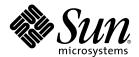

# Sun<sup>™</sup> N2000 Series Release 2.0— Command Reference

Sun Microsystems, Inc. www.sun.com Part No. 817-7636-12 November 2004, Revision A Copyright 2004 Sun Microsystems, Inc., 4150 Network Circle, Santa Clara, California 95054, U.S.A. All rights reserved.

Sun Microsystems, Inc. has intellectual property rights relating to technology that is described in this document. In particular, and without limitation, these intellectual property rights may include one or more of the U.S. patents listed at http://www.sun.com/patents and one or more additional patents or pending patent applications in the U.S. and in other countries.

This document and the product to which it pertains are distributed under licenses restricting their use, copying, distribution, and decompilation. No part of the product or of this document may be reproduced in any form by any means without prior written authorization of Sun and its licensors, if any.

Third-party software, including font technology, is copyrighted and licensed from Sun suppliers.

Parts of the product may be derived from Berkeley BSD systems, licensed from the University of California. UNIX is a registered trademark in the U.S. and in other countries, exclusively licensed through X/Open Company, Ltd.

Sun, Sun Microsystems, the Sun logo, AnswerBook2, docs.sun.com, JavaScript, and Solaris are trademarks or registered trademarks of Sun Microsystems, Inc. in the U.S. and in other countries.

All SPARC trademarks are used under license and are trademarks or registered trademarks of SPARC International, Inc. in the U.S. and in other countries. Products bearing SPARC trademarks are based upon an architecture developed by Sun Microsystems, Inc.

The OPEN LOOK and Sun™ Graphical User Interface was developed by Sun Microsystems, Inc. for its users and licensees. Sun acknowledges the pioneering efforts of Xerox in researching and developing the concept of visual or graphical user interfaces for the computer industry. Sun holds a non-exclusive license from Xerox to the Xerox Graphical User Interface, which license also covers Sun's licensees who implement OPEN LOOK GUIs and otherwise comply with Sun's written license agreements.

U.S. Government Rights—Commercial use. Government users are subject to the Sun Microsystems, Inc. standard license agreement and applicable provisions of the FAR and its supplements.

DOCUMENTATION IS PROVIDED "AS IS" AND ALL EXPRESS OR IMPLIED CONDITIONS, REPRESENTATIONS AND WARRANTIES, INCLUDING ANY IMPLIED WARRANTY OF MERCHANTABILITY, FITNESS FOR A PARTICULAR PURPOSE OR NON-INFRINGEMENT, ARE DISCLAIMED. EXCEPT TO THE EXTENT THAT SUCH DISCLAIMERS ARE HELD TO BE LEGALLY INVALID.

Copyright 2004 Sun Microsystems, Inc., 4150 Network Circle, Santa Clara, Californie 95054, Etats-Unis. Tous droits réservés.

Sun Microsystems, Inc. a les droits de propriété intellectuels relatants à la technologie qui est décrit dans ce document. En particulier, et sans la limitation, ces droits de propriété intellectuels peuvent inclure un ou plus des brevets américains énumérés à http://www.sun.com/patents et un ou les brevets plus supplémentaires ou les applications de brevet en attente dans les Etats-Unis et dans les autres pays.

Ce produit ou document est protégé par un copyright et distribué avec des licences qui en restreignent l'utilisation, la copie, la distribution, et la décompilation. Aucune partie de ce produit ou document ne peut être reproduite sous aucune forme, par quelque moyen que ce soit, sans l'autorisation préalable et écrite de Sun et de ses bailleurs de licence, s'il y en a.

Le logiciel détenu par des tiers, et qui comprend la technologie relative aux polices de caractères, est protégé par un copyright et licencié par des fournisseurs de Sun.

Des parties de ce produit pourront être dérivées des systèmes Berkeley BSD licenciés par l'Université de Californie. UNIX est une marque déposée aux Etats-Unis et dans d'autres pays et licenciée exclusivement par X/Open Company, Ltd.

Sun, Sun Microsystems, le logo Sun, AnswerBook2, docs.sun.com, JavaScript, et Solaris sont des marques de fabrique ou des marques déposées de Sun Microsystems, Inc. aux Etats-Unis et dans d'autres pays.

Toutes les marques SPARC sont utilisées sous licence et sont des marques de fabrique ou des marques déposées de SPARC International, Inc. aux Etats-Unis et dans d'autres pays. Les produits portant les marques SPARC sont basés sur une architecture développée par Sun Microsystems, Inc.

L'interface d'utilisation graphique OPEN LOOK et Sun™ a été développée par Sun Microsystems, Inc. pour ses utilisateurs et licenciés. Sun reconnaît les efforts de pionniers de Xerox pour la recherche et le développement du concept des interfaces d'utilisation visuelle ou graphique pour l'industrie de l'informatique. Sun détient une license non exclusive de Xerox sur l'interface d'utilisation graphique Xerox, cette licence couvrant également les licenciées de Sun qui mettent en place l'interface d'utilisation graphique OPEN LOOK et qui en outre se conforment aux licences écrites de Sun.

LA DOCUMENTATION EST FOURNIE "EN L'ÉTAT" ET TOUTES AUTRES CONDITIONS, DECLARATIONS ET GARANTIES EXPRESSES OU TACITES SONT FORMELLEMENT EXCLUES, DANS LA MESURE AUTORISEE PAR LA LOI APPLICABLE, Y COMPRIS NOTAMMENT TOUTE GARANTIE IMPLICITE RELATIVE A LA QUALITE MARCHANDE, A L'APTITUDE A UNE UTILISATION PARTICULIERE OU A L'ABSENCE DE CONTREFACON.

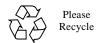

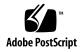

### **Regulatory Compliance Statements**

Your Sun product is marked to indicate its compliance class:

- Federal Communications Commission (FCC) USA
- Industry Canada Equipment Standard for Digital Equipment (ICES-003) Canada
- Voluntary Control Council for Interference (VCCI) Japan
- Bureau of Standards Metrology and Inspection (BSMI) Taiwan

Please read the appropriate section that corresponds to the marking on your Sun product before attempting to install the product.

#### FCC Class A Notice

This device complies with Part 15 of the FCC Rules. Operation is subject to the following two conditions:

- 1. This device may not cause harmful interference.
- 2. This device must accept any interference received, including interference that may cause undesired operation.

**Note:** This equipment has been tested and found to comply with the limits for a Class A digital device, pursuant to Part 15 of the FCC Rules. These limits are designed to provide reasonable protection against harmful interference when the equipment is operated in a commercial environment. This equipment generates, uses, and can radiate radio frequency energy, and if it is not installed and used in accordance with the instruction manual, it may cause harmful interference to radio communications. Operation of this equipment in a residential area is likely to cause harmful interference, in which case the user will be required to correct the interference at his own expense.

**Modifications:** Any modifications made to this device that are not approved by Sun Microsystems, Inc. may void the authority granted to the user by the FCC to operate this equipment.

#### FCC Class B Notice

This device complies with Part 15 of the FCC Rules. Operation is subject to the following two conditions:

- 1. This device may not cause harmful interference.
- 2. This device must accept any interference received, including interference that may cause undesired operation.

**Note:** This equipment has been tested and found to comply with the limits for a Class B digital device, pursuant to Part 15 of the FCC Rules. These limits are designed to provide reasonable protection against harmful interference in a residential installation. This equipment generates, uses and can radiate radio frequency energy and, if not installed and used in accordance with the instructions, may cause harmful interference to radio communications. However, there is no guarantee that interference will not occur in a particular installation. If this equipment does cause harmful interference to radio or television reception, which can be determined by turning the equipment off and on, the user is encouraged to try to correct the interference by one or more of the following measures:

- · Reorient or relocate the receiving antenna.
- Increase the separation between the equipment and receiver.
- Connect the equipment into an outlet on a circuit different from that to which the receiver is connected.
- Consult the dealer or an experienced radio/television technician for help.

**Modifications:** Any modifications made to this device that are not approved by Sun Microsystems, Inc. may void the authority granted to the user by the FCC to operate this equipment.

### ICES-003 Class A Notice - Avis NMB-003, Classe A

This Class A digital apparatus complies with Canadian ICES-003.

Cet appareil numérique de la classe A est conforme à la norme NMB-003 du Canada.

### ICES-003 Class B Notice - Avis NMB-003, Classe B

This Class B digital apparatus complies with Canadian ICES-003.

Cet appareil numérique de la classe B est conforme à la norme NMB-003 du Canada.

### VCCI 基準について

### クラス A VCCI 基準について

クラス A VCCIの表示があるワークステーションおよびオプション製品は、クラス A 情報技術装置です。これらの製品には、下記の項目が該当します。

この装置は、情報処理装置等電波障害自主規制協議会(VCCI)の基準に基づくクラス A 情報技術装置です。この装置を家庭環境で使用すると電波妨害を引き起こすことが あります。この場合には使用者が適切な対策を講ずるよう要求されることがあります。

### クラス B VCCI 基準について

クラス B VCCI の表示 「VCCI があるワークステーションおよびオプション製品は、クラス B 情報技術装置です。これらの製品には、下記の項目が該当します。

この装置は、情報処理装置等電波障害自主規制協議会(VCCI)の基準に基づくクラス B情報技術装置です。この装置は、家庭環境で使用することを目的としていますが、 この装置がラジオやテレビジョン受信機に近接して使用されると、受信障害を引き起 こすことがあります。取扱説明書に従って正しい取り扱いをしてください。

#### **BSMI Class A Notice**

The following statement is applicable to products shipped to Taiwan and marked as Class A on the product compliance label.

### 警告使用者:

這是甲類的資訊產品,在居住的環境中使用時,可能會造成射頻干擾,在這種情況下,使用者會被要求採取某些適當的對策。

### **CCC Class A Notice**

The following statement is applicable to products shipped to China and marked with "Class A" on the product's compliance label.

以下声明适用于运往中国且其认证标志上注有 "Class A" 字样的产品。

#### 声明

此为A级产品,在生活环境中,该产品可能会造成无线电干扰。 在这种情况下,可能需要用户对其干扰采取切实可行的措施。

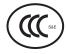

### **GOST-R Certification Mark**

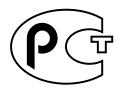

# **Contents**

| About this manualxxxv                                          |
|----------------------------------------------------------------|
| What is in this manual?xxxvi                                   |
| Related documentationxxxvii                                    |
| Conventions xxxviii                                            |
| Typographical conventionsxxxviii                               |
| CLI commands xxxviii                                           |
| Data formatsxxxix                                              |
| Notes, cautions, warningsxl                                    |
| Accessing Sun documentationxl                                  |
| Third-party Web sitesxl                                        |
| Contacting Sun technical support                               |
| Sun welcomes your comments                                     |
| Abbreviations and acronymsxli                                  |
| Part I. Overview                                               |
| Chapter 1. Using the management interfaces                     |
| Chapter 1. Using the management interfaces  About this chapter |
| About this chapter                                             |
|                                                                |
| About this chapter                                             |
| About this chapter                                             |
| About this chapter                                             |
| About this chapter                                             |
| About this chapter                                             |

| Access mode         | es                                               | 1-5  |
|---------------------|--------------------------------------------------|------|
| Table 1-1.          | Access mode descriptions                         | 1-5  |
| CLI user prof       | iles                                             | 1-6  |
| Table 1-2.          | CLI user profiles, privileges, and access modes. | 1-6  |
| Interpreting t      | he CLI prompt                                    | 1-7  |
| Table 1-3.          | CLI prompts                                      | 1-7  |
| Accessing the C     | LI                                               | 1-7  |
| Using a syste       | em console                                       | 1-7  |
| <b>Using Telnet</b> |                                                  | 1-8  |
| Using Secure        | Shell                                            | 1-9  |
| Supporte            | d SSH clients                                    | 1-10 |
| Entering CLI con    | nmands                                           | 1-11 |
| Moving throu        | gh the CLI hierarchy                             | 1-11 |
| Table 1-4.          | CLI navigation methods                           | 1-11 |
| CLI comman          | d syntax                                         | 1-12 |
| Case sensitiv       | rity                                             | 1-13 |
| Entering exe        | cutable commands                                 | 1-13 |
| Table 1-5.          | Command execution methods                        | 1-13 |
| Global comm         | ands                                             | 1-14 |
| CLI editing functi  | ions                                             | 1-14 |
| Accelerator k       | eys for navigation and editing                   | 1-14 |
| Table 1-6.          | CLI cursor accelerator keys                      | 1-14 |
| Using the CLI He    | elp                                              | 1-16 |
| Displaying a        | list of commands                                 | 1-16 |
| Displaying fu       | Il syntax and arguments for a command            | 1-17 |
| Displaying va       | alid values for an argument                      | 1-18 |
| Using comma         | and completion                                   | 1-18 |
| Table 1-7.          | Command and argument completion examples         | 1-18 |
| Working with CL     | configuration entries                            | 1-19 |
| Modifying co        | nfiguration entries                              | 1-19 |
| Example             | 1                                                | 1-19 |
| Example             | 2                                                | 1-19 |

| Saving configuration entries                                                                                                    | 1-20                                                                                            |
|----------------------------------------------------------------------------------------------------|-------------------------------------------------------------------------------------------------|
| Deleting configuration entries                                                                                                    | 1-20                                                                                            |
| Example                                                                                                    | 1-21                                                                                            |
| Displaying configuration entries                                                                                                    | 1-21                                                                                            |
| Example                                                                                                    | 1-21                                                                                            |
| Common CLI errors                                                                                                    | 1-22                                                                                            |
| Unrecognized command                                                                                                    | 1-22                                                                                            |
| Solutions                                                                                                    | 1-22                                                                                            |
| Invalid values                                                                                                    | 1-22                                                                                            |
| Solutions                                                                                                    | 1-22                                                                                            |
| Illegal actions or incomplete commands                                                                                                    | 1-23                                                                                            |
| Solutions                                                                                                    | 1-23                                                                                            |
|                                                                                                    | 1-23                                                                                            |
| Chantar 2. Clabel commondo                                                                                                    |                                                                                                 |
| Chapter 2. Global commands                                                                                                    |                                                                                                 |
| Global command description                                                                                                    | 2-1                                                                                             |
|                                                                                                    |                                                                                                 |
| Global command path                                                                                                    |                                                                                                 |
| Global command summary                                                                                                    | 2-2                                                                                             |
| Global command summary  Table 2-1. Global command summary                                                                                               | 2-2<br>2-2                                                                                      |
| Global command summary  Table 2-1. Global command summary  cliLog                                                                                       | 2-2<br>2-2<br>2-4                                                                               |
| Global command summary  Table 2-1. Global command summary  cliLog  commandModeEntry                                                                     | 2-2<br>2-2<br>2-4<br>2-6                                                                        |
| Global command summary  Table 2-1. Global command summary  cliLog  commandModeEntry  configure                                                          | 2-2<br>2-2<br>2-4<br>2-6<br>2-7                                                                 |
| Global command summary  Table 2-1. Global command summary  cliLog  commandModeEntry  configure  enable                                                  | 2-2<br>2-2<br>2-4<br>2-6<br>2-7<br>2-10                                                         |
| Global command summary  Table 2-1. Global command summary  cliLog  commandModeEntry  configure                                                          | 2-2<br>2-2<br>2-4<br>2-6<br>2-7<br>2-10                                                         |
| Global command summary  Table 2-1. Global command summary  cliLog  commandModeEntry  configure  enable                                                  | 2-2<br>2-4<br>2-6<br>2-7<br>2-10                                                                |
| Global command summary  Table 2-1. Global command summary  cliLog  commandModeEntry  configure  enable  end                                             | 2-2<br>2-2<br>2-4<br>2-6<br>2-7<br>2-10<br>2-11<br>2-12                                         |
| Global command summary  Table 2-1. Global command summary  cliLog  commandModeEntry  configure  enable  end  exit                                       | 2-2<br>2-2<br>2-4<br>2-6<br>2-7<br>2-10<br>2-11<br>2-12<br>2-14                                 |
| Global command summary  Table 2-1. Global command summary  cliLog  commandModeEntry  configure  enable  end  exit  getField                             | 2-2<br>2-2<br>2-4<br>2-6<br>2-7<br>2-10<br>2-11<br>2-12<br>2-14<br>2-16                         |
| Global command summary Table 2-1. Global command summary cliLog commandModeEntry configure enable end exit getField getKey                              | 2-2<br>2-2<br>2-4<br>2-6<br>2-7<br>2-10<br>2-11<br>2-12<br>2-14<br>2-16<br>2-18                 |
| Global command summary  Table 2-1. Global command summary  cliLog  commandModeEntry  configure  enable  end  exit  getField  getKey  getRow             | 2-2<br>2-2<br>2-4<br>2-6<br>2-7<br>2-10<br>2-11<br>2-12<br>2-14<br>2-16<br>2-18<br>2-20         |
| Global command summary Table 2-1. Global command summary  cliLog  commandModeEntry  configure  enable  end  exit  getField  getKey  getRow  getRowCount | 2-2<br>2-2<br>2-4<br>2-6<br>2-7<br>2-10<br>2-11<br>2-12<br>2-14<br>2-16<br>2-18<br>2-20<br>2-22 |

| interactive                                | 2.27 |
|--------------------------------------------|------|
|                                            |      |
| monitor                                    | _    |
| mode                                       |      |
| no                                         |      |
| quit                                       | 2-33 |
| redo                                       | 2-35 |
| Table 2-2. Redo commands                   | 2-35 |
| rows                                       | 2-38 |
| saveCfg                                    | 2-40 |
| show                                       | 2-41 |
| show redundantConfig                       | 2-43 |
| show runningConfig                         | 2-46 |
|                                            |      |
| Part II. System management                 |      |
| Chapter 3. Chassis commands                |      |
| Chassis command description                | 3-1  |
| Chassis command path                       |      |
| Chassis command summary                    |      |
| Table 3-1. Chassis command summary         |      |
| bootParameters                             |      |
| module                                     |      |
| privateKeySalt                             |      |
| reset                                      |      |
| show bootParameters                        |      |
| show cpuload                               |      |
| show fan                                   |      |
| show module                                |      |
| show power                                 |      |
| Show power                                 | 3-20 |
| Chapter 4. Remote monitoring commands      |      |
| N2000 Series remote monitoring description | 4-1  |
| NMON command path                          | 4-1  |
|                                            |      |

| NMON command summary4-2                    |
|--------------------------------------------|
| Table 4-1. NMON command summary            |
| Basic NMON configuration4-2                |
| alarm4-4                                   |
| nmon (root)4-10                            |
| show nmon4-11                              |
| show nmon alarm4-12                        |
| show nmon alarm result4-18                 |
| Chapter 5. Event commands                  |
| Event generation description5-1            |
| Event severity levels5-2                   |
| Event command path5-3                      |
| Event command summary5-4                   |
| Table 5-1. Event command summary 5-4       |
| event (root)5-5                            |
| filterProfile5-7                           |
| filterProfile rule5-9                      |
| Table 5-2. System loggers and profiles 5-9 |
| show event5-15                             |
| show event log5-17                         |
| Table 5-3. Subsystem description           |
| show filterProfile                         |
| show filterProfile rule                    |
| show syslog5-26                            |
| show vSwitch event summary5-28             |
| show vSwitch event log5-30                 |
| Table 5-4. Subsystem description           |
| syslog5-36                                 |
| Chapter 6. SNMP and trap commands          |
| SNMP description6-1                        |
| SNMPv3 on the N2000 Series6-2              |

| Traps on the N2000 Series                                 | 6-2  |
|-----------------------------------------------------------|------|
| SNMP and trap command paths                               | 6-2  |
| SNMP and trap command summary                             | 6-3  |
| SNMP and trap basic configurations                        | 6-4  |
| SNMP basic configuration                                  | 6-4  |
| Table 6-1. Steps for configuring SNMPv1 or SNMPv2c access |      |
| Table 6-2. Steps for configuring SNMPv3 access            |      |
| Trap basic configuration                                  |      |
| Table 6-3. Steps for configuring traps                    |      |
| show snmp                                                 |      |
| show snmp stats                                           |      |
| show snmp systemInfo                                      | 6-10 |
| show snmp user                                            | 6-11 |
| show trap                                                 | 6-14 |
| show trap destination                                     | 6-16 |
| snmp (root)                                               |      |
| snmp systemInfo                                           | 6-20 |
| snmp user                                                 | 6-22 |
| trap (root)                                               | 6-27 |
| trap authenticationFailureTrap                            | 6-29 |
| trap destination                                          | 6-30 |
| trap systemEvtTrap                                        | 6-33 |
| Chapter 7. TFTP commands                                  |      |
| •                                                         | 7.4  |
| TFTP description                                          |      |
| TFTP command path                                         |      |
| TFTP command summary                                      |      |
| Table 7-1. TFTP command summary                           |      |
| tftp                                                      |      |
| tftpd                                                     |      |
| show tftpd                                                |      |
| show tftpd sessions                                       | 7-9  |

## **Chapter 8. FTP client commands**

| Chapter 9. Telnet commands                            |       |
|-------------------------------------------------------|-------|
| Telnet protocol description                           | 9-1   |
| Basic Telnet configuration                            | 9-1   |
| Table 9-1. Steps for connecting to the CLI via Telnet | 9-1   |
| Telnet command path                                   | 9-2   |
| Telnet command summary                                | 9-2   |
| Table 9-2. Telnet command summary                     | 9-2   |
| telnetd                                               | 9-3   |
| show telnetd                                          | 9-5   |
| show telnetd sessions                                 | 9-7   |
| Chapter 10. NTP and clock commands                    |       |
| Timing description                                    | 10-1  |
| Network Time Protocol description                     | 10-1  |
| Figure 10-1. Typical NTP configuration                | 10-2  |
| NTP on the N2000 Series                               | 10-2  |
| NTP basic configuration                               | 10-3  |
| Table 10-1. Steps for configuring NTP                 | 10-3  |
| Command paths                                         | 10-3  |
| Command summary                                       | 10-4  |
| Table 10-2. NTP and clock command summary             | 10-4  |
| clock                                                 | 10-5  |
| ntp (root)                                            | 10-7  |
| ntp advanced                                          | 10-8  |
| ntp server                                            | 10-10 |
| show clock                                            | 10-14 |
| show clock advanced                                   | 10-15 |
| show ntp                                              | 10-16 |
| show ntp advanced                                     | 10-18 |
| show ntp server                                       | 10-20 |
| show ntp server advanced                              | 10-23 |

| Chapter 11. CLI and HTTP commands           |
|---------------------------------------------|
| Embedded management command description11-1 |
| CLI command path11-1                        |
| Embedded management command summary 11-2    |
| Table 11-1. CLI command summary 11-2        |
| cli11-3                                     |
| httpd11-7                                   |
| show cli11-9                                |
| show httpd11-12                             |
| show httpd sessions                         |
| Chapter 12. Software commands               |
| Software command description12-1            |
| Software key12-1                            |
| Software version12-1                        |
| Software command path12-2                   |
| Software command summary12-2                |
| Table 12-1. Software command summary        |
| key12-3                                     |
| removecfg12-5                               |
| show key12-6                                |
| show version                                |
| version                                     |
| Part III. Security                          |
| Chapter 13. User administration commands    |
| User administration description13-1         |
| User authentication on the N2000 Series13-2 |
| User authorization on the N2000 Series13-2  |
| Preconfigured user entries                  |
| User accounting on the N2000 Series13-4     |
| Accounting types13-4                        |

| Accounting methods                                                   | 13-4          |
|----------------------------------------------------------------------|---------------|
| User administration command path                                     | 13-4          |
| User administration command summary                                  | 13-5          |
| Table 13-1. User administration command summary                      | 13-5          |
| System authentication and accounting basic configuration             | 13-6          |
| Table 13-2. Steps for configuring system-wide authentication at 13-6 | nd accounting |
| Basic user entry configuration                                       | 13-8          |
| Table 13-3. Steps for configuring a basic user entry                 | 13-8          |
| advanced                                                             | 13-9          |
| server radius                                                        | 13-11         |
| server tacacs                                                        | 13-17         |
| show                                                                 | 13-23         |
| show active users                                                    | 13-27         |
| show active users advanced                                           | 13-29         |
| show advanced                                                        | 13-30         |
| show advanced attributes                                             | 13-32         |
| show log                                                             | 13-36         |
| show server radius                                                   | 13-39         |
| show server tacacs                                                   | 13-42         |
| show user                                                            | 13-46         |
| show user detail                                                     | 13-53         |
| show user summary                                                    | 13-61         |
| user                                                                 | 13-65         |
| userAdministration (root)                                            | 13-74         |
| Chapter 14. SSH Commands                                             |               |
| Secure Shell Protocol description                                    | 14-1          |
| Understanding N2000 Series SSH operations                            | 14-1          |
| SSH commands for the N2000 Series Switch                             | 14-2          |
| SSH command path                                                     | 14-2          |
| SSH command summary                                                  | 14-3          |
| Table 14-1. SSH command summary                                      | 14-3          |

| SSH basic co                                                                                                    | onfiguration                                                                                                    | 14-4                                          |
|----------------------------------------------------------------------------------------------------|----------------------------------------------------------------------------------------------------|-----------------------------------------------|
| Table 14-2.                                                                                                    | Steps for configuring SSH on the N2000 Series                                                                                                    | 14-4                                          |
| advanced                                                                                                    |                                                                                                    | 14-5                                          |
| Table 14-3.                                                                                                    | Patch names and bit values                                                                                                    | 14-5                                          |
| clientKey                                                                                                    |                                                                                                    | 14-11                                         |
| sessions                                                                                                    |                                                                                                    | 14-15                                         |
| show                                                                                                    |                                                                                                    | 14-18                                         |
| show advanced                                                                                                    |                                                                                                    | 14-21                                         |
| show advanced                                                                                                    | testPatchInfo                                                                                                    | 14-23                                         |
| show algorithms                                                                                                    |                                                                                                    | 14-25                                         |
| show clientKey.                                                                                                    |                                                                                                    | 14-27                                         |
| show clientKeyS                                                                                                    | itatus                                                                                                    | 14-29                                         |
| show sessions                                                                                                    |                                                                                                    | 14-31                                         |
| show sessions a                                                                                                    | dvanced                                                                                                    | 14-35                                         |
| show sessions a                                                                                                    | dvanced negotiations                                                                                                    | 14-39                                         |
| sshd (root)                                                                                                    |                                                                                                    | 14-43                                         |
|                                                                                                    |                                                                                                    |                                               |
| Chapter 15 Carti                                                                                                    | ficate and Kay Managar commands                                                                                                    |                                               |
|                                                                                                    | ficate and Key Manager commands                                                                                                    |                                               |
| Certificate and K                                                                                                    | Cey Manager description                                                                                                    |                                               |
| Certificate and K                                                                                                    | Cey Manager descriptioneys                                                                                                    | 15-2                                          |
| Certificate and K Identifying ke                                                                                                    | Key Manager descriptioneyssecure sockets layer                                                                                                    | 15-2<br>15-2                                  |
| Certificate and K<br>Identifying ke<br>CKM for the<br>Using CKM t                                                                    | Sey Manager description  eys secure sockets layer o manage keys for SSL                                                                                                    | 15-2<br>15-2<br>15-3                          |
| Certificate and K<br>Identifying ke<br>CKM for the<br>Using CKM t<br>SSL keys on                                                     | Sey Manager description  eys secure sockets layer o manage keys for SSL the N2000 Series                                                                                                    | 15-2<br>15-2<br>15-3                          |
| Certificate and K<br>Identifying ke<br>CKM for the<br>Using CKM t<br>SSL keys on                                                     | Sey Manager description  eys secure sockets layer o manage keys for SSL                                                                                                    | 15-2<br>15-2<br>15-3                          |
| Certificate and K<br>Identifying ke<br>CKM for the<br>Using CKM t<br>SSL keys on                                                     | Sey Manager description  eys secure sockets layer o manage keys for SSL the N2000 Series                                                                                                    | 15-2<br>15-2<br>15-3<br>15-3                  |
| Certificate and K Identifying ke CKM for the Using CKM t SSL keys on Configuri Table 15-1.                                           | Sey Manager description  eys secure sockets layer o manage keys for SSL the N2000 Series ng for SSL with new keys                                                                                                    | 15-2<br>15-3<br>15-3<br>15-3                  |
| Certificate and K Identifying ke CKM for the Using CKM t SSL keys on Configuri Table 15-1.                                           | Key Manager description  eys secure sockets layer o manage keys for SSL the N2000 Series ng for SSL with new keys Steps for configuring for SSL with no existing keys. ng for SSL with existing keys                                                             | 15-2<br>15-3<br>15-3<br>15-3<br>15-3          |
| Certificate and K Identifying ke CKM for the Using CKM t SSL keys on Configuri Table 15-1. Configuri Table 15-2.                     | Sey Manager description  eys secure sockets layer o manage keys for SSL the N2000 Series ng for SSL with new keys Steps for configuring for SSL with no existing keys.                                                                                           | 15-2<br>15-3<br>15-3<br>15-3<br>15-3<br>15-4  |
| Certificate and K Identifying ke CKM for the Using CKM t SSL keys on Configuri Table 15-1. Configuri Table 15-2. CKM comma           | Sey Manager description  seys  secure sockets layer  o manage keys for SSL  the N2000 Series  ing for SSL with new keys  Steps for configuring for SSL with no existing keys  ng for SSL with existing keys  Steps for configuring for an existing SSL Web serve | 15-2<br>15-3<br>15-3<br>15-3<br>15-4<br>r15-4 |
| Certificate and K Identifying ke CKM for the Using CKM t SSL keys on Configuri Table 15-1. Configuri Table 15-2. CKM comma           | Seys                                                                                                    | 15-215-315-315-315-4 r15-415-4                |
| Certificate and K Identifying ke CKM for the Using CKM t SSL keys on Configuri Table 15-1. Configuri Table 15-2. CKM comma CKM comma | Seys                                                                                                    | 15-215-315-315-315-4 r15-415-415-4            |

| generate                                              | 15-13 |
|-------------------------------------------------------|-------|
| import paste                                          | 15-15 |
| Importing certificates                                | 15-15 |
| Importing private keys                                | 15-15 |
| import url                                            | 15-19 |
| Table 15-4. Rules for password use on import          | 15-19 |
| no keypair                                            | 15-22 |
| show keypair                                          | 15-26 |
| show keypair verbose                                  | 15-29 |
| Part IV. Virtualization                               |       |
| Part IV. Virtualization                               |       |
| Chapter 16. vSwitch and vRouter configuration command | ds    |
| vSwitch and vRouter overview                          | 16-1  |
| Command paths                                         | 16-2  |
| vSwitch and vRouter command summary                   | 16-2  |
| Table 16-1. vSwitch and vRouter command summary       | 16-2  |
| show IP TCP                                           | 16-4  |
| show IP TCP connections                               | 16-7  |
| show IP UDP                                           | 16-10 |
| show IP UDP Listeners                                 | 16-12 |
| show vRouter <name></name>                            | 16-14 |
| show vRouter (all)                                    | 16-16 |
| show vSwitch <name></name>                            | 16-18 |
| show vSwitch (all)                                    | 16-20 |
| vRouter <name></name>                                 | 16-22 |
| vSwitch <name></name>                                 | 16-25 |
| Chapter 17. Resource commands                         |       |
| Resource command description                          | 17-1  |
| Traffic policing overview                             |       |
| Service bandwidth overview                            |       |
| Resource command path                                 |       |
| ,                                                     |       |

| Resource command summary                                   |
|------------------------------------------------------------|
| Table 17-1. Resource command summary                       |
| portBandwidth                                              |
| serviceBandwidth                                           |
| show vSwitch resource portBandwidth (specific vSwitch)17-9 |
| show switchServices resource portBandwidth (all vSwitches) |
| show serviceBandwidth (specific vSwitch)                   |
| show serviceBandwidth (all vSwitches)17-15                 |
| Part V. Interface configuration                            |
| Chapter 18. Ethernet management port commands              |
| Ethernet management port description18-1                   |
| EthMgmt command path18-1                                   |
| Ethernet management port command summary18-1               |
| Table 18-1. ethMgmt command summary                        |
| Ethernet management port basic configuration               |
| ethMgmt                                                    |
| show ethMgmt                                               |
| Chapter 19. Ethernet data port commands                    |
| N2000 Series physical port description19-1                 |
| Table 19-1. Available system ports                         |
| Port command path19-2                                      |
| Port command summary19-2                                   |
| Table 19-2. Port command summary                           |
| Basic port configuration19-2                               |
| port                                                       |
| port mirror19-6                                            |
| show port19-8                                              |
| show port ipStatistics                                     |
| show port mirror                                           |
| show port mirror availability19-15                         |

| show port statsMIB           | 19-17                                      |
|------------------------------|--------------------------------------------|
| show port statsRX            | 19-21                                      |
| show port statsTX            | 19-25                                      |
| show port verbose            | 19-29                                      |
| Chapter 20. LAG commands     |                                            |
| LAG description              | 20-1                                       |
| Using weights for traffic di | stribution across a LAG20-2                |
| Flood ports on a LAG         |                                            |
| Port configuration priority  |                                            |
| LAG command path             |                                            |
| LAG command summary          |                                            |
| Table 20-1. LAG comm         | nand summary                               |
| Basic LAG configuration .    |                                            |
| Table 20-2. Steps for c      | onfiguring a LAG 20-5                      |
| interface                    | 20-6                                       |
| lag                          | 20-11                                      |
| show                         |                                            |
| show verbose                 | 20-18                                      |
| show interface               | 20-22                                      |
| show interface verbose       | 20-24                                      |
| Chapter 21. VLAN command     | S                                          |
| VLAN description             | 21-1                                       |
| VLAN tagging                 | 21-1                                       |
| Spanning Tree Protocol descr | ription                                    |
| Spanning tree network ph     | ases                                       |
| Table 21-1. Spanning 1       | Free phases                                |
| Spanning tree network for    | VLANs                                      |
| Figure 21-1. Example of      | f Spanning Tree Network for two VLANs 21-4 |
| VLAN command path            |                                            |
| VLAN command summary         | y21-5                                      |
| Table 21-2. VLAN com         | mand summary 21-5                          |

| VLAN basic configuration                        | 21-6  |
|-------------------------------------------------|-------|
| Table 21-3. Steps for configuring a VLAN        | 21-6  |
| Spanning Tree basic configuration               | 21-6  |
| Table 21-4. Steps for configuring STP           | 21-6  |
| address flush                                   | 21-7  |
| address static                                  | 21-9  |
| interface                                       | 21-11 |
| interface spanningTree                          | 21-16 |
| show address                                    | 21-20 |
| show address static                             | 21-22 |
| show interface                                  | 21-24 |
| show interface spanningTree                     | 21-26 |
| show interface statistics                       | 21-30 |
| show interface verbose                          | 21-32 |
| show spanningTree                               | 21-38 |
| show statistics                                 | 21-42 |
| show                                            | 21-44 |
| show verbose                                    | 21-46 |
| spanningTree                                    | 21-51 |
| vlan                                            | 21-54 |
| Chapter 22. IP interface commands               |       |
| IP description                                  | 22-1  |
| IP interfaces                                   | 22-1  |
| IP command path                                 | 22-2  |
| IP command summary                              | 22-2  |
| Table 22-1. IP command summary                  | 22-2  |
| IP interface configuration                      | 22-3  |
| Table 22-2. Steps for configuring IP Interfaces |       |
| address                                         |       |
| interface                                       | 22-7  |
| ip                                              | 22-12 |

| show address22-16                                         |
|-----------------------------------------------------------|
| show interface22-18                                       |
| show interface verbose22-21                               |
| show22-26                                                 |
| show redirectTraffic22-28                                 |
| show verbose22-30                                         |
| show statistics                                           |
| Chapter 23. Virtual router interfaces commands            |
| •                                                         |
| vRouter interfaces description                            |
| Interface types                                           |
| Table 23-1. Interface types supported on the N2000 system |
| Tracing the stack through the system                      |
| IP interfaces                                             |
| VLANs                                                     |
| LAGs                                                      |
| Ethernet ports                                            |
| vRouter interfaces command path                           |
| vRouter interfaces command summary                        |
| Table 23-2. vRouter interfaces command summary            |
| interfaces                                                |
| show interfaces 23-12                                     |
| show interfaces verbose                                   |
| Part VI. IP protocols and utilities                       |
| Chapter 24. RIP and static routing commands               |
| IP commands description24-1                               |
| IP routing description24-1                                |
| RIP description                                           |
| IP routing command path                                   |
| RIP and IP route command summary                          |
| Table 24-1. RIP and IP route command summary              |

| rip advertise                    | 24-5  |
|----------------------------------|-------|
| rip globalSettings               | 24-7  |
| rip interface                    | 24-9  |
| rip sourceGateway                | 24-14 |
| rip trustedGateway               | 24-16 |
| route static                     | 24-18 |
| show rip advertise               | 24-22 |
| Syntax                           | 24-22 |
| show rip globalSettings          | 24-24 |
| Syntax                           | 24-24 |
| show rip interface               | 24-26 |
| Syntax                           | 24-26 |
| show rip interface statistics    | 24-28 |
| Syntax                           | 24-28 |
| show rip peers                   | 24-30 |
| Syntax                           | 24-30 |
| show rip sourceGateway           | 24-32 |
| Syntax                           | 24-32 |
| show rip statistics              | 24-33 |
| Syntax                           | 24-33 |
| show rip trustedGateway          | 24-35 |
| Syntax                           | 24-35 |
| show route                       | 24-36 |
| show route static                | 24-38 |
| Chapter 25. OSPF commands        |       |
| OSPF description                 | 25-1  |
| RFC compatibility                | 25-1  |
| OSPF command path                | 25-2  |
| OSPF command summary             | 25-2  |
| Table 25-1. OSPF command summary | 25-2  |
| Basic OSPF configuration         | 25-3  |

| Configuring an OSPF backbone router                       | 25-3  |
|-----------------------------------------------------------|-------|
| Table 25-2. Steps for configuring an OSPF backbone router | 25-3  |
| advertise-ase                                             | 25-4  |
| advertise-nssa                                            | 25-7  |
| area                                                      | 25-10 |
| areaAggregate                                             | 25-14 |
| globalSettings                                            | 25-17 |
| host                                                      | 25-19 |
| interface                                                 | 25-21 |
| show advertise-ase                                        | 25-26 |
| show advertise-nssa                                       | 25-28 |
| show area                                                 | 25-30 |
| show areaAggregate                                        | 25-35 |
| show extLsdb                                              | 25-37 |
| show globalSettings                                       | 25-39 |
| show host                                                 | 25-42 |
| show interface                                            | 25-43 |
| show Isdb                                                 | 25-50 |
| show neighbors                                            | 25-53 |
| show virtualInterface                                     | 25-57 |
| show virtualNeighbors                                     | 25-62 |
| virtualInterface                                          | 25-66 |
|                                                           |       |
| Chapter 26. ARP, ICMP, and IRDP commands                  |       |
| IP protocol command descriptions                          | 26-1  |
| ARP description                                           | 26-1  |
| ICMP description                                          | 26-2  |
| IRDP description                                          | 26-2  |
| IP protocols command path                                 | 26-2  |
| IP protocol command summary                               | 26-3  |
| Table 26-1. ARP, ICMP, and IRDP command summary           | 26-3  |
| arp flush                                                 | 26-4  |

| 20 C                                                 |
|------------------------------------------------------|
| arp settings                                         |
| arp static                                           |
| icmp                                                 |
| irdp addresses                                       |
| irdp interfaces                                      |
| show arp                                             |
| show arp settings                                    |
| show arp static                                      |
| show arp statistics                                  |
| show icmp                                            |
| show icmp inStats26-30                               |
| show icmp outStats                                   |
| show irdp addresses                                  |
| Show irdp interfaces                                 |
|                                                      |
| Chapter 27. Ping and traceroute utility commands     |
| IP utility description                               |
| Ping and traceroute command path27-1                 |
| Utility command summary                              |
| Table 27-1. Ping and traceroute command summary      |
| ping                                                 |
| traceroute                                           |
| Chapter 28 ACL commands                              |
| Chapter 28. ACL commands                             |
| IP and ACLs description                              |
| ACL description                                      |
| Setting rule precedence                              |
| Working with ACLs                                    |
| Entering source and destination addresses            |
| ACL protocol types                                   |
| Table 28-1. Well-known protocols for filter matching |
| ACL command path28-5                                 |
| ACL command summary                                  |

| Table 28-2. ACL command summary                   | 28-5  |
|---------------------------------------------------|-------|
| ACL configuration                                 | 28-6  |
| Table 28-3. Steps for configuring IP ACLs         | 28-6  |
| accessGroup                                       | 28-7  |
| accessList                                        | 28-10 |
| accessList rule (for generic protocol)            | 28-12 |
| accessList rule                                   | 28-12 |
| accessList rule (for ICMP)                        | 28-16 |
| ICMP messages                                     | 28-16 |
| accessList rule (for TCP)                         | 28-22 |
| TCP port keywords                                 | 28-22 |
| accessList rule (for UDP)                         | 28-28 |
| UDP port keywords                                 | 28-28 |
| show accessGroup                                  | 28-34 |
| show accessGroup status                           | 28-37 |
| show accessList                                   | 28-40 |
| show accessList verbose                           | 28-42 |
| show accessList rule                              | 28-44 |
| show accessList rule status                       | 28-45 |
| show accessList rule verbose                      | 28-47 |
| Part VII. Load balancing and Secure Sockets Layer |       |
| Chapter 29. Load-balancing commands               |       |
| Load-balancing description                        | 29-1  |
| loadBalance command path                          | 29-1  |
| Load-balancing command summary                    | 29-2  |
| Table 29-1. Load-balancing command summary        | 29-2  |
| Load-balancing basic configuration                | 29-7  |
| Table 29-2. Steps for configuring load balancing  | 29-7  |
| cookiePersistence                                 | 29-8  |
| Cookie persistence limitations                    | 29-9  |
| healthCheckProfile                                | 29-13 |
|                                                   |       |

| healthCheckProfile passive           | 29-31  |
|--------------------------------------|--------|
| healthCheckTest                      | 29-34  |
| host                                 | 29-36  |
| objectRule                           | 29-39  |
| outboundNat dynamic                  | 29-42  |
| outboundNat dynamic hostlpRange      | 29-45  |
| outboundNat static                   | 29-48  |
| proxyIPPool                          | 29-52  |
| realService                          | 29-55  |
| Determining dynamic weight           | 29-56  |
| realService advanced                 | 29-64  |
| realService ssl                      | 29-70  |
| requestPolicy                        | 29-76  |
| requestTransform                     | 29-82  |
| responsePolicy                       | 29-85  |
| responseTransform                    | 29-88  |
| serviceGroup                         | 29-91  |
| show cookiePersistence               | 29-96  |
| show healthCheckProfile              | 29-99  |
| show healthCheckProfile passive      | 29-115 |
| show host                            | 29-117 |
| show objectRule                      | 29-119 |
| show outboundNat dynamic             | 29-121 |
| show outboundNat dynamic hostlpRange | 29-123 |
| show outboundNat dynamic statistics  | 29-125 |
| show outboundNat static              | 29-127 |
| show outboundNat static statistics   | 29-129 |
| show proxyIPPool                     | 29-131 |
| show proxyIPPool statistics          | 29-133 |
| show realService                     | 29-135 |
| show realService advanced            | 29-140 |
| show realService slbInfo             | 29-144 |

| show realService ssl                            | 29-146 |
|-------------------------------------------------|--------|
| show realService ssl statistics                 | 29-151 |
| show realService statistics                     | 29-153 |
| show requestPolicy                              | 29-156 |
| show requestPolicy statistics                   | 29-159 |
| show requestTransform                           | 29-161 |
| show responsePolicy                             | 29-163 |
| show responsePolicy statistics                  | 29-165 |
| show responseTransform                          | 29-167 |
| show serviceGroup                               | 29-169 |
| show serviceGroup slbInfo                       | 29-172 |
| show serviceGroup slbinfo activation            | 29-175 |
| show serviceGroup slbInfo advanced counters     | 29-177 |
| show serviceGroup slbInfo advanced history      | 29-179 |
| show serviceGroup slbInfo inline                | 29-181 |
| show serviceGroup slbInfo interval              | 29-184 |
| show serviceGroup slbinfo script status         | 29-187 |
| show serviceGroup slbinfo standby               | 29-189 |
| show serviceGroup statistics realServiceSummary | 29-191 |
| show serviceGroup statistics summary            | 29-193 |
| show sorryData                                  | 29-195 |
| show summary                                    | 29-197 |
| show tideRunner congestion status               | 29-199 |
| show tideRunner realService statistics          | 29-206 |
| show tideRunner realService sslStatistics       | 29-211 |
| show tideRunner virtualService statistics       | 29-213 |
| show tideRunner virtualService sslStatistics    | 29-218 |
| show virtualService                             | 29-220 |
| show virtualService advanced                    | 29-227 |
| show virtualService ssl                         | 29-231 |
| show virtualService ssl statistics              | 29-239 |
| show virtualService statistics                  | 29-241 |

| show vsGroup                                                     |        |
|------------------------------------------------------------------|--------|
| sorryData                                                        | 29-246 |
| virtualService                                                   | 29-249 |
| virtualService advanced                                          | 29-266 |
| virtualService ssl                                               | 29-272 |
| vsGroup                                                          | 29-280 |
| Chapter 30. TideRunner function card commands                    |        |
| TideRunner command description                                   | 30-1   |
| TideRunner command path                                          |        |
| TideRunner command summary                                       |        |
| Table 30-1. tideRunner Command Summary                           |        |
| initKeys                                                         |        |
| show congestion summary                                          |        |
| show initKeys                                                    |        |
| show statistics summary                                          |        |
| show statistics group                                            |        |
| show statistics group ssIRecord                                  |        |
| Dort VIII. Dodundanov and Failever                               |        |
| Part VIII. Redundancy and Failover                               |        |
| Chapter 31. Virtual Service Redundancy Protocol commands         |        |
| Virtual Service Redundancy Protocol description                  | 31-1   |
| VSRP elections                                                   | 31-1   |
| VSRP sessions                                                    | 31-2   |
| vsrp command path                                                | 31-2   |
| vsrp command summary                                             | 31-2   |
| Table 31-1. VSRP command summary                                 | 31-2   |
| Virtual service redundancy protocol (VSRP) basic configuration . |        |
| Table 31-2. Steps for configuring VSRP                           | 31-3   |
| node                                                             |        |
| node peer                                                        |        |
| node peer session                                                |        |
|                                                                  |        |

| show node31-12                                                      |
|---------------------------------------------------------------------|
| show node peer31-15                                                 |
| show node peer session                                              |
| Chapter 32. Virtual Router Redundancy Protocol commands             |
| Virtual Router Redundancy Protocol description                      |
| VRRP on the N2000 Series                                            |
| VRRP election                                                       |
| VRRP command path                                                   |
| VRRP command summary                                                |
| Table 32-1. VRRP command summary                                    |
| VRRP basic configuration                                            |
| Table 32-2. Steps for configuring VRRP                              |
| interface32-4                                                       |
| show interface32-8                                                  |
| show interface stats32-12                                           |
| show stats32-14                                                     |
| show vrrp32-16                                                      |
| show VRRP summary32-18                                              |
| vrrp (root)                                                         |
| Appendix A. Advanced CLI use                                        |
| About this appendix                                                 |
| Topics                                                              |
| TCL information                                                     |
| Advanced methods for entering commands                              |
| Entering commands with argument values only                         |
| Example: A command with values and no argument names                |
| Entering commands with a mixture of argument names and valuesA-3    |
| Examples: A command with a mixture of argument names and values A-3 |
| Changing the order of arguments                                     |
| Example A-4                                                         |
| Using filters                                                       |

| Filtering display output                          |
|---------------------------------------------------|
| ExampleA-5                                        |
| Using filters and wildcards for modify operations |
| Examples:A-6                                      |
| Modify configurations using wildcards and filters |
| Using filters for delete operations               |
| Example                                           |
| Appendix B. TCL usage                             |
| About this appendixB-1                            |
| Topics B-1                                        |
| TCL overviewB-2                                   |
| TCL references B-2                                |
| TCL commands B-3                                  |
| Table B-1. Supported TCL commands B-3             |
| TCL use guidelines B-6                            |
| Using numbers B-7                                 |
| Using the Is commandB-8                           |
| SyntaxB-8                                         |
| ArgumentsB-8                                      |
| ExamplesB-8                                       |
| Using the pause commandB-9                        |
| SyntaxB-9                                         |
| ArgumentB-9                                       |
| ExampleB-9                                        |
| TCL examples                                      |
| Configuring multiple vSwitches with a script      |
| Creating variables for CLI commandsB-11           |
| TCL error messages                                |
| Table B-2. TCL error messages B-12                |
| TCL and scripted server health checks B-13        |
| TCL global variables B-14                         |

| Health check profile arguments                             |
|------------------------------------------------------------|
| Appendix C. Object rule predicate statements               |
| About this appendix                                        |
| Topics                                                     |
| Terminology                                                |
| Object                                                     |
| Predicate                                                  |
| Object rule                                                |
| Host                                                       |
| Real service                                               |
| Request policy                                             |
| Request transform                                          |
| Response policy                                            |
| Response transform                                         |
| Service group                                              |
| Sorry service                                              |
| Virtual service                                            |
| Object rule details — predicates and actions               |
| Table C-1. HTTP Request and Response header predicates C-5 |
| Predicates with URI field names                            |
| Figure C-1. Uniform Resource Identifier structure          |
| Using the predicate operators                              |
| Table C-3. Object rule predicate operators C-13            |
| Using predicate keywords                                   |
| Table C-4. Object rule predicate keywords C-16             |
| Using predicate keywordSets                                |
| Table C-5. Object rule predicate keywordSets C-18          |
| Specifying request policy actions                          |
| Forward                                                    |
| Table C-6. Forwarding option setting C-19                  |

| Sorry                                           |                                         | C-20    |
|-------------------------------------------------|-----------------------------------------|---------|
| Table C-7.                                      |                                         |         |
| Appendix D. Abo                                 | out authentication and authorization se | ervices |
| About this appe                                 | endix                                   | D-1     |
| Topics                                          |                                         | D-1     |
| About authentication and authorization services |                                         |         |
| Configuring the AAA servers for TACACS+         |                                         |         |
| Configuring the AAA servers for RADIUS          |                                         |         |
| Configu                                         | ration files on the RADIUS server       | D-5     |

### **Command Index**

## **Preface**

### **About this manual**

The *Nauticus N2000 Series* − *Command Reference* supports the Sun<sup>TM</sup> N2000 Series Release 2.0 hardware and software. The Sun N2000 Series system is an intelligent application switch that provides advanced Secure Sockets Layer (SSL) acceleration with reencryption and advanced Layer 4 to Layer 7 (L4 to L7) load balancing. The Sun N2000 Series system provides these services on a flexible, virtualized basis, within the convenience of a single enclosure, and with industry-leading speed, security, and availability. The N2000 Series comprises the N2040 switch and the N2120 switch. When it is necessary to differentiate between the two switches, the model numbers are used in this manual.

This manual may refer to the Sun N2000 Series system as the "N2000 Series," the "application switch," the "switch," or the "system."

This manual is intended for network and system administrators who are responsible for defining network parameters, including Ethernet, SNMP, Spanning Tree Protocol, load balancing, and connections/sessions. You should be familiar with Web and command-line interfaces to configure all features and functions of the Sun N2000 Series system.

# What is in this manual?

This manual includes the following topics:

| For information about:                     | See:        |
|--------------------------------------------|-------------|
| Using management interfaces                | Chapter 1.  |
| Global commands                            | Chapter 2.  |
| Chassis commands                           | Chapter 3.  |
| Remote monitoring commands                 | Chapter 4.  |
| Event commands                             | Chapter 5.  |
| SNMP and trap commands                     | Chapter 6.  |
| TFTP commands                              | Chapter 7.  |
| FTP client commands                        | Chapter 8.  |
| Telnet commands                            | Chapter 9.  |
| NTP and clock commands                     | Chapter 10. |
| CLI and HTTP commands                      | Chapter 11. |
| Software commands                          | Chapter 12. |
| User administration commands               | Chapter 13. |
| SSH commands                               | Chapter 14. |
| Certificate and Key Manager commands       | Chapter 15. |
| vSwitch and vRouter configuration commands | Chapter 16. |
| Resource commands                          | Chapter 17. |
| Ethernet management port commands          | Chapter 18. |
| Ethernet data port commands                | Chapter 19. |
| LAG commands                               | Chapter 20. |
| VLAN commands                              | Chapter 21. |
| IP interface commands                      | Chapter 22. |
| Virtual router interface commands          | Chapter 23. |
| RIP and static routing commands            | Chapter 24. |
| OSPF commands                              | Chapter 25. |
| ARP, ICMP, and IRDP commands               | Chapter 26. |
| Ping and traceroute utility commands       | Chapter 27. |

| For information about:                          | See:        |
|-------------------------------------------------|-------------|
| ACL commands                                    | Chapter 28. |
| Load balancing commands                         | Chapter 29. |
| TideRunner function card commands               | Chapter 30. |
| Virtual Service Redundancy Protocol commands    | Chapter 31. |
| Virtual Router Redundancy Protocol commands     | Chapter 32. |
| Advanced CLI use                                | Appendix A. |
| TCL use                                         | Appendix B. |
| Object rule predicate statements                | Appendix C. |
| About authentication and authorization services | Appendix D. |

# **Related documentation**

For complete information about the Sun N2000 Series system, see the following documents.

| Title                                                                     | <b>Document Number</b> | Location                                 |
|---------------------------------------------------------------------------|------------------------|------------------------------------------|
| Sun N2000 Release 2.0 —<br>Introduction Guide                             | 817-7641-10            | Documentation CD                         |
| Sun N2000 Series Release 2.0 —<br>Quick Installation                      | 817-7640-10            | Printed, in ship kit                     |
| Sun N2000 Series Release 2.0 —<br>Hardware Installation and Startup Guide | 817-7638-10            | Printed, in ship kit<br>Documentation CD |
| Sun N2000 Series Release 2.0 —<br>System Configuration Guide              | 817-7637-10            | Documentation CD                         |
| Sun N2000 Series Release 2.0 —<br>System Administration Guide             | 817-7635-10            | Documentation CD                         |
| Sun N2000 Series Release 2.0 —<br>Command Reference                       | 817-7636-10            | Documentation CD                         |
| Sun N2000 Series Release 2.0 —<br>Release Notes                           | 817-7639-10            | Printed, in ship kit<br>Documentation CD |

# **Conventions**

## **Typographical conventions**

This manual uses the following typographical conventions:

| Key Convention     | Function                                                                                | Example                                                                  |
|--------------------|-----------------------------------------------------------------------------------------|--------------------------------------------------------------------------|
| Ctrl+x             | Indicates a control key combination.                                                    | Press Ctrl+C                                                             |
| [key name]         | Identifies the name of a key to press.                                                  | Type xyz, then press [Enter]                                             |
| brackets []        | Indicates an optional argument.                                                         | show protocol telnet sessions [ipAddress ipaddress]                      |
| braces { }         | Indicates a choice of argument values; choose one.                                      | <pre>ckm import paste pairHalf {privateKey   certificate}</pre>          |
|                    | Encloses an object rule predicate or a list within an object rule created with the CLI. | <pre>objectRule rule1 predicate {URI_QUERY matches "information*"}</pre> |
| vertical bar       | Separates parameter values. Means "or."                                                 | format {pem   der   iis4   pkcs12   nauticus}                            |
| Monospaced regular | Screen output, argument keywords, and defined argument values.                          | protocol telnet adminState enabled                                       |
| Monospaced italic  | Variable; generic text for which you supply a value.                                    | ntp id number                                                            |
| Monospaced bold    | User input.                                                                             | nauticus> show vSwitch                                                   |

#### **CLI** commands

Command-line interface (CLI) commands are not case sensitive. For example, SWITCHSERVICES is the same as switchServices. However, the text strings that you enter for argument values *are* case sensitive. For example, ENGR and engr represent two different values.

#### **Data formats**

Enter data in these formats unless the instructions say otherwise.

#### IP addresses

Use 4-byte dotted decimal notation, also called *dot address* or *dotted quad address* notation: 192.168.12.34. You can omit leading 0s in a byte position.

#### Subnet masks and wildcard masks

Use 4-byte dotted decimal notation: 255.255.0 (1s in bit positions to match, 0s in bit positions to ignore). A *wildcard mask* is the reverse of a subnet mask: 0.0.0.255 (0s in bit positions to match, 1s in bit positions to ignore). You can omit leading 0s in a byte position.

In some functions, you might see a complete IP address and subnet mask in CIDR (Classless Interdomain Routing) notation: 192.168.12.34/24. Here, the /24 means that the first 24 bits of the address represent the network part of the address, and therefore the last 8 bits indicate the specific host on the network.

#### MAC addresses

Use 6-byte hexadecimal notation: 00:B0:D0:C9:99:1F.

#### **Text strings**

Use alphanumeric characters, upper- and lower-case. Most text strings are case sensitive; for example, Evan and evan represent different user names.

#### Port numbers

Use eth.1.x, where x is an Ethernet port number from 1 through 44 on the N2040, and from 1 to 12 on the N2120.

#### **Hexadecimal numbers**

Use a  $0 \times \text{ prefix: } 0 \times 001732 \text{ FF.}$ 

#### Notes, cautions, warnings

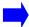

**Note:** Pay special attention to the described feature or operation.

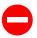

Caution: Damage to hardware, software, or data is possible.

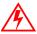

Warning: Personal injury to yourself or others is possible.

# **Accessing Sun documentation**

You can view, print, or purchase a broad selection of Sun documentation, including localized versions, at:

http://www.sun.com/documentation

# Third-party Web sites

Sun is not responsible for the availability of third-party Web sites mentioned in this document. Sun does not endorse and is not responsible or liable for any content, advertising, products, or other materials that are available on or through such sites or resources. Sun will not be responsible or liable for any actual or alleged damage or loss caused by or in connection with the use of or reliance on any such content, goods, or services that are available on or through such sites or resources.

# **Contacting Sun technical support**

If you have technical questions about this product that are not answered in this document, go to:

http://www.sun.com/service/contacting

# Sun welcomes your comments

Sun is interested in improving its documentation and welcomes your comments and suggestions. You can submit your comments by going to:

http://www.sun.com/hwdocs/feedback

Please include the title and part number of your document with your feedback:

Sun N2000 Series Release 2.0 — Command Reference, part number 817-7636.

# **Abbreviations and acronyms**

This manual contains the following industry-standard and product-specific abbreviations and acronyms:

AAA authentication, authorization, and accounting

ACL access control list

ARP Address Resolution Protocol
BGP Border Gateway Protocol
CA certification authority
CAT client address translation
CKM Certificate and Key Manager
CLI Command line interface
CSR Certificate signing request

DER Distinguished Encoding Rules format, ASN.1

DSA Digital Signature Algorithm
DTE data terminal equipment

ethMgmt.1 Ethernet management port on the N2000 Series

FQDN Fully qualified domain name

GE Gigabit Ethernet

HMAC Hash Message Authentication Code

HTTP Hypertext Transfer Protocol

HTTPS HyperText Transfer Protocol Secure
IETF Internet Engineering Task Force

IIS4 Microsoft Internet Information Server (IIS)

IP Internet Protocol

IRDP Internet Router Discovery Protocol

ISP Internet Service Provider

L2 ...L7 Layers in the OSI model that the N2000 Series supports

L4SLB Layer 4 Server Load Balancing

L4SLB\_SSL Layer 4 Server Load Balancing with Secure Socket Layer

LAG Link aggregation group

LB Load balancer application on the N2000 Series

MD5 Message Digest 5

MIB Management Information Base

N2000 Series Nauticus N2000 Series Application Switch

N2040 N2000 Series model that provides 40 10/100 Mbps ports and 4 SFP

Gigabit Ethernet ports

N2120 N2000 Series that provides 12 small form-factor pluggable (SFP)

Gigabit Ethernet ports

NAT Network Address Translation

NMON Nauticus remote monitor

NTP Network Time Protocol

OID object identifier

OSPF Open Shortest Path First

PEM Privacy Enhanced Mail format

PKCS12 Public Key Cryptography Standard format

QoS Quality of Service

RIP Routing Information Protocol

SFF Small Form Factor

SFP Small Form Factor Plug

SFTP Secure Shell File Transfer Protocol

SLB server load balancing

SNMP Simple Network Management Protocol

SSH Secure Shell

SSL Secure Socket Layer
STP Spanning Tree Protocol

TACACS Terminal Access Controller Access Control System

TCL Tool command language

TCP/IP Transmission Control Protocol/Internet Protocol

UDP User Datagram Protocol URL uniform resource locator

USM User Security Model (SNMPv3)

UTC coordinated universal time

VIP virtual IP address

VLAN virtual LAN (Local Area Network)

VPN virtual private network

VRRP Virtual Router Redundancy Protocol

VSRP Virtual Service Redundancy Protocol (Nauticus-proprietary)

vRouter virtual router on the N2000 Series
vSwitch virtual switch on the N2000 Series

# Part I. Overview

The chapters in Part I describe how to use the management interfaces that are available for the N2000 Series systems and the global commands.

- Chapter 1, "Using the management interfaces" on page 1-1
- Chapter 2, "Global commands" on page 2-1

# Chapter 1. Using the management interfaces

# **About this chapter**

This chapter provides an overview of the management interfaces that the Sun<sup>TM</sup> N2000 Series application switch supports.

This chapter includes the following topics..

| Торіс                                  | Page |
|----------------------------------------|------|
| N2000 Series management interfaces     | 1-2  |
| Accessing the CLI                      | 1-7  |
| CLI editing functions                  | 1-14 |
| Using the CLI Help                     | 1-16 |
| Working with CLI configuration entries | 1-19 |
| Common CLI errors                      | 1-22 |

# **N2000 Series management interfaces**

This section briefly describes each of the interfaces that the N2000 Series application switch supports for management and configuration. You can use any of the following interfaces:

- Command-line interface (CLI)
- Sun Application Switch Manager (HTTP interface)
- XML interface
- SNMP interface

#### Command-line interface

The command-line interface (CLI) is a flexible, text-based interface that allows you to manage and configure all aspects of the N2000 Series. You can access the CLI using a system console, a Telnet application, or Secure Shell (SSH). In addition, the CLI provides the following:

- An industry-standard command syntax, including show and no (delete) commands.
- Support for Tool Command Language (TCL) Version 8.3.3. The N2000 Series allows you to use TCL commands to program functions in the CLI. For details, see Appendix B, "TCL usage."
- Support for command completion. You can type part of a command and press [Tab] to complete the command.
- Extensive online Help for commands, arguments, and command modes.

#### Sun Application Switch Manager

The Sun Application Switch Manager provides the Web interface for the Hypertext Transfer Protocol (HTTP)-based interface. As with the CLI, you can manage and configure all aspects of the N2000 Series with the Web interface. In addition, the Web interface provides:

- A graphing feature for statistical and operational data. You can generate pie charts, bar charts, and line charts.
- The ability to copy existing configuration entries and modify them to create new configuration entries more quickly.
- The ability to export configuration entries to eXtensible Markup Language (XML) files.
- Advanced configuration editors that help you complete complex tasks quickly.
- Detailed online Help describing all display fields and command arguments.

See the *Sun N2000 Series Release 2.0 – Introduction Guide* for details about the Web interface.

You can access the Web interface using Netscape<sup>TM</sup>, Internet Explorer, or Opera Web browsers. See the product release notes for the supported Web browser releases.

#### **SNMP** interface

You can use any Simple Network Management Protocol (SNMP)-based network management application for fault and configuration management. The SNMP agent on the N2000 Series supports SNMP v1, v2c, and v3.

For detailed SNMP information about the SNMP commands, see Chapter 6, "SNMP and trap commands." See the *Sun N2000 Series Release 2.0 – System Administration Guide* for instructions about configuring SNMP access.

#### Traps

The N2000 Series generates traps for SNMP authentication failures and system events that it logs in the system log file. In addition, the N2000 Series forwards traps defined in the standard MIBs that the switch supports. You can configure up to 10 remote trap destinations.

See the *Sun N2000 Series Release 2.0 – System Administration Guide* for details about configuring SNMP access and trap forwarding.

#### **MIBs**

The N2000 Series has a comprehensive set of standard and enterprise management information bases (MIBs) covering all aspects of the platform. If you plan on using SNMP to manage the N2000 Series, you can install these MIBs on a management station to make management tasks easier. To download the MIBs and installation instructions, go to:

http://www.sun.com/service

#### XML interface

The XML interface allows you to retrieve configuration information from the N2000 Series for use with other applications. The Web interface provides an XML export feature that allows you to obtain the XML data for configuration entries as well as the associated URL for the entries. You can use these URLs with any XML application to query the N2000 Series for specific configuration information and transform the XML data for use in other applications.

See the *Sun N2000 Series Release 2.0 – Introduction Guide* for details about the Web interface XML export feature.

## Command-line interface overview

The N2000 Series command-line interface (CLI) has a multilevel structure that consists of command modes and executable commands for each command mode. Most command modes contain multiple levels of additional command modes.

#### **Access modes**

The CLI has access modes that determine which commands and command modes are available to you. Each access mode contains all of the privileges of the previous access modes as well as additional privileges. You can view all available commands with any privilege level, but you need the correct privilege level to create or modify configurations. Table 1-1 describes these access modes.

A user profile determines the access mode you enter when you log in to the CLI. See "CLI user profiles" on page 1-6 for a description of the user profiles.

Table 1-1. Access mode descriptions

| Access mode        | Description                                                                                                    |
|--------------------|----------------------------------------------------------------------------------------------------|
| User               | The User access mode is the top-level access mode in the CLI hierarchy. From this mode, you can execute all show commands at the top command level, and show commands in lower-level command modes that you can access from this mode.                                                                     |
| Enable             | The Enable access mode provides access to all of the commands that do not affect forwarding of traffic. You can enter a context that requires configuration access, but you cannot modify or create records within that mode.  Accessing Enable mode: From the User access mode, enter the enable command. |
| Configure (Config) | The Config access mode provides access to all of the command modes and commands that allow you to configure and manage all aspects of the system.  Accessing Config mode: From the Enable access mode, enter the config command.                                                                           |

## **CLI** user profiles

The N2000 Series includes predefined user profiles that determine which operations you can perform on the system and which access mode you enter when you log in to the CLI. The following table describes the profiles and the privileges associated with the profiles.

Table 1-2. CLI user profiles, privileges, and access modes

| This profile:   | Allows:                                                                        | And places you in this access mode:         |
|-----------------|--------------------------------------------------------------------------------|---------------------------------------------|
| systemAdmin     | Read and write access to all commands for the system, including all vSwitches. | User                                        |
|                 | You can configure settings that affect the system and any vSwitch.             |                                             |
| systemOperator  | Read-only access to all commands for the system and all vSwitches.             | User                                        |
|                 | You cannot configure or delete any settings for the system or any vSwitch.     |                                             |
| vSwitchAdmin    | Read and write access to all commands that affect a specific vSwitch.          | User, in the specified vSwitch command mode |
|                 | You can configure settings for the specified vSwitch only.                     |                                             |
| vSwitchOperator | Read-only access to all commands that affect a specific vSwitch.               | User, in the specified vSwitch command mode |
|                 | You cannot configure or delete settings for the specified vSwitch.             |                                             |

#### Interpreting the CLI prompt

The CLI prompt always indicates where you are located in the CLI hierarchy. It also includes indicators for the access command mode in effect and the command mode (or modes) in which you are working. The following table describes the different CLI prompts.

Table 1-3. CLI prompts

| This access mode: Has this prompt: |            | Example            |
|------------------------------------|------------|--------------------|
| User                               | >          | sun (mode)>        |
| Enable                             | #          | sun (mode mode)#   |
| Config                             | (config) # | sun (config mode)# |

# **Accessing the CLI**

You can access the CLI using a system console (serial connection), Telnet, or Secure Shell (SSH). For complete instructions on installing and initially configuring the application switch and its network connections, see the *Sun N2000 Series Release 2.0 – Hardware Installation and Startup Guide*.

## Using a system console

The following procedure describes how to access the CLI using a system console.

| Step | Action                                                                                                    |
|------|----------------------------------------------------------------------------------------------------|
| 1.   | Connect a PC to the N2000 Series. To do this, connect an EIA-232 (RS-232) straight-through serial cable between the Console port on the application switch front panel and the COM1 or serial port on the PC. |
| 2.   | Start a terminal emulator on the PC (such as Tera Term Pro or HyperTerminal).                                                                                                    |
| 3.   | Configure the terminal emulator for:  VT100 emulation, or let it autodetect the terminal type  9600 baud, 8 data bits, no parity bit, 1 stop bit (8/N/1), no flow control                                     |
| 4.   | Respond to the prompts for username and password.                                                                                                    |
| 5.   | Press [Enter] on the PC keyboard until you see the CLI User access mode prompt: sun> _                                                                                                    |

# **Using Telnet**

The following procedure describes how to access the CLI using Telnet, the TCP/IP terminal emulation protocol.

| Step | Action                                                                                                    |
|------|----------------------------------------------------------------------------------------------------|
| 1.   | Connect the N2000 Series to a network that the Telnet client system can reach. To do this, connect a UTP/STP Category 5 network cable from the Management port on the application switch front panel to a network patch panel or device. |
| 2.   | Configure an IP address for the Management port according to instructions in the Sun N2000 Series Release 2.0 – Hardware Installation and Startup Guide.                                                                                 |
| 3.   | Start the Telnet client. At the Telnet prompt, enter open <ipaddress>, where <ipaddress> is the IP address of the Management port.</ipaddress></ipaddress>                                                                               |
| 4.   | Log in using the user name and password that the system administrator assigned to you.  username: user1  password: <password> sun&gt;</password>                                                                                         |

## **Using Secure Shell**

The following procedure describes how to access the CLI using SSH, a secure Telnet-like terminal emulator protocol. See "Supported SSH clients" on page 1-10 for a list of SSH clients that the N2000 Series supports.

| Step | Action                                                                                                    |
|------|----------------------------------------------------------------------------------------------------|
| 1.   | Connect the N2000 Series to a network that the SSH client system can reach. To do this, connect a UTP/STP Category 5 network cable from the Management port on the application switch front panel to a network patch panel or device.                                                                                                    |
| 2.   | Configure an IP address for the Management port (ethMgmt.1) according to the instructions in the <i>Sun N2000 Series Release 2.0 – Hardware Installation and Startup Guide.</i>                                                                                                    |
| 3.   | <ul> <li>Does a Digital Signature Algorithm (DSA) key currently exist on the system?</li> <li>If yes, go to Step 4.</li> <li>If no, generate a DSA key for the system virtual switch using the Certificate and Key Manager (CKM) utility. Be certain to change the algorithm type to DSA when creating the key for SSH.</li> <li>Example: The following example generates a key pair with a length of 1024 bits, sets the algorithm to DSA, and assigns a key ID of 2.</li> <li>sun(vswitch-system ckm)# generate keyId dsa-ssh-key 1024 dsa</li> </ul> |
| 4.   | Bind the key pair index with the system's server key ID. The system uses the index to identify the key pair to use during SSH communication.  Example: The following example binds the key pair generated in Step 3 to the SSH daemon.  sun# switchServices sshd serverkeyid dsa-ssh-key                                                                                                    |
| 5.   | Configure the authentication method and the order of preference. The default authentication method is both password and publickey.  Example: The following example sets the authentication method to use a public key first. If the system does not receive a valid public key from the client, it prompts the client for a password.  sun# switchServices sshd userauthentication publickey,password  Note: Specify the most restrictive authentication method as the first method to use, followed by less restrictive methods.                       |

| Step | Action                                                                                                    |
|------|----------------------------------------------------------------------------------------------------|
| 6.   | If using public key authentication, add the client key to the N2000 Series database. After specifying the client IP address and user name, the system prompts you to enter the client key data. To do this, copy the key from the client system (where you generate the key) and paste it into the window where you are logged in to the CLI or in the Key Data field in the Web interface. |
|      | <b>Example:</b> The following example adds a public key for user JohnDoe to the system database.                                                                                                    |
|      | sun# switchServices sshd clientKey 1.1.1.1 JohnDoe active Please enter your data ctrl-z to accept ctrl-c to cancel:                                                                                                    |
|      | BEGIN DSA PRIVATE KEY                                                                                                    |
|      | MIIBuwIBAAKBgQDdJKhnTqMg0QjI/RhQJIwtsVxO70JENbG                                                                                                    |
| 7.   | Start the SSH client and specify the host name or address for the system.                                                                                                    |
|      | <b>Result:</b> If using the password authentication method, the system prompts you for a password. Otherwise, if using a valid public key or no authentication is required, you connect to the system.                                                                                                    |
| 8.   | Log in using the user name and password that the system administrator assigned to you:.                                                                                                    |
|      | username: secureuser1                                                                                                    |
|      | <pre>password: <password> sun&gt;_</password></pre>                                                                                                    |

## **Supported SSH clients**

The N2000 Series supports the following SSH clients:

- SecureCRT, for Microsoft Windows platforms
- PuTTY, for Microsoft Windows platform
- OpenSSH, for UNIX and Linux platforms

Other SSH clients may work; however, Sun has not tested other clients with the N2000 Series at this time.

# **Entering CLI commands**

When you enter a command, the CLI checks whether a configuration entry with the same argument values already exists. If an entry does not exist, the CLI creates the entry. If the entry does exist, the CLI modifies the entry.

## Moving through the CLI hierarchy

To navigate through the CLI hierarchy, you move from one command mode to another. To move to a command mode, you enter one or more commands that indicate which mode you want to use. In some cases, you need to specify arguments with the command for a command mode.

The following table describes the different methods you can use to move through the CLI hierarchy.

Table 1-4. CLI navigation methods

| To do this:                                    | Enter this:                                                                                                    |
|------------------------------------------------|----------------------------------------------------------------------------------------------------|
| Move down one command mode level at a time.    | Enter a single command and command argument (if required) and press [Enter]. Repeat this step until you are in the desired mode.                                                                                                    |
|                                                | Example: In this example, you move down the CLI hierarchy to reach the keypair command mode in the system vSwitch command mode.  sun# vSwitch system sun(vSwitch-system)# ckm sun(vSwitch-system ckm)# keypair sun(vSwitch-system ckm keypair)#_                                                                                                    |
| Move down multiple command levels at one time. | Enter the appropriate commands and arguments (if required) for each mode and press [Enter]. You must enter the commands in the actual order of the CLI hierarchy.  Example: In this example, you enter multiple commands to move from the top level of the CLI hierarchy down three levels to the certificates command mode.  sun# vSwitch system ckm keypair sun(vSwitch-system ckm keypair)#_ |

Table 1-4. CLI navigation methods (continued)

| To do this:                                                                | Enter this:                                                                                                    |
|----------------------------------------------------------------------------|----------------------------------------------------------------------------------------------------|
| Move up one level in the CLI or exit the CLI from the top level of the CLI | Enter the exit command and press [Enter].                                                                                                    |
| hierarchy.                                                                 | Example: In this example, you use the exit command to move one level above the certificates command mode.  sun(vSwitch-system ckm keypair)# exit sun(vSwitch-system ckm)#_                                       |
| Move to the top level of the CLI hierarchy.                                | Enter the end command and press [Enter].  Example: In this example, you enter the end command to move up three levels to reach the top level of the CLI hierarchy.  sun(vSwitch-system ckm keypair)# end  sun# _ |

## **CLI** command syntax

The syntax for a command can consist of the following:

- A command mode path that indicates where in the CLI hierarchy a specific
  executable command is located, if required. If you are already at the command
  mode level for an executable command, you do not need to enter the command
  mode path.
- An *executable command* that creates or modifies the system settings.
- Arguments that set characteristics for a command. Commands can have optional and required arguments, optional arguments only, or no arguments. Any argument and value that are enclosed in brackets ([]) are optional.
- Argument values that set characteristics for each argument. The show command
  has additional arguments called *filters*. For details about using filters, see
  Appendix A, "Advanced CLI use."
- Predicate operators. In object rule predicate statements, operators determine how text strings and integers perform. For example, a question mark (?) and an asterisk (\*) wildcard operate with the matches predicate operator only. Predicate statements are enclosed in braces ({}) and text strings are enclosed in double quotes (""). See Appendix A, "Advanced CLI use," for more information about CLI usage and Appendix C, "Object rule predicate statements," for more information about predicate operators.

## **Case sensitivity**

CLI commands are not case sensitive. For example, SWITCHSERVICES is the same as switchServices. However, the text strings that you enter for argument values *are* case sensitive. For example, ENGR and engr represent two different values.

## **Entering executable commands**

The following table describes the basic methods for entering executable commands. See Appendix A, "Advanced CLI use," for additional methods for entering commands..

Table 1-5. Command execution methods

| Method                                                                                                    | Example                                                                             |  |
|----------------------------------------------------------------------------------------------------|-------------------------------------------------------------------------------------|--|
| Do the following:                                                                                                    | <pre>sun# switchServices sun(switchServices)# sshd</pre>                            |  |
| <ol> <li>Enter a command for a mode and press [Enter]. Continue doing this until you reach the appropriate level for the command you want to use.</li> <li>Enter the executable command and</li> </ol> | <pre>sun (switchServices sshd)# adminState enabled sun(switchServices sshd)#_</pre> |  |
| its arguments.                                                                                                    |                                                                                     |  |
| <b>Result:</b> In each step, the CLI prompt displays the path of your current location in the CLI hierarchy.                                                                                           |                                                                                     |  |
| Do the following:                                                                                                    | sun# switchServices sshd adminState enabled sun#                                    |  |
| <ul> <li>Enter the complete command mode<br/>path, commands, and arguments from<br/>the top level of the CLI hierarchy and<br/>press [Enter].</li> </ul>                                               | Sulfi_                                                                              |  |
| With this method, you do not need to be in a specific command mode to enter a command.                                                                                                    |                                                                                     |  |
| <b>Result:</b> After executing a command, you remain in the command mode that you were in before you entered the command.                                                                              |                                                                                     |  |

#### Global commands

The CLI includes commands that you can enter from any command mode. See Chapter 2, "Global commands" for a complete description of each command.

# **CLI editing functions**

The CLI includes several editing functions to help you use the CLI. You can do the following:

- Use accelerator keys to edit command lines quickly.
- Customize the number of rows the system displays in the CLI window.
- Select commands from a list of unique commands that you previously entered and reexecute them.

## Accelerator keys for navigation and editing

An accelerator key is a keyboard key or combination of keys that allow you to perform a commonly used function quickly. The CLI includes a comprehensive set of accelerator keys that help you move through a command line as well as edit it. These keys also work with command lines that span multiple lines.

The following table lists the valid accelerator keys.

Table 1-6. CLI cursor accelerator keys

| Keys                    | Function                                                                               |  |
|-------------------------|----------------------------------------------------------------------------------------|--|
| Ctrl-A                  | Move cursor to beginning of current command line.                                      |  |
| Ctrl-B or ←             | Move cursor backward one character position.                                           |  |
| Ctrl-C                  | Clear current command line.                                                            |  |
| Ctrl-D                  | Delete character at current cursor position.                                           |  |
| Ctrl-E                  | Move cursor to end of current command line.                                            |  |
| Ctrl-F or $\rightarrow$ | Move cursor forward one character position.                                            |  |
| Ctrl-H or<br>Backspace  | Delete one character to the left of cursor.                                            |  |
| Ctrl-K                  | Delete all characters from current cursor position to the end of current command line. |  |

Table 1-6. CLI cursor accelerator keys (continued)

| Keys        | Function                                                                                                    |  |  |
|-------------|----------------------------------------------------------------------------------------------------|--|--|
| Ctrl-L      | Clear the screen; that is, position current command line at the top of the terminal window (but do not erase the scroll buffer).                    |  |  |
| Ctrl-N or ↓ | Display the next command in the history list. (This action is meaningful only if you have moved up the history list using <b>Ctrl-P</b> or \(^1\).) |  |  |
| Ctrl-P or ↑ | Redisplay previous command line, but do not execute it.                                                                                             |  |  |
| Ctrl-U      | Clear current command line.                                                                                                    |  |  |
| Ctrl-V      | Hide sensitive information being typed, such as passwords.                                                                                          |  |  |
| Ctrl-Y      | Paste line or characters deleted with Ctrl-K.                                                                                                    |  |  |
| Esc-B       | Move cursor back one word (string separated by space or period) to the first character of the word.                                                 |  |  |
| Esc-D       | Delete from cursor to the end of current word (string separated by space or period).                                                                |  |  |
| Esc-F       | Move cursor forward one word (string separated by space or period).                                                                                 |  |  |

# **Using the CLI Help**

The CLI provides several kinds of Help at the command line.

# Displaying a list of commands

Enter [?] at the CLI prompt to display the executable commands and command modes available for a given mode, plus a brief description of each.

#### For example:

| GLOBAL COMMANDS  cliLog  commandModeEntry | (can be run from any access mode) Turn on off the log for CLI output. Allow/Disallow the entry of a contextual |
|-------------------------------------------|----------------------------------------------------------------------------------------------------|
| CommandModeEnttry                         | command mode on creation or modification.                                                                      |
| config                                    | Enter configuration mode                                                                                       |
| enable                                    | Turn on privileged commands                                                                                    |
| end                                       | Go to the top-level directory                                                                                  |
| exit                                      | Exit the session or terminate a mode                                                                           |
| getField                                  | Return the field values of rows for a                                                                          |
|                                           | given query.                                                                                                   |
| getKey                                    | Return a TCL list of keys                                                                                      |
| getRow                                    | Return a TCL list of values                                                                                    |
| getRowCount                               | Return the number of rows for a given                                                                          |
|                                           | query.                                                                                                    |
| history                                   | Show the history of commands for this                                                                          |
|                                           | CLI session                                                                                                    |
| import                                    | Import running configuration from a file                                                                       |
| install                                   | Update software                                                                                                |
| interactive                               | Show/Set the interactive mode for this CLI session                                                             |
| mode                                      | Return the current session user mode                                                                           |
| monitor                                   | Set the monitoring on a given field.                                                                           |
| no                                        | Negate a command or set its defaults                                                                           |
| quit                                      | Quit the session or terminate a                                                                                |
|                                           | mode                                                                                                    |
| redo                                      | Execute a previous command                                                                                     |
| rows                                      | Show/Set the rows for this CLI session                                                                         |
| saveCfg                                   | Save configuration to flash.                                                                                   |
| show                                      | Show running system information                                                                                |
| EXECUTABLE COMMANDS                       |                                                                                                    |
| ethMgmt                                   | Configure characteristics of the                                                                               |
|                                           | Ethernet management port                                                                                       |
| event                                     | Configure the system to store events                                                                           |
|                                           | in the event log                                                                                               |
| lag                                       | Create new LAG configuration on N2000                                                                          |
|                                           |                                                                                                    |

```
Change the behaviour of the
      nmon
                              configuration nmon
                              Configure characteristics of the
      port
                               specified Ethernet port
      vSwitch
                              Create a new vSwitch
  COMMAND MODES
                              Enter event command mode.
      event
                              Enter lag command mode.
      lag
      nmon
                              Enter nmon command mode.
                              Enter port command mode.
      port
      switchServices
                              Enter switchServices command mode
                              Enter vSwitch command mode.
      vSwitch
sun(config)#
```

#### Displaying full syntax and arguments for a command

Press [Spacebar] and press [Enter] or [?] after you enter a command to display the full syntax and all arguments for a command, as well as short command descriptions.

If you use [?], the CLI rewrites the command name after displaying the Help output.

#### For example:

```
sun(config-event)# syslog [Enter]
 host <IP Address>
                              IP address of a syslog host
 [port (1..65535)]
                              UDP port that a syslog host uses for
                              events (default: 514)
 [filter <NamedIndex>]
                              Name of filter for events to this syslog
                              (default: defaultSyslog)
 [facility (local0|local1|local2|local3...)] Facility code (default:
                              local0)
sun (config-event)# syslog ?
 host <IP Address>
                              IP address of a syslog host
 [port (1..65535)]
                              UDP port that a syslog host uses for
                              events (default: 514)
 [filter <NamedIndex>]
                              Name of filter for events to this syslog
                              (default: defaultSyslog)
 [facility (local0|local1|local2|local3...)] Facility code (default:
                              local0)
```

#### Displaying valid values for an argument

Press [Tab] after entering an argument to view a compact display of all valid values.

#### For example:

```
sun(config-vSwitch-e-commerce)# vrouter default [Tab]
  mode   debug  interfaces ip   irdp   ospf
  ping   rip   traceroute vlan   vrrp
```

## **Using command completion**

Enter the minimum unique characters of a command or argument and press [Tab]. The CLI completes the command or argument for you. Command completion is available only in the command mode for a specific command.

The following table shows examples of how command completion works.

Table 1-7. Command and argument completion examples

| This command:                                    | Becomes:                                            |
|--------------------------------------------------|-----------------------------------------------------|
| <pre>sun(config-event)# fi[Tab]</pre>            | sun(config-event)# filterProfile                    |
| <pre>sun(config-event)# filterProfile[Tab]</pre> | <pre>sun(config-event)# filterProfile default</pre> |

If more than one command or argument matches the character string that you enter, the CLI displays all items that match the character string. The following example shows how command completion works in this situation:

```
sun(config-event)# s[Tab]
    show syslog
sun(config-event)# sh[Tab]
sun (config-event)# show
```

# Working with CLI configuration entries

When you use the CLI commands to configure the N2000 Series, you add or modify entries in the current system configuration in volatile memory. You can also use the CLI to save the entries to flash memory (non-volatile memory), delete entries, or view entries.

## Modifying configuration entries

When modifying a configuration, you use the same commands that you used when you built the configuration; however, all of the arguments used during an add operation may not be available during a modify operation. To determine the available arguments you can change, view the online Help for the command.

If you want to clear a value in a configuration entry during a modify operation, enter double quotes ("") as the argument value. The system interprets the double quotes as a null value.

#### Example 1

In this example, displaying Help for the vSwitch command for an existing vSwitch shows which arguments you can use to modify the configuration entry. During a modify operation, you cannot change the vSwitch name, but you can modify all other values.

#### Example 2

In this example, specifying double quotes for the vSwitch description in a modify operation removes the description value.

## Saving configuration entries

Until you save configurations, any changes you make apply to the running configuration only. If you exit the CLI, the running configuration is still in effect. However, if you reboot the system, the running configuration is lost.

Use the saveCfg command to save the current configuration entries to non-volatile flash memory (this command has no arguments). The N2000 Series reads the configuration file in flash memory the next time it boots.

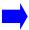

**Note:** Using the saveCfg command saves all configuration changes from a CLI session, a Web interface session, or from SNMP operations that are stored in the current running configuration.

#### **Deleting configuration entries**

To delete a configuration entry, use the no command followed by an executable command and its appropriate arguments. You must enter any required arguments with the command to identify a specific entry. You can also use a wildcard symbol to delete multiple entries of a specific type. See Appendix A, "Advanced CLI use," for details.

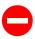

**Caution:** Use this command carefully. There is no undo feature and, for some commands, there is no confirmation feature. In these situations, the no command immediately deletes the entry or entries.

#### **Example**

In this example, the no command deletes the configuration entry for the NTP 3 server.

## **Displaying configuration entries**

To display configuration entries, enter the show command for the entry whose configuration you want to view. To view a listing of the show commands that are available in a command mode, navigate to the command mode and enter:

```
sun# show ?
```

You can also use the asterisk (\*) wildcard when entering filter values. See Appendix A, "Advanced CLI use," for details.

#### Example

This example displays how to use the show command from the top level of the CLI hierarchy to view the configuration entries for the NTP servers.

# **Common CLI errors**

The CLI displays error messages if you enter invalid commands, arguments, or argument values. This section describes the most commonly seen errors and what action to take if you receive an error message.

#### **Unrecognized command**

The system displays this error message if you type a command that is not part of the CLI or if you enter a command that is not available in the current command mode.

```
sun# frob
ERROR: "frob" is not a recognized command
```

#### Solutions

Try any of the following:

- Enter [?] to display a list of valid commands and command modes.
- Enter a text string and press [Tab] to display all commands beginning with the string.
- Enter the complete command mode path for the command you want to use.
- Check that you typed the command correctly.

#### **Invalid values**

The system displays this type of error message if you enter an argument value that is not valid for a specific argument.

```
sun(switchServices)# ntp server 3 172.26.3.11 minpoll 500
ERROR: "500" is an invalid value for field "minpoll"
```

#### **Solutions**

Try any of the following:.

- Enter [Tab] or [?] to display a list of valid values. Correct a typing error.
- Check that you typed the command correctly.

#### Illegal actions or incomplete commands

The system displays this type of error message if you attempt an illegal action or do not enter a complete command.

You receive the following error message if you enter a config command when you are not in Enable access mode:

```
sun> configure
ERROR: Users must be enabled to access the configure mode
```

You receive the following error message if you enter an incomplete command:

```
sun(switchServices)# ntp address 172.26.3.10
ERROR: Either specify all keys, or set at least one key to "*".
```

#### **Solutions**

Do the following:

- Enter the enable command. You must be in the Enable mode before you can enter Configure mode.
- Enter values for all required arguments. Use the CLI Help to determine which arguments are required.

# Chapter 2. Global commands

# **Global command description**

The CLI includes commands that you can enter from any command mode. These commands are listed from the top level of the CLI hierarchy. They are not listed from other levels, even though they are available. Note that command completion for these global commands is not in effect from any level but the top level of the hierarchy.

#### Global command path

The commands in this chapter can be entered from any point in the CLI hierarchy.

## **Global command summary**

Table 2-1 lists and briefly describes the global commands.

Table 2-1. Global command summary

| Command name         | Description                                                                           |  |
|----------------------|---------------------------------------------------------------------------------------|--|
| cliLog               | Turn on or off CLI logging.                                                           |  |
| commandModeEntry     | Allow or disallow the entry of a contextual command mode on creation or modification. |  |
| configure            | Enter Configure access mode.                                                          |  |
| enable               | Enter Enable access mode.                                                             |  |
| end                  | Move to the top level of the CLI hierarchy.                                           |  |
| exit                 | Move up one level in the CLI hierarchy.                                               |  |
| getField             | Return the value of the requested field.                                              |  |
| getKey               | Return the identifier of a table row.                                                 |  |
| getRow               | Return the table row matching the query.                                              |  |
| getRowCount          | Return the number of entries matching the query.                                      |  |
| history              | Display a list of commands executed this session.                                     |  |
| import runningConfig | Import a running configuration file.                                                  |  |
| install              | Install an N2000 Series software version from a specified directory path.             |  |
| interactive          | Toggle system prompting.                                                              |  |
| mode                 | Display the current command entry mode.                                               |  |
| monitor              | Monitor N2000 Series statistics and counters.                                         |  |
| no                   | Delete configuration data.                                                            |  |
| quit                 | Move up one level in the CLI hierarchy.                                               |  |
| redo                 | Reexecute a command.                                                                  |  |
| rows                 | Set the number of rows displayed.                                                     |  |
| saveCfg              | Save the running configuration file to flash memory.                                  |  |
| show                 | Display configuration data.                                                           |  |

Table 2-1. Global command summary (continued)

| Command name         | Description                                                                          |
|----------------------|--------------------------------------------------------------------------------------|
| show redundantConfig | Display the parts of the running configuration used to synchronize a redundant pair. |
| show runningConfig   | Display the running configuration file.                                              |

# cliLog

## **Purpose**

Saves all input from the CLI to a log file. Logging is disabled by default. To enable logging, set the command to on and specify a file name. You must also specify a file size. When the file reaches the configured size, it closes automatically. If you reinitiate logging with the same file name, all previous logging data is lost. To save the data, specify a new file name and file size.

#### Access mode

enable

## **Syntax**

```
cliLog
   [on filename]
   [off]
   size integer
```

#### **Arguments**

| Argument     | Description                                                                                                    |  |
|--------------|----------------------------------------------------------------------------------------------------|--|
| on filename  | Optional. Enables logging of CLI output to a specified file.                                                                           |  |
| off          | Optional. Disables CLI output logging.                                                                                                 |  |
| size integer | Sets the maximum size for the log file, in kilobytes. The file size can be from 1 to 1024 kilobytes; the default size is 40 kilobytes. |  |

# **Example**

The following example turns logging on for file capture, sets the log file size to 100 Kbytes, and then disables logging again.

```
sun(config)# cliLog on clioutput.txt
sun(config)# cliLog size 100
sun(config)# cliLog off
Turning CLI logging off.
sun(config)#
```

#### **Associated MIB**

None

# Web path

# commandModeEntry

## **Purpose**

Allows or disallows the entry of a contextual command mode when creating or modifying the configuration.

If specified without any arguments, the CLI returns the current command mode entry setting, either on or off.

#### Access mode

user

#### **Syntax**

```
commandModeEntry
{on |off}
```

#### **Arguments**

| Argument | Description                  |
|----------|------------------------------|
| on       | Enables command mode entry.  |
| off      | Disables command mode entry. |

#### **Example**

```
sun(config)# commandModeEntry
Command mode entry: OFF
sun(config)# commandModeEntry on
```

#### **Associated MIB**

None

#### Web path

# configure

#### **Purpose**

Enters the Configure mode. You must be in Enable mode before you can enter Configure mode. The Configure mode provides access to all of the command modes and commands that configure and manage all aspects of the system.

You are required to be in Configure mode to execute all commands that impact the flow of traffic to and from the system.

#### Access mode

enable

## **Syntax**

configure

#### **Example**

The following example illustrates entering Configure mode immediately after login.

```
sun> enable
sun# configure
sun(config)#
```

The following example illustrates entering Configure mode after completing a task that does not require the top-level access. In addition, it displays the difference in commands available from User and Configure modes.

```
Sun> ?

GLOBAL COMMANDS (can be run from anywhere)
show Show running system information

EXECUTABLE COMMANDS
clock
tftp Transfers files using TFTP
```

```
COMMAND MODES
      chassis
                              chassis command mode
                              resource command mode
      resource
      software
                              software command mode
      tideRunner
                              tideRunner command mode
                              trap command mode
      trap
sun> switchServices
sun(switchServices)> clock timeZoneOffset -5.00
sun(switchServices)> enable
sun(switchServices)# configure
sun(config-switchServices)# ?
  GLOBAL COMMANDS
                               (can be run from anywhere)
                              Show running system information
      show
  EXECUTABLE COMMANDS
     cli
                             Modify the CLI current session and default
                              configuration
      clock
                              Modify the HTTP configuration
      httpd
      ntp
                              Modify the NTP configuration variables
                              Reset the N2000
      reset
                              Modify the SNMP access configuration
      snmp
                              Configure the main parameters of sshd
      sshd
      telnetd
                              Configure the main parameters of the
                              Telnet protocol
      tftp
                              Transfers files using TFTP
      tftpd
                              Modifies the TFTPd configuration
                              Configures or modifies system-wide AAA
      userAdministration
                              attributes
  COMMAND MODES
                              chassis command mode
      chassis
                              enter ntp command mode
      ntp
                              resource command mode
      resource
                              enter snmp command mode
      snmp
      software
                              software command mode
                              enter sshd command mode
      sshd
                              enter telnetd command mode
      telnetd
      tftpd
                              enter tftpd command mode
      tideRunner
                              tideRunner command mode
                              trap command mode
      trap
      userAdministration
                              enter userAdministration command mode
```

None

# Web path

When you log in to the Web interface, the system automatically places you in the Configure mode. If you log in as a systemOperator or vSwitchOperator user, you cannot change the configuration. You must log in as a systemAdmin or vSwitchAdmin user to change the configuration.

## enable

#### **Purpose**

Enters the Enable mode. When you are in the Enable mode, you can access all commands that do not affect traffic flow to and from the system.

#### Access mode

user

#### **Syntax**

enable

## **Example**

The following example illustrates a command mode that requires the additional privileges of Enable mode.

```
sun> switchServices
sun(switchServices)> sshd
ERROR: command not found!
sun(switchServices)> enable
sun(switchServices)# sshd
sun(switchServices sshd)#
```

#### **Associated MIB**

None

#### Web path

#### end

#### **Purpose**

Exits you from your current position in the CLI hierarchy, and moves you to the top level. In addition, if you were previously in Configure mode, the end command moves you to Enable mode.

#### Access mode

user

#### **Syntax**

end

#### **Example**

The following example illustrates the action of the end command.

```
sun# configure
sun(config)# vswitch system vrouter management
sun(config-vSwitch-system vRouter-management)# ip
sun(config-vSwitch-system vRouter-management ip)# end
sun#
```

#### **Associated MIB**

None

#### Web path

## exit

#### **Purpose**

The exit command does the following, depending on where you are in the CLI hierarchy:

- If entered at a command mode, moves up to the previous command mode level.
- If entered at the top of the command hierarchy, moves up to the previous access mode level.
- If entered at the top-level access mode, exits the CLI.

Depending on the user profile definition, the top-level access mode is either User or Enable. See "CLI user profiles" on page 1-6 for details.

This command has the same functionality as the guit command.

#### Access mode

user

#### **Syntax**

exit

## **Example**

The following example illustrates all three uses of the exit command.

```
sun(config-vSwitch-system vRouter-management)# exit
sun(config-vSwitch-system)# exit
sun(config)# exit
sun# exit
sun> exit
Goodbye
```

None

# Web path

# getField

#### **Purpose**

Returns the value of the requested field from the system's configuration tables in the form of a TCL variable.

#### Access mode

enable

# **Syntax**

```
getField
    commandPath
```

#### **Arguments**

| Argument    | Description                                                                                                    |
|-------------|----------------------------------------------------------------------------------------------------|
| commandPath | Specifies the name of the field for which you want a value returned. By specifying more components at the command line, you further filter your resulting output. Enter a command and field, but not the field value. |

# **Example**

The following example displays the operational status for a specific vSwitch and for all vSwitches on the system.

```
sun# getField vswitch e-commerce operationalStatus
up
sun# getField vswitch operationalStatus
{up up }
```

None

# Web path

## getKey

## **Purpose**

Displays a list of index values (identifiers) from the system's configuration tables for the specified configuration component. You can use this command to obtain information for TCL scripts.

#### Access mode

enable

#### **Syntax**

```
getKey commandPath
```

#### **Arguments**

| Argument    | Description                                                                                                    |
|-------------|----------------------------------------------------------------------------------------------------|
| commandPath | Specifies the name of the field for which you want a value returned. By specifying more components at the command line, you further filter your resulting output. Enter a command and optionally, the field, or field and field value. |

## **Example**

The following examples return a list of vSwitches on the system and the ports matching the filter criteria.

```
sun# getKey vswitch
  {vSwitchName {e-commerce} } {vSwitchName {system} }
sun# getKey port ifIndex eth.1.4*
  {ifIndex {eth.1.4} } {ifIndex {eth.1.40} } {ifIndex {eth.1.41} }
  {ifIndex {eth1.42} } {ifIndex {eth.1.43} } {ifIndex {eth.1.44} }
sun#
```

None

# Web path

#### getRow

#### **Purpose**

Displays the current values for the specified configuration (similar to the output for a show command). The command returns output for rows from within the configuration table that matches your entire query. You can use this command to obtain information for TCL scripts.

#### Access mode

enable

#### **Syntax**

```
getRow commandPath
```

## **Arguments**

| Argument    | Description                                                                                                    |
|-------------|----------------------------------------------------------------------------------------------------|
| commandPath | Specifies the name of the field for which you want a value returned. By specifying more components at the command line, you further filter your resulting output. Enter a command and field, but not the field value. |

#### **Example**

The following example displays the configuration for all configured vSwitches and a specific vSwitch.

```
sun# getRow vswitch
  {{vSwitchName {e-commerce}} {vSwitchId {1}} {description {E-commerce
  vSwitch}}{adminState {enabled}} {operationalStatus {up}} }
  {{vSwitchName {system}} {vSwitchId {0}} {description {System vSwitch}}
  {adminState {enabled}} {operationalStatus {up}} }
  sun# getRow vswitch e-commerce
  {{vSwitchName {e-commerce}} {vSwitchId {1}} {description {E-commerce
  vSwitch}} {adminState {enabled}} {operationalStatus {up}} }
  sun#
```

None

# Web path

# getRowCount

# **Purpose**

Returns an integer indicating the number of entries matching the query.

#### Access mode

enable

#### **Syntax**

getRowCount
 commandPath

## **Arguments**

| Argument | Description                                                                                                    |
|----------|----------------------------------------------------------------------------------------------------|
|          | Specifies the name of the field for which you want a value returned. By specifying more components at the command line, you further filter your resulting output. Enter a command, and optionally, field and field value. |

# **Example**

The following example illustrates the command both with and without the field value specified.

```
sun# getRowCount port portType gigEthernet
4
sun# getRowCount port
44
sun#
```

None

# Web path

# history

#### **Purpose**

Displays a numbered list of the command history for this CLI session. The CLI keeps a history buffer of the last 50 commands you have entered, regardless of whether they were valid commands.

The history list starts with each CLI session. You cannot clear or save the history list.

#### Access mode

user

#### **Syntax**

history

#### **Example**

The following example displays the history list.

```
sun# history
    1   enable
    2   switchServices
    3   cli
    4   cli rows 48 autologouttimeout 60 defaultprompt sun
    5   exit
    6   history
sun#
```

#### **Associated MIB**

None

# Web path

# import runningConfig

#### **Purpose**

Imports the specified running configuration file. During the import operation, the system runs the commands in the running configuration file. The system creates any new entries, and modifies existing entries. It does not delete any configuration. If the system encounters configuration problems, such as too many vSwitches, it reports an error and stops the import process. Changes made up to that point are written to the new running configuration. Until you issue the saveCfg command, the changes are in the running configuration only.

You must log in as a systemAdmin user to import running configuration files. See the *Sun N2000 Series Release 2.0 – System Administration Guide* for details about user access.

#### Access mode

user

#### **Syntax**

import runningConfig
 fromFile fileName
 [password passwordText]

#### **Arguments**

| Argument              | Description                                                                                                    |
|-----------------------|----------------------------------------------------------------------------------------------------|
| fromFile fileName     | Specifies the name of the file to import. This is the file name you specified with the show runningConfig saveToFile command. The system looks for the file in the /ftl0/dist directory, unless you specify a path.                                                                       |
| password passwordText | <b>Optional.</b> Specifies the password assigned to the file on export (with the show runningConfig password command). If you did not specify a password on export, any data that requires a password (for example, other password data and CKM information) is not included in the file. |

# **Example**

The following example imports a running configuration.

```
sun> pwd
/ftl0/usr/home/
sun> cd ../../
sun> import runningConfig fromFile runningconfig.txt password ****
sun>
```

## **Associated MIB**

None

## Web path

#### install

#### **Purpose**

Installs the specified version of N2000 Series software from the specified directory path. Optionally, you can specify up to five prior software versions to remain on the system (if previously installed).

#### Access mode

config

#### **Syntax**

```
install
  filename path
  [{2|3|4|5} integer]
```

# **Arguments**

| Argument          | Description                                                                                                    |
|-------------------|----------------------------------------------------------------------------------------------------|
| filename path     | Specifies the fully qualified path name to the compound image installation file.                                                                                                    |
|                   | Example: /ft10/dist/V2_0.nci                                                                                                    |
| {2 3 4 5} integer | <b>Optional.</b> Specifies the number of prior software releases to remain on the system when the installation process is completed. If no number is specified, no prior releases are kept on the system. |

# **Example**

The following example installs N2000 Series software V2\_0R1.

```
sun> enable
sun# config
sun(config)# install /ftl0/dist/V2_0R1.nci
```

None

# Web path

#### interactive

#### **Purpose**

Enables or disables system prompting. Prompting is enabled by default, but can be disabled for scripting. If you disable system prompts, and you execute a command that requires input in response to a prompt, the command fails. For example, if you try to import a CKM certificate that was exported with a password, the system cannot prompt for the password and the import fails. In situations that would prompt for a yes or no answer, the system behaves as if you had answered yes. For example, if you try to delete a vSwitch, instead of the usual confirmation prompt, the vSwitch is just deleted.

#### Access mode

user

## **Syntax**

```
interactive
  {on | off}
```

#### **Arguments**

| Argument | Description                                                                                                    |
|----------|----------------------------------------------------------------------------------------------------|
| on       | Enables system prompting.                                                                                                    |
| off      | Disables system prompting. Actions that would otherwise result in a confirmation prompt are treated as if a "yes" were entered in response. Actions that require input as the result of a prompt fail. |

# **Example**

The following example disables system prompting.

sun> interactive off

## **Associated MIB**

None

# Web path

#### monitor

#### **Purpose**

Monitors the specified N2000 Series system statistics using alarms that generate events when thresholds are crossed. The monitor command operates with the remote network monitor (NMON) that performs alarm polling and reports poll results.

Refer to Chapter 4, "Remote monitoring commands" for information about NMON alarm settings. Refer to the *Sun N2000 Series Release 2.0 – System Administration Guide*, for information about using the monitor command and NMON.

#### Access mode

enable

#### **Syntax**

monitor

monitorCommandPath

## **Arguments**

| Argument           | Description                                       |
|--------------------|---------------------------------------------------|
| monitorCommandPath | Specifies the path to the object to be monitored. |

#### **Example**

sun# monitor port IpStatistics inBcastPkts64 alarm risingThreshold 400

#### **Associated MIB**

None

#### Web path

• Nmon  $\rightarrow$  nmon  $\rightarrow$  modify

## mode

## **Purpose**

Displays the current CLI command entry mode: user, enable, or config.

- Enable mode allows access to all commands that do not affect traffic flow to and from the system.
- Config mode allows access to all of the command modes and commands that
  configure and manage all aspects of the system. You are required to be in Config
  mode to execute all commands that impact the flow of traffic to and from the
  system. You must be in Enable mode before you can enter Config mode.
- User mode is the top-level command execution mode where users can view current configuration and status information using the show commands.

#### Access mode

enable, config, user

#### **Syntax**

mode

#### **Example**

```
sun> enable
sun# config
sun(config)# mode
config
```

#### **Associated MIB**

None

#### Web path

#### no

#### **Purpose**

Deletes a configuration entry. To delete a configuration entry, use the no command followed by an executable command and its appropriate arguments. You must enter any required arguments with the command to identify a specific entry. To view the filter fields available for specifying an entry, enter a question mark after the no commandName entry. You can also use a wildcard symbol to delete multiple entries of a specific type. See Appendix A, "Advanced CLI use" for details.

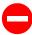

**Caution:** There is no confirmation or undo feature. The no command immediately deletes the entry or entries.

#### Access mode

enable

#### **Syntax**

no commandName

## **Example**

In the following example, the no command deletes the configuration entry for the NTP 3 server.

#### **Associated MIB**

None

## Web path

# quit

#### **Purpose**

The quit command does the following, depending on where you are in the CLI hierarchy:

- If entered at a command mode, moves up to the previous command mode level.
- If entered at the top of the command hierarchy, moves up to the previous access mode level.
- If entered at the top-level access mode, exits the CLI.

Depending on the user profile definition, the top-level access mode is either User or Enable. See "CLI user profiles" on page 1-6 for details.

This command has the same functionality as the exit command.

#### Access mode

user

#### **Syntax**

quit

## **Example**

The following example illustrates all three uses of the quit command.

```
sun(config-vSwitch-system vRouter-management)# quit
sun(config-vSwitch-system)# quit
sun(config)# quit
sun# quit
sun> quit
Goodbye
```

None

# Web path

# redo

# **Purpose**

Executes the previously executed command.

You can use the redo command or [!] to reexecute commands in the history list. The following table lists the valid redo commands.

Table 2-2. Redo commands

| Command syntax     | Description                                                                                         |
|--------------------|----------------------------------------------------------------------------------------------------|
| redo or!           | Reexecute the last command you entered.                                                             |
| redo nn or [!] nn  | Reexecute command <i>nn</i> in the history list.                                                    |
| redo -nn or [!]-nn | Reexecute the <i>nnth</i> previous command (where <i>nn</i> includes the last command you entered). |
| redo aaa or [!]aaa | Reexecute the most recently entered command beginning with the characters aaa in the history list.  |

#### **Access mode**

user

# **Syntax**

redo

command

# **Arguments**

| Argument | Description                                                          |
|----------|----------------------------------------------------------------------|
| command  | Specifies the command to reexecute. See Table 2-2 for entry methods. |

#### **Example**

The following example reexecutes a command identified by its number in the history list

```
sun> enable
sun# config
sun(config)# lag 10
sun(config-lag-10)# exit
sun(config)# show lag
Lag ID:
Admin State: enabled
Oper Status: down
Admin MAC: 00:00:00:00:00:00
Oper MAC:
            00:00:00:00:00:00
Jumbo Frames: enabled
Default Vlan: 4095
Flood Port: N/A
sun(config)# lag 10
sun(config-lag-10)# jumboFrames disabled
sun(config-lag-10)# exit
sun(config)# history
   1
      ena
   2
      config
   3
      lag 10
      show
      jumboFrames enabled
   6
      exit
   7
      history
   8
      show
   9
      q
   10 enable
   11 config
   12 lag 10
   13 exit
   14 show lag
   15 lag 10
   16 jumboFrames disabled
   17 exit
   18 history
```

sun(config)# redo 14
Lag ID: 10
Admin State: enabled
Oper Status: down

Admin MAC: 00:00:00:00:00:00
Oper MAC: 00:00:00:00:00:00

Jumbo Frames: disabled Default Vlan: 4095 Flood Port: N/A

sun(config)#

#### **Associated MIB**

None

## Web path

#### rows

#### **Purpose**

Displays or sets the number of rows that the CLI displays in command output (also called terminal length). If the output includes more lines than the rows configuration specifies, the CLI prompts you to press [Return] or the spacebar to see the rest of the display. The default rows configuration displays 24 lines.

To display the current rows configuration, enter rows and press [Enter]. To change the current rows configuration enter rows, followed by a number and press [Enter].

If you change the row value, you must change the window size for the terminal emulator or Telnet/SSH application to match it.

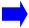

**Note:** If you enter 0 as the rows value, you disable the display prompting function and the CLI output scrolls to the end.

This command operates the same as the switchServices cli rows command.

#### Access mode

user

## **Syntax**

rows [integer]

#### **Arguments**

| Argument | Description                                                                                                    |
|----------|----------------------------------------------------------------------------------------------------|
| integer  | <b>Optional.</b> Specifies the number of rows the CLI displays in output, before prompting. The rows setting applies to the current session only. |

The following example illustrates the use of the rows command.

```
sun> rows
   24
sun> rows 36
sun> rows
   36
sun>
```

#### **Associated MIB**

None

# Web path

This command is not applicable to the Web interface.

# saveCfg

#### **Purpose**

Saves the current configuration entries to non-volatile flash memory. When you use the saveCfg command to save configuration changes, the system creates a backup file named cdb.bak. The cdb.bak file contains the settings from the last time you saved the configuration.

Until you save configurations, any changes you make apply to the running configuration only. If you exit the CLI, the running configuration is still in effect. However, if you reboot the system, the running configuration is lost.

The N2000 Series reads the configuration file in flash memory the next time it boots.

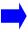

**Note:** Using the saveCfg command saves all configuration changes from a CLI session, a Web interface session, or from SNMP operations that are stored in the current running configuration.

#### Access mode

user

#### **Syntax**

saveCfg

#### **Associated MIB**

None

#### Web path

This command is available through the Web interface dashboard.

#### show

#### **Purpose**

Displays configuration entries. To view a listing of the show commands that are available in a command mode, navigate to the command mode and enter:

```
sun# show ?
```

To view the filter fields that are available for specifying an entry to display, enter a question mark (?) after the show commandName entry. You can also use the asterisk (\*) wildcard when entering filter values. See Appendix A, "Advanced CLI use" for details.

#### **Access mode**

user

#### **Syntax**

show commandName

#### **Example**

The following example shows different points from which you can enter the same command.

```
sun(config-vSwitch-caplan2 vRouter-default)# show
ID:
                    4
Name:
                    default
Description:
                    Default vRouter
Admin State:
                    enabled
Operational Status: up
sun(config-vSwitch-caplan2 vRouter-default)# quit
sun(config-vSwitch-caplan2)# show vrouter
ID:
Name:
                    default
Description:
                   Default vRouter
Admin State:
                    enabled
Operational Status: up
```

#### **Associated MIB**

None

# Web path

Click on any command in the command menu to display configuration data.

## show redundantConfig

#### **Purpose**

Displays the parts of the current running configuration that are required to synchronize the virtual service configuration of two Sun switches being used as a redundant pair. The N2000 Series displays only those commands that are accessible via the user profile associated with the active user. That is, it displays the commands that can be used to synchronize the configuration between two redundant switches, but the display is limited to those commands that may be accessed by the user. See Chapter 31, "Virtual Service Redundancy Protocol commands" and Chapter 32, "Virtual Router Redundancy Protocol commands" for information about the commands necessary to configure redundancy. See the *Sun N2000 Series Release 2.0 – System Configuration Guide* for a detailed discussion of the redundant pair configuration procedure.

To configure switches for redundancy, you only copy portions of the configuration. There are some parts, such as the CKM configuration, that are not portable for security reasons. Additionally, there are portions that should not be copied because they are specific to the switch and the switch's relative location in the network, for example, vRouter configuration. The following commands are copied between systems for redundancy:

```
vSwitch
vSwitch loadBalance cookiePersistence
vSwitch loadBalance healthCheckProfile
vSwitch loadBalance host
vSwitch loadBalance objectRule
vSwitch loadBalance realService
vSwitch loadBalance realService advanced
vSwitch loadBalance realService ssl
vSwitch loadBalance requestPolicy
vSwitch loadBalance requestTransform
vSwitch loadBalance responsePolicy
vSwitch loadBalance responseTransform
vSwitch loadBalance serviceGroup
vSwitch loadBalance serviceGroup ssl
vSwitch loadBalance staticNat
vSwitch loadBalance virtualService
vSwitch loadBalance virtualService advanced
vSwitch loadBalance virtualService ssl
vSwitch resource serviceBandwidth
vSwitch ckm import paste
vSwitch vRouter
```

If you want to view the running configuration for a specific command mode or system component only, enter the show redundantConfig command from within the component. You can save the running configuration settings in a text file, move the file to another system, edit the file using a text editor, and then copy the file to another N2000 Series. See the *Sun N2000 Series Release 2.0 – System Administration Guide* for a detailed procedure.

#### **Access mode**

user

## **Syntax**

```
show redundantConfig
  [saveToFile fileName]
  [password passwordText]
  [defaultValues {true | false}]
  [showHeaders {true | false}]
```

#### **Arguments**

| Argument                                | Description                                                                                                    |
|-----------------------------------------|----------------------------------------------------------------------------------------------------|
| saveToFile fileName                     | <b>Optional.</b> Specifies the name of the file in which you want to save the running configuration. The system saves the file in the /ftl0/usrhome directory, unless you specify a path.                                                                                                    |
| password passwordText                   | <b>Optional.</b> Assigns a password to the running configuration file. The password must be greater than 4 and fewer than 255 characters. If you do not specify a password, the system does not display or write to a file any data that requires a password (for example, other password data and CKM information). |
|                                         | <b>Note:</b> You need to specify this password when you import the running configuration.                                                                                                    |
| <pre>defaultValues {true   false}</pre> | Optional. Specifies whether the system includes configuration entries that are using default values. If true, the system includes configuration entries with default values in the display or specified file. If false, the system omits these details. The default value is false.                                  |

| Argument       | Description                                                                                                    |
|----------------|----------------------------------------------------------------------------------------------------|
| {true   false} | <b>Optional.</b> Specifies whether the system includes headings for each configuration entry. If true, the system includes headings in the display or specified file. If false, the system omits the headings. The default value is false. |

```
sun> show redundantConfig
If a password is not provided, private data that needs to be encrypted
will not be displayed.
Do you wish to continue? (y or n): y
_vSwitch vSwitchName e-commerce
_vSwitch e-commerce vRouter name default description {Default vRouter}
_vSwitch vSwitchName elmo
_vSwitch elmo loadBalance host name fastball ipAddress 10.10.10.3
_vSwitch elmo loadBalance realService name fbrs hostName fastball port
8080 description { } sslCiphers {RSA_WITH_RC4_128_MD5;
RSA_WITH_RC4_128_SHA; RSA_WITH_3DES_EDE_CBC_SHA}
_vSwitch elmo loadBalance realService fbrs advanced xmtRetryLimit 8
estRetryLimit 3 shortRxTimer 32_seconds longRxTimer 128_seconds rcvWnd
16384
_vSwitch elmo vRouter name default description {Default vRouter}
_vSwitch vSwitchName system description {System vSwitch}
_vSwitch system vRouter name management description {System Management
vRouter}
_vSwitch system vRouter name shared description {Shared vRouter}
sun>
```

#### **Associated MIB**

None

#### Web path

This command is not applicable to the Web interface.

# show runningConfig

#### **Purpose**

Displays all or parts of the current running configuration. If you want to view the complete running configuration, enter the command at the system level. If you want to view the running configuration for a specific command mode only, enter the show runningConfig command from within the command mode.

You can save the running configuration settings in a text file, move the file to another system, edit the file using a text editor, and then copy the file to another N2000 Series. See the *Sun N2000 Series Release 2.0 – System Administration Guide* for a detailed procedure.

#### Access mode

user

#### **Syntax**

```
show runningConfig
  [saveToFile fileName]
  [password passwordText]
  [defaultValues {true | false}]
  [showHeaders {true | false}]
```

#### **Arguments**

| Argument            | Description                                                                                                    |
|---------------------|----------------------------------------------------------------------------------------------------|
| saveToFile fileName | <b>Optional.</b> Specifies the name of the file in which you want to save the running configuration. The system saves the file in the /ftl0/usrhome directory, unless you specify a path. |

| Argument                        | Description                                                                                                    |
|---------------------------------|----------------------------------------------------------------------------------------------------|
| password passwordText           | Optional. Assigns a password to the running configuration file. The password must be greater than 4 and fewer than 255 characters. If you do not specify a password, the system does not display or write to a file any data that requires a password (for example, other password data and CKM information).  Note: You need to specify this password when you import the running configuration. |
| defaultValues<br>{true   false} | Optional. Specifies whether the system includes configuration entries that are using default values. If true, the system includes configuration entries with default values in the display or specified file. If false, the system omits these details. The default value is false.                                                                                                    |
| showHeaders<br>{true   false}   | <b>Optional.</b> Specifies whether the system includes headings for each configuration entry. If true, the system includes headings in the display or specified file. If false, the system omits the headings. The default value is false.                                                                                                    |

This example shows how to use the CLI to view the complete running configuration. In this example, the system displays configuration values that are not default values and the output does not include headings. This example shows only part of the output that you typically see.

```
sun> show runningConfig
_event syslog host 192.168.1.172 port 50322 logLevel debug

_lag lagId 10
_lag 10 interface port eth.1.20 floodPref 8 weight 100

_port ifIndex eth.1.1 phyDuplex fullDuplex
_port ifIndex eth.1.2 phyDuplex fullDuplex
_port ifIndex eth.1.3 phyDuplex fullDuplex
_port ifIndex eth.1.4 phyDuplex fullDuplex
_port ifIndex eth.1.4 phyDuplex fullDuplex
_port ifIndex eth.1.4 phyDuplex fullDuplex
```

```
_switchServices sshd confEncryption {des3Cbc
blowfishCbc
des } confHmac {md5
sha1
md5b96
shalb96 | userAuthentication {publicKey
password}
Enter password to encrypt/decrypt private data: test
_switchServices userAdministration keyInfo
EXPORT: 3221fe1c4de6cdfb7b6fab5e3538ad
eeb03299391078803fe8a650ea71e20a37a903b711c1c5ad31e975cf78371549bc
_switchServices userAdministration user userName .default priority 1
_switchServices userAdministration user userName admin priority 1
authentication
Method alwaysAccept profileName systemAdmin userSshdPrivs
sftpReadWrite vSwitchName system
_vSwitch vSwitchName system description {System vSwitch}
vSwitch system resource portBandwidth ifIndex eth.1.22
bandwidthAllocation 100
bandwidthMaximum 100 burstSize 65534 burstSizeMaximum 65535
vSwitch system resource portBandwidth ifIndex eth.1.24
bandwidthAllocation 100
bandwidthMaximum 100 burstSize 65534 burstSizeMaximum 65535
_vSwitch system vRouter name management description {System Management
vRouter}
_vSwitch system vRouter management interfaces connectionIndex
sock.system:management linkUpDownTrap disabled eventFilter
informational alias { }
_vSwitch system vRouter management interfaces connectionIndex
sock.system:management/ip.system:management linkUpDownTrap disabled
eventFilter informational alias { } mtu 1500
```

This example shows how to use the CLI to view the running configuration for a specific vSwitch. In this example, the system displays configuration values that are not default values and the output does not include headings.

```
sun(vSwitch-e-commerce)# show runningConfig
_vSwitch e-commerce
_vSwitch e-commerce vRouter name default description {Default vRouter}
_vSwitch e-commerce vRouter default interfaces connectionIndex
sock.e-commerce:default linkUpDownTrap disabled eventFilter
informational alias { }
_vSwitch e-commerce vRouter default interfaces connectionIndex
sock.e-commerce:default/ip.e-commerce:default linkUpDownTrap disabled
eventFilter informational alias { } mtu 1500
_vSwitch e-commerce vRouter default interfaces connectionIndex
ip.e-commerce:default linkUpDownTrap disabled eventFilter
informational alias { }
_vSwitch e-commerce vRouter default ip forwarding enabled
_vSwitch e-commerce vRouter default ip icmp replyToEchos true
sendDestUnreachs false sendTimeExceeds true sendParamProbs false
replyToMasks true
sun(vSwitch-e-commerce)#
```

#### **Associated MIB**

None

#### Web path

This command is not applicable to the Web interface.

# Part II. System management

The chapters in Part II describe the commands for managing the N2000 Series system:

- Chapter 3, "Chassis commands" on page 3-1
- Chapter 4, "Remote monitoring commands" on page 4-1
- Chapter 5, "Event commands" on page 5-1
- Chapter 6, "SNMP and trap commands" on page 6-1
- Chapter 7, "TFTP commands" on page 7-1
- Chapter 8, "FTP client commands" on page 8-1
- Chapter 9, "Telnet commands" on page 9-1
- Chapter 10, "NTP and clock commands" on page 10-1
- Chapter 11, "CLI and HTTP commands" on page 11-1
- Chapter 12, "Software commands" on page 12-1

# Chapter 3. Chassis commands

# Chassis command description

The chassis commands allow you to manage some of the Chassis Manager attributes. The primary responsibility of the Chassis Manager is to detect module availability and check available power and cooling capability before allowing any boards to power up.

You can use the chassis commands to specify system boot devices and manage the operational state of system modules. You can also monitor power and cooling operational statistics.

#### **Chassis command path**

The command names in this chapter show you how to execute the commands from within the following command mode:

switchServices chassis commandName

The syntax shows you how to enter the command from the top level of the CLI hierarchy.

Examples and output step through the hierarchy from the top level to the appropriate command mode.

## **Chassis command summary**

Table 3-1 lists and briefly describes the chassis commands.

Table 3-1. Chassis command summary

| Command name        | Description                                                                                |
|---------------------|--------------------------------------------------------------------------------------------|
| bootParameters      | Configure settings for the boot device that the system uses when it restarts.              |
| module              | Manage the operational state of the system board and function cards.                       |
| privateKeySalt      | Set the privateKeySalt, which is used when encrypting private keys.                        |
| reset               | Reset the system board.                                                                    |
| show bootParameters | Display the settings for the boot device that the system uses when it restarts.            |
| show cpuload        | Display CPU utilization across N2000 Series hardware modules.                              |
| show fan            | Display the operational status of the chassis fans.                                        |
| show module         | Display the operational state of the system board and function cards.                      |
| show power          | Display the operational state of the power supplies in the chassis and the option modules. |

#### bootParameters

#### **Purpose**

Specifies the device the system uses to load the operating system software during the boot process. During the boot process, the system loads a basic configuration from the system motherboard and then loads the network operating system from either the flash disk or from a Trivial File Transport Protocol (TFTP) server. If you plan to use TFTP, ensure that you enable the TFTP daemon. See Chapter 7, "TFTP commands" for details about enabling TFTP.

#### Access mode

enable

### **Syntax**

```
switchServices chassis bootParameters
  [ipAddress ipAddress]
  [defaultGateway ipAddress]
  [tftpIP ipAddress]
  [tftpDir directoryName]
  [tftpFilename fileName]
  [mask ipAddress]
  [bootMethod1 {filesystem | tftp}]
  [bootMethod2 {filesystem | tftp}]
```

#### **Arguments**

| Argument name            | Description                                                                                            |
|--------------------------|----------------------------------------------------------------------------------------------------|
| ipAddress ipAddress      | Optional. Specifies the IP address for the system.                                                     |
| defaultGateway ipAddress | <b>Optional</b> . Specifies the default gateway for the system.                                        |
| tftpIP ipAddress         | <b>Optional</b> . Specifies the IP address of a TFTP server, if you plan to use TFTP as a boot method. |
| tftpDir directoryName    | <b>Optional</b> . Specifies the directory on the TFTP server from which you download files.            |

| Argument name                              | Description                                                                                                    |
|--------------------------------------------|----------------------------------------------------------------------------------------------------|
| tftpFilename fileName                      | <b>Optional</b> . Specifies the file you want to download from the TFTP server. See the Release Notes for software version that you are using for the correct file name.                                                                                                    |
| mask subnetMask                            | <b>Optional</b> . Assigns a subnet mask to the N2000 Series.                                                                                                    |
| <pre>bootMethod1 {filesystem   tftp}</pre> | Optional. Selects the boot device the system tries first when it reboots. You download files from the flash disk or download a file from a TFTP server when rebooting the system. Valid values are filesystem or tftp; the default setting is filesystem.                                        |
| bootMethod2<br>{filesystem   tftp}         | Optional. Selects the boot device that the system tries if the first specified boot device is not available. You can download files from the flash disk or download a file from a TFTP server when rebooting the system. Valid values are filesystem or tftp; the default setting is filesystem. |

The following example shows how to configure the system to reboot using the local file system as the preferred boot method and TFTP as the backup boot method.

```
sun> enable
sun# switchServices
sun(switchServices)# chassis
sun(switchServices chassis)# bootParameters ipAddress 10.10.10.2
defaultGateway 10.10.20.18 tftpIP 10.10.10.4 tftpDir bootfile/
tftpFilename an20.elf mask 255.255.255.0 bootMethod1 filesystem
bootMethod2 filesystem
```

#### **Associated MIB**

hardware.mib

#### Web path

• switchServices  $\rightarrow$  chassis  $\rightarrow$  bootParameters  $\rightarrow$  modify

## module

#### **Purpose**

Allows you to manage the operational state of the hardware modules. The hardware modules are:

- SystemBoard The main system board for the system.
- FunctionCard1 The function card installed in the front space of the system.
- FunctionCard2 The function card installed in the back space of the system.

#### **Access mode**

enable

#### **Syntax**

```
switchServices chassis module
  moduleId {systemBoard | functionCard1 | functionCard2}
  [adminAction {none | shutdown | restart}]
```

#### **Arguments**

| Argument name                                                     | Description                                                                                             |
|-------------------------------------------------------------------|----------------------------------------------------------------------------------------------------|
| <pre>moduleID {systemBoard   functionCard1   functionCard2}</pre> | Specifies a module in the system. The valid values are:                                                 |
|                                                                   | systemBoard: The system motherboard.                                                                    |
|                                                                   | functionCard1: The function card installed in the front space of the system.                            |
|                                                                   | functionCard2: The function card installed in the back space of the system. This is not currently used. |

| Argument name                                      | Description                                                                                                   |
|----------------------------------------------------|----------------------------------------------------------------------------------------------------|
| <pre>adminAction {none   restart   shutdown}</pre> | <b>Optional</b> . Specifies the action you want to perform on the module. Valid values are:                   |
|                                                    | none: No action taken.                                                                                        |
|                                                    | restart: Restarts the specified module. Restarting the system motherboard causes the entire system to reboot. |
|                                                    | shutdown: Shuts down the module without restarting it.                                                        |

The following example shows how to restart the system motherboard. Restarting the system motherboard restarts the entire system.

```
sun> enable
sun# switchServices
sun(switchServices)# chassis
sun(switchServices chassis)# module moduleID systemBoard adminAction
restart
```

#### **Associated MIB**

hardware.mib

#### Web path

• switchServices  $\rightarrow$  chassis  $\rightarrow$  module  $\rightarrow$  modify

# privateKeySalt

#### **Purpose**

Sets a secret passphrase that is used as part of the encryption scheme for private keys. This passphrase is hashed and stored in an inaccessible location, preventing users from removing the flash and gaining access to private key material.

The system ships with an uninitialized salt. Until the privateKeySalt is set, you will not be able to perform any key management activities on the switch. (All key management commands will fail, and you will receive an error message stating that the salt must be set.) Once the salt is set, the N2000 Series incorporates it into the encryption of all keys stored on the switch.

If you execute the privateKeySalt command a second time with another passphrase, the system overwrites the old one. It is important to back up your configuration before doing this and to run saveCfg immediately after doing this. If the power is lost while the salt is being modified (or before you run the saveCfg command afterwards), all private keys could become inaccessible.

You can delete the privateKeySalt by entering two double quotes for a passphrase. This causes the system to revert to an uninitialized salt and disables the CKM. If the N2000 Series is turned off while the salt is unset, all private keys will become inaccessible until the old privateKeySalt value is reentered. If the salt is set again before the N2000 Series is turned off, then the behavior is the same as if the passphrase were changed without deleting it first (described above).

#### Access mode

config

#### **Syntax**

switchServices chassis privateKeySalt
 passphrase text

#### **Arguments**

| Argument name   | Description                                                                                                    |
|-----------------|----------------------------------------------------------------------------------------------------|
| passphrase text | Specifies a text string that the system uses as part of the encryption scheme. The phrase must be between 4 and 255 alphanumeric characters. Entering a set of double quotes ("") for the passphrase erases the existing, stored salt and resets the value to the uninitialized manufacturing default. You must then reset the salt for CKM to work again. |

The following example shows the warning that is displayed when you try to set the privateKeySalt on a system with a privateKeySalt already set.

```
sun> enable
sun# config
sun(config)# switchServices
sun(config-switchServices)# chassis
sun(config-switchServices chassis)# privateKeySalt passphrase
keepitprivate123
Please confirm the passphrase:
```

Changing the privateKeySalt is a dangerous operation. If the box loses power during the operation (or before the next saveCfg), all private keys will become inaccessible. Backing up your config is recommended. Change the privateKeySalt now? (y or n):  $\bf n$ 

#### **Associated MIB**

hardware.mib

## Web path

switchServices → chassis → privateKeySalt → modify

#### reset

#### **Purpose**

Restarts the system motherboard. This command is the equivalent of the module command (switchServices chassis module moduleId systemBoard adminAction restart). Restarting the system causes the system to reboot, interrupting all services.

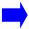

**Note:** This command is *not* executed from within the chassis command mode.

#### Access mode

enable

## **Syntax**

switchServices reset

#### **Example**

The following example shows how to restart the system motherboard. Restarting the system motherboard restarts the entire system.

```
sun> enable
sun# switchServices
sun(switchServices)# reset
```

#### **Associated MIB**

hardware.mib

## Web path

• switchServices → reset

## show bootParameters

#### **Purpose**

Displays the current methods the system uses when it reboots. This command does not support field filtering.

#### Access mode

user

## **Syntax**

show switchServices chassis bootParameters

#### Sample output

#### **Output description**

| Field name           | Description                                                                                     |
|----------------------|-------------------------------------------------------------------------------------------------|
| IP Address Of Switch | The IP address of the system.                                                                   |
| Default Gateway      | The IP address of the default gateway for the system.                                           |
| TFTP IP Server       | The IP address of the TFTP server the system uses to retrieve software during the boot process. |
| TFTP Directory       | The directory on the TFTP server from which the system retrieves software files.                |
| TFTP Filename        | The name of the file on the TFTP server that the system retrieves during the boot process.      |
| IP Mask              | The subnet mask for the TFTP server.                                                            |

| Field name      | Description                                                                                                    |
|-----------------|----------------------------------------------------------------------------------------------------|
| 1st Boot Method | The first boot method that the system tries. If set to filesystem, the system tries to boot using files stored on the flash disk; if set to tftp, the system tries to boot using TFTP to retrieve files from a remote host.                          |
| 2nd Boot Method | The boot method that the system tries if the first boot method fails. If set to filesystem, the system tries to boot using files stored on the flash disk; if set to tftp, the system tries to boot using TFTP to retrieve files from a remote host. |

#### **Associated MIB**

hardware.mib

# Web path

• switchServices → chassis → bootParameters

# show cpuload

#### **Purpose**

Displays the maximum central processing unit (CPU) load (in percentage) being placed on all N2000 Series hardware modules.

#### Access mode

user

## **Syntax**

show switchServices chassis cpuload

#### Sample output

```
sun> switchServices
sun(switchServices)> chassis
sun(switchServices chassis)> show cpuload
Max CPU Load (%): 24
```

#### **Output description**

| Field name | Description                                                                                   |  |
|------------|-----------------------------------------------------------------------------------------------|--|
|            | The current percentage of CPU utilization across all Sun Application Switch hardware modules. |  |

## **Associated MIB**

hardware.mib

#### Web path

switchServices → chassis → cpuload

#### show fan

#### **Purpose**

Displays the current state of the fans in the chassis. The system automatically sets the fan speed, based on current temperature. In a cool environment, the fans run at a slower speed. In a warm environment, the fan speed increases to ensure adequate system cooling. This command does not support field filtering.

#### Access mode

user

## **Syntax**

show switchServices chassis fan

#### Sample output

```
sun> switchServices
sun(switchServices)> chassis
sun(switchServices chassis)> show fan
Fan Speed: slow
Fan 1 Status: working
Fan 2 Status: working
Fan 3 Status: working
Fan 4 Status: working
Fan 5 Status: working
Fan 6 Status: working
Fan 7 Status: working
```

#### **Output description**

| Field name    | Description                                                                      |
|---------------|----------------------------------------------------------------------------------|
| Fan Speed     | The current speed of the fans in the chassis. Possible values are slow and fast. |
| Fan 17 Status | The current status of each fan. Possible values are working or failed.           |

#### **Associated MIB**

hardware.mib

# Web path

• switchServices  $\rightarrow$  chassis  $\rightarrow$  fan

Eeprom Version:

#### show module

#### **Purpose**

Displays details for all modules installed in the chassis.

#### Access mode

user

#### **Syntax**

show switchServices chassis module

#### Sample output

```
sun> switchServices
sun(switchServices)> chassis
sun(switchServices chassis)> show module
Module:
                  systemBoard
Description:
                  4 GbE, 40 10/100-baseT System Board
Type:
                  N2040
Hardware Revision: A
OperationalStatus: running
                  268435456
GppMemory:
                 309
UpTime:
Temp Sensor1 (C): 26
Temp Sensor2 (C): 32
Temp Sensor3 (C): 34
Temp Sensor4 (C): 26
Part Number:
                  530002700
Serial Number:
                PLX08020314
```

# **Output description**

| Field name                                           | Description                                                                                                    | Filter name                                                                                                    |
|------------------------------------------------------|----------------------------------------------------------------------------------------------------|----------------------------------------------------------------------------------------------------|
| Module {systemBoard   functionCard1   functionCard2} | The module installed in the system.  Possible values are:  systemBoard: The system motherboard.  functionCard1: The function card installed in the front space of the system.  functionCard2: The function card installed in the back space of the system. This is not used currently.                                                                                                    | moduleId {systemBoard   functionCard1   functionCard2}                                                                  |
| Description                                          | A textual description of the module.  Possible values are:  4 GbE, 40 10/100-baseT system board: The system motherboard with 4 Gigabit Ethernet ports and 40 10/ 100-baseT ports.  12 Gbe system board: The system motherboard with 12 Gigabit Ethernet ports.  SLB function card: The System Load Balancing Function Card.  SLB and SSL function card: The System Load Balancing Function Card with SSL. | description {4 GbE, 40 10/100-baseT system board   12 Gbe system board   SLB function card   SLB and SSL function card} |

| Field name         | Description                                                                                        | Filter name                                                                 |
|--------------------|----------------------------------------------------------------------------------------------------|-----------------------------------------------------------------------------|
| Туре               | The type of module. Possible values are:                                                           | type {N2040   N2120   Fx-SSL}                                               |
|                    | N2040: The system motherboard for the N2040.                                                       |                                                                             |
|                    | N2120: The system motherboard for the N2120.                                                       |                                                                             |
|                    | FxSSL: The System Load Balancing Function Card with SSL.                                           |                                                                             |
| Hardware Revision  | The revision identification for the module (A through Z).                                          | hardwareRevision revNumber                                                  |
| Operational Status | The current status of the module. Possible values are:                                             | <pre>operationalStatus {booting     loading   running   broken   off}</pre> |
|                    | booting: The module is in the process of booting.                                                  | bloken   off)                                                               |
|                    | loading: The module is loading software.                                                           |                                                                             |
|                    | running: The module is operating normally.                                                         |                                                                             |
|                    | broken: The module is not operating normally.                                                      |                                                                             |
|                    | off: The module is shut down.                                                                      |                                                                             |
| GppMemory          | The amount of memory, in bytes, that is installed for the general purpose processor on the module. | gppMemory bytes                                                             |
| CPU Load %         | The percentage of the CPU currently in use.                                                        | CPU Load %                                                                  |
| UpTime             | The amount of time, in seconds, since the last time the module rebooted.                           | upTime integer                                                              |
| Temp Sensor1 (C)   | The current temperature, in Celsius, for the first temperature sensor.                             | tempSensor1 temp                                                            |
| Temp Sensor2 (C)   | The current temperature, in Celsius, for the second temperature sensor.                            | tempSensor2 temp                                                            |

| Field name                        | Description                                                                                               | Filter name                             |
|-----------------------------------|----------------------------------------------------------------------------------------------------|-----------------------------------------|
| Temp Sensor3 (C)                  | The current temperature, in Celsius, for the third temperature sensor.                                    | tempSensor3 temp                        |
| Temp Sensor4 (C)                  | The current temperature, in Celsius, for the fourth temperature sensor.                                   | tempSensor4 temp                        |
| Part Number                       | The part number for the module.                                                                           | partNumber partNumber                   |
| Serial Number                     | The serial number for the module.                                                                         | serialNumber serialNumber               |
| Eeprom Version                    | The version of the EEPROM (electrically erasable programmable read-only memory) on the module.            | eepromVersion<br>versionNumber          |
| Software Watchdog<br>Fatal Errors | The number of times a runaway process was killed by the Software Watchdog.                                | softwareWatchdogFatalError<br>s counter |
| Software Watchdog<br>Warnings     | The number of times the Software Watchdog noticed a process was running for too long but did not kill it. | softwareWatchdogWarnings counter        |

#### **Associated MIB**

hardware.mib

# Web path

• switchServices → chassis → module

# show power

## **Purpose**

Displays the operational status of the power supplies installed in the chassis. This command does not support field filtering.

#### Access mode

user

## **Syntax**

show switchServices chassis power

#### Sample output

#### **Output description**

| Field name         | Description                                                                                                    |
|--------------------|----------------------------------------------------------------------------------------------------|
| Power Supply 1(DC) | The operational state of the DC output of the main power supply. Possible values are: operating, failed, notPresent.      |
| Power Supply 1(AC) | The operational status of the AC input of the main power supply. Possible values are: operating, failed, notPresent.      |
| Power Supply 2(DC) | The operational state of the DC output of the redundant power supply. Possible values are: operating, failed, notPresent. |
| Power Supply 2(AC) | The operational status of the AC input of the redundant power supply. Possible values are: operating, failed, notPresent. |

| Field name               | Description                                                                                             |
|--------------------------|----------------------------------------------------------------------------------------------------|
| Power Supply Option1(DC) | The operational status of power for functionCard1.  Possible values are: operating, failed, notPresent. |
| Power Supply Option2(DC) | The operational status of power for functionCard2.  Possible values are: operating, failed, notPresent. |

#### **Associated MIB**

hardware.mib

# Web path

• switchServices → chassis → power

# Chapter 4. Remote monitoring commands

# N2000 Series remote monitoring description

The remote network monitor (NMON) allows network administrators to monitor N2000 Series network and system statistics using configured alarms that generate events when thresholds are crossed.

NMON uses alarms that are configured with the global monitor command from the CLI, or with the Web interface monitor button. Refer to Chapter 2, "Global commands" for information about using the monitor command.

**Note:** Previously configured alarms can be modified using the alarm command.

#### **NMON** command path

The command names in this chapter show you how to execute the commands from within the following command modes:

nmon

The syntax shows you how to enter the command from the top level of the CLI hierarchy.

Examples and output step through the hierarchy from the top level to the appropriate command mode.

#### **NMON** command summary

Table 4-1 lists and briefly describes the NMON commands.

Table 4-1. NMON command summary

| Command name           | Description                                                           |
|------------------------|-----------------------------------------------------------------------|
| alarm                  | Configure NMON alarm thresholds, polling intervals, and event levels. |
| nmon (root)            | Enter NMON monitoring mode.                                           |
| show nmon              | Display NMON administrative and operating status.                     |
| show nmon alarm        | Display the current NMON alarm table.                                 |
| show nmon alarm result | Display NMON alarm polling results.                                   |

# **Basic NMON configuration**

The following procedure explains the basic steps for configuring NMON on the system.

#### **Steps for configuring NMON**

| Step | Action                                                              |  |
|------|---------------------------------------------------------------------|--|
| 1.   | Enable the remote network monitor with the nmon (root) command.     |  |
| 2.   | Set alarm thresholds with the monitor command.                      |  |
| 3.   | Verify the current alarm settings with the show nmon alarm command. |  |

#### **Example**

# Remote monitoring commands **N2000 Series remote monitoring description**

Base Command: switchServices httpd

Filter Field And Values: N/A

Monitor Field: currentSessions

Poll Interval: 60 Alarm Interval: 60

Sample Type: deltaValue

Rising Threshold: 5

Falling Threshold: 5

Rising Event Level: warning
Falling Event Level: none
Poll Check Count: 1
Alarm Check Count: 1
Current Result Count: 1
Total Rising Triggered Count: 0
Total Falling Triggered Count: 0
Rising Alarm Generated Count: 0
Falling Alarm Generated Count: 0

Last Poll Time: 8/2/2004-13:33:49
Last Alarm Time: 8/2/2004-13:33:36

# alarm

## **Purpose**

Modifies the poll parameters of an alarm that was configured with the monitor command. The no form of the command removes the specified alarm.

#### Access mode

config

# **Syntax**

```
nmon alarm
  index integer
[risingThreshold text]
[pollInterval integer]
[fallingThreshold text]
[alarmInterval integer]
[sampleType {absoluteValue | deltaValue | factorDeltaValue}]
[risingEventLevel {emergency | alert | critical | error | warning |
        notice | informational | debug | none}]
[fallingEventLevel {emergency | alert | critical | error | warning |
        notice | informational | debug | none}]
```

# Arguments

| Argument name         | Description                                                                                                    |  |
|-----------------------|----------------------------------------------------------------------------------------------------|--|
| index <i>integer</i>  | Specifies the number that uniquely identifies the NMON alarm entry. Each index entry defines a configured object to be polled at a particular interval on the N2000 Series.                                                                                                    |  |
|                       | Specify the index number to modify the NMON alarm table configuration settings for a specific monitored object.                                                                                                    |  |
| risingThreshold text  | <b>Optional.</b> Sets the upper threshold value to be checked at each NMON poll.                                                                                                    |  |
|                       | When the polled value is greater than or equal to this threshold, and the value at the last poll interval was less than this threshold, the system generates an event of level risingEventLevel. After a rising event is generated, the system does not generate another such event until the sampled value falls below this threshold and reaches the alarmFallingThreshold. |  |
| pollInterval integer  | <b>Optional</b> . Sets the amount of time (in seconds) between polls. NMON polls values at the poll interval setting and compares the results to the threshold values. At this poll interval, no alarm is generated, but if a threshold is crossed, it is noted for the next alarm interval.                                                                                  |  |
|                       | The default setting is 60 (seconds). The poll interval range is 5 to 65535.                                                                                                    |  |
| fallingThreshold text | <b>Optional.</b> Sets the lower threshold value to be checked at each NMON poll.                                                                                                    |  |
|                       | When the current sampled value is less than or equal to this threshold, and the value at the last sampling interval was greater than this threshold, the system generates an event. After a falling event is generated, the system does not generate another such event until the sampled value rises above this threshold and reaches the alarmRisingThreshold.              |  |
|                       | If no value is specified, fallingThreshold defaults to the value of risingThreshold.                                                                                                    |  |
| alarmInterval integer | <b>Optional.</b> Sets the amount of time (in seconds) between alarm checks used to determine if an alarm should be generated if a poll detected a rising for falling threshold event.                                                                                                    |  |
|                       | The default setting is 60 seconds. The alarm interval range is 5 to 65535.                                                                                                    |  |

| Argument name                                                           | Description                                                                                                    |  |
|-------------------------------------------------------------------------|----------------------------------------------------------------------------------------------------|--|
| <pre>sampleType {absoluteValue   deltaValue   factoredDeltaValue}</pre> | <b>Optional.</b> Sets the method used by the poll for sampling the selected variable and calculating the value to be compared against the thresholds.                                                                                                    |  |
|                                                                         | absoluteValue—The value of the parameter will be compared directly with the thresholds at the end of the polling interval.                                                                                                    |  |
|                                                                         | deltaValue—The value of the parameter at the last poll is subtracted from the current value, with the difference compared with the configured thresholds.                                                                                                    |  |
|                                                                         | factoredDeltaValue—The value of the parameter at the last poll, subtracted from the current value, with the difference compared with the thresholds. The value will also be factored for the true duration of the poll if it is different than the poll interval. |  |
|                                                                         | The default value is deltaValue.                                                                                                    |  |

| Ptional. Sets the level of syslog event message that the system sends when a rising threshold alarm is generated. Possible values are:    critical   error   warning   notice   informational   debug   none   emergency: A fatal error occurred; the system is unusable.    alert: An error occurred; Immediate action is required.    critical: A serious condition exists; administrative action is required.    error: An event occurred that can cause a loss of some system functionality. Administrative action may be necessary.    warning: An event occurred that may cause a system problem.    notice: An event occurred during normal operations that may require administrative action.    informational: An informational event occurred; no administrative action is required.    debug: Debug-level event; for Sun technical support use only. | Argument name                                                                                     | Description                                                                                                    |
|----------------------------------------------------------------------------------------------------|---------------------------------------------------------------------------------------------------|----------------------------------------------------------------------------------------------------|
| The default setting is warning.                                                                                                    | risingEventLevel {emergency   alert   critical   error   warning   notice   informational   debug | Optional. Sets the level of syslog event message that the system sends when a rising threshold alarm is generated. Possible values are:  emergency: A fatal error occurred; the system is unusable.  alert: An error occurred; Immediate action is required.  critical: A serious condition exists; administrative action is required.  error: An event occurred that can cause a loss of some system functionality. Administrative action may be necessary.  warning: An event occurred that may cause a system problem.  notice: An event occurred during normal operations that may require administrative action.  informational: An informational event occurred; no administrative action is required.  debug: Debug-level event; for Sun technical support use only. |

| Argument name                            | Description                                                                                                    |
|------------------------------------------|----------------------------------------------------------------------------------------------------|
| fallingEventLevel {emergency   alert     | <b>Optional.</b> Sets the level of syslog event message that the system sends when a falling threshold alarm is generated. Possible values are: |
| critical   error   warning   notice      | emergency: A fatal error occurred; the system is unusable.                                                                                      |
| <pre>informational   debug   none}</pre> | alert: An error occurred; Immediate action is required.                                                                                         |
|                                          | critical: A serious condition exists; administrative action is required.                                                                        |
|                                          | error: An event occurred that can cause a loss of some system functionality. Administrative action may be necessary.                            |
|                                          | warning: An event occurred that may cause a system problem.                                                                                     |
|                                          | notice: An event occurred during normal operations that may require administrative action.                                                      |
|                                          | informational: An informational event occurred; no administrative action is required.                                                           |
|                                          | debug: Debug-level event; for Sun technical support use only.                                                                                   |
|                                          | The default setting is none.                                                                                                    |

#### **Delete filters**

#### **Example**

sun(config)# nmon alarm index 1 risingThreshold 15 fallingThreshold 8
alarmInterval 120 sampleType absoluteValue pollInterval 60
risingEventLevel critical fallingEventLevel critical

#### **Associated MIB**

rmon.mib

## Web path

•  $nmon \rightarrow alarm$ 

# nmon (root)

# **Purpose**

Enters the NMON monitoring mode and allows you to enable or disable NMON.

#### Access mode

config

# **Syntax**

```
nmon
  [adminState {enabled | disabled}]
```

#### **Arguments**

| Argument name                   | Description                                                                                                    |  |
|---------------------------------|----------------------------------------------------------------------------------------------------|--|
| adminState {enabled   disabled} | <b>Optional</b> . Sets the administrative state of NMON on the N2000 Series, either enabled or disabled. Set a state of disabled to stop the polling of all the monitor alarms. |  |
|                                 | NMON is disabled by default.                                                                                                    |  |

# **Example**

```
sun> enable
sun# configure
sun(config)# nmon
sun(config-nmon)# adminState enabled
sun(config-nmon)#
```

#### **Associated MIB**

rmon.mib

# Web path

•  $nmon \rightarrow nmon \rightarrow modify$ 

# show nmon

# **Purpose**

Displays the current NMON administrative and operational states.

#### Access mode

user

# **Syntax**

show nmon

# **Sample Output**

sun> enable
sun# configure
sun(config)# show nmon
Administrative State: enabled
Operational Status: up

# **Output description**

| Field name           | Description                                                                                                    |
|----------------------|----------------------------------------------------------------------------------------------------|
| Administrative State | The administrative state of NMON on the N2000 Series, either enabled or disabled. Set a state of disabled if you want to bring NMON offline or preconfigure it before bringing it online.  NMON is disabled by default. |
| Operational Status   | The current NMON operational state, either up, down, or error. An error indicates an internal software condition that is preventing operation.                                                                          |

#### **Associated MIB**

rmon.mib

# Web path

•  $nmon \rightarrow nmon$ 

#### show nmon alarm

# **Purpose**

Displays the currently configured NMON alarms.

#### Access mode

user

# **Syntax**

show nmon alarm

#### Sample output

```
sun(config)# show nmon alarm
Index:
                                1
vSwitch:
                                e-commerce
vRouter:
                                N/A
Base Command:
                                vSwitch loadBalance proxyIPPool
statistics
Filter Field And Values:
                                name pool_2
Monitor Field:
                                portsAllocated
Poll Interval:
                                60
Alarm Interval:
                                60
                                deltaValue
Sample Type:
Rising Threshold:
Falling Threshold:
Rising Event Level:
                                warning
Falling Event Level:
                                none
Poll Check Count:
                                246
Alarm Check Count:
                                246
Result Count:
                                245
Current Result Count:
Total Rising Triggered Count: 0
Total Falling Triggered Count: 1
Rising Alarm Generated Count:
Falling Alarm Generated Count: 1
Last Poll Time:
                                7/31/2003-11:13:20
Last Alarm Time:
                                7/31/2003-11:13:20
```

# **Output description**

| Field name                 | Description                                                                                                    | Filter name               |
|----------------------------|----------------------------------------------------------------------------------------------------|---------------------------|
| Index                      | A number that uniquely identifies an entry in the alarm table. Each entry shows the polled results at a particular interval for a monitored object on the N2000 Series.                                                                                               | index integer             |
| vSwitch                    | The name of the vSwitch on which the monitored object is running.                                                                                                    | vSwitch text              |
| vRouter                    | The name of the vRouter on which the monitored object is running.                                                                                                    | vRouter text              |
| Base Command               | The name of the object being monitored, as configured with the monitor command.                                                                                                    | baseCommand text          |
| Filter Field and<br>Values | The name of the field and corresponding value(s) for filtering at the next NMON poll. This filter can limit the values in the result table to only those that match the criteria. For example, you can limit fields based on regexp matches for specific parameters.  | filterFieldAndValues text |
| Monitor Field              | The name of the field in the alarm table that is being monitored.                                                                                                    | fieldName text            |
| Poll Interval              | The amount of time (in seconds) between polls. NMON polls values at the poll interval setting and compares the results to the threshold values. At this poll interval, no alarm is generated, but if a threshold is crossed, it is noted for the next alarm interval. | pollInterval integer      |
| Alarm Interval             | The amount of time (in seconds) between alarm queries. This interval is used to determine if an alarm should be generated when a poll detects a rising or falling threshold event.                                                                                    | alarmInterval integer     |

| Field name        | Description                                                                                                    | Filter name                                                             |
|-------------------|----------------------------------------------------------------------------------------------------|-------------------------------------------------------------------------|
| Sample Type       | The method used by the poll for sampling the selected variable and calculating the value to be compared against the thresholds.                                                                                                    | <pre>sampleType {absoluteValue   deltaValue   factoredDeltaValue}</pre> |
|                   | absoluteValue The value of<br>the parameter will be compared<br>directly with the thresholds at the<br>end of the polling interval.                                                                                                    |                                                                         |
|                   | deltaValue The value of the parameter at the last poll is subtracted from the current value, with the difference compared with the configured thresholds.                                                                                                    |                                                                         |
|                   | factoredDeltaValue The value of the parameter at the last poll, subtracted from the current value, with the difference compared with the thresholds. The value will also be factored for the true duration of the poll if it is different than the poll interval. |                                                                         |
| Rising Threshold  | The upper threshold value to be checked at each NMON poll.                                                                                                    | risingThreshold integer                                                 |
|                   | When the polled value is greater than or equal to this threshold, a rising event is recorded. A recorded event generates a syslog event when the alarm interval expires.                                                                                          |                                                                         |
| Falling Threshold | The lower threshold value to be checked at each NMON poll.                                                                                                    | fallingThreshold integer                                                |
|                   | When the polled value is less than or equal to this threshold, a falling event is recorded. A recorded event generates a syslog event when the alarm interval expires.                                                                                            |                                                                         |

| Field name          | Description                                                                                                    | Filter name                                                                                                    |
|---------------------|----------------------------------------------------------------------------------------------------|----------------------------------------------------------------------------------------------------|
| Rising Event Level  | The type of syslog event message generated for a rising alarm:  • emergency • alert • critical • error • warning • notice • informational • debug • none  The default setting is warning.                         | <pre>risingEventLevel {emergency   alert   critical   error   warning   notice   informational   debug   none}</pre>  |
| Falling Event Level |                                                                                                    | <pre>fallingEventLevel {emergency   alert   critical   error   warning   notice   informational   debug   none}</pre> |
| Poll Check Count    | The number of times the poll check routine was called. This in an internal counter that stores the count used to determine if a poll detected a rising or falling threshold violation.                            | pollCheckCount integer                                                                                                |
| Alarm Check Count   | The number of times the alarm check was called. This is an internal counter that stores the count used to determine if an alarm should be sent based on a poll detecting a rising or falling threshold violation. | alarmCheckCount integer                                                                                               |

| Field name                       | Description                                                                                                    | Filter name                        |
|----------------------------------|----------------------------------------------------------------------------------------------------|------------------------------------|
| Result Count                     | The number of NMON polling results, by row, since polling started. Since each alarm can check multiple rows in a table (monitor more than one object), this count reports the total number of results posted since the alarm started polling. Disabling the application or restarting the system resets the count to zero. | resultCount integer                |
| Current Result<br>Count          | The number of rows returned when the system last executed an alarm poll. Since each alarm can check multiple rows in a table, this count reports how many results are represented by a single poll. As rows in a table are added and removed, this value changes.                                                          | currentResultCount integer         |
| Total Rising<br>Triggered Count  | The total number of times the rising threshold was crossed.                                                                                                    | totalRisingTriggeredCount integer  |
|                                  | Each time a poll detects that the polled value is greater than or equal to the rising threshold, the count increments. This value is different than the count of alarms generated if the pollInterval and alarmInterval differ.                                                                                            |                                    |
| Total Falling<br>Triggered Count | The total number of times the falling threshold was crossed.                                                                                                    | totalFallingTriggeredCount integer |
|                                  | Each time a poll detects that the polled value is less than or equal to the falling threshold, the count increments. This value is different than the count of alarms generated if the pollInterval and alarmInterval differ.                                                                                              |                                    |
| Rising Alarm<br>Generated Count  | The number of alarms sent due to one or more rising threshold crossings. Each time the system generates a rising alarm, this count increments.                                                                                                    | risingAlarmGeneratedCount integer  |
| Falling Alarm<br>Generated Count | The number of alarms sent due to one or more falling threshold crossings. Each time the system generates a falling alarm, this count increments.                                                                                                    | fallingAlarmGeneratedCount integer |

| Field name      | Description                                                                                                    | Filter name                                   |
|-----------------|----------------------------------------------------------------------------------------------------|-----------------------------------------------|
| Last Poll Time  | The date and time of the last NMON poll. This value is N/A until the first successful poll. Afterwards, it represents the last date and time that a poll of the current value and value check occurred. The interval between poll checks should be close to the poll interval. | lastPollTime mm/dd/<br>yyyy-hh:mn:ss          |
| Last Alarm Time | The date and time when the system last checked to see if an alarm should be sent due to crossings of the falling and rising thresholds. The time between alarm checks should be close to the alarm interval.                                                                   | <pre>lastAlarmTime mm/dd/ yyyy-hh:mn:ss</pre> |

#### **Associated MIB**

rmon.mib

# Web path

•  $nmon \rightarrow alarm$ 

# show nmon alarm result

# **Purpose**

Displays the current NMON alarm polling results for each monitored object.

#### **Access mode**

user

# **Syntax**

show nmon alarm result

# Sample output

| sun(config)# <b>show nmon alarm result</b> |             |
|--------------------------------------------|-------------|
| <pre>Index:</pre>                          | 1           |
| Key Info:                                  | name pool_2 |
| vSwitch Name:                              | e-commerce  |
| vRouter Name:                              |             |
| Time:                                      | 3936374080  |
| Value:                                     | 0           |
| Rising Triggered Count Since Last Alarm:   | 0           |
| Falling Triggered Count Since Last Alarm:  | 0           |
| Total Rising Triggered Count:              | 0           |
| Total Falling Triggered Count:             | 1           |
| Rising Alarm Generated Count:              | 0           |
| Falling Alarm Generated Count:             | 1           |
| Can Exceed Rising:                         | true        |
| Can Exceed Falling:                        | false       |
|                                            |             |

# **Output description**

| Field name   | Description                                                                                                    | Filter name   |
|--------------|----------------------------------------------------------------------------------------------------|---------------|
| Index        | The number that uniquely identifies the NMON alarm entry for which this polling result is saved. The index matches a specific entry in the alarm table.                                                                                                    | index integer |
| Key Info     | The specific key data that represents a single row poll result. Since a single alarm entry can result in multiple results, the key info provides specific data to uniquely represent a single result.                                                                                                    | keyInfo text  |
| vSwitch Name | The name of the vSwitch associated with this alarm entry.                                                                                                    | vSwitch text  |
| vRouter Name | The name of the vRouter associated with this alarm entry. If the poll is directed at a specific vRouter, both the vSwitch name and the vRouter name fields display their configured names.                                                                                                    | vRouter text  |
| Time         | The internal microsecond system timestamp indicating when the poll occurred. The timestamp is used for comparisons associated with the factoredDeltaValue and deltaValue sample types.                                                                                                    | time integer  |
| Value        | The actual value of the statistic determined by the polling result during the last sampling period. For example, if the sample type is deltaValue, this value is the difference between the samples at the beginning and end of the period. If the sample type is absoluteValue, this value is the sampled value at the end of the period. This is the value that the system compares with the rising and falling thresholds. The value during the current sampling period is not made available until the period is completed, and remains available until the next period completes. | value text    |

| Field name                                     | Description                                                                                                    | Filter name                                           |
|------------------------------------------------|----------------------------------------------------------------------------------------------------|-------------------------------------------------------|
| Rising Triggered<br>Count Since Last<br>Alarm  | The number of times a poll has determined a rising threshold since the last alarm.                                                                                                    | risingTriggeredCountSince<br>LastAlarm <i>integer</i> |
|                                                | Since polls can occur more often than alarms, this count is the number of times a poll has detected an alarm threshold crossing since the last time the alarm has been sent. This value is reset whenever an alarm is sent. |                                                       |
| Falling Triggered<br>Count Since Last<br>Alarm | The number of times a poll has determined a falling threshold since the last alarm.                                                                                                    | fallingTriggeredCountSince LastAlarm integer          |
|                                                | Since polls can occur more often than alarms, this count is the number of times a poll has detected an alarm threshold crossing since the last time the alarm has been sent. This value is reset whenever an alarm is sent. |                                                       |
| Total Rising<br>Triggered Count                | Total number of times a poll has determined a rising threshold crossing since monitoring of this row began.                                                                                                    | totalRisingTriggeredCount integer                     |
| Total Falling<br>Triggered Count               | Total number of times a poll has determined a falling threshold crossing since monitoring of this row began.                                                                                                    | totalFallingTriggeredCount integer                    |
| Rising Alarm<br>Generated Count                | The number of alarms sent because of one or more rising threshold crossings.  Each time a row generates a rising                                                                                                    | risingAlarmGeneratedCount integer                     |
|                                                | threshold alarm, the count increments.                                                                                                    |                                                       |
| Falling Alarm<br>Generated Count               | The number of alarms sent because of one or more falling threshold crossings.                                                                                                    | fallingAlarmGeneratedCount integer                    |
|                                                | Each time a row generates a falling threshold alarm, the count increments.                                                                                                    |                                                       |

| Field name         | Description                                                                                                    | Filter name                                |
|--------------------|----------------------------------------------------------------------------------------------------|--------------------------------------------|
| Can Exceed Rising  | The alarm is currently in a state where a rising alarm can be generated.                                                                                                    | <pre>canExceedRising {true   false}</pre>  |
|                    | After the first trigger of an rising alarm, alarms are not generated until the falling threshold is triggered. This value defaults to true so an alarm will be generated on the first poll that exceeds (greater than or equal to) the rising threshold. |                                            |
| Can Exceed Falling | The alarm is currently in a state where a rising alarm can be generated.                                                                                                    | <pre>canExceedFalling {true   false}</pre> |
|                    | After the first trigger of an rising alarm, alarms are not generated until the falling threshold is triggered. This value defaults to true so an alarm will be generated on the first poll that exceeds (greater than or equal to) the rising threshold. |                                            |

#### **Associated MIB**

rmon.mib

# Web path

•  $nmon \rightarrow alarm \rightarrow result$ 

# Chapter 5. Event commands

# **Event generation description**

When the N2000 Series generates system events, it stores the events in an internal event log. The event log can contain up to 512 entries or use up to 256K of memory space, whichever is less. When the log reaches the maximum size, the system begins overwriting existing messages, starting with the oldest messages. To view the contents of the event log on the system, use the show event log command.

The system also supports the syslog process (RFC 3164) to send event messages to remote syslog servers. The syslog protocol uses the User Datagram Protocol (UDP) to transmit messages to syslog servers. The typical UDP port number for event message transmission is 514.

You can configure the system to send events to up to 15 remote syslog servers.

# **Event severity levels**

Events have the following severity levels (from highest severity to lowest).

| Severity level and numeric value | Description                                                                                                    |  |
|----------------------------------|----------------------------------------------------------------------------------------------------|--|
| Emergency(0)                     | The system detected a serious problem. Further system operation can cause damage to the system or its surroundings. Power down the failed system and contact Sun Technical Support immediately.                                                                                         |  |
| Alert(1)                         | The system detected a problem that requires an operator's attention. Typically, the problem is a hardware failure, but it can also include software image loss or corruption (requiring a download of an image).                                                                        |  |
|                                  | An application's repetitive generation of critical events can also generate an alert event. In this situation, restarting the failed application was not sufficient to restore useful service; contact Sun Technical Support.                                                           |  |
|                                  | Systems running with unresolved alert events are non-functional, but you should keep the power on to facilitate problem diagnosis and resolution.                                                                                                    |  |
| Critical(2)                      | The system software detected a critical problem requiring an application restart. This can include events that the application or the operating system detected (for example, illegal memory accesses).                                                                                 |  |
|                                  | The operating system attempts to restart the failed application and return to full service. Restarting the software may not be sufficient to restart the application. In this situation, the system attempts to reset hardware components and subsystems, or reboots the entire system. |  |
|                                  | Systems running with unresolved critical events are unlikely to provide full service.                                                                                                    |  |
| Error(3)                         | The system detected a significant problem, but continues operating. This problem can result from dropped packets or configuration and management actions. Contact Sun Technical Support.                                                                                                |  |

| Severity level and numeric value | Description                                                                                                    |
|----------------------------------|----------------------------------------------------------------------------------------------------|
| Warning(4)                       | The system detected a problem, but was able to recover. This problem can result from configuration or management actions.                                                                                                    |
| Notice(5)                        | The system detected a normal operational activity, but the event may be of interest to the operator. These events include ports coming up or going down, configuration of services for vSwitches, or processes being started.                                                                                              |
| Informational(6)                 | The system detected a normal operational activity. Usually, these events are of interest only if they are needed at a later time to investigate a problem.                                                                                                    |
| Debug(7)                         | The system detected normal operational activities and unexpected events. The event messages can contain detailed information that corresponds to the specific implementation of a given component or process in the system.  These messages are intended for use by Sun Technical Support when diagnosing system problems. |

# **Event command path**

The command names in this chapter show you how to execute the commands from within the following command mode:

event commandname

The syntax shows you how to enter the command from the top level of the CLI hierarchy.

Examples and output step through the hierarchy from the top level to the appropriate command mode.

# **Event command summary**

Table 5-1 lists and briefly describes the event commands.

Table 5-1. Event command summary

| Command name               | Description                                                                                                    |
|----------------------------|----------------------------------------------------------------------------------------------------|
| event (root)               | Configure the system to store events of specific severity levels in the event log.                                          |
| filterProfile              | Create and name a filter profile.                                                                                           |
| filterProfile rule         | Add rules to a filter profile.                                                                                              |
| show event                 | Display the number of events the system generated and the lowest severity level for events stored in the event log.         |
| show event log             | Display the contents of the event log.                                                                                      |
| show filterProfile         | Display filter profile names and descriptions.                                                                              |
| show filterProfile rule    | Display filter profile rules.                                                                                               |
| show syslog                | Display the syslog process configuration.                                                                                   |
| show vSwitch event summary | Display the number of vSwitch events the system generated and the lowest severity level for events stored in the event log. |
| show vSwitch event log     | Display the contents of the vSwitch event log.                                                                              |
| syslog                     | Configure the system to use the syslog process to send event messages to one or more syslog servers.                        |

# event (root)

# **Purpose**

Specifies whether events are saved on disk as persistent, and if so, the characteristics of the file in which they are saved. Through this command you can enable and disable persistent event logging, as well as set filter profiles for event logs on disk and in memory.

#### Access mode

enable

# **Syntax**

```
event
   [fileLogSize logSize]
   [fileLogFilter filterProfile]
   [fileLogName text]
   [logFilter text]
```

## **Arguments**

| Argument name               | Description                                                                                                    |
|-----------------------------|----------------------------------------------------------------------------------------------------|
| fileLogSize logSize         | <b>Optional.</b> Sets the size of the persistent event log, in bytes. The events that are saved to the log, determined by the systemLogLevel argument, are maintained in the log even if the system reboots. Valid range is 16384 through 100,000,000; the default value is 65536 bytes.                                   |
| fileLogFilter<br>filterName | <b>Optional.</b> Specifies the name of the filter profile to use for those events that are saved to disk. If you do not specify a filter name, the system saves all events of the correct log level.                                                                                                    |
| fileLogName text            | Optional. Specifies a filename for those events that are saved to disk. Enter up to 65 alphanumeric characters; do not use any backslash ( / ) characters. To disable the persistent event log so that no events are saved to disk (events are only saved in memory), set the log name to two single quotation marks ( "). |
| logFilter text              | <b>Optional.</b> Specifies the name of the filter profile to use for those events that are saved in memory. (These events are lost when the system reboots.) If you do not specify a filter name, the system saves all events of the correct log level.                                                                    |

#### **Delete filters**

```
no event summary
  [fileLogSize logSize]
  [fileLogFilter filterProfile]
  [fileLogName text]
  [logFilter text]
```

#### **Example**

The following example logs events of log level warning and above to a file on a disk named Warnings. It applies the filter named matchAll.

```
sun> enable
sun# event
sun(event)# summary fileLogFilter matchAll fileLogName Warnings
```

#### **Associated MIB**

event.mib

# Web path

• switchServices  $\rightarrow$  event  $\rightarrow$  summary  $\rightarrow$  modify

#### filterProfile

## **Purpose**

Configures a new filter profile with the specified name. This filter can be used by the N2000 Series to control which events are written to the event log, and whether the log is saved to disk or stored in memory. Once a profile is created, use the filterProfile rule command to add rules that control which events are stored.

#### Access mode

enable

# **Syntax**

event filterProfile
 name filterName
 [description text]

#### **Arguments**

| Argument name    | Description                                                                                                    |
|------------------|----------------------------------------------------------------------------------------------------|
| name filterName  | Specifies a name for a filter. Once named, you can use the event filterProfile rule command to assign rules to the filter. The name can be up to 64 characters, including numerals and the following special characters:  • underscore (_) • period (.) • at sign (@) • forward slash (/) • colon (:) • dash (-) |
| description text | <b>Optional.</b> Assigns a text description to the filter profile. The description can be up to 64 characters, and is displayed with output from the show filterProfile command. If the description includes spaces, enclose it in quotation marks.                                                              |

#### **Delete filters**

```
no event filterProfile
  name filterName
  [description text]
```

# **Example**

The following example deletes a filter profile named Warnings:

```
sun> enable
sun# event
sun(event)# no filterProfile Warnings
```

#### **Associated MIB**

event.mib

# Web path

- switchServices  $\rightarrow$  event  $\rightarrow$  filter profile  $\rightarrow$  add
- switchServices  $\rightarrow$  event  $\rightarrow$  filter profile  $\rightarrow$  modify
- switchServices  $\rightarrow$  event  $\rightarrow$  filter profile  $\rightarrow$  delete

#### filterProfile rule

## **Purpose**

Adds rules to a named filter profile. Create the filter profile with the filterProfile command. A filter profile and its rules control event filtering on the N2000 Series system, which determines the events you will see.

Defining event filters is a two-step process. First you define the filter profile and its rules. Then, you apply the filter profile to one of the system loggers. These applications receive events, and then store, transmit, or process them. The N2000 Series has four different loggers. Each logger has a default profile and default rules defined. The table below describes the loggers and their defaults.

Table 5-2. System loggers and profiles

| Logger name            | Description                                                                                                    | Default profile name | Default rule                                          |
|------------------------|----------------------------------------------------------------------------------------------------|----------------------|-------------------------------------------------------|
| in memory event<br>log | Saves a limited number of events in the system's memory. The in memory event log is often referred to as the event log. You view the in memory log with the show event log command. | defaultLog           | Drop any event with a log level debug.                |
| file log               | Saves a configurable<br>number of events to a file on<br>the persistent storage device<br>(that is, flash memory).                                                                  | defaultFile          | Drop any event with a log level of warning and below. |

Table 5-2. System loggers and profiles (continued)

| Logger name         | Description                                                                                                    | Default profile name | Default rule                                          |
|---------------------|----------------------------------------------------------------------------------------------------|----------------------|-------------------------------------------------------|
| syslog host         | Transmits events out the system's management interface as UDP messages. You must be running a port scanner program, for example UDPLISTEN, to receive the events. | defaultSysl<br>og    | Drop any event with a log level of debug.             |
| trap<br>destination | Acts as a logger when events are sent out as traps. You must be running a trap receiver to receive these traps.                                                   | defaultTrap<br>D     | Drop any event with a log level of warning and below. |

When the system generates an event, it applies the filter profile rules, starting with the rule with the lowest position value and continuing, in ascending order, until a match is made. If a rule matches the event, the event is either sent or dropped depending on the value of the action parameter. There is no further rule processing once a match is found. If no matching rule is found for the event, the action is drop.

Using this command, specify the lowest severity level for events that you want in the event log. The system stores events with the specified severity level *and* all events with a higher severity level in the log. For example, if you specify error as the value for the systemLogLevel argument, the system stores events with error, critical, alert, and emergency severity levels in the event log. The system does not store events with a severity level of notice, informational, or debug.

#### Access mode

enable

# **Syntax**

#### To create filter rules:

#### To modify filter rules:

```
event filterProfile rule
  name filterName
  [position integer]
  action {send | drop}
  [all {false | true}]
  [vSwitchName text]
  [vRouterName text]
  [eventSubsystem subsystemName]
  [eventId id]
  [logLevel {emergency | alert | critical | error | warning | notice | informational | debug | all}]
```

# **Arguments**

| Argument name                | Description                                                                                                    |
|------------------------------|----------------------------------------------------------------------------------------------------|
| name filterName              | Specifies the name of the filter profile to which this rule is being added. If you specify the name of a filter that does not exist, the system creates it.                                                                                                    |
| position integer             | Sets the position of this rule in the profile list. The system stops applying rules as soon as it makes it's first match, so position is significant. Enter a value between 1 and 1000; the default rule position is 100. The system evaluates rules from lowest to highest.                                       |
| action {send   drop}         | Specifies the action to take when an event matches a rule in the named profile. Events are sent on to memory and, if configured, the file log. If no rules match the event, the default action is drop.                                                                                                    |
| all {true   false}           | Optional. Sets whether to match all events, instead of setting specific rules. If you set this field to true, the system ignores additional fields within the named profile (vSwitchName, vRouterName, eventSubsystem, eventId and logLevel). The default setting is false.                                        |
| vSwitchName name             | <b>Optional.</b> Filters events based on the named vSwitch. By default, the filter accepts all vSwitches.                                                                                                    |
| vRouterName name             | <b>Optional.</b> Filters events based on the named vRouter. By default, the filter accepts all vRouters.                                                                                                    |
| eventSubsystem subsystemName | Optional. Filters events based on the named subsystem. The list of can be found in the show log command description, or by using tab completion after entering the eventSubsystem keyword. Enter subsystems in a space separated list, enclosed in quotation marks. By default, the filter accepts all subsystems. |
| eventId id                   | <b>Optional.</b> Filters events based on the specified event ID. By default, the filter accepts all IDs.                                                                                                    |

| Argument name                                                                                               | Description                                                                                                    |
|----------------------------------------------------------------------------------------------------|----------------------------------------------------------------------------------------------------|
| <pre>logLevel {emergency   alert   critical   error   warning   notice   informational   debug   all}</pre> | Optional. Specifies the severity level that the action parameter acts on. When the action is drop, the system drops all events of the specified level and below. When the action is send, the system sends all events of the specified level and above. Valid values are:  emergency: A fatal error occurred; the system is unusable. |
|                                                                                                    | alert: An error occurred; immediate action is required.                                                                                                    |
|                                                                                                    | critical: A serious condition exists; administrative action is required.                                                                                                    |
|                                                                                                    | error: An event occurred that can cause a loss of some system functionality; administrative action may be necessary.                                                                                                    |
|                                                                                                    | warning: An event occurred that may cause a system problem.                                                                                                    |
|                                                                                                    | notice: An event occurred during normal operations that may require administrative action.                                                                                                    |
|                                                                                                    | informational: An informational event occurred; no administrative action is required.                                                                                                    |
|                                                                                                    | debug: A debug-level event occurred; for internal and technical support use only.                                                                                                    |
|                                                                                                    | all: Drops or sends all log levels; effectively disables filtering based on logLevel.                                                                                                    |
|                                                                                                    | The default setting is all.                                                                                                    |

#### **Delete filters**

# **Example**

The following example creates a rule in position 10 that drops events originating from NTP and VSRP:

```
sun> enable
sun# event
sun(event)# rule position 10 action drop all false eventSubsystem "NTP
VSRP"
```

#### **Associated MIB**

event.mib

#### Web path

- switchServices  $\rightarrow$  event  $\rightarrow$  filter profile  $\rightarrow$  rule  $\rightarrow$  add
- switchServices  $\rightarrow$  event  $\rightarrow$  filter profile  $\rightarrow$  rule  $\rightarrow$  modify
- switchServices  $\rightarrow$  event  $\rightarrow$  filter profile  $\rightarrow$  rule  $\rightarrow$  delete

## show event

## **Purpose**

Displays the settings for the event file and the total number of each event that the system generated. The counts reflect the actual number of events generated even if the system does not store the events in the log or send them to remote syslog servers. This command does not support field filtering.

#### Access mode

user

## **Syntax**

show event

## Sample output

| sun> event                 |              |
|----------------------------|--------------|
| sun (event)> <b>show</b>   |              |
| File Log Size:             | 65536        |
| File Log Filter:           | defaultFile  |
| File Log Name:             | eventlog.txt |
| Log Filter:                | defaultLog   |
| Total Event Count:         | 349          |
| Emergency Event Count:     | 0            |
| Alert Event Count:         | 0            |
| Critical Event Count:      | 0            |
| Error Event Count:         | 0            |
| Warning Event Count:       | 1            |
| Notice Event Count:        | 21           |
| Informational Event Count: | 82           |
| Debug Event Count:         | 245          |

| Field name      | Description                                                        |
|-----------------|--------------------------------------------------------------------|
| File Log Size   | The size, in bytes, of the persistent event log.                   |
| File Log Filter | The name of the filter profile applied to the persistent log file. |

| Field name                | Description                                                                                                    |
|---------------------------|----------------------------------------------------------------------------------------------------|
| File Log Name             | The name of the log file to which events are written. If the name displays as two single quotation marks ("), persistent logging is disabled. |
| Log Filter                | The name of the filter profile applied to the log file stored in memory.                                                                      |
| Total Event Count         | The total number of events that occurred since the last time the system rebooted.                                                             |
| Emergency Event Count     | The total number of events with a severity level of Emergency.                                                                                |
| Alert Event Count         | The total number of events with a severity level of Alert.                                                                                    |
| Critical Event Count      | The total number of events with a severity level of Critical.                                                                                 |
| Error Event Count         | The total number of events with a severity level of Error.                                                                                    |
| Warning Event Count       | The total number of events with a severity level of Warning.                                                                                  |
| Notice Event Count        | The total number of events with a severity level of Notice.                                                                                   |
| Informational Event Count | The total number of events with a severity level of Informational.                                                                            |
| Debug Event Count         | The total number of events with a severity level of Debug.                                                                                    |

### **Associated MIB**

event.mib

## Web path

• switchServices  $\rightarrow$  event  $\rightarrow$  summary

## show event log

## **Purpose**

Displays the contents of the event log. The system sends event messages from this log to all configured syslog servers on remote systems.

#### Access mode

user

#### **Syntax**

show event log

## Sample output

```
sun> event
sun (event) > show log
                  Level
ID
       Date
                                Subsystem Message
22637 1/1/1970-0 informational MgmtAudit
                                          101e7: telnet ::
       7:53:24
                                           /telnet_192.168.209.76:1064:0x2301dd
                                           :: admin :: event :: Pending
22636 1/1/1970-0 informational MgmtAudit a01e2: console :: localhost ::
       7:52:50
                                           N2000 :: Logging out ::
22635 1/1/1970-0 informational MgmtAudit a01e2: console :: localhost ::
       7:52:49
                                           N2000 :: vSwitch COLUMBUS :: Success
22634 1/1/1970-0 debug
                                Provisioni 10140: SMF_ROUTINE_CALLED:
       7:52:49
                                ng
                                           subscriberStatisticsTable :: get_imp
22633 1/1/1970-0 debug
                                Provisioni 10140: SMF ROUTINE CALLED:
       7:52:49
                                           subscriberStatisticsTable :: get_imp
                                ng
22632 1/1/1970-0 informational MgmtAudit a01e2: console :: localhost ::
                                           N2000 :: vSwitch COLUMBUS :: Pending
       7:52:49
22631 1/1/1970-0 informational MgmtAudit a01e2: console :: localhost ::
       7:52:49
                                           N2000 :: vSwitch COLUMBUS :: Success
Press <return> or <space bar> for more, or 'q' to quit...
```

| Field name | Description                                                                                                    | Filter name                                                                                      |
|------------|----------------------------------------------------------------------------------------------------|--------------------------------------------------------------------------------------------------|
| ID         | A numeric identifier the system assigns to the event message based on the order in which the event occurred.                                                                    | id integer                                                                                       |
| Date       | The date and time when the event occurred. The format is: MM/DD/YYYY-HH: MM: SS                                                                                                 | date "MM/DD/YYYY-HH:MM:SS"                                                                       |
| Level      | The severity level associated with the event.  Possible values, from the highest severity level to the lowest, are:  emergency: A fatal error occurred; the system is unusable. | <pre>level {emergency   alert   critical   err   warning   notice   informational   debug}</pre> |
|            | alert: An error occurred; Immediate action is required.                                                                                                    |                                                                                                  |
|            | critical: A serious condition exists; administrative action is required.                                                                                                    |                                                                                                  |
|            | error: An event occurred that can cause a loss of some system functionality.  Administrative action may be necessary.                                                           |                                                                                                  |
|            | warning: An event occurred that may cause a system problem.                                                                                                    |                                                                                                  |
|            | notice: An event occurred during normal operations that may require administrative action.                                                                                      |                                                                                                  |
|            | informational: An informational event occurred; no administrative action is required.                                                                                           |                                                                                                  |
|            | debug: Debug-level event; for Sun technical support use only.                                                                                                    |                                                                                                  |
| Subsystem  | The system component that generated the event. See Table 5-3 for a list of subsystems that generate events.                                                                     | subSystem subSystemName                                                                          |
| Message    | The event message text.                                                                                                    | message text                                                                                     |

| Field name                 | Description                                                                                                    | Filter name        |
|----------------------------|----------------------------------------------------------------------------------------------------|--------------------|
| No field name is displayed | The module that generated the event, either systemBoard (0), functionCard1 (1), or functionCard2 (2). Although the system does not display the module ID in the internal event log, you can use the module number to filter the output. The module filter is for advanced troubleshooting purposes.                                        | module {0   1   2} |
| No field name is displayed | The process ID (PID) for the process that called this event. Although the system does not display the PID in the internal event log, you can use the PID to filter the event log output. You can find the PID by looking at the messages that the N2000 sends to a syslog server. The PID filter is for advanced troubleshooting purposes. | pid ID             |

# Subsystems that generate events

The following table lists the N2000 Series subsystems that can generate events.

Table 5-3. Subsystem description

| This subsystem: | Is responsible for:                                         |
|-----------------|-------------------------------------------------------------|
| AAA             | User authentication, authorization, and accounting services |
| AppControl      | Operating system resource management                        |
| AppMgr          | Operating system process management                         |
| CertKeyMgr      | Certificate and Key Manager utility                         |
| CertVerifier    | Verification of re-encrypted certificates                   |
| ChassisMgr      | Managing the system motherboard and the function cards      |
| CommandLine     | Management of TCL commands                                  |
| ControlPlane    | IP Forwarding control                                       |
| EmbMgmt         | Internal interface with the management configuration broker |
| Eth             | Ethernet services                                           |
| EventMgr        | Event generation                                            |

Table 5-3. Subsystem description (continued)

| This subsystem: | Is responsible for:                                         |
|-----------------|-------------------------------------------------------------|
| FPGALM          | Hardware image management                                   |
| FTP             | File Transfer Protocol services                             |
| HandshakeCrypto | Handshake cryptography hardware                             |
| HealthChecks    | Health check services                                       |
| HwDrivers       | Managing hardware drivers                                   |
| HWMon           | Monitoring hardware states                                  |
| Install         | Installation mechanism                                      |
| IP              | IP services                                                 |
| IPForwarding    | Static route operations                                     |
| IRDP            | ICMP Router Discovery Protocol services                     |
| LAG             | Link aggregation group services                             |
| LicenseMgr      | Software license management                                 |
| LoadBalance     | Load balancing services                                     |
| Logger          | Displaying and formatting the event log                     |
| MgmtAudit       | Managing the internal audit log                             |
| MgmtBroker      | Maintaining system configuration information                |
| MgmtJournal     | Providing backup and redundant configuration information    |
| MgmtLog         | Management Broker debug log — for Sun technical support use |
| MgmtServer      | Maintaining system configuration information                |
| NetProcessor    | Network processor operations                                |
| NMI             | Network Maskable Interrupt internal verification            |
| NMON            | Remote network monitoring services                          |
| NOSINET         | Internal IP stack                                           |
| NTFTP           | TFTP server                                                 |
| NTP             | Network Time Protocol services                              |
| NTPK            | Network Time Protocol kernel                                |
| NTPM            | Network Time Protocol manager                               |

Table 5-3. Subsystem description (continued)

| This subsystem: | Is responsible for:                                                   |
|-----------------|-----------------------------------------------------------------------|
| ObjSwitching    | Object switching operations                                           |
| OSPF            | Open Shortest Path First Protocol services                            |
| PCI             | PCI driver                                                            |
| Provisioning    | Creating vSwitch applications and invoking the Resource Manager       |
| PRSDRV          | Switch fabric driver                                                  |
| PWR_INT         | Power interrupt                                                       |
| ResourceMgr     | vSwitch partitioning of system resources                              |
| RFCTrap         | Standard RFC traps                                                    |
| RIP             | Routing Information Protocol services                                 |
| Routing         | Routing services                                                      |
| RTC             | Real-time clock operation                                             |
| Scheduler       | CRON configuration change scheduler                                   |
| SchemaParser    | Internal database parsing                                             |
| SNMP            | Simple Network Protocol Management<br>Protocol services               |
| Socket          | Socket interfaces                                                     |
| SSHd            | Secure Shell Server operations                                        |
| SSL Handshake   | Secure Sockets Layer negotiation                                      |
| SSLCrypto       | Encryption and decryption engine                                      |
| SysMonitor      | Monitoring process states                                             |
| System          | Debug events — for Sun technical support use                          |
| TELNETD         | Telnet server                                                         |
| TFTP            | Trivial File Transport Protocol client operations                     |
| TFTPd           | Trivial File Transport Protocol server operations                     |
| TideRunner HW   | Resource management for the function cards                            |
| TideRunnerDb    | Debug messages for the function cards — for Sun technical support use |

Table 5-3. Subsystem description (continued)

| This subsystem: | Is responsible for:                                                                                                    |
|-----------------|----------------------------------------------------------------------------------------------------|
| Trap            | SNMP traps                                                                                                    |
| VersionCtrl     | Software version control                                                                                                    |
| VLAN            | Virtual LAN services (for example, VLAN creation, deletion, and spanning tree configurations)                                                        |
| VPN             | Virtual Private Network services (for example, negotiating VPN tunnels, supplying local IP addresses for VPN clients, and VPN encryption/decryption) |
| VRRP            | VIrtual Router Redundancy Protocol services                                                                                                    |
| VSRP            | Virtual Service Redundancy Protocol services                                                                                                    |
| WebServer       | Web server operations                                                                                                    |

### **Associated Mib**

event.mib

## Web path

• switchServices  $\rightarrow$  event  $\rightarrow$  log

## show filterProfile

## **Purpose**

Displays the name and description of each configured filter profile.

#### Access mode

user

## **Syntax**

show event filterProfile

### Sample output

#### **Associated MIB**

event.mib

### Web path

• switchServices  $\rightarrow$  event  $\rightarrow$  filter profile

## show filterProfile rule

## **Purpose**

Displays the settings of either all rules or a specific rule if you are within the context of a specific filter profile.

#### **Access mode**

user

## **Syntax**

show event filterProfile rule

## Sample output

| sun> <b>event</b>                                  |          |        |                |
|----------------------------------------------------|----------|--------|----------------|
| <pre>sun (event)&gt; show filterProfile rule</pre> |          |        |                |
| Name                                               | Position | Action | Summary        |
| defaultFile                                        | 130      | drop   | level<=warning |
| defaultFile                                        | 200      | send   | all            |
| defaultLog                                         | 90       | drop   | level<=debug   |
| defaultLog                                         | 100      | send   | all            |
| defaultSyslog                                      | g 90     | drop   | level<=debug   |
| defaultSyslog                                      | g 100    | send   | all            |
| defaultTrapd                                       | 90       | drop   | level<=warning |
| defaultTrapd                                       | 100      | send   | all            |

## **Output description**

| Field name | Description                                                                                                    |
|------------|----------------------------------------------------------------------------------------------------|
| Name       | The name of the filter profile for which rules are being displayed.                                                                                                    |
| Position   | The position of this rule in the profile list. A value between 1 and 1000; the default rule position is 100. The system evaluates rules from lowest to highest.                                                               |
| Action     | The action the rule applies when an event matches a rule in the named profile. If the action is send, events are sent on to memory and, if configured, the file log. If no rules match the event, the default action is drop. |
| Summary    | A system-generated summary that lists, for the named filter profile, any rule settings that are not defaults.                                                                                                    |

### **Associated MIB**

event.mib

## Web path

• switchServices  $\rightarrow$  event  $\rightarrow$  filter profile  $\rightarrow$  rule

# show syslog

## **Purpose**

Displays the current configurations for syslog servers to which the system sends event messages. If you do not specify a port, the system uses the default port value of 514.

#### Access mode

user

## **Syntax**

show event syslog

## Sample output

Filter Facility defaultSyslog local0

| Field name  | Description                                                                                                    | Filter name                                                                                     |
|-------------|----------------------------------------------------------------------------------------------------|-------------------------------------------------------------------------------------------------|
| SysLog Host | The IP Address of a syslog server.                                                                                                    | host ipAddress]                                                                                 |
| SysLog Port | The UDP port that the syslog server uses to listen for event messages. If you do not specify a port, the system uses port 514 as the default value. | port portNumber                                                                                 |
| Filter      | The name of the event filter that is being applied to this syslog server                                                                            | filter filterName                                                                               |
| Facility    | The user facility code assigned to syslog messages that the system sends to remote syslog hosts.                                                    | <pre>facility {local0   local1     local2   local3   local4   local5   local6     local7}</pre> |

### **Associated MIB**

event.mib

## Web path

• switchServices  $\rightarrow$  event  $\rightarrow$  syslog

## show vSwitch event summary

## **Purpose**

Displays the settings for the event file and the total number of each event that the system generated per named vSwitch. The counts reflect the actual number of events generated even if the system does not store the events in the log or send them to remote syslog servers. This command does not support field filtering.

#### Access mode

user

## **Syntax**

show vSwitch vSwitchname event summary

#### Sample output

| sun> show vSwitch e-commerce | event | summary |
|------------------------------|-------|---------|
| Total Count:                 | 349   |         |
| Emergency Count:             | 0     |         |
| Alert Count:                 | 0     |         |
| Critical Count:              | 0     |         |
| Error Count:                 | 0     |         |
| Warning Count:               | 1     |         |
| Notice Count:                | 21    |         |
| Informational Count:         | 82    |         |
| Debug Event Count:           | 245   |         |

| Field name      | Description                                                    |
|-----------------|----------------------------------------------------------------|
| Total Count     | The total number of events that occurred.                      |
| Emergency Count | The total number of events with a severity level of Emergency. |
| Alert Count     | The total number of events with a severity level of Alert.     |
| Critical Count  | The total number of events with a severity level of Critical.  |

| Field name          | Description                                                        |
|---------------------|--------------------------------------------------------------------|
| Error Count         | The total number of events with a severity level of Error.         |
| Warning Count       | The total number of events with a severity level of Warning.       |
| Notice Count        | The total number of events with a severity level of Notice.        |
| Informational Count | The total number of events with a severity level of Informational. |
| Debug Count         | The total number of events with a severity level of Debug.         |

### **Associated MIB**

event.mib

## Web path

• vSwitch  $\rightarrow vSwitchname \rightarrow \text{event} \rightarrow \text{summary}$ 

## show vSwitch event log

## **Purpose**

Displays the contents of the event log per named vSwitch. The system sends event messages from this log to all configured syslog servers on remote systems.

#### Access mode

user

#### **Syntax**

show vSwitch vSwitchname event log

### Sample output

```
sun > show vSwitch columbus event log
                 Level
                                Subsystem Message
      Date
22637 1/1/1970-0 informational MgmtAudit 101e7: telnet ::
       7:53:24
                                           /telnet_192.168.209.76:1064:0x2301dd
                                           :: admin :: event :: Pending
22636
     1/1/1970-0 informational MgmtAudit a01e2: console :: localhost ::
       7:52:50
                                           N2000 :: Logging out ::
      1/1/1970-0 informational MgmtAudit a01e2: console :: localhost ::
                                           N2000 :: vSwitch COLUMBUS :: Success
       7:52:49
22634 1/1/1970-0 debug
                                Provisioni 10140: SMF ROUTINE CALLED:
      7:52:49
                                           subscriberStatisticsTable :: get_imp
22633 1/1/1970-0 debug
                                Provisioni 10140: SMF_ROUTINE_CALLED:
       7:52:49
                                           subscriberStatisticsTable :: get_imp
                                nq
22632 1/1/1970-0 informational MgmtAudit a01e2: console :: localhost ::
       7:52:49
                                           N2000 :: vSwitch COLUMBUS :: Pending
22631
      1/1/1970-0 informational MgmtAudit a01e2: console :: localhost ::
       7:52:49
                                           N2000 :: vSwitch COLUMBUS :: Success
Press <return> or <space bar> for more, or 'q' to quit...
```

| Field name | Description                                                                                                    | Filter name                                                                                      |
|------------|----------------------------------------------------------------------------------------------------|--------------------------------------------------------------------------------------------------|
| ID         | A numeric identifier the system assigns to the event message based on the order in which the event occurred.                                               | id integer                                                                                       |
| Date       | The date and time when the event occurred. The format is: MM/DD/YYYY-HH: MM: SS                                                                            | date "MM/DD/YYYY-HH:MM:SS"                                                                       |
| Level      | The severity level associated with the event. Possible values, from the highest severity level to the lowest, are:  emergency: A fatal error occurred; the | <pre>level {emergency   alert   critical   err   warning   notice   informational   debug}</pre> |
|            | system is unusable.                                                                                                    |                                                                                                  |
|            | alert: An error occurred; Immediate action is required.                                                                                                    |                                                                                                  |
|            | critical: A serious condition exists; administrative action is required.                                                                                   |                                                                                                  |
|            | error: An event occurred that can cause a loss of some system functionality.  Administrative action may be necessary.                                      |                                                                                                  |
|            | warning: An event occurred that may cause a system problem.                                                                                                |                                                                                                  |
|            | notice: An event occurred during normal operations that may require administrative action.                                                                 |                                                                                                  |
|            | informational: An informational event occurred; no administrative action is required.                                                                      |                                                                                                  |
|            | debug: Debug-level event; for Sun technical support use only.                                                                                              |                                                                                                  |
| Subsystem  | The system component that generated the event. See Table 5-4 for a list of subsystems that generate events.                                                | subSystem subSystemName                                                                          |
| Message    | The event message text.                                                                                                    | message text                                                                                     |

| Field name                 | Description                                                                                                    | Filter name        |
|----------------------------|----------------------------------------------------------------------------------------------------|--------------------|
| No field name is displayed | The module that generated the event, either systemBoard (0), functionCard1 (1), or functionCard2 (2). Although the system does not display the module ID in the internal event log, you can use the module number to filter the output. The module filter is for advanced troubleshooting purposes.                                        | module {0   1   2} |
| No field name is displayed | The process ID (PID) for the process that called this event. Although the system does not display the PID in the internal event log, you can use the PID to filter the event log output. You can find the PID by looking at the messages that the N2000 sends to a syslog server. The PID filter is for advanced troubleshooting purposes. | pid <i>ID</i>      |

## Subsystems that generate events

The following table lists the N2000 Series subsystems that can generate events:

Table 5-4. Subsystem description

| This subsystem: | Is responsible for:                                         |
|-----------------|-------------------------------------------------------------|
| AAA             | User authentication, authorization, and accounting services |
| AppControl      | Operating system resource management                        |
| AppMgr          | Operating system process management                         |
| CertKeyMgr      | The Certificate and Key Manager utility                     |
| CertVerifier    | Verification of re-encrypted certificates                   |
| ChassisMgr      | Managing the system motherboard and the function cards      |
| CommandLine     | Management of Tcl commands                                  |
| ControlPlane    | IP forwarding control                                       |
| EmbMgmt         | Internal interface with the management configuration broker |
| Eth             | Ethernet services                                           |
| EventMgr        | Event generation                                            |

Table 5-4. Subsystem description (continued)

| This subsystem: | Is responsible for:                                         |
|-----------------|-------------------------------------------------------------|
| FPGALM          |                                                             |
| FTP             | File Transfer Protocol services                             |
| HandshakeCrypto |                                                             |
| HealthChecks    | Health check services                                       |
| HwDrivers       | Managing hardware drivers                                   |
| HWMon           | Monitoring hardware states                                  |
| Install         | Installation mechanism                                      |
| IP              | IP services                                                 |
| IPForwarding    | Static route operations                                     |
| IRDP            | ICMP Router Discovery Protocol services                     |
| LAG             | Link aggregation group services                             |
| LicenseMgr      | License management service                                  |
| LoadBalance     | Load balancing services                                     |
| Logger          | Displaying and formatting the event log                     |
| MgmtAudit       | Managing the internal audit log                             |
| MgmtBroker      | Maintaining system configuration information                |
| MgmtJournal     | Providing backup and redundant configuration information    |
| MgmtLog         | Management Broker debug log — for Sun technical support use |
| MgmtServer      | Maintaining system configuration information                |
| NetProcessor    | Network processor operations                                |
| NMI             | Network Maskable Interrupt internal verification            |
| NOSINET         |                                                             |
| NTFTP           |                                                             |
| NTP             | Network Time Protocol services                              |
| NTPK            |                                                             |
| NTPM            |                                                             |
| ObjSwitching    | Object switching operations                                 |

Table 5-4. Subsystem description (continued)

| This subsystem: | Is responsible for:                                                   |
|-----------------|-----------------------------------------------------------------------|
| OSPF            | Open Shortest Path First Protocol services                            |
| PCI             |                                                                       |
| Provisioning    | Creating vSwitch applications and invoking the Resource Manager       |
| PRSDRV          |                                                                       |
| PWR_INT         |                                                                       |
| ResourceMgr     | vSwitch partitioning of system resources                              |
| RFCTrap         | Standard RFC traps                                                    |
| RIP             | Routing Information Protocol services                                 |
| RMON            |                                                                       |
| Routing         | Routing services                                                      |
| RTC             | Real-time clock operation                                             |
| Scheduler       |                                                                       |
| SchemaParser    |                                                                       |
| SNMP            | Simple Network Management Protocol services                           |
| Socket          | Socket interfaces                                                     |
| SSHd            | Secure Shell Server operations                                        |
| SSL Handshake   | Secure Sockets Layer negotiation                                      |
| SSLCrypto       | Encryption and decryption engine                                      |
| SysMonitor      | Monitoring process states                                             |
| System          | Debug events — for Sun technical support use                          |
| TELNETD         |                                                                       |
| TFTP            | Trivial File Transport Protocol client operations                     |
| TFTPd           | Trivial File Transport Protocol server operations                     |
| TideRunner HW   | Resource management for the function cards                            |
| TideRunnerDb    | Debug messages for the function cards — for Sun technical support use |

Table 5-4. Subsystem description (continued)

| This subsystem: | Is responsible for:                                                                                                    |
|-----------------|----------------------------------------------------------------------------------------------------|
| Trap            | SNMP traps                                                                                                    |
| VersionCtrl     |                                                                                                    |
| VLAN            | Virtual LAN services (for example, VLAN creation, deletion, and spanning tree configurations)                                                        |
| VPN             | Virtual Private Network services (for example, negotiating VPN tunnels, supplying local IP addresses for VPN clients, and VPN encryption/decryption) |
| VRRP            |                                                                                                    |
| VSRP            | Virtual Service Redundancy Protocol services                                                                                                    |
| WebServer       | Web server operations                                                                                                    |

### **Associated MIB**

event.mib

## Web path

• vSwitch  $\rightarrow vSwitchname \rightarrow \text{event} \rightarrow \log$ 

## syslog

## **Purpose**

Configures the system to send events to one or more remote syslog servers. You can configure the system to use up to 15 syslog servers.

The no form of this command deletes one or more defined remote syslog servers. If you enter optional arguments, the CLI deletes the syslog configuration only if it matches all arguments. With the no form of the command, the required arguments are host and port.

#### Access mode

enable

### **Syntax**

## **Arguments**

| Argument Name     | Description                                                                                                    |
|-------------------|----------------------------------------------------------------------------------------------------|
| host ipAddress    | Configures the IP address of a syslog server to which the system sends events.                                                          |
| port portNumber   | Specifies the port that the syslog server uses to listen for events. Valid values are from 1 through 65535. The default setting is 514. |
| filter filterName | <b>Optional</b> . Specifies the name of the event filter to apply to this syslog server.                                                |

| Argument Name                                                                   | Description                                                                                                    |
|---------------------------------------------------------------------------------|----------------------------------------------------------------------------------------------------|
| facility {local0  <br>local1   local2  <br>local3   local4  <br>local5   local6 | <b>Optional</b> . Specifies the user facility for syslog messages. The facility helps to identify the system that generated the event. The facility is part of the priority value displayed at the beginning of a syslog message. The formula for calculating the priority is: |
| local7}                                                                         | facility * 8 + severity level                                                                                                    |
|                                                                                 | The valid values are from local0 through local7. The default value is local0.                                                                                                    |

#### **Delete filters**

```
no event syslog
  host ipAddress
  port portNumber
  [filter filterName]
  [facility {local0 | local1 | local2 | local3 | local4 | local5 |
       local6 | local7}]
```

## **Example**

```
sun> enable
sun# event
sun(config)# event syslog host 10.10.30.4 port 514 filter
defaultSyslog local3
sun(event)#
```

#### **Associated MIB**

event.mib

### Web path

• switchServices  $\rightarrow$  event  $\rightarrow$  summary  $\rightarrow$  modify

# Chapter 6. SNMP and trap commands

# **SNMP** description

The N2000 Series supports access using the Simple Network Management Protocol (SNMP). SNMP is a set of Internet protocols used to manage network devices. Using an SNMP application on a remote management station (referred to as an SNMP manager), you can communicate with the SNMP entity on the N2000 Series (the SNMP agent) to retrieve information about manageable objects on the switch as well as change configuration settings.

The N2000 Series supports the following:

- SNMPv1, SNMPv2c, and SNMPv3
- Standard MIB-II objects
- Enterprise objects
- GET, GETNEXT, SET, and TRAP commands.

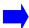

**Note:** The N2000 Series does not support INFORM notifications or the SNMPv3 VACM MIB.

For a more detailed description of SNMP configuration and use, see the *Sun N2000 Series Release 2.0 – System Administration Guide*.

#### SNMPv3 on the N2000 Series

For SNMPv3 communication, the N2000 Series supports the User Access Model (USM). The USM provides secure communication between SNMP entities (SNMP agents and managers) through the use of authentication and encryption of SNMP packets.

In addition to the security that the USM provides, you can associate each SNMP user with an N2000 Series user profile, a vSwitch, and a vRouter to provide access control. You can assign read-write or read-only access to a specific vSwitch and vRouter.

## **Traps on the N2000 Series**

The N2000 Series generates standard SNMP RFC traps as well as switch-specific traps. You can use the trap commands to configure the system to forward the traps to up to 10 remote trap hosts. You can also configure the types of switch-specific traps that you forward. You can send the following:

- Traps that occur when authentication fails for an SNMP message that the system receives
- Traps that the system generates for events that the system can log in the system event log

The N2000 Series automatically sends standard SNMP traps to trap hosts. You do not need to configure anything to send these traps.

#### **SNMP** and trap command paths

The command names in this chapter show you how to execute the commands from within the following command mode:

```
switchServices snmp commandName
switchServices trap commandName
```

The syntax shows you how to enter the command from the top level of the CLI hierarchy.

Examples and output step through the hierarchy from the top level to the appropriate command mode.

## **SNMP** and trap command summary

Table 6-1 lists and briefly describes the SNMP and trap commands.

| Command name                   | Description                                                                                     |
|--------------------------------|-------------------------------------------------------------------------------------------------|
| show snmp                      | Display the current SNMP administrative status and port configuration.                          |
| show snmp stats                | Display statistics about SNMP packet processing on the N2000 Series.                            |
| show snmp systemInfo           | Display information about the SNMP entity on the N2000 Series.                                  |
| show snmp user                 | Display information about the configured SNMP users.                                            |
| show trap                      | Display the current configuration for generating authentication failure traps.                  |
| show trap destination          | Display a list of configured trap destination hosts.                                            |
| snmp (root)                    | Configure the N2000 Series to receive SNMP packets and the port it uses for SNMP communication. |
| snmp systemInfo                | Configure SNMP contact information for the SNMP agent on the system.                            |
| snmp user                      | Configure an SNMP user that can perform SNMP operations on the system.                          |
| trap (root)                    | Configure the N2000 Series to generate traps related to authentication failures.                |
| trap authenticationFailureTrap | Configure the N2000 Series to generate traps related to authentication failures.                |
| trap destination               | Configure a remote host to which the switch sends traps.                                        |
| trap systemEvtTrap             | Configure the N2000 Series to generate traps for system events.                                 |

## **SNMP** and trap basic configurations

### **SNMP** basic configuration

Follow the steps below to configure SNMPv1 or SNMPv2c access on the N2000 Series.

Table 6-1. Steps for configuring SNMPv1 or SNMPv2c access

| Step | Action                                                                                                    |
|------|----------------------------------------------------------------------------------------------------|
| 1.   | Enable SNMP communication using the switchServices <pre>snmp (root)</pre> command.                                                                                                    |
| 2.   | Enter a community string as the user name for the SNMP user, using the snmp user command.                                                                                                    |
| 3.   | Specify community as the authentication method, using the snmp user command.                                                                                                    |
| 4.   | Associate a user profile with the SNMP user, using the snmp user command.                                                                                                    |
| 5.   | Associate a vSwitch and a vRouter with the SNMP user, using the <a href="mailto:snmp">snmp</a> <a href="mailto:user">user</a> command. You need to create a separate user entry for each vSwitch and vRouter that you want an SNMP user to access. |
|      | <b>Reference:</b> See the <i>Sun N2000 Series Release 2.0 – System Administration Guide</i> for additional details about creating SNMP user entries.                                                                                               |

Follow the steps below to configure SNMPv3 access on the N2000 Series.

Table 6-2. Steps for configuring SNMPv3 access

| Step | Action                                                                                      |
|------|---------------------------------------------------------------------------------------------|
| 1.   | Enable SNMP communication using the snmp (root) command.                                    |
| 2.   | Enter the SNMPv3 user name as the user name for the SNMP user, using the snmp user command. |
| 3.   | Specify usm as the authentication method, using the snmp user command.                      |
| 4.   | Associate a user profile with the SNMP user, using the snmp user command.                   |

Table 6-2. Steps for configuring SNMPv3 access (continued)

| Step | Action                                                                                                    |  |  |
|------|----------------------------------------------------------------------------------------------------|--|--|
| 5.   | Associate a vSwitch and a vRouter with the SNMP user, using the snmp user command. In addition, you can use the SNMPv3 context name in your SNMP application to specify a vSwitch and a vRouter. See the Sun N2000 Series Release 2.0 – System Administration Guide for details. |  |  |
| 6.   | The system prompts you to do the following:                                                                                                    |  |  |
|      | <ul> <li>Specify the authoritative engine ID. Press [Return] to use the local engine ID.</li> </ul>                                                                                                    |  |  |
|      | <ul> <li>Select an authentication protocol: none, md5, or sha. If you select<br/>none, the configuration is complete.</li> </ul>                                                                                                    |  |  |
|      | c. Enter the authentication password.                                                                                                    |  |  |
|      | <ul> <li>d. Specify the privacy protocol: des or none. If you select none, the<br/>configuration is complete.</li> </ul>                                                                                                    |  |  |
|      | e. Enter the privacy password.                                                                                                    |  |  |

#### Trap basic configuration

Use the  $\mathtt{trap}$  command to configure the types of traps that the system generates, and if required, remote hosts to which the switch forwards the traps. Follow the steps below to configure traps on the N2000 Series.

Table 6-3. Steps for configuring traps

| Step | Action                                                                                                    |  |
|------|----------------------------------------------------------------------------------------------------|--|
| 1.   | Specify whether you want the system to generate traps for authentication failure, using the trap (root) command.               |  |
| 2.   | Specify whether you want the system to generate traps for system events, using the trap systemEvtTrap command.                 |  |
| 3.   | Configure a remote trap destination host that receives traps that the switch generates. Use the trap trap destination command. |  |

## show snmp

## **Purpose**

Displays the administrative state of the SNMP configuration and the port number that the system uses for SNMP communication. This command does not support field filtering.

#### Access mode

user

## **Syntax**

show switchServices snmp

### Sample output

```
sun> switchServices
sun(switchServices)> show snmp
Administrative State: enabled
SNMP Port: 161
Audit Logging: on
```

## **Output description**

| Field Name           | Description                                                                                |  |
|----------------------|--------------------------------------------------------------------------------------------|--|
| Administrative State | The administrative state of SNMP communications on the system, either enabled or disabled. |  |
| SNMP Port            | The number of the port the system uses to listen for SNMP packets.                         |  |
| Audit Logging        | Indicates whether the system generates an event when the SNMP configuration changes.       |  |

#### **Associated MIB**

snmpconfig.mib

### Web path

• switchServices  $\rightarrow$  snmp

## show snmp stats

## **Purpose**

Displays statistics for SNMP packet processing that the SNMP entity on the N2000 Series performs. This command does not support field filtering.

#### Access mode

user

## **Syntax**

show switchServices snmp stats

## Sample output

| sun> switchServices                        |    |       |
|--------------------------------------------|----|-------|
| <pre>sun(switchServices)&gt; show sn</pre> | mp | stats |
| Inpkts:                                    | 0  |       |
| InBadVersions:                             | 0  |       |
| InBadCommunityNames:                       | 0  |       |
| InBadCommunityUses:                        | 0  |       |
| InASNParseErrs:                            | 0  |       |
| SilentDrops:                               | 0  |       |
| ProxyDrops:                                | 0  |       |
| Unknown security models:                   | 0  |       |
| Invalid msgs:                              | 0  |       |
| Unknown PDU handlers:                      | 0  |       |
| Unsupported security levels:               | 0  |       |
| Not in time window:                        | 0  |       |
| Unknown user names:                        | 0  |       |
| Unknown engine ids:                        | 0  |       |
| Wrong digests:                             | 0  |       |
| Decryption errors:                         | 0  |       |

| Field name    | Description                                                                                                    |
|---------------|----------------------------------------------------------------------------------------------------|
| Inpkts        | The total number of messages that the SNMP entity on the N2000 Series received from the transport service.                  |
| InBadVersions | The total number of packets that the SNMP entity on the N2000 Series received for an SNMP version that it does not support. |

| Field name                  | Description                                                                                                    |
|-----------------------------|----------------------------------------------------------------------------------------------------|
| InBadCommunityNames         | The total number of packets that the SNMP entity on the N2000 Series received that contains an unknown community name. The system expects to receive SNMP packets that contain the same community string configured for the associated SNMP user.                                                                                                    |
| InBadCommunityUses          | The total number of packets that the SNMP entity on the N2000 Series received for an SNMP operation that it does not allow for the SNMP community specified in the packet.                                                                                                    |
| InASNParseErrs              | The total number of ASN.1 or Basic Encoding Rules (BER) errors that the SNMP entity on the N2000 Series encountered while decoding SNMP packets that it received.                                                                                                    |
| SilentDrops                 | The total number of Get and Set PDUs that the SNMP entity on the N2000 Series received and dropped silently. The SNMP entity drops the PDUs because the size of a reply containing an alternate Response-PDU with an empty variable-bindings field was greater than either a local constraint or the maximum message size associated with the originator of the request. |
| ProxyDrops                  | The total number of Get and Set PDUs that the SNMP entity on the N2000 Series received and dropped silently. The SNMP entity drops the PDUs because the transmission of the (possibly translated) packet to a proxy target failed in a manner (other than a time-out) such that the SNMP entity on the N2000 Series could not return a Response-PDU.                     |
| Unknown security models     | The total number of packets that the SNMP entity on the N2000 Series received and dropped because the packets referenced a security model that the SNMP entity does not support or recognize.                                                                                                    |
| Invalid msgs                | The total number of packets that the SNMP entity on the N2000 Series received and dropped because the packets contained invalid or inconsistent components.                                                                                                    |
| Unknown PDU handlers        | The total number of packets that the SNMP entity on the N2000 Series received and dropped because it could not pass the PDU in the packet to an application responsible for handling the PDU type. (that is, no SNMP application had registered for the proper combination of the contextEngineID and the pduType).                                                      |
| Unsupported security levels | The total number of packets that the SNMP entity on the N2000 Series received and dropped because they requested a security level that the SNMP entity did not recognize or the security level was unavailable.                                                                                                    |
| Not in time window          | The total number of packets that the SNMP entity on the N2000 Series received and dropped because they were not delivered within the SNMP engine's acceptable delivery delay timeframe.                                                                                                    |

| Field name         | Description                                                                                                    |
|--------------------|----------------------------------------------------------------------------------------------------|
| Unknown User names | The total number of received packets that the SNMP entity on the N2000 Series received and dropped because they referenced a user that the SNMP entity did not recognize. |
| Unknown engine ids | The total number of packets that the SNMP entity on the N2000 Series received and dropped because they referenced an EngineID that was not known to the SNMP engine.      |
| Wrong digests      | The total number of received packets that the SNMP entity on the N2000 Series dropped because they did not contain the expected digest value.                             |
| Decryption errors  | The total number of received packets that the SNMP entity on the N2000 Series dropped because it could not decrypt the packets.                                           |

#### **Associated MIB**

snmpv2.mib
snmp-mpd.mib
snmp-user-base-sm.mib

## Web path

• switchServices  $\rightarrow$  snmp  $\rightarrow$  stats

## show snmp systemInfo

### **Purpose**

Displays contact and operational information for the SNMP entity on the N2000 Series. This command does not support field filtering.

#### Access mode

user

## **Syntax**

show switchServices snmp systemInfo

### Sample output

```
sun> switchServices
sun(switchServices)> show snmp systemInfo
Description: N2000 Series Objectid: 1.3.6.1.4.1.8
```

Objectid: 1.3.6.1.4.1.8857.0.1

Uptime (100ths of sec): 14048811 Contact: Steph Bradley Name: CrackerJack Location: Floor 3, Outlet 4

Services:

Engine ID: 0x80002299030007820E0C0A

Engine Boots: Engine Time (sec): 140487 SNMP Max Message Size: 2048

#### Associated MIB

```
snmpv2.mib
snmp-framework.mib
```

## Web path

switchServices  $\rightarrow$  snmp  $\rightarrow$  systemInfo

## show snmp user

## **Purpose**

Displays the configuration entries for existing SNMP users. SNMP users can use SNMP to retrieve or configure settings on the system depending on the profile, vSwitch, and vRouter associated with the SNMP user.

#### **Access mode**

user

## **Syntax**

show switchServices snmp user

### Sample output

#### sun> switchServices

sun(switchServices)> show snmp user

User Name: public Auth Method: community Profile: systemAdmin

Virtualization: system:management Address: 192.168.209.44 Mask: 255.255.255.255

| Field name  | Description                                                                                                   | Filter name                             |
|-------------|----------------------------------------------------------------------------------------------------|-----------------------------------------|
| User Name   | The name associated with the SNMP user.                                                                       | userName text                           |
|             | For an SNMPv1 or v2c user, the user name is the community string that the SNMP manager sends in SNMP packets. |                                         |
|             | For an SNMPv3 user, the user name is the SNMPv3 user name that the SNMP manager sends in SNMP packets.        |                                         |
| Auth Method | The type of authentication used for the SNMP user: community for SNMPv1 or v2c users, usm for SNMPv3 users.   | <pre>authMethod {community   usm}</pre> |

| Field name                 | Description                                                                                                    | Filter name                                                                            |
|----------------------------|----------------------------------------------------------------------------------------------------|----------------------------------------------------------------------------------------|
| Profile                    | The user profile associated with the SNMP user. The profile determines the type of authentication to use when the SNMP user tries to access the switch and the type of access the SNMP user has on the switch. The profiles are:  • systemAdmin — read and write access for the system vSwitch.  • systemOperator — read only access for | <pre>profileName {systemAdmin   systemOperator   vSwitchAdmin   vSwitchOperator}</pre> |
|                            | the systemVswitch.  vSwitchAdmin — read and write access for a specific vSwitch.  vSwitchOperator — read only access for a specific vSwitch.                                                                                                    |                                                                                        |
| Virtualization             | The vSwitch and vRouter that the SNMP user can access, in the format vSwitchName: vRouterName.                                                                                                    | virtualization<br>vSwitchName:vRouterName                                              |
| Address                    | The IP or subnet address associated with the SNMP user. The system compares this address with the source address of an SNMP packet to determine whether it came from an authorized user.                                                                                                    | address ipAddress                                                                      |
| Mask                       | The subnet mask that the system applies to an SNMP packet's address. The system then compares the packet's address with the address associated with an authorized SNMP user. If the values do not match, the system drops the SNMP packet.                                                                                               | mask ipAddress                                                                         |
| Authentication<br>Protocol | Optional: The protocol that the SNMP agent uses to authenticate the SNMP packet. You can select none, md5, or sna. This is only available if the user authentication method is set to usm.                                                                                                    | <pre>authenticationProtocol {none   md5   sna}</pre>                                   |
| Authentication<br>Password | Optional: The password that the authentication protocol uses for the hash mesage authentication code (HMAC). This is only available if the user authentication method is set to usm.                                                                                                    | authenticationPassword password                                                        |

| Field name          | Description                                                                                                    | Filter name                             |
|---------------------|----------------------------------------------------------------------------------------------------|-----------------------------------------|
| Privacy<br>Protocol | <b>Optional</b> : The protocol that the SNMP agent uses to encrypt te SNMP packet. You can select none or des. This is only available if the user authentication method is set to usm.         | <pre>privacyProtocol {none   des}</pre> |
| Privacy<br>Password | Optional: The privacy key that the privacy protocol uses for encryption. The key neds to be a minimum of 8 characters. This is only available if the user authentication method is set to usm. | privacyPassword password                |

#### **Associated MIB**

snmpv2.mib

## Web path

• switchServices  $\rightarrow$  snmp  $\rightarrow$  user

## show trap

#### **Purpose**

Displays the current N2000 Series trap configuration. This command does not support field filtering.

#### Access mode

user

## **Syntax**

show switchServices trap

## Sample output

## **Output description**

| Field Name                      | Description                                                                                                |
|---------------------------------|----------------------------------------------------------------------------------------------------|
| Admin State                     | The current administrative state for the N2000 Series trap generation process, either enabled or disabled. |
| Oper State                      | The current trap generation operational state, either up or down.                                          |
| System Event Traps              | The current configuration for generating system event traps, either enabled or disabled.                   |
| Authentication Failure<br>Traps | The current configuration for generating SNMP authentication failure traps, either enabled or disabled.    |
| Traps Sent                      | The number of traps the system sent to a trap destination.                                                 |

#### **Associated MIB**

SNMPV2-MIB (RFC 1907)

# Web path

• switchServices → trap

## show trap destination

#### **Purpose**

Displays the configured remote trap hosts. The system sends the traps it generates to these trap hosts.

#### Access mode

user

## **Syntax**

show switchServices trap destination

#### Sample output

sun> switchServices

sun(switchservices)> show trap destination

Index: 1

Dest IP Addr: 10.16.20.42

Dest Port: 162
User Name: public
Snmp Version: SNMPv2c
Filter: defaultTrapd

## **Output description**

| Field name   | Description                                                                                         | Filter name                                |
|--------------|----------------------------------------------------------------------------------------------------|--------------------------------------------|
| Index        | The index number associated with the trap destination configuration.                                | index integer                              |
| Dest IP Addr | The IP address for the remote trap host.                                                            | ipAddress <i>ipAddress</i>                 |
| Dest Port    | The port the remote trap host uses to receive traps.                                                | port integer                               |
| User Name    | The SNMP community string or SNMPv3 user name that the remote trap host requires for communication. | userName <i>text</i>                       |
| Snmp Version | The format the N2000 Series uses for traps that it sends to a remote trap host.                     | SNMPVersion {SNMPv1  <br>SNMPv2c   SNMPv3} |

| Field name | Description                                                                                                    | Filter name                                                             |
|------------|----------------------------------------------------------------------------------------------------|-------------------------------------------------------------------------|
| Filter     | The filter profile that is used to filter system events that are sent to this trap destination. System events are checked against the filter to determine if the system event should be converted to a trap and sent to the trap destination. | Filter {defaultTrapd   defaultFile   defaultLog   defaultSyslog   text} |

## **Associated MIB**

Sun-App-Switch-Trap-MIB.mib

## Web path

• switchServices  $\rightarrow$  trap  $\rightarrow$  destination

## snmp (root)

## **Purpose**

Configures the N2000 Series to enable SNMP communication and optionally sets the port the system uses to listen for SNMP packets. You can also turn on audit logging for the SNMP application.

This command also enters the snmp command mode.

#### Access mode

enable

## **Syntax**

```
switchServices snmp
  [adminState {enabled | disabled}]
  [snmpPort text]
  [auditLogging {on | off}]
```

#### **Arguments**

| Argument name                   | Description                                                                                                    |
|---------------------------------|----------------------------------------------------------------------------------------------------|
| adminState {enabled   disabled} | Optional. Specifies whether the system allows SNMP communications. If SNMP is administratively disabled, the N2000 Series does not send traps. The default setting is disabled.                                                                                                    |
| snmpPort text                   | Optional. Specifies the port the system uses to listen for SNMP packets. Enter a port number between 1 and 65536; the default port number is 161.  If you change this setting, you must set the adminState to disabled first, change the port number, and reset the adminState to enabled. |
| auditLogging {on   off}         | Optional. Specifies whether you want to create an entry in the internal audit log whenever an SNMP configuration changes. The default setting is on.  This setting affects all configuration entries for the SNMP application.                                                             |

## **Example**

The following example shows how to configure the N2000 Series to allow SNMP communication and change the port number to 176.

```
sun> enable
sun# switchServices
sun(switchServices)# show snmp
adminState: enabled
snmpPort: 161
sun (switchServices)# snmp adminState disabled snmpPort 176
sun (switchServices)# snmp adminState enabled
sun (switchServices)#
```

#### **Associated MIB**

Sun-App-Switch-Trap-MIB.mib

#### Web path

• switchServices  $\rightarrow$  snmp

## snmp systemInfo

## **Purpose**

Configures SNMP contact information for the SNMP entity on the N2000 Series. Typically this information identifies who to contact in case of an emergency or problem.

#### Access mode

enable

## **Syntax**

switchServices snmp systemInfo
 [contact text]
 [name text]
 [location text]

## **Arguments**

| Argument name | Description                                                                                                    |
|---------------|----------------------------------------------------------------------------------------------------|
| contact text  | <b>Optional</b> . Specifies the SNMP contact information. This is usually a person's name and the emergency telephone number, pager number, or email address. Use an alphanumeric string of up to 64 characters. If the contact string includes spaces, enclose the string in quotation marks (" "). |
| name text     | <b>Optional</b> . Specifies a name for the switch. Typically, the name is the fully qualified name for the N2000 Series. Use an alphanumeric string of up to 64 characters. If the name string includes spaces, enclose the string in quotation marks ("").                                          |
| location text | <b>Optional.</b> Specifies the physical location of the switch. Typically, this is the street address where the switch is located. Use an alphanumeric string of up to 64 characters. If the location string includes spaces, enclose the string in quotation marks (" ").                           |

## **Example**

The following example shows how to configure the SNMP system contact information.

```
sun> enable
sun# switchServices
sun(switchServices)# snmp
sun(switchServices snmp)# systemInfo contact "Call Tom, 555-111-1111"
name mysystem.mydomain.com location "123 Any St, Anytown, USA"
```

#### **Associated MIB**

SNMPv2.mib

## Web path

• switchServices → snmp → systemInfo

#### snmp user

#### **Purpose**

Configures an SNMP user who can perform SNMP operations on the N2000 Series. The user entry defines how the system authenticates SNMP packets and the type of access the user has on the system.

The no form of the command deletes a configured SNMP user. If you enter optional arguments, the CLI deletes the user entry only if it matches all arguments.

#### Access mode

enable

#### **Syntax**

To create an SNMP user configuration:

```
switchServices snmp user
  userName text
  authMethod {community | usm}
  profileName {systemAdmin | systemOperator | vSwitchAdmin |
      vSwitchOperator}
  virtualization vSwitch:vRouter
  [address ipAddress]
  [mask ipAddress]
```

#### To modify an SNMP user configuration:

```
switchServices snmp user
   userName text
  authMethod {community | usm}
  [profileName {systemAdmin | systemOperator | vSwitchAdmin |
      vSwitchOperator}]
  [virtualization vSwitch:vRouter]
  [address ipAddress]
  [mask ipAddress]
```

# Arguments

| Argument Name                                                                           | Description                                                                                                    |
|-----------------------------------------------------------------------------------------|----------------------------------------------------------------------------------------------------|
| <pre>userName text authMethod {community</pre>                                          | Configures the user name associated with the SNMP user.  If you are configuring an SNMPv1 or v2c user, enter the community string that the SNMP manager uses.  If you are configuring an SNMPv3 user, enter the SNMP user name configured on the SNMP manager.  Configures the authentication method to use:                                                                                                    |
| usm}                                                                                    | <ul> <li>If you are configuring an SNMPv1 or V2c user, specify community.</li> <li>If you are configuring an SNMPv3 user, specify usm. If you specify usm, the system prompts you to enter the following: <ul> <li>a. Authentication protocol — The protocol that the SNMP agent uses to authenticate the SNMP packet. You can select none, md5 or sha. If you select none, the configuration is complete.</li> <li>b. Authentication password — A password with a minimum of 8 characters that the authentication protocol uses for the hash message authentication code (HMAC).</li> <li>c. Privacy protocol — The protocol the SNMP agent uses to encrypt the SNMP packet. You can select none or des. If you select none, the configuration is complete.</li> <li>d. Privacy password — The privacy key with a minimum of 8 characters that the privacy protocol uses for encryption.</li> </ul> </li> </ul> |
| <pre>profileName {systemAdmin   systemOperator   vSwitchAdmin   vSwitchOperator }</pre> | Specifies the profile you want to assign to the user. The profile determines the type of access the user has:  systemAdmin provides read and write access the system vSwitch.  systemOperator provides read only access to the system vSwitch.  vSwitchAdmin provides read and write access to a specified vSwitch.  vSwitchOperator provides read only access to a specified vSwitch.                                                                                                    |
| virtualization vSwitch:vRouter                                                          | Specifies the vSwitch and vRouter pair that the SNMP user can access.                                                                                                    |

| Argument Name              | Description                                                                                                    |
|----------------------------|----------------------------------------------------------------------------------------------------|
| address ipAddress          | <b>Optional</b> . Specifies the IP or subnet address for the remote management station from which the user is trying to access the N2000 Series. The default value is 0.0.0.0.                                                                                                    |
|                            | Configuring this value provides an additional level of security for SNMPv1 and SNMPv2 operations. The system drops all SNMP packets that do not match the IP or subnet address associated with the user. If you do not provide this value, any user that knows the community string can access the system. |
| mask ipAddress             | <b>Optional</b> . Specifies a subnet mask that the N2000 Series applies to the source IP or subnet address. The default value is 0.0.0.0.                                                                                                    |
|                            | After applying the mask, the system compares the address associated with an SNMP packet with the address associated with the SNMP user. If the vales do not match, the system drops the SNMP packet.                                                                                                    |
| Authentication<br>Protocol | <b>Optional</b> : The protocol that the SNMP agent uses to authenticate the SNMP packet. You can select none, md5, or sna. This is only available if the user authentication method is set to usm.                                                                                                    |
| Authentication<br>Password | <b>Optional</b> : The password that the authentication protocol uses for the hash mesage authentication code (HMAC). This is only available if the user authentication method is set to usm.                                                                                                    |
| Privacy Protocol           | <b>Optional</b> : The protocol that the SNMP agent uses to encrypt te SNMP packet. You can select none or des. This is only available if the user authentication method is set to usm.                                                                                                    |
| Privacy Password           | <b>Optional</b> : The privacy key that the privacy protocol uses for encryption. The key neds to be a minimum of 8 characters. This is only available if the user authentication method is set to usm.                                                                                                    |
| Authentication Protocol    | <b>Optional</b> : The protocol that the SNMP agent uses to authenticate the SNMP packet. You can select none, md5, or sna. This is only available if the user authentication method is set to usm.                                                                                                    |
| Authentication Password    | <b>Optional</b> : The password that the authentication protocol uses for the hash mesage authentication code (HMAC). This is only available if the user authentication method is set to usm.                                                                                                    |

| Privacy Protocol | Optional: The protocol that the SNMP agent uses to encrypt te SNMP packet. You can select none or des. This is only available if the user authentication method is set to usm.                         |
|------------------|----------------------------------------------------------------------------------------------------|
| Privacy Password | <b>Optional</b> : The privacy key that the privacy protocol uses for encryption. The key neds to be a minimum of 8 characters. This is only available if the user authentication method is set to usm. |

#### **Delete Filters**

```
no switchServices snmp user
   userName text
   authMethod {community | usm}
   [profileName {systemAdmin | systemOperator | vSwitchAdmin |
        SwitchOperator}]
   [virtualization vSwitch:vRouter]
   [address ipAddress]
   [mask ipAddress]
```

#### **Example**

The following example shows how to configure an SNMPv2c user. In this example, the userName argument specifies the community string that the SNMP user sends to the switch, the authenticationMethod is community, indicating an SNMPv2c user, and the profileName, vswitchAdmin, provides read and write access to the management vRouter in the system vSwitch.

```
sun> enable
sun# switchServices
sun(switchServices)# snmp
sun(switchServices snmp)# user UserName private AuthenticationMethod
community ProfileName vSwitchAdmin virtualization system:management
```

The following example shows how to configure an SNMPv3 user. In this example, the userName, user1, is the SNMPv3 username that the SNMP user sends to the switch, the authenticationMethod is usm, and the profileName, vSwitchAdmin, provides read and write access to a specific vSwitch.

```
Please choose an authentication protocol (none, md5, sha) [none] :md5
```

```
Please enter authentication protocol password (minimum 8 characters long)
:******

Please enter authentication protocol password again:
*******

Please choose a privacy protocol (none, des) [none]: des

Please enter privacy protocol password (minimum 8 characters long):
*******

Please enter privacy protocol password again:
********

********

sun(switchServices snmp)#
```

#### **Associated MIB**

snmpv2.mib

#### Web path

- switchServices  $\rightarrow$  snmp  $\rightarrow$  user  $\rightarrow$  add
- switchServices  $\rightarrow$  snmp  $\rightarrow$  user  $\rightarrow$  copy
- switchServices → snmp → user → modify
- switchServices  $\rightarrow$  snmp  $\rightarrow$  user  $\rightarrow$  delete

# trap (root)

## **Purpose**

Configures N2000 Series trap generation.

#### Access mode

enable

## **Syntax**

```
switchServices trap
  [adminState {enabled | disabled}]
  [systemEvtTraps {enabled | disabled}]
  [authenticationFailureTraps {enabled | disabled}]
```

## **Arguments**

| Argument name                                   | Description                                                                                                    |
|-------------------------------------------------|----------------------------------------------------------------------------------------------------|
| adminState {enabled   disabled}                 | Optional. Enables or disables the trap generation process on the N2000 Series. The default is disabled.                                                                                                    |
| authenticationFailureTraps {enabled   disabled} | <b>Optional.</b> Specifies whether the SNMP entity on the N2000 Series should generate traps when authentication for an SNMP message fails.                                                                                                |
|                                                 | If enabled, the system generates the authentication failure traps; if disabled, the system does not generate the authentication failure traps. The default setting is disabled.                                                            |
| <pre>systemEvtTraps {enabled   disabled}</pre>  | <b>Optional.</b> Specifies whether the system sends system events as traps to configured trap hosts. If enabled, the system generates a trap for each system event; if disabled, the system does not generate any traps for system events. |

## **Example**

The following example shows how to configure the system to generate authentication failure traps.

```
sun> enable
sun# switchServices
sun(switchServices)# trap
sun(switchServices trap)# authenticationFailureTraps enabled
sun(switchServices)# _
```

#### **Associated MIB**

```
SNMPV2-MIB (RFC 1907)
```

## Web path

• switchServices → trap

# trap authenticationFailureTrap

#### **Purpose**

Configures the system to generate traps when authentication for SNMP messages fails.

#### Access mode

enable

## **Syntax**

switchServices trap authenticationFailureTrap
 [authenticationFailureTraps {enabled | disabled}]

#### **Arguments**

| Argument name                                              | Description                                                                                                    |
|------------------------------------------------------------|----------------------------------------------------------------------------------------------------|
| <pre>authenticationFailureTraps {enabled   disabled}</pre> | <b>Optional.</b> Specifies whether the SNMP entity on the N2000 Series should generate traps when authentication for an SNMP message fails.                                     |
|                                                            | If enabled, the system generates the authentication failure traps; if disabled, the system does not generate the authentication failure traps. The default setting is disabled. |

#### **Associated MIB**

Sun-App-Switch-Trap-MIB.mib

## Web path

• switchServices → trap

## trap destination

#### **Purpose**

Configures one or more remote hosts to which the system sends SNMP traps. You can configure up to 10 remote trap destinations.

The no form of this command deletes one or more defined remote trap hosts. If you enter optional arguments, the CLI deletes the user entry only if it matches all arguments. With the no form of the command, the only required argument is index.

#### Access mode

enable

#### **Syntax**

To create a remote host configuration:

#### To modify a remote host configuration:

# Arguments

| Argument name                                                                      | Description                                                                                                    |
|------------------------------------------------------------------------------------|----------------------------------------------------------------------------------------------------|
| index integer                                                                      | Specifies an integer that uniquely identifies the trap host configuration. You can configure up to 10 trap hosts.                                                                                                    |
| ipAddress ipAddress                                                                | Specifies the IP address of the remote trap host. Use 4-byte dotted decimal format. This argument is optional when modifying a configuration.                                                                                                    |
| userName text                                                                      | Specifies the SNMP community string or SNMPv3 user name configured on the remote trap host. This argument is optional when modifying a configuration.                                                                                                    |
| snmpVersion {SNMPv1   SNMPv2c   SNMPv3}                                            | Specifies the SNMP format that the system uses for traps that it sends in an SNMP packet to a remote SNMP entity. The default setting is SNMPv1. This argument is optional when modifying a configuration.                                                                                            |
| port portNumber                                                                    | <b>Optional.</b> Specifies the number of the UDP port that the remote trap host uses to receive traps. The valid range is 1 to 65535. The default port number is 162.                                                                                                    |
| <pre>filter {defaultTrapd   defaultFile   defaultLog   defaultSyslog   text}</pre> | <b>Optional.</b> Specifies the filter profile that is used to filter system events that are sent to this trap destination. System events are checked against the filter to determine if the system event should be converted to a trap and sent to the trap destination. The default is defaultTrapd. |

#### **Delete filters**

#### **Example**

The following example shows how to configure a remote trap host that has an address of 10.10.10.10, uses the default UDP port of 162, uses a community string of private, and sends traps using the SNMPv2c format.

```
sun> enable
sun# switchServices
sun(switchServices)# trap
sun (switchServices trap)# destination index 1 ipAddress 10.10.10.10
userName private SNMPVersion SNMPv2c
```

#### **Associated MIB**

```
Sun-App-Switch-Trap-MIB.mib
```

## Web path

- switchServices  $\rightarrow$  trap  $\rightarrow$  destination  $\rightarrow$  add
- switchServices → trap → destination → copy
- switchServices → trap → destination → modify
- switchServices → trap → destination → delete

## trap systemEvtTrap

## **Purpose**

Specifies whether the system generates traps for system events. If enabled, the system generates a trap for each system event that it stores in the internal system log.

#### Access mode

enable

#### **Syntax**

```
switchServices trap systemEvtTrap
[systemEvtTraps {enabled | disabled}]
```

#### **Arguments**

| Argument name                                  | Description                                                                                                    |  |
|------------------------------------------------|----------------------------------------------------------------------------------------------------|--|
| <pre>systemEvtTraps {enabled   disabled}</pre> | <b>Optional.</b> Specifies whether the system sends system events as traps to configured trap hosts. If enabled, the system generates a trap for each system event; if disabled, the system does not generate any traps for system events. |  |

#### **Example**

The following example shows how to configure traps so that the system generates traps for system events.

```
sun> enable
sun# switchServices
sun(switchServices)# trap
sun(switchServices trap)# systemEvtTrap enable
```

#### **Associated MIB**

Sun-App-Switch-Trap-MIB.mib

#### Web path

• switchServices → trap → systemEvtTrap

# Chapter 7. TFTP commands

# TFTP description

The Trivial File Transfer Protocol (TFTP) is a simple User Datagram Protocol (UDP)-based file transfer protocol, similar to the File Transfer Protocol (FTP). However, unlike FTP, TFTP does not provide password protection or the ability to view a directory structure.

To view a list of files on the system, enter the command-line interface (CLI) command ls or ls -1 at the CLI prompt.

#### **TFTP** command path

The command names in this chapter show you how to execute the commands from within the following command modes:

```
switchServices commandName
switchServices tftpd commandName
```

The syntax shows you how to enter the command from the top level of the CLI hierarchy.

Examples and output step through the hierarchy from the top level to the appropriate command mode.

## **TFTP** command summary

Table 7-1 lists and briefly describes the TFTP commands.

 Table 7-1.
 TFTP command summary

| Command name        | Description                                                       |
|---------------------|-------------------------------------------------------------------|
| tftp                | Transfer a file to or from a remote system using TFTP.            |
| tftpd               | Configure the TFTP daemon on the system.                          |
| show tftpd          | Display the current TFTP daemon configuration.                    |
| show tftpd sessions | Display information about TFTP activity for one or more sessions. |

# tftp

## **Purpose**

Transfers a file to, or retrieves a file from, a remote system.

#### Access mode

user

## **Syntax**

```
switchServices tftp
host ipAddress
direction {get | put}
source path/fileName
[destination path/fileName]
[binary {enabled | disabled}]
[output {enabled | disabled}]
```

#### **Arguments**

| Argument name               | Description                                                                                                    |
|-----------------------------|----------------------------------------------------------------------------------------------------|
| host ipAddress              | Specifies the IP address of a remote host that has a TFTP server enabled.                                                                                                    |
| direction {get   put}       | Specifies whether to send a file to a remote host (put) or retrieve a file from a remote host (get).                                                                                                    |
| source path/fileName        | Specifies the name of the file you want to transfer.                                                                                                    |
| destination path/fileName   | <b>Optional</b> . Specifies where to transfer the file (path and file name). If you do not specify this value, the system uses the source file name and transfers the file to the default TFTP directory.                           |
| binary {enabled   disabled} | Optional. Indicates whether to transfer the file in binary mode (byte by byte). Set the value to enabled when you transfer binary files; set the value to disabled when you transfer ASCII files.                                   |
| ouput {enabled   disabled } | <b>Optional</b> . Indicates whether the system displays details about the TFTP file transfer. If enabled, the system displays detailed information about the TFTP activity; if disabled, the system does not display these details. |

#### **Example**

This example shows how to use the CLI to transfer a backup copy of the configuration file to a remote host using TFTP. In this example, the output argument is enabled and the system shows details about the TFTP activity.

```
sun# switchServices
sun(switchServices)# tftp host 10.10.40.1 direction put source
config.bak destination config.bak binary enabled output enabled.
```

done

Transmitted 3299 bytes in 0.6 seconds. Transmitted 42844 bytes/second. Successfully transferred '/ftl0/cdb.bak' to 10.10.40.1 into 'cdb.bak'.

#### Associated MIB

tftp.mib

## Web path

• switchServices → tftp

## tftpd

#### **Purpose**

Configures the TFTP daemon on the N2000 Series. TFTP allows you to transfer files between the local system and a remote system.

#### Access mode

enable

#### **Syntax**

```
switchServices tftpd
  [adminState {enabled | disabled}]
  [maxSessions integer]
  [tftpdPort portNumber]
```

## **Arguments**

| Argument name                   | Description                                                                                                    |
|---------------------------------|----------------------------------------------------------------------------------------------------|
| adminState {enabled   disabled} | <b>Optional.</b> Specifies the administrative state of the TFTP daemon. If enabled, you can use TFTP to transfer files from a remote system to the N2000 Series; if disabled, you cannot use TFTP to transfer a file to the system. The default setting is disabled. |
| maxSessions integer             | <b>Optional.</b> Configures the number of TFTP sessions allowed at one time. Valid values are from 0 to 10 sessions; the default setting is 10 sessions.                                                                                                    |
| tftpdPort portNumber            | <b>Optional.</b> Configures the port to use for TFTP file transfers. The valid range is from 0 to 65536; the default setting is 69.                                                                                                    |

## **Example**

The following example shows how to configure the TFTP server and allow five sessions.

```
sun> enable
sun# switchServices
sun(switchServices)# tftpd
sun(switchServices tftpd)# adminState enabled maxSessions 5
sun(switchServices tftpd)#
```

#### **Associated MIB**

tftpd.mib

## Web path

• switchServices  $\rightarrow$  tftpd  $\rightarrow$  modify

## show tftpd

## **Purpose**

Displays the current TFTP daemon configuration and session statistics. This command does not support field filtering.

#### Access mode

user

## **Syntax**

show switchServices tftpd

## Sample output

# sun> switchServices sun(switchServices)> show tftpd Administrative State: enabled Maximum Sessions: 10 Tftpd Port: 69 Operational State: up Current Opened Sessions: 0 Total Opened Sessions: 0

# **Output description**

| Field name           | Description                                                                                                    |
|----------------------|----------------------------------------------------------------------------------------------------|
| Administrative State | The current administrative state of the TFTP daemon. If set to enabled, the TFTP server is active on the system. If set to disabled, you cannot use TFTP to transfer files from a remote host to the system. |
| Maximum Sessions     | The maximum TFTP sessions the system allows at one time.                                                                                                    |
| Tftpd Port           | The port the system uses for TFTP file transfers.                                                                                                    |
| Operational state    | The current operational state of the TFTP daemon. If up, the daemon is functioning properly; if down, the daemon is not functioning properly.                                                                |
| Current Sessions     | The number of sessions currently open on the TFTP server.                                                                                                    |
| Total Sessions       | The total number of TFTP sessions that were opened on the system.                                                                                                    |

#### **Associated MIB**

tftpd.mib

## Web path

• switchServices  $\rightarrow$  tftpd

## show tftpd sessions

#### **Purpose**

Displays details about active TFTP sessions.

#### Access mode

user

#### **Syntax**

show switchServices tftpd sessions

#### Sample output

Client IP Client Port Oper State Bytes Sent Bytes Received 192.168.209.18 3905 up 21736 2803428

or

#### sun> switchServices

sun(switchServices)> show tftpd sessions

Client IP Client Port Oper State Bytes Sent Bytes Received 192.168.209.18 3905 up 21736 2803428

## **Output description**

| Field name     | Description                                                              | Filter name               |
|----------------|--------------------------------------------------------------------------|---------------------------|
| Client IP      | The IP address of the TFTP client.                                       | clientIp <i>ipAddress</i> |
| Client Port    | The port the client system is using for TFTP transfers.                  | clientPort portNumber     |
| Oper State     | The current state of the TFTP session.                                   | operState {up  down}      |
| Bytes Sent     | The number of bytes the system sent to a client during the TFTP session. | bytesSent bytes           |
| Bytes Received | The number of bytes the system received during the TFTP session.         | bytesReceived bytes       |

#### **Associated MIB**

tftpd.mib

## Web path

• switchServices  $\rightarrow$  tftpd  $\rightarrow$  sessions

# Chapter 8. FTP client commands

# FTP description

The File Transfer Protocol (FTP) client provides the ability to transfer files between the N2000 Series and a remote FTP server. In addition to file transfer operations, FTP provides password protection and the ability to view a directory structure. You cannot use FTP on a remote host to access the N2000 Series.

#### FTP command path

The examples in this chapter show you how to execute the commands from the FTP command mode:

(switchServices ftp) commandName

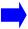

**Note:** To access the FTP command mode, you must first establish an FTP session using the open and user commands.

# FTP command summary

Table 8-1 lists and briefly describes the FTP commands.

Table 8-1. FTP command summary

| Command name | Description                                                         |
|--------------|---------------------------------------------------------------------|
| ascii        | Set the transfer type to ASCII.                                     |
| binary       | Set the transfer type to binary.                                    |
| bye          | Terminate the FTP session and exits the connection.                 |
| cd           | Change the remote working directory.                                |
| cdup         | Change the remote working directory to the parent directory.        |
| close        | Terminate an FTP session.                                           |
| dir          | Display the current directory.                                      |
| disconnect   | Terminate an FTP session.                                           |
| get          | Retrieve files from a remote host.                                  |
| hash         | Toggle printing of the hash symbol (#) for each transferred buffer. |
| lcd          | Change the local working directory.                                 |
| ls           | List the contents of a remote directory.                            |
| mkdir        | Create a directory on the remote host.                              |
| nlist        | List the contents of a remote directory                             |
| open         | Connect to a remote FTP server.                                     |
| put          | Send one file to a remote host.                                     |
| pwd          | Print the contents of the remote host's working directory.          |
| quote        | Send a literal string to a remote host.                             |
| rename       | Rename a file.                                                      |
| reset        | Clear queued command replies.                                       |
| rhelp        | Display the Help topics on a remote FTP server.                     |
| rmdir        | Remove a directory from the remote host.                            |
| rstatus      | Show status of a remote host.                                       |

Table 8-1. FTP command summary (continued)

| Command name | Description                          |
|--------------|--------------------------------------|
| status       | Show current status.                 |
| system       | Show the remote system type.         |
| user         | Log a user into a remote FTP server. |
| verbose      | Toggle verbose mode.                 |

#### ascii

#### **Purpose**

Sets the transfer type to ASCII. Use this transfer mode when transferring files that contain ASCII text only.

#### Access mode

user

#### **Syntax**

ascii

#### **Arguments**

There are no arguments for this command.

## **Example**

This example shows how to set the transfer mode to ASCII for transferring ASCII only files.

```
sun(switchServices ftp)# ascii
200 Type set to A.
sun(switchServices ftp)#
```

#### **Associated MIB**

ftp.mib

## Web path

• Not applicable. This command is available in the CLI only.

## binary

## **Purpose**

Sets the transfer type to binary. Use this transfer mode when transferring files that contain text that is not in an ASCII format.

#### Access mode

user

#### **Syntax**

binary

## **Arguments**

There are no arguments for this command.

## **Example**

This example shows how to set the transfer mode to binary for transferring files that are not in an ASCII format.

```
sun(switchServices ftp)# binary
200 Type set to I.
sun(switchServices ftp)#
```

#### **Associated MIB**

ftp.mib

## Web path

## bye

## **Purpose**

Ends the FTP session and exits the FTP command mode.

#### Access mode

user

## **Syntax**

bye

## **Arguments**

There are no arguments for this command.

## **Example**

This example shows how to use the bye command to end an FTP connection.

```
sun(switchServices ftp)# bye
221 Goodbye. Control connection closed.
sun(switchServices ftp)#
```

## **Associated MIB**

ftp.mib

## Web path

## cd

## **Purpose**

Changes the working directory on the remote host.

#### Access mode

user

## **Syntax**

```
cd
  [directory text]
```

## **Arguments**

| Argument name  | Description                                                                                                    |
|----------------|----------------------------------------------------------------------------------------------------|
| directory text | <b>Optional</b> . Specifies the directory on the remote host that you want to set as the current working directory. |

## **Example**

This command shows how to change the working directory on the remote host to user/bin. The pwd command confirms that the working directory changed.

```
sun(switchServices ftp)# cd usr/bin
250 CWD command successful.
sun(switchServices ftp)# pwd
257 "/usr/bin" is current directory.
sun(switchServices ftp)#
```

### **Associated MIB**

ftp.mib

# Web path

## cdup

## **Purpose**

Changes the working directory on the remote host to the parent of the current directory.

#### Access mode

user

## **Syntax**

```
cdup
  [directory text]
```

### **Arguments**

| Argument name | Description                                                                                                    |
|---------------|----------------------------------------------------------------------------------------------------|
|               | <b>Optional</b> . Specifies the directory on the remote host that you want to set as the current working directory. |

## **Example**

The following example shows how to change the working directory on a remote host to the directory that is the parent of the current directory. The pwd command confirms that the working directory changed.

```
sun(switchServices ftp)# pwd
257 "/usr/bin" is current directory.
sun(switchServices ftp)# cdup
250 CWD command successful.
sun(switchServices ftp)# pwd
257 "/usr" is current directory.
sun(switchServices ftp)#
```

## **Associated MIB**

ftp.mib

## **Associated MIB**

## close

## **Purpose**

Ends the FTP session but does not exit the FTP command mode. This command is the same as the disconnect command.

#### Access mode

user

### **Syntax**

close

## **Arguments**

There are no arguments for this command.

## **Example**

The following example shows how to terminate an FTP connection.

```
sun(switchServices ftp)# close
221 Goodbye. Control connection closed.
sun(switchServices ftp)#
```

#### **Associated MIB**

ftp.mib

## Web path

## dir

## **Purpose**

Displays the contents of a specified directory on the remote host.

#### Access mode

user

### **Syntax**

```
dir
  [directory text]
```

## **Arguments**

| Argument name  | Description                                                                               |
|----------------|-------------------------------------------------------------------------------------------|
| directory text | <b>Optional</b> . Specifies the name of the directory whose contents you want to display. |

## **Example**

The following example shows how to display the contents of a directory. If no directory name is specifed, the command displays the contents of the current working directory.

```
sun(switchServices ftp)# dir
200 PORT command successful.
150 Opening ASCII mode data connection for /bin/ls (325 bytes).
total 7
drwxrw-rw- 1 root root 0 Feb 24 13:05 .
drwxrw-rw- 1 root root 0 Feb 24 13:05 ..
drwxrw-rw- 1 root root 0 Feb 24 10:07 bin
drwxrw-rw- 1 root root 0 Feb 24 13:01 pub
drwxrw-rw- 1 root root 0 Feb 24 13:11 test
drwxrw-rw- 1 root root 0 Feb 24 10:07 upload
drwxrw-rw- 1 root root 0 Feb 24 10:20 usr
226 Transfer complete. 325 bytes in 0.02 sec. (15.869 Kb/s)
sun(switchServices ftp)#
```

## **Associated MIB**

ftp.mib

## Web path

## disconnect

## **Purpose**

Ends the FTP session but does not exit the FTP command mode. This command is the same as the close command.

#### Access mode

user

### **Syntax**

disconnect

## **Arguments**

There are no arguments for this command.

## **Example**

The following example shows how to terminate an FTP session.

```
sun(switchServices ftp)# disconnect
221 Goodbye.
sun(switchServices ftp)#
```

#### **Associated MIB**

ftp.mib

## Web path

## get

## **Purpose**

Transfers the specified file from the remote host to the N2000 Series.

#### Access mode

user

### **Syntax**

```
get
    remote fileName
    [local fileName]
```

## **Arguments**

| Argument name   | Description                                                                                                    |
|-----------------|----------------------------------------------------------------------------------------------------|
| remote fileName | Specifies a file on the remote host to copy. If you do not specify the local argument, the system uses the remote file name as the local file name. |
| local fileName  | <b>Optional</b> . Specifies the name that the system should use locally for the remote file.                                                        |

### **Example**

The following example shows how to transfer a file from a remote host to the local host.

```
sun(switchServices ftp)# ftp get pasta.rtf
200 PORT command successful.
150 Opening BINARY mode data connection for pasta.rtf (9934 bytes).
226 Transfer complete. 9934 bytes in 0.05 sec. (242.529 Kb/s)
sun(switchServices ftp)#
```

## **Associated MIB**

ftp.mib

## Web path

## hash

## **Purpose**

Toggles hash (#) printing. When you issue this command, FTP displays one hash sign for each data block that it transfers. A data block is 1024 bytes.

#### Access mode

user

#### **Syntax**

hash

## **Arguments**

There are no arguments for this command.

### **Example**

```
sun(switchServices ftp)# hash
Hash mark printing on (1024 bytes/hash mark).
sun(switchServices ftp)#
```

#### **Associated MIB**

ftp.mib

## Web path

## lcd

## **Purpose**

Changes the local directory on the N2000 Series.

#### Access mode

user

## **Syntax**

```
lcd
    directory text
```

## **Arguments**

| Argument name | Description                                                                                            |
|---------------|----------------------------------------------------------------------------------------------------|
| dirctory text | Specifies the name of the directory that you want to use as the working directory on the local system. |

## **Example**

```
sun(switchServices ftp)# lcd /ftl0/lib/
Local directory now /ftl0/lib/
sun(switchServices ftp)#
```

### **Associated MIB**

ftp.mib

## Web path

### ls

## **Purpose**

Lists the contents of a specified directory on the remote host.

#### Access mode

user

## **Syntax**

```
ls
  [directory text]
```

## **Arguments**

| Argument name  | Description                                                                            |
|----------------|----------------------------------------------------------------------------------------|
| directory text | <b>Optional</b> . Specifies the name of the directory whose contents you want to list. |

## **Example**

This example shows how to view a directory listing on a remote host. If no directory name is specifed, the command displays the contents of the current directory.

```
sun(switchServices ftp)# ls
200 PORT command successful.
150 Opening ASCII mode data connection for /bin/ls (279 bytes).
total 6
drwxrw-rw- 1 root root 0 Feb 24 10:07 .
drwxrw-rw- 1 root root 0 Feb 24 10:07 .
drwxrw-rw- 1 root root 0 Feb 24 10:07 bin
drwxrw-rw- 1 root root 0 Feb 24 10:07 pub
drwxrw-rw- 1 root root 0 Feb 24 10:07 upload
drwxrw-rw- 1 root root 0 Feb 24 10:20 usr
226 Transfer complete. 279 bytes in 0.03 sec. (9.082 Kb/s)
```

## **Associated MIB**

ftp.mib

# Web path

## mkdir

## **Purpose**

Creates the specified directory on the remote host.

#### Access mode

user

## **Syntax**

```
mkdir directory text
```

## **Arguments**

| Argument name  | Description                                                         |
|----------------|---------------------------------------------------------------------|
| directory text | Specifies the directory that you want to create on the remote host. |

## **Example**

This example shows how to create a directory on a remote host.

```
sun(switchServices ftp)# mkdir test
257 Directory "test" created.
sun(switchServices ftp)#
```

#### **Associated MIB**

ftp.mib

## Web path

## nlist

## **Purpose**

Displays a listing of the files in the current remote directory.

#### Access mode

user

### **Syntax**

nlist

## **Arguments**

There are no arguments for this command.

## **Example**

This example shows how to view a list of files in a directory on a remote host.

```
sun(switchServices ftp)# nlist
200 PORT command successful.
150 Opening ASCII mode data connection for /bin/ls (30 bytes).
sauce.doc
pasta.rtf
226 Transfer complete. 30 bytes in 0.03 sec. (0.977 Kb/s)
```

## **Associated MIB**

ftp.mib

## Web path

## open

## **Purpose**

Opens a connection to the FTP server on the specified remote host.

#### Access mode

user

## **Syntax**

```
open
  host IPAddress
  user text
  password text
  [port portNumber]
```

## **Arguments**

| Argument name   | Description                                                                                                    |
|-----------------|----------------------------------------------------------------------------------------------------|
| host IPAddress  | Specifies the IP address of the remote FTP server host.                                                             |
| user text       | Specifies the user name that the remote host requires for access.                                                   |
| password text   | Specifies the password that the remote host requires for access.                                                    |
| port portNumber | <b>Optional</b> . Specifies the port number the remote host uses for FTP operations. The default port number is 21. |

## **Example**

This example shows how to open a connection to a remote FTP server as an anonymous user.

```
sun> enable
sun# switchServices
sun(switchServices)# ftp open 190.16.1.20 anonymous
jgoldstein@mynet.com
Connected to 190.16.1.20.
220 saba FTP server (SunOS 5.8) ready.
331 Guest login ok, send ident as password.
230 Guest login ok, access restrictions apply.
215 UNIX Type: L8 Version: SUNOS
sun(switchServices ftp)#
```

#### **Associated MIB**

ftp.mib

## Web path

## put

## **Purpose**

Transfers the specified file from the N2000 Series to a remote host.

#### Access mode

user

#### **Syntax**

```
put
    local fileName
    [remote fileName]
```

## **Arguments**

| Argument name   | Description                                                                                      |
|-----------------|--------------------------------------------------------------------------------------------------|
| local fileName  | Specifies the name of the file on the N2000 Series that you want to transfer to the remote host. |
| remote fileName | <b>Optional</b> . Specifies the name to assign to the transferred file on the remote host.       |

### **Example**

This example shows how to transfer a file from the local system to the remote host.

```
sun (switchServices ftp)# put tiderunner.txt
200 Port command successful.
150 Opening ASCII mode data connection for tiderunner.txt.
done
Transmitted 5380 bytes in 0.1 seconds.
Transmitted 51730 bytes/second.
226 Transfer complete.
```

## **Associated MIB**

ftp.mib

## Web path

## pwd

## **Purpose**

Displays the name of the remote host's current directory.

#### Access mode

user

## **Syntax**

pwd

## **Arguments**

There are no arguments for this command.

## **Example**

This example shows how to display the current working directory on a remote host.

```
sun(switchServices ftp)# pwd
257 "/" is current directory.
sun(switchServices ftp)#
```

## **Associated MIB**

ftp.mib

## Web path

## quote

## **Purpose**

Sends a literal string to the remote host as an FTP command.

#### Access mode

user

### **Syntax**

```
quote quote text
```

## **Arguments**

| Argument name | Description                                                        |
|---------------|--------------------------------------------------------------------|
| quote text    | Specifies a literal string that you want to send to a remote host. |

## **Example**

The following example shows how to execute the pwd and cd commands on the remote host by sending the following quote commands.

```
sun(switchServices ftp)# quote "PWD"
257 "/" is current directory.

sun (switchServices ftp)# quote "CWD home"
250 CWD command successful.

sun(switchServices ftp)# quote "PWD"
257 "/home" is current directory.
```

## **Associated MIB**

ftp.mib

## Web path

#### rename

### **Purpose**

Changes the name of a file on the remote host.

#### Access mode

user

#### **Syntax**

```
rename
  oldfile text
  newfile text
```

## **Arguments**

| Argument name | Description                                                 |
|---------------|-------------------------------------------------------------|
| oldfile text  | Specifies the current name of the file.                     |
| newfile text  | Specifies the new name that you want to assign to the file. |

## **Example**

This example shows how to change the name of a file on a remote host.

```
sun(switchServices ftp)# rename oldfile macaroni.rtf newfile pasta.rtf
350 RNFR Ok. Ready for destination name.
250 Requested file action okay, completed.
sun(switchServices ftp)#
```

#### **Associated MIB**

ftp.mib

### Web path

#### reset

## **Purpose**

Clears the reply queue. This command resynchronizes command and reply sequencing with the remote FTP server. Resynchronization may be necessary if the remote server violates the FTP protocol.

#### Access mode

user

## **Syntax**

reset

## **Arguments**

There are no arguments for this command.

## **Example**

This example shows how to clear the reply queue.

```
sun(switchServices ftp)# reset
Queue empty.
sun(switchServices ftp)#
```

### **Associated MIB**

ftp.mib

### Web path

# rhelp

## **Purpose**

Displays command Help stored on the remote FTP server.

### **Access mode**

user

## **Syntax**

```
rhelp
  [command text]
```

## **Arguments**

| Argument name | Description                                                                                                    |
|---------------|----------------------------------------------------------------------------------------------------|
| command text  | <b>Optional</b> . Indicates a specific command for which you want to display the Help stored on the remote FTP server. If you do not specify a command, the command displays a list of all Help topics. |

### **Example**

This example shows how to display the available Help topics on a remote host. It also shows how to display the Help for a specific command.

```
sun(switchServices ftp)# rhelp
214-The following commands are recognized:
  USER
           EPRT
                   STRU
                           MAIL*
                                   ALLO
                                            CWD
                                                    STAT*
                                                            XRMD
   PASS
           LPRT
                   MODE
                           MSND*
                                   REST*
                                            XCWD
                                                    HELP
                                                            PWD
  ACCT*
           EPSV
                   RETR
                           MSOM*
                                   RNFR
                                            LIST
                                                    NOOP
                                                            XPWD
  REIN*
          LPSV
                           MSAM*
                                            NLST
                   STOR
                                   RNTO
                                                    MKD
                                                            CDUP
                   APPE
                           MRSQ*
   OUIT
           PASV
                                   ABOR
                                            SITE*
                                                    XMKD
                                                            XCUP
   PORT
           TYPE
                   MLFL*
                           MRCP*
                                   DELE
                                            SYST
                                                    RMD
                                                            STOU
214 (*'s => unimplemented)
sun(switchServices ftp)# rhelp mkd
214 Syntax: MKD <sp> path-name
sun(switchServices ftp)#
```

#### **Associated MIB**

ftp.mib

### Web path

### rmdir

## **Purpose**

Removes a directory on the remote host. The directory must be empty before you can delete it.

#### Access mode

user

## **Syntax**

```
rmdir directory text
```

## **Arguments**

| Argument name  | Description                                                                     |
|----------------|---------------------------------------------------------------------------------|
| directory text | Specifies the name of the directory on the remote host that you want to remove. |

## **Example**

This example shows how to delete a directory on a remote host.

```
sun(switchServices ftp)# rmdir test
250 "/test" successfully deleted.
sun(switchServices ftp)#
```

## **Associated MIB**

ftp.mib

## Web path

#### rstatus

## **Purpose**

Displays the current status of the FTP server.

#### Access mode

user

### **Syntax**

rstatus

### **Arguments**

There are no arguments for this command.

## **Example**

The following example shows how to display the current status of an FTP server.

```
sun(switchServices ftp)# rstatus
211-Joan's FTP Server FTP server status:
    Version WarFTPd 1.71.02
    Connected to (192.168.124.46:1173->192.168.209.76:21)
    Logged in anonymously
    No data connection
211 End of status
sun(switchServices ftp)#
```

## **Associated MIB**

ftp.mib

## Web path

#### status

### **Purpose**

Displays the current status of the FTP session on the N2000 Series.

#### Access mode

user

## **Syntax**

status

## **Arguments**

There are no arguments for this command.

## **Example**

The following example shows how to display the status of the local system's connection to an FTP server.

```
sun(switchServices ftp)# status
Connected to 192.168.1.20
sun(switchServices ftp)#
```

#### **Associated MIB**

ftp.mib

## Web path

## system

## **Purpose**

Displays the type of operating system running on the remote host.

#### Access mode

user

### **Syntax**

system

## **Arguments**

There are no arguments for this command.

## **Example**

The following example shows how to display the operating system that the remote host uses.

```
sun(switchServices ftp)# system
215 UNIX Type: L8 Version: SUNOS
sun(switchServices ftp)#
```

#### **Associated MIB**

ftp.mib

## Web path

#### user

## **Purpose**

Logs the user on the N2000 Series into the remote FTP server.

#### Access mode

user

#### **Syntax**

```
user userName
password password
```

## **Arguments**

| Argument name        | Description                                                        |  |
|----------------------|--------------------------------------------------------------------|--|
| user <i>userName</i> | Indicates the user name for the user logged into the N2000 Series. |  |
| password password    | Indicates the password associated with the user name.              |  |

## **Example**

The following example shows how to log the N2000 Series user into the FTP server after an FTP connection has been opened with the open command.

```
sun(switchServices ftp)# user jk1234 password password
230 User jk1234 logged in.
sun(switchServices ftp)#
```

## **Associated MIB**

ftp.mib

## Web path

## verbose

## **Purpose**

Toggles the verbose mode on and off. When verbose mode is on, the system displays all responses from the remote FTP server. The system also displays file transfer statistics when the transfers are complete.

#### Access mode

user

## **Syntax**

verbose

## **Arguments**

There are no arguments for this command.

## **Example**

The following example shows how to toggle the verbose mode. By default the verbose mode is set to on.

```
sun(switchServices ftp)# verbose
Verbose mode off.
sun(switchServices ftp)#
```

#### **Associated MIB**

ftp.mib

### Web path

# Chapter 9. Telnet commands

# **Telnet protocol description**

Telnet is a simple, standard, TCP/IP-based terminal emulation protocol defined in RFC 854, *Telnet Protocol Specification*. Telnet provides a standard method for terminal devices and processes to "talk." Telnet allows a remote user to establish a terminal connection over an IP network.

The N2000 Series uses Telnet to establish a connection to the command-line interface (CLI). The commands described in this chapter allow you to set characteristics of the Telnet session and display operational information.

## **Basic Telnet configuration**

Table 9-1 describes the steps for connecting to the CLI via Telnet. For more detailed information about opening a Telnet session and starting the CLI, see Chapter 1, "Using the management interfaces."

Table 9-1. Steps for connecting to the CLI via Telnet

| Step | Action                                                                                   |
|------|------------------------------------------------------------------------------------------|
| 1.   | Ensure that the N2000 Series is connected to a network that the remote system can reach. |
| 2.   | Configure an IP address for the management port (ethMgmt.1).                             |
| 3.   | Start the Telnet client.                                                                 |
| 4.   | Log in and start the CLI.                                                                |

## **Telnet command path**

The command names in this chapter show you how to execute the commands from within the following command modes:

switchServices commandName

The syntax shows you how to enter the command from the top level of the CLI hierarchy.

Examples and output step through the hierarchy from the top level to the appropriate command mode.

## **Telnet command summary**

Table 9-2 lists and briefly describes the Telnet commands.

Table 9-2. Telnet command summary

| Command name          | Description                                                                      |
|-----------------------|----------------------------------------------------------------------------------|
| telnetd               | Modify the Telnet configuration.                                                 |
| show telnetd          | Display Telnet operational information.                                          |
| show telnetd sessions | Display a list of active Telnet sessions, operational information, and counters. |

## telnetd

# **Purpose**

Configures the main parameters of the Telnet protocol.

#### **Access mode**

user

#### **Syntax**

```
switchServices telnetd
  [adminState {enabled | disabled}]
  [maxSessions integer]
  [telnetPort integer]
  [rcvBufSize bytes]
```

## **Arguments**

| Argument name                   | Description                                                                                                    |
|---------------------------------|----------------------------------------------------------------------------------------------------|
| adminState {enabled   disabled} | Optional. Sets the administrative state of the protocol, either enabled (running) or disabled. When disabled, the parameters of Telnet can still be configured, but do not become active until adminState is set to enabled. The default is enabled.                                                                          |
| maxSessions integer             | <b>Optional.</b> Sets the maximum number of Telnet sessions allowed. Valid range is 0 through 10. The default number of sessions is 10.                                                                                                    |
| telnetPort integer              | <b>Optional.</b> Identifies the port the N2000 Series monitors to listen for Telnet sessions. Valid port numbers are 1 through 65535. The default port is 23.                                                                                                    |
| rcvBufSize bytes                | <b>Optional.</b> Configures the number of bytes for each Telnet session's receive buffer. The default should be sufficient, but in an instance when you must, for example, paste a large amount of text, increase this value to avoid overflowing the buffer. Valid values are 2000 through 65535. The default is 2000 bytes. |

# **Example**

The following example disables Telnet on the system, changes the default Telnet configuration to a 10-session maximum, and sets the port to 77.

```
sun> switchServices
sun(switchServices)# telnetd disabled maxSessions 10 telnetPort 77
```

#### **Associated MIB**

telnet.mib

#### Web path

• switchServices → telnetd → modify

#### show telnetd

#### **Purpose**

Displays the operational characteristics of the Telnet daemon. The output includes parameters set with the telnetd command and counters maintained by the system. This command does not support field filtering.

#### Access mode

user

#### **Syntax**

show switchServices telnetd

#### Sample output

#### sun> switchServices

#### **Output description**

| Field name           | Description                                                                                                    |
|----------------------|----------------------------------------------------------------------------------------------------|
| Administrative State | The configured status for the Telnet session, either enabled or disabled.                                                                                 |
| Maximum Sessions     | The maximum number of Telnet sessions this server can support at one time.                                                                                |
| Receive Buffer Size  | The number of bytes for each Telnet session's receive buffer. The receive buffer is a device from which an application can read or to which it can write. |
| Telnetd Port         | The TCP port over which Telnet is currently operating.                                                                                                    |
| Operational State    | The operational status of the Telnet session, either up or down.                                                                                          |

| Field name              | Description                                                                    |
|-------------------------|--------------------------------------------------------------------------------|
| Current Opened Sessions | The number of Telnet sessions currently open.                                  |
| Total Opened Sessions   | The number of Telnet sessions opened on this server since last system startup. |

#### **Associated MIB**

telnet.mib

# Web path

• switchServices → telnetd

#### show telnetd sessions

#### **Purpose**

Displays session-specific information about this Telnet connection, both client data and counters maintained by the system. You can filter this command output by any of the parameters listed in the Output Description table.

#### Access mode

user

#### **Syntax**

show switchServices telnetd sessions

#### Sample output

#### sun> switchServices

sun(switchServices)# show telnetd sessions

| Client IP      | Client Port | Session State | Bytes Sent | Bytes Received |
|----------------|-------------|---------------|------------|----------------|
| 192.168.209.66 | 1825        | up            | 82         | 75             |
| 192.168.209.68 | 1077        | up            | 98         | 80             |
| 192.168.209.68 | 1078        | up            | 82         | 89             |
| 192.168.209.68 | 1079        | up            | 82         | 75             |

#### sun(switchServices)# show telnetd sessions clientport 1078

| Client IP      | Client Por | t Session | State Bytes | Sent | Bytes Received |
|----------------|------------|-----------|-------------|------|----------------|
| 192.168.209.68 | 1078       | up        | 82          |      | 89             |

sun(switchServices)# show telnetd sessions operState down

There are no entries matching your query.

## **Output description**

| Field name  | Description                                                           | Filter name        |
|-------------|-----------------------------------------------------------------------|--------------------|
| Client IP   | The IP address of the remotely connecting Telnet client.              | clientIp ipAddress |
| Client Port | The TCP port on the N2000 Series over which the client is connecting. | clientPort integer |

| Field name     | Description                                                    | Filter name           |
|----------------|----------------------------------------------------------------|-----------------------|
| Session State  | The state of the Telnet session, either up or down.            | operState {up   down} |
| Bytes Sent     | The total number of bytes sent during this Telnet session.     | bytesSent integer     |
| Bytes Received | The total number of bytes received during this Telnet session. | bytesReceived integer |

#### **Associated MIB**

telnet.mib

# Web path

• SwitchServices → telnetd → sessions

# Chapter 10. NTP and clock commands

# **Timing description**

The N2000 Series system allows you to set both an internal system clock as well as to synchronize with network clocks. If Network Time Protocol (NTP) is enabled, the value that the NTP probe returns causes the system to adjust the internal system clock so that it is synchronized with the network clock.

# **Network Time Protocol description**

The N2000 Series system uses Network Time Protocol, Version 4 (see RFC 1305) to synchronize its clock with network clocks. Systems using NTP all try to set and maintain their internal clock to the same time, which is coordinated universal time (UTC).

Exact, synchronized time across a network is important for many functions; for example, packet and event time stamps and security certificate validation. Most ordinary computer clocks drift a few seconds a day, so networked systems would soon be seriously out of step without NTP. NTP uses time signals from standard reference time sources on the Internet that are typically very accurate.

There is a real-time clock running on each N2000 Series system with which the local clock must be synchronized. The system need not be synchronized with external clocks, however. The system uses the NTP manager to handle both internal and external synchronization. When configured, NTP server packets update the local clocks with time from the external NTP server. If NTP is not configured, local clocks derive time from the real-time clock on the system.

#### **Network Time Protocol description**

Figure 10-1 depicts a typical NTP configuration. The N2000 Series can retrieve time from either the local servers or stratum 2 or lower servers.

Public NTP servers

Internet

Local NTP servers

Sun N2000 Series

Figure 10-1. Typical NTP configuration

#### NTP on the N2000 Series

You can configure up to five NTP servers. When multiple NTP servers are configured, the N2000 Series computes a mean time from the servers.

CLI\_2

Before using a public NTP server, be sure that you have permission and be certain to follow its access rules. The N2000 Series supplies efficient defaults for all optional configuration arguments. You need to change them only if the NTP server requires it. The N2000 Series system functions only as an NTP client.

#### NTP basic configuration

Table 10-1 briefly describes the steps for configuring NTP.

Table 10-1. Steps for configuring NTP

| Step | Action                                                         |
|------|----------------------------------------------------------------|
| 1.   | Enable NTP.                                                    |
| 2.   | Configure at least one NTP server with the ntp server command. |
| 3.   | Verify permission and access rules for a public NTP server.    |
| 4.   | Point to a public NTP server.                                  |

#### **Command paths**

The command names in this chapter show you how to execute the commands from within the following command modes:

```
clock
switchServices clock
switchServices ntp commandName
```

The syntax shows you how to enter the command from the top level of the CLI hierarchy.

Examples and output step through the hierarchy from the top level to the appropriate command mode.

## **Command summary**

Table 10-2 lists and briefly describes the NTP and clock commands.

Table 10-2. NTP and clock command summary

| Command name             | Description                                                                                     |
|--------------------------|-------------------------------------------------------------------------------------------------|
| clock                    | Set the date and time on the internal clock.                                                    |
| ntp (root)               | Set the administrative state of NTP.                                                            |
| ntp advanced             | Modify the advanced NTP configuration parameters.                                               |
| ntp server               | Add or modify an NTP server configuration that the system uses to synchronize the system clock. |
| show clock               | Display the internal clock's date and time.                                                     |
| show clock advanced      | Display the internal clock's GMT date and time, with time zone offset.                          |
| show ntp                 | Display state of the NTP configuration on the system.                                           |
| show ntp advanced        | Display NTP operational statistics.                                                             |
| show ntp server          | Display the configured NTP servers and their parameters.                                        |
| show ntp server advanced | Display detailed operational statistics for configured NTP servers.                             |

#### clock

#### **Purpose**

Sets the current date, local time, and time zone on the internal system clock. The system uses a 24-hour format. You can enter a time zone using an offset to adjust the time from Greenwich Mean Time (GMT). The changes take effect immediately.

If you do not enter a time zone, the system displays the time you enter and does not make any adjustments for your time zone. If you set the time zone, enter the offset for the timezoneOffset argument first, then enter you the date and time. This ensures that the system adjusts the time appropriately for your time zone.

If you set a time using this command and enable NTP at a later time, the system will adjust the time, if there is a discrepancy between the set local time and the NTP time.

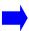

**Note:** After setting the clock, verify the current time. If you set the clock before setting the time zone, the time is interpreted using the currently configured time zone, or GMT. Repeat the clock command to make any corrections.

#### Access mode

enable

#### **Syntax**

```
clock
   [dateAndTime mm/dd/yyyy-hh:mn:ss]
   [timeZoneOffset {+ | -}h.mm]

or
switchServices clock
   [dateAndTime mm/dd/yyyy-hh:mn:ss]
   [timeZoneOffset {+ | -}h.mm]
```

#### **Arguments**

| Argument name              | Description                                                                                                    |
|----------------------------|----------------------------------------------------------------------------------------------------|
| dateAndTime date-time      | <b>Optional.</b> Sets the internal system clock's date and time in 24-hour format. Enter the value in the format:                                                                                                    |
|                            | mm/dd/yyyy-hh:mn:ss                                                                                                    |
|                            | <ul> <li>two-digit month and a forward slash (for example, 02/)</li> <li>two-digit day and a forward slash (for example, 20/)</li> <li>four-digit year and a dash (for example, 2003-)</li> <li>two-digit hour and a colon (for example, 22:)</li> <li>two-digit minute and a colon (for example, 00:)</li> <li>two-digit second (for example, 00)</li> </ul> |
| timeZoneOffset {+   -}h.mm | <b>Optional.</b> Sets the time zone offset from GMT. A plus sign offsets the clock in advance of GMT; a minus sign offsets the clock behind GMT. Enter the value in the format:                                                                                                    |
|                            | <ul> <li>{+   -}h.mm</li> <li>A plus or minus sign with no space</li> <li>one- or two-digit hour and a period (for example, 5.)</li> <li>two-digit minute (for example, 00)</li> </ul>                                                                                                    |

#### **Examples**

The following example sets the system clock to  $10:00~\rm p.m.$ , Eastern Standard Time (EST):

```
sun> enable
sun# switchServices
sun(switchServices)# clock timeZoneOffset -5.00
dateAndTime 02/20/2003-22:00:00
```

#### **Associated MIB**

hardware.mib

## Web path

• switchServices  $\rightarrow$  clock  $\rightarrow$  modify

# ntp (root)

#### **Purpose**

Enables or disables the Network Time Protocol on the system. Also enters the ntp command mode.

Enabling NTP allows the system to synchronize its clock with other network clocks.

#### Access mode

enable

#### **Syntax**

```
switchServices ntp
  [adminState {enabled | disabled}]
```

#### **Arguments**

| Argument Name | Description                                                                                                    |
|---------------|----------------------------------------------------------------------------------------------------|
| disabled}     | <b>Optional.</b> Enables or disables NTP on the system. If set to enable, the system can send requests to and receive time samples from other NTP servers. If set to disabled, you need to set the clock time using the clock command. The default setting is disabled. |

#### **Examples**

The following example enables NTP on the system.

```
sun> enable
sun# switchServices
sun(switchServices) ntp adminState enabled
```

#### **Associated MIB**

ntp.mib

#### Web path

• switchServices  $\rightarrow$  ntp  $\rightarrow$  modify

## ntp advanced

#### **Purpose**

Modifies the value that controls the time that must elapse before the system makes a significant adjustment to the local clock. The system adjusts the clock based on time samples it receives from remote NTP servers. The time interval you set prevents the system from changing time too quickly, which can result in multiple clock adjustments.

#### Access mode

enable

#### **Syntax**

switchServices ntp advanced
 [clockMinStep seconds]
 [rtcUpdateInterval minutes]

#### **Arguments**

| Argument name             | Description                                                                                                    |
|---------------------------|----------------------------------------------------------------------------------------------------|
| clockMinStep seconds      | <b>Optional</b> . Sets the minimum interval (in seconds) that must elapse before the system makes significant changes to the local clock. The valid range is from 120 to 8000 seconds. The default value is 200.                                                   |
| rtcUpdateInterval minutes | Optional. Sets the real time clock (RTC) update interval so that the time setting is maintained should the system be restarted. The valid range is 0 to 1440 minutes.  The default setting is 10 minutes. Setting the value to 0 disables the RTC update interval. |

#### **Example**

The following example shows how to change the clockMinStep interval. With this change, the system waits approximately 3.33 minutes before making a significant adjustment to the system clock. To view the change, use the show ntp advanced command.

```
sun> enable
sun# switchServices
sun(switchServices)# ntp
sun(switchServices ntp)# advanced clockMinStep 300
sun(switchServices ntp)# show advanced
ClockMinStep:
                     300
RTC Update Interval: 10
Clock Offset:
                     -0.0524608
                   -0.052
-0.054987
Combined Offset:
Watchdog Counter:
                    63
                      0.000201957
Clock Drift:
Clock Weighted Drift: 0
Socket ID:
```

#### **Associated MIB**

ntp.mib

#### Web path

• switchServices  $\rightarrow$  ntp  $\rightarrow$  advanced  $\rightarrow$  modify

#### ntp server

#### **Purpose**

Adds or modifies the NTP server that the N2000 Series system queries for network time updates. You can configure up to five NTP servers.

When modifying an existing NTP server configuration, you can change all values except the IP address. The system allows you to enter an IP address; however, you *must* enter the current IP address for the configuration. To configure an NTP server with a different IP address, you must delete the configuration and create a new one.

The no form of the command deletes a configured NTP server. If you enter optional arguments, the CLI deletes the server only if it matches all arguments. With the no form of the command, only the id argument is required. Use this command with caution as there is no confirmation or undo.

#### Access mode

enable

#### **Syntax**

To create an NTP server configuration:

```
switchServices ntp server
id {1 | 2 | 3 | 4 | 5}
ipAddress ipAddress
[prefer {true | false}]
[burst {true | false}]
[minPoll seconds]
[maxPoll seconds]
[version versionNumber]
```

#### To modify an NTP server configuration:

```
switchServices ntp server
  ipAddress ipAddress
  [prefer {true | false}]
  [burst {true | false}]
  [minPoll seconds]
  [maxPoll seconds]
  [version versionNumber]
```

# **Arguments**

| Argument name                    | Description                                                                                                    |
|----------------------------------|----------------------------------------------------------------------------------------------------|
| id number                        | Assigns a unique identifier to this NTP server. Valid range is 1 through 5.                                                                                                    |
| ipAddress ipAddress              | Configures the IP address for this NTP server. Use 4-byte dotted decimal format.                                                                                                    |
|                                  | <b>Note:</b> Once a server is bound to an IP address, the address cannot be changed. The address must be deleted and then recreated.                                                                                                    |
| <pre>prefer {true   false]</pre> | <b>Optional.</b> Designates this NTP server as the preferred server when the time samples from all NTP servers are of equal quality (for example same dispersion and noise). The default setting is false, which disables this function.                                                                  |
| burst {true   false}             | <b>Optional.</b> Sends NTP requests to this server in burst mode; that is, transmit eight send/receive cycles over a system-determined interval. The default setting is false, which disables this function.                                                                                              |
|                                  | Enabling burst mode is a way to obtain time samples faster so that time synchronization takes less time. Burst mode is useful when the system needs additional clean time samples to determine the time to use for synchronization. It uses burst mode to get additional samples, when required to do so. |

| Argument name         | Description                                                                                                    |  |
|-----------------------|----------------------------------------------------------------------------------------------------|--|
| minPoll integer       | Optional. Sets the minimum time, in seconds, between time queries sent to this NTP server. The default setting is 16. Possible values are:  • 16 • 32 • 64 (~1 min.) • 128 (~2 min.) • 256 (~4 min.) • 512 (~8.5 min.) • 1024 (~17 min.) • 2048 (~34 min.) • 4096 (~68 min.) • 8192 (~2.25 hours) • 16384 (~4.55 hours) • 32768 (~9.1 hours) • 65536 (~18.2 hours) • 131072 (~36.4 hours)  When the clock time is not yet stable, the system uses this value to obtain time samples. As the clock becomes more stable, the interval increases. The time interval that the system uses does not exceed the value set with the maxPoll argument. |  |
| maxPoll integer       | Optional. Sets the maximum amount of time between time queries sent to this NTP server. When the clock time becomes stable, the system uses this value to obtain time samples.  This argument supports the same values as the minPoll argument. The default value is 1024 seconds.                                                                                                    |  |
| version versionNumber | Optional. Sets the NTP version number, which is transmitted in the NTP packets. That is, the setting restricts NTP communication to servers that implement NTP at or below the configured version. Valid settings are 1 through 4; the default setting is 4.  The current NTP standard is version 3, but version 4 has been in development since 1994. Some public NTP servers are running version 4, so we suggest you accept the default, which allows all current and previous versions. You should set a lower version only if your NTP server requires it.                                                                                |  |

#### **Delete filters**

See the show ntp server command for filter descriptions.

```
no switchServices ntp server
id {1 | 2 | 3 | 4 | 5}
ipAddress ipAddress
[prefer {true | false}]
[burst {true | false}]
[minPoll seconds]
[maxPoll seconds]
[version versionNumber]
[stratum integer]
[rxPkts integer]
[txPkts integer]
[droppedPkts integer]
[timeouts integer]
[operStatus {unknown | responding | notResponding}]
```

#### **Example**

The following example configures two NTP servers with different minimum and maximum poll times.

```
sun> enable
sun# switchServices
sun(switchServices)# ntp server 1 128.59.16.20 maxpoll 512
sun(switchServices)# ntp server 2 128.118.25.3 minpoll 64 maxpoll 2048
```

#### **Associated MIB**

ntp.mib

#### Web path

- switchServices → ntp → server → add
- switchServices  $\rightarrow$  ntp  $\rightarrow$  server  $\rightarrow$  copy
- switchServices → ntp → server → modify

#### show clock

#### **Purpose**

Displays the local time registered on the internal system clock. If you did not enter a time zone, the system does not do a local time calculation. The system displays what you enter. You can enter a time zone using the clock command. This command does not support field filtering.

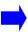

**Note:** When setting local time with a time zone, enter the time zone first and then the time. This ensures that the clock displays the correct time for your time zone.

#### Access mode

user

#### **Syntax**

show switchServices clock

#### Sample output

sun> switchServices
sun(switchServices)# show clock
Date/Time: 12/19/2002-15:56:50

#### **Output description**

| Fleld name | Description                                                                             |
|------------|-----------------------------------------------------------------------------------------|
|            | The date and time set for the internal system clock, in the format mm/dd/yyyy-hh:mn:ss. |

#### Associated MIB

hardware.mib

# Web path

• switchServices → clock

#### show clock advanced

#### **Purpose**

Displays the time registered on the internal system clock as well as the GMT offset.

#### Access mode

user

#### **Syntax**

show switchServices clock advanced

#### Sample output

```
sun> switchServices
sun(switchServices)> show clock advanced
GMT Date/Time: 12/20/2002-08:27:55
Time Zone Offset: -5.00
```

# **Output description**

| Fleld name       | Description                                                                                                    |
|------------------|----------------------------------------------------------------------------------------------------|
| GMT Date/Time    | The GMT date and time set for the internal system clock, in the format mm/dd/yyyy-hh:mm:ss. By adding or subtracting the Time Zone Offset, you can determine the local system time. |
| Time Zone Offset | The hours and minutes to add or subtract from GMT to establish the local time.                                                                                                    |

#### **Associated MIB**

hardware.mib

#### Web path

• switchServices → clock → advanced

# show ntp

#### **Purpose**

Displays the state and operational statistics for NTP. Use this command to verify that NTP is operational. This command does not support field filtering.

#### Access mode

user

## **Syntax**

show switchServices ntp

#### Sample output

sun> switchServices

sun(switchServices)# show ntp
Admin State: enabled
Operational State: up
Operational Ticks: 75605
Current Ticks: 7194
Socket State: connected
Dropped Packets: 0

#### **Output description**

| Field name        | Description                                                                                                    |  |
|-------------------|----------------------------------------------------------------------------------------------------|--|
| Admin State       | The administrative state of NTP on the system. Possible values are enabled and disabled.                                                                                           |  |
| Operational State | The operating state of NTP on the system. Possible values are up, down and initializing.                                                                                           |  |
| Operational Ticks | An internal representation of the clock (approximately, in seconds). The system continuously increments this value; the Admin State setting does not have any affect on this value |  |
| Current Ticks     | A representation of the NTP internal clock (approximately, in seconds). This value increments only when the Admin State is enabled.                                                |  |

| Field name      | Description                                                                                                    |
|-----------------|----------------------------------------------------------------------------------------------------|
| Socket State    | The current state of the NTP connection. Possible values are connected and notConnected. If an internal problem occurs that affects NTP communication, or if the administrative state of NTP is disabled, the system displays a notConnected state. |
| Dropped Packets | The number of NTP packets that the system dropped because it did not expect packets to come from a specific server.                                                                                                    |

#### **Associated MIB**

ntp.mib

# Web path

• switchServices  $\rightarrow$  ntp

# show ntp advanced

#### **Purpose**

Displays detailed operational statistics for NTP on the system. This command does not support field filtering.

#### Access mode

user

## **Syntax**

show switchServices ntp advanced

#### Sample output

#### sun> switchServices

sun(switchServices)> show ntp advanced

ClockMinStep: 200
RTC Update Interval 10
Clock Offset: 20.4867
Combined Offset: 27.2602
Watch Dog Counter: 189
Clock Drift: 0.01
Clock Weighted Drift: 0.225
Socket ID: 0

# **Output description**

| Field name          | Description                                                                                                    |
|---------------------|----------------------------------------------------------------------------------------------------|
| ClockMinStep        | The minimum interval (in seconds) that must elapse before the system makes significant changes to the local clock. |
| RTC Update Interval | The real time clock (RTC) update interval so that the time setting is maintained should the system be restarted.   |
| Clock Offset        | The difference between the server time and the internal clock time for which the system is making adjustments.     |

| Field name           | Description                                                                                                    |
|----------------------|----------------------------------------------------------------------------------------------------|
| Combined Offset      | A summary of the last time sample values the system received from remote NTP servers. This value is typically close in value to the clock offset.  In the case where there is a large difference between the local clock time and time received from NTP                                                          |
|                      | servers (and the system has not yet adjusted the local clock), this value can be significantly different from the clock offset.                                                                                                    |
|                      | The system may not currently be using this value to adjust the clock.                                                                                                    |
| Watch Dog Counter    | The number of seconds that have elapsed since the system adjusted the clock significantly. By viewing this value and the ClockMinStep value, you can determine the next time when the system can perform a significant adjustment to the clock. The clockMinStep value must elapse before the adjustment occurs). |
| Clock Drift          | The number of seconds by which the local clock is slow or fast.                                                                                                    |
| Clock Weighted Drift | A value that the system uses along with the Clock Drift value to more accurately determine the number of seconds to adjust the clock time.                                                                                                    |
| Socket ID            | A decimal value for the socket connection.                                                                                                    |

## **Associated MIB**

ntp.mib

## Web path

• switchServices  $\rightarrow$  ntp  $\rightarrow$  advanced

# show ntp server

#### **Purpose**

Displays the configured NTP servers and their parameters. If you enter the command with no arguments, the CLI displays all configured NTP servers. If you enter arguments, the CLI displays only those server(s) that match all arguments.

#### Access mode

user

#### **Syntax**

show switchServices ntp server

#### Sample output

```
sun> switchServices
sun(switchServices)> show ntp server
Server ID: 1
Server IP Address: 140.239.10.5
Preferred Server: false
Burst Mode: false
Min. Poll Interval: 256
Max. Poll Interval: 1024
NTP Version:
Stratum:
                  16
TX Packets:
                  4
RX Packets:
Timeouts:
Dropped Packets: 0
Oper Status: responding
Server ID:
Server IP Address: 128.59.16.20
Preferred Server: false
Burst Mode:
                  false
Min. Poll Interval: 256
Max. Poll Interval: 1024
NTP Version:
                  4
                   2
Stratum:
TX Packets:
                   4
                   3
RX Packets:
Timeouts:
Dropped Packets: 0
Oper Status:
                  responding
```

Server ID: 3
Server IP Address: 128.118.25.3
Preferred Server: false
Burst Mode: false
Min. Poll Interval: 256
Max. Poll Interval: 1024
NTP Version: 3
Stratum: 2
TX Packets: 4
RX Packets: 4
Timeouts: 0
Dropped Packets: 0
Oper Status: responding

#### **Output description**

| Field name        | Description                                                                                                    | Filter name                               |
|-------------------|----------------------------------------------------------------------------------------------------|-------------------------------------------|
| Server ID         | The unique identifier of this NTP server.                                                                                                    | id {1   2   3   4   5}                    |
| Server IP Address | The IP address of this NTP server.                                                                                                    | operIpAddress IPAddress                   |
| Preferred Server  | The operational state of the preferred status function. Normally, this value should be the same as the value set with the ntp server command.              | <pre>preferredServer {true   false}</pre> |
| Burst Mode        | The operational state of the burst mode function, used for calibrating the system clock. Normally, this value should be the same as the value set with the |                                           |

| Field name      | Description                                                                                                    | Filter name                                       |
|-----------------|----------------------------------------------------------------------------------------------------|---------------------------------------------------|
| Stratum         | The stratum level of the NTP server.                                                                                                    | stratum <i>integer</i>                            |
| TX Packets      | The number of packets the system sent to the NTP server.                                                                                                    | txPkts integer                                    |
| RX Packets      | The number of packets the system received from the NTP server within the expected time.                                                                                                    | rxPkts integer                                    |
| Timeouts        | The number of timeouts that occurred when the NTP server did not respond in time.                                                                                                    | timeouts integer                                  |
| Dropped Packets | The number of NTP packets that the system dropped because it did not expect packets to come from a specific server.                                                                                                    | droppedPkts integer                               |
| Oper Status     | The operational status of the NTP server. Possible values are:  unknown: The system cannot determine the NTP server status.  responding: The system is receiving responses from the NTP server.  notResponding: The system is not receiving responses from the NTP server. | operStatus {unknown   responding   notResponding} |

#### **Associated MIB**

ntp.mib

# Web path

• switchServices  $\rightarrow$  ntp  $\rightarrow$  server

# show ntp server advanced

#### **Purpose**

Displays detailed operational statistics for configured NTP servers. This information is useful if you need to verify that NTP is operating normally. It also helps you to determine when updates occur.

If you enter the command with no arguments, the CLI displays statistics for all NTP servers. If you enter arguments, the CLI displays details for only those server(s) that match all arguments.

#### Access mode

user

# **Syntax**

show switchServices ntp server advanced

#### Sample output

```
sun> switchServices
sun(switchServices)> show ntp server advanced
Server ID:
                           1
IP Address:
                           140.239.10.5
Operational Preferred Mode: false
Operational Burst Mode:
                          false
Operational Minimum Poll: 4
Operational Maximum Poll: 10
Reference ID:
                           0x0
Update Ticks:
                           7395
Next Update Ticks:
Reference Time:
Server ID:
IP Address:
                           128.59.16.20
Operational Preferred Mode: true
Operational Burst Mode: false
Operational Minimum Poll: 4
Reference ID:
                          0xCC7B0205
Update Ticks:
                           6828
Next Update Ticks:
Reference Time:
                           2003-01-21 16:02:31.545
```

Server ID:

IP Address:
Operational Preferred Mode: false
Operational Burst Mode: false
Operational Minimum Poll:
Operational Maximum Poll:
Operational Maximum Poll:
Operational Maximum Poll:
Operational Maximum Poll:
Operational Maximum Poll:
Operational Maximum Poll:
Operational Maximum Poll:
Operational Maximum Poll:
Operational Maximum Poll:

Reference ID: 0x80040101 Update Ticks: 6849

Next Update Ticks: 6912

Reference Time: 2003-01-21 16:16:05.935

## **Output description**

| Field name                    | Description                                                                                                    | Filter name                      |
|-------------------------------|----------------------------------------------------------------------------------------------------|----------------------------------|
| Server ID                     | The unique identifier of this NTP server.                                                                                                    | id {1   2   3   4   5}           |
| IP Address                    | The IP address of this NTP server.                                                                                                    | operIpAddress IPAddress          |
| Operational Preferred<br>Mode | The operational state of the preferred status function. Normally, this value should be the same as the value set with the ntp server command.                                  | operBurstMode<br>{true   false}  |
| Operational Burst<br>Mode     | The operational state of the burst mode function, used for calibrating the system clock. Normally, this value should be the same as the value set with the ntp server command. | operPerferedMode {true   false } |
| Operational Minimum<br>Poll   | The minimum time, in seconds, between time queries sent to this NTP server. Normally, this value should be the same as the value set with the ntp server command.              | operMinPoll seconds              |
| Operational Maximum Poll      | The maximum time, in seconds, between time queries sent to the NTP server. Normally, this value should be the same as the value set with the ntp server command.               | operMaxPoll seconds              |
| Reference ID                  | The reference identifier of the NTP server to which the system is synchronizing its time. The ID can be either an ASCII string or an IP address in hexadecimal format.         | refId hexNumber                  |

| Field name        | Description                                                                                                    | Filter name         |
|-------------------|----------------------------------------------------------------------------------------------------|---------------------|
| Update Ticks      | The number of ticks when the system requested a time sample from the NTP server. A tick is approximately one second.              | updateTicks seconds |
| Next Update Ticks | The number of ticks when the system will send the next time sample request to the NTP server. A tick is approximately one second. | nextTicks seconds   |
| Reference Time    | The time (in 24-hour format) when the remote NTP server last updated its local clock.                                             | refTime dateAndTime |

#### **Associated MIB**

ntp.mib

# Web path

• switchServices → ntp → server → advanced

# Chapter 11. CLI and HTTP commands

# **Embedded management command description**

You can use the command-line interface (CLI) or the Web interface to manage all aspects of the N2000 Series. The cli commands allow you to customize the behavior of a CLI session, either for the current session only or for all CLI sessions that any user initiates. The httpd commands allow you to enable and manage Hypertext Transfer Protocol/Hypertext Transfer Protocol Secure (HTTP/HTTPS) access on the system.

You can also use the Simple Network Management Protocol (SNMP) to manage the system. See Chapter 6, "SNMP and trap commands" for detailed command descriptions. See Chapter 1, "Using the management interfaces" for additional details about using the CLI and the Web interface. See the *Sun N2000 Series Release 2.0 – Introduction Guide* for information about the Web interface.

#### **CLI** command path

The command names in this chapter show you how to execute the commands from within the following command mode:

switchServices commandname

The syntax shows you how to enter the command from the top level of the CLI hierarchy.

Examples and output step through the hierarchy from the top level to the appropriate command mode.

## **Embedded management command summary**

Table 11-1 lists and briefly describes the embedded management commands.

Table 11-1. CLI command summary

| Command name        | Description                                                                       |
|---------------------|-----------------------------------------------------------------------------------|
| cli                 | Configure values for the current session and the default values for all sessions. |
| httpd               | Configure HTTP and HTTPS access on the system.                                    |
| show cli            | Display the current CLI session configuration.                                    |
| show httpd          | Display the current HTTP configuration.                                           |
| show httpd sessions | Display the current HTTP session information.                                     |

#### cli

#### **Purpose**

Modifies CLI session values for the current session or for all sessions. You can use the Web interface to modify values that affect all sessions. You must use the CLI to modify values that affect a current CLI session.

#### Access mode

enable

#### **Syntax**

```
switchServices cli
  [rows integer]
  [autoLogoutTimeout minutes]
  [echo {enabled | disabled}]
  [prompt text]
  [lineWrap integer]
  [messageOnAutoLogout {enabled | disabled}]
  [historyLength integer]
  [defaultRows integer]
  [defaultEcho {enabled | disabled}]
  [defaultAutoLogoutTimeout minutes]
  [defaultMessageOnAutoLogout {enabled | disabled}]
  [defaultPrompt text]
  [auditLogging {on | off}]
  [defaultHistoryLength integer]
```

# **Arguments**

| Argument name                            | Description                                                                                                    |
|------------------------------------------|----------------------------------------------------------------------------------------------------|
| rows integer                             | <b>Optional</b> . Configures the number of rows the system displays at one time for the current session only. The valid values are 0 through 250; the default is 24. If you set this argument to 0, the system displays all rows in the display without a prompt. |
|                                          | If the number of rows in the display exceeds this value, the system prompts you to press [Return] or [Space Bar] to view the rest of the display, or <b>q</b> to terminate the display.                                                                           |
| prompt text                              | Optional. Sets the command prompt for the current session.                                                                                                    |
| autoLogoutTimeout minutes                | <b>Optional</b> . Sets the amount of time, in minutes, that the current session can remain idle. The valid values are 0 through 60 minutes; the default is 10 minutes. If you select 0, the session does not time out.                                            |
| echo {enabled   disabled}                | <b>Optional</b> . Specifies whether the system redisplays the command key word after you enter it. This argument applies to the current session only.                                                                                                    |
|                                          | <b>Note:</b> This command is useful when using scripts for management operations.                                                                                                    |
| prompt text                              | <b>Optional</b> . Specifies the system prompt for the current session. The system prompt must be 16 or fewer characters.                                                                                                    |
| lineWrap integer                         | <b>Optional</b> . Specifies the number of characters that you can enter before a command wraps to the next line. The valid values are 79 through 135; the default is 79. This value applies to the current session only.                                          |
| messageOnAutoLogout {enabled   disabled} | <b>Optional</b> . Specifies whether the system displays a message when the current session times out and the session is going to terminate the session. The valid values are enabled and disabled; the default value is enabled.                                  |
| historyLength integer                    | <b>Optional</b> . Specifies the number of history lines to maintain in the CLI. The valid range is 50 to 200 lines.                                                                                                    |
|                                          | The default setting is 50 history lines.                                                                                                    |

| Argument name                                              | Description                                                                                                    |
|------------------------------------------------------------|----------------------------------------------------------------------------------------------------|
| defaultRows integer                                        | <b>Optional</b> . Specifies the number of rows the system displays for all sessions. The valid values are 0 through 250; the default is 24. If you set this argument to 0, the system displays all rows in the display.                                                                    |
|                                                            | If the number of rows in the display exceeds this value, the system prompts you to press [Return] or [Space Bar] to view the rest of the display, or <b>q</b> to terminate the display.                                                                                                    |
|                                                            | Note: This value does not take effect until you start a new session.                                                                                                    |
| <pre>defaultEcho {enabled   disabled}</pre>                | <b>Optional</b> . Specifies whether the system redisplays the command key word after you enter it. This argument applies to all sessions. This command is useful when using scripts for management operations.                                                                             |
|                                                            | Note: This value does not take effect until you start a new session.                                                                                                    |
| defaultAutoLogoutTimeout minutes                           | <b>Optional</b> . Specifies the amount of time, in minutes, that any session can remain idle. The valid values are 0 through 60 minutes; the default is 10 minutes. If you select 0, the session does not time out.                                                                        |
|                                                            | Note: This value does not take effect until you start a new session.                                                                                                    |
| <pre>defaultMessageOnAutoLogout {enabled   disabled}</pre> | <b>Optional</b> . Specifies whether the system displays a message when a session times out and the session is going to terminate the session. The valid values are enabled and disabled; the default value is enabled.                                                                     |
|                                                            | Note: This value does not take effect until you start a new session.                                                                                                    |
| defaultPrompt text                                         | <b>Optional</b> . Specifies the system prompt for all sessions. The system prompt must be 16 or fewer characters.                                                                                                    |
|                                                            | Note: This value does not take effect until you start a new session.                                                                                                    |
| auditLogging {on   off}                                    | <b>Optional</b> . Specifies whether the system generates an event when the system configuration changes during a CLI session. If set to on, the system generates an event when the configuration changes; if set to off, the system does not generate an event. The default setting is on. |
| defaultHistoryLength integer                               | <b>Optional</b> . Specifies the default number of history lines to save in the CLI. The valid range is 50 to 200 lines.                                                                                                    |
|                                                            | The default setting is 50 history lines.                                                                                                    |

#### **Example**

The following example shows how to change the CLI display for all sessions so that the system displays 50 rows at one time and times out after 45 minutes.

```
sun# switchServices
sun(switchServices)# cli defaultRows 50 defaultAutoLogoutTimeout 45
sun(switchServices)#
```

#### **Associated MIB**

amicfg.mib

#### Web path

• switchServices  $\rightarrow$  cli  $\rightarrow$  modify

# httpd

#### **Purpose**

Configures the system to allow HTTP/HTTPS access to the Web interface.

#### Access mode

enable

## **Syntax**

```
switchServices httpd
  [adminState {enabled | disabled}]
  [accessMode {http |https| both}]
  [httpPort portNumber]
  [httpsPort portNumber]
  [{serverKeyId text}]
  [{sessionTimeout minutes}]
  [auditLogging {on | off}]
```

## **Arguments**

| Argument name                    | Description                                                                                                    |  |
|----------------------------------|----------------------------------------------------------------------------------------------------|--|
| adminState {enabled   disabled}  | Optional. Configures Web access on the system. If enabled, you can use the Web interface to manage the system; if disabled, you must use the CLI or SNMP to manage the system. The default setting is disabled. |  |
|                                  | If you change this value while using the Web interface, the system terminates the current session immediately.                                                                                                  |  |
| accessMode {http   https   both} | Optional. Configures the HTTP access mode on the system; HTTP, HTTPS, or both.                                                                                                    |  |
|                                  | The default setting is both.                                                                                                    |  |
| httpPort portNumber              | <b>Optional</b> . Configures the port that the system uses for HTTP communications. Valid values are from 1 to 65535; the default port is 80.                                                                   |  |
|                                  | If you change this value while using the Web interface, the system terminates the current session immediately. Close the Web browser, restart it, and log in again to access the Web interface.                 |  |

| Argument name             | Description                                                                                                    |  |
|---------------------------|----------------------------------------------------------------------------------------------------|--|
| httpsPort portNumber      | <b>Optional</b> . Configures the port that the system uses for HTTPS communications. Valid values are from 1 to 65535; the default port is 443.                                                                                                    |  |
|                           | If you change this value while using the Web interface, the system terminates the current session immediately. Close the Web browser, restart it, and log in again to access the Web interface.                                                                                                    |  |
| serverKeyId text          | Optional. Configures the HTTPS server's RSA key.                                                                                                    |  |
|                           | The default setting is webKey.                                                                                                    |  |
| sessionTimeout<br>minutes | <b>Optional</b> . Configures the amount of time, in minutes, that a Web session can remain idle. When this time elapses, the system terminates the session. Valid values are from one to 60 minutes; the default setting is 10 minutes.                                                            |  |
| auditLogging {on   off}   | <b>Optional</b> . Specifies whether the system generates an event when the system configuration changes during a Web Manager session. If set to on, the system generates an event when the configuration changes; if set to off, the system does not generate an event. The default setting is on. |  |

#### **Example**

The following example shows how to enable HTTP access and set the session timeout to 60 minutes.

```
sun> enable
sun# switchServices
sun(switchServices)# httpd adminState enabled accessMode HTTP
sessionTimeout 60
```

#### **Associated MIB**

wwwConfig.mib

# Web path

• switchServices  $\rightarrow$  httpd  $\rightarrow$  modify

#### show cli

#### **Purpose**

Displays the current configuration for the current CLI session and the default values for all sessions. This command does not support field filtering.

The Web interface displays only the fields that contain values that affect all CLI sessions.

#### **Syntax**

show switchServices cli

#### Sample output

```
sun> enable
sun# switchServices
sun(switchServices)# show cli
Rows (session):
                                     24
Auto logout timeout (session):
                                     10
                                     disabled
Echo Cmd:
Prompt:
                                     sun
                                     79
Line Wrap:
Message On Timeout (session):
                                     enabled
                                    50
History Length
Default Rows:
                                     24
                                     disabled
Default Echo:
Default Auto Logout Timeout:
                                     10
Default Display Message On Timeout: enabled
Default Prompt:
                                     sun
Audit Logging:
                                     on
Default History Length
                                    50
```

# **Output description**

| Field name                    | Description                                                                                                    |
|-------------------------------|----------------------------------------------------------------------------------------------------|
| Rows (session)                | The number of rows the system displays at one time for the current session only. The valid range is from 0 to 250; the default setting is 24. If the row number in the display exceeds this number, the CLI displays the following message:  Press <return> or <space bar=""> for</space></return> |
|                               | more, or 'q' to quit                                                                                                    |
|                               | To view additional rows in the display, press [Return] or [Space Bar). To exit from the display, enter <b>q</b> .                                                                                                    |
| Auto logout timeout (session) | The amount of time, in minutes, the current session can be idle. After this time elapse, the system logs you out automatically.                                                                                                    |
| Echo Cmd                      | Indicates whether the system displays a command after you enter it. This value applies to the current session only.                                                                                                    |
| Prompt                        | The CLI prompt that the system displays for the current session.                                                                                                    |
| Line Wrap                     | The number of characters you can enter for a command line before it wraps to the next line. This value applies to the current session only.                                                                                                    |
| Message on Timeout            | Indicates whether the system displays a message when the current session times out and the system is going to terminate the session.                                                                                                    |
| History Length                | Indicates the number of history lines to maintain in the CLI. The default setting is 50 history lines.                                                                                                    |
| Default Rows                  | The number of rows the system displays for all sessions.                                                                                                    |
| Default Echo                  | Indicates whether the system displays a command after you enter the it. This value applies to all sessions.                                                                                                    |
| Default Auto Logout Timeout   | The amount of time, in minutes, that all sessions can be idle. After this time elapses, the system logs the user out automatically.                                                                                                    |

| Field name                         | Description                                                                                                    |
|------------------------------------|----------------------------------------------------------------------------------------------------|
| Default Display Message on Timeout | Indicates whether the system displays a message when any session times out and the system is going to terminate the session. |
| Default Prompt                     | The CLI prompt that the system displays for all sessions.                                                                    |
| Audit Logging                      | Indicates whether the system generates an event when the configuration changes during a CLI session.                         |
| Default History Length             | Indicates the default number of history lines to save in the CLI. The default setting is 50 history lines.                   |

#### **Associated MIB**

amicfg.mib

# Web path

• switchServices  $\rightarrow$  cli

## show httpd

#### **Purpose**

Displays the current HTTP configuration. This command does not support field filtering.

#### **Syntax**

show switchServices httpd

#### Sample output

sun> enable sun# switchServices sun(config-switchServices)# show httpd Administrative State: enabled Access Mode: HTTP Port: 80 HTTPS Port:
Server Key ID: webKey
Server Key State: validKey
10 HTTPS Port: 443 Audit Logging: Operational State: up
Bytes Received: 28988 Bytes Sent: 220581 Total Sessions: Current Sessions:

#### **Output description**

| Field name           | Description                                        |
|----------------------|----------------------------------------------------|
| Administrative State | Indicates whether the system allows Web access.    |
| Access Mode          | The type of access enabled: HTTP, HTTPS, or both.  |
| HTTP Port            | The port the system uses for HTTP communications.  |
| HTTPS Port           | The port the system uses for HTTPS communications. |
| Server Key ID        | The HTTPS server's RSA key.                        |

| Field name        | Description                                                                                                    |  |
|-------------------|----------------------------------------------------------------------------------------------------|--|
| Server Key State  | The current state of the HTTPS server's operational key used to establish HTTPS sessions.                                                                |  |
|                   | <ul> <li>validKey: The key can be used to establish HTTPS sessions.</li> <li>invalidKey: The key can not be used to establish HTTPS sessions.</li> </ul> |  |
| Session Timeout   | The amount of time, in minutes, a session can remain idle before the system terminates the session.                                                      |  |
| Audit Logging     | Indicates whether the system generates an event when the configuration changes during a Web session.                                                     |  |
| Operational State | The current operational state of the web server on the system. Possible values are:                                                                      |  |
|                   | N/A: The state of the web server is unknown.                                                                                                    |  |
|                   | down: The web server on the system is not functioning.                                                                                                   |  |
|                   | up: The web server on the system is functioning properly.                                                                                                |  |
| Bytes Received    | The number of bytes the system received during HTTP/HTTPS communications.                                                                                |  |
| Bytes Sent        | The number of bytes the system sent during HTTP/HTTPS communications.                                                                                    |  |
| Total Sessions    | The number of HTTP/HTTPS sessions opened since startup.                                                                                                  |  |
| Current Sessions  | The number of HTTP/HTTPS sessions currently open.                                                                                                    |  |

#### **Associated MIB**

wwwConfig.mib

# Web path

• switchServices  $\rightarrow$  httpd

# show httpd sessions

#### **Purpose**

Displays the current HTTP session information.

#### Access mode

enable

#### **Syntax**

show switchServices httpd sessions

#### Sample output

sun> enable
sun# switchServices
sun(switchServices)# show httpd sessions
User Name admin
Session Id 32602486770036634932
IP Address 10.10.10.X
Start Time 4/25/2003-08:38:04

Timeout 120 Session Type HTTP

#### **Output description**

| Field name           | Description                                                                       |
|----------------------|-----------------------------------------------------------------------------------|
| User Name            | Indicates the current user name logged on to the N2000 Series system.             |
| Session ID           | The system-assigned ID associated with the HTTP session.                          |
| IP Address           | The source IP address associated with the current user name.                      |
| Start Time           | The start time of the current HTTP session indicated by date, hours and minutes.  |
| Time Remaining (sec) | Indicates the time remaining before the HTTP session times out due to inactivity. |
| Туре                 | Indicates whether the session is using HTTP or HTTPS.                             |

#### **Associated MIB**

wwwConfig.mib

# Web path

• switchServices  $\rightarrow$  httpd  $\rightarrow$ sessions

# Chapter 12. Software commands

# Software command description

The software commands affect the system features that you can access and the software version that the system uses. The switchServices key command allows you to install a key that provides access to additional features that are not available in the basic software. The switchServices version command allows you to select the installed version of the software that the system uses at the next reboot.

#### Software key

Currently, the software key affects only the virtualization feature. When you install the system, the basic software installation allows you to create one operator-defined vSwitch. If you purchase a software key and configure the system to use the key you can create multiple vSwitches, with the actual number depending on the type of key.

To obtain a software key, you must supply the serial number of the system to Sun Technical Support. Use the module systemBoard argument with the switchServices chassis module command to obtain the serial number.

#### Software version

You can store two different versions of the software on the flash disk. When you change the software version, the change does not take effect until you restart the system.

#### Software command path

The command names in this chapter show you how to execute the commands from within the following command mode:

switchServices software commandname

The syntax shows you how to enter the command from the top level of the CLI hierarchy.

Examples and output step through the hierarchy from the top level to the appropriate command mode.

#### **Software command summary**

Table 12-1 lists and briefly describes the software commands.

Table 12-1. Software command summary

| Command name | Description                                                                                             |
|--------------|----------------------------------------------------------------------------------------------------|
| key          | Configure a software key to enable additional software features.                                        |
| removecfg    | Remove configuration files from the flash file system.                                                  |
| show key     | Display the current software key and the enabled software features.                                     |
| show version | Display the software version currently in use and the version the system uses the next time it reboots. |
| version      | Change the version of the software that the system uses when it reboots.                                |

## key

#### **Purpose**

Specifies the software key for the system. The software key allows access to additional features on the N2000 Series. The show key command displays the currently installed software key and the enabled features.

#### Access mode

config

#### **Syntax**

switchServices software key
[softwareKey text]

#### **Arguments**

| Argument name    | Description                                                                                                    |
|------------------|----------------------------------------------------------------------------------------------------|
| softwareKey text | <b>Optional.</b> Enables the software key when you enter the key that you received from Sun Technical Support. If you enter double quotes (" ") instead of a text string, the system turns off the software key. |

#### **Example**

The following example shows how to configure the system to use the software key, 01-0000-62399fa71d16833fc49a.

```
sun> enable
sun# config
sun(config)# switchServices
sun(config-switchServices)# software
sun(config-switchServices software)# key softwareKey
01-0000-62399fa7ld16833fc49a
sun(config-switchServices software)#
```

#### **Associated MIB**

license.mib

## Web path

• switchServices  $\rightarrow$  software  $\rightarrow$  key  $\rightarrow$  modify

# removecfg

#### **Purpose**

Removes the configuration files from the flash file system. Reboot the system after you remove the files. When you reboot the system, it creates a new configuration file with factory default settings called edb.dat.

#### Access mode

config

#### **Syntax**

switchServices software removecfg

#### **Arguments**

There are no arguments for this command.

#### **Example**

The following example shows how to remove configuration files from the flash disk.

```
sun> enable
sun# config
sun(config)# switchServices
sun(config-switchServices)# software
sun(config-switchServices software)# removecfg
sun(config-switchServices software)#
```

#### **Associated MIB**

None

#### Web path

• switchServices → software → removecfg

# show key

#### **Purpose**

Displays the key currently in use on the system, as configured with the key command. This command does not support field filtering.

#### Access mode

user

#### **Syntax**

show switchServices software key

# Sample output

sun> switchServices
sun(switchServices)> software
sun(switchServices software)> show key
Software Key: 01-0000-302c0
Software Feature: virtualization
License Version: V4
Virtualization Level: N/A

# **Output description**

| Field name           | Description                                                                       |
|----------------------|-----------------------------------------------------------------------------------|
| Software Key         | The key text string that is configured on the system.                             |
| Software Feature     | The software features associated with the key.                                    |
| License Version      | The unique license version associated with the key.                               |
| Virtualization Level | The administrative state of each software feature. Possible values are on or off. |

#### **Associated MIB**

license.mib

# Web path

• switchServices  $\rightarrow$  software  $\rightarrow$  key

## show version

#### **Purpose**

Displays the version of the software currently in use and the version of the software the system uses the next time it reboots. The version command configures the software version that the system uses when it reboots.

#### Access mode

config

#### **Syntax**

show switchServices version

#### Sample output

## **Output description**

| Field name                | Description                                                                |
|---------------------------|----------------------------------------------------------------------------|
| Version currently running | The version of the software that the system is currently using.            |
| Version for next boot     | The version of the software that the system uses the next time it reboots. |
| Available versions        | The versions of the software currently installed on the system.            |

#### **Associated MIB**

None

# Web path

• switchServices → software → version

#### version

Specifies the software version to use the next time the system reboots. You can store two different versions of the software on the flash disk. The show version displays the version currently in use and the version the system uses the next time it reboots.

To determine which versions of the software are stored on the system, locate the software directory and files. The directory name has a syntax of  $\nabla x_y z$  and the file name has a syntax of  $\nabla x_y z$ .

- vx is the major release number.
- y is the minor release number.
- z is the release type. The release types are:
  - A Alpha (internal) release
  - B Beta release
  - R Standard release
- p is the patch number. The value of 1 indicates the first (non-patched) version of a release.

For example, the directory that contains the file for version 2.0 of the software would be V2\_0R, and the file name would be V2\_0R1.

#### **Access mode**

config

#### **Syntax**

switchServices software version
[nextBootVersion softwareVersion]

#### **Arguments**

| Argument name                   | Description                                                       |
|---------------------------------|-------------------------------------------------------------------|
| nextBootVersion softwareVersion | Optional. Specifies the software version to use on the next boot. |

#### **Example**

The following example shows how to specify that the system should use V2.0R1 of the software instead of V1.1R1.

```
sun> enable
sun# config
sun(config)# switchServices
sun(config-switchServices)# software
sun(config-switchServices software)# version nextBootVersion V2_0R1
Version V2_0R1 will start on next boot
```

#### **Associated MIB**

None

#### Web path

• switchServices → software → version → modify

# Part III. Security

The chapters in Part III describe the protocols and utilities that are available for securing the N2000 Series system.

- Chapter 13, "User administration commands" on page 13-1
- Chapter 14, "SSH Commands" on page 14-1
- Chapter 15, "Certificate and Key Manager commands" on page 15-1

# Chapter 13. User administration commands

# **User administration description**

The key tasks that the user administration commands allow you to complete are the following:

- Configuring user entries that determine who can access the system and their privileges on the system (for example, read-write or read-only access to the system or to a specific vSwitch). In addition, the user entry defines the authentication and authorization methods the system uses. You can configure multiple entries for a single user that define alternate authentication and authorization methods for a specific service or application.
- Configuring passwords for users, if using the internal database for authentication.
- Specifying the type of accounting information that you want to save on the N2000 Series, send to a Terminal Access Controller Access Control System (TACACS+) server, or send to a Remote Authentication Dial In User Service (RADIUS) server.
- Specifying remote TACACS+ servers or RADIUS servers that the N2000 Series uses for authentication, authorization, and accounting (AAA).
- Viewing summaries of accounting records, authentication attributes, and user activity. In addition, you can view the settings for all user administration configurations.

See Appendix D, "About authentication and authorization services," and the *Sun N2000 Series Release 2.0 – System Administration Guide* for more information about configuring AAA.

#### User authentication on the N2000 Series

Using the user administration commands, you can create user entries that define authentication rules for users attempting to access the system. You can configure the N2000 Series to perform authentication or you can configure the system to send authentication requests to a TACACS+ server or to a RADIUS server.

The N2000 Series allows you to create and prioritize multiple entries associated with the same user name. This feature lets you configure multiple methods for authentication in the event that the first method attempted is not available. If the authentication method in the highest-priority entry that matches a user's credentials is not available (for example, a remote security server does not respond to a request), the system continues to evaluate each matching user entry, based on its user name, priority, and application rule until it finds an authentication method that responds to the authentication request.

Use the user command to configure user authentication rules. For a detailed description about how the N2000 Series performs AAA and how to configure user entries, see the *Sun N2000 Series Release 2.0 – System Administration Guide*.

#### User authorization on the N2000 Series

In addition to authentication, you configure basic authorization rules for each user entry. You can do the following:

- Assign profiles that define whether a user has read-write or read-only access to the commands in the command-line interface (CLI) or Web interface.
- Associate a user with a specific vSwitch and vRouter to further control which system characteristics the user can access.
- Configure authorization for services such as Telnet, HTTP, SSH, and console access.

Similar to configuring authentication in a user entry, you can configure multiple user entries with different authorization settings for a specific user. The system evaluates these settings based on the user name, priority, and application rule in the user entry. If authentication succeeds, but the service providing authorization is not available, the system searches for the highest-priority user entry that specifies an available service for authorization.

The system performs authorization at the service level only. If using a remote security server (for example, a TACACS+ server), the security server can overwrite configured settings in a user entry. For example, it can overwrite the privileges that the profiles set or the vSwitch the user can access.

Use the user command to configure user authorization rules. For a detailed description about how the N2000 Series performs AAA and how to configure user entries, see the *Sun N2000 Series Release 2.0 – System Administration Guide*.

#### Preconfigured user entries

The system includes the following preconfigured user entries:

- admin The default administrator's user entry. This entry provides read and write access to all aspects of the system. By default, this entry does not require an assigned password; you can type any text for the password. For security purposes you should modify this entry so that users must enter a specific password.
- .default A preconfigured user entry that allows multiple users to share a single entry. The system uses this user entry for authentication and authorization when a user tries to access the system in one of the following instances:
  - The system has no user entries that match the supplied user name.
  - The system has a matching name but does not have an appropriate service login argument set to match.

You cannot permanently delete the .default user entry. If you do not want to use the .default user entry, you can use the user command to set the adminState argument to disabled.

For additional details about user entries, see the *Sun N2000 Series Release 2.0 – System Administration Guide*.

#### User accounting on the N2000 Series

The N2000 Series can create the following types of accounting records for CLI sessions.

#### **Accounting types**

- Start records, indicating when a user session began
- Stop records, indicating when a user session ended
- Interim or update records, indicating that a user session is active at a specific point in time

#### **Accounting methods**

You can specify where the system saves accounting records. Possible locations are:

- In an internal log,
- At a remote TACACS+ server
- At a remote RADIUS server
- At a remote TACACS+ server and at a remote RADIUS server
- In an internal log and at a remote TACACS+ server
- In an internal log and at a remote RADIUS server
- In an internal log, at a remote TACACS+ server, and at a remote RADIUS server

Use the userAdministration (root) command to configure accounting.

For additional details about configuring accounting on the N2000 Series, see the *Sun N2000 Series Release 2.0 – System Administration Guide*.

#### User administration command path

The command names in this chapter show you how to execute the commands from within the following command mode:

switchServices userAdministration commandName

The syntax shows you how to enter the command from the top level of the CLI hierarchy.

Examples and output step through the hierarchy from the top level to the appropriate command mode.

## **User administration command summary**

Table 13-1 lists and briefly describes the user administration commands.

Table 13-1. User administration command summary

| Command name               | Description                                                                                                    |
|----------------------------|----------------------------------------------------------------------------------------------------|
| advanced                   | Configure timers that:                                                                                                    |
|                            | <ul> <li>Control the time allowed for internal processing activities</li> <li>Specify the amount of time the system waits for an authentication task to complete</li> </ul> |
| server radius              | Specify remote RADIUS servers that the system uses for authentication, authorization, and accounting operations.                                                            |
| server tacacs              | Specify remote TACACS+ servers that the system uses for authentication, authorization, and accounting operations.                                                           |
| show                       | Display top-level configuration, operational status, and statistics.                                                                                                    |
| show active users          | Display the configuration settings associated with one or more active users.                                                                                                |
| show active users advanced | Display a summary of the configuration settings for active users.                                                                                                    |
| show advanced              | Display advanced configuration, operational status, and statistics.                                                                                                    |
| show advanced attributes   | Display a summary of authentication attributes that the system exchanges with AAA servers.                                                                                  |
| show log                   | Display a summary of user activity in chronological order.                                                                                                    |
| show server radius         | Display configuration, operational status, and statistics for RADIUS servers that the N2000 Series uses for authentication, authorization, and accounting operations.       |

Table 13-1. User administration command summary (continued)

| Command name              | Description                                                                                                    |
|---------------------------|----------------------------------------------------------------------------------------------------|
| show server tacacs        | Display configuration, operational status, and statistics for TACACS+ servers that the N2000 Series uses for authentication, authorization, and accounting operations. |
| show user                 | Display the configurations for all user entries.                                                                                                    |
| show user detail          | Display a detailed view of the user configurations.                                                                                                    |
| show user summary         | Display a summarized list of all user entries.                                                                                                    |
| user                      | Configure entries that the system uses to authenticate or authorize users trying to access the system.                                                                 |
| userAdministration (root) | Configure the system-wide settings for:  Accounting information (log size, type, method)  Key information for sensitive data encryption  Server recovery time          |

#### System authentication and accounting basic configuration

Use the userAdministration (root) command and follow the steps below to configure the basic system-wide settings for authentication and accounting.

Table 13-2. Steps for configuring system-wide authentication and accounting

| Step | Action                                                                                                    |
|------|----------------------------------------------------------------------------------------------------|
| 1.   | Specify text that the system uses to generate an internal key that is used to encrypt sensitive data (for example, passwords and secrets). This action is required if you want to configure passwords and server secret keys. |
| 2.   | Optionally, specify the types of accounting records that you want the system to generate.                                                                                                    |
| 3.   | Optionally, specify where you want to store accounting records.                                                                                                    |

Table 13-2. Steps for configuring system-wide authentication and accounting (continued)

| Step | Action                                                                                                    |
|------|----------------------------------------------------------------------------------------------------|
| 4.   | Optionally, specify the number of entries that you want to store in the internal accounting log. When the log reaches the maximum configured size, the system starts to overwrite existing records, starting with the oldest ones.                                                            |
| 5.   | Optionally, specify the update interval that the system waits before checking whether a session is still active and generating an accounting update record.                                                                                                    |
| 6.   | Optionally, specify the amount of time that the system waits before changing the operational status of non-responsive TACACS+ servers or RADIUS servers to a status of unknown. This detects servers that are non-responsive and allows the system to try to use the servers at a later time. |

## Basic user entry configuration

Use the user command and follow the steps below to configure a basic user entry.

Table 13-3. Steps for configuring a basic user entry

| Step | Action                                                                                                    |  |
|------|----------------------------------------------------------------------------------------------------|--|
| 1.   | Specify a user name.                                                                                                    |  |
| 2.   | Assign a priority. The system uses this value to determine the order in which it uses the user entries for authentication and authorization purposes.                                                                                                    |  |
| 3.   | Optionally, specify the applications or services that can use this entry for authentication and authorization purposes.                                                                                                    |  |
|      | Setting an application argument to ignore means that the system does not use the entry for authentication or authorization if the user attempts to log in using that application. Instead, the system looks for the highest-priority user entry that has a setting of match for the application in use.                                                            |  |
| 4.   | Optionally, set the overall availability for the user entry (adminState argument). The default setting is enabled. When set to enabled, the system can use the entry for authentication and authorization. If you set adminState to disabled, the entry remains in the system's user database, but the system does not use it for authentication or authorization. |  |

#### advanced

#### **Purpose**

Configures or modifies timers that control the time allowed for internal authentication processing tasks and the amount of time that the system waits for an authentication task to complete.

#### Access mode

enable

#### **Syntax**

switchServices userAdministration advanced
 [backgroundTimer integer]
 [maxRequestWaitTime integer]

#### **Arguments**

| Argument name              | Description                                                                                                    |
|----------------------------|----------------------------------------------------------------------------------------------------|
| backgroundTimer integer    | <b>Optional.</b> Configures the timer that determines the time allowed for various internal processing activities. Valid range is 30 through 300 seconds; the default is 30 seconds.                                                                           |
|                            | Changing the value of this argument can affect the system's performance.                                                                                                    |
| maxRequestWaitTime integer | Optional. Configures the time that the system waits for an authentication task to complete. Valid range is 30 through 300 seconds; the default is 60 seconds. The system uses this value for flow control purposes.                                            |
|                            | If the time expires and the authentication task does not respond to a request, the system rejects the user authentication.                                                                                                    |
|                            | Typically, you do not need to change this value. If you have a large number of security servers that the system can use, or if you have problems with network congestion, increasing this value can help you avoid unnecessary user authentication rejections. |

#### **Example**

The following example shows how to change the background timer setting to 40 seconds.

```
sun> enable
sun# switchServices
sun(switchServices)# userAdministration
sun(... userAdministration)# advanced backgroundTimer 40
sun(... userAdministration)#
```

The following example shows how to change the maximum request time to 80 seconds.

```
sun> enable
sun# switchServices
sun(switchServices)# userAdministration
sun(... userAdministration)# advanced maxRequestWaitTime 80
sun(... userAdministration)#
```

#### **Associated MIB**

authentication.mib

#### Web path

• switchServices → userAdministration → advanced → modify

# server radius

# **Purpose**

Specifies a RADIUS server that the N2000 Series uses for authentication, authorization, and accounting (AAA).

The no form of this command deletes the RADIUS server configuration entry. The index argument is the only required argument for the no form of the command.

#### Access mode

user

## **Syntax**

```
switchServices userAdministration server radius
  index integer
  ipAddress ipAddress
  secret passwordText
  [serverDisplayName text]
  [authenticationPort integer]
  [authorizationPort integer]
  [accountingPort integer]
  [timeout integer]
  [adminMode {disabled | authentication | authorization |
      authenticationAndAuthorization | accounting |
      authenticationAndAuthorizationAndAccounting}]
  [priority integer]
  [vendorIDOffset integer]
  [NASIdentifier text]
```

# **Arguments**

| Argument                   | Description                                                                                                    |
|----------------------------|----------------------------------------------------------------------------------------------------|
| index integer              | Specifies the numeric index for the server entries.                                                                                                    |
| ipAddress ipAddress        | Configures the IP address of the RADIUS server that you want the system to use for authentication, authorization, and accounting.                                                                                                    |
| secret passwordText        | Configures the shared secret or encryption key used to encrypt data when communicating with the RADIUS server. The shared secret must be 32 or fewer characters. This secret <i>must</i> match the secret configured on the RADIUS server. |
|                            | When trying to solve communication problems, it may be useful to set a null secret. In this situation, the system does not send encrypted data to the RADIUS server. To set a null secret, you can use two sets of double quotes ("").     |
| serverDisplayName text     | <b>Optional.</b> Identifies the RADIUS server for event reporting purposes. The server name must be 32 characters or fewer. The system does not use this name for DNS lookup purposes, but you can use the same name.                      |
| authenticationPort integer | <b>Optional.</b> Sets the number of the UDP port that the RADIUS server uses for authentication and authorization requests. The default is 1812.                                                                                           |
| authorizationPort integer  | <b>Optional.</b> Sets the number of the UDP port that the RADIUS server uses for authorization requests. The default is 1812.                                                                                                    |
| accountingPort integer     | <b>Optional.</b> Sets the number of the UDP port that the RADIUS server uses for accounting requests. The default is 1812.                                                                                                    |
| timeout integer            | <b>Optional.</b> Configures the maximum amount of time (in seconds) that the Sun Application Switch waits for a RADIUS server to respond to a request. The range is 1 through 10 seconds. The default is 2.                                |
| retries integer            | <b>Optional.</b> Specifies the maximum number of retries before the RADIUS server is deemed unavailable. The default is 2.                                                                                                    |

| Argument                                                                                            | Description                                                                                                    |
|----------------------------------------------------------------------------------------------------|----------------------------------------------------------------------------------------------------|
| adminMode {disabled   authentication   authorization   authenticationAndAuthor ization   accounting | <b>Optional</b> . Specifies the type of requests that the N2000 Series sends to the RADIUS server. Valid values are:                           |
|                                                                                                    | disabled: The system does not send requests to the RADIUS server.                                                                              |
| <pre>authenticationAndAuthor izationAndAccounting}</pre>                                            | authentication: The system sends authentication requests only to the RADIUS server.                                                            |
|                                                                                                    | authorization: The system sends authorization requests only to the RADIUS server.                                                              |
|                                                                                                    | authenticationAndAuthorization: The system sends authentication and authorization requests to the RADIUS server.                               |
|                                                                                                    | accounting: The system sends accounting requests only to the RADIUS server.                                                                    |
|                                                                                                    | authenticationAndAuthorization AndAccounting: The system sends all authentication, authorization, and accounting records to the RADIUS server. |
|                                                                                                    | The default is authenticationAndAuthorization AndAccounting.                                                                                   |

| Argument            | Description                                                                                                    |
|---------------------|----------------------------------------------------------------------------------------------------|
| priority integer    | <b>Optional.</b> Groups and prioritizes RADIUS servers. The valid range is 1 (highest) to 10 (lowest). The default is 1.                                                                                                    |
|                     | Authentication For authentication requests, if you assign the same priority to more than one authentication server, the system uses each server in a group in a round-robin fashion.                                                                                                    |
|                     | Accounting For accounting records, the system always tries to send records to the accounting server that received the original start record. If the accounting server is not available and you assign the same priority to more than one accounting server, the system uses the next server in the group. Once the system accesses an available server, it tries to send subsequent accounting records to that server. |
|                     | General The system attempts to use the RADIUS server with a priority of 1 first. If this server (or server group) is unavailable, the system tries the next highest-priority server (or server group) until it finds a server that it can access.                                                                                                    |
|                     | If the system cannot find an available RADIUS server, it tries to find another user entry that it can use for authentication or authorization. If it cannot find another valid user entry, the system rejects the authentication or authorization request.                                                                                                    |
| vendorIDOffset text | <b>Optional.</b> Specifies the offset for Sun-specific attributes. O is used for vendor-specific attribute encoding.                                                                                                    |
| NASIdentifier text  | <b>Optional.</b> Specifies a text string to identify the Sun Application Switch to this RADIUS server.                                                                                                    |

#### **Delete filters**

no switchServices userAdministration server radius
 index integer
 [ipAddress ipAddress]
 [secret passwordText]
 [serverDisplayName text]
 [authenticationPort integer]
 [authorizationPort integer]
 [accountingPort integer]
 [timeout integer]

```
[adminMode {disabled | authentication | authorization |
    authenticationAndAuthorization | accounting |
    authenticationAndAuthorizationAndAccounting}]
[priority integer]
[vendorIDOffset integer]
[NASIdentifier text]
```

#### **Example**

sun> enable

The following example shows how to specify a RADIUS server that the N2000 Series uses for authentication requests. The priority assigned to the server is 1. The system attempts to send authentication requests to this server first. If this server is not available, the system attempts to use a lower-priority RADIUS server.

You should consult with the RADIUS server administrator to obtain the correct value for secret. See the *Sun N2000 Series Release 2.0 – System Administration Guide* for more information about specifying a RADIUS server.

```
sun# switchServices
sun(switchServices)# userAdministration
sun(switchServices userAdministration)# server
sun(switchServices userAdministration server)# radius index 1
ipAddress 20.20.20.20 secret radiussecret adminMode authentication
priority 1
sun(switchServices userAdministration)# show server radius
Index:
                    1
                    20.20.20.20
IP Address:
Server Name: Authentication1
Authentication Port: 49
Authorization Port: 49
Accounting Port:
                    49
Timeout:
Retries:
                    authentication
Admin Mode:
Priority:
Vendor ID:
NAS ID:
                    Sun-Nauticus 8857
Operational State: unknown
RX Packets:
                    Ω
RX Bytes:
                    0
TX Packets:
                    0
TX Bytes:
                    0
```

radiusAuthentication.mib

# Web path

- switchServices  $\rightarrow$  userAdministration  $\rightarrow$  server  $\rightarrow$  radius  $\rightarrow$  add
- switchServices → userAdministration → server → radius → copy
- switchServices  $\rightarrow$  userAdministration  $\rightarrow$  server  $\rightarrow$  radius  $\rightarrow$  modify
- switchServices  $\rightarrow$  userAdministration  $\rightarrow$  server  $\rightarrow$  radius  $\rightarrow$  delete

#### server tacacs

# **Purpose**

Specifies a TACACS+ server that the N2000 Series uses for authentication, authorization, and accounting (AAA). You can configure the system to use up to 10 TACACS+ servers.

The no form of this command deletes the TACACS+ server configuration entry. The index argument is the only required argument for the no form of the command.

#### Access mode

user

# **Syntax**

To create a TACACS+ server configuration:

```
switchServices userAdministration server tacacs
  index integer
  ipAddress ipAddress
  secret text
  [serverDisplayName text]
  [tcpPortAuthentication integer]
  [tcpPortAuthorization integer]
  [tcpPortAccounting integer]
  [timeout integer]
  [adminState {disabled | authentication | authorization |
      authenticationAndAuthorization | accounting |
      authenticationAndAuthorizationAndAccounting}]
  [priority integer]
```

#### To modify a TACACS+ server configuration:

```
switchServices userAdministration server tacacs
  index integer
  [ipAddress ipAddress]
  [secret text]
  [serverDisplayName text]
  [tcpPortAuthentication integer]
  [tcpPortAuthorization integer]
  [tcpPortAccounting integer]
  [timeout integer]
```

[adminState {disabled | authentication | authorization |
 authenticationAndAuthorization | accounting |
 authenticationAndAuthorizationAndAccounting}]
[priority integer]

# **Arguments**

| Argument name                 | Description                                                                                                    |
|-------------------------------|----------------------------------------------------------------------------------------------------|
| index integer                 | Specifies the index entry that identifies the TACACS+ server configuration entry. Valid range is 1 through 10.                                                                                                    |
| ipAddress ipAddress           | Configures the IP address of the TACACS+ server that you want the system to use for authentication, authorization, and accounting.                                                                                                    |
| secret text                   | Configures the shared secret or encryption key used to encrypt data when communicating with the TACACS+ server. The shared secret must be 32 or fewer characters. This secret must match the secret configured on the TACACS+ server.   |
|                               | When trying to solve communication problems, it may be useful to set a null secret. In this situation, the system does not send encrypted data to the TACACS+ server. To set a null secret, you can use two sets of double quotes (""). |
| serverDisplayName text        | <b>Optional</b> . Specifies a textual name that identifies the TACACS+ server for event reporting purposes. The server name must be 32 or fewer characters.                                                                             |
|                               | The system does not use this name for DNS lookup purposes, but you can use the same name.                                                                                                    |
| tcpPortAuthentication integer | Optional. Enters the number of the TCP port that the TACACS+ server uses for authentication. The default is 49.                                                                                                    |
| tcpPortAccounting integer     | <b>Optional</b> . Enters the number of the TCP port that the TACACS+ server uses for accounting requests. The default is 49.                                                                                                    |
| tcpPortAuthorization integer  | <b>Optional</b> . Enters the number of the TCP port that the TACACS+ server uses for authorization requests. The default is 49.                                                                                                    |
| timeout integer               | <b>Optional</b> . Configures the maximum amount of time, in seconds, that the N2000 Series waits for a TACACS+ server to respond to a request. The range is from 1 through 10. The default is 2.                                        |

| Argument name                                                                                                    | Description                                                                                                    |
|----------------------------------------------------------------------------------------------------|----------------------------------------------------------------------------------------------------|
| adminState {disabled   authentication   authorization   authenticationAndAuthorization   accounting   authenticationAndAuthorization AndAccounting}] | Optional. Specifies the type of requests that the N2000 Series sends to the TACACS+ server. Valid values are:  disabled: The system does not send requests to the TACACS+ server.  authentication: The system sends authentication requests only to the TACACS+ server.  authorization: The system sends authorization requests only to the TACACS+ server. |
|                                                                                                    | authenticationAndAuthorization: The system sends authentication and authorization requests to the TACACS+ server.                                                                                                    |
|                                                                                                    | accounting: The system sends accounting requests only to the TACACS+ server.                                                                                                    |
|                                                                                                    | authenticationAndAuthorization AndAccounting: The system sends all authentication, authorization, and accounting records to the TACACS+ server.                                                                                                    |
|                                                                                                    | The default is authenticationAndAuthorization AndAccounting.                                                                                                    |

| Argument name    | Description                                                                                                    |
|------------------|----------------------------------------------------------------------------------------------------|
| priority integer | <b>Optional</b> . Groups and prioritizes TACACS+ servers. Valid range is 1 (highest priority) through 10 (lowest priority). The default is 1.                                                                                                    |
|                  | Authentication For authentication requests, if you assign the same priority to more than one authentication server, the system uses each server in a group in a round-robin fashion.                                                                                                    |
|                  | Accounting For accounting records, the system always tries to send records to the accounting server that received the original start record. If that accounting server is not available and you assign the same priority to more than one accounting server, the system uses the next server in the group. Once the system accesses an available server, it tries to send subsequent accounting records to that server. |
|                  | General The system attempts to use TACACS+ servers with a priority of 1 first. If this server (or server group) is unavailable, the system tries the next highest-priority server (or server group), until it finds a server it can access.                                                                                                    |
|                  | If the system cannot find an available TACACS+ server, it tries to find another user entry that it can use for authentication or authorization. If it cannot find another valid user entry, the system rejects the authentication or authorization request.                                                                                                    |

#### **Delete filters**

See the show server tacacs command for additional argument descriptions.

```
no switchServices userAdministration server tacacs
  index integer
  [ipAddress ipAddress]
  [secret text]
  [serverDisplayName text]
  [tcpPortAuthentication integer]
  [tcpPortAuthorization integer]
  [tcpPortAccounting integer]
  [timeout integer]
```

```
[adminState {disabled | authentication | authorization |
    authenticationAndAuthorization | accounting |
    authenticationAndAuthorizationAndAccounting}]
[priority integer]
[operConnectionState {unknown | connectOK | connectError |
    rxTimeout | rxError | txError}
[packetsSent integer]
[packetsReceived integer]
[bytesSent integer]
[bytesReceived integer]
[encryptionStatus {unknown | encryptionOn | encryptionOff)}
```

# **Example**

The following example shows how to specify a TACACS+ server that the N2000 Series uses for authentication requests. The priority assigned to the server is 1. The system attempts to send authentication requests to this server first. If this server is not available, the system attempts to use a lower-priority TACACS+ server.

```
sun> enable
sun# switchServices
sun(switchServices)# userAdministration
sun(switchServices userAdministration)# server
sun(switchServices userAdministration server)# tacacs index 1
ipAddress 20.20.20.20 secret serversecret adminMode authentication
priority 1
sun(switchServices userAdministration)# show server tacacs
Index:
                     20.20.20.20
IP Address:
                   Authentication1
Server Name:
Authentication Port: 49
Authorization Port: 49
Accounting Port:
                   49
Secret:
Timeout:
                  authentication
Admin Mode:
Priority:
Encryption Status: encryptionOn
Operational State: unknown
RX Packets:
                    Λ
                    0
RX Bytes:
TX Packets:
                     0
TX Bytes:
sun(switchServices userAdministration)#
```

tacacsAuthentication.mib

# Web path

- switchServices  $\rightarrow$  userAdministration  $\rightarrow$  server  $\rightarrow$  tacacs  $\rightarrow$  add
- switchServices → userAdministration → server → tacacs → copy
- switchServices → userAdministration → server → tacacs → modify
- switchServices  $\rightarrow$  userAdministration  $\rightarrow$  server  $\rightarrow$  tacacs  $\rightarrow$  delete

# show

## **Purpose**

Displays a summary of configuration settings and operational status for authentication, authorization, and accounting operations. This command does not support field filtering.

#### Access mode

user

# **Syntax**

show switchServices userAdministration

# Sample output

```
sun> enable
sun# switchServices
sun(switchServices)# userAdministration
sun(switchServices userAdministration)# show
Key Info:
                            N/A
Key State:
                            invalid
Accounting Types:
                            startsAndStopsAndUpdates
Accounting Method:
                            internal
Accounting Log Size:
                            100
Accounting Update Interval: 10
Server Recovery Timer:
Current Request Handles:
                             2
                            0
Current Oueued Deletes:
Total Requests:
                            308
                             35
New Requests:
Authentication Requests:
                             34
Authentication Successes:
                            34
Authentication Failures:
                            Ω
Authorization Requests:
                             34
Authorization Successes:
                             34
Authorization Failures:
                            0
Accounting Requests:
                            172
SshdPriv Requests:
Delete Requests:
                            33
Errored Requests:
General Errors:
                            0
Application Denied Access:
Memory Errors:
```

Rng Errors: 0
User Entries: 2
Log Entries: 100

| Field name                 | Description                                                                                                    |  |
|----------------------------|----------------------------------------------------------------------------------------------------|--|
| Key Info                   | The random text that the system uses to encrypt passwords for user entries. The system displays the characters in the key as hyphens ().                                                                              |  |
| Key State                  | The state of the internal authentication key that the system uses to encrypt sensitive data, either valid (the system generated the key) or invalid (the system has not yet generated the key).                       |  |
| Accounting Types           | The types of accounting records that the system logs. Possible values are:  • start • startsAndStops • startsAndStopsAndUpdates                                                                                       |  |
| Accounting Method          | The location where the system stores accounting records.  Possible values are:  • none • internal • tacacs • radius • tacacsAndRadius • internalAndTacacs • internalAndRadius • internalAndRadius • internalAndRadius |  |
| Accounting Log Size        | The number of entries the system stores in the accounting log. When the set threshold is reached, the system starts overwriting the records, starting with the oldest record.                                         |  |
| Accounting Update Interval | The time, in minutes, between accounting interval updates, when the system determines whether a session is still active.                                                                                              |  |
| Server Recovery Timer      | The interval, in seconds, after which the system sets the status of non-responding TACACS+ servers or RADIUS servers to unknown. This allows the system to try to access them at a later time.                        |  |

| Field name                | Description                                                                                                    |  |
|---------------------------|----------------------------------------------------------------------------------------------------|--|
| Current Request Handles   | The number of currently tracked requests that the system received.                                                                                                    |  |
| Current Queued Deletes    | The number of currently tracked requests that are marked for deletion.                                                                                                    |  |
| Total Requests            | The total number of requests that the authentication system received (using a request handle) for either authentication, authorization, or accounting.                                      |  |
| New Requests              | The total number of new requests that the system received.                                                                                                    |  |
| Authentication Requests   | The number of authentication requests that the system received.                                                                                                    |  |
| Authentication Successes  | The number of authentication requests that succeeded.                                                                                                    |  |
| Authentication Failures   | The number of authentication requests that failed.                                                                                                    |  |
| Authorization Requests    | The number of authorization requests that the system received.                                                                                                    |  |
| Authorization Successes   | The number of authorization requests that succeeded.                                                                                                    |  |
| Authorization Failures    | The number of authorization requests that failed.                                                                                                    |  |
| Accounting Requests       | The number of accounting requests that the system received.                                                                                                    |  |
| SshdPriv Requests         | The total number of requests for SSH privilege values that the system received.                                                                                                    |  |
| Delete Requests           | The total number of delete requests that the system received.                                                                                                    |  |
| Errored Requests          | The number of requests that the system could not process because they contained errors.                                                                                                    |  |
| General Errors            | The total number of internal errors that occurred on the system.  The typical cause of these errors is lack of resources, or unexpected conditions.                                         |  |
| Application Denied Access | The number of times an application, such as HTTP, denied access to a user. Typically, this is the result of an invalid vSwitch, invalid profile, or an invalid vSwitch profile combination. |  |
| Memory Errors             | The number of unsuccessful memory allocation requests that occurred on the system.                                                                                                    |  |
| Rng Errors                | The number of random number errors that occurred on the system.                                                                                                    |  |
| User Entries              | The number of user entries configured on the system.                                                                                                    |  |
| Log Entries               | The number of accounting entries in the internal log.                                                                                                    |  |

authentication.mib

# Web path

• switchServices → userAdministration

# show active users

## **Purpose**

Displays the configuration settings associated with one or more active users.

#### Access mode

user

# **Syntax**

show switchServices userAdministration active users

## Sample output

sun> enable

sun# switchServices

sun(switchServices)# userAdministration

sun(switchServices userAdministration)# show active users

Req ID: 0042
User Name: mcnealy
Remote Info: N/A
App Type: SSH

Login Time: Thu Sep 9 09:11:21 EDT 2004

| Field name  | Description                                                                                                    | Filter name          |
|-------------|----------------------------------------------------------------------------------------------------|----------------------|
| Req ID      | Internal numeric ID for user records.                                                                                      | reqID integer        |
| User Name   | The user name associated wit the entry.                                                                                    | userName text        |
| Remote Info | Information about the remote connection.                                                                                   | remoteInfo           |
| App Type    | The application used to access the Sun Application Switch, either a console connection, Telnet, SSH, or the Web interface. | appType text         |
| Login Time  | The date and time that the user logged in and the session began.                                                           | logintime textstring |

activeUsers.mib

# Web path

• switchServices → userAdministration → activeUsers

# show active users advanced

# **Purpose**

Displays a summary of the configuration settings for active users.

#### Access mode

user

# **Syntax**

show switchServices userAdministration active users advanced

# Sample output

sun> enable sun# switchServices sun(switchServices)# userAdministration

sun(switchServices userAdministration)# show active users advanced

Req ID: 0042 User Name: Session ID: mcnealy 004 Elapsed Time: 45

# **Output description**

| Field name   | Description                                                                          | Filter name         |
|--------------|--------------------------------------------------------------------------------------|---------------------|
| Req ID       | Internal numeric ID for user records.                                                | reqID integer       |
| User Name    | The user name associated with the entry.                                             | userName text       |
| Session ID   | The unique identifier associated with the system.                                    | sessionID integer   |
| Elapsed Time | The amount of time, in seconds, that the session has been active (the elapsed time). | elapsedTime integer |

#### **Associated MIB**

activeUsersAdvanced.mib

# Web path

switchServices  $\rightarrow$  userAdministration  $\rightarrow$  active users advanced

# show advanced

# **Purpose**

Displays the operational values for the authentication task. This command does not support field filtering.

#### Access mode

user

## **Syntax**

show switchServices userAdministration advanced

# Sample output

```
sun> enable
sun# switchServices
sun(switchServices)# userAdministration
sun(switchServices userAdministration)# show advanced
Background Timer:
                                30
Request Max Wait Time:
                                60
Dropped Requests:
                                0
Currently Spawned Tasks:
                                0
Top Level Flow Control:
                                0
Low Level Flow Control:
Accounting Level Flow Control: 0
```

| Field name            | Description                                                                                                    |
|-----------------------|----------------------------------------------------------------------------------------------------|
| Background Timer      | The time, in seconds, allowed for various internal authentication processing activities.                            |
| Request Max Wait Time | The maximum time, in seconds, the system waits for authentication, authorization, and accounting tasks to complete. |
| Dropped Requests      | The number of requests the system dropped because of flow control issues.                                           |

| Field name                       | Description                                                                                                  |
|----------------------------------|----------------------------------------------------------------------------------------------------|
| Currently Spawned Tasks          | The number of internal tasks spawned to handle multiple authentication, authorization, and accounting tasks. |
| Top Level Flow Control           | The number of times internal, top-level flow control was initiated.                                          |
| Low Level Flow Control           | The number of times internal, low-level flow control was initiated.                                          |
| Accounting Level Flow<br>Control | The number of times internal, accounting-level flow control was initiated.                                   |

authentication.mib

# Web path

• switchServices → userAdministration → advanced

#### show advanced attributes

# **Purpose**

Displays a summary of the types of authentication and authorization attributes that the N2000 Series exchanges with an AAA server. The system supports the use of TACACS+ servers and RADIUS servers.

#### Access mode

user

## **Syntax**

show switchServices userAdministration advanced attributes

## Sample output

```
sun> enable
sun# switchServices
sun(switchServices)# userAdministration
sun(switchServices userAdministration)# show advanced attributes
authenticationID: 44
attrName:
                  task id
type:
                  string
description:
                  The unique session-id, which remains the same for the life
                  of the session
                  A text string used to identify the session
range:
vendorName:
                  genericRadiusAttribute
vendorId:
attrId:
                  44
authenticationID: 46
                  elapsed_time
attrName:
                  number
type:
                  The number of the seconds that the session has been active
description:
                  raw number of seconds, representing 'session duration
range:
vendorName:
                  genericRadiusAttribute
vendorId:
attrId:
                  46
authenticationID: 257
                  start time
attrName:
type:
                  number
description:
                  The timestamp of the session start, in epoch seconds
range:
                  the value is in epoch seconds (seconds since Jan 1, 1970)
vendorName:
                  genericTacacsAttribute
```

vendorId:

# User administration commands show advanced attributes

attrId: 1

authenticationID: 258

attrName: stop\_time
type: number

description: The timestamp of the session stop, in epoch seconds range: the value is in epoch seconds (seconds since Jan 1, 1970)

vendorName: genericTacacsAttribute

vendorId: genericiaca

attrId: 2

authenticationID: 259

attrName: update\_time
type: number

description: The timestamp of the session update, in epoch seconds range: the value is in epoch seconds (seconds since Jan 1, 1970)

vendorName: genericTacacsAttribute

vendorId: 0
attrId: 3

authenticationID: 301
attrName: service
type: string

description: the type of application, or type of service being authorized

range: ie consoleLogin, telnetLogin, sshdSession, sshdLogin,

httpLogin, xmlAccess, HTTPS

vendorName: Sun/NauticusNetworks

vendorId: 8857 attrId: 1

authenticationID: 302

attrName: vswitchName type: string

description: the 'vswitchName' or ID associated with the user for CLI/UI

access

range: usually 1-64 characters matching specificly configured vswitch

users

vendorName: Sun/NauticusNetworks

vendorId: 8857
attrId: 2

authenticationID: 303

attrName: profileName
type: string

description: the profile name associated with the vswitch user for CLI/UI

access

range: usually 1-32 chars identifying an existing profile. Typically,

systemAdmin, systemOperator, vSwitchAdmin, vSwitchOperator

vendorName: Sun/NauticusNetworks

vendorId: 8857
attrId: 3

authenticationID: 304

attrName: sshdPrivs type: number

description: the sshd privileges associated with a user for the

'sshdSession' service

range: none(1), session(2), sftpRead(3), sftpReadWrite(4)

vendorName: Sun/NauticusNetworks

vendorId: 8857
attrId: 4

| Field name        | Description                                                                                                    | Filter name                                                                                    |
|-------------------|----------------------------------------------------------------------------------------------------|------------------------------------------------------------------------------------------------|
| authentication ID | A numeric value identifying an AAA attribute. The system uses this value for internal tracking purposes.                                                                                                    | authenticationId integer                                                                       |
| attrName          | The name of the attribute defined in the protocol or by a vendor.                                                                                                    | attributeName text                                                                             |
| type              | The type (string, number or IP address) that defines the attribute's encoding and decoding. The system uses this setting to interpret the attribute value.                                                                                                    | <pre>attributeType {string   number   ipAddress}</pre>                                         |
| description       | A textual description of the attribute.                                                                                                    | description text                                                                               |
| range             | A textual description of the range of an attribute's value.                                                                                                    | No filter available                                                                            |
| vendorName        | The name of the protocol or vendor in which the attribute is defined. Possible values are:  genericTacacsAttribute: The attribute is a TACACS+-defined attribute.  genericRadiusAttribute: The attribute is a RADIUS-defined attribute.  Sun/NauticusNetworks: The attribute is a vendor-specific attribute for Sun Microsystems, Inc. | <pre>vendorName {genericTacacsAttribute   genericRadiusAttribute   Sun/NauticusNetworks}</pre> |
| vendorId          | The identification number associated with the attribute. A generic attribute has a value of zero (0).                                                                                                    | No filter available                                                                            |

| Field name | Description                                        | Filter name             |
|------------|----------------------------------------------------|-------------------------|
| attrId     | The attribute number identified under this vendor. | attributeNumber integer |

authentication.mib

# Web path

• switchServices → userAdministration → advanced → attributes

# show log

# **Purpose**

Displays a summary of the accounting entries in the internal log.

#### Access mode

user

# **Syntax**

show switchServices userAdministration log

# Sample output

```
sun> enable
sun# switchServices
sun(switchServices)# userAdministration
sun(switchServices userAdministration)# show log
Index:
                 78
User:
                 admin
Type:
                 stop
Application:
Start Time:
Update Time:
                 http
                 1061304991
End Time:
               1061305652
Duration:
                661
DateTime:
               Tue Aug 19 15:07:32 2003
Session ID: f411048700000013
TerminationCode: none
Index:
User:
           admin
Type:
            update
Application: telnet
Start Time: 1029955735
Update Time: 1029956340
End Time: 0
Duration: 605
DateTime: Wed Aug 21 18:59:00 2002
Session ID: e5b3fba900000003
TerminationCode: none
```

| Field name  | Description                                                                                                    | Filter name                                                         |
|-------------|----------------------------------------------------------------------------------------------------|---------------------------------------------------------------------|
| Index       | The number of the entry in the log.                                                                                                    | index integer                                                       |
| User        | The user name associated with the log entry.                                                                                              | user text                                                           |
| Туре        | The type of accounting record associated with the log entry:                                                                              | actgRecordType {start   stop   update}                              |
|             | start: The record created when a session begins.                                                                                          |                                                                     |
|             | stop: The record created when a session ends.                                                                                             |                                                                     |
|             | update: The record created when the session update timer expires and the session is still active.                                         |                                                                     |
| Application | The application used to access the N2000 Series, either a console connection, Telnet, SSH, or the Web interface (HTTP/HTTPS).             | <pre>applicationType {console   telnet   sshd   http   https}</pre> |
| Start Time  | The time when the session started. The log displays the time in epoch time (the time, in seconds, elapsed since 1 January 1970 00:00:00). | startTime integer                                                   |
| Update Time | The time, in epoch time, when the system generated an update record. This occurs when the systemUpdateTimer expires.                      | updateTime integer                                                  |
| End Time    | The time, in epoch time, when the session ended.                                                                                          | endTime integer                                                     |
| Duration    | The amount of time the session was active (the elapsed time between the start and update or end of the session).                          | currDuration integer                                                |
| DateTime    | The date and time the system generated the record.                                                                                        | currDateTime DDDMMM hh:mm:ss<br>YYYY                                |

| Field name          | Description                                               | Filter name                                                                                                    |
|---------------------|-----------------------------------------------------------|----------------------------------------------------------------------------------------------------|
| Session ID          | The unique session identifier associated with the system. | sessionID integer                                                                                                    |
| Termination<br>Code | The termination code for the session end.                 | <pre>termCode {none   appUserExit     appHostExit     appIdleTimeout     appSessionTimeout   appError     abbAbort     noAccessInvalidVSwitch     noAccessInvalidProfile     noAccessInvalidVSwitchProfile     adminReset}</pre> |

authentication.mib

# Web path

• switchServices → userAdministration → log

# show server radius

# **Purpose**

Displays information about the configuration of the N2000 Series for RADIUS authentication.

#### Access mode

user

# **Syntax**

show switchServices userAdministration server radius

## Sample output

```
sun> enable
sun# switchServices
sun(switchServices)# userAdministration
sun(switchServices userAdministration)# show server radius
Index:
                    1
IP Address:
                    20.20.20.20
Server Name: Authentication1
Authentication Port: 49
Authorization Port: 49
                    49
Accounting Port:
                    2
Timeout:
Retries:
Admin Mode:
                    authentication
Priority:
Vendor ID:
                  N/A
NAS ID:
                   Sun-Nauticus 8857
Operational State: unknown
RX Packets:
RX Bytes:
                    0
TX Packets:
                    0
TX Bytes:
```

| Field name               | Description                                                                                                    | Filter name                                                                                                    |
|--------------------------|----------------------------------------------------------------------------------------------------|----------------------------------------------------------------------------------------------------|
| Index                    | A number that uniquely identifies the server configuration. The range is 1 through 10. There is no default.                | index integer                                                                                                    |
| IP Address               | The IP address for the RADIUS server.                                                                                      | IP address ipAdress                                                                                                    |
| Secret                   | The shared-secret data for the RADIUS server. This value <i>must</i> match the secret configured on the security server.   | secret text                                                                                                    |
| Server<br>Display Name   | The textual name that identifies the RADIUS server for event reporting purposes.                                           | serverDisplayName text                                                                                                    |
| Authenti-<br>cation Port | The number of the UDP port that the RADIUS server uses for authentication requests.                                        | authenticationPort integer                                                                                                    |
| Authoriza-<br>tion Port  | The number of the UDP port that the RADIUS server uses for authorization requests.                                         | authorizationPort integer                                                                                                    |
| Accounting<br>Port       | The number of the UDP port that the RADIUS server uses for accounting requests.                                            | accountingPort integer                                                                                                    |
| Timeout                  | The maximum amount of time (in seconds) that the Sun Application Switch waits for a RADIUS server to respond to a request. | timeout integer                                                                                                    |
| Retries                  | The maximum number of retries before the RADIUS server is deemed unavailable.                                              | retries integer                                                                                                    |
| Admin Mode               | The AAA function that the RADIUS server performs for the system.                                                           | adminMode {disabled   authentication   accounting   authorization   authenticationAndAuth orization   authenticationAndAuth orizationAndAccount ing |
| Priority                 | The priority of the RADIUS server. The range is 1 (highest) through 10 (lowest). The default is 1.                         | priority integer                                                                                                    |
| Vendor ID<br>Offset      | The offset for Sun-specific attributes. O is used for vendor-specific attribute encoding.                                  | vendorIDOffset text                                                                                                    |
| NAS<br>Identifier        | A string that identifies the Sun Application Switch to this RADIUS server.                                                 | NASIdentifier text                                                                                                    |

| Field name           | Description                                                                                                    | Filter name                                                                    |
|----------------------|----------------------------------------------------------------------------------------------------|--------------------------------------------------------------------------------|
| Operational<br>State | The last known state of connection for the specified server.  unknown: The RADIUS server was never used or was not available the last time the system sent a request to it but may be available now. The system will try to connect to the server, when necessary.  connectOK: The RADIUS server was available the last time the system sent a request to it.  connectError: The system encountered an error when it tried to connect to the RADIUS server.  rxTimeout: The system did not receive a response from the RADIUS server within the allowed time.  rxError: The system received an error when it received a response from the RADIUS server.  txError: The system encountered an error while transmitting a request to the RADIUS server. | operState {unknown   connectOK   connectError   rxTimeout   rxError   txError} |
| RX Packets           | The number of packets received from the server.                                                                                                    | packetsSent                                                                    |
| RX Bytes             | The number of bytes received from the server.                                                                                                    | bytesSent                                                                      |
| TX Packets           | The number of packets sent to the server.                                                                                                    | packetsReceived                                                                |
| TX Bytes             | The number of bytes sent to the server.                                                                                                    | bytesReceived                                                                  |

radiusauthentication.mib

# Web path

• switchServices → userAdministration → server → radius

# show server tacacs

# **Purpose**

Displays configuration information and operational status for the TACACS+ servers that the N2000 Series uses for authentication, authorization, and accounting.

#### Access mode

user

# **Syntax**

show switchServices userAdministration server tacacs

## Sample output

```
sun> enable
sun# switchServices
sun(switchServices)# userAdministration
sun(switchServices userAdministration)# show server tacacs
Index:
                    1
IP Address:
                     20.20.20.20
Server Display Name: Authentication1
Authentication Port: 49
Authorization Port: 49
Accounting Port: 49
                    _____
Secret:
Timeout:
                     2
Admin Mode:
                   authentication
Priority:
Encryption Status: encryptionOn
Operational State: unknown
RX Packets:
RX Bytes:
TX Packets:
                    0
TX Bytes:
```

| Field name             | Description                                                                                                    | Filter name                                                                                                    |
|------------------------|----------------------------------------------------------------------------------------------------|----------------------------------------------------------------------------------------------------|
| Index                  | A number that uniquely identifies the server configuration. The range is 1 through 10 There is no default setting.         | index integer                                                                                                    |
| IP Address             | The IP address for the TACACS+ server.                                                                                     | ipAddress ipAddress                                                                                                    |
| Secret                 | The shared-secret data for the TACACS+ server. This value <i>must</i> match the secret configured on the security server.  | secret text                                                                                                    |
| Server Display<br>Name | The textual name used to identify the TACACS+ server for event reporting purposes.                                         | serverDisplayName text                                                                                                    |
| Authentication<br>Port | The number of the TCP port that the TACACS+ server uses for authentication requests.                                       | tcpPortAuthentication integer                                                                                                    |
| Authorization<br>Port  | The number of the TCP port that the TACACS+ server uses for authorization requests.                                        | tcpPortAuthorization integer                                                                                                    |
| Accounting<br>Port     | The number of the TCP port that the TACACS+ server uses for accounting requests.                                           | tcpPortAccounting integer                                                                                                    |
| Timeout                | The amount of time, in seconds, that the system waits for a response from a TACACS+ server.                                | timeout integer                                                                                                    |
| Admin State            | The AAA function that the TACACS+ server performs for the system.                                                          | adminState {disabled   authentication   accounting   authorization  authenticationAndAuthorizati on   authenticationAndAuthorizati onAndAccounting} |
| Priority               | The priority of the TACACS+ server. The range is from 1 (highest priority) through 10 (lowest priority); the default is 1. | priority integer                                                                                                    |

| Field name           | Description                                                                                                    | Filter name                                                                              |
|----------------------|----------------------------------------------------------------------------------------------------|------------------------------------------------------------------------------------------|
| Operational<br>State | The last known connection state of the TACACS+ server:  unknown: The TACACS+ server was never used or was not available the last time the system sent a request to it but may be available now. The system will try to connect to the server, when necessary.  connectOK: The TACACS+ server was available the last time the system sent a request to it.  connectError: The system encountered an error when it tried to connect to the TACACS+ server.  rxTimeout: The system did not receive a response from the TACACS+ server within the allowed time.  rxError: The system received an error when it received a response from the TACACS+ server.  txError: The system encountered an error while transmitting a request to the TACACS+ server. | operConnectionState {unknown   connectOK   connectError   rxTimeout   rxError   txError} |
| TX Packets           | The number of packets that the system sent to the TACACS+ server.                                                                                                    | packetsSent counter32                                                                    |
| RX Packets           | The number of packets that the system received from the TACACS+ server.                                                                                                    | packetsReceived counter32                                                                |
| TX Bytes             | The number of bytes that the system sent to the TACACS+ server.                                                                                                    | bytesSent counter32                                                                      |

| Field name           | Description                                                                                                    | Filter name                                               |
|----------------------|----------------------------------------------------------------------------------------------------|-----------------------------------------------------------|
| RX Bytes             | The number of bytes that the system received from the TACACS+ server.                                                                                                    | bytesReceived counter32                                   |
| Encryption<br>Status | The flag indicating whether the packets that the TACACS+ server sent are encrypted. The valid values are:  unknown: The system could not determine whether a packet it required. | encryptionStatus {unknown   encryptionOn   encryptionOff} |
|                      | determine whether a packet it received from the TACACS+ server was encrypted.                                                                                                    |                                                           |
|                      | encryptionOn: The TACACS+ server sent encrypted packets to the system.                                                                                                    |                                                           |
|                      | encryptionOff: The TACACS+ server sent unencrypted packets to the system.                                                                                                    |                                                           |

authentication.mib

# Web path

switchServices  $\rightarrow$  userAdministration  $\rightarrow$  server  $\rightarrow$  tacacs

#### show user

# **Purpose**

Displays a detailed list of the user entries configured on the system.

#### Access mode

user

# **Syntax**

show switchServices userAdministration user

# Sample output

sun> enable

sun# switchServices

sun(switchServices)# userAdministration

sun(switchServices userAdministration)# show user

User Name: .default

Priority:

User Password:

Matched Services: consoleLogin,telnetLogin,sshd,sshdLogin,httpLogin,

httpsLogin,xml

Ignored Services:

Authentication Method: tacacs

Authorization Method: alwaysAccept Profile Name: vSwitchAdmin

Sshd Privileges: session

vSwitch:

Admin State: enabled

User Name: admin Priority: 1

User Password:

Matched Services: consoleLogin,telnetLogin,sshd,sshdLogin,httpLogin,

httpsLogin, xml

Ignored Services:

Authentication Method: alwaysAccept
Authorization Method: alwaysAccept
Profile Name: systemAdmin
Sshd Privileges: sftpReadWrite

vSwitch: system Admin State: enabled

# **Output description**

| Field name    | Description                                                                                                    | Filter name          |
|---------------|----------------------------------------------------------------------------------------------------|----------------------|
| User Name     | The textual name that identifies the user entry. The user name must be 32 or fewer characters. You use this value when the system prompts you for a user name during the log in process.                                                                                                    | userName <i>text</i> |
| Priority      | The priority to the user entry. If a user has multiple entries, the system uses the highest-priority entry that:  • Has a user name that matches the user name in the authentication request.  • Allows authentication when you use a specific application to connect to the system.  The N2000 Series then applies the authentication method defined in the user entry. The following conditions apply:  • If the authentication and authorization succeeds, you can log in to the system and monitor or configure the system, based on the profile and vSwitch associated with the user entry.  • If the authentication fails (the system cannot find an entry that matches a user's credentials), the login process ends.  • If the defined authentication service for the user entry is not available, the system looks for a lower-priority user entry that matches the user name and application setting. | priority integer     |
| User Password | The password associated with the user entry. The system uses this value only if you use the internal database for authentication.                                                                                                    | password text        |

| Field name            | Description                                                                                                    | Filter name                                                                             |
|-----------------------|----------------------------------------------------------------------------------------------------|-----------------------------------------------------------------------------------------|
| Matched Services      | Lists all of the services for which the system uses this entry for authentication.                                                                                                    | matchedServices text                                                                    |
| Ignored Services      | Lists all of the services for which the system does not use this entry for authentication.                                                                                                    | ignoredServices text                                                                    |
| Authentication Method | The type of authentication configured for this user entry. The possible values are:  alwaysAccept: The system authenticates the user no matter what type of password the user enters.  alwaysReject: The system never allows the user access to the system.  internalUserTable: The system never uses the user names and passwords stored in its internal database to authenticate the user, when it uses this entry.  tacacs: The system uses a remote TACACS+ server to authenticate the user.  radius: The system uses a remote RADIUS server to authenticate the user. | authenticationMethod {alwaysAccept   alwaysReject   internalUserTable  tacacs   radius} |

| Field name           | Description                                                                                                    | Filter name                                                         |
|----------------------|----------------------------------------------------------------------------------------------------|---------------------------------------------------------------------|
| Authorization Method | The type of authorization configured for this user entry. The possible values are:  alwaysAccept: The system allows the user to use all supported services (for example, Telnet, HTTP, SSH, or console access).  alwaysReject: The system                                      | authorizationMethod {alwaysAccept   alwaysReject   tacacs   radius} |
|                      | does not allow the user to use any services.  tacacs: The system uses a remote TACACS+ server to obtain the authorization settings for user. The TACACS+ server can overwrite user entry settings, for example access to a specific vSwitch or privileges that profiles allow. |                                                                     |
|                      | radius: The system uses a remote RADIUS server to obtain the authorization settings for user. The RADIUS server can overwrite user entry settings similar to the server above.                                                                                                 |                                                                     |

| Field name   | Description                                                                                                    | Filter name                                                                               |
|--------------|----------------------------------------------------------------------------------------------------|-------------------------------------------------------------------------------------------|
| Profile Name | The profile associated with this user entry. The possible values are:  systemAdmin: Provides read-write access to the system level commands and the system vSwitch.  systemOperator: Provides read-only access to the system level commands and the system vSwitch.  vSwitchAdmin: Provides read-write access to the commands for a specific vSwitch only.  vSwitchOperator: Provides read-only access to the commands for a specific vSwitch only.  unspecified: Specifies an invalid profile. Use this profile if you want to ensure that only the TACACS+ server or the RADIUS server provides this value. If the TACACS+ server or the RADIUS server does not return the appropriate attribute, the | profileName {systemAdmin   systemOperator   vSwitchAdmin   vSwitchOperator   unspecified} |

| Field name      | Description                                                                                                    | Filter name                                              |
|-----------------|----------------------------------------------------------------------------------------------------|----------------------------------------------------------|
| Sshd Privileges | The SSH privileges associated with this user entry. The possible values are:  none: Allows no SSH access to the system or ability to use SFTP.  session: Allows a user to establish an SSH session.  sftpRead: Allows a user to establish an SSH session (session privileges) and use SFTP to transfer files from the switch.  sftpReadWrite: Allows a user to establish an SSH session (session privileges) and use SFTP to transfer files from and to the switch. If using a TACACS+ server or a RADIUS server for authorization, the TACACS+ or RADIUS configuration for the user can overwrite this setting. If you want to ensure that only the TACACS+ server or the RADIUS server provides this value, set this argument to none. If the TACACS+ server or the RADIUS server does not return the appropriate attribute, the | userSshdPrivs {none   session  sftpRead   sftpReadWrite} |
| vSwitch         | authorization fails.  The vSwitch associated with this user entry. You can specify a configured vSwitch or a vSwitch that you have not yet configured.  If using an AAA server for authorization, the AAA server configuration for the user can overwrite this setting. If you want to ensure that only the AAA server provides this value, do not set a value for this argument. If the AAA server does not return the appropriate attribute, the authorization fails.                                                                                                    | vSwitchName text                                         |

| Field name  | Description                                                                                                    | Filter name                     |
|-------------|----------------------------------------------------------------------------------------------------|---------------------------------|
| Admin State | Indicates whether the user entry is available for authentication or authorization purposes. If set to enabled, the system considers this entry when attempting to authenticate or authorize a user. If set to disabled, the system does not use this entry during authentication or authorization. | adminState {enabled   disabled} |

authentication.mib

# Web path

• switchServices → userAdministration → user

# show user detail

# **Purpose**

Displays a detailed list of the user entries configured on the system. The system displays the output vertically.

#### Access mode

user

# **Syntax**

show switchServices userAdministration user detail

# Sample output

```
sun> enable
sun# switchServices
sun(switchServices)# userAdministration
sun(switchServices userAdministration)# show user detail
User Name:
                       .default
Priority:
User Password:
Console Login:
                      match
Sshd Session:
                      match
Sshd Login:
                      match
Telnet Login:
                      match
Http Login:
                      match
Https Login:
                     match
Xml Access:
                      match
Authentication Method: tacacs
Authorization Method: alwaysAccept
Profile Name:
                     vSwitchAdmin
Sshd Privileges:
                    session
vSwitch:
                      surprise!
Admin State:
                      enabled
```

# **Output description**

| Field name    | Description                                                                                                    | Filter name      |
|---------------|----------------------------------------------------------------------------------------------------|------------------|
| User Name     | The textual name that identifies the user entry. You use this value when the system prompts you for a user name during the log in process.                                                                                                    | userName text    |
| Priority      | The priority of the user entry. If a user has multiple entries, the system uses the highest-priority entry that:  • Has a user name that matches the user name in the authentication request.  • Allows authentication when you use a specific application to connect to the system.  The N2000 Series then applies the authentication method defined in the user entry. The following conditions apply:  • If the authentication and authorization succeeds, you can log in to the system and monitor or configure the system, based on the profile and vSwitch associated with the user entry.  • If the authentication fails (the system cannot find an entry that matches a user's credentials), the login process ends.  • If the defined authentication service for the user entry is not available, the system looks for a lower-priority user entry that matches the user name and application setting. | priority integer |
| User Password | The password associated with the user entry. The system uses this value only if you use the internal database for authentication.                                                                                                    | password text    |

| Field name    | Description                                                                                                    | Filter name                   |
|---------------|----------------------------------------------------------------------------------------------------|-------------------------------|
| Console Login | Indicates whether the system can use this entry for authentication when a user attempts to connect to the system using a console connection.     | consoleLogin {match   ignore} |
|               | If set to match, the system can use this entry for console login requests. If set to ignore, the system does not use this entry.                 |                               |
| Sshd Session  | Indicates whether the system can use this entry when an SSH session attempts to establish a connection with the N2000 Series for all SSH access. | sshdSession {match   ignore}  |
|               | If set to match, the system can use this entry for SSHd session requests. If set to ignore, the system does not use this entry.                  |                               |
| Sshd Login    | Indicates whether the system can use this entry for authentication when a user attempts to log in to the N2000 Series using SSH.                 | sshdLogin {match   ignore}    |
|               | If set to match, the system can use this entry for SSH login requests. If set to ignore, the system does not use this entry.                     |                               |
| Telnet Login  | Indicates whether the system can use this entry for authentication when a user attempts to log in to the N2000 Series using Telnet.              | telnetLogin {match   ignore}  |
|               | If set to match, the system can use this entry for Telnet login requests. If set to ignore, the system does not use this entry.                  |                               |

| Field name  | Description                                                                                                    | Filter name                           |
|-------------|----------------------------------------------------------------------------------------------------|---------------------------------------|
| Http Login  | Indicates whether the system can use this entry for authentication when a user attempts to log in to the N2000 Series using HTTP.               | httpLogin<br>{match   ignore}         |
|             | If set to match, the system can use this entry for HTTP login requests. If set to ignore, the system does not use this entry.                   |                                       |
| Https Login | Indicates whether the system can use this entry for authentication when a user attempts to log in to the N2000 Series using HTTPS.              | httpsLogin {match   ignore}           |
|             | If set to match, the system can use this entry for HTTPS login requests. If set to ignore, the system does not use this entry.                  |                                       |
| Xml Access  | Indicates whether the system can use this entry for authentication when a user attempts to log in to the N2000 Series using an XML application. | <pre>xmlAccess {match   ignore}</pre> |
|             | If set to match, the system can use this entry for XML login requests. If set to ignore, the system does not use this entry.                    |                                       |

| Field name            | Description                                                                                                    | Filter name                                                                             |
|-----------------------|----------------------------------------------------------------------------------------------------|-----------------------------------------------------------------------------------------|
| Authentication Method | The type of authentication configured for this user entry. The possible values are:  alwaysAccept: The system authenticates the user no matter what password the user enters.  alwaysReject: The system never allows the user access to the system.  internalUserTable: The system uses the user names and passwords stored in its internal database to authenticate the user, when it uses this entry.  tacacs: The system uses a remote TACACS+ server to authenticate the user.  radius: The system uses a remote RADIUS server to | authenticationMethod {alwaysAccept   alwaysReject   internalUserTable  tacacs   radius} |

| Field name           | Description                                                                                                    | Filter name                       |
|----------------------|----------------------------------------------------------------------------------------------------|-----------------------------------|
| Authorization Method | The type of authorization configured for this user entry. The possible values are:                                                                                                    | authorizationMethod {alwaysAccept |
|                      | alwaysAccept: The system allows the user to use all supported services.                                                                                                    | alwaysReject   tacacs   radius}   |
|                      | alwaysReject: The system does not allow the user to use any services.                                                                                                    |                                   |
|                      | tacacs: The system uses a remote TACACS+ server to obtain the authorization settings for the user. The TACACS+ server can overwrite user entry settings, for example, access to a specific vSwitch or privileges set by profiles. |                                   |
|                      | radius: The system uses a remote RADIUS server to obtain the authorization settings for user. The RADIUS server can overwrite user entry settings similar to the server above.                                                    |                                   |

| Field name   | Description                                                                                                    | Filter name                                                               |
|--------------|----------------------------------------------------------------------------------------------------|---------------------------------------------------------------------------|
| Profile Name | The profile associated with this user entry. The possible values are:                                            | profileName {systemAdmin                                                  |
|              | systemAdmin: Provides read-write access to the system level commands and the system vSwitch.                     | <pre>systemOperator   vSwitchAdmin   vSwitchOperator   unspecified}</pre> |
|              | systemOperator: Provides read-only access to the system level commands and the system vSwitch.                   |                                                                           |
|              | vSwitchAdmin: Provides read-write access to the commands for a specific vSwitch only.                            |                                                                           |
|              | vSwitchOperator: Provides read-only access to the commands for a specific vSwitch only.                          |                                                                           |
|              | unspecified: Specifies an invalid profile. A security server must return the appropriate attribute for the user. |                                                                           |

| Field name      | Description                                                                                                    | Filter name                                                         |
|-----------------|----------------------------------------------------------------------------------------------------|---------------------------------------------------------------------|
| Sshd Privileges | The SSH privileges associated with this user entry. The possible values are:  none: Allows no SSH access to the system or ability to use SFTP.  session: Allows a user to establish an SSH session for logging in to management applications.  sftpRead: Allows a user to establish an SSH session (session privileges) and use SFTP to transfer files from the switch.  sftpReadWrite: Allows a user to establish an SSH session (session privileges) and use SFTP to transfer files from and to the switch. | <pre>userSshdPrivs {none   session  sftpRead   sftpReadWrite}</pre> |
| vSwitch         | The vSwitch associated with this user entry.                                                                                                    | vSwitchName text                                                    |
| AdminState      | Indicates whether the user entry is available for authentication purposes. If enabled, the system considers this entry when attempting to authenticate a user. If disabled, the system does not use this entry during authentication.                                                                                                    | adminState {enabled   disabled}                                     |

authentication.mib

# Web path

• switchServices  $\rightarrow$  userAdministration  $\rightarrow$  user  $\rightarrow$  detail

# show user summary

# **Purpose**

Displays a summarized list of the user entries configured on the system. The system displays the list horizontally across the screen.

### Access mode

user

# **Syntax**

show switchServices userAdministration user summary

# Sample output

| sun> <b>enable</b> |                    |                 |                   |             |
|--------------------|--------------------|-----------------|-------------------|-------------|
| sun# switchServi   | .ces               |                 |                   |             |
| sun(switchServic   | es)# <b>userAd</b> | ministration    |                   |             |
| sun(switchServ     | ices userA         | dministration)# | show user summary |             |
| User Name          | Priority           | Authentication  | Authorization     | Admin State |
| .default           | 1                  | tacacs          | alwaysAccept      | enabled     |
| admin              | 1                  | alwaysAccept    | alwaysAccept      | enabled     |
| davidc             | 1                  | tacacs          | alwaysAccept      | enabled     |

# **Output description**

| Field name | Description                                                                                                    | Filter name          |
|------------|----------------------------------------------------------------------------------------------------|----------------------|
| User Name  | The textual name that identifies the user entry. The user name must be 32 or fewer characters. You use this value when the system prompts you for a user name during the log in process.                                                                                                    | userName <i>text</i> |
| Priority   | <ul> <li>The priority of the user entry. If a user has multiple entries, the system uses the highest-priority entry that:</li> <li>Has a user name that matches the user name in the authentication request.</li> <li>Allows authentication when you use a specific application to connect to the system.</li> <li>The N2000 Series then applies the authentication method defined in the user entry. The following conditions apply:</li> <li>If the authentication and authorization succeeds, you can log in to the system and monitor or configure the system, based on the profile and vSwitch associated with the user entry.</li> <li>If the authentication fails (the system cannot find an entry that matches a user's credentials), the login process ends.</li> <li>If the defined authentication service for the user entry is not available, the system looks for a lower-priority user entry that matches the user name and application setting.</li> </ul> | priority integer     |

| Field name     | Description                                                                                                    | Filter name                                                                              |
|----------------|----------------------------------------------------------------------------------------------------|------------------------------------------------------------------------------------------|
| Authentication | The type of authentication configured for this user entry. The possible values are:  alwaysAccept: The system authenticates the user no matter what password the user enters.  alwaysReject: The system never allows the user access to the system.  internalUserTable: The system uses the user names and passwords stored in its internal database to authenticate the user, when it uses this entry.  tacacs: The system uses a remote TACACS+ server to authenticate the user.  radius: The system uses a remote RADIUS server to authenticate the user. | authenticationMethod {alwaysAccept   alwaysReject   internalUserTable   tacacs   radius} |

| Field name    | Description                                                                                                    | Filter name                                                         |
|---------------|----------------------------------------------------------------------------------------------------|---------------------------------------------------------------------|
| Authorization | The type of authorization configured for this user entry. The possible values are:  alwaysAccept: The system allows the user to use all supported services.  alwaysReject: The system does not allow the user to use any services.  tacacs: The system uses a remote TACACS+ server to obtain the authorization settings for the user. The TACACS+ server can overwrite user entry settings, for example, access to a specific vSwitch or privileges set by profiles.  radius: The system uses a remote RADIUS server to obtain the authorization settings for user. The RADIUS server can overwrite user entry settings similar to the | authorizationMethod {alwaysAccept   alwaysReject   tacacs   radius} |
| Admin State   | Indicates whether the user entry is available for authentication purposes. If enabled, the system considers this entry when attempting to authenticate a user. If disabled, the system does not use this entry during authentication.                                                                                                    | entryMode {enabled   disabled}                                      |

authentication.mib

# Web path

• switchServices → userAdministration → user → summary

#### user

# **Purpose**

Configures a user entry that defines the authentication and authorization rules that the system employs for a user trying to access the N2000 Series. You can create a maximum of 100 user entries on the system. You can associate multiple entries with a specific user name.

The system uses the priority assigned to each user entry, along with the user name and application settings, to evaluate which entry to use for authentication and authorization.

- If the system cannot find a user entry that matches a user's credentials, it will try to use the .default user entry, if it is available for authentication or authorization purposes.
- If the system finds a user entry that matches the user's credentials, but the service
  providing the authentication or authorization service is not available (for example,
  a TACACS+ server is unreachable), the system tries the next matching user entry,
  according to its priority setting, that can perform the required authentication or
  authorization task.

The no form of the command deletes a configured user entry. The userName and priority arguments are the only required arguments when using the no form of the command. The .default entry cannot be permanently deleted.

See the *Sun N2000 Series Release 2.0 – System Administration Guide* for additional details about creating user entries.

#### Access mode

enable

# **Syntax**

```
switchServices userAdministration user
   userName text
   priority integer
   [password text]
   [consoleLogin {match | ignore}]
   [sshdSession {match | ignore}]
   [sshdLogin {match | ignore}]
   [telnetLogin {match | ignore}]
   [httpLogin {match | ignore}]
   [httpsLogin {match | ignore}]
   [xmlAccess {match | ignore}]
   [authenticationMethod {alwaysAccept | alwaysReject |
      internalUserTable | tacacs | radius}]
   [authorizationMethod {alwaysAccept | alwaysReject | tacacs |
      radius}]
   [profileName {systemAdmin | systemOperator | vSwitchAdmin |
      vSwitchOperator}]
   [userSshdPrivs {none | session | sftpRead | sftpReadWrite}]
   [vSwitchName text]
   [adminState {enabled | disabled}]
```

# **Arguments**

| Argument name | Description                                                                                                    |
|---------------|----------------------------------------------------------------------------------------------------|
| userName text | Specifies the textual name that identifies the user entry. The user name must be 32 or fewer characters. You use this value when the system prompts you for a user name during the log in process.  Note: Do not use the following special characters in the user name:  • braces { }  • parentheses ( )  • double quotes " |
|               | apostrophes '  Although the gystem allows you to enter these characters, it                                                                                                    |
|               | Although the system allows you to enter these characters, it does not allow the user to log in.                                                                                                    |

| Argument name                 | Description                                                                                                    |
|-------------------------------|----------------------------------------------------------------------------------------------------|
| priority integer              | Assigns a priority to the user entry. If a user has multiple entries, the system uses the highest-priority entry that:  Has a user name that matches the user name in the authentication request.  Allows authentication when you use a specific application to connect to the system.  The N2000 Series then applies the authentication method defined in the user entry. The following conditions apply:  If the authentication and authorization succeeds, you can log in to the system and monitor or configure the system, based on the profile and vSwitch associated with the user entry.  If the authentication fails (the system cannot find an entry that matches a user's credentials), the login process ends.  If the defined authentication service for the user entry is not available (for example, the system is unable to access a TACACS+ server), the system looks for a lower-priority user entry that matches the user name and application setting. |
| password text                 | Optional. Specifies a password associated with the user entry. The password must be 32 or fewer characters. Configure this entry only if using the internal user database for authentication. In this case, this is the password you enter when the system prompts you to do so.  Note: Do not use the following special characters in the user name:  • braces {}  • parentheses ()  • double quotes "  • apostrophes '  Although the system allows you to enter these characters, it does not allow the user to log in.                                                                                                    |
| consoleLogin {match   ignore} | Optional. Specifies whether the system can use this entry for authentication when a user attempts to connect to the system using a console connection. If the value is match, the system can use the entry; if the value is ignore, the system does not use the entry. The default setting is match.                                                                                                    |

| Argument name                           | Description                                                                                                    |
|-----------------------------------------|----------------------------------------------------------------------------------------------------|
| <pre>sshdSession {match   ignore}</pre> | Optional. Specifies whether the system can use this entry when an SSH session attempts to establish a connection with the N2000 Series. If the value is match, the system can use the entry; if the value is ignore, the system does not use the entry. The default setting is match.                                                      |
| sshdLogin {match   ignore}              | Optional. Specifies whether the system can use this entry for authentication when a user attempts to log in to the N2000 Series using SSH. If the value is match, the system can use the entry; if the value is ignore, the system does not use the entry. The default setting is match.                                                   |
| <pre>telnetLogin {match   ignore}</pre> | Optional. Specifies whether the system can use this entry for authentication when a user attempts to log in to the N2000 Series using Telnet. If the value is match, the system can use the entry; if the value is ignore, the system does not use the entry. The default setting is match.                                                |
| httpLogin {match   ignore}              | Optional. Specifies whether the system can use this entry for authentication when a user attempts to log in to the N2000 Series using HTTP. If the value is match, the system can use the entry; if the value is ignore, the system does not use the entry. The default setting is match.                                                  |
| httpsLogin {match   ignore}             | Optional. Specifies whether the system can use this entry for authentication when a user attempts to log in to the N2000 Series using HTTPS. If the value is match, the system can use the entry; if the value is ignore, the system does not use the entry. The default setting is match.                                                 |
| xmlAccess {match   ignore}              | Optional. Specifies whether XML applications can retrieve information from the system in an XML format. If the value is match, XML applications can access the system and request information. The system returns information as an XML document. If the value is ignore, the system does not use the entry. The default setting is match. |

| Argument name                                                                                       | Description                                                                                                    |
|----------------------------------------------------------------------------------------------------|----------------------------------------------------------------------------------------------------|
| <pre>authenticationMethod {alwaysAccept   alwaysReject   internalUserTable   tacacs   radius}</pre> | Optional. Configures the type of authentication to use for this user entry. The valid values are:  alwaysAccept: The system authenticates the user no matter what type of password the user enters.  alwaysReject: The system never allows the user access to the system.  internalUserTable: The system uses the user names and passwords stored in its internal database to authenticate the user, when it uses this entry.  tacacs: The system uses a remote TACACS+ server to authenticate the user.  radius: The system uses a remote RADIUS server to authenticate the user.                                                                                                    |
|                                                                                                    |                                                                                                    |
| authorizationMethod {alwaysAccept   alwaysReject   tacacs   radius}                                 | This default setting is tacacs.  Optional. Configures the type of authorization to use for this user entry. The valid values are:  alwaysAccept: The system allows the user to use all supported services (for example, Telnet, HTTP, SSH, or console access).  alwaysReject: The system does not allow the user to use any services.  tacacs: The system uses a remote TACACS+ server to obtain the authorization settings for the user. The TACACS+ server can overwrite user entry settings, for example access to a specific vSwitch or privileges that profiles allow.  radius: The system uses a remote RADIUS server to obtain the authorization settings for user. The RADIUS server can overwrite user entry settings, for example access to a specific vSwitch or privileges that profiles allow.  This default setting is alwaysAccept. |

| Argument name                                                                                      | Description                                                                                                    |
|----------------------------------------------------------------------------------------------------|----------------------------------------------------------------------------------------------------|
| <pre>profileName{systemAdmin   systemOperator   vSwitchAdmin   vSwitchOperator   ungregified</pre> | <b>Optional</b> . Specifies the profile associated with this user entry. The profile name must be 32 characters or fewer. The valid values are:                                                                                                    |
| unspecified}                                                                                       | systemAdmin: Provides read-write access to the system level commands and the system vSwitch.                                                                                                    |
|                                                                                                    | systemOperator: Provides read-only access to the system level commands and the system vSwitch.                                                                                                    |
|                                                                                                    | vSwitchAdmin: Provides read-write access to the commands for a specific vSwitch only.                                                                                                    |
|                                                                                                    | vSwitchOperator: Provides read-only access to the commands for a specific vSwitch only.                                                                                                    |
|                                                                                                    | unspecified: Specifies an invalid profile. Use this profile if you want to ensure that only the TACACS+ server or the RADIUS server provides this value. If the TACACS+ server or the RADIUS server does not return the appropriate attribute, the authentication fails. |
|                                                                                                    | The default is vSwitchAdmin.                                                                                                    |

| Argument name                              | Description                                                                                                    |
|--------------------------------------------|----------------------------------------------------------------------------------------------------|
| userSshdPrivs<br>{none   session  sftpRead | Optional. Configures the SSH privileges associated with the user entry. The valid values are:                                                                                                    |
| sftpReadWrite}                             | none: Allows no SSH access to the system or ability to use SFTP.                                                                                                    |
|                                            | session: Allows a user to establish an SSH session.                                                                                                    |
|                                            | sftpRead: Allows a user to establish an SSH session (session privileges) and use SFTP to transfer files from the switch.                                                                                                    |
|                                            | sftpReadWrite: Allows a user to establish an SSH session (session privileges) and use SFTP to transfer files from and to the switch.                                                                                                    |
|                                            | The default setting for new user entries is session.                                                                                                    |
|                                            | <b>Note:</b> If using a TACACS+ server or RADIUS server for authorization, the TACACS+ configuration or RADIUS configuration for the user can overwrite this setting. If you want to ensure that only the TACACS+ server or the RADIUS server provides this value, set this argument to none. If the TACACS+ server or RADIUS server does not return the appropriate attribute, the authorization fails. |
|                                            | The system uses the settings for this argument if it uses this entry for authentication <i>or</i> if you configure SSH on the system to use public keys for authentication.                                                                                                    |
|                                            | If you configure the system to use public key authentication for SSH, the system uses only the highest-priority entry that has the sshdSessionMode argument set to considerEntry.                                                                                                    |
|                                            | If you configure SSH to use no authentication, the system assigns session privileges to the SSH session and does not use the settings from this argument.                                                                                                    |

| Argument name                   | Description                                                                                                    |
|---------------------------------|----------------------------------------------------------------------------------------------------|
| vSwitchName text                | <b>Optional.</b> Specifies the vSwitch associated with this user entry. You can specify a configured vSwitch or a vSwitch that you have not yet configured.                                                                                                    |
|                                 | Note: If using a TACACS+ server or RADIUS server for authorization, the TACACS+ configuration or RADIUS configuration for the user can overwrite this setting. If you want to ensure that only the TACACS+ server or the RADIUS server provides this value, do not set a value for this argument. If the TACACS+ server or RADIUS server does not return the appropriate attribute, the authorization fails. |
| adminState {enabled   disabled} | Optional. Specifies whether the user entry is available for authentication purposes. If set to enabled, the system considers this entry when attempting to authenticate a user. If set to disabled, the system does not use this entry during authentication. The default setting is disabled.                                                                                                    |

#### **Delete filters**

See the show user command for additional argument descriptions.

```
no switchServices userAdministration user
   userName text
   priority integer
   [password text]
   [consoleLogin {match | ignore}]
   [sshdSession {match | ignore}]
   [sshdLogin {match | ignore}]
   [telnetLogin {match | ignore}]
   [httpLogin {match | ignore}]
   [httpsLogin {match | ignore}]
   [xmlAccess {match | ignore|]
   [authenticationMethod {alwaysAccept | alwaysReject |
      internalUserTable | tacacs | radius}]
   [authorizationMethod {alwaysAccept | alwaysReject | tacacs |
      radius}]
   [profileName {systemAdmin | systemOperator | vSwitchAdmin |
      vSwitchOperator}]
   [userSshdPrivs {none | session | sftpRead | sftpReadWrite}]
   [vSwitchName text]
   [adminState {enabled | disabled}]
   [matchedServices text]
   [ignoredServices text]
```

# **Example**

The following example shows how to create a user called user1 who can access the system using the console, Telnet, or HTTP. The authentication and authorization method is tacacs and the user has read and write access to the system vSwitch. The entryMode is set to match indicating that the system can use this entry for authentication and authorization purposes.

# sun> enable sun# switchServices

sun(switchServices)# userAdministration

sun(switchServices userAdministration)# user userName user1 password abc123
consoleLogin match telnetLogin match httpLogin match xmlAccess ignore
authenticationMethod tacacs authorizationMethod tacacs profileType systemAdmin
vSwitchName system adminMode enabled

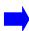

**Note:** When you specify a password with the user command, you see the value in clear text; however, the system encrypts the password using the keyInfo specified with the userAdministration command. The system *does not* store the password in clear text.

#### **Associated MIB**

authentication.mib

# Web path

- switchServices  $\rightarrow$  userAdministration  $\rightarrow$  user  $\rightarrow$  add
- switchServices → userAdministration → user → copy
- switchServices  $\rightarrow$  userAdministration  $\rightarrow$  user  $\rightarrow$  modify
- switchServices  $\rightarrow$  userAdministration  $\rightarrow$  user  $\rightarrow$  delete

# userAdministration (root)

# **Purpose**

Configures or modifies system-wide sensitive data encryption and accounting attributes for authentication, authorization, and accounting (AAA) operations. Also enters the userAdministration command mode.

#### Access mode

enable

# **Syntax**

```
switchServices userAdministration
  [keyinfo text]
  [accountingTypes {none | starts | startsAndStops |
        startsAndStopsandUpdates}]
  [accountingMethod {none | internal | tacacs | internalAndTacacs
        | radius | internalAndRadius | tacacsAndRadius |
        internalAndTacacsAnd Radius}]
  [accountingLogSize integer]
  [accountingUpdateInterval integer]
  [serverRecoveryTimer integer]
```

# **Arguments**

| Argument name | Description                                                                                                    |
|---------------|----------------------------------------------------------------------------------------------------|
| keyInfo text  | Optional. Enters random text that the system can use to generate a key for encryption of sensitive data (for example, passwords). You cannot create a password or secret key without setting this value first.  The key text must be 255 characters or fewer. When you enter this value, the system displays it in clear text. However, when using the show userAdministration command, the system displays the key text as hyphens (). |

# User administration commands userAdministration (root)

| Argument name                                         | Description                                                                                                    |
|-------------------------------------------------------|----------------------------------------------------------------------------------------------------|
| accountingTypes {none   starts                        | <b>Optional.</b> Specifies the type of accounting records the system creates. Valid values are:                                                                                   |
| <pre>startsAndStops   startsAndStopsandUpdates}</pre> | none: The system does not create any accounting records.                                                                                                    |
|                                                       | starts: The system creates a record indicating when a session began.                                                                                                    |
|                                                       | startsAndStops: The system creates a record indicating when a session began and when it ended.                                                                                    |
|                                                       | startsAndStopsandUpdates: The system creates records indicating when a session began, whether a session is still active after a set interval elapses, and when the session ended. |
|                                                       | The default setting is startsAndStopsandUpdates.                                                                                                    |

| Argument name                                                                                                    | Description                                                                                                    |
|----------------------------------------------------------------------------------------------------|----------------------------------------------------------------------------------------------------|
| accountingMethod {none   internal   tacacs   internalAndTacacs radius   internalAndRadius   tacacsAndRadius   internalAndTacacsAndRadiu s} | <b>Optional.</b> Specifies where the system saves accounting records. Valid values are:                                                                                                    |
|                                                                                                    | none: The system does not save any accounting records.                                                                                                    |
|                                                                                                    | internal: The system saves accounting records in its internal log.                                                                                                    |
|                                                                                                    | tacacs: The system sends accounting records to a TACACS+ server. The userAdministration server tacacs command configures the TACACS+ servers that the N2000 Series uses.                                                                          |
|                                                                                                    | internalAndTacacs: The system sends accounting records to a TACACS+ server and saves the records in the internal log.                                                                                                    |
|                                                                                                    | radius: The system sends accounting records to a RADIUS server. The userAdministration server radius command configures the RADIUS servers that the N2000 Series uses.                                                                            |
|                                                                                                    | internalAndRadius: The system sends accounting records to a RADIUS server and saves the records in the internal log.                                                                                                    |
|                                                                                                    | tacacsAndRadius: The system sends accounting records to a TACACS+ server and to a RADIUS server.                                                                                                    |
|                                                                                                    | internalandTacacsAndRadius: The system sends accounting records to a TACACS+ server and to a RADIUS server and saves the records in the internal log.                                                                                             |
|                                                                                                    | The default setting is internal.                                                                                                    |
| accountingLogSize integer                                                                                                    | Optional. Specifies how many entries to save in the internal accounting log. Valid range is 10 through 200; the default value is 100. If you change this argument's value, the system clears the log of all entries and starts with an empty log. |
|                                                                                                    | When the log reaches the specified threshold, the system overwrites existing records, starting with the oldest record.                                                                                                    |

| Argument name                    | Description                                                                                                    |
|----------------------------------|----------------------------------------------------------------------------------------------------|
| accountingUpdateInterval integer | <b>Optional.</b> Sets the number of minutes that must elapse before the system checks for previously started sessions that are still active. Valid range is 0 through 1440 minutes; the default value is 10 minutes.                                                                                                    |
|                                  | If the specified time elapses and a session is still active, the system creates an update record for the session. You must configure the system to save update records if you want the system to generate these records. Setting this argument to 0 turns this feature off and the system does not generate update records. |
| serverRecoveryTimer<br>integer   | <b>Optional.</b> Sets a background timer that the system uses when checking the availability status of a TACACS+ server or a RADIUS server. Valid range is 60 through 600 seconds; the default value is 90 seconds.                                                                                                    |
|                                  | When the time set for this argument elapses, the system sets the status of previously non-responding servers to unknown. This allows the system to try to access the server for a future AAA request.                                                                                                    |

# **Example**

The following example shows how to configure the system to do the following:

- Encrypt passwords using random text that you supply.
- Generate records for session start, updates, and stops.
- Save all accounting records on a TACACS+ server.
- Create update records every 15 minutes (if necessary).
- Set the status of previously unresponsive TACACS+ servers to unknown every 60 seconds.

sun> enable
sun# switchServices

sun(switchServices)# userAdministration keyinfo afadfdkfma;ljf
accountingType startsAndStopsAndUpdates accountingMethod tacacs
accountingUpdateInterval 15 serverRecoverTimer 60

authentication.mib

# Web path

• switchServices → userAdministration → modify

# Chapter 14. SSH Commands

# **Secure Shell Protocol description**

The N2000 Series systems implement Secure Shell (SSH) Server Version 2 for secure client/server communication. SSH provides secure remote logins and file transfers using encryption and public key authentication. As part of establishing a secure connection, SSH uses a key pair retrieved from the Certificate and Key Manager (CKM) utility.

Once you establish an SSH session, you can transfer files with Secure Shell File Transfer Protocol (SFTP). SFTP provides more secure transfers than FTP, and uses a simple interface similar to FTP or Microsoft Windows environments. SSH includes counters that detail the SFTP activity taking place over a connection. You can view these counters, and the session type, with the show sessions command.

# **Understanding N2000 Series SSH operations**

When using SSH on the N2000 Series, the SSH session is transparent. That is, while you are within an active session, the command-line interface (CLI) appears just as it would if you were connecting directly through the console or through Telnet. However, SSH does not support the full range of optional, user-configurable attributes that an SSH workstation would support. For example, the N2000 Series implementation does not support setstat and setfstat. If you try to change an attribute that the N2000 Series does not support, you will receive a warning noting that the setting failed.

# SSH commands for the N2000 Series Switch

The commands described in this chapter set or modify the SSH server (sshd daemon) parameters. Commands include the following:

- *configuration* commands Set the minimum requirements that the client must meet for the session to be established.
- *client key* commands Enter the data that the server expects to see for each identified client. Use these commands if you are implementing public keys for user authentication.
- *show* commands Display the configuration tables and the operational tables for the SSH server, client keys, and sessions.

Many of the commands display internal system timers. The timers report the time at which an event occurred, which is displayed in seconds. The seconds clock restarts at each boot, and the *time stamp* shows how many seconds have passed between the boot and the occurrence. For example, the time stamp of the last client key configuration change records the time at which the last clientKey command was executed.

In addition, the N2000 Series uses the following tables:

- *Configuration tables* Store the configuration settings, not necessarily the active settings.
- *Operational tables* Show the running parameters.

You can set up accounts before you need them. Configure the client but set the client's administrative state to disabled. The client's settings are displayed in the configuration table, but not in the operational table.

# SSH command path

The commands in this chapter are executed from within the SSH command mode, which is a submode of the switchServices command mode.

# **SSH** command summary

Table 14-1 lists and briefly describes the SSH commands.

Table 14-1. SSH command summary

| Command name                        | Description                                                      |
|-------------------------------------|------------------------------------------------------------------|
| sshd (root)                         | Modify the basic SSH configuration parameters.                   |
| advanced                            | Modify advanced SSH options.                                     |
| clientKey                           | Create or modifies the clientKey table.                          |
| sessions                            | Modify SSH session objects.                                      |
| show                                | Display the SSH configuration parameters.                        |
| show advanced                       | Display advanced parameters of the SSH configuration.            |
| show advanced testPatchInfo         | Display information specific to patches applied to a connection. |
| show algorithms                     | Display supported and operational connection algorithms.         |
| show clientKey                      | Display the clientKey table (configured elements).               |
| show clientKeyStatus                | Display the clientKeyStatus table (operational elements).        |
| show sessions                       | Display normal SSH session objects.                              |
| show sessions advanced              | Display advanced SSH session objects.                            |
| show sessions advanced negotiations | Display SSH negotiation parameters.                              |

# SSH basic configuration

Follow the steps below to configure a basic SSH setup on the N2000 Series:

Table 14-2. Steps for configuring SSH on the N2000 Series

| Step | Action                                                                                                    |
|------|----------------------------------------------------------------------------------------------------|
| 1.   | Generate a SSH server key using the N2000 Series CKM utility. Be certain to change the algorithm type to DSA when creating the key for SSH. Use the CKM generate command.                                                                               |
| 2.   | Use the serverKeyId argument of the sshd (root) command to configure the key ID (used for CKM key generation) into SSH.                                                                                                    |
| 3.   | Set the adminState to enabled with the sshd (root) command.                                                                                                    |
| 4.   | <b>Optional.</b> Configure additional user profiles under userAdministration for SSH use. See Chapter 13, "User administration commands."                                                                                                    |
| 5.   | Optional. Configure SSHD connection criteria (authentication methods and algorithm exchanges), as well as session characteristics. Use the sshd (root) command. See also Chapter 13, "User administration commands" to use the key generated in Step 1. |
| 6.   | Optional. Verify the user authentication settings. See the userAdministration show user command in Chapter 13, "User administration commands.".                                                                                                    |

### advanced

### **Purpose**

Configures additional parameters of SSH on the N2000 Series, allowing you to finetune the internal parameters. These settings are global and apply to all sessions. All of the parameter settings are optional. The connection will operate with default settings if you do not modify them. Typically, these parameters do not need to be modified.

Use this command to set the global patch information for SSH vendor patches. There are two methods for applying patches required by SSH client applications: you can configure patches manually, or you can set the system to apply known patches automatically. The system first checks for manually configured patches. If none are found, it checks the internal patch database for known fixes. If you have manually repaired client connection problems for your SSH vendor, you may want to turn off the auto-patch capability for that vendor to prevent the system from applying patches. Consult your SSH client documentation to determine whether you require patches.

The following table lists the patch information used to repair client connection applications. Entries that are shaded do not apply to the N2000 Series.

Table 14-3. Patch names and bit values

| Patch identifier    | Display name | Bit value |
|---------------------|--------------|-----------|
| SSH_BUG_SIGBLOB     | SigBlob-fix  | 1         |
| SSH_BUG_PKSERVICE   | PksSrvc      | 2         |
| SSH_BUG_HMAC        | HMAC-fix     | 4         |
| SSH_BUG_X11FWD      | x11fwd       | 8         |
| SSH_OLD_SESSIONID   | OldSessionId | 16        |
| SSH_BUG_PKAUTH      | pkAuth       | 32        |
| SSH_BUG_DEBUG       | DebugMsg-fix | 64        |
| SSH_BUG_BANNER      | Banner       | 128       |
| SSH_BUG_IGNOREMSG   | IgnMsg       | 256       |
| SSH_BUG_PKOK        | Pkok         | 512       |
| SSH_BUG_PASSWORDPAD | PswdPad      | 1024      |
| SSH_BUG_SCANNER     | Scnr         | 2048      |

Table 14-3. Patch names and bit values (continued)

| Patch identifier     | Display name        | Bit value |
|----------------------|---------------------|-----------|
| SSH_BUG_BIGENDIANAES | BigEnd              | 4096      |
| SSH_BUG_RSASIGMD5    | RSASigMd5           | 8192      |
| SSH_OLD_DHGEX        | OldDHGex            | 16384     |
| SSH_BUG_NOREKEY      | NoReky              | 32768     |
| SSH_BUG_HBSERVICE    | HBSrvc              | 65535     |
| SSH_BUG_OPENFAILURE  | OpnFail             | 131072    |
| SSH_BUG_DERIVEKEY    | DeriveKey-fix       | 262144    |
| SSH_BUG_DUMMYCHAN    | DmyCh               | 1048576   |
| SSH_VDFX_NOUSERAUTH  | SecureFX-NoUserAuth | 2097152   |

#### Access mode

enable

### **Syntax**

# Arguments

| Argument name                           | Description                                                                                                    |
|-----------------------------------------|----------------------------------------------------------------------------------------------------|
| sshdPort integer                        | <b>Optional</b> . Assigns the port the system uses for SSH sessions. Valid port numbers are 0 through 65536; the default port is 22.                                                                                                    |
| maximumAuthenticationTime integer       | <b>Optional</b> . Sets the maximum number of seconds allowed for user authentication to complete. If the timer expires, the system cancels the request. Valid range is 0 through 300 seconds; the default is 30 seconds. Entering 0 disables the timeout timer.                                                                                                    |
| globalEventInterval integer             | <b>Optional</b> . Sets the number of seconds allowed between similar SSH global events. This allows you to limit the frequency with which the system reports similar events to avoid flooding the network. Valid range is 0 through 600; the default setting is 10 seconds.                                                                                                    |
| handleErrors {enable   disable}         | <b>Optional</b> . Sets the application's ability to handle system errors when possible. This capability is enabled by default.                                                                                                    |
| executionMonitorMode {active   passive} | Optional. Sets the system to monitor its internal processes. When active, if loops aren't executed within a specific period of time, the systems shuts down and then restarts the application. If set to passive, you lose the ability for the system to automatically terminate sessions that have problem-causing characteristics. The default setting is active.               |
| clientKeepAliveInterval integer         | <b>Optional</b> . Sets the number of seconds between "keep alive" messages sent to the client. If the client does not respond after three keep alives, the system destroys the session. Valid range is 0 through 3600; the default setting is 0.                                                                                                    |
|                                         | Keep alive messages are not universally supported across client applications. When used, the system sends a channel request to an invalid service. This function is just like a keep alive, as an error response indicates an active client. If the client application doesn't support error response properly, disable this feature by setting the clientKeepAliveInterval to 0. |

| Argument name       | Description                                                                                                    |
|---------------------|----------------------------------------------------------------------------------------------------|
| patchVendorIds text | Optional. Specifies the name(s) of the SSH vendor. If that vendor has known problem clients, the system automatically applies patches for known issues. The most common SSH vendors are supported—SSH Communication, FSecure, and VanDyke. Possible settings either disable auto patching or select a "package" of vendors: |
|                     | none: disables the auto-patch feature.                                                                                                    |
|                     | sshcommunications: applies SSH Communication patches.                                                                                                    |
|                     | fsecure: applies FSecure patches.                                                                                                    |
|                     | sshCommFsecure: applies SSH Communication and FSecure patches.                                                                                                    |
|                     | vandyke: applies VanDyke patches.                                                                                                    |
|                     | sshcommVandyke: applies SSH Communication and VanDyke patches.                                                                                                    |
|                     | fsecureVandyke: applies FSecure and VanDyke patches.                                                                                                    |
|                     | sshcomFsecureVandyke: applies SSH Communication, FSecure, and VanDyke patches.                                                                                                    |
|                     | The default setting is sshcomFsecureVandyke. The setting is displayed with the show sshd advanced command.                                                                                                    |

| Argument name                                                 | Description                                                                                                    |
|---------------------------------------------------------------|----------------------------------------------------------------------------------------------------|
| testPatchVersion text                                         | <b>Optional</b> . Specifies the version string of the client requiring the patch. Enter the exact string of the client's version. To determine the version information, either:                                                                                                    |
|                                                               | <ol> <li>See the event log. The string is found in the SSHD_EVENT_PatchInfo event. Be sure that you have the event level set to DEBUG to view this output.</li> <li>Use a sniffer for line monitoring. This setting works in conjunction with the testPatchValue argument, below, to identify vendor patches.</li> </ol> |
|                                                               | The version string in use is displayed with the show switchServices sshd advanced testPatchInfo command. Use the show switchServices sshd sessions advanced negotiations command, in the Client Version field (which cannot be seen until after a successful session connection) to view the active session info.        |
| testPatchValue text                                           | Optional. Specifies the number representing the bit values of the patch. See the table, "Patch Names and Bit Values" for bit values. To add multiple patches, enter the sum of the patch IDs you want to apply, as shown in the example below.                                                                           |
|                                                               | To determine which patch bit values to set, read the N2000 Series debug events and the client events. The information may point to which bit values will resolve well known problems.                                                                                                    |
|                                                               | The setting is displayed with the show switchServices sshd advanced testPatchInfo command.                                                                                                    |
| <pre>cliInheritsSshdLoginCredentials {enable   disable}</pre> | Optional. Enables or disables automatic CLI login if password authentication was used. If enabled, the system automatically passes the CLI the username and password that were used to validate the user at the SSH level. The default is disabled.                                                                      |

### **Example**

The following example manually configures the system to apply patches for well-known problems SigBlob and DebugMsg. SigBlob-fix has bit value of 1 and DebugMsg-fix a bit value of 64. To apply both patches, enter the sum of their values. Use the show advanced testPatchInfo command to verify values.

```
sun> enable
sun# switchServices
sun(switchServices)# sshd
sun(switchServices sshd)# advanced testpatchversion companyAbc
testPatchValue 65

sun(switchServices sshd)# show advanced testPatchInfo
confTestPatchVersion: companyAbc
confTestPatchValue: 65
operTestPatchVersion: companyAbc
operTestPatchValue: 65
operTestPatchValue: 65
operTestPatchSummary: SigBlob-fix,DebugMsg-fix
operTestPatchBitVal: 65
```

#### **Associated MIB**

sshd.mib

### Web path

• switchServices  $\rightarrow$  sshd  $\rightarrow$  advanced  $\rightarrow$  modify

## clientKey

### **Purpose**

Enters the key data for the specified client into the server's database. After identifying the client by IP address and user name, the system prompts you for the client's public digital signature algorithm (DSA) key. If the IP address and user name are unknown to the server, this command creates a new client key. If these parameters already exist in the server's database, this command modifies the client key.

To identify the user in the database, you enter an IP address and user name. The IP address can be either the specific client address, or it can be a wildcard address of 0.0.0.0. The system first checks for a match with the specific address, but failing that, will match the user name to the less-specific address if it is configured.

Use the optional keyStatus argument to configure a client and its data key but prevent the account from becoming active. The data is then stored in the configuration table, but not the operational table. To make the client operational, execute the command supplying the IP address and host name, and set keyStatus to active. Because the key data is already configured, the system does not prompt for it.

Optionally, if the keyStatus is set to notInService, you can supply any text in the keyData field (to be used, for example, as a placeholder). However, the system requires specific kinds of key data for the client to become operational. If you later change the status from notInService to active, but do not change the key data, the system does not make the client key operational. To change the key to valid data, reexecute the command supplying the IP address and host name.

You can view the configured keys using the show clientKey command; view the operational keys using the show clientKeyStatus command.

Use the no form of the command to remove an entry from the ClientKey operational table, which stores the user name, IP address, and status. Any entry in the table that matches the IP address, user name, and status specified by this command is deleted. A wildcard, which matches all entries for the specific argument, is accepted for any or all arguments.

### **Access mode**

enable

### **Syntax**

### To create a client key:

```
switchServices sshd clientKey
hostAddress ipAddress
userName text
[keyStatus {active | notInService}]
keyData text
```

#### To modify an existing client key:

```
switchServices sshd clientKey
hostAddress ipAddress
userName text
[keyStatus {active | notInService}]
[keyData text]
```

### **Arguments**

| Argument name                     | Description                                                                                                    |
|-----------------------------------|----------------------------------------------------------------------------------------------------|
| hostAddress ipAddress             | Identifies the IP address of the host. The IP address can be either the specific client address, or it can be a wildcard address of 0.0.0.0.              |
| userName text                     | The user name that will be attempting public key authentication. The user name can be a maximum of 64 alphanumeric characters.                            |
| keyStatus {active   notInService} | <b>Optional.</b> Sets the administrative status of the client key, either active or not in service. The default is active.                                |
| keyData text                      | Enters the text that comprises the public key for the host (client) identified by IP address and user name. The key data must be no more than 2048 bytes. |

## **Delete filters**

```
no switchServices sshd clientKey
hostAddress ipAddress
userName text
[keyStatus {active | notInService}]
[keyData text]
```

### **Example**

The following example sets up a client key for JohnDoe at IP address 1.1.1.1. Until the command is reexecuted to set the key to active, JohnDoe does not have access, using this key, to the server. In addition, JohnDoe's key data is a reminder to make his account active the following week.

```
sun> enable
sun# switchServices
sun(switchservices)# sshd
sun(switchservices sshd)# clientKey 1.1.1.1 JohnDoe notInService
Please enter your data ctrl-z to accept ctrl-c to cancel:
Activate June 1
sun(switchServices sshd)# show clientKey
Host Address: 1.1.1.1
User Name: JohnDoe
Key Status: notInService
Key Data: Activate June 1
sun# switchServices sshd clientKey 1.1.1.1 JohnDoe active
Please enter your data ctrl-z to accept ctrl-c to cancel:
----BEGIN SSH2 PUBLIC KEY----
Comment: 1024-bit DSA, converted from OpenSSH by Administrator@DORTIZ
MIIBuwIBAAKBgQDdJKhnTqMg0QjI/RhQJIwtsVxO70JENbG
djKm3ZLFAXJxR3uvVZ+Zd+EoZU6fbAPGtsNUIemNo1IHT0q4ibFJE1WFmL8TVEvT9bkefA
LUuB9e2KEXB /
dRbKY4vokvXsKz1Aa7g3AhpZMpPcu9rKPzBHJciptfR3Th45nHNuzBaPwIVAMbg
N3htF2qWy8 tEJq/ZnVlkPRynAoGABzFcJkjo82QVPMDmo+nBXKrlBJSxSEJI8Kfc
8+n3qxNTTaNOzKX4kiXcMnFz cyCpizNHCwNlZwLVjhcc1SkJ99CtwxauEUdF5cIH E/
0vnvS3nrDfeJ/2TeLr2UW89HDuxFd25xUdLT BA4UtegbXAZFAtAwsv9ObyCAc3
OOF0ZWwCgYEAgaCLXaDSG+//0shdgPOmPLLoByUce3+kr34CIbbc UKyZoYFifhBc
RuoMdstn9cg1JQUB3DQbsqHNxg4XcJeqGHrAJeb7TSg91IgujRcYYFP7cYVQLsIR
```

The following example lists the client keys registered to host 1.1.1.1 and then deletes the key that matches user name JohnDoe, which is not in service.

The following example deletes information based on key data.

```
sun(switchServices sshd)# show clientKey
```

User Name: JohnDoe
Key Status: active
Key Data: /maybe

Host Address: 2.2.2.2
User Name: JaneDoe

Host Address: 1.1.1.1

Key Status: active
Key Data: ok-ok
Host Address: 3.3.3.3

User Name: JimDoe Key Status: active Key Data: /noway

Host Address: 4.4.4.4
User Name: JenDoe
Key Status: active
Key Data: /okfine

sun(switchServices sshd)# no clientKey \* \* keydata "/\*"
3 entries were deleted.

#### **Associated MIB**

sshd.mib

### Web path

• switchServices  $\rightarrow$  sshd  $\rightarrow$  clientKey  $\rightarrow$  modify

### sessions

### **Purpose**

Provides a mechanism to terminate a client session by specifying its unique IP address and TCP port combination.

The system creates a row in the sessions table each time an SSH client connects (or attempts to connect) to the SSHD server in the N2000 Series. Ultimately, all active SSH connections are recorded in the sessions table, which tracks and describes several of the session characteristics. In addition to IP address and TCP port, these include session type (CLI or SFTP), client user name, packet and byte counts, negotiation summary, type of service requested, and authentication method. You can view these parameters with the show sessions command.

Most of the sessions table is read-only information. The show sessions and show sessions advanced commands allow you to display the output described above. In addition, you can view which sessions are currently active and, if desired, end specified sessions. This might be necessary if you want to remove an unwanted client or free up a session for another client. (The number of allowable sessions can also be changed with the sshd (root) command.)

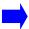

**Note:** When using the Web interface, this command is not visible unless you have at least one active SSH session.

### **Access mode**

enable

### **Syntax**

```
switchServices sshd sessions
  clientIP ipAddress
  clientPort integer
  [sesStatus {active | destroy}]
```

| Argument name                | Description                                                                                                    |
|------------------------------|----------------------------------------------------------------------------------------------------|
| clientIP ipAddress           | Specifies IP address of the client that is connected in an SSH session to the N2000 Series.                                                                                                    |
| clientPort text              | Specifies the TCP port for the client's connection.                                                                                                    |
| sesStatus {active   destroy} | Optional. Effects the session identified by the IP address and TCP port specified. Using the destroy keyword ends the session. Sessions are active by default; the active keyword is not accepted. |

### **Example**

The following example first displays one active client and then destroys the client uniquely identified by IP address 192.168.209.31 and TCP port 1528. See the show sessions command for descriptions of the various session parameters displayed.

```
sun> enable
sun# switchServices
sun(switchservices)# sshd
sun(switchServices sshd)# show sessions
Client IP: 192.168.209.31
Client Port: 1528
Session State: up
Session Type: cli
UserName: davidc
User Privs: sftpWrite
UserProfile: pro-davidc(4-SRW)
TX bytes: 1110
RX bytes:
             2956
TX Cli bytes: 22
RX Cli bytes: 1
TX Sftp bytes: 0
RX Sftp bytes: 0
Neg Info: clt->svr: 3des-cbc hmac-md5 none; svr->clt: 3des-cbc
hmac-md5
none; Kex: diffie-hellman-group1-sha1; KeyAlgorithms/Types: ssh-dss;
auth-method: password;
Session Time: 799
Idle Time:
SessionStatus: active
PatchIds:
PatchSummary: noPatchesApplied
sun(switchServices sshd)# sessions clientIp 192.168.209.31 clientPort
1528 sessionStatus destroy
```

### **Associated MIB**

sshd.mib

## Web path

• switchServices  $\rightarrow$  sshd  $\rightarrow$  sessions  $\rightarrow$  modify

### show

### **Purpose**

Displays the operational characteristics of the SSH connection—the current, running system information. The output includes parameters set with the sshd (root) command and counters maintained by the system. This command does not support field filtering.

#### Access mode

user

### **Syntax**

show switchServices sshd

### Sample output

```
sun> enable
sun# switchservices
sun(switchServices)# sshd
sun(switchServices sshd)# show
adminState:
                              enabled
operState:
                             sshDsaKey
serverKeyId:
serverKeyState:
                              validKey
Idle Timeout:
                              600
Authentication Banner:
Encryption Algorithms:
                              3des-cbc, blowfish-cbc, des
Hmac Algorithms:
hmac-md5, hmac-sha1, hmac-md5-96, hmac-sha1-96
User Authentication Methods: publickey, password
Host Authentication List:
                              none
Max Sessions:
Current Sessions:
                              1
Total Sessions:
                              4
TCP Port:
                              22
Rejected Requests Total:
Rejected Requests TooMany:
Rejected Requests BadHost:
Memory Errors:
Server Key Errors:
                              0
RNG Errors:
```

| Field name                     | Description                                                                                                    |
|--------------------------------|----------------------------------------------------------------------------------------------------|
| Admin State                    | The configured status for the SSH session, either enabled or disabled.                                                                                                    |
| Oper State                     | The operational state of the SSH session, either up, listeningButNoSvrKey, or down. The listeningButNoSvrKey value indicates that the application is waiting on the communication stack, but there is no valid server key. |
| Server Key ID                  | The name you selected when creating key data and then associated with sshd.                                                                                                    |
| Server Key State               | The status of the operational server key used to establish SSH sessions, either validKey or invalidKey. Possible reasons for an invalid key state include, but are not limited to:                                         |
|                                | <ul> <li>a key created in the CKM utility with the algorithm type set to RSA (SSH requires DSA)</li> <li>a mismatched serverKeyID</li> <li>a non-existent ckm keypair</li> <li>misconfiguration.</li> </ul>                |
| Key Diag Info                  | Additional information for help with key diagnostics. This field is only displayed if the key is not valid.                                                                                                    |
| Idle Timeout                   | The maximum number of seconds a session can remain idle before it is terminated. If the field displays 0, the session can remain live regardless of the length of inactivity.                                              |
| Authentication Banner          | The message to be sent by this server to each of its SSH clients during authentication.                                                                                                    |
| Encryption Algorithms          | A list of one or more configured encryption algorithms. Possible values: des, 3des, 3des-cbc, blowfish, blowfish-cbc, and none. A value of none is not recommended.                                                        |
| Hmac Algorithms                | A list of one or more configured HMAC algorithms. Possible values: hmac-md5, hmac-sha1, hmac-md5-96, and hmac-sha1-96.                                                                                                    |
| User Authentication<br>Methods | A list of one or more accepted user authentication methods, either publicKey, password, or none.                                                                                                    |
| Host Authentication List       | A list of client addresses that you want to explicitly permit or deny. If the output is preceded with an exclamation point (!), the system denies the identified hosts.                                                    |
| Max Sessions                   | The maximum number of SSH sessions this server can support at one time.                                                                                                    |

| Field name                | Description                                                                                                    |
|---------------------------|----------------------------------------------------------------------------------------------------|
| Current Sessions          | The number of sessions currently open.                                                                               |
| Total Sessions            | The number of sessions opened on this server since it was started.                                                   |
| TCP Port                  | The number of the port over which SSH is currently operating.                                                        |
| Rejected Requests Total   | The number of sessions rejected because of either a bad host ID or because the system had reached its session limit. |
| Rejected Requests TooMany | The number of sessions rejected because the system had reached its session limit.                                    |
| Rejected Requests BadHost | The number of sessions rejected because of a bad host ID.                                                            |
| Memory Errors             | The number of memory errors detected (unable to get memory resources).                                               |
| Server Key Errors         | The number of server key errors detected (session attempts when the key is not valid).                               |
| RNG Errors                | The number of random number generator errors.                                                                        |

### **Associated MIB**

sshd.mib

## Web path

• switchServices  $\rightarrow$  sshd

### show advanced

### **Purpose**

Displays the configured global values (set with the advanced command) and the internal system timers. The timers display a time stamp indicating, in seconds since last boot, when an event occurred. This command does not support field filtering.

#### Access mode

user

### **Syntax**

show switchServices sshd advanced

### Sample output

```
sun> enable
sun# switchServices
sun(switchServices)# sshd
sun(switchServices sshd)# show advanced
SSH Server Port:
                             22
Max Authentication Time:
                             30
Error Handler:
                             enabled
Global Event Interval:
                             10
Execution Monitor Mode:
                             active
Patch Vendors:
                             sshcomFsecureVandyke
Keep Alive Interval:
SSH Server Public Key:
```

AAAAB3NzaClkc3MAAACBALoklwCzguq6E9bGchKvXceeEXCJUOUFLwbfgx09ZBxuJ0P5Cy
6ysNl0hqCRl14RjfINP+rg48i0qiON19zL6aZ5i5Qyrz3Zf+B2lelj7anCGStEHLJ9LA8n
Irl4Lq7lodCQfr8DJHPsLKvZ4CpjqlXeV4lfiimbeMe3gsOKIdY9AAAAFQDYpx++mn9uYi
+VUg+iQKYnkTavsQAAAIEAuFBZ6VVcgJjPRvnEGYXxMJYERYscxs34JZpJEZD9HVLdjkwY
I5EyNJNHk20bER59JolRxdVf6im7GnZr6Q5TYQZSeDwrxAqfDLWGntM7Q210qZ7fccCl+4
9C7s/EBWETpSedaLEx382Y8XpXNI1AVny5Kuab3lDj/g6fXgZbX94AAACAW2t8H/
UVlFkP45xwjlHfnN15bDlY/3viirPGUkz+QQ5LQEc5WLqx58NUYMT5r0I/
PZqXmJorbnhOaK5siNypYF5DJaB8GMDLjl0uazWjLjn8phEWZpKnt3OpahRaEploJGoors
VqRmxMVwLypTNnJd5NFmvDAH5lfe9o78f4aSA=

| Field name                            | Description                                                                                                    |
|---------------------------------------|----------------------------------------------------------------------------------------------------|
| SSH Server Port                       | The port the system uses for SSH sessions.                                                                                                    |
| Max Authentication Time               | The configured maximum number of seconds allowed for user authentication to complete.                                                                                                    |
| CLI Inherits SSH Login<br>Credentials | This transparently passes the username and user password to the CLI from the sshd authentication mechanism so the user does not need to enter the information twice.  Note: This is available only if the user is logged into the sshd session with a valid username and user password. |
| Error Handler                         | The state of the error handler, either enabled or disabled.                                                                                                    |
| Global Event Interval                 | The configured frequency with which the system reports similar SSH events.                                                                                                    |
| Patch Vendors                         | The SSH vendor(s) for whom patches may be applied. This vendor name is set with the sshd advanced command.                                                                                                    |
| Client Keep Alive Interval            | The number of seconds between "keep alive" messages sent to the client. If the client does not respond after three keep alives, the system destroys the session. Avalue of 0 may have been set because the client application doesn't support error response properly.                  |

### **Associated MIB**

sshd.mib

## Web path

• switchServices  $\rightarrow$  sshd  $\rightarrow$  advanced

### show advanced testPatchInfo

### **Purpose**

Displays global configuration and operational test patch information. This command does not support field filtering.

#### Access mode

user

### **Syntax**

show switchServices sshd advanced testPatchInfo

### Sample output

```
sum> enable
sun# switchServices
sun(switchServices)# sshd
sun(switchServices sshd)# show advanced testPatchInfo
confTestPatchVersion:
confTestPatchValue:
operTestPatchVersion:
operTestPatchValue:
operTestPatchSummary:
operTestPatchBitVal: 0
```

### **Output description**

| Field name           | Description                                                                        |
|----------------------|------------------------------------------------------------------------------------|
| confTestPatchVersion | The test patch version text, exactly as you set it with the sshd advanced command. |
| confTestPatchValue   | The sum value of the test patch value bits set with the sshd advanced command.     |
| operTestPatchVersion | The operational test patch version text, which should match confTestPatchVersion.  |
| operTestPatchValue   | The operational test patch value text, which should match confTestPatchValue.      |

| Field name           | Description                                                                           |
|----------------------|---------------------------------------------------------------------------------------|
| operTestPatchSummary | The names of all operational patches configured and applied.                          |
| operTestPatchBitVal  | The decimal value of the test patch value. A 0 indicates that no patches are applied. |

### **Associated MIB**

sshd.mib

## Web path

• switchServices → sshd → advanced → testPatchInfo

## show algorithms

### **Purpose**

Displays the configured and active global settings for the algorithms that control the SSH connection. The operational settings are the active global settings, while the supported settings are those that the N2000 Series supports. This command does not support field filtering.

#### Access mode

user

### **Syntax**

show switchServices sshd algorithms

### Sample output

```
sun> enable
sun# switchservices
sun(switchservices)# sshd
sun(switchServices sshd)# show algorithms
Operational Encryption:
                                    3des-cbc, blowfish-cbc, des
Operational Hmac:
hmac-md5, hmac-sha1, hmac-md5-96, hmac-sha1-96
Operational Compression:
                                    none
Operational User Authentication: publickey, password
Operational Host Authentication: none
Supported Encryption:
none, des, 3des, blowfish, 3des-cbc, blowfish-cbc
Supported Hmac:
hmac-shal, hmac-shal-96, hmac-md5, hmac-md5-96
Supported Compression:
                                   none
Supported User Authentication: publickey,password,none
Supported Host Authentication: 'none' OR <comma separated list of IP
Addresses> (where: !-Not, '*'-multi-char wildcard, '?'-single-char
wildcard)
```

| Field name                       | Description                                                                                                    |
|----------------------------------|----------------------------------------------------------------------------------------------------|
| Encryption                       | A list of one or more configured encryption algorithms. Possible values: des, 3des, 3des-cbc, blowfish, blowfish-cbc, and none.                                         |
| Hmac                             | A list of one or more configured HMAC algorithms. Possible values: hmac-md5, hmac-sha1, hmac-md5-96, and hmac-sha1-96.                                                  |
| User Authentication              | A list of one or more accepted user authentication methods. Possible values: publicKey, password, and none.                                                             |
| Host Authentication              | A list of client addresses that you want to explicitly permit or deny. If the output is preceded with an exclamation point (!), the system denies the identified hosts. |
| Supported Encryption             | The encryption algorithms that the system supports: none,des,3des,blowfish,3des-cbc, and blowfish-cbc.                                                                  |
| Supported Hmac                   | The HMAC algorithms that the system supports: hmac-sha1,hmac-sha1-96,hmac-md5, and hmac-md5-96.                                                                         |
| Supported Compression            | The compression algorithms that the system supports: none.                                                                                                    |
| Supported User<br>Authentication | The user authentication methods that the system supports: publickey, password, and none.                                                                                |
| Supported Host<br>Authentication | The methods you can use to specify a list of client address to explicitly permit or deny.                                                                               |

### **Associated MIB**

sshd.mib

## Web path

• switchServices  $\rightarrow$  sshd  $\rightarrow$  algorithms

## show clientKey

### **Purpose**

Displays summary information about configured SSH client keys. To display operational client keys, use the show clientKeyStatus command. All fields displayed by the command are configurations assigned with the clientKey command. This command does not support field filtering.

#### Access mode

user

### **Syntax**

show switchServices sshd clientKey

### Sample output

The following output illustrates several ways of displaying configured clients. The first output is an operational client, the subsequent output shows examples of manually entered text and filtering mechanisms.

```
sun> enable
sun# switchServices
sun(switchServices)# sshd
sun(switchServices sshd)# show clientKey
Host Address: 1.1.1.1
User Name: JohnDoe
Key Status: notInService
Key Data: Activate Monday
Host Address: 2.2.2.2
User Name: JaneDoe
Key Status: notInService
Key Data: Activate Tuesday
sun(switchServices sshd)# show clientKey 1*
Host Address: 1.1.1.1
User Name:
            JohnDoe
Key Status: notInService
Key Data: Activate Monday
sun(switchServices sshd)# show clientKey userName JaneDoe
Host Address: 2.2.2.2
```

User Name: JaneDoe
Key Status: notInService
Key Data: Activate Tuesday

sun(switchServices sshd)# show clientKey keyData \*Monday

Host Address: 1.1.1.1
User Name: JohnDoe
Key Status: notInService
Key Data: Activate Monday

### **Output description**

| Field name   | Description                                                                                                    |
|--------------|----------------------------------------------------------------------------------------------------|
| Host Address | The IP address associated with the displayed key.                                                                                 |
| User Name    | The user name assigned to the specified host address.                                                                             |
| Key Status   | The configured status of the client key, either active or not in service. Status can be modified with the sshd clientKey command. |
| Key Data     | The key data entered, with the sshd clientKey command, when the specified client key was created or modified.                     |

### **Associated MIB**

sshd.mib

### Web path

• switchServices  $\rightarrow$  sshd  $\rightarrow$  clientKey

## show clientKeyStatus

### **Purpose**

Displays summary information about operational SSH client keys. To display all configured client keys, use the show clientKey command. All fields displayed by the command are configurations assigned with the clientKey command. This command does not support field filtering.

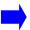

**Note:** If an entry appears in the show clientKey command display, but does not appear in the display of this command after a reasonable amount of time, then there is probably something wrong with the entry. It may have been improperly formatted or entered.

#### Access mode

user

### **Syntax**

show switchServices sshd clientKeyStatus

### Sample output

```
sun> enable
sun# switchServices
sun(switchServices)# sshd
sun(switchServices sshd)# show clientKeyStatus
Host Address: 0.0.0.0
User Name: JohnDoe
Key Status: active
Key Data:
AAAAB3NzaC1kc3MAAACBAN0kqGdOoyDRCMj9GFAkjC2xXET
```

AAAAB3NzaClkc3MAAACBAN0kqGdOoyDRCMj9GFAkjC2xXE7vQkQ1sZ2MqbdksUBcnFHe69 Vn5134ShlTp9sA8a2wlQh6Y2jUgdPSriJsUkSVYWYvxNUS9PluR58A tS4H17YORCH91Fspji+iS9ewrPUBruDcCGlkyk9y72so/MEclyKm19HdOHjmcc27MFo/AAAAFQDG4Dd4bRdqlsvLRCav2Z1ZZD0cpwAAAIAHMVwmS0jzZBU8wOaj6cFcquUElLFIQkjwp9zz6ferE1NNo07MpfiSJdwycXNzIKmLM0cLA2VnAtWOFxzVKQn30K3DFq4RR0XlwgcT/S+e9LeesN94n/ZN4uvZRbz0cO7EV3bnFR0tMEDhS16BtcBkUC0DCy/05vIIBzc44XRlbAAAAIEAgaCLXaDSG+//

0 shdgPOmPLLoByUce3+kr34CIbbcUKyZoYFifhBcRuoMdstn9cg1JQUB3DQbsqHNxg4XcJeqGHrAJeb7TSg91IgujRcYYFP7cYVQLsIR/0BSVg+qqt6ssKRJJLbxqciTHQhjSWHKcBuOwYYGIiRqH8PhBayyH+w=

| Field name             | Description                                                                                                   |
|------------------------|----------------------------------------------------------------------------------------------------|
| Host Address ipAddress | The IP address associated with the displayed key.                                                             |
| User Name text         | The text description assigned to the specified host address.                                                  |
| Key Status             | The operational status of the client key, either active or not ready.                                         |
| Key Data               | The key data entered, with the sshd clientKey command, when the specified client key was created or modified. |

### **Associated MIB**

sshd.mib

## Web path

• switchServices → sshd → clientKeyStatus

### show sessions

### **Purpose**

Lists the current, active SSH sessions and various characteristics of the session.

#### Access mode

user

### **Syntax**

show switchServices sshd sessions

### Sample output

The examples below show both the full output of the show sessions command and the output filtered by a specified set of parameters.

```
sun> enable
sun# switchServices
sun(switchServices)# sshd
sun(switchServices sshd)# show sessions
           192.168.209.31
Client IP:
Client Port: 1528
Session State: up
Session Type: cli
UserName: davidc
User Privs: sftpWrite
UserProfile: pro-davidc(4-SRW)
             1110
TX bytes:
RX bytes:
             2956
TX Cli bytes: 22
RX Cli bytes: 1
TX Sftp bytes: 0
RX Sftp bytes: 0
Neg Info:
              clt->svr: 3des-cbc hmac-md5 none; svr->clt: 3des-cbc
hmac-md5
none; Kex: diffie-hellman-group1-shal; KeyAlgorithms/Types: ssh-dss;
auth-method: password;
Session Time: 799
Idle Time:
SessionStatus: active
PatchIds:
PatchSummary: noPatchesApplied
```

| Field name    | Description                                                                                                    | Filter name        |
|---------------|----------------------------------------------------------------------------------------------------|--------------------|
| Client IP     | The IP address of the SSH client (the user's application that is talking to the server).                                                                                                    | clientIP           |
| Client Port   | The number of the TCP port the client is using to connect to the server.                                                                                                    | clientPort         |
| Session State | The state of the SSH session, either up, negotiating, or down.                                                                                                    | operState          |
| Session Type  | The session type, either cli, sftp, or unknown. A value of unknown indicates that the client's service request has not been completed. The session type influences the types of counters that are incremented. | sessionType        |
| UserName      | The login name of the user connected over SSH to the server.                                                                                                    | userName           |
| User Privs    | The privilege level of the connected user for this session. Possible values:                                                                                                    | userPrivilegeLevel |
|               | none: The session is still negotiating                                                                                                    |                    |
|               | session: The user has CLI session privileges                                                                                                    |                    |
|               | sftpRead: The user has SFTP read-only session privileges                                                                                                    |                    |
|               | sftpWrite: The user has SFTP read-write session privileges                                                                                                    |                    |
|               | Privilege level is set by the authentication subsystem.                                                                                                    |                    |
| UserProfile   | The profile associated with the connected user.                                                                                                    | userProfileName    |
| TX bytes      | The total number of bytes sent during this SSH session.                                                                                                    | bytesSentTotal     |
| RX bytes      | The total number of bytes received during this SSH session.                                                                                                    | bytesReceivedTotal |
| TX Cli bytes  | The bytes sent from the CLI during this SSH session.                                                                                                    | bytesSentCli       |

| Field name    | Description                                                                                                    | Filter name           |
|---------------|----------------------------------------------------------------------------------------------------|-----------------------|
| RX Cli bytes  | The bytes received, destined for the CLI, during this SSH session.                                                                                                    | bytesReceivedCli      |
| TX Sftp bytes | The bytes sent from SFTP during this SSH session.                                                                                                    | bytesSentSftp         |
| RX Sftp bytes | The bytes received, destined for SFTP, during this SSH session.                                                                                                    | bytesReceivedSftp     |
| Neg Info      | A summary of session negotiation information. This summary lists client-to-server and server-to-client encryption methods, HMAC algorithm types, client key algorithm setting, and user authentication method(s).         | kexNegotiationSummary |
|               | For more detailed negotiation information, use the show switchServices sshd show sessions advanced negotiations command.                                                                                                  |                       |
| Session Time  | The number of seconds that the session has been active.                                                                                                    | sesDuration           |
| Idle Time     | The number of seconds that the session has been idle. Use the sshd command to set the idle timeout timer.                                                                                                    | idleDuration          |
| SessionStatus | The operational status for the session. Use the sshd sessions command to destroy the session.                                                                                                    | sesStatus             |
| PatchIds      | The sum of the patch bit IDs applied for this client version. This is session-specific patch information. These bits are applied with the sshd advanced command.                                                          | sessionPatchMask      |
| PatchSummary  | A summary of applied patches for this client version (see the table, "Patch Names and Bit Values" for patch names). This is session-specific patch information. These patches are applied with the sshd advanced command. | sessionPatchSummary   |

### **Associated MIB**

sshd.mib

## Web path

• switchServices  $\rightarrow$  sshd  $\rightarrow$  sessions

### show sessions advanced

### **Purpose**

Displays advanced session information. Optionally, you can filter on any of the fields displayed in the output. See Chapter 1, "Using the management interfaces" for information about filtering system output.

#### Access mode

user

### **Syntax**

show switchServices sshd sessions advanced

### Sample output

```
sun> enable
sun# switchServices
sun(switchServices)# sshd
sun(switchServices sshd)# show sessions advanced
Client IP:
                              10.10.10.1
CLient Port:
                              54014
Session Index:
Session Name:
                               sshdS:255.0.192.168.209.68:1697
TTY Name:
                               /sshdTty_192.168.209.68:1697
                               sshdTty 192.168.209.68:1697
DEV Name:
                               sshdF:192.168.209.68:1697
SFTP Name:
                               sshdFB:192.168.209.68:1697
SFTP Block Name:
Socket ID:
Start Time:
                               248022
Authentication Start Time:
                               248022
Authentication Complete Time: 248029
Idle Start Time:
                               248113
SessionLoop Execution Time:
                               248113
SftpLoop Execution Time:
                               248103
Kill Time:
Kill Code:
                              none
Termination Cause:
```

| Field name                      | Description                                                                                                    | Filter name                 |
|---------------------------------|----------------------------------------------------------------------------------------------------|-----------------------------|
| Client IP                       | The client IP address.                                                                                                    | clientIp ipAddress          |
| Client Port                     | The port number for the client side of the TCP connection.                                                                                                    | clientPort integer          |
| Session Index                   | The internally assigned index number for the session.                                                                                                    | sessionIndex<br>integer     |
| Session Name                    | The internally assigned name of this SSH session, based on the client IP address and port.                                                                                                    | sessionName text            |
| TTY Name                        | The internally assigned device name of this SSH server, preceded with a slash for use in system directory scripts.                                                                                   | ttyName text                |
| DEV Name                        | The internally assigned device name of this SSH server.                                                                                                    | devName text                |
| SFTP Name                       | The internally assigned name for the SFTP process.                                                                                                    | sftpName text               |
| SFTP Block Name                 | The internally assigned name for the SFTP memory block.                                                                                                    | sftpBlockName text          |
| Socket ID                       | The internal socket ID used by this session.                                                                                                    | sockId integer              |
| Start Time                      | The time stamp indicating, in seconds since last boot, when the session began.                                                                                                    | sesStartTime<br>integer     |
| Authentication<br>Start Time    | The time stamp indicating, in seconds since last boot, when user authentication began.                                                                                                    | authStartTime integer       |
| Authentication<br>Complete Time | The time stamp indicating, in seconds since last boot, when user authentication completed.                                                                                                    | authCompleteTime integer    |
| Idle Start Time                 | The time stamp indicating, in seconds since last boot, the beginning of the idle timer. This timer is started from the time of the last received character.                                          | idleStartTime<br>integer    |
| SessionLoop<br>Execution Time   | The time stamp indicating, in seconds since last boot, the execution of the last session loop.                                                                                                    | lastLoopTimeSession integer |
| SftpLoop<br>Execution Time      | The time stamp indicating, in seconds since last boot, the execution of the last SFTP loop.                                                                                                    | lastLoopTimeSftp integer    |
| Kill Time                       | The time stamp indicating, in seconds since last boot, when the system sent a session kill signal. This information is only available in the time between the event being sent and the action taken. | sesKillTime integer         |

| Field name        | Description                                                                                                    | Filter name                        |
|-------------------|----------------------------------------------------------------------------------------------------|------------------------------------|
| Kill Code         | The signal kill code received by session. Possible values:                                                                              | sesKillCode<br>SshdSessionKillCode |
|                   | none: The reason for session termination is unknown                                                                                     |                                    |
|                   | idleTimeout: The session terminated because it remained idle beyond the configured time limit                                           |                                    |
|                   | authenticationTimeout: The session<br>terminated because it did not authenticate<br>within the configured time limit                    |                                    |
|                   | administrativeTermination: The session was terminated by an administrator                                                               |                                    |
|                   | applicationFailure: The session terminated because the application terminated                                                           |                                    |
|                   | privilegeViolation: The session<br>terminated because the user attempted an<br>action for which they didn't have proper<br>privileges   |                                    |
|                   | sessionExecutionFailure: The session terminated because an internal execution cycle in the CLI took too long                            |                                    |
|                   | sftpExecutionFailure: The session<br>terminated because an internal execution cycle<br>in SFTP took too long                            |                                    |
|                   | clientKeepAliveError: The session<br>terminated because the client did not respond<br>to three consecutive keep alives                  |                                    |
|                   | This information is only available in the time between the event being sent and the action taken.                                       |                                    |
| Termination Cause | The reason for a session termination. This information is only available in the time between the event being sent and the action taken. | sesTermCause text                  |

### **Associated MIB**

sshd.mib

## Web path

• switchServices  $\rightarrow$  sshd  $\rightarrow$  sessions  $\rightarrow$  advanced

### show sessions advanced negotiations

### **Purpose**

Displays detailed session negotiation information. Optionally, you can filter on any of the fields displayed in the output. See the "Output description" table for a list of parameter names to use as filtering criteria. See Chapter 1, "Using the management interfaces" for information about filtering system output.

#### Access mode

user

### **Syntax**

show switchServices sshd sessions advanced negotiations

### Sample output

```
sun> enable
sun# switchServices
sun(switchServices)# sshd
sun(switchServices sshd)# show sessions advanced negotiation
Client IP:
                  10.10.10.1
CLient Port:
                  54014
                   ssh-connection
userService:
authMethod:
                    password
attemptedAuthMethod: password
Negotiation Details: client->server:
                                      clt-enc
aes128-cbc, aes192-cbc, aes256-cbc, twofish-cbc, blowfish-cbc, 3des-cbc, arc
four ; svr-enc 3des-cbc,blowfish-cbc,des ; com-enc blowfish-cbc ;
clt-mac hmac-md5,hmac-sha1,hmac-sha1-96,hmac-md5-96 ; svr-mac
hmac-md5, hmac-shal, hmac-md5-96, hmac-shal-96; com-mac hmac-md5;
clt-cmp none; svr-cmp none; com-cmp none; server->client:
clt-enc
aes128-cbc, aes192-cbc, aes256-cbc, twofish-cbc, blowfish-cbc, 3des-cbc, arc
four ; svr-enc 3des-cbc, blowfish-cbc, des ; com-enc blowfish-cbc;
clt-mac hmac-md5,hmac-sha1,hmac-sha1-96,hmac-md5-96 ; svr-mac
hmac-md5, hmac-sha1, hmac-md5-96, hmac-sha1-96; com-mac hmac-md5;
clt-cmp none; svr-cmp none; com-cmp none; clt-kex
diffie-hellman-group-exchange-shal, diffie-hellman-group1-shal;
svr-kex diffie-hellman-group1-shal; com-kex
diffie-hellman-group1-shal; clt-keyAlg ssh-dss,ssh-rsa; svr-keyAlg
ssh-dss; com-keyAlg ssh-dss; auth-method: password;
Client Version:
                   SSH-2.0-3.4.4 SecureCRT
```

| Field name               | Description                                                                                    | Filter name                                       |
|--------------------------|------------------------------------------------------------------------------------------------|---------------------------------------------------|
| Client IP                | The client IP address.                                                                         | clientIp ipAddress                                |
| Client Port              | The client port number.                                                                        | clientPort integer                                |
| User Service             | The type of service the user requested, for example SSH connection or SSH user authentication. | userService text                                  |
| Auth Method              | The authentication method SSH used to verify the user.                                         | userAuthenticationMethod text                     |
| Attempted Auth<br>Method | The last authentication method attempted by the client.                                        | attemptedUserAuthenticati<br>onMethod <i>text</i> |

# show sessions advanced negotiations

| Field name          | Description                                                                                                    | Filter name                |
|---------------------|----------------------------------------------------------------------------------------------------|----------------------------|
| Negotiation Details | The client-to-server and server-to-client negotiation and authentication settings. Note that the key algorithms lists DSS and RSA for the client, while the server only supports DSS. This is reflected in the "common" listing.  The output uses the following | kexNegotiationDetails text |
|                     | abbreviations:                                                                                                    |                            |
|                     | clt-enc, svr-enc, com-enc:<br>client, server, or common<br>encryption                                                                                                    |                            |
|                     | clt-mac, svr-mac, com-mac:<br>client, server, or common HMAC<br>algorithms                                                                                                    |                            |
|                     | clt-cmp, svr-cmp, com-cmp:<br>client, server, or common<br>compression                                                                                                    |                            |
|                     | clt-kex, svr-kex, com-kex:<br>client, server, or common key<br>exchange                                                                                                    |                            |
|                     | clt-keyAlg, svr-keyAlg,<br>com-keyAlg: client, server, or<br>common key algorithm                                                                                                    |                            |
|                     | The authentication method listed is the method that was successful in verifying the user/host.                                                                                                    |                            |
| Client Version      | The SSH client's version string, if patches are used. This is the version string required by the testPatchVersion argument of the advanced command.                                                                                                    | clientVersionString text   |

#### **Associated MIB**

sshd.mib

# Web path

switchServices  $\rightarrow$  sshd  $\rightarrow$  sessions  $\rightarrow$  advanced  $\rightarrow$  negotiations

## sshd (root)

#### **Purpose**

Configures the main parameters of the SSH protocol. Also enters the sshd command mode.

All of the parameter settings are optional. Although the connection will operate with default settings if you do not modify them, you must enter a server key ID (with the serverKeyId argument) and set adminState to enabled to activate the SSH protocol.

#### Access mode

enable

#### **Syntax**

#### **Arguments**

| Argument name       | Description                                                                                                    |
|---------------------|----------------------------------------------------------------------------------------------------|
| adminState          | Optional. Sets the administrative state of the SSH server, either enabled (running) or disabled (not running). When disabled, the parameters of SSH can still be configured, but do not become active until adminState is set to enabled. Default is disabled. You may have to restart the application for a change in the administrative state to take effect. |
| maxSessions integer | <b>Optional.</b> Sets the maximum number of SSH sessions allowed. Valid range is 0 through 10; default number of sessions is 4.                                                                                                    |

| Argument name          | Description                                                                                                    |  |
|------------------------|----------------------------------------------------------------------------------------------------|--|
| serverKeyId indexValue | <b>Optional.</b> Identifies the SSH server key. Indicates a named index within the Certificate and Key Manager entity. This key ID must be present for the server to operate. The key ID is generated using the N2000 Series CKM utility.                                                                                  |  |
| idleTimeout seconds    | <b>Optional.</b> Sets the maximum number of seconds a session can remain idle before it is terminated. Use 0 to disable timeout (allow the session to remain live regardless of the duration of inactivity). Valid range is 0 through 86400 seconds; default idle time is 600 seconds (10 minutes).                        |  |
| authenticationBanner   | <b>Optional.</b> Defines a text message sent to the SSH client during authentication. Enter between 0 and 255 alphanumeric characters.                                                                                                    |  |
| confEncryption         | <b>Optional.</b> Configures the encryption method(s) used. Enter the list of allowable encryption algorithms, in a comma-separated list. Valid values are:                                                                                                    |  |
|                        | des: The original Data Encryption Standard (DES) algorithm supported by SSHv1. It uses a private key (from a selection of over 72 quadrillion keys), randomly chosen. DES applies the chosen 56-bit key to each 64 data bits.                                                                                              |  |
|                        | des3: Triple DES algorithm. Applies 3 keys to each 64-bit data block.                                                                                                    |  |
|                        | des3Cbc: Triple DES algorithm, required by RFC 1201, with cipher-block chaining. With CBC, a given block of encrypted text is dependent on the encryption results of the previous blocks.                                                                                                    |  |
|                        | blowfish: Blowfish algorithm. It is a private key block cipher that uses a variable-length key, from 32 bits to 448 bits. Blowfish is significantly faster than DES.                                                                                                    |  |
|                        | blowfishCbc: Blowfish algorithm, with cipher-block chaining.                                                                                                    |  |
|                        | none: No data encryption (not recommended).                                                                                                    |  |
|                        | The default setting allows 3des-cbc, blowfish-cbc, and des. The order in which you enter the encryption methods is important. When negotiating with the client, the server checks encryption methods based on your order of preference in configuring them, and the first method to match both systems is the method used. |  |

| Argument name | Description                                                                                                    |
|---------------|----------------------------------------------------------------------------------------------------|
| confHmac      | <b>Optional.</b> Configures the Hash Message Authentication Code (HMAC) method. Enter the list of allowable HMAC algorithms, in a comma-separated list. HMAC is a type of checksum to help verify data integrity. Valid values are:                                                                 |
|               | md5: a 16-byte hash                                                                                                    |
|               | sha1: a 20-byte hash                                                                                                    |
|               | md5b96: a 16-byte hash, truncated to 96 bits (12 bytes)                                                                                                    |
|               | sha1b96: a 20-byte hash, truncated to 96 bits (12 bytes)                                                                                                    |
|               | The default value allows all HMAC algorithms listed. The order in which you enter the algorithms is important. When negotiating with the client, the server checks algorithms based on your order of preference in configuring them, and the first method to match both systems is the method used. |

| Argument name      | Description                                                                                                    |
|--------------------|----------------------------------------------------------------------------------------------------|
| userAuthentication | <b>Optional.</b> Configures the user authentication method. Enter the list of accepted user authentication methods, in a comma-separated list. Valid values for authentication are:                                                                                          |
|                    | publicKey: requires cryptographic keys                                                                                                    |
|                    | password: requires login password                                                                                                    |
|                    | none: requires no user authentication. If both systems agree on no authentication, you may have seriously compromised security. In addition, the system does not allow file transfers with no authentication.                                                                |
|                    | The default authentication accepts both password and publickey. The client offers methods according to its configured order of preference. All configured authentication methods are attempted until the systems establish a connection or too many attempts have been made. |
| hostAuthentication | <b>Optional.</b> Configures allowable clients. Enter a comma-separated list of client addresses. These are the addresses that you want to explicitly permit or deny. The following special characters are accepted:                                                          |
|                    | <ul> <li>!: the NOT character, to deny an address</li> <li>*: a wildcard that replaces multiple characters</li> <li>?: a wildcard that replaces a single character</li> </ul>                                                                                                |
|                    | <b>Note</b> : If you use wildcards, the information must be in brackets. If a wildcard is the last character, the list must be terminated with a comma and a space. For example, {1.2.3.*, }.                                                                                |

## **Example**

The following example disables SSH on the server and changes the default SSH configuration so that the maximum number of sessions is increased and the idle time-out is decreased.

```
sun> enable
sun# switchServices
sun(switchServices)# sshd disabled maxSessions 10 idleTimeout 300
```

#### **Associated MIB**

sshd.mib

## Web path

• switchServices  $\rightarrow$  sshd  $\rightarrow$  modify

# Chapter 15. Certificate and Key Manager commands

# Certificate and Key Manager description

The Certificate and Key Manager (CKM) utility is a subsystem on the N2000 Series system that allows you to create, manage, and store cryptographic keys and certificates. CKM provides a centralized key management system that serves multiple system applications, such as Secure Sockets Layer (SSL) Protocol and the Secure Shell (SSH) Protocol, to protect data and transactions.

CKM generates a new cryptographic key pair, mathematically related private and public data keys indexed by a unique name. A private key is kept secure—never displayed and never transmitted over the network. A public key, when bound to a fully qualified domain name (FQDN) by an authorized Certificate Authority (CA), becomes an X509 certificate. A certificate is a digitally signed document that identifies the subject, and contains the subject's public key and the digital signature of the CA. It is by this form of authentication that SSL transactions are validated.

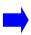

**Note:** You must set the salt before CKM can operate. Until it is set, all CKM commands will fail, returning an error message. Once the salt is set, it is incorporated into the encryption of all keys stored on the switch. For information about setting the salt, see Chapter 3, "Chassis commands".

#### Identifying keys

Several of the CKM commands use a keyId argument to reference the key pairs. When you are working with existing keys, you must supply a namedIndex (allowing you to tab-complete the existing key pair name). This applies to the following commands:

- csr
- export
- no keypair
- show keypair
- show keypair verbose
- import paste (on an existing key pair)
- import url (on an existing key pair)

When you execute commands that create a new key, you must supply keyText that creates a new keyId name. This applies to the following commands:

- import paste (on a new key pair)
- import url (on a new key pair)
- generate

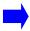

**Note:** To ensure the highest security, the N2000 Series does not store unencrypted private keys in flash or any other memory that can be dumped in a core image. They can not be displayed in the clear for any reason, regardless of the requestor's access privileges.

#### CKM for the secure sockets layer

CKM can generate two types of key pairs—Digital Signature Algorithm (DSA) for SSH operations or RSA (named for its authors) for SSL operations. Both types are public key algorithms used for digital signatures; RSA provides encryption as well.

#### Using CKM to manage keys for SSL

When terminating SSL, a virtual service requires an RSA private key and an RSA X.509 certificate. Through the CKM, you can either generate these keys or move them between systems. For example, you can use the import commands to transfer previously generated keys and certificates onto the N2000 Series. Or, you can use the export commands to transfer them to other systems.

If generating a new key pair, you can build a Certificate Signing Request (CSR), which you can then send to a CA via its Web site. (Verify the method of data transmission at your chosen CA's Web site.) When the CA returns the data in the form of a certificate, you import it onto the system and it overwrites the public key data with the new certificate data.

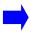

**Note:** Although you can create the keys and certificates necessary to implement SSL communication through the N2000 Series systems with these commands, unless your system contains the hardware to support SSL, the system does not support it. Verify that the FX-SSL module is installed before assuming that SSL is active on your system. Check with your sales representative if you are unsure.

#### SSL keys on the N2000 Series

The N2000 Series can either generate new keys, or if you have previously generated keys, import those for SSL use.

#### Configuring for SSL with new keys

Table 15-1 describes the steps for configuring your system as SSL-ready if you have no existing keys.

Table 15-1. Steps for configuring for SSL with no existing keys

| Step | Action                                                                                                    |
|------|----------------------------------------------------------------------------------------------------|
| 1.   | Generate new cryptographic key pairs for the system.                                                                                                    |
| 2.   | Generate a Certificate Signing Request and send it to a Certificate Authority. Optionally, generate a temporary certificate to allow configuration testing. |
| 3.   | Import the certificate returned from the CA onto the N2000 Series system.                                                                                   |

#### Configuring for SSL with existing keys

Table 15-2 describes the steps for configuring the N2000 Series system to support an existing SSL Web server.

Table 15-2. Steps for configuring for an existing SSL Web server

| Step | Action                                        |
|------|-----------------------------------------------|
| 1.   | Import existing keys onto the system.         |
| 2.   | Import existing certificates onto the system. |

#### **CKM** command path

The command names in this chapter show you how to execute the commands from within the following command mode:

vSwitch name ckm commandname

The syntax shows you how to enter the command from the top level of the CLI hierarchy.

Examples and output step through the hierarchy from the top level to the appropriate command mode.

#### **CKM** command summary

The following table lists and briefly describes the CKM commands.

Table 15-3. CKM command summary

| Command name | Description                                                |
|--------------|------------------------------------------------------------|
| csr          | Generate a Certificate Signing Request (CSR).              |
| export       | Export a certificate or private key from the N2000 Series. |
| generate     | Generate a new cryptographic key pair.                     |
| import paste | Import ASCII key data to the system.                       |
| import url   | Import ASCII and binary key data to the system.            |
| no keypair   | Delete a specified key pair.                               |

# Table 15-3. CKM command summary (continued)

| Command name         | Description                                                                                   |
|----------------------|-----------------------------------------------------------------------------------------------|
| show keypair         | Display all or a specified key pair information.                                              |
| show keypair verbose | Display all or a specified key pair information with full certificate details, if applicable. |

#### csr

#### **Purpose**

Generates a Certificate Signing Request (CSR), which you then send to a Certificate Authority (CA). The data is displayed to your screen and you then cut and paste it into a request form available from your chosen CA. After verification and processing, the CA sends a valid certificate that you can import, using either the <a href="import paste">import url</a> command, onto your system. The data displayed between the <a href="mailto:begin">BEGIN</a> CERTIFICATE REQUEST and END CERTIFICATE REQUEST output on your screen is the Certificate Signing Request.

The country, state, city, organization and unit names, and fully qualified domain name (FQDN) make up the distinguished name. Each certificate has two such names, one for the requester (subject) and one for the issuing body. This information is maintained in the certificate to identify both parties in all SSL transactions.

This command includes a password option to help protect security. By specifying a password, you provide a mechanism to allow a CA to revoke the certificate should the private key portion become compromised. Check with your CA to verify whether they support this function.

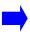

**Note:** While many of the distinguished name fields are optional, we recommend that you fill out all that are appropriate. Check with your CA to verify which fields are expected.

#### **Access mode**

config

## **Syntax**

```
vSwitch name ckm csr
  keyId namedIndex
  fqdn text
  [country text]
  [state text]
  [locality text]
  [orgName text]
  [orgUnitName text]
  [email text]
  [password passwordText]
  [makeTestCert {true | false}]
  [testCertDays days]
  [CA {true | false}]
```

#### **Arguments**

| Argument name    | Description                                                                                                    |  |
|------------------|----------------------------------------------------------------------------------------------------|--|
| keyId namedIndex | Specifies the name that identifies the key pair. This value is the name you assigned when you generated the key pair with the ckm generate command.                                                                                        |  |
| fqdn text        | Identifies the fully qualified domain name of the organization that holds this registration. This must be a registered name for the certificate to be issued. The FQDN must be between 3 and 64 characters, inclusive.                     |  |
| country text     | <b>Optional.</b> Identifies the country in which the registering company is operating. Use the two-digit code listed in ISO 3166.                                                                                                    |  |
| state text       | <b>Optional.</b> Identifies the state or province in which the registering company is operating. Do not enter an abbreviated state name. If there is no state name, leave the field blank. The state name must be 128 or fewer characters. |  |
| locality text    | <b>Optional.</b> Identifies the city or locality in which the registering organization is operating. The locality name must be 128 or fewer characters.                                                                                    |  |
| orgName text     | <b>Optional.</b> Identifies the name of the organization that holds this registration. Use quotation marks around the name if you are entering multiple words with spaces. The organization name must be 60 or fewer characters.           |  |
| orgUnitName text | <b>Optional.</b> Identifies the name of the department within the organization that is responsible for this registration. The organization unit name must be 32 or fewer characters.                                                       |  |

| Argument name               | Description                                                                                                    |
|-----------------------------|----------------------------------------------------------------------------------------------------|
| email text                  | <b>Optional.</b> Enters a valid email address for a contact within the organization. The email address must be 128 or fewer characters.                                                                                                    |
| password passwordText       | <b>Optional.</b> Associates a password that the certificate holder can later use to revoke the certificate (if this mechanism is supported by the CA). The password must be 255 or fewer characters.                                                                                  |
| makeTestCert {true   false} | <b>Optional.</b> Configures the system to issue a temporary certificate signed by your own organization if set to true. This certificate can be used for testing the configuration, such as verifying SSL operations. The default setting is false (no temporary certificate issued). |
| testCertDays days           | <b>Optional.</b> Sets the number of days that a temporary test certificate remains valid. Valid range is 1 through 730; the default is 30 days.                                                                                                    |
| CA {true   false}           | <b>Optional.</b> Requests from the CA the ability for this organization to have certificate issuing capabilities if set to true. The default is false (the requesting organization does not request issuing privileges).                                                              |

#### **Example**

sun> enable

The following example generates a certificate signing request based on the key indexed by entry 22. The data that is displayed can be copied from the screen and pasted into the requested field at your CA's web site.

```
sun# vswitch system
sun(vSwitch-system)# ckm
sun(config-vSwitch-system ckm)# csr keyId user1 fqdn www.sun.com
country US state Massachusetts locality Framingham orgName "Sun
Networks" orgUnitName "IT Admin" email jdoe@sun.com password certTest
makeTestCert true
----BEGIN CERTIFICATE REQUEST----
MIICWjCCAcMCAQAwgYQxCzAJBgNVBAYTAlVTMRYwFAYDVQQIEw1NYXNzYWNodXNl
dHRzMRMwEQYDVQQHEwpGcmFtaW5naGFtMRowGAYDVQQKExFOYXV0aWN1cyBOZXR3
b3JrczERMA8GA1UECxMISVQqQWRtaW4xGTAXBqNVBAMTEHd3dy5uYXV0aWN1cy5j
b20wgZ8wDQYJKoZIhvcNAQEBBQADgY0AMIGJAoGBAM3qQrfpe/KQGOKtBAcDgovu
bAWStX0PE9Mar9yWR8qpF5ZG28bh1XDyHPUfr19hxOgw0BmoMtbF221b5GvJBX+2
6P+tEUuuOSUvQiQUatqC/gcOoFpsjoMfUf7XdY8aODPrwfOg+0STMflKez5yIv+a
nTO67YcS6rE+tTfuZjirAqMBAAGqqZOwFwYJKoZIhvcNAOkHMOoTCGNlcnRUZXNO
MCAGCSqGSIb3DQEJATETFhFqZG91QG5hdXRpY3VzLmNvbTBXBgkqhkiG9w0BCQ4x
SjBIMBsGA1UdEQQUMBKCEHd3dy5uYXV0aWN1cy5jb20wHAYDVR0RBBUwE4ERamRv
ZUBuYXV0aWN1cy5jb20wCwYDVR0PBAQDAgSwMA0GCSqGSIb3DQEBBQUAA4GBAJIg
WtZjnBaOwoVKV2I5WTE6QP/eIuajmi50gl8m0TgIVnSWyYw8GvXlFJavOHWna78d
eGMSKAolbX2ntXMdTfPT6Y0WOmeAFKnjC3t3m7AtzG6OsfHa+h+e7zciZdN+2CHf
vCu/GMybGHmItliISauBTKbZ6PWfDxTvpXm9ayyg
----END CERTIFICATE REQUEST----
```

#### **Associated MIB**

ckm.mib

# Web path

• vSwitch  $\rightarrow$  name  $\rightarrow$  ckm  $\rightarrow$  csr

## export

#### **Purpose**

Displays to the screen the data contained in a private key or certificate associated with the specified index entry. You can then copy the data and import it (by pasting or by URL) into a different N2000 Series system using the import paste or import url command. The format generated by the N2000 Series system for private keys and certificates is Sun proprietary. Using the CKM import and export commands allows you to install the required information onto multiple systems within an enterprise.

The password argument creates an association between the supplied password and the key being exported. Upon later import of that key, with either import command, you will be required to supply this password. The system encrypts the key on export, and requires the associated password to decrypt the key on import. Once imported, there is no password associated with the keys. If you are importing an existing private key that was not generated on an N2000 Series system, you must use the password that you associated with the key when you exported it from your Web server.

#### Access mode

config

#### **Syntax**

```
vSwitch name ckm export
  keyId namedIndex
  pairHalf {privateKey | certificate}
  [password passwordText]
```

#### **Arguments**

| Argument name                                  | Description                                                                                                    |
|------------------------------------------------|----------------------------------------------------------------------------------------------------|
| keyId namedIndex                               | Specifies the name that identifies the key pair. This value is the text string you assigned when you generated the key pair with the ckm generate command or imported it with one of the import commands.                                                                            |
| <pre>pairHalf {privateKey   certificate}</pre> | Specifies which half of the key pair you are exporting, either the private key or the certificate.                                                                                                    |
| password passwordText                          | <b>Optional.</b> Specifies a text string, between 4 and 255 characters, that the system associates with a private key specified by the keyId argument. The password argument is required when exporting private keys; the system does not use passwords when exporting certificates. |

#### **Example**

The following example exports a certificate with a keyID of keyHari. When the system displays the certificate data, you can copy the certificate and import it onto another system.

```
sun> enable
sun# vswitch e-commerce
sun(vSwitch-e-commerce)# ckm
sun(config-vSwitch-e-commerce ckm)# export keyID keyHari pairHalf
certificate
----BEGIN CERTIFICATE----
MICLDCCAdagAwIBAGIBATANBgkqhkiG9w0BAQUFADBiMQswCQYDVQQGEwJVUzEL
MAkGAIUECBMCTUExCzAIBGNVBAcTAkZSMOOwCwYDVOOKEwROOVVUIMOwwCgYDVOOL
```

MIICLDCCAdagAWIBAGIBATANBGRQRRIG9WUBAQUFADBIMQSWCQYDVQQGEWJVUZEL
MAKGAlUECBMCTUExCzAJBgNVBAcTAkZSMQ0wCwYDVQQKEwROQVVUMQwwCgYDVQQL
EWNTUUExHDAaBgNVBAMTE3d3dy5uYXV0aWN1c25ldC5jb20wHhcNMDMwMTA4MTMw
ODE0WhcNMDQwMTA4MTMwODE0WjBiMQswCQYDVQQGEwJVUzELMAkGAlUECBMCTUEx
CzAJBgNVBAcTAkZSMQ0wCwYDVQQKEwROQVVUMQwwCgYDVQQLEwNTUUExHDAaBgNV
BAMTE3d3dy5uYXV0aWN1c25ldC5jb20wXDANBgkqhkiG9w0BAQEFAANLADBIAkEA
rvoNbeLZHXkvR2bOPXgbtFrjx2mTFrP6f9mLbeN16118vFnqmKQeWfN0Tju6/tyr
3wIZOML65EF/PTQPDqUXUwIDAQABo3cwdTAeBgNVHREEFzAVghN3d3cubmFldGlj
dXNuZXQuY29tMBYGAlUdEQQPMA2BC2hrQG5hdXQuY29tMA8GAlUdEwEB/wQFMAMB
Af8wCwYDVR0PBAQDAgG2MB0GAlUdDgQWBBRNOGj4lxUsZkbaaXgUWocREXlajjAN
BgkqhkiG9w0BAQUFAANBAJg8bgtx4MrNFWK62uf8VdIk8QkYHmsCXtETr/C5jvvd
JBL/RehGldRxfkQ82Z+NmqjAqBU8CMe4sD/MoUkp4RI=

```
----END CERTIFICATE----
sun(config-vSwitch-e-commerce)#
```

#### **Associated MIB**

ckm.mib

# Web path

•  $vSwitch \rightarrow name \rightarrow ckm \rightarrow export$ 

#### generate

#### **Purpose**

Creates cryptographic key pairs on the N2000 Series system. Given a key pair name, the command randomly generates a new key pair. The keys can be of two types—Digital Signature Algorithm (DSA) for SSH operations or RSA (named for its authors) for SSL operations. Both types are public key algorithms used for digital signatures; RSA provides encryption as well. Because of the complexity of the mathematical operations, the key generation may take several moments. The N2000 Series can support 512 1024-byte certificates per virtual switch.

#### Access mode

config

## **Syntax**

```
vSwitch name ckm generate
  keyId keyText
[bitlength {512 | 1024 | 2048}]
[algorithm {dsa | rsa}]
```

#### **Arguments**

| Argument name                 | Description                                                                                                    |  |
|-------------------------------|----------------------------------------------------------------------------------------------------|--|
| keyId <i>keyText</i>          | Specifies the name that will identify the newly generated key pair. Enter a text string of up to 64 characters. You can include letters, digits, and the special characters hyphen (-), underscore (_), dot(.), colon (:), at sign (@), and forward slash (/). |  |
| bitlength {512   1024   2048} | <b>Optional.</b> Sets the number of bits of data the key pair contains. The more bits, the stronger the key, and the longer the key generation process takes. Valid values are 512, 1024, and 2048; the default is 1024.                                       |  |
| algorithm {dsa   rsa}         | <b>Optional.</b> Specifies the public key algorithm, either DSA or RSA. SSL requires RSA keys, and SSH requires DSA keys. The default algorithm type is rsa.                                                                                                   |  |

#### **Example**

The following example generates one RSA key pair and one DSA key pair.

```
sun> enable
sun# vswitch system
sun(vSwitch-system)# ckm
sun(vSwitch-system ckm)# generate keyId vs1 bitLength 1024 algorithm rsa
.......+++++
sun(config-vSwitch-system ckm)# generate keyId testKey bitLength 512 algorithm
dsa
sun(config-vSwitch-system ckm)# show keypair
Key ID:
           testKey
Algorithm: dsa
Bit Length: 512
          uncertified key pair
Details:
          Fingerprint:c3:fc:7b:63:74:85:24:50:4f:66:ed:e7:3b:c1:99:e1
Key ID:
          user1
Algorithm: rsa
Bit Length: 1024
Type:
          uncertified key pair
Details:
           Fingerprint: 5b:e4:16:37:65:ab:f4:f5:31:fe:16:b5:98:1e:d4:99
```

#### **Associated MIB**

ckm.mib

#### Web path

vSwitch  $\rightarrow$  name  $\rightarrow$  ckm  $\rightarrow$  generate

# import paste

#### **Purpose**

Imports private keys or certificates onto the N2000 Series system. Use this command to import data in ASCII format (Privacy Enhanced Mail - PEM or Sun formats). To import a key and certificate together, use the <u>import url</u> command.

When executing the command, after you press [Return] you are prompted to paste in your data, either the private key or certificate. This data was either exported from another system, generated with the generate command, or received from the Certificate Authority (CA).

#### Importing certificates

The certificate you import could either be a newly assigned certificate returned from a CA or an existing certificate moving from one system to another. If you are importing a certificate chain, the data of the subject of the certificate is entered first, and then the data of the issuers. The issuer data is ordered from most directly responsible for certificate issuance on back. That is, the intermediary directly responding to your request would be next, the CA backing the intermediary after that, a CA backing that CA after that, and so on. Do not press Ctrl+Z until all data has been pasted into the buffer.

This command has an optional password argument. If you are importing a certificate that you exported from another N2000 Series system, do not use the password argument. Because certificates are public keys and not sensitive information, exporting does not require a password.

#### Importing private keys

You may import private key data onto the N2000 Series system after exporting a key with the export command. Or, you can move data that was exported from another system on to your local system.

To import either private keys or certificates, you must have copied the data to your clipboard, as the command requires you paste it in at the command line.

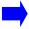

**Note:** Any keys imported must meet the supported key size requirements of 512, 1024, or 2048 bytes.

The optional password argument is for private keys that are encrypted under a password. If the private key is not encrypted, you do not need to specify a password. See Table 15-4 for rules for password use on import.

#### Access mode

config

#### **Syntax**

```
vSwitch name ckm import paste
  keyId keyText
  pairHalf {privateKey | certificate}
  format {pem | nauticus}
  [password passwordText]
```

#### **Arguments**

| Argument name                                  | Description                                                                                                    |
|------------------------------------------------|----------------------------------------------------------------------------------------------------|
| keyId keyText                                  | Specifies the index entry that identifies the certified public key (which became your certificate) or private key that you are importing. Enter a text string up to 64 alphanumeric characters. You can include the special characters hyphen (-), underscore (_), dot (.), colon (:), at sign (@), and forward slash (/).  Although this data may have existed in another location, the name assigned on its creation is not imported. However, it is recommended that |
|                                                | for consistency you use the same name between systems. In that way, if you import a configuration that uses a named keyId, the system will have that keyId entry stored.                                                                                                    |
| <pre>pairHalf {privateKey   certificate}</pre> | Specifies which type of information (which half of the key pair) you are importing, either the private key or the certificate.                                                                                                    |

| Argument name         | Description                                                                                                    |  |
|-----------------------|----------------------------------------------------------------------------------------------------|--|
| format                | Specifies the certificate format, generated by the exporting web server:                                                                                                    |  |
|                       | pem: Privacy Enhanced Mail format, from any OpenSSL-based web server (ASCII)  internalCkm: Sun proprietary, generated by the ckm export                                                                  |  |
|                       | command (ASCII)                                                                                                    |  |
| password passwordText | <b>Optional.</b> Specifies an alphanumeric text string, 255 or fewer characters, that was associated with the certificate when it was exported. See the export command description for more information. |  |

#### **Example**

The following example shows how to use the import paste feature to import a certificate that is in the Sun proprietary format.

```
sun> enable
sun# config
sun(config)# vSwitch e-commerce
sun(config-vSwitch-e-commerce)# ckm
sun(config-vSwitch-e-commerce ckm)# import paste keyID 5 pairHalf certificate
format nauticus
Please enter your data ctrl-z to accept ctrl-c to cancel:
----BEGIN CERTIFICATE----
MIICLDCCAdagAwIBAgIBATANBgkqhkiG9w0BAQUFADBiMQswCQYDVQQGEwJVUzEL
MAKGA1UECBMCTUExCzAJBgNVBAcTAkZSMQ0wCwYDVQQKEwROQVVUMQwwCgYDVQQL
EWNTUUExHDAaBqNVBAMTE3d3dy5uYXV0aWN1c25ldC5jb20wHhcNMDMwMTA4MTMw
ODE0WhcNMDQwMTA4MTMwODE0WjBiMQswCQYDVQQGEwJVUzELMAkGA1UECBMCTUEx
Czajbgnvbactakzsmo0wCwyDVQQKEwROQVVUMQwwCgYDVQQLEwnTUUExHDAabgnV
BAMTE3d3dy5uYXV0aWN1c25ldC5jb20wXDANBgkqhkiG9w0BAQEFAANLADBIAkEA
rvoNbeLZHXkvR2bOPXqbtFrjx2mTFrP6f9mLbeN16118vFnqmKQeWfN0Tju6/tyr
3wIZOML65EF/PTQPDqUXUwIDAQABo3cwdTAeBgNVHREEFzAVghN3d3cubmF1dGlj
dXNuZXQuY29tMBYGA1UdEQQPMA2BC2hrQG5hdXQuY29tMA8GA1UdEwEB/wQFMAMB
Af8wCwYDVR0PBAQDAqG2MB0GA1UdDqQWBBRNoGj4lxUsZkbaaXqUWocREXlajjAN
BgkqhkiG9w0BAQUFAANBAJg8bgtx4MrNFWK62uf8VdIk8QkYHmsCXtETr/C5jvvd
JBL/RehGldRxfkQ82Z+NmqjAqBU8CMe4sD/MoUkp4RI=
----END CERTIFICATE----
[Ctrl-Z]
```

#### **Associated MIB**

ckm.mib

# Web path

• vSwitch  $\rightarrow$  name  $\rightarrow$  ckm  $\rightarrow$  import  $\rightarrow$  paste

## import url

#### **Purpose**

Imports either private key data, public key data (or if already processed by a CA, a certificate), or the key pair data onto the N2000 Series system. See the <u>import paste</u> command for a full description of the key and certificate import process. Use this command to import data in ASCII or binary format (see the table below).

When using this command, you can import a private key and certificate together by specifying both with the pairHalf argument. If importing both, you must specify one of IIS4 or PKCS12 in the format argument.

This command has an optional password argument. The following table summarizes the rules for password use on import.

Table 15-4. Rules for password use on import

| Format   | Rule                                                                                                    |  |
|----------|----------------------------------------------------------------------------------------------------|--|
| PEM      | Optional password on import. To determine, examine the data header. If a password is required, header displays "ENCRYPTED". |  |
| DER      | Never requires a password on import.                                                                                        |  |
| IIS4     | Probably requires a password on import. If the password was specified as " " on export, leave the argument blank.           |  |
| PKCS #12 | Probably requires a password on import. If the password was specified as " " on export, leave the argument blank.           |  |
| Nauticus | Always requires a password on private key import, never on certificate import.                                              |  |

#### **Access mode**

config

## **Syntax**

```
vSwitch name ckm import url
  keyId keyText
pairHalf {privateKey | certificate | both}
format {pem | der | iis4 | pkcs12 | nauticus}
data urlInput
[password passwordText]
```

## **Arguments**

| Argument name                                         | Description                                                                                                    |  |
|-------------------------------------------------------|----------------------------------------------------------------------------------------------------|--|
| keyId <i>keyText</i>                                  | Specifies the name that will identify the imported private key or certificate. Enter a text string of up to 64 characters. You can include letters, digits, and the special characters hyphen (-), underscore (_), dot(.), colon (:), at sign (@), and forward slash (/). |  |
| <pre>pairHalf {privateKey   certificate   both}</pre> | Specifies which half of the key pair you are importing, the private key, the certificate, or both. If importing both, you must specify one of the two binary formats—IIS4 or PKCS12— in the format argument.                                                              |  |
| format                                                | Specifies the key/certificate format generated by the exporting web server or N2000 Series system:                                                                                                    |  |
|                                                       | pem: Privacy Enhanced Mail format, from any OpenSSL-based web server (ASCII)                                                                                                    |  |
|                                                       | der: Distinguished Encoding Rules format, ASN.1, from any OpenSSL-based web server (binary)                                                                                                    |  |
|                                                       | iis4: Microsoft Internet Information Server (IIS), Version 4 (binary)                                                                                                    |  |
|                                                       | pkcs12: Public Key Cryptography Standard #12 format, often from Microsoft IIS Version 5 (binary)                                                                                                    |  |
|                                                       | internalCkm: Sun proprietary, generated by the ckm export command (ASCII)                                                                                                    |  |
| password passwordText                                 | <b>Optional.</b> Specifies a text string, 255 or fewer characters, that was associated with the certificate when it was exported. See the export command description for more information.                                                                                |  |
| data urlInput                                         | Specifies the path to the data. Enter a name in the format file:/filePath. This data was either exported from another system or received back from a CA.                                                                                                    |  |

## **Example**

The following example shows how to use the import url feature to import a public key and certificate file that originally came from an IIS4 web server.

```
sun> enable
sun# vSwitch e-commerce
sun(vSwitch-e-commerce)# ckm
sun(vSwitch-e-commerce ckm)# import url 5 pairHalf both format iis4
file:/keyfile.key
sun(vSwitch-e-commerce ckm)# savecfg
```

#### **Associated MIB**

ckm.mib

#### Web path

• vSwitch  $\rightarrow$  name  $\rightarrow$  ckm  $\rightarrow$  import  $\rightarrow$  url

# no keypair

### **Purpose**

Deletes either all configured key pairs on the system, or if you specify optional arguments, only those that match all arguments. Use the show keypair command to view the values for the arguments used to identify the key pair with this command.

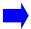

**Note:** When using the Web interface, this command is not visible unless you have at least one configured key pair.

#### Access mode

config

#### **Syntax**

## **Arguments**

| Argument name              | Description                                                                                                    |
|----------------------------|----------------------------------------------------------------------------------------------------|
| keyId namedIndex           | Deletes the key pair matching the specified name. This value is the text string you assigned when you generated the key with the ckm generate command or imported the data with one of the import commands. |
| algorithm {dsa   rsa}      | <b>Optional.</b> Deletes key pairs matching the public key algorithm type DSA or RSA. SSL requires RSA keys, and SSH requires DSA keys.                                                                     |
| keyLen {512   1024   2048} | Optional. Deletes key pairs of the specified length, in number of bits.                                                                                                    |

| Argument name                                                                                                   | Description                                                                                                    |
|----------------------------------------------------------------------------------------------------|----------------------------------------------------------------------------------------------------|
| <pre>keyType {certifiedPair   uncertifiedPair   privateKey   publicKey   certificate   empty   malformed}</pre> | Optional. Deletes the specified key pair type. The valid values are:  certifiedPair—both a private key and the corresponding X.509 certificate (used for SSL)  uncertifiedPair—both a private key and the corresponding raw public key (used for SSH or for SSL while waiting for a CA response)  privateKey—just a private key, no public key (probably due to forgetting to import the corresponding X.509 certificate)  public key—just a raw public key, no private key (uncommon)  certificate)—just an X.509 certificate, no private key (used for backend SSL, or due to failing to import the corresponding private key)  empty—an empty key pair  malformed—a malformed key pair |
| keyDesc text                                                                                                    | You cannot filter on this field. See the show keypair command for details.                                                                                                    |

#### **Example**

The following example shows the deletion of a key pair named test. In this example, the show keypair command shows information about two key pairs configured on the system. After the delete operation, the show keypair command confirms that the no keypair command deleted the key pair named test.

The system does not prompt you to confirm the deletion or display a message after the deletion.

```
sun> enable
sun# config
sun(config)# vSwitch e-commerce
sun(config-vSwitch-e-commerce)# ckm
sun(vSwitch-e-commerce ckm)# show keypair
Key ID:
           sshKey
Algorithm: dsa
Bit Length: 1024
Type:
           uncertifiedPair
Details:
          Fingerprint: e6:57:09:2b:6d:af:0f:67:a6:c7:fe:7a:63:5c:41:b5
Key ID:
           vs1Key
Algorithm: rsa
Bit Length: 1024
Type:
           certifiedPair
Details:
           Fingerprint: aa:5f:ef:9c:d8:f9:23:d6:7c:ce:f0:fd:f3:b1:75:4d
            X509 Issuer: C=US, ST=MA, L=Framingham, O=org_name,
            OU=vs-lnx0-L4S, CN=www.vs1.com
           X509 Subject: C=US, ST=MA, L=Framingham, O=org_name,
            OU=vs-lnx0-L4S, CN=www.vs1.com
sun(vSwitch-e-commerce ckm))# no keypair sshKey
sun(vSwitch-e-commerce ckm)# show keypair
Key ID:
           vs1Key
Algorithm: rsa
Bit Length: 1024
Type:
           certifiedPair
           Fingerprint: aa:5f:ef:9c:d8:f9:23:d6:7c:ce:f0:fd:f3:b1:75:4d
Details:
           X509 Issuer: C=US, ST=MA, L=Framingham, O=org_name,
            OU=vs-lnx0-L4S, CN=www.vs1.com
            X509 Subject: C=US, ST=MA, L=Framingham, O=org_name,
            OU=vs-lnx0-L4S, CN=www.vs1.com
sun(vSwitch-e-commerce ckm)
```

#### **Associated MIB**

ckm.mib

# Web path

• vSwitch  $\rightarrow$  name  $\rightarrow$  ckm  $\rightarrow$  keypair  $\rightarrow$  delete

## show keypair

#### **Purpose**

Displays the key ID, associated algorithm type, key length, and summary certificate information for each key stored in the system. You can filter the display by supplying either the key ID, algorithm type, or bit length.

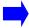

**Note:** When using the Web interface, this command is not visible unless you have at least one configured key pair.

#### Access mode

user

#### **Syntax**

show vSwitch name ckm keypair

#### Sample output

```
sun> enable
sun# vswitch system
sun(vSwitch-system)# ckm
sun(vSwitch-system ckm)# show keypair
Key ID:
           sshKey
Algorithm: dsa
Bit Length: 1024
Type:
           uncertifiedPair
Details: Fingerprint: e6:57:09:2b:6d:af:0f:67:a6:c7:fe:7a:63:5c:41:b5
Key ID:
           vs1Key
Algorithm: rsa
Bit Length: 1024
Type:
           certifiedPair
Details:
            Fingerprint: aa:5f:ef:9c:d8:f9:23:d6:7c:ce:f0:fd:f3:b1:75:4d
            X509 Issuer: C=US, ST=MA, L=Framingham, O=org_name,
            OU=vs-lnx0-L4S, CN=www.vs1.com
            X509 Subject: C=US, ST=MA, L=Framingham, O=org_name,
            OU=vs-lnx0-L4S, CN=www.vs1.com
```

# **Output description**

| Field name | Description                                                                                                    | Filter name                                                                                          |
|------------|----------------------------------------------------------------------------------------------------|----------------------------------------------------------------------------------------------------|
| keyId      | The name that identifies the key pair. This value is the text string you assigned when you generated the key with the ckm generate command or imported the data with one of the import commands.                                                                                                    | keyId namedIndex                                                                                     |
| algorithm  | The key's algorithm type, either DSA or RSA.                                                                                                    | algorithm {dsa   rsa}                                                                                |
| bitlength  | The number of bits of data the key contains.                                                                                                    | keyLen integer                                                                                       |
| type       | The key pair type. The values are as follows, and indicate that a key pair is:  certifiedPair—both a private key and the corresponding X.509 certificate (used for SSL)  uncertifiedPair—both a private key and the corresponding raw public key (used for SSH or for SSL while waiting for a CA response)  privateKey—just a private key, no public key (probably due to forgetting to import the corresponding X.509 certificate)  public key—just a raw public key, no private key (uncommon)  certificate)—just an X.509 certificate, no private key (used for backend SSL, or due to failing to import the corresponding private key)  empty—an empty key pair | keyType {certifiedPair   uncertifiedPair   privateKey   publicKey   certificate   empty   malformed} |
|            | malformed—a malformed key pair                                                                                                    |                                                                                                    |
| details    | Summary information about the public key data, including fingerprint data and certificate details if applicable. You cannot filter on this field.                                                                                                    | N/A                                                                                                  |

#### **Associated MIB**

ckm.mib

# Web path

• vSwitch  $\rightarrow$  *name*  $\rightarrow$  ckm  $\rightarrow$  keypair

# show keypair verbose

#### **Purpose**

Displays detailed certificate information, specifically all certificate fields, as well as the key ID, associated algorithm type, and key length for each key stored in the system. You can filter the display by supplying either the key ID, algorithm type, or bit length.

#### Access mode

user

## **Syntax**

show vSwitch name ckm keypair verbose

#### Sample output

```
sun> enable
sun# vswitch system
sun(vSwitch-system)# ckm
sun(vSwitch-system ckm)# show keypair verbose
Key ID:
           sshKey
Algorithm: dsa
Bit Length: 1024
Type:
           uncertifiedPair
Details: Fingerprint: e6:57:09:2b:6d:af:0f:67:a6:c7:fe:7a:63:5c:41:b5
Key ID:
          vs1Key
Algorithm: rsa
Bit Length: 1024
Type:
           certifiedPair
           Fingerprint: aa:5f:ef:9c:d8:f9:23:d6:7c:ce:f0:fd:f3:b1:75:4d
Details:
            X509 Certificate:
                Data:
                    Version: 3 (0x2)
                    Serial Number: 1 (0x1)
                    Signature Algorithm: shalWithRSAEncryption
                    Issuer: C=US, ST=MA, L=Framingham, O=org_name,
            OU=vs-lnx0-L4S, CN=www.vs1.com
                    Validity
                        Not Before: Dec 11 16:53:01 2002 GMT
                        Not After : Dec 10 16:53:01 2004 GMT
```

```
Subject: C=US, ST=MA, L=Framingham, O=org_name,
OU=vs-lnx0-L4S, CN=www.vs1.com
        Subject Public Key Info:
            Public Key Algorithm: rsaEncryption
            RSA Public Key: (1024 bit)
                Modulus (1024 bit):
                    00:e4:c1:87:63:11:7d:34:e8:b1:4c:b3:9c:47:fa:
                    28:d5:c5:4c:e7:9f:17:67:9e:8a:de:f5:b5:c4:9c:
                    2e:a7:43:25:21:7b:30:54:28:7d:ea:f0:76:ff:e2:
                    ab:b8:82:b2:01:84:3e:d5:c4:18:b7:b4:92:1f:d2:
                    96:96:87:bc:0e:4e:f5:81:da:29:2c:d3:f7:76:36:
                    fa:dc:19:d7:de:c1:d5:a4:69:79:46:fb:2f:28:02:
                    0d:dd:da:8c:c5:02:cd:80:28:d0:fb:58:06:df:f1:
                    82:14:0a:d8:d5:05:71:3a:52:5d:86:c6:24:0b:6c:
                    24:8a:ca:1b:37:63:a4:10:cf
                Exponent: 65537 (0x10001)
        X509v3 extensions:
            X509v3 Subject Alternative Name:
                DNS:www.vs1.com
            X509v3 Subject Alternative Name:
                email:org unit name
            X509v3 Basic Constraints: critical
                CA: TRUE
            X509v3 Key Usage:
                Digital Signature, Key Encipherment, Data
Encipherment, Certificate Sign, CRL Sign
            X509v3 Subject Key Identifier:
                44:67:54:3F:F9:AC:42:29:10:A0:32:AB:4A:90:3D:0D:14:
1A:30:21
    Signature Algorithm: shalWithRSAEncryption
        4a:db:ec:bc:fc:1f:ab:57:d5:54:f8:55:4d:f9:3f:c1:16:96:
        39:4c:cd:14:8f:98:c3:ff:e2:47:97:84:7b:b2:40:87:61:d3:
        2e:9d:ae:40:5c:92:53:1c:3e:f7:73:39:ed:7d:83:ae:14:bd:
        79:9b:bb:f8:70:23:6c:58:a3:96:9a:5c:83:bc:d3:af:aa:fd:
        72:b8:1d:4c:7e:5f:63:b9:a8:dc:c2:df:c4:f9:fc:99:5b:5c:
       d3:38:e5:43:2f:5f:f6:78:ee:d9:aa:d8:93:90:18:3c:28:50:
        28:30:63:d4:1d:18:5e:f9:35:91:e0:1d:fc:25:e0:e2:8c:52:
        f1:fb
```

| Field name | Description                                                                                                    | Filter name           |
|------------|----------------------------------------------------------------------------------------------------|-----------------------|
| keyId      | The index entry that identifies the key pair. This value is the text string you assigned when you generated the key with the ckm generate command or imported the data with one of the import commands. | keyId namedIndex      |
| algorithm  | The key's algorithm type, either DSA or RSA.                                                                                                    | algorithm {dsa   rsa} |
| bitlength  | The number of bits of data the key contains.                                                                                                    | keyLen integer        |

| Field name | Description                                                                                                    | Filter name                                                                    |
|------------|----------------------------------------------------------------------------------------------------|--------------------------------------------------------------------------------|
| type       | The key pair type. To filter on this field, be sure to enclose the text in quotation marks.                                                                                                    | <pre>keyType {certifiedPair   uncertifiedPair   privateKey   publicKey  </pre> |
|            | certifiedPair—both a private key and the corresponding X.509 certificate (used for SSL)                                                                                                    | certificate   empty   malformed}                                               |
|            | uncertifiedPair—both a private key<br>and the corresponding raw public key<br>(used for SSH or for SSL while waiting for a<br>CA response)                                                                                                    |                                                                                |
|            | privateKey—just a private key, no public key (probably due to forgetting to import the corresponding X.509 certificate)                                                                                                    |                                                                                |
|            | public key— just a raw public key, no private key (uncommon)                                                                                                    |                                                                                |
|            | certificate) — just an X.509<br>certificate, no private key (used for<br>backend SSL, or due to failing to import the<br>corresponding private key)                                                                                                    |                                                                                |
|            | empty—an empty key pair                                                                                                    |                                                                                |
|            | malformed—a malformed key pair                                                                                                    |                                                                                |
| details    | Complete details about the public key data. If the type is uncertifiedPair, the output is the same as that of the ckm show summary command. If the type is certifiedPair, the system displays full X509 certification fields and details. You cannot filter on this field. | N/A                                                                            |

ckm.mib

# Web path

• vSwitch  $\rightarrow name \rightarrow ckm \rightarrow verbose$ 

# Part IV. Virtualization

The chapters in Part IV describe the commands for configuring and managing virtual resources.

- Chapter 16, "vSwitch and vRouter configuration commands" on page 16-1
- Chapter 17, "Resource commands" on page 17-1

# Chapter 16. vSwitch and vRouter configuration commands

# vSwitch and vRouter overview

A virtual switch (vSwitch) is a logical partition of the N2000 Series physical platform. A vSwitch is a software construction that allows the N2000 Series to operate as a number of independent switches. Different vSwitches can be created to support different user organizations, data partitions, and so forth. Each vSwitch contains one or more virtual router (vRouter), a set of virtual services (such as SSL termination), and independent policies. vRouters are independent IP routers. Each vRouter has its own set of IP interfaces (including Ethernet, LAG, and VLAN interfaces), route table, and access control lists (ACLs). vRouters isolate networks from each other since one vRouter will only exchange data with another if it is explicitly configured to do so.

There are two types of vSwitches—the system vSwitch and operator-defined vSwitches. The system vSwitch contains the resources used for overall management of the switch, and those resources that are shared by all vSwitches, including:

- The management vRouter for management access, and
- The shared vRouter for access to shared networks and the Internet

The management vRouter is resident on the system vSwitch, and isolates management traffic from data traffic in the system. The system software automatically creates the management vRouter. The software also automatically creates one shared vRouter (named *shared*). The system supports up to four additional vRouters, each one providing an Internet interface for the operator-defined vSwitches (and the Web servers connected to them).

Each operator-defined vSwitch functions as a separate entity, serving a backend Web server group or distinct customer site.

When you work with the configuration commands in this chapter, you can create, modify, delete, and display vSwitch and vRouter configurations. You cannot delete the system vSwitch or its resident management vRouter. As you create a vSwitch, the system automatically creates an associated vRouter, which it names *default*.

#### **Command paths**

The command names in this chapter show you how to execute the vSwitch commands from within the vSwitch and vRouter commands modes:

vSwitch-name vRouter

or

switchServices vRouters

The syntax shows you how to enter the command from the top level of the CLI hierarchy.

Examples and output step through the hierarchy from the top level to the appropriate command mode.

#### vSwitch and vRouter command summary

Table 16-1 lists and briefly describes the commands.

Table 16-1. vSwitch and vRouter command summary

| Command name               | Description                                                                                      |  |
|----------------------------|--------------------------------------------------------------------------------------------------|--|
| show IP TCP                | Display the current TCP statistics for this vRouter instance.                                    |  |
| show IP TCP<br>connections | Display the current list of TCP connections for this vRouter instance.                           |  |
| show IP UDP                | Display the current User Datagram Protocol (UDP) statistics for this vRouter instance.           |  |
| show IP UDP Listeners      | Display the current list of of User Datagram Protocol (UDP) listeners for this vRouter instance. |  |
| show vRouter <name></name> | Display vRouter configuration parameters.                                                        |  |
| show vRouter (all)         | Display all vRouters within a vSwitch on the N2000 Series.                                       |  |
| show vSwitch <name></name> | Display vSwitch configuration parameters.                                                        |  |

Table 16-1. vSwitch and vRouter command summary (continued)

| Command name          | Description                                       |  |
|-----------------------|---------------------------------------------------|--|
| show vSwitch (all)    | Display all vSwitches on the N2000 Series system. |  |
| vRouter <name></name> | Enter vRouter configuration mode.                 |  |
| vSwitch <name></name> | Enter vSwitch configuration mode.                 |  |

#### show IP TCP

# **Purpose**

Displays the current TCP statistics for this vRouter instance.

#### Access mode

user

## **Syntax**

show vSwitch-name vRouter-name IP TCP

#### Sample output

```
sun> enable
sun# configure
sun(config)# vSwitch system vRouter management
sun(config-vSwitch-system vRouter-management)# show ip tcp
Rto Algorithm:
                               vanj
Rto Min:
                               10
Rto Max:
                               640
Max Connections:
                               -1
Active Opens:
                               0
Passive Opens:
                               18
Attempt Fails:
                               0
                               0
Established Resets:
Current Established:
                               3
                               670
In Segments:
                               581
Out Segments:
Retransmitted Segments:
                               5
                               0
In Errors:
Out Resets:
                               0
                               26
No Ports:
```

| Field Name          | Description                                                                                                    |
|---------------------|----------------------------------------------------------------------------------------------------|
| Rto Algorithm       | The algorithm used to determine the time-out value for retransmitting unacknowledged octets.                                                                                                    |
| Rto Min             | The minimum value permitted by a TCP implementation for the re-transmission time-out, measured in milliseconds. More refined semantics for objects of this type depend upon the algorithm used to determine the re-transmission time-out. In particular, when the time-out algorithm is rsre(3), an object of this type has the semantics of the LBOUND quantity described in RFC 793. |
| Rto Max             | The maximum value permitted by a TCP implementation for the re-transmission time-out, measured in milliseconds. More refined semantics for objects of this type depend upon the algorithm used to determine the re-transmision time-out. In particular, when the time-out algorithm is rsre(3), an object of this type has the semantics of the UBOUND quantity described in RFC 793.  |
| Max Connections     | The total number of TCP connections the vRouter can support. In vRouters where the maximum number of connections is dynamic, this field should contain the value -1.                                                                                                    |
| Active Opens        | The number of times TCP connections have made a direct transition to the SYN-SENT state from the CLOSED state.                                                                                                    |
| Passive Opens       | The number of times TCP connections have made a direct transition to the SYN-RCVD state from the LISTEN state.                                                                                                    |
| Attempt Fails       | The number of times TCP connections have made a direct transition to the CLOSED state from either the SYN-SENT state or the SYN-RCVD state.                                                                                                    |
| Established Resets  | The number of times TCP connections have made a direct transition to the CLOSED state from either the ESTABLISHED state or the CLOSE-WAIT state.                                                                                                    |
| Current Established | The number of TCP connections for which the current state is either ESTABLISHED or CLOSEWAIT.                                                                                                    |

| Field Name             | Description                                                                                                    |
|------------------------|----------------------------------------------------------------------------------------------------|
| In Segments            | The total number of segments received, including those received in error. This count includes segments received on currently established connections. |
| Out Segments           | The total number of segments sent, including those on current connections but excluding those containing only retransmitted octets.                   |
| Retransmitted Segments | The total number of segments retransmitted, that is, the number of TCP segments transmitted containing one or more previously transmitted octets.     |
| In Errors              | The total number of segments received in error, that is, bad TCP checksums.                                                                           |
| Out Resets             | The number of TCP segments sent containing the RST flag.                                                                                              |
| No Ports               | The total number of inbound TCP connections for which there was no application at the destination port.                                               |

tcp.mib

# Web path

•  $vSwitch \rightarrow name \rightarrow vRouter \rightarrow name \rightarrow Ip \rightarrow Tcp$ 

# show IP TCP connections

# **Purpose**

Displays the current list of TCP connections for this vRouter instance.

#### Access mode

user

# **Syntax**

show vSwitch-name vRouter-name IP TCP connections

# Sample output

sun> enable
sun# configure
sun(config)# vSwitch system vRouter management
sun(config-vSwitch-system vRouter-management)# show ip tcp connections

| Local Address | Local Port | Remote Address | Remote Port | State       |
|---------------|------------|----------------|-------------|-------------|
|               |            |                |             |             |
| 0.0.0.0       | 23         | 0.0.0.0        | 0           | listen      |
| 0.0.0.0       | 80         | 0.0.0.0        | 0           | listen      |
| 10.8.172.66   | 23         | 129.148.30.166 | 47691       | timeWait    |
| 10.8.172.66   | 23         | 129.148.30.166 | 47692       | established |
| 10.8.172.66   | 80         | 10.8.172.67    | 1094        | timeWait    |
| 10.8.172.66   | 80         | 10.8.172.67    | 1106        | established |
| 13.13.13.1    | 80         | 13.13.13.67    | 1095        | timeWait    |
| 13.13.13.1    | 80         | 13.13.13.67    | 1107        | established |

| Field name        | Description                                                                                                    | Filter name               |
|-------------------|----------------------------------------------------------------------------------------------------|---------------------------|
| Local<br>Address  | The local IP address for this TCP connection. In the case of a connection in the listen state that is willing to accept connections for any IP interface associated with the node, the value 0.0.0.0 is used.                                                                                                    | localAddress<br>ipaddress |
| Local Port        | The local port number for this TCP connection.                                                                                                    | localPort integer         |
| Remote<br>Address | The remote IP address for this TCP connection.                                                                                                    | remoteAddress ipaddress   |
| Remote Port       | The remote port number for this TCP connection.                                                                                                    | remotePort integer        |
| State             | The state of this TCP connection.  The only value that may be set by a management station is deleteTCB(12). Accordingly, it is appropriate for an agent to return a "badValue" response if a management station attempts to set this object to any other value.  If a management station sets this object to the value                                                       | State text string         |
|                   | deleteTCB(12), then this has the effect of deleting the TCB (as defined in RFC 793) of the corresponding connection on the managed node, resulting in immediate termination of the connection.  As an implementation-specific option, a RST segment may be sent from the managed node to the other TCP endpoint. (Note, however, that RST segments cannot be sent reliably.) |                           |

tcp.mib

# Web path

• vSwitch  $\rightarrow$  name  $\rightarrow$  vRouter  $\rightarrow$  name  $\rightarrow$  Ip  $\rightarrow$  Tcp  $\rightarrow$  Connections

#### show IP UDP

# **Purpose**

Displays the current User Datagram Protocol (UDP) statistics for this vRouter instance.

#### **Access mode**

user

# **Syntax**

show vSwitch-name vRouter-name IP UDP

# Sample output

```
sun> enable
sun# configure
sun(config)# vSwitch system vRouter management
sun(config-vSwitch-system vRouter-management)# show ip udp
In Datagrams: 69
No Ports: 628
In Errors: 0
Out Datagrams: 3842
```

| Field Name    | Description                                                                                                    |
|---------------|----------------------------------------------------------------------------------------------------|
| In Datagrams  | The total number of UDP datagrams delivered to UDP users.                                                                                   |
| No Ports      | The total number of received UDP datagrams for which there was no application at the destination port.                                      |
| In Errors     | The number of received UDP datagrams that could not be delivered for reasons other than the lack of an application at the destination port. |
| Out Datagrams | The total number of UDP datagrams sent from this entity.                                                                                    |

udp.mib

# Web path

•  $vSwitch \rightarrow name \rightarrow vRouter \rightarrow name \rightarrow Ip \rightarrow Udp$ 

## show IP UDP Listeners

# **Purpose**

Displays the current list of User Datagram Protocol (UDP) listeners for this vRouter instance.

#### Access mode

user

# **Syntax**

show vSwitch-name vRouter-name IP UDP listeners

# Sample output

```
sun> enable
sun# configure
sun(config)# vSwitch system vRouter management
sun(config-vSwitch-system vRouter-management)# show ip udp listeners
```

| Local Address | Local Port |
|---------------|------------|
|               |            |
| 0.0.0.0       | 69         |
| 0.0.0.0       | 161        |
| 0.0.0.0       | 520        |
| 0.0.0.0       | 1024       |

| Field name       | Description                                                                                                    | Filter name               |
|------------------|----------------------------------------------------------------------------------------------------|---------------------------|
| Local<br>Address | The local IP address for this UDP listener. The value is 0.0.0.0 for the UDP listener that is willing to accept datagrams for any IP interface associated with the node. | localAddress<br>ipaddress |
| Local Port       | The local port for this UDP listener.                                                                                                    | localPort integer         |

udp.mib

# Web path

•  $vSwitch \rightarrow name \rightarrow vRouter \rightarrow name \rightarrow Ip \rightarrow Udp \rightarrow Listeners$ 

# show vRouter <name>

## **Purpose**

Displays the current configuration for the vRouter on the named vSwitch. The user-configurable parameters are set with the vRouter <name> command.

#### Access mode

user

# **Syntax**

show vSwitch-name vRouter

#### Sample output

# **Output description**

| Field name            | Description                                                                                                    | Filter name                                                                             |  |
|-----------------------|----------------------------------------------------------------------------------------------------|-----------------------------------------------------------------------------------------|--|
| ID                    | The system-assigned unique numeric identifier for the vRouter, a value between 0 and 255.                                                                                                    |                                                                                         |  |
| Name                  | The name of the vRouter.                                                                                                    | name <i>name</i>                                                                        |  |
| Description           | The text description associated with the vRouter.                                                                                                    | description text                                                                        |  |
| Admin State           | The administrative state of the named vRouter, either enabled or disabled. The default administrative state is enabled.                                                                                                    |                                                                                         |  |
| Operational<br>Status | The operational status of the vRouter. That is, whether it can receive and transmit frames. The vRouter is either:  up: The administrative state is enabled, the vRouter is configured and available.  paused: The vRouter has been temporarily disabled (not currently used).  down: The administrative state is disabled and the vRouter is shut down.  stopping: The vRouter is shutting down because it was deleted.  syswait: The vRouter is in the process of initialization and is not completely up. | s, operationalStatus The {up   paused   down   stopping   syswait}  the  Tarily  ed and |  |

## **Associated MIB**

switchProvisioning.mib

## Web path

- $vSwitch \rightarrow name \rightarrow vRouter$
- $vSwitch \rightarrow name \rightarrow vRouter \rightarrow name$

# show vRouter (all)

# **Purpose**

Displays the current configuration for all vRouters on the N2000 Series system.

#### Access mode

user

# **Syntax**

show switchServices vRouters

# Sample output

| sun> ( | enable        |                 |                           |         |        |
|--------|---------------|-----------------|---------------------------|---------|--------|
| sun# : | switchService | 3               |                           |         |        |
| sun(st | witchServices | ) # show vroute | ers                       |         |        |
| ID     | vRouter       | vSwitch         | Description               | State   | Status |
|        |               |                 |                           |         |        |
| 0      | management    | system          | System Management vRouter | enabled | up     |
| 3      | shared        | system          | Shared vRouter            | enabled | an     |
| 5      |               | System          |                           |         | uр     |
| 4      | default       | e-commerce      | Default vRouter           | enabled | up     |

| Field name  | Description                                                                                                    | Filter name             |  |
|-------------|----------------------------------------------------------------------------------------------------|-------------------------|--|
| ID          | The system-assigned unique numeric identifier for the vRouter, a value between 0 and 255.                               |                         |  |
| vRouter     | The name of the vRouter. vRouterName na                                                                                 |                         |  |
| vSwitch     | The name of the vSwitch on which this vRouter is configured.                                                            | vSwitchName <i>name</i> |  |
| Description | The text description associated with the vRouter.                                                                       | description text        |  |
| State       | The administrative state of the named vRouter, either enabled or disabled. The default administrative state is enabled. |                         |  |

| Field name | Description                                                                                                    | Filter name                                            |  |
|------------|----------------------------------------------------------------------------------------------------|--------------------------------------------------------|--|
| Status     | The operational status of the vRouter. That is, whether it can receive and transmit frames. The vRouter is either: | operationalStatus<br>{up   paused  <br>down   stopping |  |
|            | up: The administrative state is enabled, the vRouter is configured and available.                                  | syswait}                                               |  |
|            | paused: The vRouter has been temporarily disabled (not currently used).                                            |                                                        |  |
|            | down: The administrative state is disabled and the vRouter is shut down.                                           |                                                        |  |
|            | stopping: The vRouter is shutting down because it was deleted.                                                     |                                                        |  |
|            | syswait: The vRouter is in the process of initialization and is not completely up.                                 |                                                        |  |

switchProvisioning.mib

# Web path

• switchServices  $\rightarrow$  vRouter

#### show vSwitch <name>

# **Purpose**

Displays the current configuration for the vSwitch. The user-configurable parameters are set with the vSwitch <name> command.

#### Access mode

user

## **Syntax**

show vSwitch

#### Sample output

Name: e-commerce2

ID: 3
Description: N/A
Admin State: enabled
Operational Status: up

Name: newSales
ID: 2
Description: N/A
Admin State: enabled
Operational Status: up

Name: system ID: 0

Description: System vSwitch

Admin State: enabled Operational Status: up

# **Output description**

| Field name            | Description                                                                                                    | Filter name       |
|-----------------------|----------------------------------------------------------------------------------------------------|-------------------|
| Name                  | The name of the vSwitch. vSwitchName name                                                                                                    |                   |
| ID                    | The system-assigned unique numeric identifier for the vSwitch, a value between 1 and 256.                                                                                                    | vSwitchId integer |
| Description           | The text description associated with the vSwitch.                                                                                                    | description text  |
| Admin State           | The administrative state of the named vSwitch, either enabled or disabled. The default administrative   disabled} state is enabled.                                                                                                    |                   |
| Operational<br>Status | state is enabled.  The operational status of the vSwitch. That is, whether it can receive and transmit frames. The vSwitch is either:  starting: The vSwitch and its associated applications are starting.  up: The administrative state is enabled, the vSwitch is configured and available.  paused: The vSwitch has been temporarily disabled (not currently used).  down: The administrative state is disabled and the vSwitch is shut down.  stopping: The vSwitch is shutting down |                   |

#### **Associated MIB**

switchProvisioning.mib

# Web path

- vSwitch
- $vSwitch \rightarrow name$

# show vSwitch (all)

# **Purpose**

Displays the current configuration for all vSwitches on the N2000 Series system.

#### Access mode

user

# **Syntax**

show vSwitch

#### Sample output

sun> enable
sun# switchServices
sun(switchServices)# show vswitches

Name ID Description Admin Operational State Status e-commerce 1 E-commerce vSwitch enabled up system 0 System vSwitch enabled up

| Field name  | Description                                                                                                    | Filter name       |  |
|-------------|----------------------------------------------------------------------------------------------------|-------------------|--|
| Name        | The name of the vSwitch.                                                                                                | vSwitchName name  |  |
| ID          | The system-assigned unique numeric identifier for the vSwitch, a value between 1 and 256.                               | vSwitchId integer |  |
| Description | The text description associated with the vSwitch.                                                                       | description text  |  |
| Admin State | The administrative state of the named vSwitch, either enabled or disabled. The default administrative state is enabled. |                   |  |

| Field name            | Description Filter name                                                                                            |                                                   |
|-----------------------|----------------------------------------------------------------------------------------------------|---------------------------------------------------|
| Operational<br>Status | The operational status of the vSwitch. That is, whether it can receive and transmit frames. The vSwitch is either: | operationalStatus {up   paused   down   stopping} |
|                       | up: The administrative state is enabled, the vSwitch is configured and available.                                  |                                                   |
|                       | paused: The vSwitch has been temporarily disabled (not currently used).                                            |                                                   |
|                       | down: The administrative state is disabled and the vSwitch is shut down.                                           |                                                   |
|                       | stopping: The vSwitch is shutting down because it was deleted.                                                     |                                                   |

switchProvisioning.mib

# Web path

• switchServices → vSwitches

#### vRouter <name>

## **Purpose**

Enters virtual router configuration mode for the named vRouter. If the vRouter already exists, you can modify the configuration. If the vRouter does not already exist, the system creates it. A single vRouter named *default* is automatically added for each operator-defined vSwitch.

From vRouter configuration mode, you can execute commands and enter other command modes within the vRouter command mode. The commands you can enter are:

- interfaces
- ip
- vlan
- vrrp
- ping
- traceroute

The command modes you can enter are:

- ip
- irdp
- rip
- vlan

#### **Access mode**

config

# **Syntax**

```
vSwitch-name vRouter
  name name
[description text]
[adminState {enabled | disabled}]
```

# **Arguments**

| Argument                        | Description                                                                                                    |  |
|---------------------------------|----------------------------------------------------------------------------------------------------|--|
| name <i>name</i>                | Specifies the name of the vRouter. This can be either an existing vRouter or a new name, which causes the system to create a vRouter with that name. The name can be up to 64 characters, including numerals and the following special characters:  |  |
|                                 | <ul><li>underscore (_)</li><li>period (.)</li></ul>                                                                                                    |  |
|                                 | at sign ( @ )     forward slash ( / )                                                                                                    |  |
|                                 | • colon (:) • dash (-)                                                                                                    |  |
| description text                | <b>Optional.</b> Enters a text description to associate with the vRouter. The description can be up to 64 characters, and is displayed with the show vRouter command. If the description includes spaces, enclose it within quotation marks.        |  |
| adminState {enabled   disabled} | Optional. Sets the administrative state of the named vRouter, either enabled or disabled. Set a state of disabled if you want to bring it offline or preconfigure a vRouter before bringing it online. The default administrative state is enabled. |  |

#### **Delete filters**

```
no vSwitch-name vRouter
  name name
  [id integer]
  [description text]
  [adminState {enabled | disabled}]
```

#### **Example**

The following example creates an additional shared vRouter in the system vSwitch. Before creating the vRouter, the system prompts you to confirm whether you want to continue the operation. Enter y and press [Return] to create the vRouter. Otherwise, enter y and press [Return] to cancel the operation.

```
sun> enable
sun# configure
sun(config)# vswitch system
sun(config-vSwitch-system)# vRouter sharedIspNetwork
create new vRouter "sharedIspNetwork" ? (y or n): y
......sun(vSwitch-system vRouter-sharedIspNetwork)#
```

#### Associated MIB

switchProvisioning.mib

#### Web path

- vSwitch  $\rightarrow name \rightarrow vRouter \rightarrow name \rightarrow add$
- vSwitch  $\rightarrow$  name  $\rightarrow$  vRouter  $\rightarrow$  name  $\rightarrow$  copy
- vSwitch  $\rightarrow$  name  $\rightarrow$  vRouter  $\rightarrow$  name  $\rightarrow$  modify
- $vSwitch \rightarrow name \rightarrow vRouter \rightarrow name \rightarrow delete$

## vSwitch <name>

## **Purpose**

Enters virtual switch configuration mode for the named vSwitch. Also enters the specified vSwitch command mode.

If the vSwitch already exists, you can modify the configuration. If the vSwitch does not already exist, the system creates it. You can create up to five virtual switches per N2000 Series. vSwitches that you create are called *operator-defined vSwitches*.

From vSwitch configuration mode, you can execute commands and enter other command modes within the vSwitch command mode. The commands you can enter are:

• vRouter

The command modes you can enter are:

- ckm
- event
- loadbalance
- vRouter
- resource

#### **Access mode**

config

#### **Syntax**

```
vSwitch
  vSwitchName name
  [description text]
  [adminState {enabled | disabled}]
```

# **Arguments**

| Argument name                   | Description                                                                                                    |  |
|---------------------------------|----------------------------------------------------------------------------------------------------|--|
| vSwitchName name                | Specifies the name of the vSwitch. This can be either an existing vSwitch or a new name, which causes the system to create a vSwitch with that name. The name can be up to 64 characters, including numerals and the following special characters:  underscore (_) period (.) at sign (@) forward slash (/) colon (:) dash (-) |  |
| description text                | <b>Optional.</b> Enters a text description to associate with the vSwitch. The description can be up to 64 characters, and is displayed with the show vswitch command. If the description includes spaces, enclose it within quotation marks.                                                                                   |  |
| adminState {enabled   disabled} | Optional. Sets the administrative state of the named vSwitch, either enabled or disabled. Set a state of disabled if you want to bring it offline or preconfigure a vSwitch before bringing it online. The default administrative state is enabled.                                                                            |  |

#### **Delete filters**

See the show vSwitch <name> command for additional argument descriptions.

```
no vSwitch
  vSwitchName name
  [vSwitchId integer]
  [description text]
  [adminState {enabled | disabled}]
```

## **Example**

The following example shows how to create an operator-defined vSwitch. The system prompts you to confirm that you want to create the vSwitch. Enter y and press [Return] to create the vSwitch. Otherwise, enter y and press [Return] to cancel the operation.

#### **Associated MIB**

switchProvisioning.mib

#### Web path

- vSwitch  $\rightarrow$  name  $\rightarrow$  add
- $vSwitch \rightarrow name \rightarrow copy$
- vSwitch  $\rightarrow$  *name*  $\rightarrow$  modify
- vSwitch  $\rightarrow name \rightarrow delete$

# Chapter 17. Resource commands

# **Resource command description**

The resource commands allow you to configure traffic policing attributes for vSwitch ports and allocate percentages of a function card's resources to specific operator-defined vSwitches. Use the vSwitch name resource commands to configure and view resources assigned to a specific vSwitch. Use the switchServices resource commands to view resources for all vSwitches.

### Traffic policing overview

Traffic policing allows you to manage the rate of traffic received on a vSwitch port associated with an IP, VLAN, or LAG interface. When the data rate exceeds the maximum rate configured on the system, it drops data frames. By default, all port interfaces are set to use the full port bandwidth. By observing the number of forwarded and discarded frames, you can determine where you need to restrict or increase bandwidth for a specific port.

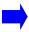

**Note:** The N2000 Series does not change Quality of Service (QoS) or Differentiated Services Code Point (DSCP) markers in the data that it receives and transmits.

Use the vSwitch name resource portBandwidth command to configure traffic policing attributes.

#### Service bandwidth overview

The serviceBandwith command allows you to allocate a percentage of a function card's resources to one or more operator-defined vSwitches. Allocating different amounts of the function card resources allows you to balance the needs of heavily used vSwitches with those that have lower processing needs.

You can specify the minimum percentage of the function card resources that the system provides to the vSwitch. The vSwitch will always be able to access this amount of the function card resources. If the vSwitch needs additional resources and the function card has unallocated resources available, the vSwitch will be able to access these resources.

You can also specify the absolute maximum percentage of the function card resources that the system provides to the vSwitch.

#### Resource command path

The command names in this chapter show you how to execute the commands from within the following command modes:

```
vSwitch name resource switchServices resource
```

The syntax shows you how to enter the command from the top level of the CLI hierarchy.

Examples and output step through the hierarchy from the top level to the appropriate command mode.

# **Resource command summary**

Table 17-1 lists and briefly describes the resource commands.

Table 17-1. Resource command summary

| Command name     | Description                                                             |
|------------------|-------------------------------------------------------------------------|
| portBandwidth    | Configure the average and maximum bandwidth and burst rates for a port. |
| serviceBandwidth | Configure the percentage of function card resources for a vSwitch.      |

Table 17-1. Resource command summary (continued)

| Command name                                                 | Description                                                                                         |
|--------------------------------------------------------------|----------------------------------------------------------------------------------------------------|
| show vSwitch resource<br>portBandwidth (specific<br>vSwitch) | Display the bandwidth configuration for ports in a specific vSwitch.                                |
| show switchServices resource portBandwidth (all vSwitches)   | Display the bandwidth configuration for ports in all of the vSwitches on the system.                |
| show serviceBandwidth (specific vSwitch)                     | Display resource allocation of a function card resource allocation for a specific vSwitch.          |
| show serviceBandwidth (all vSwitches)                        | Display resource allocation of a function card resource allocation for all vSwitches on the system. |

#### portBandwidth

#### **Purpose**

Configures traffic policing for ingress traffic on specific ports in a vSwitch. Use the show switchServices resource portBandwidth (all vSwitches) command or the show switchServices resource portBandwidth (all vSwitches) command to view the current frame forwarding and discard rates. The system automatically generates port bandwidth records for configured interfaces and allows 100% bandwidth. You can then limit traffic on the ports by modifying the records.

The no form of the command deletes a port bandwidth configuration. If you enter optional arguments, the CLI deletes the configuration only if it matches all arguments. With the no form of the command, the ifindex argument is the only required argument.

#### Access mode

enable

#### **Syntax**

To create a traffic policing configuration:

vSwitch-name resource portBandwidth ifName ifName bandwidthAllocation percentage bandwidthMaximum percentage burstSize integer burstSizeMaximum integer

To modify a traffic policing configuration:

vSwitch-name resource portBandwidth
 ifName ifName
 [bandwidthAllocation percentage]
 [bandwidthMaximum percentage]
 [burstSize integer]
 [burstSizeMaximum integer]

#### **Arguments**

| Argument name                  | Description                                                                                                    |
|--------------------------------|----------------------------------------------------------------------------------------------------|
| ifName ifName                  | Specifies the Ethernet, VLAN or LAG interface for which you want to change traffic policing attributes.                                                                                                 |
| bandwidthAllocation percentage | Specifies the percentage of the bandwidth that the system uses as the committed bandwidth rate for this port. Valid values are 1 through 100 percent. The default setting is 100%.                      |
| bandwidthMaximum<br>percentage | Specifies the percentage of the bandwidth that the system uses as the maximum bandwidth rate for this port. Valid values are 1 through 100 percent. The default setting is 100%.                        |
| burstSize integer              | Configures the committed burst data transfer size in bytes. This value represents the average size of a single burst of traffic. Valid values are 1 through 65535; the default setting is 65534.        |
|                                | The system forwards all frames that conform to this value.                                                                                                    |
| burstSizeMaximum<br>integer    | Configures the maximum burst size for traffic. This value represents the maximum size of a single burst of traffic allowed on the port. Valid values are 1 through 65535; the default setting is 65535. |
|                                | The system drops any frames that exceed this value.                                                                                                    |

#### **Delete filters**

See the show vSwitch resource portBandwidth (specific vSwitch) command for argument descriptions.

```
no vSwitch-name resource portBandwidth
   ifName ifName
   [bandwidthAllocation percentage]
   [bandwidthMaximum percentage]
   [burstSize integer]
   [burstSizeMaximum integer]
   [discard integer]
   [forward integer]
```

#### **Example**

```
sun> enable
sun# vSwitch e-commerce
sun(vSwitch-e-commerce)# resource
sun(...resource)# portBandwidth ifName eth.1.5 bandwidthAllocation 50
bandwidthMaximum 75 burstSize 65534 burstSizeMaximum 65535
```

#### **Associated MIB**

switchProvisioning.mib

#### Web path

- vSwitch  $\rightarrow$  name  $\rightarrow$  resource  $\rightarrow$  portBandwidth  $\rightarrow$  add
- vSwitch  $\rightarrow$  name  $\rightarrow$  resource  $\rightarrow$  portBandwidth  $\rightarrow$  copy
- vSwitch  $\rightarrow$  name  $\rightarrow$  resource  $\rightarrow$  portBandwidth  $\rightarrow$  modify

#### serviceBandwidth

#### **Purpose**

Configures the percentage of the resources that a function card provides to a specific vSwitch. This command is available for operator-defined vSwitches only.

The no form of the command deletes a service bandwidth configuration. If you enter optional arguments, the CLI deletes the configuration only if it matches all arguments. With the no form of the command, the card argument is the only required argument.

#### Access mode

enable

#### **Syntax**

[no] vSwitch-name resource serviceBandwidth
 card {functionCard1 | functionCard2}
 [guaranteedMinPercent percentage]
 [absoluteMaxPercent percentage]

#### **Arguments**

| Argument name                                   | Description                                                                                                    |
|-------------------------------------------------|----------------------------------------------------------------------------------------------------|
| <pre>card {functionCard1   functionCard2}</pre> | Specifies the function card whose resources you want to allocate to the vSwitch. Valid values are:                                                                                                    |
|                                                 | <ul> <li>functionCard1: The function card installed in the front of the chassis.</li> <li>functionCard2: The function card installed in the back of the chassis. This is not currently used.</li> </ul>                                                                                                    |
| guaranteedMinPercent<br>percentage              | <b>Optional</b> . Configures the percentage of a function card's resources that you want to assign to the vSwitch. Valid values are from 1 through 100 percent. The default value is 1 percent.                                                                                                    |
| absoluteMaxPercent<br>percentage                | Optional. If specified, absoluteMaxPercent >= guaranteedMinPercent. The default value is the minimum of 2*guaranteedMinPercent and 100. If absoluteMaxPercent is greater then guaranteedMinPercent, this vswitch is permitted to allocate resources (if available) from a "shared" pool when demand is greater than what can be supported by guaranteedMinPercent resources. |

#### **Example**

This example shows how to configure the system to allocate 50 percent of function card 1's resources to the e-commerce vSwitch.

```
sun> enable
sun# config
sun(config)# vSwitch e-commerce
sun(config-vSwitch-e-commerce)# resource
sun(...vSwitch-e-commerce resource)# serviceBandwidth card
functionCard 1 guaranteedMinPercent 50
sun(...vSwitch-e-commerce resource)#
```

#### **Associated MIB**

switchProvisioning.mib

#### Web path

- vSwitch  $\rightarrow$  name  $\rightarrow$  resource  $\rightarrow$  serviceBandwidth  $\rightarrow$  add
- vSwitch  $\rightarrow$  name  $\rightarrow$  resource  $\rightarrow$  serviceBandwidth  $\rightarrow$  copy
- vSwitch  $\rightarrow$  name  $\rightarrow$  resource  $\rightarrow$  serviceBandwidth  $\rightarrow$  modify

# show vSwitch resource portBandwidth (specific vSwitch)

#### **Purpose**

Displays the current bandwidth for ports associated with a specific vSwitch. This command also displays operational statistics for the number of frames forwarded and discarded.

To view the bandwidth for all vSwitch ports, use the show switchServices resource portBandwidth (all vSwitches) command.

#### Access mode

user

#### **Syntax**

show vSwitch-name resource portBandwidth

#### Sample output

#### **Output description**

| Field name | Description                                                                                             | Filter name                    |
|------------|----------------------------------------------------------------------------------------------------|--------------------------------|
| IfName     | Specifies the Ethernet, VLAN or LAG interface for which you want to change traffic policing attributes. | ifName ifName                  |
| Bw %       | The percentage of the bandwidth that the system uses as the committed bandwidth allocated to the port.  | bandwidthAllocation percentage |

| Field name       | Description                                                                                                    | Filter name                 |  |
|------------------|----------------------------------------------------------------------------------------------------|-----------------------------|--|
| Max Bw %         | The percentage of the bandwidth that the system uses as the maximum bandwidth to the port.                                                                          | bandwidthMaximum percentage |  |
| Burst            | The committed size of a single burst of traffic.                                                                                                    | burstSize integer           |  |
| Max Burst        | The maximum size of a single burst of traffic.                                                                                                    | burstSizeMaximum integer    |  |
| Discarded Frames | The number of frames that exceeded the configured maximum bandwidth and burst size; the system drops these frames.  discard integer                                 |                             |  |
| Forwarded Frames | The number of frames that were less than or equal to the configured bandwidth or maximum bandwidth and burst size. The system forwards these frames to the network. | forward integer             |  |
| Auto Gen         | Specifies whether the record was automatically created by the system or by the user.                                                                                | autoGenerated no/yes        |  |

#### **Associated MIB**

switchProvisioning.mib

#### Web path

17-10

• vSwitch  $\rightarrow$  name  $\rightarrow$  resource  $\rightarrow$  portBandwidth

# show switchServices resource portBandwidth (all vSwitches)

#### **Purpose**

Displays the current bandwidth for ports associated with all of the vSwitches on the system. This command also displays operational statistics for the number of frames forwarded and discarded.

To view the bandwidth for the ports in a specific vSwitch only, use the show vSwitch resource portBandwidth (specific vSwitch) command.

#### Access mode

user

#### **Syntax**

show switchServices resource portBandwidth

#### Sample output

| sun> show switchServices re | esource portbandwidth |
|-----------------------------|-----------------------|
|-----------------------------|-----------------------|

|                 |            | 1    | Max    | M     | ax I  | Discarded | Forwarded | Auto |
|-----------------|------------|------|--------|-------|-------|-----------|-----------|------|
| vSwitch         | IfName     | Bw % | Bw %   | Burst | Burst | Frames    | Frames    | Gen  |
| system          | eth.1.12   | 100  | 100    | 65534 | 65535 | 0         | 0         | yes  |
| elmo            | eth.1.10   | 100  | 100    | 65534 | 65535 | 0         | 0         | yes  |
| elmo            | eth.1.12   | 100  | 100    | 65534 | 65535 | 0         | 0         | yes  |
| e-commerce      | eth.1.12   | 100  | 100    | 65534 | 65535 | 0         | 0         | yes  |
| e-commerce      | eth.1.30   | 100  | 100    | 65534 | 65535 | 0         | 0         | yes  |
| e-commerce      | eth.1.31   | 100  | 100    | 65534 | 65535 | 0         | 0         | yes  |
| e-commerce      | eth.1.32   | 100  | 100    | 65534 | 65535 | 0         | 0         | yes  |
| sun(config-swit | chServices | reso | urce): | #     |       |           |           |      |

#### **Output description**

| Field Name       | Description                                                                                                    | Filter Name                    |
|------------------|----------------------------------------------------------------------------------------------------|--------------------------------|
| vSwitch          | The name of a vSwitch associated with the configuration. The vSwitch name is associated with a numeric identifier (ID). To find the vSwitch ID, use the show vSwitch command. | vSwitchId integer              |
| IfName           | The interface associated with the port.                                                                                                    | ifName ifName                  |
| Bw %             | The percentage of the bandwidth that the system uses as the committed bandwidth allocated to the port.                                                                        | bandwidthAllocation percentage |
| Max Bw %         | The percentage of the bandwith that the system uses as the maximum bandwidth to the port.                                                                                     | bandwidthMaximum percentage    |
| Burst            | The committed size of a single burst of traffic.                                                                                                    | burstSize integer              |
| Max Burst        | The maximum size of a single burst of traffic.                                                                                                    | burstSizeMaximum integer       |
| Discarded Frames | The number of frames that exceeded the configured maximum bandwidth and burst size; the system drops these frames.                                                            | discard integer                |
| Forwarded Frames | The number of frames that were less than or equal to the configured bandwidth or maximum bandwidth and burst size. The system forwards these frames to the network.           | forward integer                |
| Auto Gen         | Specifies whether the record was automatically created by the system or by the user.                                                                                          | autoGenerated no/yes           |

#### **Associated MIB**

switchProvisioning.mib

#### Web path

• vSwitch  $\rightarrow$  name  $\rightarrow$  resource  $\rightarrow$  portBandwidth

#### show serviceBandwidth (specific vSwitch)

#### **Purpose**

Displays serviceBandwidth configurations for an operator-defined vSwitch. The service bandwidth is the amount of function card resources allocated to a vSwitch.

To view the service bandwidth for all vSwitches, use the show switchServices resource serviceBandwidth command.

#### Access mode

user

#### **Syntax**

show vSwitch-name resource serviceBandwidth

#### Sample output

```
sun> enable
sun# config
sun(config)# vSwitch e-commerce
sun(config-vSwitch-e-commerce)# resource
sun(vSwitch-e-commerce resource)# show serviceBandwidth
Card Min Svc Percent Max Svc Percent

functionCard1 50 100
functionCard2 25 50
```

#### **Output description**

| Description                                                                                                    | Filter name                                                                                                    |
|----------------------------------------------------------------------------------------------------|----------------------------------------------------------------------------------------------------|
| The function card installed in the system.  functionCard1 is the function card installed in the front of the chassis.  functionCard2 is the function card installed in the back of the chassis. This is not currently used. | Card {functionCard1   functionCard2}                                                                                                    |
|                                                                                                    | The function card installed in the system.  functionCard1 is the function card installed in the front of the chassis.  functionCard2 is the function card |

| Field name      | Description                                                                                                    | Filter name                        |
|-----------------|----------------------------------------------------------------------------------------------------|------------------------------------|
| Min Svc Percent | The percentage of the resources for the function card guaranteed to be allocated to the vSwitch.                                                                                                    | guaranteedMinPercent<br>percentage |
| Max Svc Percent | If absoluteMaxPercent is greater than guaranteedMinPercent, this vswitch is permitted to allocate resources (if available) from a "shared" pool when demand is greater than what can be supported by guaranteedMinPercent resources. | absoluteMaxPercent<br>percentage   |

#### **Associated MIB**

switchProvisioning.mib

#### Web path

• vSwitch  $\rightarrow$  name  $\rightarrow$  Resource  $\rightarrow$  serviceBandwidth

#### show serviceBandwidth (all vSwitches)

#### **Purpose**

Displays serviceBandwidth configurations for all operator-defined vSwitches. The service bandwidth is the amount of function card resources allocated to a vSwitch.

To view the service bandwidth for a specific vSwitch, enter the show vSwitch-name resource serviceBandwidth command.

#### Access mode

user

#### **Syntax**

show switchServices resource serviceBandwidth

#### Sample output

#### **Output description**

| Field name | Description                                                                                                    | Filter name       |
|------------|----------------------------------------------------------------------------------------------------|-------------------|
| vSwitch    | The name of the vSwitch associated with the configuration. The vSwitch name is associated with a numeric identifier (ID). To display the vSwitch ID, use the show vSwitch command. | vSwitchID integer |

| Field name      | Description                                                                                                    | Filter name                          |
|-----------------|----------------------------------------------------------------------------------------------------|--------------------------------------|
| Card            | The function card installed in the system.  functionCardl is the function card installed in the front of the chassis.                                                                                                    | Card {functionCard1   functionCard2} |
|                 | functionCard2 is the function card installed in the back of the chassis.                                                                                                    |                                      |
| Min Svc Percent | The percentage of the resources for the function card guaranteed to be allocated to the vSwitch.                                                                                                    | guaranteedMinPercent percentage      |
| Max Svc Percent | If absoluteMaxPercent is greater than guaranteedMinPercent, this vswitch is permitted to allocate resources (if available) from a "shared" pool when demand is greater than what can be supported by guaranteedMinPercent resources. | absoluteMaxPercent<br>percentage     |

#### **Associated MIB**

switchProvisioning.mib

## Web path

• vSwitch  $\rightarrow$  name  $\rightarrow$  resource  $\rightarrow$  serviceBandwidth

# Part V. Interface configuration

The chapters in Part V describe the commands for configuring interfaces on the system.

- Chapter 18, "Ethernet management port commands" on page 18-1
- Chapter 19, "Ethernet data port commands" on page 19-1
- Chapter 20, "LAG commands" on page 20-1
- Chapter 21, "VLAN commands" on page 21-1
- Chapter 22, "IP interface commands" on page 22-1
- Chapter 23, "Virtual router interfaces commands" on page 23-1

# Chapter 18. Ethernet management port commands

# **Ethernet management port description**

The Ethernet management port on the N2000 Series system allows you to gain remote access by using Telnet to access the command-line interface (CLI). You can also use the Ethernet management port for HTTP, HTTPS, SSH, or SNMP access. Typically, the Ethernet management port operates best with the default settings, but there is a configuration command available to change settings as necessary.

#### **EthMgmt command path**

The commands in this chapter are executed from the top level of the CLI hierarchy.

#### **Ethernet management port command summary**

Table 18-1 lists and briefly describes the ethMgmt commands.

Table 18-1. ethMgmt command summary

| Command name | Description                                                         |
|--------------|---------------------------------------------------------------------|
| ethMgmt      | Configure characteristics of the Ethernet management port.          |
| show ethMgmt | Display configured characteristics of the Ethernet management port. |

#### Ethernet management port basic configuration

Because the Ethernet management port on the N2000 Series system comes preconfigured, there is no configuration required. All configuration changes are optional. For configurable parameters, see the ethMgmt command.

#### ethMgmt

#### **Purpose**

Sets the Ethernet management port speed and duplex characteristics. Through the management port you can use Telnet or SSH to access the CLI, HTTP/HTTPS to access the Web interface, or SNMP.

In most cases, the management port operates best with the default settings. These defaults configure the physpeed setting as autonegotiate, with advertised speeds of 10M or 100M at half or full duplex. You can specify speed and duplex settings by configuring them with the physpeed and phyduplex arguments.

You cannot delete the Ethernet management interface.

#### Access mode

config

#### **Syntax**

```
ethMgmt
  [physpeed {10M | 100M | auto}]
  [phyduplex {halfDuplex | fullDuplex}]
  [adminMac macAddress]
```

#### **Arguments**

| Argument name                                  | Description                                                                                                    |  |  |  |
|------------------------------------------------|----------------------------------------------------------------------------------------------------|--|--|--|
| physpeed {10M   100M   auto}                   | Optional. Sets the acceptable port speed(s), in Mbps. If set to auto, the system negotiates with the remote client to achieve the best common speed and duplex settings (based on the advertised speed and duplex settings). Valid values are 10M, 100M, and auto; the default is auto. |  |  |  |
| <pre>phyduplex {halfDuplex   fullDuplex}</pre> | Optional. Sets the acceptable duplex method(s) for the port, either half (asynchronous) or full (simultaneous) transmission. If physpeed is set to auto, you do not need to set this. The default setting is halfDuplex.                                                                |  |  |  |

| Argument name       | Description                                                                                                    |
|---------------------|----------------------------------------------------------------------------------------------------|
| adminMac macAddress | Optional. Specifies the physical MAC address of the port, overriding the hardware-assigned MAC address. Enter a valid address in hex format. Because the port uses this MAC assignment even if it conflicts with other MAC addresses, be very careful before reassigning. If you want to change an administrative MAC address back to the factory preset, enter a value of 00:00:00:00:00:00. |

#### **Example**

The following example first displays the management port settings, then reconfigures the port from half-duplex to full-duplex operations.

```
sun(config)# show ethMgmt
IfName:
                       ethMgmt.1
IfIndex:
                       0x71000000
Port Type:
                       fastEthernet
Admin MAC:
                       00:00:00:00:00:00
Oper MAC:
                       00:07:82:00:03:c0
Port Speed:
                       auto
Port Duplex:
                       halfDuplex
Operational Status:
                       up
Autonegotiated Status: complete
Autonegotiated Duplex: fullDuplex
Autonegotiated Speed: 100M
Link Status:
                       linkPass
Total RX Frames:
                       1603895
Total TX Frames:
                       2020985
sun(config)# ethmgmt physpeed 100 phyduplex full
sun(config)# show ethmgmt
IfName:
                       ethMgmt.1
IfIndex:
                       0x71000000
Port Type:
                       fastEthernet
Admin MAC:
                       00:00:00:00:00:00
Oper MAC:
                       00:07:82:00:03:c0
Port Speed:
                       100M
Port Duplex:
                       fullDuplex
Operational Status:
Autonegotiated Status: N/A
Autonegotiated Duplex: N/A
Autonegotiated Speed: N/A
```

Link Status: linkPass
Total RX Frames: 1605578
Total TX Frames: 2023224

#### **Associated MIB**

ether.mib

#### Web path

- EthMgmt  $\rightarrow$  ethMgmt list  $\rightarrow$  modify
- Port  $\rightarrow$  port list  $\rightarrow$  modify

#### show ethMgmt

#### **Purpose**

Displays the Ethernet management port's speed and duplex configured and negotiated settings, as well as link status information. You cannot filter on the fields of this command.

#### Access mode

user

#### **Syntax**

show ethMgmt

#### Sample output

sun> show ethMgmt

IfName: ethMgmt.1
IfIndex: 0x71000000
Port Type: fastEthernet
Admin MAC: 00:00:00:00:00
Oper MAC: 00:07:82:00:03:c0

Port Speed: auto
Port Duplex: halfDuplex

Operational Status: up

Autonegotiated Status: complete
Autonegotiated Duplex: fullDuplex
Autonegotiated Speed: 100M
Link Status: linkPass
Total RX Frames: 1603895
Total TX Frames: 2020985

#### **Output description**

| Field name | Description                                                 |
|------------|-------------------------------------------------------------|
| IfName     | The name of the interface, always ethMgmt.1.                |
| IfIndex    | The system-assigned port identifier, in hexadecimal format. |
| Port Type  | The port's media type, 10M/100M Ethernet (fastEthernet).    |

| Field name            | Description                                                                                                    |
|-----------------------|----------------------------------------------------------------------------------------------------|
| Admin MAC             | The user-assigned MAC address, which overrides the factory preset address. If you have not assigned an address, the field displays 00:00:00:00:00:00.                                                                                                    |
| Oper MAC              | The MAC address the port is using, either the factory preset address or the administratively assigned address.                                                                                                    |
| Port Speed            | The port speed setting. The auto setting configures the system to negotiate with the remote client to achieve the best common speed and duplex settings. A value of 10M or 100M indicates a specific speed.                                                               |
| Port Duplex           | The port's duplex setting. A value of halfDuplex indicates asynchronous transmission; a value of fullDuplex indicates simultaneous transmission. If port speed is auto, this setting is irrelevant.                                                                       |
| Operational Status    | The operational status of the port. The port is either configured and available (up) or not (down).                                                                                                    |
| Autonegotiated Status | The status of the autonegotiation, either complete, inProgress, or disabled if autonegotiation was not enabled with the physpeed argument of the ethMgmt command.                                                                                                    |
| Autonegotiated Duplex | The negotiated duplex setting. If port speed was not set to auto with the ethMgmt command, the field is not applicable. Verify the port speed setting in the Port Speed field, above. If the autonegotiated status is inProgress or disabled, the field displays unknown. |
| Autonegotiated Speed  | The negotiated speed setting. If port speed was not set to auto with the ethMgmt command, the field is not applicable. Verify the port speed setting in the Port Speed field, above. If the autonegotiated status is inProgress or disabled, the field displays N/A.      |
| Link Status           | The status of the connection to the remote device, either linkFail or linkPass.                                                                                                    |
| Total RX Frames       | The number of frames received over the management port.                                                                                                    |
| Total TX Frames       | The number of frames transmitted over the management port.                                                                                                    |

#### **Associated MIB**

ether.mib

### Web path

- EthMgmt  $\rightarrow$  ethMgmt list
- Port  $\rightarrow$  port list

# Chapter 19. Ethernet data port commands

### N2000 Series physical port description

The N2000 Series systems come with preconfigured media ports through which you connect to other equipment and networks. The system boots with a default configuration for each port. The commands in this chapter configure, manage, and display physical parameters of the Ethernet ports on the N2000 Series system.

The number and type of ports available depend on the N2000 Series model you are using. The N2040 system provides 4 Gigabit Ethernet ports and 40 Fast Ethernet ports. The N2120 system provides 12 Gigabit Ethernet ports. Ethernet port numbers are entered in the format eth.slot.portNumber. Since the N2000 Series modules are single slot, the slot is always 1.

The table below summarizes the port information for the two systems.

Table 19-1. Available system ports

| Product name | Slots | Total gigabit<br>Ethernet<br>ports | System-named<br>Gigabit<br>Ethernet ports | Total Fast<br>Ethernet<br>ports | System-named<br>Fast Ethernet<br>ports |
|--------------|-------|------------------------------------|-------------------------------------------|---------------------------------|----------------------------------------|
| N2040        | 1     | 4                                  | eth.1.1<br>through<br>eth.1.4             | 40                              | eth.1.5<br>through<br>eth.1.44         |
| N2120        | 1     | 12                                 | eth.1.1<br>through<br>eth.1.12            | 0                               | N/A                                    |

#### Port command path

The commands in this chapter are executed from the top level of the CLI hierarchy.

#### **Port command summary**

Table 19-2 lists and briefly describes the port commands.

Table 19-2. Port command summary

| Command name                  | Description                                                                                                    |
|-------------------------------|----------------------------------------------------------------------------------------------------|
| port                          | Configure settings for the specified port.                                                                                                 |
| port mirror                   | Configure a port mirroring source/observation port pairing.                                                                                |
| show port                     | Display port settings.                                                                                                    |
| show port ipStatistics        | Display IP-specific 64-bit counters for IP interfaces.                                                                                     |
| show port mirror              | Display the current port mirroring configuration.                                                                                          |
| show port mirror availability | Display the ports that are available as port mirror source ports.                                                                          |
| show port statsMIB            | Display all statistics for the specified port(s), based on RFC 2665, Definitions of Managed Objects for the Ethernet-like Interface Types. |
| show port statsRX             | Display extended receive statistics for the specified port(s).                                                                             |
| show port statsTX             | Display extended transmit statistics for the specified port(s).                                                                            |
| show port verbose             | Display extended port settings.                                                                                                    |

#### **Basic port configuration**

Because all ports on the N2000 Series systems come preconfigured, there is typically no configuration required. All configuration changes are optional. For configurable parameters, see the port command.

#### port

#### **Purpose**

Configures characteristics of the specified Gigabit Ethernet or Fast Ethernet port on the N2000 Series system. The system comes with all ports preconfigured and prenamed. By executing this command, you are reconfiguring the specified port. You cannot delete a port from the system.

If you add a port to a link aggregation group (LAG), it inherits the administrative Media Access Control (MAC) address, default virtual LAN (VLAN), and jumbo frames settings of that LAG. The port settings you have configured with this command are saved, but are not used until you remove the port from the LAG. Similarly, if you change those settings for a port that is already in a LAG, they do not become active unless you remove the port from the LAG.

#### Access mode

enable

#### **Syntax**

```
port
   ifName ifName
   [phyMode {normal | loopback}]
   [phySpeed {10M | 100M | 1000M | auto}]
   [phyDuplex {halfDuplex | fullDuplex}]
   [jumboFrames {enabled | disabled}]
   [advSpeed {10M | 100M | both}]
   [advDuplex {halfDuplex | fullDuplex | both}]
   [defVlan integer]
```

#### **Arguments**

| Argument name | Description                                                                                                    |
|---------------|----------------------------------------------------------------------------------------------------|
|               | Specifies the name of the port for which you want to modify characteristics. Interface names are entered in the format eth.slot.portNumber. |

| Argument name                                  | Description                                                                                                    |  |  |
|------------------------------------------------|----------------------------------------------------------------------------------------------------|--|--|
| <pre>phyMode {normal   loopback}</pre>         | Optional. Configures the specified port in either normal or loopback mode. The normal setting configures the port to pass traffic as a normal physical port. If set to loopback, the port operates as if a loopback cable were attached. That is, anything you transmit is received over the same port. This setting is used, typically, only for testing. Gigabit Ethernet ports cannot be set to loopback. The default is normal.                                     |  |  |
| phySpeed {10M   100M   1000M   auto}           | <b>Optional.</b> Sets the acceptable port speed(s), in Mbps. If set to auto, the system negotiates with the remote client to achieve the best common speed and duplex settings (based on the advertised speed and duplex settings). Valid values are 10M, 100M, 1000M, and auto; the default is auto.                                                                                                    |  |  |
| <pre>phyDuplex {halfDuplex   fullDuplex}</pre> | <b>Optional.</b> Sets the acceptable duplex method(s) for the port, either half (asynchronous) or full (simultaneous) transmission. If physpeed is set to auto, you do not need to set this. The default setting is halfDuplex.                                                                                                    |  |  |
| jumboFrames {enabled   disabled}               | <b>Optional.</b> Configures the port to accept or reject jumbo frames. (Jumbo frames extend the traditional 1500 byte Ethernet frame size to 9018 bytes for 100M and Gigabit Ethernet.) The default setting is disabled.                                                                                                    |  |  |
| advSpeed {10M   100M   both}                   | <b>Optional.</b> Configures the speed(s) that the port advertises to any remote devices if physpeed is set to auto. The default setting is both, which advertises both 10M and 100M.                                                                                                    |  |  |
| advDuplex {halfDuplex   fullDuplex   both}     | Optional. Configures the duplex setting(s) that the port advertises to the remote device if physpeed is set to auto. The default setting is both, which advertises both halfDuplex and fullDuplex.                                                                                                    |  |  |
| defVlan vlanId                                 | <b>Optional.</b> Sets the default VLAN ID if the port is part of a VLAN. Any packet arriving on the port that does not have a VLAN ID in its extended MAC header is assigned this ID. Valid values are 1 through 4095. The default is ID 4095, which is the discard VLAN. This means that if the port is part of a VLAN, by default, untagged frames arriving on this port will be discarded. If you do not want the traffic to be dropped, assign a different VLAN ID. |  |  |

#### **Example**

The following example shows how to enable jumbo frames and set a default VLAN for a Gigabit Ethernet port.

```
sun> enable
sun# config
sun(config)# port eth.1.4 jumboFrames enabled defVlan 10
```

#### **Associated MIB**

ether.mib

#### Web path

• Port  $\rightarrow$  port list  $\rightarrow$  modify

#### port mirror

#### **Purpose**

Configures a mirror port that reflects N2000 Series network traffic from a source port to an observation port connected to network analyzer equipment. You can selectively monitor inbound traffic, outbound traffic, or bidirectional source port traffic without physically interfering with the actual network traffic data stream.

The system supports one mirror port per network processor (NP), where the NP controls a certain number of system ports. Depending on your system hardware, you can configure either two or three mirror ports per switch, as follows:

On the N2040 model

- NP1 supports ports 1, 2, 5 to 22 (that is, only one of these ports can be mirrored at a time)
- NP2 supports ports 3, 4 23 to 44

On the N2120 model

- NP1 supports ports 1 to 4
- NP2 supports ports 5 to 8
- NP3 supports ports 9 to 12

Note that observing ports cannot be used as IP or VLAN interfaces, nor can they be members of a LAG.

#### Access mode

config

#### **Syntax**

```
port ifName ifName mirror
  observerPort ifName
  [adminState {enabled | disabled}]
  [portMirrorDir {in | out | both}]
```

#### **Arguments**

| Argument name                              | Description                                                                                                    |
|--------------------------------------------|----------------------------------------------------------------------------------------------------|
| ifName ifName                              | Specifies the name of the source port for which traffic is to be mirrored to an observation port. Interface names are entered in the format eth.slot.portNumber.                                                                                                    |
| observerPort ifName                        | Specifies the name of the port to be configured as a mirror port where you are observing network traffic on an active N2000 Series port. Interface names are entered in the format eth.slot.portNumber.                                                              |
| <pre>portMirrorDir {in   out   both}</pre> | <b>Optional.</b> Sets the type of source port traffic to be mirrored on the observation port; inbound, outbound, or both. If set to both, the system mirrors bidirectional traffic to the observation port. Valid values are in, out, and both; the default is both. |
| adminState {enabled   disabled}            | <b>Optional.</b> Enables or disables mirroring on the specified source port. The default is enabled.                                                                                                    |

#### **Example**

The following example mirrors bidirectional source traffic from Ethernet port eth.1.2 to the observation port eth.1.33

```
sun> enable
sun# config
sun(config)# port eth.1.2 mirror eth.1.3 enabled both
```

#### **Associated MIB**

ether.mib

#### Web path

• Port  $\rightarrow$  mirror

#### show port

#### **Purpose**

Displays characteristics of all configured ports or a single port. The system comes with all ports preconfigured and prenamed. This command displays the current operational settings that are either default settings or configured with the port command. The number of ports displayed depends on the model. See Table 19-1, "Available system ports," on page 19-1 for port numbering information.

If a port is a member of a LAG, it inherits the administrative MAC address, default VLAN, and jumbo frames setting of that LAG. The settings you have configured with the port command are saved, but are not used unless you remove the port from the LAG. This command displays both the configured settings and, if the port is a LAG member, the operational settings.

#### Access mode

user

#### **Syntax**

show port

#### Sample output

| sun(config<br>IfName<br>Status | g)# <b>show port</b> Port Type | Port Mode | Default | Vlan Oper | Status Link |
|--------------------------------|--------------------------------|-----------|---------|-----------|-------------|
| eth.1.1                        | gigEthernet                    | normal    | 4095    | down      | linkFail    |
| eth.1.2                        | gigEthernet                    | normal    | 4095    | down      | linkFail    |
| eth.1.3                        | gigEthernet                    | normal    | 4095    | down      | linkFail    |
| eth.1.4                        | gigEthernet                    | normal    | 4095    | down      | linkFail    |
| eth.1.5                        | fastEthernet                   | normal    | 4095    | down      | linkFail    |
| eth.1.6                        | fastEthernet                   | normal    | 4095    | down      | linkFail    |
| eth.1.7                        | fastEthernet                   | normal    | 4095    | down      | linkFail    |
| eth.1.8                        | fastEthernet                   | normal    | 4095    | down      | linkFail    |
| eth.1.9                        | fastEthernet                   | normal    | 4095    | down      | linkFail    |
| eth.1.10                       | fastEthernet                   | normal    | 4095    | up        | linkPass    |
| eth.1.11                       | fastEthernet                   | normal    | 4095    | down      | linkFail    |
| eth.1.12                       | fastEthernet                   | normal    | 4095    | up        | linkPass    |
| eth.1.13                       | fastEthernet                   | normal    | 4095    | down      | linkFail    |

sun(config)# show port eth.1.1

IfName Port Type Port Mode Default Vlan Oper Status Link Status eth.1.1 gigEthernet normal 4095 down linkFail

#### **Output description**

| Field name            | Description                                                                                                    | Filter name                                                    |
|-----------------------|----------------------------------------------------------------------------------------------------|----------------------------------------------------------------|
| IfName                | The system-assigned port name, in the format type.slot.portNumber.                                                                                                    | ifName <i>ifName</i>                                           |
| Port Type             | The port's media type, either gigabit Ethernet (gigEthernet or copperGig), 10M/100M Ethernet (fastEthernet).                                                                                                    | <pre>portType {gigEthernet     fastEthernet   copperGig}</pre> |
| Port Mode             | The port's physical mode, either normal or loopback. If normal, the port passes traffic as a normal physical port. If loopback, the port receives back the packets it transmits (for testing).                                                                                                    | phymode {normal   loopback}                                    |
| Default Vlan          | The ID number of the VLAN to which untagged packets are forwarded. The default is ID 4095, which is the discard VLAN. That is, traffic assigned to this VLAN is dropped. If the port is a member of a LAG, this setting is overridden by the LAG's default VLAN setting.                                                                                                    | defVlan <i>vlanId</i>                                          |
| Operational<br>Status | The operational status of the port, based on the port configuration and link status. This status reflects whether the port is configured under a VLAN or a virtual router and the link is operational.  When the port is configured and the link is operational, the operational status is up; the port can begin to receive and transmit frames. In all other cases, the operational status is down. | operStatus {down   up}                                         |
| Link Status           | The status of the connection to the remote device, either linkFail or linkPass.                                                                                                    | linkStatus {linkFail   linkPass}                               |

#### **Associated MIB**

ether.mib

## Web path

• Port  $\rightarrow$  port list

#### show port ipStatistics

#### **Purpose**

Displays the IP-specific 64-bit counters (statistics) for ports that are configured as IP interfaces. You can display all or specified ports. All counters are cleared when you reboot the system. Counters begin incrementing for a port when you activate the port as an IP interface.

#### Access mode

user

#### **Syntax**

show port ipStatistics

#### Sample output

```
sum> port eth.1.12
sum(port-eth.1.12)# show ipStatistics
IfName: eth.1.12
In Octets: 92452
In Unicast Pkts: 693
In Multicast Pkts: 0
Out Octets: 0
Out Unicast Pkts: 0
Out Multicast Pkts: 0
```

#### **Output Description**

| Field name | Description                                                                                                    | Filter name          |
|------------|----------------------------------------------------------------------------------------------------|----------------------|
| IfName     | The name of the port for which you are viewing statistics. Interface names are entered in the format type.slot.portNumber. | ifName <i>ifName</i> |
| In Octets  | The total number of octets received on the interface (inbound octets).                                                     | inOctets64 integer   |

| Field name         | Description                                                                                                    | Filter name               |
|--------------------|----------------------------------------------------------------------------------------------------|---------------------------|
| In Unicast Pkts    | The total number of unicast packets received on the interface. That is, the number of packets not addressed to a broadcast or multicast address.                                               | inUcastPkts64 integer     |
| In Multicast Pkts  | The total number of packets received that were addressed to a broadcast address on the interface.                                                                                              | inMcastPkts64 integer     |
| Out Octets         | The total number of octets transmitted over the interface (outbound octets).                                                                                                    | outOctets64 integer       |
| Out Unicast Pkts   | The total number of unicast packets requesting transmission over the interface. That is, the number of packets not addressed to a broadcast or multicast address, that were sent or discarded. | outUcastPkts64 integer    |
| Out Multicast Pkts | The total number of packets, both discarded and sent, requesting transmission that were addressed to a broadcast address on the interface.                                                     | outMcastPkts64<br>integer |

#### **Associated MIB**

ether.mib

#### Web path

• Port → ipStatistics

# show port mirror

## **Purpose**

Displays the current port mirroring configuration, including source port, observation port, current state, and the network traffic direction being mirrored.

#### Access mode

user

### **Syntax**

show port mirror

#### Sample output

sun(config)# show port mirror

Source Port Observer Port State Oper Status Direction eth.1.1 eth.1.2 enabled down both eth.1.3 eth.1.2 enabled down both

### **Output description**

| Field name    | Description                                                                                                    | Filter name                |
|---------------|----------------------------------------------------------------------------------------------------|----------------------------|
| Source Port   | The system-assigned port name, in the format type.slot.portNumber.                                                                                                    | ifName <i>ifName</i>       |
| Observer Port | The name of the port to be configured as a mirror port where you are observing network traffic from an active N2000 Series port.  Interface names are in the format type.slot.portNumber. | observerPort ifName        |
| State         | The current enabled or disabled state of the port mirror. The default setting is enabled.                                                                                                 | state {enabled   disabled} |
| Oper Status   | The operational status of the port mirror, based on whether the mirrored port is operational and whether the observer port has a link.                                                    | operStatus {down   up}     |

| Field name | Description                                                                                                    | Filter name                                   |
|------------|----------------------------------------------------------------------------------------------------|-----------------------------------------------|
| Direction  | The type of source port traffic to be mirrored on the observation port; inbound, outbound, or both. If both, the system mirrors bidirectional traffic to the observation port. Valid directions are in, out, and both; the default is both. | <pre>portMirrorDir {in  out       both}</pre> |

ether.mib

# Web path

• Port  $\rightarrow$  mirror

## show port mirror availability

#### **Purpose**

Displays the available ports that you can include in a port mirror configuration. The port listing includes individual Ethernet ports and contiguous port ranges. The system supports one mirror port per network processor (NP), where the NP controls a certain number of system ports.

Depending on your system hardware, you can configure either two or three port mirrors per switch, as follows:

On the N2040 model

- NP1 supports ports 1, 2, 5 to 22
- NP2 supports ports 3, 4 23 to 44

On the N2120 model

- NP1 supports ports 1 to 4
- NP2 supports ports 5 to 8
- NP3 supports ports 9 to 12

#### Access mode

user

#### **Syntax**

show port mirror availability

#### Sample output

```
sun(config)# show port mirror availability
Ports Available
eth.1.3-eth.1.4, eth.1.25-eth.1.44
```

# **Output description**

| Field name         | Description                                                                                                    | Filter name |
|--------------------|----------------------------------------------------------------------------------------------------|-------------|
| Ports<br>Available | The system-assigned port names, in the format type.slot.portNumber.                                                  | N/A         |
|                    | Port ranges are separated by the hyphen character (-), and ranges and individual ports are separated by a comma (,). |             |

#### **Associated MIB**

ether.mib

# Web path

• Port  $\rightarrow$  mirror  $\rightarrow$  availability

# show port statsMIB

### **Purpose**

Displays combined transmit and receive statistics for all ports or those ports matching the filtering criteria. These statistics are defined in RFC 2665, *Definitions of Managed Objects for the Ethernet-like Interface Types*.

#### Access mode

user

#### **Syntax**

show port statsMIB

#### Sample output

| sun> show port statsMIB                  |         |
|------------------------------------------|---------|
| IfName:                                  | eth.1.1 |
| Alignment Errors:                        | 0       |
| FCS Errors:                              | 0       |
| Single Collision Frames:                 | 0       |
| Multiple Collision Frames:               | 0       |
| Deferred Transmissions:                  | 0       |
| Late Collisions:                         | 0       |
| Excessive Collisions:                    | 0       |
| <pre>Internal MAC Transmit Errors:</pre> | 0       |
| Frame Too Long:                          | 0       |
| Internal MAC Receive Errors:             | 0       |
| Short Frames:                            | 0       |
| Fragments And Runts:                     | 0       |
| Total RX Frames:                         | 13272   |
| Total TX Frames:                         | 33445   |
| Jabber:                                  | 0       |
| Jumbo Frames:                            | 0       |

# **Output description**

| Field name                   | Description                                                                                                    | Filter name                     |
|------------------------------|----------------------------------------------------------------------------------------------------|---------------------------------|
| If Name                      | The system-assigned port name, in the format type.slot.portNumber.                                                                                                    | ifName <i>ifName</i>            |
| Alignment Errors             | The number of frames received that are not an integral number of bytes long and that fail the FCS check.                                                                                                    | alignmentErrors integer         |
| FCS Errors                   | The number of frames received that are an integral number of bytes long but that fail the FCS check. This number does not include the frame-too-long number.                                                                                                    | fcsErrors integer               |
| Single Collision<br>Frames   | The number of frames transmitted that met with just one collision before the 64-bytes traversed the connection.                                                                                                    | singleCollisionFrames integer   |
| Multiple Collision<br>Frames | The number of frames transmitted that met with more than one collision before the 64-bytes traversed the connection.                                                                                                    | multipleCollisionFrames integer |
| Deferred<br>Transmissions    | The number of frames that were ultimately sent after the system initially deferred them (the first transmission attempt was delayed because the medium was busy). This number does not include frames involved in any collisions.                                                        | deferredTransmissions integer   |
| Late Collisions              | The number of times a collision is detected later than one slot-time from the start of packet transmission. On 10/100-Mbps systems, one slot-time = 512 bit-times = 51.2 and 5.12 microseconds, respectively. On 1000-Mbps systems, one slot-time = 4096 bit-times = 4.096 microseconds. | lateCollisions integer          |
| Excessive Collisions         | The number of frames transmitted that exceeded the 16-collision limit on attempting to cross the connection, causing the system to drop the packet.                                                                                                    | excessiveCollisions integer     |

| Field name                      | Description                                                                                                    | Filter name                       |
|---------------------------------|----------------------------------------------------------------------------------------------------|-----------------------------------|
| Internal MAC Transmit<br>Errors | The number of frames that fail transmission due to an internal MAC sublayer transmit error. This number does not include late collisions or excessive collisions.                                                                                                    | internalMacTransmitErrors integer |
| Frame Too Long                  | The number of frames received on the port that exceeded the standard Ethernet size limitation but had a valid CRC:  Without jumbo frames enabled with the port command, frames over 1518 bytes or 1522 bytes for VLAN frames.  With jumbo frames enabled with the port command, frames over 9018 bytes or 9022 bytes for VLAN frames. | frameTooLongs integer             |
| Internal MAC Receive<br>Errors  | The number of frames that fail reception due to an internal MAC sublayer receive error. This number does not include alignment, FCS, or frame-too-long errors.                                                                                                    | internalMacReceiveErrors integer  |
| Short Frames                    | The number of frames transmitted and received that were less than 64 bytes and had a good CRC.                                                                                                    | shortframes integer               |
| Fragments and Runts             | The number of frames that were less than 64 bytes and had a bad CRC. (Fragments are received frames and runts are transmitted frames.)                                                                                                    | fragRunt integer                  |
| Total RX frames                 | The total number of received frames.                                                                                                    | rxFrames integer                  |
| Total TX frames                 | The total number of transmitted frames.                                                                                                    | txFrames integer                  |
| Jabber                          | The number of transmitted and received long frames (see Frame Too Long field, above) on the port that exceeded the standard Ethernet size limitation but had a bad CRC.                                                                                                    | jabber integer                    |

| Field name    | Description                                                                                                    | Filter name   |
|---------------|----------------------------------------------------------------------------------------------------|---------------|
| Jumbo Frames  | The number of frames transmitted and received that qualified as jumbo frames (between 1518 and 9018 bytes to support 100M and Gigabit Ethernet). This count is only applicable if jumbo frames were enabled with the port command.      | jumbo integer |
| Duplex Status | The port's duplex setting. A value of halfDuplex indicates asynchronous transmission, fullDuplex indicates simultaneous transmission, and unknown indicates the system can't tell because the other side is not sending advertisements. | duplexstatus  |

ether.mib

# Web path

• Port  $\rightarrow$  statsMIB

#### show port statsRX

#### **Purpose**

Displays receive statistics for all ports or those ports matching the filtering criteria. The statistics displayed by this command exceed those defined in RFC 2665, *Definitions of Managed Objects for the Ethernet-like Interface Types*.

#### Access mode

user

#### **Syntax**

show port statsRX

#### Sample output

```
sun> show port statsRX eth.1.9
IfName:
                          eth.1.9
Short Frames:
                          0
Fragments:
                          0
64 Byte Frames:
                          14
65 To 127 Byte Frames:
128 To 255 Byte Frames:
256 To 511 Byte Frames:
512 To 1023 Byte Frames:
1024 To 1518 Byte Frames: 0
Long Frames:
Jabber:
Bad CRC:
                          0
                          0
Unicast Frames:
Broadcast Frames:
Multicast Frames:
                          14
Total RX Frames:
Errors:
Receive Octets:
                          896
Receive Overruns:
                          0
Jumbo Frames:
```

# **Output description**

| Field name               | Description                                                                              | Filter name          |
|--------------------------|------------------------------------------------------------------------------------------|----------------------|
| IfName                   | The system-assigned port name, in the format type.slot.portNumber.                       | ifName <i>ifName</i> |
| Short Frames             | The number of frames received that were less than 64 bytes and had a good CRC.           | rcvShort integer     |
| Fragments                | The number of frames received that were less than 64 bytes and had a bad CRC.            | rcvFragment integer  |
| 64 Byte Frames           | The number of frames received, valid and invalid, that were 64 bytes.                    | rcvS64 integer       |
| 65 to 127 Byte Frames    | The number of frames received, valid and invalid, that were between 65 and 127 bytes.    | rcvS127 integer      |
| 128 to 255 Byte Frames   | The number of frames received, valid and invalid, that were between 128 and 255 bytes.   | rcvS255 integer      |
| 256 to 511 Byte Frames   | The number of frames received, valid and invalid, that were between 256 and 511 bytes.   | rcvS511 integer      |
| 512 to 1023 Byte Frames  | The number of frames received, valid and invalid, that were between 512 and 1023 bytes.  | rcvS1023 integer     |
| 1024 to 1518 Byte Frames | The number of frames received, valid and invalid, that were between 1024 and 1518 bytes. | rcvS1518 integer     |

| Field name       | Description                                                                                                    | Filter name             |
|------------------|----------------------------------------------------------------------------------------------------|-------------------------|
| Long Frames      | The number of frames received on the port that exceeded the standard Ethernet size limitation but had a valid CRC:                                     | rcvLong integer         |
|                  | Without jumbo frames enabled with<br>the port command, frames over<br>1518 bytes or 1522 bytes for VLAN<br>frames.                                     |                         |
|                  | With jumbo frames enabled with the port command, frames over 9018 bytes or 9022 bytes for VLAN frames.                                                 |                         |
| Jabber           | The number of long frames (see the Long Frame field above) received on the port that exceeded the standard Ethernet size limitation but had a bad CRC. | rcvJabber integer       |
| Bad CRC          | The number of frames received with a bad CRC.                                                                                                    | rcvBadcrc integer       |
| Unicast Frames   | The number of frames received that were destined for a unicast address. This count excludes multicast, broadcast, and long frames.                     | rcvUnicast integer      |
| Broadcast Frames | The number of frames received that were destined for a broadcast address. This count excludes multicast and long frames.                               | rcvBroadcast<br>integer |
| Multicast Frames | The number of frames received that were destined for a multicast address. This count excludes broadcast and long frames.                               | rcvMulticast<br>integer |
| Total RX frames  | The total number of frames received, unicast, broadcast, and multicast, with good and bad CRC.                                                         | rcvTotal integer        |
| Errors           | The total number of frames received that generated an error signal.                                                                                    | rcvError integer        |
| Receive octets   | The number of bytes of data received on the port.                                                                                                    | rcvOctet integer        |

| Field name       | Description                                                                                                    | Filter name        |
|------------------|----------------------------------------------------------------------------------------------------|--------------------|
| Receive overruns | The number of frames that were received when the internal buffer was full, and were therefore discarded.                                                                                                    | rcvOverrun integer |
| Jumbo frames     | The number of frames received that qualified as jumbo frames (between 1518 and 9018 bytes to support 100M and Gigabit Ethernet). This count is only applicable if jumbo frames were enabled with the port command. | rcvJumbo integer   |

ether.mib

# Web path

• Port  $\rightarrow$  statsRX

# show port statsTX

#### **Purpose**

Displays transmit statistics for all ports or those ports matching the filtering criteria. The statistics displayed by this command exceed those defined in RFC 2665, *Definitions of Managed Objects for the Ethernet-like Interface Types*.

#### Access mode

user

#### **Syntax**

show port statsTX

#### Sample output

```
sun# show port statsTX eth.1.9
IfName:
                          eth.1.9
Short Frames:
                          0
Runts:
                          115
64 Byte Frames:
65 To 127 Byte Frames:
128 To 255 Byte Frames:
256 To 511 Byte Frames:
512 To 1023 Byte Frames:
1024 To 1518 Byte Frames: 0
Long Frames:
Jabber:
Late Collisions:
Total Collisions:
Single Collisions:
Multiple Collisions:
                          0
Deferrals:
Underruns:
Bad CRCs:
                          0
Excessive Collisions:
Unicast Frames:
Broadcast Frames:
                          0
Multicast Frames:
                          115
Octets:
                          7360
Jumbo Frames:
                          0
                          0
Aborts:
```

# **Output description**

| Field name               | Description                                                                                                    | Filter name          |
|--------------------------|----------------------------------------------------------------------------------------------------|----------------------|
| IfName                   | The system-assigned port name, in the format type.slot.portNumber.                                                               | ifName <i>ifName</i> |
| Short Frames             | The number of transmitted frames that were less than 64 bytes and had a good CRC.                                                | txShort integer      |
| Runts                    | The number of transmitted frames that do not meet Ethernet's 64-byte size requirement. Runts are usually a result of collisions. | txRunt integer       |
| 64 byte frames           | The number of frames transmitted, valid and invalid, that were 64 bytes.                                                         | txS64 integer        |
| 65 to 127 Byte Frames    | The number of frames transmitted, valid and invalid, that were between 65 and 127 bytes.                                         | txS127 integer       |
| 128 to 255 Byte Frames   | The number of frames transmitted, valid and invalid, that were between 128 and 255 bytes.                                        | txS255 integer       |
| 256 to 511 Byte Frames   | The number of frames transmitted, valid and invalid, that were between 256 and 511 bytes.                                        | txS511 integer       |
| 512 to 1023 Byte Frames  | The number of frames transmitted, valid and invalid, that were between 512 and 1023 bytes.                                       | txS1023 integer      |
| 1024 to 1518 Byte Frames | The number of frames transmitted, valid and invalid, that were between 1024 and 1518 bytes.                                      | txS1518 integer      |

| Field name          | Description                                                                                                    | Filter name          |
|---------------------|----------------------------------------------------------------------------------------------------|----------------------|
| Long Frames         | The number of frames transmitted on the port that exceeded the standard Ethernet size limitation but had a valid CRC:  Without jumbo frames enabled with the port command, frames over 1518 bytes or 1522 bytes for VLAN frames. | txLong integer       |
|                     | With jumbo frames enabled with<br>the port command, frames over<br>9018 bytes or 9022 bytes for VLAN<br>frames.                                                                                                    |                      |
| Jabber              | The number of long frames (see the Long Frame field above) transmitted on the port that exceeded the standard Ethernet size limitation but had a bad CRC.                                                                        | txJabber integer     |
| Late Collisions     | The number of frames transmitted that met with a collision after at least 64-bytes traversed the connection.                                                                                                    | txCollLate integer   |
| Total Collisions    | The total number of collisions resulting from transmitted frames.                                                                                                    | txCollTotal integer  |
| Single Collisions   | The number of frames transmitted that met with just one collision before the 64-bytes traversed the connection.                                                                                                    | txCollSingle integer |
| Multiple Collisions | The number of frames transmitted that met with more than one collision before the 64-bytes traversed the connection.                                                                                                    | txCollMulti integer  |
| Deferrals           | The number of frames that were not transmitted because the deferral timer expired.                                                                                                    | txDeferral integer   |
| Underruns           | The number of frames that were not transmitted because the data could not be pushed out the port fast enough for the configured media type's rate.                                                                               | txUnderrun integer   |
| Bad CRCs            | The number of frames transmitted that had bad CRCs.                                                                                                    | txBadCrc integer     |

| Field name           | Description                                                                                                    | Filter name                     |  |
|----------------------|----------------------------------------------------------------------------------------------------|---------------------------------|--|
| Excessive Collisions | The number of frames transmitted that exceeded the 16-collision limit on attempting to cross the connection, causing the system to drop the packet.                                                                    | in limit on integer connection, |  |
| Unicast Frames       | The number of frames transmitted that were destined for a unicast address. This count excludes multicast, broadcast, and long frames.                                                                                  | txUnicast integer               |  |
| Broadcast Frames     | The number of frames transmitted that were destined for a broadcast address. This count excludes multicast and long frames.                                                                                            | txBroadcast integer             |  |
| Multicast Frames     | The number of frames transmitted that were destined for a multicast address. This count excludes broadcast and long frames.                                                                                            | txMulticast integer             |  |
| Octets               | The number of bytes of data transmitted over the port.                                                                                                    | txOctet integer                 |  |
| Jumbo Frames         | The number of packets transmitted that qualified as jumbo frames (between 1518 and 9018 bytes to support 100M and Gigabit Ethernet). This count is only applicable if jumbo frames were enabled with the port command. | txJumbo integer                 |  |
| Aborts               | The number of frames that were not transmitted due to parity errors, header errors, or invalid BCI specification errors.                                                                                               | txAbort integer                 |  |

ether.mib

# Web path

 $Port \rightarrow statsTX$ 

### show port verbose

#### **Purpose**

Displays extended characteristics of each configured port. The system comes with all ports preconfigured and prenamed. This command displays the current operational settings that are either default settings or configured with the port command. The number of ports displayed depends on the model. See Table 19-1, "Available system ports," on page 19-1 for port numbering information.

If a port is a member of a LAG, it inherits the administrative MAC address, default VLAN, and jumbo frames setting of that LAG. The settings you have configured with the port command are saved, but are not used unless you remove the port from the LAG. This command displays both the configured settings and, if the port is a LAG member, the operational settings.

#### Access mode

user

#### **Syntax**

show port verbose

#### Sample output

The following output displays the different settings for a port when it is in a LAG and after it has been removed:

```
sun> show port verbose
IfName:
                       eth.1.1
IfIndex:
                       0x81010000
Port Type:
                       gigEthernet
Port MAC:
                       00:07:82:00:07:cb
Port Mode:
                       normal
Port Speed:
                       auto
Port Duplex:
                       fullDuplex
                       disabled
Jumbo Frames:
Operational Status:
                       uр
Advertised Speed:
                       both
Advertised Duplex:
                       both
Default Vlan:
                       55
Autonegotiated Status: inProgress
Autonegotiated Duplex: N/A
```

Autonegotiated Speed: N/A Link Status: linkFail Lag Membership: 30 Lag Defvlan Setting: 4095 Lag Jumbo Setting: disabled sun(config)# port eth.1.1 defVlan 1000 WARNING: values for Admin MAC, default vlan, and jumbo frame will not take effect until port is removed from LAG sun(config)# lag 30 sun(config-lag-30)# no interface eth.1.1 sun(config-lag-30)# show port verbose eth.1.1 IfName: eth.1.1 IfIndex: 0x81010000 Port Type: gigEthernet Port MAC: 00:01:01:01:01:01 Port Mode: normal Port Speed: auto Port Duplex: fullDuplex Jumbo Frames: disabled

up

Advertised Speed: both
Advertised Duplex: both
Default Vlan: 1000
Autonegotiated Status: inProgress
Autonegotiated Duplex: N/A
Autonegotiated Speed: N/A
Link Status: linkFail

Lag Membership: N/A
Lag Defvlan Setting: N/A
Lag Jumbo Setting: N/A

Operational Status:

#### **Output description**

| Field name | Description                                                                                                    | Filter name                                                    |
|------------|----------------------------------------------------------------------------------------------------|----------------------------------------------------------------|
| IfName     | The system-assigned port name, in the format type.slot.portNumber.                                             | ifName <i>ifName</i>                                           |
| IfIndex    | The system-assigned port name, in the hexadecimal.                                                             | ifindex hexValue                                               |
| Port Type  | The port's media type, either gigabit Ethernet (gigEthernet or copperGig) or 10M/100M Ethernet (fastEthernet). | <pre>portType {gigEthernet     fastEthernet   copperGig}</pre> |

| Field name   | Description                                                                                                    | Filter name                                      |
|--------------|----------------------------------------------------------------------------------------------------|--------------------------------------------------|
| Port MAC     | The MAC address the port is using, either the factory preset address or the administratively assigned address. Or, if the port is a member of a LAG, the MAC address of the flood port for the LAG.                                                                                                    | operMac macAddress                               |
| Port Mode    | The port's physical mode, either normal or loopback. If normal, the port passes traffic as a normal physical port. If loopback, the port receives back the packets it transmits (for testing).                                                                                                    | <pre>phyMode {normal   loopback}</pre>           |
| Port Speed   | The port speed setting. The auto setting configures the system to negotiate with the remote client to achieve the best common speed and duplex settings. A value of 10M, 100M, or 1000M indicates a specific speed. If the port type is copper gigabit Ethernet, the configured speed setting is displayed, but that is not necessarily the operational setting. | phySpeed {10M   100M   1000M   auto}             |
| Port Duplex  | The port's duplex setting. A value of halfDuplex indicates asynchronous transmission; a value of fullDuplex indicates simultaneous transmission.                                                                                                    | <pre>phyDuplex {halfDuplex     fullDuplex}</pre> |
| Jumbo Frames | The administrative setting for the port's acceptance of jumbo frames (9018-byte frames for 100M and Gigabit Ethernet.) If enabled jumbo frames are accepted; if disabled they are discarded. If the port is a member of a LAG, this setting is overridden by the LAG's jumbo frames setting.                                                                     | <pre>jumboFrames {enabled   disabled}</pre>      |

| Field name               | Description                                                                                                    | Filter name                                |
|--------------------------|----------------------------------------------------------------------------------------------------|--------------------------------------------|
| Operational<br>Status    | The operational status of the port, based on the port configuration and link status. This status reflects whether the port is configured under a VLAN or a virtual router <i>and</i> the link is operational.                                                            | operStatus {down   up}                     |
|                          | When the port is configured and the link is operational, the operational status is up; the port can begin to receive and transmit frames. In all other cases, the operational status is down.                                                                            |                                            |
| Advertised<br>Speed      | The speed the port advertises to the remote device if port speed is set to auto with the port command.                                                                                                    | advSpeed {10M   100M   both}               |
| Advertised<br>Duplex     | The duplex setting that the port advertises to the remote device if port speed is set to auto with the port command.                                                                                                    | advDuplex {halfDuplex   fullDuplex   both} |
| Default Vlan             | The ID number of the VLAN to which untagged packets are forwarded. The default is ID 4095, which is the discard VLAN. That is, traffic assigned to this VLAN is dropped. If the port is a member of a LAG, this setting is overridden by the LAG's default VLAN setting. | defVlan <i>vlanId</i>                      |
| Autonegotiated<br>Status | The status of the auto-negotiation, either complete or inProgress. If port speed was not set to auto with the port command, the field displays inProgress.                                                                                                    | aNegStatus {complete   inProgress}         |
| Autonegotiated<br>Duplex | The negotiated duplex setting. If port speed was not set to auto with the port command, the field displays $N/A$ . Verify the port speed setting in the Port Speed field, above.                                                                                         | aNegDuplex {halfDuplex   fullDuplex   N/A} |
| Autonegotiated<br>Speed  | The negotiated speed setting. If port speed was not set to auto with the port command, the field displays N/A. Verify the port speed setting in the Port Speed field, above.                                                                                             | aNegSpeed {10M   100M  auto   N/A}         |

| Field name             | Description                                                                                                    | Filter name                          |
|------------------------|----------------------------------------------------------------------------------------------------|--------------------------------------|
| Link Status            | The status of the connection to the remote device, either linkFail or linkPass.                                                                                                    | linkStatus {linkFail<br>  linkPass}  |
| Lag Membership         | The ID of the LAG to which this port belongs. If the port is not a member of a LAG, the field displays N/A.                                                                                                    | lagMembership integer                |
| Lag Defvlan<br>Setting | The default VLAN setting for the port, which is inherited from the LAG in which this port is a member. (See the Default Vlan field, above, for more information.) If the port is not a member of a LAG, the field displays N/A.                 | lagDefvlanSetting integer            |
| Lag Jumbo<br>Setting   | The setting for the port's acceptance of jumbo frames, which is inherited from the LAG in which this port is a member. (See the Jumbo Frames field, above, for more information.) If the port is not a member of a LAG, the field displays N/A. | lagJumboSetting {disabled   enabled} |

ether.mib

# Web path

• Port  $\rightarrow$  port list

# Chapter 20. LAG commands

# **LAG** description

Link aggregation is a method of grouping multiple Ethernet ports into a virtual link with aggregated bandwidth. The system treats the set of ports in a link aggregation group (LAG) as a single port. All the ports within the LAG use the same Layer 2 MAC address and same default virtual LAN (VLAN). Traffic is distributed across the LAG in a way that ensures that traffic for a particular user stays in order. You can specify which port within the LAG to use as the flood port for broadcast or multicast traffic.

Within the system's interface and port hierarchy, a LAG can connect to the following upper layers:

- A single virtual router interface (IP running directly over the LAG)
- One or more VLANs

A LAG can connect to the following lower layers:

• One or more Ethernet ports

LAGs support the following:

- Mixed media (that is, both Gigabit Ethernet and 10/100-Mbps Ethernet ports within the same LAG)
- A maximum of 22 LAGs per system
- A maximum of 16 Ethernet ports per LAG

#### Using weights for traffic distribution across a LAG

Traffic is distributed over the LAG based on the weight set for each port in the configuration. The weight is set with the weight argument of the interface command. The value that you assign as a weight is relative to the weights of the other ports in the LAG. Any given port in the LAG carries a fraction of the entire LAG traffic that is equal to its weight divided by the sum of all weights of all ports in the LAG. For example, if you have a LAG with one 100M port and one 1000M port, you can configure the weighted distribution to be 10% for the 100M port and 90% for the 1000M port by specifying weights of 1 and 10, respectively.

As the system receives packets, it hashes information in each received packet to an 8-bit value. (For Layer 2 traffic, the hash is based on MAC destination address and source address; for Layer 3 traffic, it is based on the IP destination address and source address.) The system uses this value, in conjunction with the configured weight, to select the port that will carry the traffic. In this way, all traffic that belongs to a given flow will always be forwarded across the same port in the LAG (and therefore is kept in order).

If a port fails, the weight for each active port is regenerated based on the remaining active ports in the LAG. Traffic is then redistributed over all active links based on the new weights.

For example, consider that you have three ports, weighted as follows:

| Port  | Weight |
|-------|--------|
| port1 | 5      |
| port2 | 10     |
| port3 | 15     |

Assume that port2 became inactive. The traffic would then be redistributed based on the weight recalculation that excludes port2. The result would be that port1 receives one fourth of the traffic and port3 receives three fourths of the traffic. If the port is later reactivated, the weights are again regenerated and the traffic is redistributed over all active links based on the new weights.

#### Flood ports on a LAG

LAG interfaces use a flood port to broadcast address requests for the switch and to flood packets belonging to unknown addresses, and for other broadcast and multicast traffic. Traffic whose destination address has not yet been learned is "flooded" out the flood port in an attempt to find the destination.

You can specify the flood port preference with the interface command. When you configure an Ethernet port as part of the LAG, you assign a preference for selection as the flood port. The active port with the lowest value is selected as the flood port. The system displays the port preference value with the show interface command and displays the active flood port with the show command.

If the port becomes unavailable, the software selects another flood port based on the flood port assignments (or defaults). When the original flood port again becomes active, it resumes as the flood port assuming it still has the highest ranking (lowest configured flood port preference). In the event of a tie in ranking, the system selects the port that first became active on the LAG.

#### Port configuration priority

You can configure characteristics of Ethernet ports through several mechanisms:

- At the port level, using the port command (see Chapter 19, "Ethernet data port commands").
- At the LAG level, using the lag command. These settings override those set with the port command.
- At the LAG interface level, using the interface command. These settings override those set with the port or lag commands. Any parameters not set with the interface command are inherited from the lag command, or if none, from the port command. If not set with the port command, default values are used.

#### LAG command path

The command names in this chapter show you how to execute the commands from within the following command mode:

lag

The syntax shows you how to enter the command from the top level of the CLI hierarchy.

Examples and output step through the hierarchy from the top level to the appropriate command mode.

#### **LAG** command summary

Table 20-1 lists and briefly describes the LAG commands.

Table 20-1. LAG command summary

| Command name           | Description                                                                   |
|------------------------|-------------------------------------------------------------------------------|
| interface              | Add an Ethernet port to the specified LAG.                                    |
| lag                    | Create a new LAG and enter the LAG configuration context.                     |
| show                   | Display basic LAG configuration parameters.                                   |
| show verbose           | Display more detailed LAG configuration parameters.                           |
| show interface         | Display basic configuration parameters for Ethernet ports in the LAG.         |
| show interface verbose | Display more detailed configuration parameters for Ethernet ports in the LAG. |

# **Basic LAG configuration**

The following procedure explains the basic steps for configuring a LAG.

Table 20-2. Steps for configuring a LAG

| Step | Action                                                           |
|------|------------------------------------------------------------------|
| 1.   | Assign a numeric identifier as LAG ID with the lag command.      |
| 2.   | Assign Ethernet ports to the LAG with the interface command.     |
| 3.   | Verify the configuration with the show interface command.        |
| 4.   | Enable the LAG by stacking the interface in a vrouter or a VLAN. |

#### interface

#### **Purpose**

Adds an Ethernet port to the specified LAG. When you add an Ethernet port with this command, the port inherits the characteristics set with the lag command. If you set characteristics with this command, those settings take precedence over the settings of the lag command.

The no form of the command deletes the specified port from the LAG. When a port is removed from a LAG, it reverts to its previous port configuration.

#### Access mode

config

#### **Syntax**

#### For creating LAG interfaces:

```
lag lagId interface
  ifName ifName
  [floodPref ranking]
  [weight value]
```

#### For modifying LAG interfaces:

# Arguments

| Argument name                                                                  | Description                                                                                                    |
|--------------------------------------------------------------------------------|----------------------------------------------------------------------------------------------------|
| lagName name                                                                   | Specifies the name of the LAG.                                                                                                    |
| ifName ifName                                                                  | Specifies the name of the port you want to add to the LAG. Interface names are entered in the format type.slot.portNumber.                                                                                                    |
| floodPref ranking                                                              | <b>Optional</b> . Specifies a preference for the port in its selection as flood port. Valid values are 1 through 16; the lower the value, the higher the preference. The default value is 4 for Gigabit Ethernet ports and 8 for 10/100 MB Ethernet ports. See "Flood ports on a LAG" for more information.                 |
| weight integer                                                                 | <b>Optional</b> . Specifies the relative weight of the port. Valid values are 1 through 65535; the higher the value, the higher the utilization. The default value is 1000 for Gigabit Ethernet ports and 100 for 10/100 MB Ethernet ports. See "Using weights for traffic distribution across a LAG" for more information. |
| The following arguments are only available when modifying a LAG configuration: |                                                                                                    |
| adminState {enabled   disabled}                                                | <b>Optional</b> . Sets the administrative mode of the LAG. The LAG is enabled by default; use this command to disable it on the switch.                                                                                                    |

| Argument name                                  | Description                                                                                                    |
|------------------------------------------------|----------------------------------------------------------------------------------------------------|
| eventFilter<br>filterLevel                     | <b>Optional</b> . Sets the event filter level for the interface. The system reports and stores all events of that severity level and lower in the event log. Enter one of the following values:                                                                                                    |
|                                                | emergency: A fatal error occurred; the system is unusable.                                                                                                    |
|                                                | alert: An error occurred; immediate action is required.                                                                                                    |
|                                                | critical: A serious condition exists; administrative action is required.                                                                                                    |
|                                                | error: A event occurred that can cause a loss of some system functionality; administrative action may be necessary.                                                                                                    |
|                                                | warning: An event occurred that may cause a system problem.                                                                                                    |
|                                                | notice: An event occurred during normal operations that may require administrative action.                                                                                                    |
|                                                | informational: An informational event occurred; no administrative action is required.                                                                                                    |
|                                                | debug: A debug-level event occurred; for internal and technical support use only.                                                                                                    |
|                                                | The default filter level is informational.                                                                                                    |
| <pre>linkUpDownTrap {enabled   disabled}</pre> | <b>Optional</b> . Specifies whether the system should generate a trap when this interface changes state (from up to down, or vice versa). The default setting is disabled.                                                                                                    |
|                                                | Traps are sent to the location configured as your SNMP event log (trap host) with the SNMP commands. See Chapter 6, "SNMP and trap commands."                                                                                                    |
| mtu integer                                    | <b>Optional</b> . Sets the maximum transmission unit (MTU) for all Ethernet ports configured within this LAG. This is the maximum length, in number of bytes, of a packet transmitted over the ports. Packets are fragmented to this size. Valid range is 0 to 9000 bytes; the default MTU is 1500 bytes. The MTU cannot be modified on LAG interfaces. |

| Argument name                               | Description                                                                                                    |
|---------------------------------------------|----------------------------------------------------------------------------------------------------|
| <pre>packetTrace {enabled   disabled}</pre> | Optional. Sets the packet trace capability. When enabled, the system sends debug messages relating to packets moving through the system. Because of the large amount of data generated by setting this variable, you should only enable it when you want to debug your network by verifying where packets are going in the system. The default is disabled. |
| description text                            | Optional. Assigns a text string to an interface. Use this command to identify an interface name (for example, eth.1.27) with a meaningful description. This string is displayed with the show interface verbose command.                                                                                                    |

#### **Delete filters**

See the show interface verbose command for argument descriptions.

```
no lag lagId interface
   ifName ifName
   [lagIfName ifName]
   [floodPref ranking]
   [weight value]
   [operWeight percentage]
   [adminState {disabled | enabled}]
   [eventFilter {emergency | alert | critical | error | warning |
      notice | informational | debug}]
   [linkUpDownTrap {disabled | enabled}]
   [status {up | down | testing | unknown | dormant}]
   [type etherLAG]
   [mtu integer]
   [speed integer]
   [lastChange time]
   [packetTrace {enabled | disabled}]
   [description text]
   [ifIndex hexInteger]
```

## **Example**

The following example shows how to assign the ports eth.1.40, eth.1.41, and eth.14.2 to LAG 10. In this example, the flood port is eth.1.40 because it has the lowest flood preference. The eth.1.41 port carries the largest fraction of traffic because it has the highest weight value.

```
sun(config-lag-10)# interface eth.1.40 floodPref 2 weight 25
```

```
sun(config-lag-10)# interface eth.1.41 floodPref 10 weight 50
sun(config-lag-10)# interface eth.1.42 floodPref 15 weight 25
```

ethLag.mib

# Web path

- Lag  $\rightarrow$  interface  $\rightarrow$  add
- Lag  $\rightarrow$  interface  $\rightarrow$  copy
- Lag  $\rightarrow$  interface  $\rightarrow$  modify
- Lag  $\rightarrow$  interface  $\rightarrow$  delete
- Lag  $\rightarrow$  interface  $\rightarrow$  verbose  $\rightarrow$  add
- Lag  $\rightarrow$  interface  $\rightarrow$  verbose  $\rightarrow$  copy
- Lag  $\rightarrow$  interface  $\rightarrow$  verbose  $\rightarrow$  modify
- Lag  $\rightarrow$  interface  $\rightarrow$  verbose  $\rightarrow$  delete

## lag

#### **Purpose**

Creates a new LAG with the specified number as an ID and enters the LAG configuration mode. From this command you can configure several characteristics of the LAG. All ports assigned to the LAG inherit these characteristics. If you have previously configured these characteristics with the port command (described in Chapter 19, "Ethernet data port commands"), the settings configured with this command override those settings. Any of these characteristics set with the interface command take precedence over this command's settings.

The no form deletes the specified LAG. Values that are available for filtering when deleting a LAG can be viewed with the various show commands.

#### Access mode

config

#### **Syntax**

```
For creating LAGs:
```

```
lag
  lagId integer
  [jumboFrames {disabled | enabled}]
  [defVlan vlanId]
```

#### For modifying LAGs:

# Arguments

| Argument name                                                                                 | Description                                                                                                    |
|-----------------------------------------------------------------------------------------------|----------------------------------------------------------------------------------------------------|
| lagName name                                                                                  | Specifies the name of the LAG. Only 22 LAGs are supported by the N2000.                                                                                                    |
| <pre>jumboFrames {enabled   disabled}</pre>                                                   | <b>Optional</b> . Configures the port to accept or reject jumbo frames. (Jumbo frames extend the traditional 1500 byte Ethernet frame size to 9018 bytes for 100M and Gigabit Ethernet.) The default setting is disabled.                                                                                                    |
| defVlan name                                                                                  | <b>Optional</b> . Specifies the name of the default VLAN. Any packet arriving on the port that does not have a VLAN name in its extended MAC header is assigned this VLAN name. If the LAG is in a VLAN, untagged frames arriving on this port will be discarded. If you do not want the traffic to be dropped, assign a different VLAN name. |
| The following arguments are only available when modifying a LAG configuration:                |                                                                                                    |
| adminState {enabled   disabled}                                                               | <b>Optional</b> . Sets the administrative mode of the LAG. The LAG is enabled by default; use this command to disable it on the switch.                                                                                                    |
| eventFilter {emergency   alert   critical   error   warning   notice   informational   debug} | <b>Optional</b> . Sets the event filter level for the LAG. The system reports and stores all events of that severity level and lower in the event log. Enter one of the following values:                                                                                                    |
|                                                                                               | emergency: A fatal error occurred; the system is unusable.                                                                                                    |
|                                                                                               | alert: An error occurred; immediate action is required.                                                                                                    |
|                                                                                               | critical: A serious condition exists; administrative action is required.                                                                                                    |
|                                                                                               | error: A event occurred that can cause a loss of some system functionality; administrative action may be necessary.                                                                                                    |
|                                                                                               | warning: An event occurred that may cause a system problem.                                                                                                    |
|                                                                                               | notice: An event occurred during normal operations that may require administrative action.                                                                                                    |
|                                                                                               | informational: An informational event occurred; no administrative action is required.                                                                                                    |
|                                                                                               | debug: A debug-level event occurred; for internal and technical support use only.                                                                                                    |
|                                                                                               | The default filter level is informational.                                                                                                    |

| Argument name                                  | Description                                                                                                    |
|------------------------------------------------|----------------------------------------------------------------------------------------------------|
| <pre>linkUpDownTrap {enabled   disabled}</pre> | Optional. Specifies whether the system should generate a trap when this LAG changes state (from up to down, or vice versa). The default setting is disabled.                                                                                                    |
|                                                | Traps are sent to the location configured as your SNMP event log (trap host) with the SNMP commands. See Chapter 6, "SNMP and trap commands."                                                                                                    |
| <pre>packetTrace {enabled   disabled}</pre>    | Optional. Sets the packet trace capability. When enabled, the system sends debug messages relating to packets moving through the system. Because of the large amount of data generated by this setting this variable, you should only enable it when you want to debug your network by verifying where packets are going in the system. The default is disabled. |
| description text                               | <b>Optional</b> . Assigns a text string to the LAG. Use this command to identify an interface name (for example, lag.10) with a meaningful description. This string is displayed with the show lag verbose command.                                                                                                    |

#### **Delete filters**

See the show verbose command for argument descriptions.

#### For deleting LAGs:

```
no lag lagId
   [lagName IfName]
   [adminMac macAddress]
   [jumboFrames {disabled | enabled}]
   [defVlan vlanId]
   [operMac macAddress]
   [floodPort IfName]
   [adminState {disabled | enabled}]
   [eventFilter {emergency | alert | critical | error | warning |
      notice | informational | debug}]
   [linkUpDownTrap {disabled | enabled}]
   [status {up | down | testing | unknown | dormant}]
   [lastChange time]
   [packetTrace {enabled | disabled}]
   [description text]
   [ifIndex hexInteger]
```

#### **Example**

The following example shows how to create a LAG that supports jumbo frames and sends untagged frames to VLAN 25.

```
sun> enable
sun# config
sun(config)# lag 10 jumboFrames enabled defVlan 25
sun(config)#
```

After creating the LAG, you need to assign ports to the LAG using the lag interface command, and add the LAG to VLAN 25, using the vRouter-name vlan command and vRouter-name vlan interface command.

#### **Associated MIB**

ethLag.mib

## Web path

- Lag  $\rightarrow$  lag list  $\rightarrow$  add
- Lag  $\rightarrow$  lag list  $\rightarrow$  copy
- Lag  $\rightarrow$  lag list  $\rightarrow$  modify
- Lag  $\rightarrow$  lag list  $\rightarrow$  delete
- Lag  $\rightarrow$  verbose  $\rightarrow$  add
- Lag  $\rightarrow$  verbose  $\rightarrow$  copy
- Lag  $\rightarrow$  verbose  $\rightarrow$  modify
- Lag  $\rightarrow$  verbose  $\rightarrow$  delete

#### show

#### **Purpose**

Displays the current configuration for the LAG. The user-configurable parameters are set with the lag command. For a more detailed display of the LAG's configuration, use the show verbose command.

#### Access mode

user

#### **Syntax**

show lag

#### Sample output

sun> show lag
Lag ID: 1
Admin State: enabled
Oper Status: up

Port MAC: 00:07:82:00:03:86

Jumbo Frames: disabled Default Vlan: 4095 Flood Port: eth.1.5

Lag ID: 10
Admin State: enabled
Oper Status: up

Port MAC: 00:07:82:00:03:88

Jumbo Frames: disabled Default Vlan: 4095 Flood Port: eth.1.7

# **Output description**

| Field name   | Description                                                                                                    | Filter name                                      |
|--------------|----------------------------------------------------------------------------------------------------|--------------------------------------------------|
| Lag Name     | The name of the LAG.                                                                                                    | lagName text                                     |
| Admin State  | The administrative mode of the LAG. The LAG is enabled by default.                                                                                                    | adminState<br>{disabled  <br>enabled}            |
| Oper Status  | The operational status of the LAG. That is, whether it has been configured under a VLAN or a virtual router and can begin to receive and transmit frames. The LAG is either configured and available (up) or not (down). | status {up   down   testing   unknown   dormant} |
| Port MAC     | The MAC address the port is using, either the MAC address of the first port added to the LAG or the administratively assigned address.                                                                                   | operMac macAddress                               |
| Jumbo Frames | The setting for the LAG's acceptance of jumbo frames (9018-byte frames for 100M and Gigabit Ethernet.) If enabled jumbo frames are accepted; if disabled they are discarded.                                             | jumboFrames {disabled   enabled}                 |
| Default Vlan | The name of the VLAN to which untagged packets are forwarded if the LAG is in a VLAN. Traffic assigned to this VLAN is dropped.                                                                                          | defVlan text                                     |
| Flood Port   | The interface the LAG is using to broadcast address inquiries (the operational flood port). This port is assigned by the system based on the values you configure with the <pre>interface</pre> command.                 | floodPort ifName                                 |

# **Associated MIB**

ethLag.mib

# Web path

• Lag  $\rightarrow$  lag list

## show verbose

## **Purpose**

Displays a detailed picture of the current configuration for the LAG. The user-configurable parameters are set with the lag command. For a brief display of the LAG's configuration, which allows a horizontal view with multiple interface listings on a single screen, use the show command.

#### Access mode

user

## **Syntax**

show lag verbose

#### Sample output

sun(config)# show lag verbose

Lag ID: 10
Admin State: enabled
Oper Status: up

Port MAC: 00:07:82:00:03:88

Jumbo Frames: disabled
Default Vlan: 4095
Flood Port: eth.1.7
LagName: lag.10
IfIndex: 0x600A0000
Link Traps: disabled
Event Filter: informational
Packet Trace: disabled
Last Change: 41139809

Description:

#### **Output description**

| Field name  | Description                                                        | Filter name                     |
|-------------|--------------------------------------------------------------------|---------------------------------|
| Lag Name    | The name of the LAG.                                               | lagName name                    |
| Admin State | The administrative mode of the LAG. The LAG is enabled by default. | adminState {disabled   enabled} |

| Field name   | Description                                                                                                    | Filter name                                               |
|--------------|----------------------------------------------------------------------------------------------------|-----------------------------------------------------------|
| Oper Status  | The operational state of the LAG. That is, the state the LAG is currently in, either:  up: The LAG is operational                                                                                   | status {up  <br>down   testing<br>  unknown  <br>dormant} |
|              | down: The LAG is not operational                                                                                                    |                                                           |
|              | testing: The LAG is attempting to come up, and is verifying that configuration necessary for operation is present                                                                                   |                                                           |
|              | unknown: The LAG is not in any of the listed states                                                                                                    |                                                           |
|              | dormant: The LAG is uninitialized, the configuration database and hardware have not yet become synchronized                                                                                         |                                                           |
| Admin MAC    | The user-assigned MAC address, which overrides the factory preset address. If you have not assigned an address, the field displays 00:00:00:00:00:00.                                               | adminMac<br>macAddress                                    |
| Port MAC     | The MAC address the port is using, either the factory preset address or the administratively assigned address.                                                                                      | portMac<br>macAddress                                     |
| Jumbo Frames | The setting for the port's acceptance of jumbo frames (9018-byte frames for 100M and Gigabit Ethernet.) If enabled jumbo frames are accepted; if disabled they are discarded.                       | jumboFrames {disabled   enabled}                          |
| Default Name | The name of the VLAN to which untagged packets are forwarded if the LAG is in a VLAN. Traffic assigned to this VLAN is dropped.                                                                     | defVlan <i>name</i>                                       |
| Flood Port   | The port the LAG is using to broadcast address inquiries (the operational flood port). This port is assigned by the system based on the values you configure with the <pre>interface</pre> command. | floodPort<br>ifName                                       |
| LagIfName    | The system-generated identifier for the LAG. The format is lag. lagID, where:                                                                                                    | lagifName<br>ifName                                       |
|              | lagID: the numeric identifier you assigned to<br>the LAG with the lag command.  For example, a value of lag. 3 equates to the LAG<br>you specified as LAG 3.                                        |                                                           |

| Field name   | Description                                                                                                    | Filter name                         |
|--------------|----------------------------------------------------------------------------------------------------|-------------------------------------|
| IfIndex      | The hexadecimal equivalent of the LAG name. Use this value within SNMP to specify the LAG name.                                                          | ifIndex<br>hexInteger               |
| Link Traps   | The setting for whether the system should generate a trap when this LAG changes state (from up to down, or vice versa). The default setting is disabled. | linkUpDownTrap {enabled   disabled} |
| Event Filter | The event filter level set for the LAG, one of the following values:                                                                                     | eventFilter level                   |
|              | emergency: A fatal error occurred; the system is unusable.                                                                                               |                                     |
|              | alert: An error occurred; immediate action is required.                                                                                                  |                                     |
|              | critical: A serious condition exists; administrative action is required.                                                                                 |                                     |
|              | error: A event occurred that can cause a loss of some system functionality; administrative action may be necessary.                                      |                                     |
|              | warning: An event occurred that may cause a system problem.                                                                                              |                                     |
|              | notice: An event occurred during normal operations that may require administrative action.                                                               |                                     |
|              | informational: An informational event occurred; no administrative action is required.                                                                    |                                     |
|              | debug: A debug-level event occurred; for internal and technical support use only.                                                                        |                                     |
|              | The default level is informational.                                                                                                    |                                     |

| Field name  | Description                                                                                                    | Filter name                            |
|-------------|----------------------------------------------------------------------------------------------------|----------------------------------------|
| Pkt Trace   | The setting for the packet trace capability. When enabled, the system sends debug messages relating to packets moving through the system. Because of the large amount of data generated by setting this variable, you should only enable it when you want to debug your network by verifying where packets are going in the system. The default is disabled. | packetTrace<br>{enabled  <br>disabled} |
| Last Change | The value, in ticks, of the sysUpTime variable at the time of the last change to the LAG. This could be a change to the configuration, or in the administrative state or operational status. If the field displays 0, there have been no changes to the LAG.                                                                                                 | lastChange<br>integer                  |
| Description | The text string you assigned to the LAG. You can use this value to identify a LAG name (for example, lag.10) with a meaningful description.                                                                                                    | description text                       |

## **Associated MIB**

ethLag.mib

# Web path

• Lag  $\rightarrow$  verbose

#### show interface

## **Purpose**

Displays interface configuration data for either all or specified Ethernet interfaces in this LAG. For a more detailed display, use the show interface verbose command. Use the interface command to set the user-configurable parameters in this display.

#### Access mode

user

### **Syntax**

show lag lagId interface

#### Sample output

```
sun(config)# show lag interface
```

| Lag ID | IfName   | Admin State | Oper Status | Flood Pref | Weight | Oper Weight |
|--------|----------|-------------|-------------|------------|--------|-------------|
| 10     | eth.1.35 | enabled     | down        | 8          | 100    | 0           |

# **Output description**

| Field name  | Description                                                                                                    | Filter name                     |
|-------------|----------------------------------------------------------------------------------------------------|---------------------------------|
| Lag Name    | The name of the LAG                                                                                              | lagName name                    |
| ifName      | The name of the port you want to add to the LAG. Interface names are entered in the format type.slot.portNumber. | ifName ifName                   |
| Admin State | The administrative mode of the interface. The interface is enabled by default.                                   | adminState {enabled   disabled} |

| Field name  | Description                                                                                                    | Filter name                                      |
|-------------|----------------------------------------------------------------------------------------------------|--------------------------------------------------|
| Oper Status | The operational state of the interface. That is, the state the interface is currently in, either:  up: The interface is operational                                                                                                    | status {up   down   testing   unknown   dormant} |
|             | down: The interface is not operational                                                                                                    |                                                  |
|             | testing: The interface is attempting to come up, and is verifying that configuration necessary for operation is present                                                                                                    |                                                  |
|             | unknown: The interface is not in any of the listed states                                                                                                    |                                                  |
|             | dormant: The interface is uninitialized, the configuration database and hardware have not yet become synchronized                                                                                                    |                                                  |
| Flood Pref  | The preference for the port in its selection as flood port. Valid values are 1 through 16; the lower the value, the higher the preference. The default value is 4 for Gigabit Ethernet ports and 8 for 10/100 MB Ethernet ports. See Flood ports on a LAG for more information. | floodPref ranking                                |
| Weight      | The relative weight, as configured with the interface command. See Using weights for traffic distribution across a LAG for more information.                                                                                                    | weight integer                                   |
| Oper Weight | The operational weight, described as a percentage. See Using weights for traffic distribution across a LAG for more information.                                                                                                    | operWeight integer                               |

## **Associated MIB**

ethLag.mib

# Web path

• Lag  $\rightarrow$  interface

#### show interface verbose

#### **Purpose**

Displays interface configuration data for either all or specified Ethernet ports in the LAG. For a brief display of interfaces, which allows a horizontal view with multiple interface listings on a single screen, use the show interface command. Use the interface command to set the user-configurable parameters in this display.

To view all interface configurations, do not enter a LAG ID. To view a specific LAG configuration, enter the ID.

#### Access mode

user

#### **Syntax**

show lag lagId interface verbose

#### Sample output

sun> show lag interface verbose

Lag ID: 10 IfName: eth.1.35 Admin State: enabled Oper Status: down Flood Pref: 8 100 Weight: Oper Weight: 100 LagIfName: lag.10.1 IfIndex: 0x600A1001 Link Traps: disabled Event Filter: informational Packet Trace: disabled 1500 Speed: 100000000

Description:

Last Change: 176540

# **Output description**

| Field name  | Description                                                                                                    | Filter name                                      |
|-------------|----------------------------------------------------------------------------------------------------|--------------------------------------------------|
| Lag Name    | The name of the LAG.                                                                                                    | lagName <i>name</i>                              |
| IfName      | Specifies the name of the port you want to add to the LAG. Interface names are entered in the format type.slot.portNumber.                                                                                                    | ifName <i>ifName</i>                             |
| Admin State | The administrative mode of the interface. The interface is enabled by default.                                                                                                    | adminState {enabled   disabled}                  |
| Oper Status | The operational state of the interface. That is, the state the interface is currently in, either:  up: The interface is operational  down: The interface is not operational                                                                                                    | status {up   down   testing   unknown   dormant} |
|             | testing: The interface is attempting to come up, and is verifying that configuration necessary for operation is present  unknown: The interface is not in any of the listed states                                                                                                |                                                  |
|             | dormant: The interface is uninitialized, the configuration database and hardware have not yet become synchronized                                                                                                    |                                                  |
| Flood Pref  | The preference for the port in its selection as flood port. Valid values are 1 through 16; the lower the value, the higher the preference. The default value is 4 for Gigabit Ethernet ports and 8 for 10/100 MB Ethernet ports. See "Flood ports on a LAG" for more information. | floodPref ranking                                |
| Weight      | The relative weight, as configured with the interface command. See "Using weights for traffic distribution across a LAG" for more information.                                                                                                    | weight integer                                   |
| Oper Weight | The operational weight, described as a percentage. See "Using weights for traffic distribution across a LAG" for more information.                                                                                                    | operWeight<br>percentage                         |

| Field name | Description                                                                                                    | Filter name                               |
|------------|----------------------------------------------------------------------------------------------------|-------------------------------------------|
| LagIfName  | The system-generated identifier for the interface. Note that there are no configuration commands that operate on these ifName assignments, they are strictly internal reference points. The format is lag.lagID.downlayer, where:  lagID: the numeric identifier you assigned to the LAG with the lag command.  downlayer: an interface index that the system assigns to the port when it is added to the LAG.  For example, a value of lag.3.2 equates to the | lagIfName ifName                          |
|            | second port added to the LAG you specified as LAG 3.                                                                                                    |                                           |
| IfIndex    | The hexadecimal equivalent of the LAG interface name. Use this value within SNMP to specify an interface name.                                                                                                    | ifIndex hexInteger                        |
| Link Traps | The setting for whether the system should generate a trap when this interface changes state (from up to down, or vice versa). The default setting is disabled.                                                                                                    | linkUpDownTrap<br>{enabled  <br>disabled} |

| Field name   | Description                                                                                                    | Filter name                                                    |
|--------------|----------------------------------------------------------------------------------------------------|----------------------------------------------------------------|
| Event Filter | The event filter level set for the interface, one of the following values:                                                                                                    | <pre>eventFilter {emergency   alert   critical   error  </pre> |
|              | emergency: A fatal error occurred; the system is unusable.                                                                                                    | <pre>warning   notice   informational   debug}</pre>           |
|              | alert: An error occurred; immediate action is required.                                                                                                    | acsug J                                                        |
|              | critical: A serious condition exists; administrative action is required.                                                                                                    |                                                                |
|              | error: A event occurred that can cause a loss of some system functionality; administrative action may be necessary.                                                                                                    |                                                                |
|              | warning: An event occurred that may cause a system problem.                                                                                                    |                                                                |
|              | notice: An event occurred during normal operations that may require administrative action.                                                                                                    |                                                                |
|              | informational: An informational event occurred; no administrative action is required.                                                                                                    |                                                                |
|              | debug: A debug-level event occurred; for internal and technical support use only.                                                                                                    |                                                                |
|              | The default level is informational.                                                                                                    |                                                                |
| Packet Trace | The setting for the packet trace capability. When enabled, the system sends debug messages relating to packets moving through the system. Because of the large amount of data generated by setting this variable, you should only enable it when you want to debug your network by verifying where packets are going in the system. The default is disabled. | <pre>packetTrace {enabled   disabled}</pre>                    |

| Field name  | Description                                                                                                    | Filter name      |
|-------------|----------------------------------------------------------------------------------------------------|------------------|
| MTU         | The maximum transmission unit (MTU) for all Ethernet ports configured within this LAG. This is the maximum length, in number of bytes, of a packet transmitted over the ports. Packets are fragmented to this size. Valid range is 576 to 9000 bytes; the default MTU is 1500 bytes. | mtu integer      |
| Speed       | The speed setting for the specified port. The auto setting configures the system to negotiate with the remote client to achieve the best common speed and duplex settings. A value of 10M or 100M indicates a specific speed.                                                        | speed integer    |
| Last Change | The value, in ticks, of the sysUpTime variable at the time of the last interface modification recorded in the interface table. If there have been no changes to the table, the field displays 0.                                                                                     | lastChange time  |
| Description | The text string you assigned to the interface. You can use this value to identify an interface name (for example, eth.1.1) with a meaningful description.                                                                                                    | description text |

## **Associated MIB**

ethLag.mib

# Web path

• Lag  $\rightarrow$  interface  $\rightarrow$  verbose

# Chapter 21. VLAN commands

# **VLAN** description

A virtual LAN (VLAN) is a logical grouping of systems that is not constrained by geographic boundaries. These groupings create a broadcast domain, and function just like a traditional LAN. Systems within the VLAN are not necessarily physically co-located, but do not require a router to connect them. (Routers are used to connect two separate VLANs.) VLANs are interconnected using system bridging software. The N2000 Series supports up to 4094 VLANs system wide. Each VLAN is contained within a single virtual router context. One virtual router can support up to 512 VLANs with up to 5632 interfaces.

## **VLAN** tagging

The N2000 Series supports VLAN tagging. Tagging allows a 802.1Q-compliant VLAN identifier to be added to the packet before it is sent.VLAN tagging (that is, whether a VLAN tag is added to the packet on the transmit port) is enabled on a per VLAN, per interface basis. When a packet is received with a VLAN tag, the packet is accepted if the ingress port is an active member of the indicated VLAN.

# **Spanning Tree Protocol description**

Spanning Tree Protocol (STP) is a bridge-based protocol that allows you to configure an L2 network on the N2000 Series with redundant traffic paths. To prevent loops (multiple active paths between switches), the Spanning Tree algorithm allows only one path to exist between any two network devices. If STP finds a redundant path, it forces one of the paths into a blocked or standby state and uses the path with the lowest cost to forward data. If the original path fails, STP activates the redundant path to ensure the network continues to operate properly.

All switches in the VLAN exchange messages called Bridge Protocol Data Units (BPDUs) to determine the root bridge (the main reference point in the Spanning Tree network), learn about other switches, and to determine the network topology.

You can define one spanning tree instance for each VLAN on the N2000 Series. The bridging topology that is established by STP is VLAN-specific. Different VLANs run STP independently and may establish different forwarding topologies.

#### Spanning tree network phases

Table 21-1 describes the phases that the Spanning Tree protocol uses to create the network topology.

Table 21-1. Spanning Tree phases

| Phase | Description                                                                                                    |
|-------|----------------------------------------------------------------------------------------------------|
| 1.    | Root bridge selection                                                                                                    |
|       | When the Spanning Tree is configured, all switches in the VLAN advertise themselves as the root bridge. Typically, the switch with the lowest bridge ID becomes the root bridge. The bridge ID consists of the configured priority and the switch MAC address. |
|       | The root bridge is the only switch that generates configuration information to the rest of the switches in the VLAN.                                                                                                    |
| 2.    | Determine root path costs                                                                                                    |
|       | STP assigns a cost to all of the paths from the root bridge to each port on a switch in the VLAN. STP bases this value on the number of network segments that a frame must traverse and the network segment's speed. Path cost can also be configured.         |
| 3.    | Root port selection                                                                                                    |
|       | After determining the path costs, each switch determines which of their ports has the lowest cost path to the root bridge. This port becomes the root port for the switch. The root port receives the configuration BPDUs from the root bridge.                |
|       | All non-root switches participating in the Spanning Tree network have one root port; the root bridge does not have a root port.                                                                                                    |

#### Table 21-1. Spanning Tree phases (continued)

| Phase | Description                                                                                                    |
|-------|----------------------------------------------------------------------------------------------------|
| 4.    | Designated switch selection                                                                                                    |
|       | A <i>designated switch</i> is the switch that forwards data for a network segment to the root bridge. STP determines which switch in a network segment has the lowest cost path to reach the root bridge; this switch becomes the designated switch. The designated switch is the only switch that forwards configuration BPDUs. Each network segment has only one designated switch. |
|       | The port that connects a network segment to the designated switch is called the <i>designated port</i> . Designated ports are always in a forwarding state. The lowest path cost from a network segment to the root bridge determines which port is the designated port. All of the ports on a root bridge are designated ports.                                                      |
| 5.    | Ports transition to a forwarding or blocked states                                                                                                    |
|       | Root and designated ports are set to a forwarding state. These ports can send and receive BPDUs and data. STP sets all other ports on the switches in the VLAN to a blocked state. These ports can send and receive BPDUs; however, they cannot send or receive data.                                                                                                    |

## **Spanning tree network for VLANs**

The following illustration shows an example of Spanning Tree network for two VLANs (VLAN 10 and VLAN 20) configured in the default vRouter in the e-commerce vSwitch. In VLAN 10, the root bridge is a switch in the VLAN. In VLAN 20, the e-commerce vSwitch is the root bridge. The forwarding paths are the paths that STP uses to transmit data; the blocked paths are in standby mode and do not transmit data.

Note that since STP runs per-VLAN, a link that is present in more than one VLAN may be forwarding for some VLANs, and blocked for others.

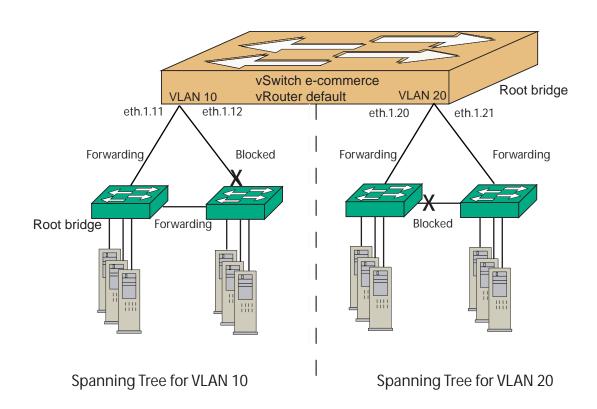

Figure 21-1. Example of Spanning Tree Network for two VLANs

## **VLAN** command path

The command names in this chapter show you how to execute the commands from within the following command mode:

vSwitch name vRouter name vlan

The syntax shows you how to enter the command from the top level of the CLI hierarchy.

## **VLAN** command summary

Table 21-2 lists and briefly describes the VLAN commands.

Table 21-2. VLAN command summary

| Command name                | Description                                                |
|-----------------------------|------------------------------------------------------------|
| address flush               | Remove VLAN entries from the address table.                |
| address static              | Create or modify a static address entry for a VLAN.        |
| interface                   | Create or modify a VLAN interface.                         |
| interface spanningTree      | Configure ports to participate in a Spanning Tree network. |
| show address                | Display VLAN addresses.                                    |
| show address static         | Display only static addresses.                             |
| show interface              | Display VLAN interfaces.                                   |
| show interface spanningTree | Display the Spanning Tree port configuration.              |
| show interface statistics   | Display VLAN interface statistics.                         |
| show interface verbose      | Display details of the configuration of the VLAN.          |
| show spanningTree           | Display Spanning Tree bridge configuration.                |
| show statistics             | Display VLAN statistics.                                   |
| show                        | Display VLAN configuration.                                |
| show verbose                | Display detailed VLAN configuration information.           |
| spanningTree                | Configure the Spanning Tree Protocol.                      |
| vlan                        | Create or modify a VLAN; enter VLAN command mode.          |

## **VLAN** basic configuration

The following procedure explains the basic steps for configuring a VLAN.

Table 21-3. Steps for configuring a VLAN

| Step | Action                                               |
|------|------------------------------------------------------|
| 1.   | Create a VLAN with the vlan command.                 |
| 2.   | Assign ports to the VLAN with the interface command. |

# **Spanning Tree basic configuration**

The following procedure explains the basic steps for configuring the STP.

Table 21-4. Steps for configuring STP

| Step | Action                                                                                                    |
|------|----------------------------------------------------------------------------------------------------|
| 1.   | Configure the VLAN for which you want to enable the Spanning Tree Protocol.                                                          |
| 2.   | Configure the bridge that the VLAN uses for the Spanning Tree. Use the spanningTree command.                                         |
| 3.   | Configure the ports in the VLAN that participate in the Spanning Tree network topology. Use the vlan interface spanningTree command. |

#### address flush

#### **Purpose**

Removes all dynamic MAC address entries from the VLAN's address table. This may be useful if your network is having problems, such as a loop, and you want to clean out the address cache to allow the interface to relearn addresses.

#### Access mode

config

#### **Syntax**

vSwitch name vRouter name vlan address flush [vlanId ID]

### **Arguments**

| Argument name    | Description                                                                                           |
|------------------|----------------------------------------------------------------------------------------------------|
| vlanId <i>ID</i> | <b>Optional.</b> Removes addresses associated with the VLAN specified. Valid range is 1 through 4094. |

#### **Example**

The following example displays the address table for VLAN 50, flushes the dynamic addresses, and displays the relearned addresses.

```
sun> enable
sun# configure
sun(config)# vswitch e-commerce
sun(config-vSwitch-e-commerce)# vRouter default
sun(config-vSwitch-e-commerce vRouter-default)# show vlan 50 address
Vlan ID
                MAC Address
                                      IfName
                                                      Type
50
                00:01:30:b5:26:80
                                      eth.1.6
                                                      dynamic
50
                00:07:82:00:00:80
                                      eth.1.6
                                                      dynamic
50
                00:07:82:00:03:87
                                                      permanent
                                      N/A
50
                00:07:82:00:04:40
                                      eth.1.6
                                                      dynamic
50
                00:07:82:00:04:ff
                                      eth.1.6
                                                      dynamic
50
                00:07:82:0e:0c:49
                                      eth.1.6
                                                      dynamic
sun(config-vSwitch-system vRouter-management)# vlan 50 address flush
sun(config-vSwitch-system vRouter-management)# show vlan 50 address
```

| Vlan ID                         | MAC Address                                                                                     | IfName                             | Type                                               |
|---------------------------------|-------------------------------------------------------------------------------------------------|------------------------------------|----------------------------------------------------|
| 50                              | 00:07:82:00:03:87                                                                               | N/A                                | permanent                                          |
| sun(config-vSw                  | itch-system vRouter-ma                                                                          | anagement)#                        | show vlan 50 address                               |
| Vlan ID                         | MAC Address                                                                                     | IfName                             | Type                                               |
| 50                              | 00:01:30:b5:26:80                                                                               | eth.1.6                            | dynamic                                            |
| 50                              | 00:07:82:00:03:87                                                                               | N/A                                | permanent                                          |
| 50                              | 00:07:82:00:04:ff                                                                               | eth.1.6                            | dynamic                                            |
| 50                              | 00:07:82:0e:0c:0b                                                                               | eth.1.6                            | dynamic                                            |
| 50                              | 00:07:82:0e:0c:49                                                                               | eth.1.6                            | dynamic                                            |
|                                 |                                                                                                 |                                    |                                                    |
| sun(config-vSw:                 | itch-system vRouter-ma                                                                          | anagement)#                        | show vlan 50 address                               |
| sun(config-vSw:<br>Vlan ID      | itch-system vRouter-ma<br>MAC Address                                                           | anagement)#<br>IfName              | show vlan 50 address Type                          |
|                                 | -                                                                                               | -                                  |                                                    |
| Vlan ID                         | MAC Address                                                                                     | IfName                             | Type                                               |
| Vlan ID<br>50                   | MAC Address<br>00:01:30:b5:26:80                                                                | IfName eth.1.6                     | Type<br>dynamic                                    |
| Vlan ID<br>50<br>50             | MAC Address<br>00:01:30:b5:26:80<br>00:07:82:00:03:87                                           | IfName<br>eth.1.6<br>N/A           | Type<br>dynamic<br>permanent                       |
| Vlan ID<br>50<br>50<br>50       | MAC Address<br>00:01:30:b5:26:80<br>00:07:82:00:03:87<br>00:07:82:00:04:40                      | IfName eth.1.6 N/A eth.1.6         | Type<br>dynamic<br>permanent<br>dynamic            |
| Vlan ID<br>50<br>50<br>50<br>50 | MAC Address<br>00:01:30:b5:26:80<br>00:07:82:00:03:87<br>00:07:82:00:04:40<br>00:07:82:00:04:ff | IfName eth.1.6 N/A eth.1.6 eth.1.6 | Type<br>dynamic<br>permanent<br>dynamic<br>dynamic |

#### **Associated MIB**

vlan.mib

# Web path

• vSwitch  $\rightarrow$  name  $\rightarrow$  vRouter  $\rightarrow$  name  $\rightarrow$  Vlan  $\rightarrow$  address  $\rightarrow$  flush

## address static

#### **Purpose**

Creates or modifies a static MAC address entry for the VLAN.

#### Access mode

config

## **Syntax**

#### To create a static address:

vSwitch name vRouter name vlan vlanId address static macAddress macAddress ifName ifName

#### To modify a static address:

vSwitch name vRouter name vlan vlanId address static
 macAddress macAddress
[ifName ifName]

#### **Arguments**

| Argument name         | Description                                                                                                    |
|-----------------------|----------------------------------------------------------------------------------------------------|
| macAddress macAddress | Specifies the physical MAC address of the entry. Enter a valid address in hex format.                                                                                                    |
| ifName ifName         | Specifies the name of the Ethernet port or LAG on which this MAC address is reachable. Interface names are entered in the format type.slot.portNumber. The interface name is the only value you can change when modifying a static address. |

#### **Delete filters**

```
no vSwitch name vRouter name vlan vlanId address static
   macAddress macAddress
  [ifName ifName]
```

#### **Example**

The following example configures static MAC addresses on interfaces eth.1.22 and eth.1.30.

```
sun> enable
sun# configure
sun(config)# vswitch e-commerce
sun(config-vSwitch-e-commerce)# vRouter default
sun(config-vSwitch-e-commerce vRouter-default)# vlan 12
sun(config-vSwitch-e-commerce vRouter-default vlan-12)# address static
macAddress 00:07:82:0e:ec:1f port eth.1.22
sun(config-vSwitch-e-commerce vRouter-default vlan-12)# address static
macAddress 00:07:82:0e:01:2f port eth.1.30
sun(config-vSwitch-e-commerce vRouter-default vlan-12)# show address
Vlan ID
               MAC Address
                                    IfName
                                                     Type
12
               00:07:82:0e:01:2f
                                   eth.1.30
                                                     static
12
               00:07:82:0e:ec:1f eth.1.22
                                                     static
```

#### **Associated MIB**

vlan.mib

## Web path

• vSwitch  $\rightarrow$  name  $\rightarrow$  vRouter  $\rightarrow$  name  $\rightarrow$  Vlan  $\rightarrow$  address  $\rightarrow$  static

### interface

#### **Purpose**

Adds an Ethernet or LAG interface to a VLAN, creating a VLAN interface.

The no form of the command deletes the specified interface.

#### Access mode

config

## **Syntax**

#### To create a VLAN interface:

```
vSwitch name vRouter name vlan vlanId interface
  ifName ifName
  [tagging {enabled | disabled}]
```

#### To modify a VLAN interface:

# **Arguments**

| Argument name                               | Description                                                                                                    |
|---------------------------------------------|----------------------------------------------------------------------------------------------------|
| Vlan Name                                   | The name of the VLAN.                                                                                                    |
| ifName ifName                               | Specifies the name of the Ethernet port or LAG. Interface names are entered in the format eth.slot.portNumber or lag.lagId.                                                                                                    |
| tagging {enabled   disabled}                | Optional. Specifies whether the system should insert an 802.1Q-compliant tag to packets on egress. When enabled, all packets exiting this interface will include the identifying tag. The default is disabled.                                                                                                    |
| The following arguments are a               | vailable when modifying a VLAN interface:                                                                                                    |
| adminState {disabled   enabled}             | Optional. Sets the administrative state of the named VLAN, either enabled or disabled. Set a state of disabled if you want to bring it offline or preconfigure a VLAN before bringing it online. The default administrative state is enabled.                                                                                                    |
| mtu integer                                 | <b>Optional</b> . Sets the maximum transmission unit (MTU) of the interface. This is the maximum length, in number of bytes, of a packet transmitted over this interface. Packets are fragmented to this size. Valid range is 576 to 9000 bytes; the default MTU is 1500 bytes. This variable cannot be modified for VLAN interfaces.                       |
| <pre>packetTrace {enabled   disabled}</pre> | Optional. Sets the packet trace capability. When enabled, the system sends debug messages relating to packets moving through the system. Because of the large amount of data generated by setting this variable, you should only enable it when you want to debug your network by verifying where packets are going in the system. The default is disabled. |

| Argument name                                                                                     | Description                                                                                                    |
|---------------------------------------------------------------------------------------------------|----------------------------------------------------------------------------------------------------|
| <pre>eventFilter {emergency   alert   critical   error   warning   notice   informational  </pre> | <b>Optional</b> . Sets the event filter level for the interface. The system reports and stores all events of that severity level and lower in the event log. Enter one of the following values: |
| debug}                                                                                            | emergency: A fatal error occurred; the system is unusable.                                                                                                    |
|                                                                                                   | alert: An error occurred; immediate action is required.                                                                                                    |
|                                                                                                   | critical: A serious condition exists; administrative action is required.                                                                                                    |
|                                                                                                   | error: A event occurred that can cause a loss of some system functionality; administrative action may be necessary.                                                                             |
|                                                                                                   | warning: An event occurred that may cause a system problem.                                                                                                    |
|                                                                                                   | notice: An event occurred during normal operations that may require administrative action.                                                                                                    |
|                                                                                                   | informational: An informational event occurred; no administrative action is required.                                                                                                    |
|                                                                                                   | debug: A debug-level event occurred; for internal and technical support use only.                                                                                                    |
|                                                                                                   | The default filter level is informational.                                                                                                    |
|                                                                                                   | This argument is not available when creating an interface, only when modifying or deleting it.                                                                                                  |
| linkUpDownTrap {enabled   disabled}                                                               | <b>Optional</b> . Specifies whether the system should generate a trap when this interface changes state (from up to down, or vice versa). The default setting is disabled.                      |
|                                                                                                   | Traps are sent to the location configured as your SNMP event log (trap host) with the SNMP commands. See Chapter 5, "SNMP and Trap commands".                                                   |

| Argument name    | Description                                                                                                    |
|------------------|----------------------------------------------------------------------------------------------------|
| description text | <b>Optional</b> . Assigns a text string to an interface. Use this command to identify an interface name (for example, lag.10) with a meaningful description. This string is displayed with the show interface verbose command. |

#### **Delete filters**

See the show interface verbose command for argument descriptions.

```
no vlan interface vlanId
   ifName ifName
[vlanIfName ifName]
[adminState {enabled | disabled}]
[status {up | down | testing | unknown | dormant}]
[tagging {enabled | disabled}]
[mtu integer]
[speed integer]
[lastChange integer]
[packetTrace {enabled | disabled}]
[eventFilter {emergency | alert | critical | error | warning |
        notice | informational | debug}]
[linkUpDownTrap {enabled | disabled}]
[description text]
[ifIndex hexinteger]
```

## **Example**

The following example shows how to add a VLAN interface to port eth.1.15. The VLAN uses tagging for packets.

The following example shows how to modify the VLAN to set the event filter level to warning and enable link up or down traps.

```
sun> enable
sun# configure
sun(config)# vswitch e-commerce
sun(config-vSwitch-e-commerce)# vRouter default
sun(config-vSwitch-e-commerce vRouter-default)# vlan 25 eventFilter
warning linkUpDownTrap enabled
```

#### **Associated MIB**

vlan.mib

#### Web path

- vSwitch  $\rightarrow name \rightarrow vRouter \rightarrow name \rightarrow vlan \rightarrow interface \rightarrow add$
- vSwitch  $\rightarrow$  name  $\rightarrow$  vRouter  $\rightarrow$  name  $\rightarrow$  vlan  $\rightarrow$  interface  $\rightarrow$  copy
- vSwitch  $\rightarrow$  name  $\rightarrow$  vRouter  $\rightarrow$  name  $\rightarrow$  vlan  $\rightarrow$  interface  $\rightarrow$  modify

# interface spanningTree

#### **Purpose**

Configures the VLAN ports that are participating in a Spanning Tree network.

#### Access mode

config

#### **Syntax**

```
vSwitch-name vRouter-name vlan interface spanningTree
  ifName  ifName
  [priority integer]
  [adminState {disabled | enabled}]
  [portfast {disabled | enabled}]
  [pathCost integer]
  [rootGuard {disabled | enabled}]
  [bpduGuard {disabled | enabled}]
```

## **Arguments**

| Argument name                   | Description                                                                                                    |
|---------------------------------|----------------------------------------------------------------------------------------------------|
| ifName ifName                   | Specifies the VLAN interface name the system uses for spanning tree                                                                                                    |
| priority integer                | Optional. Configures the priority for a port in the VLAN for STP. The valid range is from 0 through 255; the default setting is 128. The higher the value, the lower the priority; the highest priority is 0.  If a loop occurs, STP uses this priority value to determine which port becomes a designated port. |
| adminState {disabled   enabled} | Optional. Indicates whether STP is enabled for this port. If enabled, the port participates in the spanning tree topology; if disabled, the port does not participate in the spanning tree topology. The default setting is enabled.                                                                             |

| Argument name                            | Description                                                                                                    |
|------------------------------------------|----------------------------------------------------------------------------------------------------|
| <pre>portfast {disabled   enabled}</pre> | Optional. Specifies whether this port enters the fowarding state immediately. If enabled, the port enters the forwarding state once it is connected to a device; if disabled, the port transitions through the normal STP port states. The default setting is disabled. |
|                                          | When the port is in the forwarding state, it continues to process BPDUs to learn the network topology. If loops exists, the port detects the loop in 2 x Forward Delay (by default, 30 seconds).                                                                        |
|                                          | Important: Enable this feature <i>only</i> if the port is connected to a single host or workstation. If you enable this feature on a port connected to a network device (such as another switch), you can create loops in the network topology.                         |
| pathCost integer                         | Optional. Sets the path cost for spanning-tree calculations. The lower the cost, the higher the priority. The valid range is from 1 through 65535; the default setting depends on the port speed.                                                                       |
|                                          | Typically, you can calculate the path cost by dividing the port speed by 1000. Common path costs are:                                                                                                    |
|                                          | <ul> <li>For a 10Mbps port, the cost is 100.</li> <li>For a 100Mbps port, the cost is 19.</li> <li>For a 1000Mbps port, the cost is 4</li> </ul>                                                                                                    |
|                                          | If a loop occurs, STP considers the path cost when selecting a port to place in a forwarding state. Set a lower value for ports that you want spanning tree to use to forward data.                                                                                     |

| Argument name                             | Description                                                                                                    |
|-------------------------------------------|----------------------------------------------------------------------------------------------------|
| rootGuard {disabled   enabled}            | Optional. Specifies whether this port uses the Root Guard feature. If enabled and port receives a BDPU from a device trying to become the root bridge, the port state changes to rootInconsistent and the port does not forward traffic until the port stops receiving BPDUs that would cause the root bridge to change. If disabled, the port accepts the BDPU and the device sending the BDPU can, potentially, become the root bridge. The default setting is disabled.  Enabling Root guard allows a device to participate in |
|                                           | a spanning tree network as long as it does not try to become the root bridge. If using this feature, enable this feature on <i>all</i> ports on the switches                                                                                                    |
| <pre>bpduGuard {disabled   enabled}</pre> | Optional. Specifies whether the port uses the Port Fast BDPU Guard feature. If enabled, the device connected to the port cannot influence the spanning tree network topology. If the port receives a BDPU from the connected device, it blocks the port until the device stops sending configuration BDPUs. The default setting is disabled.                                                                                                    |
|                                           | You must set the portfast argument to enable, if you want to use PortFastBDPUGuard.                                                                                                    |
|                                           | If disabled for a port with portFast enabled, the device can, potentially, become the root bridge, which may not be optimal for the network.                                                                                                    |

## **Example**

The following example enables STP on the port, eth.1.12 (which is in VLAN 12). It sets the port to use Port Fast and Port Fast BPDU Guard because it is connected to a workstation in the VLAN. For all other arguments, this configuration uses the default values.

```
sun> enable
sun# configure
sun(config)# vswitch e-commerce
sun(config-vSwitch-e-commerce)# vRouter default
sun(config-vSwitch-e-commerce vRouter-default)# vlan 12
sun(...vRouter-default vlan.12)# interface
sun(...vlan.12 interface)# spanningTree ifName eth.1.12 adminState
enabled portfast enabled bdpuGuard enabled
sun(...vlan.12 interface)# show spanningTree
IfName:
                        eth.1.12
Priority:
                        128
Spanning Tree State:
                        enabled
Admin State:
                        enabled
Port Fast:
                        enabled
Root BPDU Guard:
                        disabled
Port Fast BPDU Guard:
                        enabled
Path Cost:
Designated Root:
                        80:00:00:07:82:0e:0c:17
Designated Cost:
Designated Bridge:
                        80:00:00:07:82:0e:0c:17
Designated Port:
                        80:01
Forwarding Transitions: 5
```

#### **Associated MIB**

stp.mib

#### Web path

• vSwitch → name → vRouter → name → vlan → interface → spanningTree → modify

#### show address

## **Purpose**

Displays a summary of all dynamic and static MAC addresses in the address table.

#### Access mode

user

#### **Syntax**

show vSwitch-name vRouter-name vlan address

#### Sample output

```
sun> vswitch e-commerce
sun(vSwitch-e-commerce)> vRouter default
sun(vSwitch-e-commerce vRouter-default)> show vlan address
Vlan ID
                MAC Address
                                      IfName
                                                       Type
130
                                      eth.1.21
                                                       dynamic
                00:03:47:42:4e:53
130
                00:03:47:42:4f:f1
                                      eth.1.23
                                                       dynamic
130
                00:07:82:00:09:d6
                                      N/A
                                                       permanent
                00:07:82:00:09:d7
130
                                      N/A
                                                       permanent
130
                00:07:82:00:09:d8
                                      N/A
                                                       permanent
130
                00:07:82:00:09:d9
                                      N/A
                                                       permanent
130
                00:07:82:00:09:da
                                      N/A
                                                       permanent
130
                00:07:82:00:09:db
                                      N/A
                                                       permanent
130
                00:07:82:00:09:dc
                                      N/A
                                                       permanent
130
                00:07:82:00:09:dd
                                      N/A
                                                       permanent
131
                00:02:b3:2f:53:b0
                                      eth.1.42
                                                       dynamic
131
                00:03:47:42:4e:54
                                      eth.1.44
                                                       dynamic
131
                00:03:47:42:4f:f2
                                      eth.1.43
                                                       dynamic
131
                00:03:47:42:50:52
                                      eth.1.41
                                                       dynamic
131
                00:07:82:00:09:ea
                                      N/A
                                                       permanent
131
                00:07:82:00:09:eb
                                      N/A
                                                       permanent
131
                00:07:82:00:09:ec
                                      N/A
                                                       permanent
131
                00:07:82:00:09:ed
                                      N/A
                                                       permanent
```

# **Output description**

| Field name  | Description                                                                                               | Filter name                                    |
|-------------|----------------------------------------------------------------------------------------------------|------------------------------------------------|
| Vlan ID     | The unique identifier for the VLAN. Valid range is 1 through 4094.                                        | vlanId <i>ID</i>                               |
| MAC Address | The physical MAC address of the entry. The physical address of a device reachable through this interface. | macAddress<br>macAddress                       |
| IfName      | The name of the Ethernet port or LAG.                                                                     | ifName ifName                                  |
| Туре        | The type of address associated with the VLAN interface, one of the following:                             | <pre>type {dynamic   static   permanent}</pre> |
|             | dynamic: a dynamically learned address                                                                    |                                                |
|             | static: a manually configured address                                                                     |                                                |
|             | permanent: the port's physical address or other internal address                                          |                                                |

#### **Associated MIB**

vlan.mib

# Web path

• vSwitch  $\rightarrow$  name  $\rightarrow$  vRouter  $\rightarrow$  name  $\rightarrow$  vlan  $\rightarrow$  address

## show address static

## **Purpose**

Displays all static addresses configured in the VLAN.

#### Access mode

user

#### **Syntax**

show vSwitch-name vRouter-name vlan address static

#### Sample output

Vlan ID: 12

MAC Address: 00:07:82:0e:0f:1f

IfName: eth.1.22

Vlan ID: 12

MAC Address: 00:07:82:0e:ec:1f

IfName: eth.1.30

## **Output Description**

| Field name  | Description                                                                            | Filter name              |
|-------------|----------------------------------------------------------------------------------------|--------------------------|
| Vlan Name   | The name of the VLAN.                                                                  | vlanName Name            |
| MAC Address | The physical MAC address of the entry.                                                 | macAddress<br>macAddress |
| IfName      | The interface name of the Ethernet port or LAG out which the MAC address is reachable. | ifName ifName            |

vlan.mib

# Web path

• vSwitch  $\rightarrow$  name  $\rightarrow$  vRouter  $\rightarrow$  name  $\rightarrow$  vlan  $\rightarrow$  address  $\rightarrow$  static

#### show interface

#### **Purpose**

Displays configured and operational characteristics of VLAN interfaces.

#### Access mode

user

### **Syntax**

show vSwitch-name vRouter-name vlan interface

#### Sample output

```
sun> vswitch e-commerce
sun(vSwitch-e-commerce)> vRouter default
sun(vSwitch-e-commerce vRouter-default)> vlan 12
sun(config-vSwitch-e-commerce vRouter-default vlan-12)> show interface
Vlan ID
         IfName Admin State Oper Status Tagging
12
         eth.1.22
                                    down
                       enabled
                                                enabled
12
         eth.1.23
                       enabled
                                    down
                                                enabled
12
        eth.1.24
                       enabled
                                    down
                                               enabled
12
         eth.1.30
                        enabled
                                    down
                                                enabled
```

#### **Output description**

| Field name  | Description                                                             | Filter name                     |
|-------------|-------------------------------------------------------------------------|---------------------------------|
| Vlan Name   | The name of the VLAN.                                                   | vlanName <i>Name</i>            |
| IfName      | The name of the Ethernet port or LAG.                                   | ifName ifName                   |
| Admin State | The administrative state of the named VLAN, either enabled or disabled. | adminState {disabled   enabled} |

| Field name  | Description                                                                                                    | Filter name                                      |
|-------------|----------------------------------------------------------------------------------------------------|--------------------------------------------------|
| Oper Status | The operational status of the VLAN interface. This is the state the VLAN interface is in, not necessarily the state you had configured for the interface. Possible values:  up: The interface is operational  down: The interface is not operational  testing: The interface is attempting to come up, and is verifying that configuration necessary for operation is present  unknown: The interface is not in any of the listed states  dormant: The interface is uninitialized, the configuration database and hardware have not | status {up   down   testing   unknown   dormant} |
|             | yet become synchronized                                                                                                    |                                                  |
| Tagging     | Whether the system is inserting an 802.1Q-compliant tag to packets on egress. When enabled, all packets exiting this interface include the identifying tag. The default is disabled.                                                                                                    | tagging {enabled   disabled}                     |

vlan.mib

# Web path

vSwitch  $\rightarrow$  name  $\rightarrow$  vRouter  $\rightarrow$  name  $\rightarrow$  vlan  $\rightarrow$  interface

Forwarding Transitions: 0

# show interface spanningTree

### **Purpose**

Displays the Spanning Tree port configuration for the ports in a VLAN.

#### Access mode

user

#### **Syntax**

show vSwitch-name vRouter-name vlan interface spanningTree

#### Sample output

```
sun> vswitch e-commerce
sun(vSwitch-e-commerce)> vRouter default
sun(vSwitch-e-commerce vRouter-default)> vlan 12
sun(vSwitch-e-commerce vRouter-default vlan-12)> show interface
spanningtree
IfName:
                       eth.1.12
Priority:
                       128
Spanning Tree State: enabled
Admin State:
                      enabled
Port Fast:
                       disabled
Root BPDU Guard:
                     disabled
Port Fast BPDU Guard: disabled
Path Cost:
                  80:00:00:07:82:0e:0c:29
Designated Root:
Designated Cost:
Designated Bridge:
                     80:00:00:07:82:0e:0c:29
Designated Port:
                      80:01
```

# **Output Description**

| Field name | Description                                                                                                    | Filter name      |
|------------|----------------------------------------------------------------------------------------------------|------------------|
| IfName     | The port associated with a VLAN.                                                                                | ifName IfName    |
| Priority   | The preference that STP gives this port relative to other ports that it uses to forward traffic on the network. | priority integer |
|            | A higher numerical value specifies a lower priority; the highest priority is 0.                                 |                  |

| Field name          | Description                                                                                                    | Filter name                                                                                              |
|---------------------|----------------------------------------------------------------------------------------------------|----------------------------------------------------------------------------------------------------|
| Spanning Tree State | The STP stat of the port. Possible values are:  disabled: The port is not participating in STP. This can occur when the port is disconnected or you disable STP on the port.  blocking: The port is in standby mode and does not send or receive data, but continues to receive BPDUs. STP places a port in this state to prevent a loop.  listening: The port is listening for a BPDU from neighboring switches so it can determine the network topology. The port does not write MAC addresses to its internal table during this state. I also does not receive or forward data during this state.  learning: The port is listening for BDPUs from neighboring switches and can write the MAC addresses it learns in its internal table. The port does not transmit or receive data during this state.  forwarding: STP is allowing the port to send and receive data.  rootInconsistent: The port has Root BDPU Guard enabled and the port received a BDPU from a connected device. This state is equivalent to the listening state.  errDisable: This port Port Fast BDPU Guard enabled and the device connected to it sent a BDPU to the port. This is a disabled state | state {disabled   blocking   listening   learning   forwarding   broken   rootInconsistent   errDisable} |
| Admin State         | The administrative state of the STP configuration for the port. If enabled, the configuration is operational; if disabled, the system does not use the configuration.                                                                                                    | adminState {disabled   enabled}                                                                          |
| Port Fast           | Indicates whether the port enters the forwarding state immediately, bypassing the listening and learning states.                                                                                                    | <pre>portfast {disabled   enabled}</pre>                                                                 |

| Field name                | Description                                                                                                    | Filter name                                 |
|---------------------------|----------------------------------------------------------------------------------------------------|---------------------------------------------|
| Root BPDU Guard           | Indicates whether the port uses the Root BPDU feature                                                                                                    | rootGuard {disabled   enabled}              |
| BDPU Guard                | Indicates whether the port uses the BDPU Guard feature.                                                                                                    | <pre>bpduGuard {disabled     enabled}</pre> |
| Path Cost                 | Indicates the path cost to the spanning tree's root switch for the VLAN ports. A higher numerical value means a lower priority; the highest priority is 0.  Each port on a switch adds a cost to the path that a frame must travel to reach the root bridge. | pathCost integer                            |
| Designated Root           | The root bridge identifier (ID) for the spanning tree network. The ID consists of a 2-byte priority value followed by a 6-byte MAC address.                                                                                                    | designatedRoot<br>physicalAddress           |
| Designated Cost           | The path cost from the designated port connected to a network segment to the root bridge. If the designated port is on the root bridge, the cost is 0.                                                                                                    | designatedCost<br>integer                   |
| Designated Bridge         | The bridge on a network segment that forwards traffic to the root bridge.                                                                                                    | designatedBridge<br>physicalAddress         |
| Designated Port           | The identifier for the port on the designated bridge for this network segment of the spanning tree that communicates with the root bridge.                                                                                                    | designatedPort<br>physicalAddress           |
| Forwarding<br>Transitions | The number of times this port has transitioned from the learning state to the forwarding state.                                                                                                    | forwardTransitions integer                  |

stp.mib

# Web path

• vSwitch  $\rightarrow$  name  $\rightarrow$  vRouter  $\rightarrow$  name  $\rightarrow$  vlan  $\rightarrow$  interface  $\rightarrow$  spanningTree

#### show interface statistics

#### **Purpose**

Displays statistics sorted by interface. For statistics representing the entire VLAN, use the show statistics command.

#### Access mode

user

### **Syntax**

show vSwitch-name vRouter-name vlan interface statistics

#### Sample output

```
sun> vswitch e-commerce
sun(vSwitch-e-commerce)> vRouter default
sun(vSwitch-e-commerce vRouter-default) > show vlan interface
statistics
Vlan ID:
IfName:
                   eth.1.42
Received Frames:
                   4915
Transmitted Frames: 4804
Discarded Receives: 0
Over MTU:
Vlan ID:
                   131
IfName:
                   eth.1.43
Received Frames:
                   1519
Transmitted Frames: 1488
Discarded Receives: 0
Over MTU:
Vlan ID:
IfName:
                   eth.1.44
Received Frames:
                    1649
Transmitted Frames: 1645
Discarded Receives: 0
Over MTU:
```

# **Output description**

| Field name            | Description                                                                                                    | Filter name          |
|-----------------------|----------------------------------------------------------------------------------------------------|----------------------|
| Vlan Name             | The name of the VLAN.                                                                                                    | vlanName <i>Name</i> |
| IfName                | The name of the Ethernet port or LAG.                                                                                                    | ifName ifName        |
| Received Frames       | The total number of frames received over this VLAN interface.                                                                                                    | inFrames integer     |
| Transmitted<br>Frames | The total number of frames transmitted over this VLAN interface.                                                                                                    | outFrames integer    |
| Discarded<br>Receives | The total number of packets discarded on the VLAN interface. Reasons for discard include:                                                                                                    | inDiscards integer   |
|                       | <ul> <li>the packet was sent to a reserved multicast address</li> <li>the packet arrived untagged and the port's default VLAN is the discard VLAN</li> <li>the packet arrived tagged with the discard VLAN</li> <li>the packet arrived tagged for a VLAN to which the port is not a member</li> <li>the port is not in a forwarding state</li> </ul> |                      |
| Over MTU              | The total number of packets discarded because the MTU size was exceeded and the Dont Frag bit was set.                                                                                                    | mtuExceeded integer  |

## **Associated MIB**

vlan.mib

# Web path

vSwitch  $\rightarrow$  name  $\rightarrow$  vRouter  $\rightarrow$  name  $\rightarrow$  vlan  $\rightarrow$  interface  $\rightarrow$  statistics

#### show interface verbose

## **Purpose**

Displays interface configuration data for either all or specified IP interfaces in the routing table. For a brief display of interfaces, which allows a horizontal view with multiple interface listings on a single screen, use the show interface command. Use the interface command to set the user-configurable parameters in this display.

#### Access mode

user

### **Syntax**

show vSwitch-name vRouter-name vlan interface verbose

#### Sample output

```
sun> vswitch e-commerce
sun(vSwitch-e-commerce)> vRouter default
sun(vSwitch-e-commerce vRouter-default)> vlan 12
sun(vSwitch-e-commerce vRouter-default vlan-12)> show interface
verbose
Vlan ID:
             12
            eth.1.22
IfName:
Admin State: enabled
Oper Status: down
Tagging: enabled VlanIfName: vlan.12.2
IfIndex: 0x500C1002
Link Traps: enabled
Evt Filter: critical
Pkt Trace: disabled
MTU:
             1500
Speed:
             100000000
Last Change: 81954352
Description: ipRouter
Vlan ID:
             12
IfName:
             eth.1.24
Admin State: enabled
Oper Status: down
Tagging:
            enabled
VlanIfName: vlan.12.4
IfIndex:
            0x500C1004
Link Traps: enabled
```

Evt Filter: critical
Pkt Trace: disabled
MTU: 1500
Speed: 100000000
Last Change: 84680939

Description:

Vlan ID: 12 eth.1.30 IfName: enabled Admin State: Oper Status: down Tagging: enabled VlanIfName: vlan.1.1 IfIndex: 0x500C1001 Link Traps: disabled Evt Filter: informational

Pkt Trace: disabled MTU: 1500 Speed: 100000000 Last Change: 81003876 Description: jpeg

## **Output description**

| Field name  | Description                                                                                                    | Filter name                     |
|-------------|----------------------------------------------------------------------------------------------------|---------------------------------|
| Vlan Name   | The name of the VLAN.                                                                                                    | vlanName <i>Name</i>            |
| IfName      | Specifies the name of the Ethernet port or LAG.                                                                                                    | ifName ifName                   |
| Admin State | The administrative (manually configured) status of the interface, either enabled or disabled. Use the interface command to change the administrative status of an interface. | adminState {enabled   disabled} |

| Field name  | Description                                                                                                    | Filter name                                                |
|-------------|----------------------------------------------------------------------------------------------------|------------------------------------------------------------|
| Oper Status | The operational state of the interface. That is, the state the interface is currently in, either:                                                                                                 | operStatus {up   down  <br>testing   unknown  <br>dormant} |
|             | up: The interface is operational                                                                                                    |                                                            |
|             | down: The interface is not operational                                                                                                    |                                                            |
|             | testing: The interface is attempting to come up, and is verifying that configuration necessary for operation is present                                                                           |                                                            |
|             | unknown: The interface is not in any of the listed states                                                                                                    |                                                            |
|             | dormant: The interface is uninitialized, the configuration database and hardware have not yet become synchronized                                                                                 |                                                            |
| Tagging     | Whether the system is inserting an 802.1Q-compliant tag to packets on egress. When enabled, all packets exiting this interface on this VLAN include the identifying tag. The default is disabled. | tagging {enabled   disabled}                               |

| Field name | Description                                                                                                    | Filter name                         |
|------------|----------------------------------------------------------------------------------------------------|-------------------------------------|
| VlanIfName | The port matching the system-generated identifier for the VLAN. Note that there are no configuration commands that operate on these ifIndex assignments, they are strictly internal reference points. The format is vlan.vlanID.downlayer, where:  vlanID: the numeric identifier you assigned to the VLAN with the vlan command.  downlayer: an interface index that the system assigns to port when it is added to the VLAN.  For example, a value of vlan.3.2 equates to the second port added to the vlan you specified as VLAN 3. The | vlanIfName ifName                   |
|            | value of IfIndex can be displayed with the show vlan command.                                                                                                    |                                     |
| IfIndex    | The hexadecimal equivalent of the VLAN interface name. Use this value within SNMP to specify an interface name.                                                                                                    | ifIndex hexInteger                  |
| Link Traps | The setting for whether the system should generate a trap when this interface changes state (from up to down, or vice versa). The default setting is disabled.                                                                                                    | linkUpDownTrap {enabled   disabled} |

| Field name | Description                                                                                                    | Filter name                                                          |
|------------|----------------------------------------------------------------------------------------------------|----------------------------------------------------------------------|
| Evt Filter | The event filter level set for the interface, one of the following values:                                                                                                    | eventFilter {emergency   alert   critical   error   warning   notice |
|            | emergency: A fatal error occurred; the system is unusable.                                                                                                    | informational   debug}                                               |
|            | alert: An error occurred; immediate action is required.                                                                                                    |                                                                      |
|            | critical: A serious condition exists; administrative action is required.                                                                                                    |                                                                      |
|            | error: A event occurred that can cause a loss of some system functionality; administrative action may be necessary.                                                                                                    |                                                                      |
|            | warning: An event occurred that may cause a system problem.                                                                                                    |                                                                      |
|            | notice: An event occurred during normal operations that may require administrative action.                                                                                                    |                                                                      |
|            | informational: An informational event occurred; no administrative action is required.                                                                                                    |                                                                      |
|            | debug: A debug-level event occurred; for internal and technical support use only.                                                                                                    |                                                                      |
|            | The default level is informational.                                                                                                    |                                                                      |
| Pkt Trace  | The setting for the packet trace capability. When enabled, the system sends debug messages relating to packets moving through the system. Because of the large amount of data generated by setting this variable, you should only enable it when you want to debug your network by verifying where packets are going in the system. The default is disabled. | packetTrace {enabled   disabled}                                     |

| Field name  | Description                                                                                                    | Filter name        |
|-------------|----------------------------------------------------------------------------------------------------|--------------------|
| MTU         | The maximum transmission unit (MTU) of the interface. This is the maximum length, in number of bytes, of a packet transmitted over this interface. Packets are fragmented to this size. Valid range is 576to 9000 bytes; the default MTU is 1500 bytes.                                               | mtu integer        |
| Speed       | The speed of the interface. This value is derived from the speed of the Ethernet port (at the bottom of the stack) that is connected to this interface.                                                                                                    | speed integer      |
| Last Change | The value, in ticks, of the sysUpTime variable at the time of the last change to the interface. This could be a change to the configuration, or in the administrative state or operational status. If the field displays 0, there have been no changes to the interface since the last system reboot. | lastChange integer |
| Description | The text string you assigned to the interface. You can use this value to identify a interface name (for example, lag.10) with a meaningful description.                                                                                                    | description text   |

vlan.mib

# Web path

• vSwitch  $\rightarrow$  name  $\rightarrow$  vRouter  $\rightarrow$  name  $\rightarrow$  vlan  $\rightarrow$  interface  $\rightarrow$  verbose

## show spanningTree

## **Purpose**

Displays the current Spanning Tree bridge configuration for a VLAN.

#### Access mode

user

sun> enable

#### **Syntax**

show vSwitch-name vRouter-name vlan spanningTree

#### Sample output

```
sun# configure
sun(config)# vswitch e-commerce
sun(config-vSwitch-e-commerce)# vRouter default
sun(config-vSwitch-e-commerce vRouter-default)# vlan 10
sun(config-vSwitch-e-commerce vRouter-default vlan-10)# show
spanningTree
Vlan Id:
                             10
Admin State:
                            disabled
Priority:
                            32768
Time Since Topology Change: 51552334
Topology Changes:
                            80:00:00:07:82:0e:0c:29
Designated Root:
Root Cost:
Root Port:
                            0
Max Age:
                            20
Hello Time:
                            2
Hold Time:
                            1
Forward Delay:
                            15
                            20
Bridge Max Age:
Bridge Hello Time:
                            2
Bridge Forward Delay:
                            15
```

# **Output description**

| Field name                    | Description                                                                                                    | Filter name                        |
|-------------------------------|----------------------------------------------------------------------------------------------------|------------------------------------|
| Vlan ID                       | The index identifying the VLAN.                                                                                                    | No filter available for this field |
| Admin State                   | Indicates whether the VLAN participates in a spanning tree network.                                                                                                    | adminState {disabled   enabled}    |
| Priority                      | The priority assigned to the bridge for this VLAN. The lower the value, the higher the priority. STP uses this value to determine the root bridge in the spanning tree topology. | priority integer                   |
| Time Since Topology<br>Change | The time, in hundredths of a second, since the spanning tree network topology changed.                                                                                           | timeSinceTopologyChange integer    |
| Topology Changes              | The number of topology changes that have occurred.                                                                                                    | topologyChanges integer            |
| Designated Root               | The root bridge identifier (ID), consisting of a two-byte priority and a 6-byte MAC address.                                                                                     | designatedRoot Physical<br>Address |
| Root Cost                     | The cost of the path to the root bridge for this switch. If this bridge is the root bridge, the cost is 0.                                                                       | rootCost integer                   |
| Root Port                     | The port that this switch uses to reach the root bridge. This port has the lowest cost path between the switch and the root bridge.                                              | rootPort IfName                    |
| Max Age                       | The maximum amount of time, in seconds, that the switch waits without receiving a configuration BPDU before it reconfigures the spanning tree topology.                          | maxAge seconds                     |
|                               | If this switch is the root bridge, all switches in the network use this value.                                                                                                   |                                    |

| Field name     | Description                                                                                                    | Filter name          |
|----------------|----------------------------------------------------------------------------------------------------|----------------------|
| Hello Time     | The Hello Time is the time interval, in seconds, between a root bridge's transmissions of a configuration bridge protocol data unit (BPDU) to other devices.       | helloTime seconds    |
|                | If this switch is the root bridge, all switches in the network use this value.                                                                                     |                      |
| Hold Time      | The amount of time between this bridge's transmissions of configuration BPDUs to other devices on the network.                                                     | holdTime seconds     |
| Forward Delay  | The Forward Delay is the time, in seconds, that a port spends in the listening and learning states before it changes to a forwarding state.                        | forwardDelay seconds |
|                | If this switch is the root bridge, all switches in the network use this value.                                                                                     |                      |
| Bridge Max Age | The current value of the Bridge Max Age. The root bridge sets this value for the other switches in the network.                                                    | bridgeMaxAge seconds |
|                | The Bridge Max Age is the maximum amount of time, in seconds, that the switch waits without receiving a configuration BPDU before it reconfigures the STP network. |                      |

| Field name              | Description                                                                                                    | Filter name                   |
|-------------------------|----------------------------------------------------------------------------------------------------|-------------------------------|
| Bridge Hello Time       | The current value of the Bridge Hello Time. The root bridge sets this value for the other switches in the network.                                                  | bridgeHelloTime seconds       |
|                         | The Bridge Hello Time is the time interval, in seconds, between a root bridge's transmissions of configuration bridge protocol data units (BPDUs) to other devices. |                               |
| Bridge Forward<br>Delay | The current value of the Bridge Forward Delay. The root bridge sets this value for the other switches in the network.                                               | bridgeForwardDelay<br>seconds |
|                         | The Bridge Forward Delay is the time, in seconds, that a port wait waits before it changes from a learning state to a forwarding state.                             |                               |

stp.mib

# Web path

• vSwitch  $\rightarrow$  name  $\rightarrow$  vRouter  $\rightarrow$  name  $\rightarrow$  vlan  $\rightarrow$  spanningTree

### show statistics

#### **Purpose**

Displays statistics for one or more VLANs. For interface-specific statistics, use the show interface statistics command.

#### Access mode

user

### **Syntax**

show vSwitch-name vRouter-name vlan statistics

## Sample output

```
sun> enable
sun# configure
sun(config)# vswitch e-commerce
sun(config-vSwitch-e-commerce)# vRouter default
sun(config-vSwitch-e-commerce vRouter-default)> show vlan statistics
Vlan ID:
Received Frames:
                    13048
Transmitted Frames: 0
Discarded Receives: 0
Vlan ID:
                    131
Received Frames:
                    10409
Transmitted Frames: 10314
Discarded Receives: 0
```

#### **Output description**

| Field name            | Description                                            | Filter name          |
|-----------------------|--------------------------------------------------------|----------------------|
| Vlan Name             | The name of the VLAN.                                  | vlanName <i>Name</i> |
| Received Frames       | The total number of frames received over this VLAN.    | inFrames integer     |
| Transmitted<br>Frames | The total number of frames transmitted over this VLAN. | outFrames integer    |

| Field name            | Description                                                                                                    | Filter name        |
|-----------------------|----------------------------------------------------------------------------------------------------|--------------------|
| Discarded<br>Receives | The total number of packets discarded on the VLAN. Reasons for discard include:                                                                                                    | inDiscards integer |
|                       | <ul> <li>the packet was sent to a reserved multicast address</li> <li>the packet arrived untagged and the port's default VLAN is the discard VLAN</li> <li>the packet arrived tagged with the discard VLAN</li> <li>the packet arrived tagged for a VLAN to which the port is not a member</li> <li>the port is not in a forwarding state</li> </ul> |                    |

vlan.mib

# Web path

• vSwitch  $\rightarrow$  name  $\rightarrow$  vRouter  $\rightarrow$  name  $\rightarrow$  vlan  $\rightarrow$  statistics

## show

#### **Purpose**

Displays general configuration for the specified VLAN(s).

#### Access mode

user

### **Syntax**

show vSwitch-name vRouter-name vlan

#### Sample output

```
sun> vswitch e-commerce
sun(vSwitch-e-commerce)# vRouter default
sun(vSwitch-e-commerce vRouter-default)# vlan 12
sun(vSwitch-e-commerce vRouter-default vlan-12)# show
Vlan ID Admin State Oper Status Learning
12 enabled down enabled
```

#### **Output description**

| Field name  | Description                                                                                                    | Filter name          |
|-------------|----------------------------------------------------------------------------------------------------|----------------------|
| Vlan Name   | The unique name for the VLAN. VLAN names must be unique across the entire switch (you cannot use the same name within different vRouters on the system). | vlanName <i>Name</i> |
| MAC Address | The configured MAC address that appears to be reachable from that port.                                                                                  |                      |
| IfName      | The name of the Ethernet port or LAG. Interface names are entered in the format type.slot.portNumber.                                                    |                      |
| Туре        | The type of VLAN address: static, dynamic, or permanent.                                                                                                 |                      |

vlan.mib

# Web path

• vSwitch  $\rightarrow$  name  $\rightarrow$  vRouter  $\rightarrow$  name  $\rightarrow$  vlan  $\rightarrow$  vlan list

## show verbose

#### **Purpose**

Displays detailed configuration for the specified VLAN(s).

#### Access mode

user

### **Syntax**

show vSwitch-name vRouter-name vlan verbose

#### Sample output

```
sun> vswitch e-commerce
```

sun(vSwitch-e-commerce)# vRouter default

 $sun(vSwitch-e-commerce\ vRouter-default) \#\ show\ vlan\ verbose$ 

Vlan ID: 1

Admin State: enabled
Oper Status: down
Learning: enabled
VlanName: vlan.12
IfIndex: 0x500C0000
Link Traps: disabled
Event Filter: informational
Packet Trace: disabled

Last Change: 80979614 Description: ipRouter

#### **Output Description**

| Field name  | Description                                                                         | Filter name          |
|-------------|-------------------------------------------------------------------------------------|----------------------|
| Vlan Name   | The name of the VLAN.                                                               | vlanName <i>text</i> |
| VLAN ID     | The numeric ID of the VLAN. vlanID integer                                          |                      |
| Admin State | The administrative state of the named VLAN, either enabled or disabled.   disabled} |                      |

| Field name                    | Description                                                                                                    | Filter name                                              |
|-------------------------------|----------------------------------------------------------------------------------------------------|----------------------------------------------------------|
| Oper Status                   | The operational status of the VLAN. This is the state the VLAN is in, not necessarily the state you had configured for the VLAN. Possible values:  up: The VLAN is operational  down: The VLAN is not operational  testing: The VLAN is attempting to come up, and is verifying that configuration necessary for operation is present  unknown: The VLAN is not in any of the listed states | status {up   down   testing   unknown   dormant}         |
|                               | dormant: The VLAN is uninitialized, the configuration database and hardware have not yet become synchronized                                                                                                    |                                                          |
| Learning                      | The setting for the VLAN's ability to learn and store addresses as they are received (dynamically). You can display the address learning method with the Type field of the show address command. If enabled, the VLAN stores addresses in its address table. If disabled, addresses are not stored.                                                                                         | <pre>learning {enabled   disabled}</pre>                 |
| Bridge Mode<br>Load Balancing | The setting for bridge mode load balancing.                                                                                                    | <pre>bridgeModeLoadBalan cing {enabled   disabled}</pre> |

| Field name | Description                                                                                                    | Filter name                         |
|------------|----------------------------------------------------------------------------------------------------|-------------------------------------|
| VlanIfName | The name matching the system-generated identifier for the VLAN. The format is vlan.vlanID, where:                                                         | vlanIfName <i>ifName</i>            |
|            | <ul><li>vlanID: the numeric identifier you assigned to the VLAN with the vlan command.</li></ul>                                                          |                                     |
|            | For example, a value of vlan.3 equates to the vlan you specified as VLAN 3.                                                                               |                                     |
| IfIndex    | The hexadecimal equivalent of the VLAN name. Use this value within SNMP to specify a VLAN name.                                                           | ifIndex hexInteger                  |
| Link Traps | The setting for whether the system should generate a trap when this VLAN changes state (from up to down, or vice versa). The default setting is disabled. | linkUpDownTrap {enabled   disabled} |

| Field name   | Description                                                                                                    | Filter name                                                                                   |
|--------------|----------------------------------------------------------------------------------------------------|-----------------------------------------------------------------------------------------------|
| Event Filter | The event filter level set for the VLAN, one of the following values:  emergency: A fatal error occurred; the system is unusable.  alert: An error occurred; immediate action is required.  critical: A serious condition exists; administrative action is required.  error: A event occurred that can cause a loss of some system functionality; administrative action may be necessary.  warning: An event occurred that may cause a system problem.  notice: An event occurred during normal operations that may require administrative action.  informational: An informational event occurred; no administrative action is required.  debug: A debug-level event occurred; for internal and technical support use only. | eventFilter {emergency   alert   critical   error   warning   notice   informational   debug} |
|              | The default level is informational.                                                                                                    |                                                                                               |
| Packet Trace | The setting for the packet trace capability. When enabled, the system sends debug messages relating to packets moving through the system. Because of the large amount of data generated by setting this variable, you should only enable it when you want to debug your network by verifying where packets are going in the system. The default is disabled.                                                                                                    | <pre>packetTrace {enabled     disabled}</pre>                                                 |

| Field name  | Description                                                                                                    | Filter name        |
|-------------|----------------------------------------------------------------------------------------------------|--------------------|
| Last Change | The value, in ticks, of the sysUpTime variable at the time of the last change to the VLAN. This could be a change to the configuration, or in the administrative state or operational status. If the field displays 0, there have been no changes to the IP instance since the last system reboot. | lastChange integer |
| Description | The text string you assigned to the VLAN. You can use this value to identify a VLAN name (for example, vlan.10) with a meaningful description.                                                                                                    | description text   |

vlan.mib

# Web path

•  $vSwitch \rightarrow name \rightarrow vRouter \rightarrow name \rightarrow vlan \rightarrow verbose$ 

# spanningTree

## **Purpose**

Configures the Spanning Tree Protocol (STP) for the bridge associated with a VLAN. You can associate one bridge instance with each VLAN.

#### Access mode

config

## **Syntax**

```
vSwitch name vRouter name vlan vlanID spanningTree
  [adminState {disabled | enabled}]
  [priority integer]
  [bridgeMaxAge seconds]
  [bridgeHelloTime seconds]
  [bridgeForwardDelay seconds]
```

# **Output Description**

| Argument name                   | Description                                                                                                    |
|---------------------------------|----------------------------------------------------------------------------------------------------|
| adminState {disabled   enabled} | Optional. Specifies whether the VLAN uses the Spanning Tree Protocol. If enabled, the VLAN uses Spanning Tree; if disabled, the VLAN does not use Spanning Tree. The default setting is disabled. |
| priority integer                | <b>Optional.</b> Sets the priority for this bridge. The valid range is from 0 to 65535; the default setting is 37268.                                                                             |
|                                 | The spanning tree protocol uses this value to select the root bridge in the VLAN. The lower the priority value, the higher the priority assigned to the bridge.                                   |

| Argument name              | Description                                                                                                    |
|----------------------------|----------------------------------------------------------------------------------------------------|
| bridgeMaxAge seconds       | Optional. Sets the maximum amount of time, in seconds, that a bridge waits without receiving a configuration bridge protocol data unit before it reconfigures the STP network. The valid range is from 6 through 40 seconds; the default setting is 20 seconds. |
|                            | The value for this argument should be greater than or equal to 2 x (Hello Time + 1) and less than or equal to 2 x (Forward Delay -1).                                                                                                    |
|                            | If this switch is the root bridge, all other switches in the network use this value.                                                                                                    |
| bridgeHelloTime seconds    | <b>Optional.</b> Sets the time, in seconds, that the root bridge waits to transmit a configuration bridge protocol data unit (BPDU) to other devices. The valid range is from 1 through 10 seconds; the default setting is 2 seconds.                           |
|                            | If this switch is the root bridge, all other switches in the network use this value.                                                                                                    |
| bridgeForwardDelay seconds | <b>Optional.</b> Sets the time, in seconds, that a port spends in the listening and learning states before it changes to a forwarding state. The valid range is from 4 through 30 seconds; the default setting is 15 seconds.                                   |
|                            | If this switch is the root bridge, all other switches in the network use this value.                                                                                                    |

#### **Example**

The following example shows how to enable Spanning Tree for VLAN 12 in the default vRouter in the marketing vSwitch. This example sets the bridge priority lower than the default so that this vSwitch is likely to become the root bridge in the Spanning Tree topology. This configuration uses the defaults for the bridge timers.

```
sun> enable
sun# configure
sun(config)# vswitch e-commerce
sun(config-vSwitch-e-commerce)# vRouter default
sun(config-vSwitch-e-commerce vRouter-default)# vlan 12
sun(...vRouter-default vlan-12)# spanningTree adminState enabled
priority 1000
sun(...vRouter-default vlan-12)# show spanningTree
Vlan ID:
                            12
Admin State:
                            enabled
Priority:
                            1000
Time Since Topology Change: 410812
Topology Changes:
Designated Root:
                            03:e8:00:07:82:0e:0c:17
Root Cost:
Root Port:
Max Age:
                            20
Hello Time:
                            2
Hold Time:
                            1
Forward Delay:
                            15
Bridge Max Age:
                            20
Bridge Hello Time:
                            2
Bridge Forward Delay:
                            15
```

#### **Associated MIB**

stp.mib

#### Web path

- vSwitch  $\rightarrow$  name  $\rightarrow$  vRouter  $\rightarrow$  name  $\rightarrow$  vlan  $\rightarrow$  spanningTree  $\rightarrow$  add
- vSwitch  $\rightarrow$  name  $\rightarrow$  vRouter  $\rightarrow$  name  $\rightarrow$  vlan  $\rightarrow$  spanningTree  $\rightarrow$  modify
- vSwitch  $\rightarrow$  name  $\rightarrow$  vRouter  $\rightarrow$  name  $\rightarrow$  vlan  $\rightarrow$  spanningTree  $\rightarrow$  copy

#### vlan

#### **Purpose**

Creates a new VLAN with the specified number as an ID and enters VLAN configuration mode. From this command you can configure several characteristics of the VLAN. All ports assigned to the VLAN inherit these characteristics. If you have previously configured these characteristics with the port command (described in Chapter 19, "Ethernet data port commands"), the settings configured with this command override those settings. Any of these characteristics set with the interface command take precedence over this command's settings.

The no form deletes the specified VLAN. Values that are available for deleting a VLAN can be viewed with the various show commands.

#### Access mode

config

### **Syntax**

```
To create a VLAN:
```

vlanName text

vSwitch name vRouter name vlan

```
vlanId integer
[learning {enabled | disabled}]
[bridgeModeLoadBalancing {enabled | disabled}]

To modify a VLAN:

vSwitch name vRouter name vlanID integer
[adminState {enabled | disabled}]
[learning {enabled | disabled}]
[linkTraps {enabled | disabled}]
[eventFilter {emergency | alert | critical | error | warning |
    notice | informational | debug}]
[packetTrace {enabled | disabled}]
[description text]
[bridgeModeLoadBalancing {enabled | disabled}]
```

# Arguments

| Argument name                                                                   | Description                                                                                                    |
|---------------------------------------------------------------------------------|----------------------------------------------------------------------------------------------------|
| vlanName text                                                                   | Specifies the name of the VLAN.                                                                                                    |
| vlanID integer                                                                  | Specifies the numeric ID of the VLAN. Valid values are 1 through 4095.                                                                                                    |
| learning {enabled   disabled}                                                   | Optional. Sets whether the VLAN learns and stores addresses as they are received (dynamically). You can display the address learning method with the Type field of the show address command. If enabled, the VLAN stores addresses in its address table. If disabled, addresses are not stored. The default is enabled. |
| <pre>bridgeModeLoadBalancin g</pre>                                             | <b>Optional.</b> Enables bridge mode load balancing. The default is disabled.                                                                                                    |
| The following arguments are only available when modifying a VLAN configuration: |                                                                                                    |
| adminState {disabled   enabled}                                                 | Optional. Sets the administrative state of the named VLAN, either enabled or disabled. Set a state of disabled if you want to bring it offline or preconfigure a VLAN before bringing it online. The default administrative state is enabled.                                                                           |
| linkTraps {enabled   disabled}                                                  | <b>Optional.</b> Specifies whether the system should generate a trap when this VLAN changes state (from up to down, or vice versa). The default setting is disabled.                                                                                                    |
|                                                                                 | Traps are sent to the location configured as your SNMP event log (trap host) with the SNMP commands. See Chapter 5, "SNMP and Trap commands".                                                                                                    |

| Argument name                                                                                 | Description                                                                                                    |
|-----------------------------------------------------------------------------------------------|----------------------------------------------------------------------------------------------------|
| eventFilter {emergency   alert   critical   error   warning   notice   informational   debug} | <b>Optional.</b> Sets the event filter level for the VLAN. The system reports and stores all events of that severity level and lower in the event log. Enter one of the following values:                                                                                                    |
|                                                                                               | emergency: A fatal error occurred; the system is unusable.                                                                                                    |
|                                                                                               | alert: An error occurred; immediate action is required.                                                                                                    |
|                                                                                               | critical: A serious condition exists; administrative action is required.                                                                                                    |
|                                                                                               | error: A event occurred that can cause a loss of some system functionality; administrative action may be necessary.                                                                                                    |
|                                                                                               | warning: An event occurred that may cause a system problem.                                                                                                    |
|                                                                                               | notice: An event occurred during normal operations that may require administrative action.                                                                                                    |
|                                                                                               | informational: An informational event occurred; no administrative action is required.                                                                                                    |
|                                                                                               | debug: A debug-level event occurred; for internal and technical support use only.                                                                                                    |
|                                                                                               | The default filter level is informational.                                                                                                    |
|                                                                                               | This argument is not available when creating a VLAN, only when modifying or deleting it.                                                                                                    |
| <pre>packetTrace {enabled   disabled}</pre>                                                   | Optional. Sets the packet trace capability. When enabled, the system sends debug messages relating to packets moving through the system. Because of the large amount of data generated by setting this variable, you should only enable it when you want to debug your network by verifying where packets are going in the system. The default is disabled. |

| Argument name    | Description                                                                                                    |
|------------------|----------------------------------------------------------------------------------------------------|
| description text | <b>Optional.</b> Associates a text description with the specified VLAN. The description can be up to 64 characters, and is displayed with the show vlan verbose command. If the description contains multiple words separated by spaces, enclose it in quotation marks. |

#### **Delete filters**

See the show verbose command for argument descriptions.

## **Example**

The following example creates VLAN 15 and then modifies it by adding a text description.

```
sun> enable
sun# configure
sun(config)# vswitch e-commerce
sun(config-vSwitch-e-commerce)# vRouter default
sun(config-vSwitch-e-commerce vRouter-default)# vlan wxyz 15 learning
disabled
sun(config-vSwitch-e-commerce vRouter-default)# show vlan
Vlan Name Vlan ID Admin State Oper Status Learning
abcd
           12
                      enabled
                                   down
                                                enabled
           15
                      enabled
                                   down
                                                disabled
WXYZ
sun(config-vSwitch-e-commerce vRouter-default)# vlan 15 description
webSurf
```

sun(config-vSwitch-e-commerce vRouter-default)# show vlan verbose

80979614

Vlan Name abcd Vlan ID: 12 Admin State: enabled Oper Status: down Learning: enabled Bridge Mode Load Balancing: disabled VlanIfName: vlan.abcd 0x500C0000 IfIndex: Link Traps: disabled Event Filter: informational Packet Trace: disabled

Last Change: Description:

Vlan Name wxyz Vlan ID: 15 Admin State: enabled Oper Status: down Learning: enabled Bridge Mode Load Balancing: disabled VlanIfName: vlan.wxyz IfIndex: 0x538C0000 Link Traps: disabled Event Filter: informational Packet Trace: disabled Last Change: 89295306 Description: webSurf

#### **Associated MIB**

vlan.mib

### Web path

• vSwitch  $\rightarrow$  name  $\rightarrow$  vRouter  $\rightarrow$  name  $\rightarrow$  vlan list $\rightarrow$  add

# Chapter 22. IP interface commands

# **IP** description

This chapter describes the Internet Protocol (IP) address assignment and interface configuration commands available from the N2000 Series system. The system supports IP Version 4. The N2000 Series supports several other IP-related command functions, which are detailed in the following chapters.

| IP Feature                                                                                                    | Chapter     |
|----------------------------------------------------------------------------------------------------|-------------|
| Routing Information Protocol (RIP) and static routing                                                                                                    | Chapter 24. |
| <ul> <li>Address Resolution Protocol (ARP)</li> <li>Internet Control Message Protocol (ICMP)</li> <li>Internet Domain Routing Protocol (IRDP)</li> </ul> | Chapter 26. |
| Ping and traceroute utilities                                                                                                    | Chapter 27. |
| Access control lists (ACLs)                                                                                                    | Chapter 28. |

### IP interfaces

Interfaces within the N2000 Series system are "stacked" in a layer model. That is, the lowest layer is the Ethernet port. On top of that, you can build LAGs or VLANs, or run IP directly. Those can, in turn, be associated with an IP interface. You must configure the lower layers before you try to assign IP interfaces. The actions and statistics supported by the IP commands are based on the objects defined in the IF-MIB for network interfaces, the extension to RFC 1229.

## IP command path

The command names in this chapter show you how to execute the commands from within the following command mode:

```
vSwitch name vRouter name ip
```

The syntax shows you how to enter the command from the top level of the CLI hierarchy.

# **IP** command summary

Table 22-1 lists and briefly describes the IP commands.

Table 22-1. IP command summary

| Command name           | Description                                                                       |
|------------------------|-----------------------------------------------------------------------------------|
| address                | Assign an IP address to an interface.                                             |
| interface              | Create an IP interface on the vRouter.                                            |
| ip                     | Configure IP characteristics on the vRouter.                                      |
| show address           | Display a summary of the configured IP address-to-interface association.          |
| show interface         | Display IP interface configuration data horizontally.                             |
| show interface verbose | Display IP interface configuration data vertically.                               |
| show                   | Display the current configuration for the instance of IP on the vRouter.          |
| show redirectTraffic   | Display the IP addresses that the system uses for redirected VSRP traffic.        |
| show verbose           | Display more details of the configuration for the instance of IP on the vRouter.  |
| show statistics        | Display standard statistics for this instance of IP (statistics from the IP MIB). |

# IP interface configuration

The following procedure defines the basic steps for configuring an IP interface.

Table 22-2. Steps for configuring IP Interfaces

| Step | Action                                                                                                    |
|------|----------------------------------------------------------------------------------------------------|
| 1.   | Define the lower layer of the connection, either a LAG or VLAN. (If you are connected to the Ethernet port, this does not require any additional configuration.) |
| 2.   | Associate the lower layer with the IP interface with the interface command.                                                                                      |
| 3.   | Assign an IP address to the interface with the address command.                                                                                                  |

### address

### **Purpose**

Assigns an IP address, and optionally, subnet mask to an IP interface. You must first define the lower layer connection (with the interface command), and then you can assign these addresses. IP is enabled on every IP interface by default.

The no form of the command removes the IP address from the IP interface.

#### Access mode

config

### **Syntax**

```
vSwitch-name vRouter-name ip address
  ifName ifName
  ipAddr ipAddress
  [netMask ipAddress]
  [vsrpRedirect {enabled | disabled}]
```

### **Arguments**

| Argument name        | Description                                                                                                    |  |
|----------------------|----------------------------------------------------------------------------------------------------|--|
| ifName <i>ifName</i> | Specifies the name of the interface to which you want to assign an IP address. (the interface that connects to the IP instance). This could be either vlan.x, lag.x, eth.x.x., loopback, or ip.vswitch:vrouter. If the interface does not already exist, the system returns an error. Use the show interface command to verify configured IP-to-lower layer interface associations. Use the interface command to configure new associations. |  |
| ipAddr ipAddress     | Specifies the IP address to assign to the interface.                                                                                                    |  |
| netMask ipAddress    | <b>Optional.</b> Specifies the subnet mask, which identifies the network portion of the address. The default is the natural subnet mask.                                                                                                    |  |

| Argument name                                | Description                                                                                                    |  |
|----------------------------------------------|----------------------------------------------------------------------------------------------------|--|
| <pre>vsrpRedirect {enabled   disabled}</pre> | <b>Optional</b> . Specifies how the system can use this address for redirected VSRP traffic.                                                                                               |  |
|                                              | If enabled, the system uses this address when:                                                                                                    |  |
|                                              | <ul> <li>The interface associated with the address is up.</li> <li>The address is the lowest of all the addresses that have vsrpRedirect set to enabled.</li> </ul>                        |  |
|                                              | If disabled, the system uses this address when:                                                                                                    |  |
|                                              | <ul> <li>There are no other IP addresses with vsrpRedirect set to enabled.</li> <li>This address is the lowest address of the addresses associated with interfaces that are up.</li> </ul> |  |
|                                              | The default value is disabled.                                                                                                    |  |
| managedVRouter                               | Specifies the vRouter that is SNMP-manageable through this address. The field is applicable only to the ethMgmt interface.                                                                 |  |

### **Delete syntax**

```
no vSwitch-name vRouter-name ip address
  ifName ifName
  ipAddr ipAddress
  [netMask ipAddress]
  [vsrpRedirect {enabled | disabled}]
```

### **Example**

The following example defines an interface and then assigns an IP address to it.

```
sun(config)# vSwitch e-commerce
sun(config-vSwitch-e-commerce)# vRouter default
sun(config-vSwitch-e-commerce vRouter-default)# ip
sun(config-vSwitch-e-commerce vRouter-default ip)# interface eth.1.26
sun(config-vSwitch-e-commerce vRouter-default ip)# address eth.1.26
10.10.10.9
```

#### **Associated MIB**

ip.mib

### Web path

- vSwitch  $\rightarrow$  name  $\rightarrow$  vRouter  $\rightarrow$  name  $\rightarrow$  Ip  $\rightarrow$  address  $\rightarrow$  add
- vSwitch  $\rightarrow$  name  $\rightarrow$  vRouter  $\rightarrow$  name  $\rightarrow$  Ip  $\rightarrow$  address  $\rightarrow$  copy
- $vSwitch \rightarrow name \rightarrow vRouter \rightarrow name \rightarrow Ip \rightarrow address \rightarrow modify$
- vSwitch  $\rightarrow$  name  $\rightarrow$  vRouter  $\rightarrow$  name  $\rightarrow$  Ip  $\rightarrow$  address  $\rightarrow$  delete

### interface

### **Purpose**

Creates an IP interface on the vRouter. It is over this interface that inbound and outbound traffic can be filtered using access control lists (ACLs). The interface links a lower-layer port or port representation to the IP instance on the switch. This command creates the link and configures the characteristics of the interface. You can configure an IP interface directly on an Ethernet port, on a LAG, on a VLAN, on a loopback instance, or to a different vRouter (a different IP instance). You can configure up to 128 IP interfaces per vRouter.

Note that if you set a value for the packetTrace or eventFilter arguments on an IP instance, and then create an IP interface, the value is inherited. For example, if you set packet trace to enabled, and then add interface eth.1.5, packet trace is enabled for interface eth.1.5. This allows you to begin debugging issues before an interface is fully configured.

The no form of the command deletes the specified interface.

#### Access mode

config

### **Syntax**

To create or modify an IP interface:

```
vSwitch-name vRouter-name ip interface
  ifName ifName
[adminState {enabled | disabled}]
[eventFilter {emergency | alert | critical | error | warning |
      notice | informational | debug}]
[linkUpDownTrap {enabled | disabled}]
[mtu integer]
[packetTrace {enabled | disabled}]
[description text]
```

# **Arguments**

| Argument name                   | Description                                                                                                    |  |
|---------------------------------|----------------------------------------------------------------------------------------------------|--|
| ifName <i>ifName</i>            | Specifies the name of the interface that connects to the IP instance. This could be either vlan.x, lag.x, eth.x.x., loopback, or ip.vswitch:vrouter. If the interface does not already exist, the system returns an error. Use the show interface command to verify configured IP-to-lower layer interface associations. Use this command to configure new associations. |  |
| adminState {enabled   disabled} | Optional. Sets the administrative mode of the interface. Until the interface is enabled, traffic can not be transmitted or received over it.                                                                                                    |  |

| Argument name                                                                                | Description                                                                                                    |  |
|----------------------------------------------------------------------------------------------|----------------------------------------------------------------------------------------------------|--|
| eventFilter {emergency   alert   critical   error   warning   notice   informational   debug | <b>Optional.</b> Sets the event filter level for the interface. The system reports and stores all events of that severity level and lower in the event log. Enter one of the following values: |  |
| informational   debug}                                                                       | emergency: A fatal error occurred; the system is unusable.                                                                                                    |  |
|                                                                                              | alert: An error occurred; immediate action is required.                                                                                                    |  |
|                                                                                              | critical: A serious condition exists; administrative action is required.                                                                                                    |  |
|                                                                                              | error: A event occurred that can cause a loss of some system functionality; administrative action may be necessary.                                                                            |  |
|                                                                                              | warning: An event occurred that may cause a system problem.                                                                                                    |  |
|                                                                                              | notice: An event occurred during normal operations that may require administrative action.                                                                                                    |  |
|                                                                                              | informational: An informational event occurred; no administrative action is required.                                                                                                    |  |
|                                                                                              | debug: A debug-level event occurred; for internal and technical support use only.                                                                                                    |  |
|                                                                                              | The default filter level is informational.                                                                                                    |  |
|                                                                                              | This argument is not available when creating an interface, only when modifying or deleting it.                                                                                                 |  |
| linkUpDownTrap {enabled   disabled}                                                          | <b>Optional.</b> Specifies whether the system should generate a trap when this port changes state (from up to down, or vice versa). The default setting is disabled.                           |  |
|                                                                                              | Traps are sent to the location configured as your SNMP event log (trap host) with the SNMP commands. See Chapter 5, "SNMP and Trap commands".                                                  |  |

| Argument name                               | Description                                                                                                    |
|---------------------------------------------|----------------------------------------------------------------------------------------------------|
| mtu integer                                 | <b>Optional.</b> Sets the maximum transmission unit (MTU) of the interface. This is the maximum length, in number of bytes, of a packet transmitted over this interface. Packets are fragmented to this size. Valid range is 576 to 9000 bytes; the default MTU is 1500 bytes.                                                                              |
| <pre>packetTrace {enabled   disabled}</pre> | Optional. Sets the packet trace capability. When enabled, the system sends debug messages relating to packets moving through the system. Because of the large amount of data generated by setting this variable, you should only enable it when you want to debug your network by verifying where packets are going in the system. The default is disabled. |
| description text                            | <b>Optional.</b> Assigns a text string to an interface. Use this command to identify a interface name (for example, vlan.10) with a meaningful description. This string is displayed with the show interface verbose command.                                                                                                    |

### **Delete syntax**

See the show interface verbose command for argument descriptions.

```
no vSwitch-name vRouter-name ip interface
  ifName ifName
  [adminState {enabled | disabled}]
  [eventFilter {emergency | alert | critical | error | warning |
        notice | informational | debug}]
  [linkUpDownTrap {enabled | disabled}]
  [status {up | down | testing | unknown | dormant]
  [type type]
  [mtu integer]
  [speed integer]
  [physAddress hexString>]
  [lastChange integer]
  [packetTrace {enabled | disabled}]
  [description text]
  [ifIndex hexInteger]
```

### **Example**

The following example defines an IP interface over an Ethernet interface and another over a VLAN.

```
sun> enable
sun# configure
sun(config)# vSwitch e-commerce
sun(config-vSwitch-e-commerce)# vRouter default
sun(config-vSwitch-e-commerce vRouter-default)# ip
sun(config-vSwitch-e-commerce vRouter-default ip)# interface eth.1.26
description GIFs
sun(config-vSwitch-e-commerce vRouter-default ip)# exit
sun(config-vSwitch-e-commerce vRouter-default)# vlan 30
sun(config-vSwitch-e-commerce vRouter-default vlan-30)# exit
sun(config-vSwitch-e-commerce vRouter-default)# ip
sun(config-vSwitch-e-commerce vRouter-default)# ip
sun(config-vSwitch-e-commerce vRouter-default ip)# interface vlan.30
description engineering
```

#### **Associated MIB**

ip.mib

### Web path

- vSwitch  $\rightarrow$  name  $\rightarrow$  vRouter  $\rightarrow$  name  $\rightarrow$  Ip  $\rightarrow$  interface  $\rightarrow$  add
- vSwitch  $\rightarrow$  name  $\rightarrow$  vRouter  $\rightarrow$  name  $\rightarrow$  Ip  $\rightarrow$  interface  $\rightarrow$  copy
- vSwitch  $\rightarrow$  name  $\rightarrow$  vRouter  $\rightarrow$  name  $\rightarrow$  Ip  $\rightarrow$  interface  $\rightarrow$  modify
- vSwitch  $\rightarrow$  name  $\rightarrow$  vRouter  $\rightarrow$  name  $\rightarrow$  Ip  $\rightarrow$  interface  $\rightarrow$  delete
- vSwitch  $\rightarrow$  name  $\rightarrow$  vRouter  $\rightarrow$  name  $\rightarrow$  Ip  $\rightarrow$  interface  $\rightarrow$  verbose  $\rightarrow$  add
- vSwitch  $\rightarrow name \rightarrow$  vRouter  $\rightarrow name \rightarrow$  Ip  $\rightarrow$  interface  $\rightarrow$  verbose  $\rightarrow$  copy
- vSwitch  $\rightarrow$  name  $\rightarrow$  vRouter  $\rightarrow$  name  $\rightarrow$  Ip  $\rightarrow$  interface  $\rightarrow$  verbose  $\rightarrow$  modify
- vSwitch  $\rightarrow$  name  $\rightarrow$  vRouter  $\rightarrow$  name  $\rightarrow$  Ip  $\rightarrow$  interface  $\rightarrow$  verbose  $\rightarrow$  delete

# ip

### **Purpose**

Configures the characteristics of the instance of IP running on this virtual router. Each vRouter supports a single instance of IP. IP is enabled by default, but can be disabled with this command.

When you enter this command from the vRouter command mode, your CLI session enters IP command mode. You can configure characteristics from either level.

#### Access mode

config

### **Syntax**

### **Arguments**

| Argument name | Description                                                                                                    |  |
|---------------|----------------------------------------------------------------------------------------------------|--|
| _             | <b>Optional</b> . Specifies the time-to-live value inserted into packet headers for all traffic originated within this IP instance. Valid range is 1 through 255; the default value is 64. |  |

| Argument name                                                        | Description                                                                                                    |  |
|----------------------------------------------------------------------|----------------------------------------------------------------------------------------------------|--|
| forwarding {enabled   disabled}                                      | <b>Optional</b> . Sets the ability to forward traffic over IP interfaces on this vRouter. When <code>enabled</code> , the interfaces act as gateways, forwarding received traffic that is not destined for them. If <code>disabled</code> , any traffic destined for external destinations is dropped. Specifically:                                 |  |
|                                                                      | <ul> <li>The system does not export routes via its routing protocols, but does learn them via routing protocols.</li> <li>IRDP is disabled.</li> <li>The system drops any IP frames that aren't locally destined.</li> <li>In the system management vRouter the default is disabled. In all other vRouters, the default value is enabled.</li> </ul> |  |
| adminState {enabled   disabled}                                      | <b>Optional</b> . Sets the administrative mode of the IP instance. IP is enabled by default; use this command to disable IP on the switch. If the protocol is disabled, IP traffic can not be transmitted or received.                                                                                                    |  |
| eventFilter {emergency   alert   critical   error   warning   notice | <b>Optional</b> . Sets the event filter level for this IP instance. The system reports and stores all events of that severity level and lower in the event log. Enter one of the following values:                                                                                                    |  |
| informational   debug}                                               | emergency: A fatal error occurred; the system is unusable.                                                                                                    |  |
|                                                                      | alert: An error occurred; immediate action is required.                                                                                                    |  |
|                                                                      | critical: A serious condition exists; administrative action is required.                                                                                                    |  |
|                                                                      | error: A event occurred that can cause a loss of some system functionality; administrative action may be necessary.                                                                                                    |  |
|                                                                      | warning: An event occurred that may cause a system problem.                                                                                                    |  |
|                                                                      | notice: An event occurred during normal operations that may require administrative action.                                                                                                    |  |
|                                                                      | informational: An informational event occurred; no administrative action is required.                                                                                                    |  |
|                                                                      | debug: A debug-level event occurred; for internal and technical support use only.                                                                                                    |  |
|                                                                      | The default filter level is informational.                                                                                                    |  |

| Argument name                                  | Description                                                                                                    |  |
|------------------------------------------------|----------------------------------------------------------------------------------------------------|--|
| <pre>linkUpDownTrap {enabled   disabled}</pre> | <b>Optional</b> . Specifies whether the system should generate a trap when this IP instance changes state (from up to down, or vice versa). The default setting is disabled.                                                                                                    |  |
|                                                | Traps are sent to the location configured as your SNMP event log (trap host) with the SNMP commands. See Chapter 5, "SNMP and Trap commands".                                                                                                    |  |
| <pre>packetTrace {enabled   disabled}</pre>    | Optional. Sets the packet trace capability. When enabled, the system sends debug messages relating to packets moving through the system. Because of the large amount of data generated by setting this variable, you should only enable it when you want to debug your network by verifying where packets are going in the system. The default is disabled. |  |
| description text                               | <b>Optional</b> . Assigns a text string to the IP instance. This string is displayed with the show ip verbose command.                                                                                                    |  |

### **Example**

The following example enables packet trace for troubleshooting and then disables IP as a result of the debug messages. When the issues are resolved, packet trace is disabled and the protocol is again enabled.

```
sun> enable
sun# configure
sun(config)# vSwitch e-commerce
sun(config-vSwitch-e-commerce)# vRouter default
sun(config-vSwitch-e-commerce vRouter-default)# ip packetTrace enabled
sun(config-vSwitch-e-commerce vRouter-default)# ip
sun(config-vSwitch-e-commerce vRouter-default ip)# state disabled
sun(config-vSwitch-e-commerce vRouter-default ip)# show verbose
             ip.e-commerce:default
Name:
TTL:
Forwarding:
             enabled
Admin State: disabled
Oper Status: down
             0x40040000
IfIndex:
Link Traps: disabled
Event Filter: informational
Packet Trace: enabled
Last Change: 268412
Description: ipRouter
```

```
\verb|sun|(config-vSwitch-e-commerce| vRouter-default ip)| \# \verb| state| enabled sun(config-vSwitch-e-commerce| vRouter-default ip)| \# \verb| packetTrace| disabled|
```

ip.mib

## Web path

•  $vSwitch \rightarrow name \rightarrow vRouter \rightarrow name \rightarrow Ip \rightarrow ip list \rightarrow modify$ 

### show address

### **Purpose**

Displays a summary of the configured IP address-to-interface association.

#### Access mode

user

### **Syntax**

show vSwitch-name vRouter-name ip address

### Sample output

| Field name | Description                                                                                                    | Filter name      |
|------------|----------------------------------------------------------------------------------------------------|------------------|
| IF Name    | The name of the interface associated with the IP address. This is the interface that connects to the IP instance, either vlan.x, lag.x, eth.x.x., loopback, or ip.vswitch:vrouter. Use the show interface command to view all configured IP-to-lower layer interface associations. Use the interface command to configure new associations. | ifName ifName    |
| IP Address | The IP address assigned to the named interface.                                                                                                    | ipAddr ipAddress |

| Field name     | Description                                                                                                    | Filter name                       |
|----------------|----------------------------------------------------------------------------------------------------|-----------------------------------|
| Subnet Mask    | The subnet mask, which identifies the network portion of the address, assigned to the named interface.                                                                     | netMask <i>ipAddress</i>          |
| VSRP Redirect  | The setting for whether an interface will most likely be used for redirected traffic. The setting is disabled by default.                                                  | vsrpRedirect {enabled   disabled} |
|                | If all interfaces have redirect disabled, or if more than one interface has redirect enabled, the N2000 Series selects the interface with the lowest numerical IP address. |                                   |
| managedVRouter | Specifies the vRouter that is SNMP-manageable through this address. The field is applicable only to the ethMgmt interface.                                                 | managedVRouter name               |

ip.mib

# Web path

• vSwitch  $\rightarrow$  name  $\rightarrow$  vRouter  $\rightarrow$  name  $\rightarrow$  Ip  $\rightarrow$  address

### show interface

### **Purpose**

Displays interface configuration data for either all or specified IP interfaces in the routing table. For a display that contains more interface-specific fields, use the show interface verbose command. Use the interface command to set the user-configurable parameters in this display.

#### Access mode

user

### **Syntax**

show vSwitch-name vRouter-name ip interface

### Sample output

```
sun> vSwitch e-commerce
sun(vSwitch-e-commerce)> vRouter default
sun(vSwitch-e-commerce vRouter-default)> ip
sun(vSwitch-caplan vRouter-default ip)> show interface
IfName
        Admin State
                        Oper Status
                                       MTU
                                                Phys Addr
vlan.30
         enabled
                         down
                                       1500
                                                N/A
eth.1.20 enabled
                                       1500
                                                00:07:82:0e:0c:1f
                         down
eth.1.26 enabled
                         down
                                       1500
                                                00:07:82:0e:0c:25
```

| Field name  | Description                                                                                                    | Filter name                                          |
|-------------|----------------------------------------------------------------------------------------------------|------------------------------------------------------|
| IfName      | The name of the interface for which you are displaying configuration information. This is the interface that connects to the IP instance, either vlan.x, lag.x, eth.x.x., loopback, or ip.vswitch:vrouter. Use the show interface command to view all configured IP-to-lower layer interface associations. Use the interface command to configure new associations.                                                                                                    | ifName <i>ifName</i>                                 |
| Admin State | The administrative (manually configured) status of the interface, either enabled or disabled. Use the interface command to change the administrative status of an interface.                                                                                                    | adminStatus {enabled   disabled}                     |
| Oper Status | The operational state of the interface. That is, the state the interface is currently in, either:  up: The interface is operational  down: The interface is not operational  testing: The interface is attempting to come up, and is verifying that configuration necessary for operation is present  unknown: The interface is not in any of the listed states  dormant: The interface is uninitialized, the configuration database and hardware have not yet become synchronized | operStatus {up   down   testing   unknown   dormant} |

| Field name | Description                                                                                                    | Filter name          |
|------------|----------------------------------------------------------------------------------------------------|----------------------|
| MTU        | The maximum transmission unit (MTU) of the interface. This is the maximum length, in number of bytes, of a packet transmitted over this interface. Packets are fragmented to this size.                                                                                    | mtu integer          |
| Phys Addr  | The Layer 2 physical address (the MAC address) of the IP interface. The system associates this address with the interface displayed. Any interface that does not have a physical address associated with it, for example a virtual LAN (VLAN), displays N/A in this field. | macAddress hexString |

ip.mib

# Web path

• vSwitch  $\rightarrow$  name  $\rightarrow$  vRouter  $\rightarrow$  name  $\rightarrow$  Ip  $\rightarrow$  interface

### show interface verbose

### **Purpose**

Displays interface configuration data for either all or specified IP interfaces in the system's interface table. For a brief display of interfaces, which allows a horizontal view with multiple interface listings on a single screen, use the show interface command. Use the interface command to set the user-configurable parameters in this display.

#### Access mode

user

### **Syntax**

show vSwitch-name vRouter-name ip interface verbose

### Sample output

```
sun> vSwitch e-commerce
sun(vSwitch-e-commerce)> vRouter default
sun(vSwitch-e-commerce vRouter-default)> ip
sun(vSwitch-caplan vRouter-default ip)> show interface verbose
IfName: eth.1.10
```

Admin State: enabled Oper Status: up MTU: 1500

IfIndex:

Phys Addr: 00:07:82:00:03:c1

0x40041001

Link Traps: disabled
Event Filter: informational
Packet Trace: disabled
Speed: 100000000
Last Change: 59098
Description: engineering

| Field name  | Description                                                                                                    | Filter name                                          |
|-------------|----------------------------------------------------------------------------------------------------|------------------------------------------------------|
| Interface   | The name of the interface for which you are displaying configuration information (the downlink connection to the IP instance). This is the interface that connects to the IP instance, either vlan.x, lag.x, or eth.x.x. Use the interface command to configure new associations. | loLayer ifIndex                                      |
| Admin State | The administrative (manually configured) status of the interface, either enabled or disabled. Use the interface command to change the administrative status of an interface.                                                                                                    | adminStatus {enabled   disabled}                     |
| Oper Status | The operational state of the interface. That is, the state the interface is currently in, either:  up: The interface is operational                                                                                                    | operStatus {up   down   testing   unknown   dormant} |
|             | down: The interface is not operational                                                                                                    |                                                      |
|             | testing: The interface is attempting to come up, and is verifying that configuration necessary for operation is present                                                                                                    |                                                      |
|             | unknown: The interface is not in any of the listed states                                                                                                    |                                                      |
|             | dormant: The interface is uninitialized, the configuration database and hardware have not yet become synchronized                                                                                                    |                                                      |

| Field name | Description                                                                                                    | Filter name                         |
|------------|----------------------------------------------------------------------------------------------------|-------------------------------------|
| MTU        | The maximum transmission unit (MTU) of the interface. This is the maximum length, in number of bytes, of a packet transmitted over this interface. Packets are fragmented to this size. Valid range is 0 to 9000 bytes; the default MTU is 1500 bytes.                                         | mtu <i>integer</i>                  |
| Phys Addr  | The Layer 2 physical address (the MAC address) of the IP interface. The system associates this address with the interface displayed. Any interface that does not have a physical address associated with it, for example a virtual LAN (VLAN), displays $\mathbb{N}/\mathbb{A}$ in this field. | macAddress hexString                |
| IfIndex    | The hexadecimal equivalent of the IP interface name. Use this value within SNMP to specify and interface name.                                                                                                    | ifIndexNum hexInteger               |
| Link Traps | The setting for whether the system should generate a trap when this interface changes state (from up to down, or vice versa). The default setting is disabled.                                                                                                    | linkUpDownTrap {enabled   disabled} |

| Field name   | Description                                                                                                    | Filter name                                                          |
|--------------|----------------------------------------------------------------------------------------------------|----------------------------------------------------------------------|
| Event Filter | The event filter level set for the interface, one of the following values:                                                                                                    | eventFilter {emergency   alert   critical   error   warning   notice |
|              | emergency: A fatal error occurred; the system is unusable.                                                                                                    | informational   debug}                                               |
|              | alert: An error occurred;<br>immediate action is required.                                                                                                    |                                                                      |
|              | critical: A serious condition exists; administrative action is required.                                                                                                    |                                                                      |
|              | error: A event occurred that can cause a loss of some system functionality; administrative action may be necessary.                                                                                                    |                                                                      |
|              | warning: An event occurred that may cause a system problem.                                                                                                    |                                                                      |
|              | notice: An event occurred during normal operations that may require administrative action.                                                                                                    |                                                                      |
|              | informational: An informational event occurred; no administrative action is required.                                                                                                    |                                                                      |
|              | debug: A debug-level event occurred; for internal and technical support use only.                                                                                                    |                                                                      |
|              | The default level is informational.                                                                                                    |                                                                      |
| Packet Trace | The setting for the packet trace capability. When enabled, the system sends debug messages relating to packets moving through the system. Because of the large amount of data generated by this tool, you should only enable it when you want to debug your network by verifying where packets are going in the system. The default is disabled. | <pre>packetTrace {enabled   disabled}</pre>                          |

| Field name  | Description                                                                                                    | Filter name        |
|-------------|----------------------------------------------------------------------------------------------------|--------------------|
| Speed       | The speed of the interface. This value is derived from the speed of the Ethernet port (at the bottom of the stack) that is connected to this interface.                                                                                                    | speed integer      |
| Last Change | The value, in ticks, of the sysUpTime variable at the time of the last change to the interface. This could be a change to the configuration, or in the administrative state or operational status. If the field displays 0, there have been no changes to the IP instance since the last system reboot. | lastChange integer |
| Description | The text string you assigned to the interface. You can use this value to identify a numeric interface name (for example, vlan.10) with a meaningful description.                                                                                                    | description text   |

ip.mib

## Web path

• vSwitch  $\rightarrow$  name  $\rightarrow$  vRouter  $\rightarrow$  name  $\rightarrow$  Ip  $\rightarrow$  interface  $\rightarrow$  verbose

### show

### **Purpose**

Displays the current configuration for the instance of IP on the vRouter. The user-configurable parameters are set with the ip command. This command does not support field filtering.

#### Access mode

user

### **Syntax**

show vSwitch-name vRouter-name ip

### Sample output

| Field name | Description                                                                                              |
|------------|----------------------------------------------------------------------------------------------------|
| IfName     | The system-generated identifier for the instance of IP on the vRouter. The format is ip.vSwitch:vRouter. |
| TTL        | The time-to-live value inserted into packet headers for all traffic originated within this IP instance.  |

| Field name  | Description                                                                                                    |
|-------------|----------------------------------------------------------------------------------------------------|
| Forwarding  | The system's setting for the ability to forward traffic over the IP interfaces on this vRouter. When enabled, the interfaces act as gateways, forwarding received traffic that is not destined for them. If disabled, any traffic destined for external destinations is dropped. Specifically:  The system does not export routes via its routing protocols, but does learn them via routing protocols.  IRDP is disabled.  The system drops any IP frames that aren't locally destined.         |
| Admin State | The administrative (manually configured) status of IP, either enabled or disabled. Use the ip command to change the administrative status of the protocol.                                                                                                    |
| Oper Status | The operational state of the IP instance. That is, the state the IP instance is currently in, either:  up: The IP instance is operational  down: The IP instance is not operational  testing: The IP instance is attempting to come up, and is verifying that configuration necessary for operation is present  unknown: The IP instance is not in any of the listed states  dormant: The IP instance is uninitialized, the configuration database and hardware have not yet become synchronized |

ip.mib

# Web path

•  $vSwitch \rightarrow name \rightarrow vRouter \rightarrow name \rightarrow Ip \rightarrow ip list$ 

### show redirectTraffic

### **Purpose**

Displays the IP address that the system uses to direct virtual service traffic to a VSRP peer node. The system selects this address as follows:

- 1. The system compares the IP addresses that have redirectTraffic set to enabled (using the address command) and selects the lowest address associated with an interface that is enabled and up.
- 2. If no IP addresses have redirectTraffic set to enabled or if the interfaces associated with these addresses are down, the system compares the IP addresses that have redirectTraffic set to disabled but are associated with interfaces that are enabled and up and selects the lowest address.
- 3. If no IP addresses are configured or if no interfaces are enabled and up, the system uses an IP address of 0.0.0.0. Typically, this indicates that there is a system problem or the system is not configured properly.

#### Access mode

user

### **Syntax**

show vSwitch-name vRouter-name ip redirectTraffic

### Sample output

```
sun> vSwitch e-commerce
sun(vSwitch-e-commerce)> vRouter default
sun(vSwitch-e-commerce vRouter-default)> ip
sun(vSwitch-e-commerce vRouter-default ip)> show redirectTraffic
IP Address
10.10.10.1
```

| Field name | Description                                                      |
|------------|------------------------------------------------------------------|
| IP Address | The IP address that the system uses for redirected VSRP traffic. |

ip.mib

# Web path

vSwitch  $\rightarrow$  name  $\rightarrow$  vRouter  $\rightarrow$  name  $\rightarrow$  Ip  $\rightarrow$  redirectTraffic

### show verbose

### **Purpose**

Displays a detailed configuration for the instance of IP on the vRouter. The user-configurable parameters are set with the ip command. This command does not support field filtering.

#### Access mode

user

### **Syntax**

show vSwitch-name vRouter-name ip verbose

### Sample output

```
sun> vSwitch e-commerce
sun(vSwitch-e-commerce)> vRouter default
sun(vSwitch-e-commerce vRouter-default)> ip
sun(vSwitch-e-commerce vRouter-default ip)> show verbose
       ip.e-commerce:default
Name:
TTI:
            64
Forwarding: enabled
Admin State: disabled
Oper Status: down
            0x40040000
IfIndex:
Link Traps: disabled
Event Filter: informational
Packet Trace: enabled
Last Change: 268412
Description: ipRouter
```

| Field name | Description                                                                                              |
|------------|----------------------------------------------------------------------------------------------------|
| IfName     | The system-generated identifier for the instance of IP on the vRouter. The format is ip.vSwitch:vRouter. |
| TTL        | The time-to-live value inserted into packet headers for all traffic originated within this IP instance.  |

| Field name  | Description                                                                                                    |
|-------------|----------------------------------------------------------------------------------------------------|
| Forwarding  | The system's setting for the ability to forward traffic over the IP interfaces on this vRouter. When enabled, the interfaces act as gateways, forwarding received traffic that is not destined for them. If disabled, any traffic destined for external destinations is dropped. Specifically:  • The system does not export routes via its routing protocols, but does learn them via routing protocols.  • IRDP is disabled.  • The system drops any IP frames that aren't locally destined.IP instance. |
| Admin State | The administrative (manually configured) status of IP, either enabled or disabled. Use the ip command to change the administrative status of the protocol. IP is enabled by default. If the protocol is disabled, IP traffic can not be transmitted or received.                                                                                                    |
| Oper Status | The operational state of the IP instance. That is, the state the IP instance is currently in, either:  up: The IP instance is operational  down: The IP instance is not operational  testing: The IP instance is attempting to come up, and is verifying that configuration necessary for operation is present  unknown: The IP instance is not in any of the listed states  dormant: The IP instance is uninitialized, the configuration database and hardware have not yet become synchronized           |
| IfIndex     | The hexadecimal equivalent of the ifIndex value of the IP instance.                                                                                                    |
| Link Traps  | The setting for whether the system should generate a trap when this IP instance changes state (from up to down, or vice versa).                                                                                                    |

| Field name   | Description                                                                                                    |
|--------------|----------------------------------------------------------------------------------------------------|
| Event Filter | The event filter level set for the IP instance, one of the following values:                                                                                                    |
|              | emergency: A fatal error occurred; the system is unusable.                                                                                                    |
|              | alert: An error occurred; immediate action is required.                                                                                                    |
|              | critical: A serious condition exists; administrative action is required.                                                                                                    |
|              | error: A event occurred that can cause a loss of some system functionality; administrative action may be necessary.                                                                                                    |
|              | warning: An event occurred that may cause a system problem.                                                                                                    |
|              | notice: An event occurred during normal operations that may require administrative action.                                                                                                    |
|              | informational: An informational event occurred; no administrative action is required.                                                                                                    |
|              | debug: A debug-level event occurred; for internal and technical support use only.                                                                                                    |
| Packet Trace | The setting for the packet trace capability. When enabled, the system sends debug messages relating to packets moving through the system. Because of the large amount of data generated by setting this variable, you should only enable it when you want to debug your network by verifying where packets are going in the system. |
| Last Change  | The value, in ticks, of the sysUpTime variable at the time of the last change to the IP instance. This could be a change to the configuration, or in the administrative state or operational status. If the field displays 0, there have been no changes to the IP instance since the last system reboot.                           |
| Description  | The text string you assigned to the IP instance.                                                                                                    |

ip.mib

# Web path

• vSwitch  $\rightarrow$  name  $\rightarrow$  vRouter  $\rightarrow$  name  $\rightarrow$  Ip  $\rightarrow$  verbose

### show statistics

### **Purpose**

Displays standard statistics for this instance of IP (statistics from the IP MIB).

This command does not support field filtering.

#### Access mode

user

### **Syntax**

show vSwitch-name vRouter-name ip statistics

### Sample output

```
sun> vSwitch e-commerce
sun(vSwitch-e-commerce)> vRouter default
sun(vSwitch-e-commerce vRouter-default)> show ip statistics
In Receives:
In Header Errors:
                                                 0
In Address Errors:
                                                 0
Pkts Routed:
                                                 0
Unknown Protos:
In Pkts Discarded:
In Pkts Delivered:
                                                 2944
Out Requests:
                                                 2960
Out Discards:
Out No Routes:
                                                 0
Reassembly Timeouts:
                                                 0
Reassemblies Required:
                                                 0
Reassemblies OK:
                                                 0
Reassemblies Failed:
                                                 0
Fragments OK:
                                                 O
Fragments Failed:
                                                 0
Fragments Created:
                                                 0
Total ARP packet queue size:
                                                 O
Total ARP packet queue overflow:
Bad IP checksums:
                                                 0
Martian Addresses:
Dropped Fragments:
Completed Pkts Bad:
                                                 0
Completed Pkts Dropped:
Incomplete Pkts Timeout:
Fragment Length Less Than IP Header Length:
```

| Fragment  | Length  | Greater | Than | ΙP | Header | Length: | 0 |
|-----------|---------|---------|------|----|--------|---------|---|
| Tiny Fra  | gments: |         |      |    |        |         | 0 |
| Ping Of I | Death:  |         |      |    |        |         | 0 |
| Fragment  | No Memo | orv:    |      |    |        |         | 0 |

| Field name               | Description                                                                                                    |
|--------------------------|----------------------------------------------------------------------------------------------------|
| In Receives              | The total number of packets received by this instance of IP. This count includes both forwarded and discarded packets.                                                                                                  |
| In Header Errors         | The number of packets received by this IP instance and then discarded because of IP headers errors. These error types include checksum and format errors, version number and option mismatch, and TTL count expiration. |
| In Address Errors        | The number of packets received by this IP instance and then discarded because of an invalid address or unsupported class in the IP header.                                                                              |
| Pkts Routed              | The number of packets received by this IP instance and then forwarded on toward the destination. This count does not include packets in which this router was the final destination.                                    |
| Unknown Protos           | The number of packets received by this IP instance and then discarded because the protocol was unknown or unsupported.                                                                                                  |
| In Pkts Discarded        | The number of packets received by this IP instance and then discarded even though the packet was received without error. Reasons for discard include queue overflow and buffer problems.                                |
| In Pkts Delivered        | The total number of packets received by this IP instance and delivered to IP user-protocols (including ICMP).                                                                                                    |
| Out Requests             | The total number of packets received on this IP instance from user protocols that were requesting transmission.                                                                                                    |
| Out Discards             | The number of outbound packets received by this IP instance for transmission and then discarded even though the packet was received without error. Reasons for discard include queue overflow and buffer problems.      |
| Out No Routes            | The number of outbound IP packets that were not forwarded on to their destination because no route could be found.                                                                                                    |
| Reassembly Timeouts      | The maximum number of seconds an IP fragment is held while awaiting reassembly on this IP instance.                                                                                                    |
| Reassemblies<br>Required | The total number of fragments received by this IP instance that required reassembly.                                                                                                    |

| Field name                                       | Description                                                                                                    |
|--------------------------------------------------|----------------------------------------------------------------------------------------------------|
| Reassemblies OK                                  | The number of successful reassemblies into IP packets at this IP instance.                                                                                                    |
| Reassemblies Failed                              | The number of reassembly failures detected by the IP re-assembly algorithm on this IP instance.                                                                                                    |
| Fragments OK                                     | The number of IP packets that this IP instance has successfully fragmented. See the Fragments Created argument for a count of total fragments generated.                                                                                                    |
| Fragments Failed                                 | The number of IP packets that this IP instance was not able to fragment even though the packet required it. This could be the result of a dontFrag bit setting.                                                                                                    |
| Fragments Created                                | The total number of fragments created by this IP instance in the fragmentation process. See the Fragments OK argument for a count of total packets fragmented.                                                                                                    |
| Total ARP packet queue size                      | The total number of packets queued and waiting for ARP resolution.                                                                                                    |
| Total ARP packet queue overflow                  | The total number of ARP packets that the system dropped because the ARP queue was full.                                                                                                    |
| Bad IP Checksums                                 | The total number of packets dropped because they were received with a bad IP checksum.                                                                                                    |
| Martian Addresses                                | The total number of packets dropped because of errors in their addresses, including: the source address equals the destination; the source address is zero, a multicase address (class E), a loopback address (127.x.x.x) or a class F address (240.0.0.0 or higher); or the destination address is zero, a loopback address (127.x.x.x) or a class F address (240.0.0.0 or higher). |
| Dropped Fragments                                | The total number of fragmented packets dropped because there were no reassembly resources available.                                                                                                    |
| Completed Packets<br>Bad                         | The total number of fragmented packets dropped after reassembly because they exceeded the maximum packet size supported by the system.                                                                                                    |
| Completed Packets<br>Dropped                     | The total number of fragmented packets dropped after reassembly due to resource constraints (e.g., insufficient buffers).                                                                                                    |
| Incomplete Packets<br>Timeout                    | The total number of fragmented packets dropped because the reassembly timeout expired before all fragments were received.                                                                                                    |
| Fragment Length<br>Less than IP Header<br>Length | The total number of fragmented packets dropped because the total length of all the fragments was less than the length indicated in the IP header length.                                                                                                    |

| Field name                                          | Description                                                                                                    |
|-----------------------------------------------------|----------------------------------------------------------------------------------------------------|
| Fragment Length<br>Greater than IP<br>Header Length | The total number of fragmented packets dropped because the total length of all the fragments was greater than the length indicated in the IP header length. |
| Tiny Fragments                                      | The total number of fragmented packets dropped because they appeared to be fragmented into tiny pieces intended to hide TCP and UDP header information.     |
| Ping Of Death                                       | The total number of fragmented packets dropped because they attempted to create packets that exceed 64KB in length.                                         |
| Fragment No Memory                                  | The total number of fragmented packets dropped because there was not sufficient memory for reassembly.                                                      |

## **Associated MIB**

ip.mib

# Web path

• vSwitch  $\rightarrow$  name  $\rightarrow$  vRouter  $\rightarrow$  name  $\rightarrow$  Ip  $\rightarrow$  statistics

# Chapter 23. Virtual router interfaces commands

# vRouter interfaces description

The vRouter interfaces command mode allows you to show and set multiple interfaces on the active vRouter with a single command by using the wildcard symbol. For example, if you set the maximum transmission unit (MTU) for interfaces ip.\* within this context, the MTU value is changed on all IP interfaces associated with the vRouter. If you then configure one of the individual interfaces within a separate command mode, the new values are applied to that interface. For example, if you then enter the IP command mode and set the MTU for a specific interface, the MTU is reconfigured, but all the other settings from the vrouter interfaces command remain.

You can also use this command to configure multiple interface types without having to move between command modes. For example, you could first change the IP MTU by specifying vSwitch name vRouter name interfaces ip.\* MTU 5000, and then change the trap level for link aggregation groups (LAGs) by specifying vSwitch name vRouter name interfaces lag.\* eventFilter warning. This method is faster than entering and exiting the IP and LAG command modes to make changes.

# Interface types

The N2000 Series system supports several interface types, as described in the following table.

Table 23-1. Interface types supported on the N2000 system

| Interface types | Description                                                                                                    |
|-----------------|----------------------------------------------------------------------------------------------------|
| sock            | Socket. Represents the socket layer that resides above IP. Traffic originates from a socket passes through this layer. The socket layer is created and stacked as a side effect of issuing other commands. |
| ip              | IP instance. The interface output in the command displays either just the instance number (assigned by the system and based on the virtual router) or the instance number and an interface index.          |
| eth             | Ethernet interface. The interface name indicates which Ethernet port is assigned to an interface.                                                                                                    |
| vlan            | Virtual LAN. Composed of Ethernet ports and/or LAGs, VLANs are groups of segments that appear to be on the same Layer 2 network.                                                                           |
| lag             | Link aggregation group. Multiple Ethernet interfaces configured to aggregate bandwidth and appear as a single logical interface to higher layer interfaces                                                 |
| loopback        | Loopback layer. IP interfaces to this layer can be created when it is necessary to configure reachable IP addresses on interfaces that are not tied to physical interfaces, and therefore never go down.   |

# Tracing the stack through the system

Protocols are implemented in the system as layer objects, and are stacked or interconnected by layer interfaces. These interfaces pass control and status messages between layers, while the network processors forward traffic.

By viewing the output display of the vRouter show interfaces or show interfaces verbose commands, you can trace a connection from the Ethernet port layer to the layers above the port layer. The information provided to you includes the vSwitch and vRouter, the Ethernet port assignments (when applicable), any intervening LAGs or VLANs, the IP instance, and the IP interface.

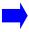

**Note:** The ports assigned to a LAG and individual Ethernet ports do not appear in the show interfaces display that you execute from an operated-defined vSwitch. Because Ethernet ports and LAGs are a global system resource, the CLI only displays these components from the system:management context.

The following sample output is from the show interfaces command within the vRouter default context on vSwitch e-commerce.

| <pre>sun(config-vSwitch-e-commerce</pre>                  | vRouter-defaul | t)# <b>show inter</b> | faces |
|-----------------------------------------------------------|----------------|-----------------------|-------|
| Interface                                                 | Admin State    | Oper Status           | Type  |
| sock.e-commerce:default                                   | enabled        | up                    | N/A   |
| <pre>sock.e-commerce:default/ ip.e-commerce:default</pre> | enabled        | up                    | N/A   |
| ip.e-commerce:default                                     | enabled        | up                    | ip    |
| <pre>ip.e-commerce:default/vlan.15</pre>                  | enabled        | up                    | ip    |
| <pre>ip.e-commerce:default/ eth.1.25</pre>                | enabled        | up                    | ip    |
| <pre>ip.e-commerce:default/vlan.12</pre>                  | enabled        | up                    | ip    |
| vlan.12                                                   | enabled        | up                    | N/A   |
| vlan.12/eth.1.30                                          | enabled        | up                    | N/A   |
| vlan.12/eth.1.22                                          | enabled        | up                    | N/A   |
| vlan.12/eth.1.23                                          | enabled        | up                    | N/A   |
| vlan.15/lag.5                                             | enabled        | up                    | N/A   |

The following table describes the content types of the sample output.

| Interface entry                                           | Description                                                                                                    |
|-----------------------------------------------------------|----------------------------------------------------------------------------------------------------|
| sock.e-commerce:default                                   | The instance of the socket layer.                                                                                                    |
| <pre>sock.e-commerce:default/ ip.e-commerce:default</pre> | The connection between the socket layer and the instance of IP on vSwitch e-commerce, vRouter default.                                        |
| ip.e-commerce:default                                     | The instance of IP on vSwitch e-commerce, vRouter default.                                                                                    |
| ip.e-commerce:default/vlan.15                             | The connection between VLAN 15 and the instance of IP on vSwitch e-commerce, vRouter default.                                                 |
| ip.e-commerce:default/eth.1.25                            | The connection between eth.1.25 and the instance of IP on vSwitch e-commerce, vRouter default.                                                |
| ip.e-commerce:default/vlan.12                             | The connection between VLAN 12 and the instance of IP on vSwitch e-commerce, vRouter default.                                                 |
| vlan.12                                                   | The instance of VLAN 12.                                                                                                    |
| vlan.12/eth.1.30                                          | The connection between VLAN 12 and port eth.1.30.                                                                                             |
| vlan.15/lag.5                                             | The connection between VLAN 15 and LAG 5. The Ethernet ports that are part of this LAG can only be viewed from the system:management context. |

The following figure illustrates the layers of the connection hierarchy from the sample output.

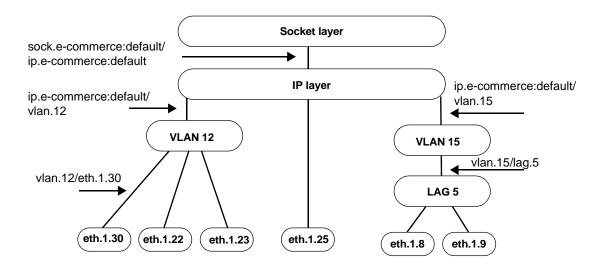

## Stack rules

The following sections list the connection rules in the system.

#### IP interfaces

A single IP interface can connect to the following lower layers:

- A single VLAN, or
- A single LAG, or
- A single Ethernet port, or
- A single loopback layer, or
- A single different IP instance

## Tracing the stack through the system

#### **VLANs**

A single VLAN can connect to the following upper layer:

• A single IP instance

A single VLAN can connect to the following lower layers:

- Multiple LAGs, and/or
- Multiple Ethernet ports

#### **LAGs**

A single LAG can connect to the following upper layers:

- A single IP instance, or
- Multiple VLANs

A single LAG can connect to the following lower layers:

• Multiple Ethernet ports

## Ethernet ports

A single Ethernet port can connect to the following upper layers:

- Multiple VLANs, or
- A single LAG, or
- A single IP instance

## vRouter interfaces command path

The command names in this chapter show you how to execute the commands from within the following command mode:

```
vSwitch name vRouter name interfaces
```

The syntax shows you how to enter the command from the top level of the CLI hierarchy.

Examples and output step through the hierarchy from the top level to the appropriate command mode.

# vRouter interfaces command summary

Table 23-2 lists and briefly describes the vRouter interfaces commands.

Table 23-2. vRouter interfaces command summary

| Command name            | Description                                                   |
|-------------------------|---------------------------------------------------------------|
| interfaces              | Configure parameters for all interfaces on the vRouter.       |
| show interfaces         | Display settings for all interfaces on the vRouter.           |
| show interfaces verbose | Display status information for all interfaces on the vRouter. |

# interfaces

# **Purpose**

Modifies the characteristics of all interfaces specified on a given vRouter. Use the wildcard (\*) character to change multiple interfaces at once. See the section, "Interface types" for a description of ifIndex names.

# **Syntax**

```
vSwitch name vRouter name interfaces
  connectionName connIfName
  [adminState {enabled | disabled}]
  [linkUpDownTrap (enabled | disabled)]
  [eventFilter {emergency | alert | critical | error | warning |
        notice | informational | debug}]
  [packetTrace {enabled | disabled}]
  [description text]
  [mtu integer]
```

## **Arguments**

| Argument name                       | Description                                                                                                    |
|-------------------------------------|----------------------------------------------------------------------------------------------------|
| connectionName<br>connIfName        | Specifies the name of the interface(s) that you want to configure. By using a wildcard, you can set all interfaces matching the entry with a single command. For example, you can set all IP interfaces by specifying ip.* for connlfindex. To change all interface on the vRouter, enter *.*.                   |
| adminState {enabled   disabled}     | <b>Optional</b> . Sets the administrative mode for all specified interfaces. Interfaces are enabled by default; use this command to disable them on the switch.                                                                                                    |
| linkUpDownTrap {enabled   disabled} | Optional. Specifies whether the system should generate a trap when the interface changes state (from up to down, or vice versa). The default setting is disabled.  Traps are sent to the location configured as your SNMP event log (trap host) with the SNMP commands. See Chapter 5, "SNMP and Trap commands". |

| Argument name                                                                        | Description                                                                                                    |  |
|--------------------------------------------------------------------------------------|----------------------------------------------------------------------------------------------------|--|
| eventFilter {emergency   alert   critical   error   warning   notice   informational | <b>Optional</b> . Sets the event filter level for the interface. The system reports and stores all events of that severity level and lower in the event log. Enter one of the following values:                                                                                                    |  |
| debug}                                                                               | emergency: A fatal error occurred; the system is unusable.                                                                                                    |  |
|                                                                                      | alert: An error occurred; immediate action is required.                                                                                                    |  |
|                                                                                      | critical: A serious condition exists; administrative action is required.                                                                                                    |  |
|                                                                                      | error: A event occurred that can cause a loss of some system functionality; administrative action may be necessary.                                                                                                    |  |
|                                                                                      | warning: An event occurred that may cause a system problem.                                                                                                    |  |
|                                                                                      | notice: An event occurred during normal operations that may require administrative action.                                                                                                    |  |
|                                                                                      | informational: An informational event occurred; no administrative action is required.                                                                                                    |  |
|                                                                                      | debug: A debug-level event occurred; for internal and technical support use only.                                                                                                    |  |
|                                                                                      | The default filter level is informational.                                                                                                    |  |
| <pre>packetTrace {enabled   disabled}</pre>                                          | Optional. Sets the packet trace capability. When enabled, the system sends debug messages relating to packets moving through the system. Because of the large amount of data generated by setting this variable, you should only enable it when you want to debug your network by verifying where packets are going in the system. The default is disabled. |  |
| description text                                                                     | Optional. Assigns a text description to the interface.                                                                                                    |  |
| mtu integer                                                                          | <b>Optional</b> . Sets the maximum transmission unit (MTU) for the Ethernet port associated with the interface. This is the maximum length, in number of bytes, of a packet transmitted over the port. Packets are fragmented to this size. Valid range is 576 to 9000 bytes; the default MTU is 1500 bytes.                                                |  |
|                                                                                      | You can only set the MTU on non-management IP interfaces.                                                                                                    |  |

## **Example**

The following example displays the current interfaces configured on the vRouter, and then disables all VLAN interfaces.

```
sun> enable
sun# configure
sun(config)# vswitch e-commerce
sun(config)# vrouter default
sun(config-vSwitch-e-commerce vRouter-default)# show interfaces
Interface
                           Admin State
                                        Oper Status
sock.e-commerce:default
                           enabled
                                        down
                                                      N/A
sock.e-commerce:default/
                           enabled
                                        down
                                                      N/A
ip.e-commerce:default
ip.e-commerce:default
                           enabled
                                        down
                                                      ip
ip.e-commerce:default/
                           enabled
                                        down
                                                      ip eth.1.25
vlan.12
                           enabled
                                        down
                                                      N/A
vlan.12/eth.1.30
                           enabled
                                        down
                                                      N/A
vlan.12/eth.1.22
                           enabled
                                        down
                                                      N/A
vlan.12/eth.1.23
                           enabled
                                        down
                                                      N/A
vlan.12/eth.1.24
                                                      N/A
                           enabled
                                        down
vlan.15
                           enabled
                                        down
                                                      N/A
sun(config-vSwitch-e-commerce vRouter-default)# interfaces vlan.*
state disabled
6 entries were modified.
sun(config-vSwitch-e-commerce vRouter-default)# show interfaces
                           Admin State Oper Status
                                                      Type
sock.e-commerce:default
                           enabled
                                        down
                                                      N/A
                           enabled
sock.e-commerce:default/
                                        down
                                                      N/A
ip.e-commerce:default
ip.e-commerce:default
                           enabled
                                        down
                                                      ip
ip.e-commerce:default/
                           enabled
                                        down
                                                      ip
eth.1.25
vlan.12
                           disabled
                                        down
                                                      N/A
vlan.12/eth.1.30
                           disabled
                                        down
                                                      N/A
vlan.12/eth.1.22
                           disabled
                                        down
                                                      N/A
vlan.12/eth.1.23
                           disabled
                                        down
                                                      N/A
vlan.12/eth.1.24
                           disabled
                                        down
                                                      N/A
vlan.15
                           disabled
                                        down
                                                      N/A
```

## **Associated MIB**

ifTable.mib

# Web path

- vSwitch  $\rightarrow$  name  $\rightarrow$  vRouter  $\rightarrow$  name  $\rightarrow$  Interfaces  $\rightarrow$  interfaces list  $\rightarrow$  add
- vSwitch  $\rightarrow$  name  $\rightarrow$  vRouter  $\rightarrow$  name  $\rightarrow$  Interfaces  $\rightarrow$  interfaces list  $\rightarrow$  copy
- vSwitch  $\rightarrow$  name  $\rightarrow$  vRouter  $\rightarrow$  name  $\rightarrow$  Interfaces  $\rightarrow$  interfaces list  $\rightarrow$  modify
- vSwitch  $\rightarrow$  name  $\rightarrow$  vRouter  $\rightarrow$  name  $\rightarrow$  Interfaces  $\rightarrow$  interfaces list  $\rightarrow$  delete

## show interfaces

# **Purpose**

Displays interface configuration data for either all or specified IP interfaces in the routing table.

#### Access mode

user

# **Syntax**

vSwitch-name vRouter-name show interfaces

# Sample output

```
sun> enable
sun# configure
sun(config)# vswitch e-commerce
sun(config)# vrouter default
sun(config-vSwitch-e-commerce vRouter-default)# show interfaces
Interface
                                Admin State
                                               Oper Status
                                                             Type
sock.e-commerce:default
                                enabled
                                                             N/A
                                               up
sock.e-commerce:default/
                                enabled
                                                             N/A
                                               up
ip.e-commerce:default
ip.e-commerce:default
                                enabled
                                               up
                                                              iр
ip.e-commerce:default/lag.10
                                enabled
                                                              ip
                                               up
ip.e-commerce:default/
                                enabled
                                                              ip
                                               up
eth.1.25
ip.e-commerce:default/vlan.12 enabled
                                               up
                                                              iр
vlan.12
                                enabled
                                                              N/A
                                               up
vlan.12/eth.1.30
                                enabled
                                                              N/A
                                               up
vlan.12/eth.1.22
                                enabled
                                                              N/A
                                               up
vlan.12/eth.1.23
                                enabled
                                               down
                                                              N/A
vlan.12/eth.1.24
                                enabled
                                               down
                                                              N/A
```

# **Output description**

| Field name  | Description                                                                                                    | Filter name                                          |
|-------------|----------------------------------------------------------------------------------------------------|------------------------------------------------------|
| Interface   | The name of the interface for which you are displaying configuration information. It is through these interface names that you can trace the layers through the system. See "Tracing the stack through the system" for more information. | connectionName ConnIfName                            |
| Admin State | The administrative (manually configured) status of the interface, either enabled or disabled. Use the interfaces command to change the administrative status of an interface.                                                            | adminState {enabled   disabled}                      |
| Oper Status | The operational state of the interface. That is, the state the interface is currently in, either:                                                                                                    | operStatus {up   down   testing   unknown   dormant} |
|             | up: The interface is operational.                                                                                                    |                                                      |
|             | down: The interface is not operational.                                                                                                    |                                                      |
|             | testing: The interface is attempting to come up, and is verifying that configuration necessary for operation is present.                                                                                                    |                                                      |
|             | unknown: The interface is not in any of the listed states.                                                                                                    |                                                      |
|             | dormant: The interface is uninitialized, the configuration database and hardware have not yet become synchronized.                                                                                                    |                                                      |

| Field name | Description                                                                                                    | Filter name |
|------------|----------------------------------------------------------------------------------------------------|-------------|
| Type       | The interface type, either fastEther (Fast Ethernet), gigEther (Gigabit Ethernet), etherLag (LAG interface), or ip (VLAN or IP instance). For internal interfaces, such as sock the field displays N/A. These fields, other than IP, are not displayed in operator-defined vSwitches. You must display the data from the system:management vSwitch to view the values. | type ifType |

## **Associated MIB**

ifTable.mib

# Web path

• vSwitch  $\rightarrow$  name  $\rightarrow$  vRouter  $\rightarrow$  name  $\rightarrow$  Interfaces  $\rightarrow$  interfaces list

# show interfaces verbose

# **Purpose**

Displays detailed configuration information for all interfaces on the vRouter.

#### Access mode

user

Description:

# **Syntax**

show vSwitch-name vRouter-name interfaces verbose

## Sample output

```
sun> enable
sun# configure
sun(config)# vswitch e-commerce
sun(config)# vrouter default
sun(config-vSwitch-e-commerce vRouter-default)# show interfaces
verbose
Interface: sock.e-commerce:default
Admin State: enabled
Oper Status: down
           N/A
Type:
IfIndex: 0x30040000
Speed: N/A
MTU:
           N/A
Link Traps: disabled
Evt Filter: informational
Pkt Trace: disabled
Last Change: 282429
Description:
Interface: sock.e-commerce:default/ip.e-comme
Admin State: enabled
Oper Status: down
Type:
           N/A
IfIndex: 0x30041001
Speed:
           N/A
            1500
MTU:
Link Traps: disabled
Evt Filter: informational
Pkt Trace: disabled
Last Change: 282433
```

Interface: ip.e-commerce:default

Admin State: enabled Oper Status: down Type: ip

IfIndex: 0x40040000

Speed: N/A MTU: N/A

Link Traps: disabled Evt Filter: informational

Pkt Trace: disabled Last Change: 268412 Description: ipRouter

Interface: ip.e-commerce:default/lag.10

Admin State: enabled Oper Status: down Type: ip IfIndex: 0x40041001

Speed: N/A MTU: 1500 Link Traps: disabled Evt Filter: informational Pkt Trace: disabled Last Change: 2122244 Description: engineering

Interface: vlan.10 Admin State: enabled Oper Status: down Type: N/A

IfIndex: 0x500A0000

Speed: N/A MTU: N/ALink Traps: disabled Evt Filter: informational Pkt Trace: disabled

Last Change: 101779450

Description:

Interface: vlan.10/eth.1.39

Admin State: enabled Oper Status: down Type: N/A

IfIndex: 0x500A1001 Speed: 100000000 MTU: 1500 Link Traps: disabled Evt Filter: informational Pkt Trace: disabled Last Change: 101927300

Description:

# **Output description**

| Field name  | Description                                                                                                    | Filter name                                          |
|-------------|----------------------------------------------------------------------------------------------------|------------------------------------------------------|
| Interface   | The name of the interface for which you are displaying configuration information. It is through these interface names that you can trace the layers through the system. See "Tracing the stack through the system" for more information.                                                                                                    | connectionName<br>connIfName                         |
| Admin State | The administrative (manually configured) status of the interface, either enabled or disabled. Use the interfaces command to change the administrative status of an interface.                                                                                                    | adminState {enabled   disabled}                      |
| Oper Status | The operational state of the interface. That is, the state the interface is currently in, either:  up: The interface is operational  down: The interface is not operational  testing: The interface is attempting to come up, and is verifying that configuration necessary for operation is present  unknown: The interface is not in any of the listed states  dormant: The interface is uninitialized, the configuration database and hardware have not yet | operStatus {up   down   testing   unknown   dormant} |
| Туре        | become synchronized  The interface type, either fastEther (Fast Ethernet), gigEther (Gigabit Ethernet), etherLag (LAG interface), or ip (VLAN or IP instance). For internal interfaces, such as sock, the field displays N/A. These fields, other than IP, are not displayed in operator-defined vSwitches. You must display the data from the system:management vSwitch to view the values.                                                                   | type ifType                                          |
| IfIndex     | The hexadecimal equivalent of the interface name. Use this value within SNMP to specify an interface name.                                                                                                    | ifIndex hexInteger                                   |

| Field name   | Description                                                                                                    | Filter name                                                                                   |
|--------------|----------------------------------------------------------------------------------------------------|-----------------------------------------------------------------------------------------------|
| Speed        | The speed of the interface. This value is derived from the speed of the Ethernet port (at the bottom of the stack) that is connected to this interface.                                                                                                    | speed integer                                                                                 |
| MTU          | The maximum transmission unit (MTU) of the interface. This is the maximum length, in number of bytes, of a packet transmitted over this interface. Packets are fragmented to this size.                                                                                                    | mtu integer                                                                                   |
| Link Traps   | The setting for whether the system should generate a trap when this interface changes state (from up to down, or vice versa). The default setting is disabled.                                                                                                    | <pre>linkUpDownTrap {enabled   disabled}</pre>                                                |
| Event Filter | The event filter level set for the interface, one of the following values:  emergency: A fatal error occurred; the system is unusable.  alert: An error occurred; immediate action is required.  critical: A serious condition exists; administrative action is required.  error: A event occurred that can cause a loss of some system functionality; administrative action may be necessary.  warning: An event occurred that may cause a system problem.  notice: An event occurred during normal operations that may require administrative action.  informational: An informational event occurred; no administrative action is required. | eventFilter {emergency   alert   critical   error   warning   notice   informational   debug} |
|              | debug: A debug-level event occurred; for internal and technical support use only.  The default level is informational.                                                                                                    |                                                                                               |

| Field name   | Description                                                                                                    | Filter name                                 |
|--------------|----------------------------------------------------------------------------------------------------|---------------------------------------------|
| Packet Trace | The setting for the packet trace capability. When enabled, the system sends debug messages relating to packets moving through the system. Because of the large amount of data generated by setting this variable, you should only enable it when you want to debug your network by verifying where packets are going in the system. The default is disabled. | <pre>packetTrace {enabled   disabled}</pre> |
| Last Change  | The value, in ticks, of the sysUpTime variable at the time of the last change to the interface. This could be a change to the configuration, or in the administrative state or operational status. If the field displays 0, there have been no changes to the IP instance since the last system reboot.                                                      | lastChange integer                          |
| Description  | The text string you assigned to the interface.                                                                                                    | description text                            |

## **Associated MIB**

ifTable.mib

# Web path

• vSwitch  $\rightarrow$  name  $\rightarrow$  vRouter  $\rightarrow$  name  $\rightarrow$  Interfaces  $\rightarrow$  status

# Part VI. IP protocols and utilities

The chapters in Part VI describe the commands for managing IP functions in the system:

- Chapter 24, "RIP and static routing commands" on page 24-1
- Chapter 25, "OSPF commands" on page 25-1
- Chapter 26, "ARP, ICMP, and IRDP commands" on page 26-1
- Chapter 27, "Ping and traceroute utility commands" on page 27-1
- Chapter 28, "ACL commands" on page 28-1

# Chapter 24. RIP and static routing commands

# IP commands description

This chapter describes the Routing Information Protocol (RIP) and static routing commands available from the N2000 Series system. The system supports Internet PRotocol (IP) Version 4. The N2000 Series supports several other IP-related commands, which are detailed in the following chapters:

| IP Feature                                                                                                    | Chapter     |
|----------------------------------------------------------------------------------------------------|-------------|
| IP interfaces and addressing                                                                                                    | Chapter 22. |
| <ul> <li>Address Resolution Protocol (ARP)</li> <li>Internet Control Message Protocol (ICMP)</li> <li>Internet Domain Routing Protocol (IRDP)</li> </ul> | Chapter 26. |
| Ping and traceroute utilities                                                                                                    | Chapter 27. |
| Access control lists (ACLs)                                                                                                    | Chapter 28. |

# IP routing description

The N2000 Series supports static routing and the Routing Information Protocol for routing functions. Each vSwitch in the N2000 Series represents a physical switch with its own routing domain, functional policies, and resources. The vRouters in a vSwitch are responsible for routing traffic to the network and between other vSwitches. You can configure the following routing functions for each vRouter:

- Static routes Manually defines a route for a specific destination network or host or a default route. The system uses a default route to forward data if it does not have the destination in its routing table. See Chapter 1 in the Sun N2000 Series Release 2.0 System Administration Guide for details about configuring a default route.
- **Routing Information Protocol** Allows vRouters in vSwitches to exchange route information with other network routers.

# **RIP** description

The Routing Information Protocol (RIP) is a distance vector protocol that routers use to exchange information about available routes in a local area network. Routers using RIP send periodic update messages to other routers in the network and when the network topology changes. These updates allow a router to learn the network topology and calculate the best path to a destination network.

When a router receives routing information from another router, it updates its local routing table and sends a RIP update containing the revised routing table to its neighboring routers. By default, the N2000 Series sends RIP updates to neighboring routers every 30 seconds. You can change the update interval using the rip globalSettings command.

The router stores only the best path to a destination in its routing table. RIP uses a hop count to calculate the best path. The best path is the path that has the fewest number of hops (routers) that packets must traverse to reach the destination network. The maximum number of hops allowed in a path in a RIP network is 15 hops.

The N2000 Series supports RIP v1 and RIP v2.

# IP routing command path

The command names in this chapter show you how to execute the commands from within the following command modes:

```
vSwitch name vRouter name ip vSwitch name vRouter name rip
```

The syntax shows you how to enter the command from the top level of the CLI hierarchy.

Examples and output step through the hierarchy from the top level to the appropriate command mode.

# RIP and IP route command summary

Table 24-1 lists and briefly describes the IP route and RIP commands.

Table 24-1. RIP and IP route command summary

| Command name            | Description                                                           |
|-------------------------|-----------------------------------------------------------------------|
| rip advertise           | Configure RIP advertisement settings.                                 |
| rip globalSettings      | Configure global RIP attributes.                                      |
| rip interface           | Configure one or more RIP interfaces for a vRouter.                   |
| rip sourceGateway       | Specify routers to which the N2000 Series sends RIP updates directly. |
| rip trustedGateway      | Specify the systems from which the N2000 Series accepts RIP updates.  |
| route static            | Configure a static route for a vRouter.                               |
| show rip advertise      | Display the current RIP advertisement settings.                       |
| show rip globalSettings | Display global RIP configuration.                                     |

Table 24-1. RIP and IP route command summary (continued)

| Command name                  | Description                                                                                       |
|-------------------------------|---------------------------------------------------------------------------------------------------|
| show rip interface            | Display the configured RIP interfaces.                                                            |
| show rip interface statistics | Display statistics for specified RIP interfaces.                                                  |
| show rip peers                | Display summary information about routers from which the N2000 Series received valid RIP updates. |
| show rip sourceGateway        | Display a list of systems to which the N2000 Series sends RIP updates directly.                   |
| show rip statistics           | Display global RIP statistics.                                                                    |
| show rip trustedGateway       | Display a list of systems from which the N2000 Series accepts RIP updates.                        |
| show route                    | Display the routes in the IP routing table.                                                       |
| show route static             | Display the static route configurations.                                                          |

# rip advertise

# **Purpose**

Configures RIP advertisement settings.

## Access mode

config

# **Syntax**

```
vswitch name vrouter name rip advertise
  [direct {enabled | disabled}]
  [staticRt {enabled | disabled}]
  [ospf {enabled | disabled}]
  [ospfAse {enabled | disabled}]
  [directMetric integer]
  [staticRtMetric integer]
  [ospfAseMetric integer]
  [ospfAseMetric integer]
```

# **Arguments**

| Argument name                          | Description                                                                                                    |
|----------------------------------------|----------------------------------------------------------------------------------------------------|
| <pre>direct {enabled   disabled}</pre> | <b>Optional.</b> Allows or disallows direct routes to be redistributed into RIP as external routes and be advertised in the link state advertisement (LSA). The default is enabled. |
| staticRt {enabled   disabled}          | <b>Optional.</b> Allows or disallows static routes to be redistributed into RIP as external routes and be advertised in the LSA. The default is disabled.                           |
| ospf {enabled   disabled}              | <b>Optional.</b> Allows or disallows OSPF routes to be redistributed into RIP as external routes and be advertised in the LSA. The default is disabled.                             |
| ospfAse {enabled   disabled}           | <b>Optional.</b> Allows or disallows OSPF ASE routes to be redistributed into RIP as external routes and be advertised in the LSA. The default is disabled.                         |
| directMetric integer                   | <b>Optional.</b> The cost applied to default direct routes entering the RIP routing domain. Valid range is 1 through 15; the default value is 1.                                    |

| Argument name          | Description                                                                                                    |  |
|------------------------|----------------------------------------------------------------------------------------------------|--|
| staticRtMetric integer | <b>Optional.</b> The cost applied to default static routes entering the RIP routing domain. Valid range is 1 through 15; the default value is 1.   |  |
| ospfMetric integer     | <b>Optional.</b> The cost applied to default OSPF routes entering the RIP routing domain. Valid range is 1 through 15; the default value is 1.     |  |
| ospfAseMetric integer  | <b>Optional.</b> The cost applied to default OSPF ASE routes entering the RIP routing domain. Valid range is 1 through 15; the default value is 1. |  |

# **Example**

This example shows how to configure the management vRouter in the system vSwitch so that routes in the routing table expire after 60 seconds and the system sends RIP updates every 20 seconds.

```
sun> enable
sun# configure
sun(config)# vswitch e-commerce
sun(config)# vrouter default
sun(config-vswitch-e-commerce vrouter-default rip)#
```

#### **Associated MIB**

ripTbl.mib

# Web path

• vSwitch  $\rightarrow$  name  $\rightarrow$  vRouter  $\rightarrow$  name  $\rightarrow$  Rip  $\rightarrow$  advertise  $\rightarrow$  modify

# rip globalSettings

# **Purpose**

Configures global RIP variables, for example, timers that affect how often the system sends RIP updates and how long routes can exist in the routing table without being refreshed.

## Access mode

config

# **Syntax**

vswitch name vrouter name rip globalSettings
 adminState {enabled | disabled}
 expireTime seconds
 updateTime seconds

# **Arguments**

| Argument name                   | Description                                                                                                    |
|---------------------------------|----------------------------------------------------------------------------------------------------|
| adminState {enabled   disabled} | Configures the administrative state of the RIP configuration. If enabled, RIP is enabled for the vRouter; if disabled, RIP is disabled for the vRouter. The default setting is enabled.                                                                                                    |
| expireTime seconds              | Configures the amount of time, in seconds, a route that the system receives from a RIP update can exist in the IP routing table without being refreshed. The valid range is 5 through 180 seconds; the default setting is 180 seconds.  If a RIP update does not refresh the route information within the set time, the system removes the route from the IP routing table. |
| updateTime seconds              | Configures the time, in seconds between RIP updates that the system sends to neighboring routers. The valid range is 1through 30 seconds, the default setting is 30 seconds.                                                                                                    |

# **Example**

This example shows how to configure the management vRouter in the system vSwitch so that routes in the routing table expire after 60 seconds and the system sends RIP updates every 20 seconds.

```
sun> enable
sun# configure
sun(config)# vswitch e-commerce
sun(config-vswitch-e-commerce)# vrouter default rip
sun(config-vswitch-e-commerce vrouter-default rip)# globalSettings
expireTime 60 updateTime 20
```

## **Associated MIB**

ripTbl.mib

# Web path

• vSwitch  $\rightarrow$  name  $\rightarrow$  vRouter  $\rightarrow$  name  $\rightarrow$  Rip  $\rightarrow$  globalSettings  $\rightarrow$  modify

# rip interface

# **Purpose**

Configures an interface for the sending and receiving of RIP packets.

The no form of the command deletes a configured RIP interface. If you enter optional arguments, the CLI deletes the configuration only if it matches all arguments. With the no form of the command, the address argument is the only required argument.

#### Access mode

config

## **Syntax**

```
vswitch name vrouter name rip interface
  address IP address
  [authType {noAuthentication | simplePassword | md5}]
  [authKey text]
  [send {doNotSend | ripVersion 1 | rip1Compatible | ripVersion2}]
  [receive {rip1OrRip2 | doNotReceive}]
  [defaultMetric integer]
  [authId integer]
```

# **Arguments**

| Argument name | Description                                                                                          |
|---------------|----------------------------------------------------------------------------------------------------|
| address       | IP address of the RIP interface. Needs to match a local IP address for RIP to run on that interface. |

| Argument name | Description                                                                                                    |
|---------------|----------------------------------------------------------------------------------------------------|
| authType      | <b>Optional</b> . Sets the type of authentication you want to use for RIP v2 updates. Valid values are:                                                                                                    |
|               | noAuthentication: Do not use authentication.                                                                                                    |
|               | simplePassword: A text password that the system includes in the RIP updates it sends to other routers. The password must be 15 or fewer characters. You must configure the same password on all of the RIP v2 interfaces in the same network. This method is the least secure authentication method.                                            |
|               | md5: The system uses the MD5 algorithm to create an encoded checksum RIP update, which it includes in the RIP updates it sends to other routers. The router that receives the RIP update uses the authentication key to verify the packet, discarding it if the digest does not match. This method is more secure than using a simple password. |
|               | The default setting is noAuthentication.                                                                                                    |
| authKey       | <b>Optional</b> . Configures the password or MD5 key required for RIP v2 authentication.                                                                                                    |
|               | If using simplePassword authentication, enter a password of 8 characters or fewer.                                                                                                    |
|               | If using MD5, enter a key that the MD5 protocol uses to create the encoded checksum that the system sends in the RIP update. This value <i>must</i> match the keys configured on the other RIP routers in the network.                                                                                                    |
|               | The default setting is none.                                                                                                    |

| Argument name | Description                                                                                                    |
|---------------|----------------------------------------------------------------------------------------------------|
| send          | <b>Optional</b> . Configures the type of RIP updates the N2000 Series sends to neighboring routers. The valid values are:                                                                           |
|               | doNotSend: The system does not sent RIP updates.                                                                                                    |
|               | ripVersion1: The system sends RIP v1 packets when sending RIP updates.                                                                                                    |
|               | rip1Compatible: The system broadcasts<br>RIP v2 packets that are compliant with RFC<br>1058 route subsumption rules.                                                                                |
|               | ripVersion2: The system multicasts RIP v2 packets when sending RIP updates.                                                                                                    |
|               | The default setting is rip1Compatible.                                                                                                    |
| receive       | Optional. Configures the type of RIP updates the N2000 Series can receive from neighboring routers. The value values are:                                                                           |
|               | rip10rRip2: the system can receive RIP updates in a RIP v1 or RIP v2 format.                                                                                                    |
|               | doNotReceive: the system does not accept RIP updates from neighboring routers.                                                                                                    |
|               | The default setting is rip10orRip2.                                                                                                    |
| defaultMetric | <b>Optional</b> . Indicates the metric to use for the default route entry in RIP updates that this interface sends to neighboring routers. Valid values are 0 through 15; the default setting is 1. |
|               | Use a value of zero if you configured a default route and do not want to advertise it in RIP updates.                                                                                               |

| Argument name | Description                                                                                                    |
|---------------|----------------------------------------------------------------------------------------------------|
| authID        | <b>Optional.</b> Assigns an authentication identification (ID) number used during MD5 authentication. This value <i>must</i> match the authentication ID configured on the other routers in the network. The default setting is 0. |
|               | Not all routers use the authentication ID; you can use the default value if your routers do not use an authentication ID                                                                                                    |
|               | <b>Note:</b> You must set the authType argument to md5 to use this argument.                                                                                                    |

## **Delete filters**

See the show rip interface command for argument descriptions.

```
no vswitch name vrouter name rip interface
  address IP address
  [authType {noAuthentication | simplePassword | md5}]
  [authKey text]
  [send {doNotSend | ripVersion 1 | rip1Compatible | ripVersion2}]
  [receive {rip1OrRip2 | doNotReceive}]
  [defaultMetric integer]
  [authId integer]
```

## **Example**

In this example, a RIP interface is established for IP address 10.10.10.40, using a simple password for the authentication of RIP Version 2 packets.

```
sun> enable
sun# configure
sun(config)# vswitch e-commerce
sun(config-vswitch-e-commerce)# vrouter default
sun(config-vswitch-e-commerce vrouter-default)# rip
sun(config-vSwitch-e-commerce vRouter-default rip)# interface address
10.10.40 authType simplePassword authKey passwd23 send ripVersion2
receive rip1OrRip2
```

ripTbl.mib

#### Web path

- vSwitch  $\rightarrow$  name  $\rightarrow$  vRouter  $\rightarrow$  name  $\rightarrow$  Rip  $\rightarrow$  interface  $\rightarrow$  add
- vSwitch  $\rightarrow$  name  $\rightarrow$  vRouter  $\rightarrow$  name  $\rightarrow$  Rip  $\rightarrow$  interface  $\rightarrow$  copy
- vSwitch  $\rightarrow$  name  $\rightarrow$  vRouter  $\rightarrow$  name  $\rightarrow$  Rip  $\rightarrow$  interface  $\rightarrow$  modify
- vSwitch  $\rightarrow$  name  $\rightarrow$  vRouter  $\rightarrow$  name  $\rightarrow$  Rip  $\rightarrow$  interface  $\rightarrow$  delete

## rip sourceGateway

#### **Purpose**

Configures the IP address of a system to which you want to send unicast RIP updates directly instead of broadcasting or multicasting RIP updates. If you configure source gateways, the system sends RIP updates to the specified systems only.

The no form of the command deletes a configured source gateway.

#### Access mode

config

#### **Syntax**

vswitch name vrouter name rip sourceGateway
 address ipAddress

#### **Arguments**

| Argument name     | Description                                                                                               |
|-------------------|----------------------------------------------------------------------------------------------------|
| address ipAddress | Specifies the IP address, in dotted-decimal format, for the system to which you want to send RIP updates. |

#### **Delete filters**

See the show rip sourceGateway command for argument descriptions.

no vswitch name vrouter name rip sourceGateway address ipAddress

#### **Example**

```
sun> enable
sun# configure
sun(config)# vswitch e-commerce
sun(config-vswitch-e-commerce)# vrouter default
sun(config-vswitch-e-commerce vrouter-default)# rip
sun(config-vswitch-e-commerce vrouter-default rip)# sourceGateway
10.10.40.51
```

#### **Associated MIB**

ripTbl.mib

### Web path

- vSwitch  $\rightarrow$  name  $\rightarrow$  vRouter  $\rightarrow$  name  $\rightarrow$  Rip  $\rightarrow$  sourceGateway  $\rightarrow$  add
- vSwitch  $\rightarrow$  name  $\rightarrow$  vRouter  $\rightarrow$  name  $\rightarrow$  Rip  $\rightarrow$  sourceGateway  $\rightarrow$  copy

## rip trustedGateway

#### **Purpose**

Configures the system to accept RIP updates from the specified systems only. If you do not configure a trusted gateway, the system accepts RIP updates from all routers on the network.

The no form of the command removes the trusted gateway configuration.

#### Access mode

config

#### **Syntax**

vswitch name vrouter name rip trustedGateway
address ipAddress

## **Arguments**

| Argument name      | Description                                                                                                    |
|--------------------|----------------------------------------------------------------------------------------------------|
| address IP address | Specifies the IP address, in dotted-decimal format, for the system from which you want to receive RIP updates. |

#### **Delete filters**

no vswitch name vrouter name rip trustedGateway address ipAddress

#### **Example**

```
sun> enable
sun# configure
sun(config)# vswitch e-commerce
sun(config-vswitch-e-commerce)# vrouter default
sun(config-vswitch-e-commerce vrouter-default)# rip
sun(config-vswitch-e-commerce vrouter-default rip)# trustedGateway
10.10.50.45
```

ripTbl.mib

## Web path

- vSwitch  $\rightarrow$  name  $\rightarrow$  vRouter  $\rightarrow$  name  $\rightarrow$  Rip  $\rightarrow$  trustedGateway  $\rightarrow$  add
- $vSwitch \rightarrow name \rightarrow vRouter \rightarrow name \rightarrow Rip \rightarrow trustedGateway \rightarrow copy$
- $vSwitch \rightarrow name \rightarrow vRouter \rightarrow name \rightarrow Rip \rightarrow trustedGateway \rightarrow delete$

#### route static

#### **Purpose**

Manually configures a route that the system uses to send data to a destination network. The system can use a static route before using routes it learns from dynamic routing protocols, depending on the static route's preference. A static route on the N2000 Series requires the following values:

- An IP address for the destination host or network for this route
- Subnet mask for the destination IP address
- The address of a locally attached router where packets are sent for forwarding to the destination network (the address of the next hop router)

You can configure up to 2000 static routes. For backup purposes, it is useful to configure multiple static routes that have the same destination and subnet mask but use different next-hop routers. In this situation, if a next-hop router becomes unreachable, the system can use a different static route for the destination, based on the route's preference and metric setting. Preference takes priority over metric, however.

You can use this command to define a default route for the system. To define a default route, configure a destination address of 0.0.0.0 and a subnet mask of 0.0.0.0.

The no form of this command deletes one or more defined static route configurations. If you enter optional arguments, the CLI deletes the user entry only if it matches all arguments. With the no form of the command, the required arguments are destAddr, mask, and nextHop.

#### **Access mode**

config

## **Syntax**

#### To create a static route:

```
vswitch name vrouter name ip route static
  destAddr ipAddress
  mask ipAddress
  nextHop ipAddress
  [ifName {ifName | unspecified}]
  [preference {low | high}]
  [metric integer]
```

#### To modify a static route:

```
vswitch name vrouter name ip route static
  destAddr ipAddress
  mask ipAddress
  nextHop ipAddress
  ifName ifName
  [preference {low | high}]
  [metric integer]
```

#### **Arguments**

| Argument name             | Description                                                                                                    |
|---------------------------|----------------------------------------------------------------------------------------------------|
| destAddr <i>ipAddress</i> | Specifies the destination IP address of this route. When creating a default route, use 0.0.0. 0. for this entry and use 0.0.0.0 for the mask argument.    |
|                           | The default route is the route the system uses if it does not have a route for a destination in its IP routing table.                                     |
| mask ipAddress            | Assigns a subnet mask to the destination address. When creating a default route, use 0.0.0.0 for this argument and use 0.0.0.0 for the destAddr argument. |
| nextHop ipAddress         | Specifies the IP address of a locally attached router where the system sends packets for forwarding to the destination.                                   |
|                           | IP address should be in a local subnet. If just the ifName is needed, this value should be 0.0.0.0.                                                       |

| Argument name                      | Description                                                                                                    |
|------------------------------------|----------------------------------------------------------------------------------------------------|
| ifName { ifName   unspecified      | <b>Optional.</b> Configures the ifName for the Ethernet port used to reach next hop. The interface can be either ip.vswitch:vrouter, vlan.x, lag.x, loopback or eth.x.x. By using a wildcard, you can set all interfaces matching the entry with a single command. For example, you can set all IP interfaces by specifying ip.*.                                                                                                    |
|                                    | The default value is unspecified. If you use the default value, the system uses the IP address of the next-hop router to determine which interface to use. This argument is required when modifying or deleting a route.                                                                                                    |
| <pre>preference {low   high}</pre> | Optional. Configures the value the system uses to determine which static route to use for a specific destination network. The valid values are low and high; the default setting is low.                                                                                                    |
|                                    | When the destination addresses and subnet masks are the same for multiple static routes, the system will only select those static routes that have a nextHop on an interface that is up. If there is more than one of these, the one with the highest preference will be selected. If there is more than one of these, the one with the lowest metric will be selected. If there is more than one of these, the one with the highest nextHop address will be selected. |
|                                    | Route Preference:                                                                                                    |
|                                    | <ol> <li>Local routes</li> <li>OSPF Internal</li> <li>Static routes with a preference of high</li> <li>RIP routes</li> <li>Static routes with a preference of low</li> <li>OSPF External</li> </ol>                                                                                                    |
| metric integer                     | Optional. Sets the primary routing metric for this route. Valid values are 1 through 255; the default setting is 1. This value controls how the metric is advertised in routing protocol updates.                                                                                                    |

#### **Delete filters**

See the show route static command for argument descriptions.

```
no vswitch name vrouter name ip route static
  destAddr ipAddress
  mask ipAddress
  nextHop ipAddress
  ifName ifName]
  [preference StaticRoutePreference]
  [metric integer]
```

#### **Associated MIB**

ipFwdTbl.mib

### Web path

- vSwitch  $\rightarrow$  name  $\rightarrow$  vRouter  $\rightarrow$  name  $\rightarrow$  Ip route  $\rightarrow$  static  $\rightarrow$  add
- vSwitch  $\rightarrow$  name  $\rightarrow$  vRouter  $\rightarrow$  name  $\rightarrow$  Ip route  $\rightarrow$  static  $\rightarrow$  copy
- vSwitch  $\rightarrow$  name  $\rightarrow$  vRouter  $\rightarrow$  name  $\rightarrow$  Ip route  $\rightarrow$  static  $\rightarrow$  modify
- vSwitch  $\rightarrow$  name  $\rightarrow$  vRouter  $\rightarrow$  name  $\rightarrow$  Ip route  $\rightarrow$  static  $\rightarrow$  delete

## show rip advertise

### **Purpose**

Displays a summary of the RIP advertisement configuration.

#### Access mode

user

### **Syntax**

show vswitch name vrouter name rip advertise

#### Sample output

```
sun> enable
sun# configure
sun(config)# vswitch e-commerce
sun(config-vswitch-e-commerce)# vrouter default
sun(config-vswitch-e-commerce vrouter-default)# rip
sun(config-vswitch-e-commerce vrouter-default rip)# show advertise
Direct:
                enabled
Static:
                disabled
Ospf:
                disabled
               disabled
Ospfase:
Direct Metric: 1
Static Metric: 1
Ospf Metric:
Ospf ASE Metric: 1
```

| Field name | Description                                                                                                    |
|------------|----------------------------------------------------------------------------------------------------|
| Direct     | Allows or disallows direct routes to be redistributed into RIP as external routes and be advertised in the link state advertisement (LSA). |
| Static     | Allows or disallows static routes to be redistributed into RIP as external routes and be advertised in the LSA. The default is disabled.   |
| Ospf       | Allows or disallows OSPF routes to be redistributed into RIP as external routes and be advertised in the LSA. The default is disabled.     |

| Field name      | Description                                                                                                    |
|-----------------|----------------------------------------------------------------------------------------------------|
| Ospfase         | Allows or disallows OSPF ASE routes to be redistributed into RIP as external routes and be advertised in the LSA. The default is disabled. |
| Direct Metric   | The cost applied to default direct routes entering the RIP routing domain. Valid range is 1 through 15; the default value is 1.            |
| Static Metric   | The cost applied to default static routes entering the RIP routing domain. Valid range is 1 through 15; the default value is 1             |
| Ospf Metric     | The cost applied to default OSPF routes entering the RIP routing domain. Valid range is 1 through 15; the default value is 1.              |
| Ospf ASE Metric | The cost applied to default OSPF ASE routes entering the RIP routing domain. Valid range is 1 through 15; the default value is 1.          |

ripTbl.mib

## Web path

• vSwitch  $\rightarrow$  name  $\rightarrow$  vRouter  $\rightarrow$  name  $\rightarrow$  Rip  $\rightarrow$  advertise

## show rip globalSettings

### **Purpose**

Displays the configured administrative state. This command does not support field filtering.

#### Access mode

user

### **Syntax**

show vswitch name vrouter name rip globalSettings

#### Sample output

```
sun> enable
sun# configure
sun(config)# vswitch e-commerce
sun(config-vswitch-e-commerce)# vrouter default
sunsun(config-vswitch-e-commerce vrouter-default)# rip
sun(config-vswitch-e-commerce vrouter-default rip)# show
globalSettings
   Admin State: enabled
   Expire Time: 5
   Update Time: 30
```

| Field name  | Description                                                                |
|-------------|----------------------------------------------------------------------------|
| Admin State | The administrative state of the RIP configuration. The default is enabled. |

| Field name  | Description                                                                                                    |  |
|-------------|----------------------------------------------------------------------------------------------------|--|
| Expire Time | The amount of time, in seconds, a route that the system receives from a RIP update can exist in the IP routing table without being refreshed. The valid range is 5 through 180 seconds; the default setting is 180 seconds.  If a RIP update does not refresh the route information within the set time, the system removes the route from the IP routing table. |  |
| Update Time | The time, in seconds between RIP updates that the system sends to neighboring routers. The valid range is 1through 30 seconds, the default setting is 30 seconds.                                                                                                    |  |

ripTbl.mib

## Web path

• vSwitch  $\rightarrow$  name  $\rightarrow$  vRouter  $\rightarrow$  name  $\rightarrow$  rip  $\rightarrow$  globalSettings

## show rip interface

#### **Purpose**

Displays a summary of the RIP interface configurations.

#### Access mode

user

### **Syntax**

show vswitch name vrouter name rip interface

### Sample output

```
sun> enable
sun# configure
sun(config)# vswitch e-commerce
sun(config-vswitch-e-commerce)# vrouter default
sun(config-vswitch-e-commerce vrouter-default)# rip
sun(config-vswitch-e-commerce vrouter-default rip)# show interface
Address:
              10.10.10.10
AuthType:
              noAuthentication
AuthKey:
AuthID:
Send:
              doNotSend
Receive:
             doNotReceive
```

## **Output description**

DefaultMetric: 1

| Field name | Description                                                                        | Filter name                                                   |
|------------|------------------------------------------------------------------------------------|---------------------------------------------------------------|
| Address    | The IP address associated with the RIP interface.                                  | address IP address                                            |
| AuthType   | The type of RIP v2 authentication used.                                            | <pre>authType {noAuthentication   simplePassword   md5}</pre> |
| AuthKey    | The password or MD5 key required for RIP v2 simple password or MD5 authentication. | authKey text                                                  |

| Field name    | Description                                                                                                    | Filter name                                                              |
|---------------|----------------------------------------------------------------------------------------------------|--------------------------------------------------------------------------|
| AuthID        | The authentication ID for MD5 authentication. This value is used when other routers in the network use an authentication ID. | authID integer                                                           |
| Send          | The type of RIP updates that the system sends to neighboring routers.                                                        | <pre>send {doNotSend   ripVersion1   riplCompatible   ripVersion2}</pre> |
| Receive       | The type of RIP packets the system receives from neighboring routers.                                                        | receive {rip10rRip2   doNotReceive}                                      |
| DefaultMetric | The metric used for the default route entry in RIP updates that this interface sends to neighboring routers.                 | defaultMetric integer                                                    |

ripTbl.mib

## Web path

• vSwitch  $\rightarrow$  name  $\rightarrow$  vRouter  $\rightarrow$  name  $\rightarrow$  Rip  $\rightarrow$  interface

## show rip interface statistics

### **Purpose**

Displays operational statistics for configured RIP interfaces.

#### Access mode

user

### **Syntax**

show vswitch name vrouter name rip interface statistics

### Sample output

```
sun> enable
sun# configure
sun(config)# vswitch e-commerce
sun(config-vswitch-e-commerce)# vrouter default
sun(config-vswitch-e-commerce vrouter-default)# rip
sun(config-vswitch-e-commerce vrouter-default rip)# show interface statistics
Address
               Bad Packets
                               Bad Routes Sent Updates Sent Pkts Rec Pkts
                               5
                                                                     0
127.0.0.0
                25
                                           28
                                                         0
192.168.124.46 0
                               0
                                           0
                                                         0
                                                                     0
```

| Field name   | Description                                                      | Filter name               |
|--------------|------------------------------------------------------------------|---------------------------|
| Address      | The IP address associated with the RIP interface.                | address <i>IP address</i> |
| Bad Pkts     | The number of bad packets the system received on this interface. | rcvBadPackets integer     |
| Bad Routes   | The number of bad routes the system received on this interface.  | rcvBadRoutes integer      |
| Sent Updates | The number of RIP updates the system sent on this interface.     | sendUpdates integer       |

| Field name | Description                                                      | Filter name      |
|------------|------------------------------------------------------------------|------------------|
| Sent Pkts  | The number of RIP packets the system sent on this interface.     | sentPkts integer |
| Rec Pkts   | The number of RIP packets the system received on this interface. | recPkts integer  |

ripTbl.mib

### Web path

• vSwitch  $\rightarrow$  name  $\rightarrow$  vRouter  $\rightarrow$  name  $\rightarrow$  Rip  $\rightarrow$  interface  $\rightarrow$  statistics

## show rip peers

#### **Purpose**

Displays summary information about routers from which the system received valid RIP updates within the last 180 seconds. This information can be useful when you need to solve communication problems that exist between the N2000 Series and other RIP routers.

#### Access mode

user

### **Syntax**

show vswitch name vrouter name rip peers

#### Sample output

```
sun> enable
sun# configure
sun(config)# vswitch e-commerce
sun(config-vswitch-e-commerce)# vrouter default
sun(config-vswitch-e-commerce vrouter-default)# rip
sun(config-vswitch-e-commerce vrouter-default rip)# show peers
Address: 192.168.124.253
Domain: 0x0000
Last Update: Sun Oct 11 00:10:01 2002
Version: 1
Rcv Bad Packets: 5
Rcv Bad Routes: 0
```

| Field name | Description                                                                                                    | Filter name               |
|------------|----------------------------------------------------------------------------------------------------|---------------------------|
| Address    | The IP Address that the RIP peer is using as its source address.                                                                                |                           |
| Domain     | The value in the Routing Domain field in RIP packets that the system received from the peer system. Domain support is deprecated; this is zero. | domain hexidecimal string |

| Field name      | Description                                                                                                  | Filter name          |
|-----------------|----------------------------------------------------------------------------------------------------|----------------------|
| Last Update     | The number of timeTicks indicating when the system received the most recent RIP update from the peer system. | lastUpdate timeTicks |
| Version         | The RIP version number in the header of the last RIP packet that the system received.                        | version integer      |
| Rcv Bad Packets | The number of RIP response packets that the system received from this peer and discarded as invalid.         |                      |
| Rcv Bad Routes  | The number of routes from this peer that the system ignored because the entry format was invalid.            | rcvBadRoutes integer |

ripTbl.mib

## Web path

• vSwitch  $\rightarrow$  name  $\rightarrow$  vRouter  $\rightarrow$  name  $\rightarrow$  Rip  $\rightarrow$  peers

## show rip sourceGateway

### **Purpose**

Displays a list of the routers to which the system sends RIP updates. If no sourceGateways exist, the system sends RIP updates to all neighboring routers.

#### Access mode

user

### **Syntax**

show vswitch name vrouter name rip sourceGateway

#### Sample output

```
sun> enable
sun# configure
sun(config)# vswitch e-commerce
sun(config-vswitch-e-commerce)# vrouter default
sun(config-vswitch-e-commerce vrouter-default)# rip
sun(config-vswitch-e-commerce vrouter-default rip)# show sourceGateway
Address
10.10.40.51
```

#### **Output description**

| Field name | Description                                                      | Filter name        |
|------------|------------------------------------------------------------------|--------------------|
| Address    | The IP address for router to which the system sends RIP updates. | address IP Address |

#### **Associated MIB**

ripTbl.mib

### Web path

• vSwitch  $\rightarrow$  name  $\rightarrow$  vRouter  $\rightarrow$  name  $\rightarrow$  Rip  $\rightarrow$  sourceGateway

## show rip statistics

#### **Purpose**

Displays a summary of global RIP statistics. This command does not support field filtering.

#### Access mode

user

### **Syntax**

show vswitch name vrouter name rip statistics

#### Sample output

```
sun> enable
sun# configure
sun(config)# vswitch e-commerce
sun(config-vswitch-e-commerce)# vrouter default
sun(config-vswitch-e-commerce vrouter-default)# rip
sun(config-vswitch-e-commerce vrouter-default rip)# show statistics
RouteChanges: 5
Oueries: 35
```

| Field name   | Description                                                                                                    |
|--------------|----------------------------------------------------------------------------------------------------|
| RouteChanges | The number of route changes that RIP made to the IP routing table. This value does not include the number or refreshes of a route's age. |
| Queries      | The number of RIP queries the system received from other routers.                                                                        |

ripTbl.mib

## Web path

• vSwitch  $\rightarrow$  name  $\rightarrow$  vRouter  $\rightarrow$  name  $\rightarrow$  Rip  $\rightarrow$  statistics

## show rip trustedGateway

#### **Purpose**

Displays a list of the routers from which the system accepts RIP updates.

#### Access mode

user

### **Syntax**

show vswitch name vrouter name rip trustedGateway

### Sample output

```
sun> enable
sun# configure
sun(config)# vswitch e-commerce
sun(config-vswitch-e-commerce)# vrouter default
sun(config-vswitch-e-commerce vrouter-default)# rip
sun(config-vswitch-e-commerce vrouter-default rip)# show
trustedGateway
Address
10.10.50.65
```

#### **Output description**

| Field name | Description                                                           | Filter name        |
|------------|-----------------------------------------------------------------------|--------------------|
| Address    | The IP address for router from which the system receives RIP updates. | address IP Address |

#### **Associated MIB**

ripTbl.mib

#### Web path

• vSwitch  $\rightarrow$  name  $\rightarrow$  vRouter  $\rightarrow$  name  $\rightarrow$  Rip  $\rightarrow$  trustedGateway

#### show route

### **Purpose**

Displays the contents of the IP routing table.

#### Access mode

user

#### **Syntax**

show vSwitch-name vRouter-name ip route

#### Sample output

```
sun> enable
sun# configure
sun(config)# vswitch e-commerce
sun(config-vswitch-e-commerce)# vrouter default
sun(config-vswitch-e-commerce vrouter-default)# ip
sun(config-vswitch-e-commerce vrouter-default ip)# show route
Dest Addr
              Mask
                             Next Hop
                                            IfName
                                                       Protocol Age Metric
0.0.0.0
               0.0.0.0 192.168.124.18 ethMgmt.1 netmgt 0
                                                                    1
192.168.124.0 255.255.255.0 0.0.0.0
                                           ethMgmt.1 local
                                                                    1
```

| Field name | Description                                                                                                    | Filter name         |  |
|------------|----------------------------------------------------------------------------------------------------|---------------------|--|
| Dest Addr  | The destination IP address of the route.                                                                                                    | destAddr IP Address |  |
| Mask       | The subnet mask for the destination IP address.                                                                                                    | mask IP Address     |  |
| nextHop    | The address of the next system for this route. 0.0.0.0 indicates a local route.                                                                                                    | nextHop IP Address  |  |
| IfName     | The value that identifies the Ethernet interface that the system uses to reach the next hop in the route. A value of 0 indicates the system uses the IP address of the next-hop router to determine which interface to use. | ifName ifName       |  |

| Field name | Description                                                                                               | Filter name                                       |  |
|------------|----------------------------------------------------------------------------------------------------|---------------------------------------------------|--|
| Protocol   | Protocol by which the system learned this route. Possible protocols are:                                  | routeProto {other   local   netmgmt   rip   ospf} |  |
|            | other: not specified                                                                                      |                                                   |  |
|            | local: local interface                                                                                    |                                                   |  |
|            | netmgmt: static route                                                                                     |                                                   |  |
|            | rip: Berkeley RIP or RIP-II                                                                               |                                                   |  |
|            | ospf: Open Shortest Path First                                                                            |                                                   |  |
| Age        | Seconds since the system updated the route or determined that the route was correct.                      | routeAge integer                                  |  |
| Metric     | The primary routing metric for this route. The system advertises this metric in routing protocol updates. | Metric integer                                    |  |

ipFwdTbl.mib

## Web path

•  $vSwitch \rightarrow name \rightarrow vRouter \rightarrow name \rightarrow Ip \rightarrow route$ 

#### show route static

### **Purpose**

Displays the static route configurations on the system.

#### Access mode

user

#### **Syntax**

show vSwitch-name vRouter-name ip route static

### Sample output

```
sun> enable
sun# configure
sun(config)# vswitch e-commerce
sun(config-vswitch-e-commerce)# vrouter default
sun(config-vswitch-e-commerce vrouter-default)# ip
sun(config-vswitch-e-commerce vrouter-default ip)# route
sun(config-vSwitch-system vRouter-management ip route)# show static
                                                            Preference Metric
DestAddr
               Mask
                              NextHop
                                              IfName
0.0.0.0
               0.0.0.0
                              192.168.124.18 eth.1.1
                                                            low
                                                                        1
```

| Field name | Description                                                                                                    | Filter name                |
|------------|----------------------------------------------------------------------------------------------------|----------------------------|
| DestAddr   | The destination IP address of the route.<br>The system considers an entry with a<br>value of 0.0.0.0 to be the default route. | destAddr <i>IP Address</i> |
| Mask       | The subnet mask for the destination IP address.                                                                               | mask <i>IP Address</i>     |
| NextHop    | The address of the next router in the destination route.                                                                      | nextHop IP Address         |

| Field name | Description                                                                                                    | Filter name                        |
|------------|----------------------------------------------------------------------------------------------------|------------------------------------|
| IfName     | The Ethernet interface that the system uses to reach the next hop in the route. A value of unspecified indicates the system uses the IP address of the next-hop router to determine which interface to use. | ifName IfName                      |
| Preference | The value the system uses to determine how this static route compares to other types of routes.                                                                                                    | <pre>preference {low   high}</pre> |
| Metric     | The primary routing metric for this route. The system advertises this metric in routing protocol updates. Possible values are 1 through 255.                                                                | metric integer                     |

ipFwdTbl.mib

## Web path

• vSwitch  $\rightarrow$  name  $\rightarrow$  vRouter  $\rightarrow$  name  $\rightarrow$  Ip  $\rightarrow$  route  $\rightarrow$  static

# Chapter 25. OSPF commands

## **OSPF** description

Open Shortest Path First (OSPF) is a link-state routing protocol that runs within an autonomous system (AS). Each router in the AS maintains a database of the shortest paths to all other valid routes within the AS, and calculates the best path to each destination. The router regularly recalculates the routes to ensure that its database reflects topological changes.

OSPF uses areas to minimize routing tables by grouping networks into a single entity. There are several commands that configure area characteristics. In these commands, the areas are described by their area ID, which is specified in IP address format. Area 0.0.0.0 is reserved for the OSPF backbone. If you specify an area that does not exist, the system creates it.

In addition, OSPF uses a router ID to uniquely identify the router in the autonomous system. The router ID uses the format of an IP address. The default router ID is the IP address of one of the router's IP interfaces, or you can configure the router ID explicitly.

#### **RFC** compatibility

The N2000 Series implementation supports the majority of RFC 1850, *OSPF Version 2 Management Information Base*, but some fields are unsupported. For RFC compatibility, the field is accepted at the CLI or through the Web interface, but the value does not change the software behavior.

#### **OSPF** command path

The command names in this chapter show you how to execute the commands from within the following command modes:

```
vSwitch name vRouter name ospf
```

The syntax shows you how to enter the command from the top level of the CLI hierarchy.

Examples and output step through the hierarchy from the top level to the appropriate command mode.

#### **OSPF** command summary

Table 25-1 lists and briefly describes the OSPF commands.

Table 25-1. OSPF command summary

| Command name        | Description                                                      |
|---------------------|------------------------------------------------------------------|
| advertise-ase       | Configure handling of Autonomous System External (ASE) routes.   |
| advertise-nssa      | Configure handling of routes into the not-so-stubby area (NSSA). |
| area                | Configure OSPF area characteristics.                             |
| areaAggregate       | Define an area aggregate range.                                  |
| globalSettings      | Set general OSPF characteristics.                                |
| host                | Configure directly connected hosts.                              |
| interface           | Configure an OSPF interface.                                     |
| show advertise-ase  | Display settings for handling ASE (type 5) routes.               |
| show advertise-nssa | Display settings for handling NSSA (type 7) routes.              |
| show area           | Display OSPF area settings.                                      |
| show areaAggregate  | Display area aggregate settings.                                 |
| show extLsdb        | Display the external link state database.                        |
| show globalSettings | Display general OSPF settings.                                   |

Table 25-1. OSPF command summary (continued)

| Command name          | Description                                                    |
|-----------------------|----------------------------------------------------------------|
| show host             | Display directly connected host settings.                      |
| show interface        | Display configured interface settings.                         |
| show lsdb             | Display the link state database.                               |
| show neighbors        | Display neighbor information.                                  |
| show virtualInterface | Display characteristics of configured OSPF virtual interfaces. |
| show virtualNeighbors | Display virtual neighbor information.                          |
| virtualInterface      | Configure an OSPF virtual interface.                           |

## **Basic OSPF configuration**

You configure OSPF on each vRouter on which it will run.

## Configuring an OSPF backbone router

Table 25-2. Steps for configuring an OSPF backbone router

| Step | Action                                                                                      |
|------|---------------------------------------------------------------------------------------------|
| 1.   | Configure an OSPF backbone area, 0.0.0.0, for the vRouter with the area command.            |
| 2.   | Configure a nonbackbone area for the vRouter with the area command.                         |
| 3.   | Configure an OSPF interface for the backbone area with the interface command.               |
| 4.   | Configure an OSPF interface for the nonbackbone area with the <pre>interface</pre> command. |
| 5.   | Verify the configuration with the show area and show interface commands.                    |

#### advertise-ase

#### **Purpose**

Controls the flow of non-OSPF (Autonomous System External (ASE) Type 5) routes into the OSPF area. Based on type, you can allow or disallow a route originating from a non-OSPF source to be redistributed into OSPF as an OSPF external route (ASE). In addition you can specify what ASE type they are (Type 1 or Type 2) and the metric associated with them.

#### Access mode

config

#### **Syntax**

```
vSwitch name vRouter name ospf advertise-ase
  [direct {enabled | disabled}]
  [staticRt {enabled | disabled}]
  [rip {enabled | disabled}]
  [directMetric integer]
  [staticRtMetric integer]
  [ripMetric integer]
  [directType {type1 | type2}]
  [staticRtType {type1 | type2}]
  [ripType {type1 | type2}]
```

#### **Arguments**

| Argument name                          | Description                                                                                                    |
|----------------------------------------|----------------------------------------------------------------------------------------------------|
| <pre>direct {enabled   disabled}</pre> | Optional. Allows or disallows direct routes to be redistributed into OSPF as external routes and be advertised in the link state advertisement (LSA). The default is enabled. |
| staticRt {enabled   disabled}          | Optional. Allows or disallows static routes to be redistributed into OSPF as external routes and be advertised in the LSA. The default is disabled.                           |
| rip {enabled   disabled}               | <b>Optional.</b> Allows or disallows RIP routes to be redistributed into OSPF as external routes and be advertised in the LSA. The default is disabled.                       |

| Argument name                         | Description                                                                                                    |
|---------------------------------------|----------------------------------------------------------------------------------------------------|
| directMetric integer                  | <b>Optional.</b> The cost applied to direct routes entering the OSPF routing domain. Valid range is 0 through 16777215; the default value is 1.                                                                                                    |
| staticRtMetric integer                | <b>Optional.</b> The cost applied to static routes entering the OSPF routing domain. Valid range is 0 through 16777215; the default value is 1.                                                                                                    |
| ripMetric integer                     | <b>Optional.</b> The cost applied to RIP routes entering the OSPF routing domain. Valid range is 0 through 16777215; the default value is 1.                                                                                                    |
| <pre>directType {type1   type2}</pre> | <b>Optional.</b> Specifies the external link type that the vRouter advertises with direct routes redistributed into OSPF, either Type 1 or Type 2. The default is type1. Type 1 adds the internal cost to the external metric. Type 2 uses the Direct metric. |
| staticRtType {type1   type2}          | <b>Optional.</b> Specifies the external link type that the vRouter advertises with static routes redistributed into OSPF, either Type 1 or Type 2. The default is type1. Type 1 adds the internal cost to the external metric. Type 2 uses the Static metric. |
| ripType {type1   type2}               | <b>Optional.</b> Specifies the external link type that the vRouter advertises with RIP routes redistributed into OSPF, either Type 1 or Type 2. The default is type1. Type 1 adds the internal cost to the external metric. Type 2 uses the RIP metric.       |

#### **Example**

In the following example, the router advertises direct routes as Type 1 with a metric of 5 and RIP routes as Type 2 with metric 8, but does not advertise static routes.

```
sun> enable
sun# configure
sun(config)# vSwitch e-commerce
sun(config-vSwitch-e-commerce)# vRouter default
sun(config-vSwitch-e-commerce vRouter-default)# ospf
sun(config-vSwitch-e-commerce vRouter-default ospf)# advertise-ase ?
  [direct (enabled|disabled)]
                                 Direct route (default: enabled)
 [staticRt (enabled|disabled)]
                                 Static route (default: disabled)
 [rip (enabled|disabled)]
                                 RIP route (default: disabled)
 [directMetric (0..16777215)]
                                 Direct route metric (default: 1)
  [staticRtMetric (0..16777215)] Static route metric (default: 1)
 [ripMetric (0..16777215)]
                                 RIP route metric (default: 1)
                                 Direct route type (default: type1)
 [directType (type1 type2)]
  [staticRtType (type1|type2)]
                                 Static route (default: type1)
 [ripType (type1|type2)]
                                 RIP route type (default: type1)
```

sun(config-vSwitch-e-commerce vRouter-default ospf)# advertise-ase
direct enabled rip enabled directMetric 5 ripMetric 8 directType type1

#### Associated MIB

ospfTbl.mib

#### Web path

- vSwitch  $\rightarrow$  name  $\rightarrow$  vRouter  $\rightarrow$  name  $\rightarrow$  ospf  $\rightarrow$  advertise-ase  $\rightarrow$  add
- vSwitch  $\rightarrow$  name  $\rightarrow$  vRouter  $\rightarrow$  name  $\rightarrow$  ospf  $\rightarrow$  advertise-ase  $\rightarrow$  modify
- vSwitch  $\rightarrow$  name  $\rightarrow$  vRouter  $\rightarrow$  name  $\rightarrow$  ospf  $\rightarrow$  advertise-ase  $\rightarrow$  delete

#### advertise-nssa

#### **Purpose**

Controls the flow of non-OSPF routes in the not-so-stubby area (NSSA) and how they get advertised as NSSA type routes (Type 7). You can allow or disallow a route, based on type, to be advertised throughout the area. Once a route has been accepted in the NSSA, it can be advertised in the LSA as an external route. In addition, you can specify the type (Type 1 or Type 2) and the metric associated with them.

#### **Access mode**

config

#### **Syntax**

```
vSwitch name vRouter name ospf advertise-nssa
  direct {enabled | disabled}
  staticRt {enabled | disabled}
  rip {enabled | disabled}
  [directMetric integer]
  [staticRtMetric integer]
  [ripMetric integer]
  [directType {type1 | type2}]
  [staticRtType {type1 | type2}]
  [ripType {type1 | type2}]
```

## **Arguments**

| Argument name                          | Description                                                                                                    |
|----------------------------------------|----------------------------------------------------------------------------------------------------|
| <pre>direct {enabled   disabled}</pre> | <b>Optional.</b> Allows or disallows direct routes to be injected into the NSSA and be advertised in the link state advertisement (LSA). The default is enabled.  |
| staticRt {enabled   disabled}          | <b>Optional.</b> Allows or disallows static routes to be injected into the NSSA and be advertised in the link state advertisement (LSA). The default is disabled. |
| rip {enabled   disabled}               | <b>Optional.</b> Allows or disallows RIP routes to be injected into the NSSA and be advertised in the link state advertisement (LSA). The default is disabled.    |

| Argument name                         | Description                                                                                                    |
|---------------------------------------|----------------------------------------------------------------------------------------------------|
| directMetric integer                  | <b>Optional.</b> The cost applied to direct routes entering the OSPF routing domain. Valid range is 0 through 16777215; the default value is 1.                                                                                                    |
| staticRtMetric integer                | <b>Optional.</b> The cost applied to static routes entering the OSPF routing domain. Valid range is 0 through 16777215; the default value is 1.                                                                                                    |
| ripMetric integer                     | <b>Optional.</b> The cost applied to RIP routes entering the OSPF routing domain. Valid range is 0 through 16777215; the default value is 1.                                                                                                    |
| <pre>directType {type1   type2}</pre> | <b>Optional.</b> Specifies the external link type that the vRouter advertises with direct routes redistributed into OSPF, either Type 1 or Type 2. The default is type1. Type 1 adds the internal cost to the external metric. Type 2 uses the Direct metric  |
| staticRtType {type1   type2}          | <b>Optional.</b> Specifies the external link type that the vRouter advertises with static routes redistributed into OSPF, either Type 1 or Type 2. The default is type1. Type 1 adds the internal cost to the external metric. Type 2 uses the Static metric. |
| ripType {type1   type2}               | <b>Optional.</b> Specifies the external link type that the vRouter advertises with RIP routes redistributed into OSPF, either Type 1 or Type 2. The default is type1. Type 1 adds the internal cost to the external metric. Type 2 uses the RIP metric        |

### **Example**

In the following example, the router advertises direct routes as type 1 with a metric of 15 and static routes as type 1 with metric 5, but does not advertise RIP routes:

```
sun> enable
sun# configure
sun(config)# vSwitch e-commerce
sun(config-vSwitch-e-commerce)# vRouter default
sun(config-vSwitch-e-commerce vRouter-default)# ospf
sun(config-vSwitch-e-commerce vRouter-default ospf)# advertise-nssa ?
  [direct (enabled|disabled)]
                               Direct route (default: enabled)
  [staticRt (enabled|disabled)]
                               Static route (default: disabled)
                           RIP route (default: disabled)
 [rip (enabled disabled)]
 [directMetric (0..16777215)]
                             Direct route metric (default: 1)
  [staticRtMetric (0..16777215)] Static route metric (default: 1)
  [ripMetric (0..16777215)]
                               RIP route metric (default: 1)
 Direct route type (default: type1)
  [ripType (type1 type2)]
                               RIP route type (default: type1)
sun(config-vSwitch-e-commerce vRouter-default ospf)# advertise-nssa
direct enabled static enabled directMetric 15 StaticRtMetric 5
directType type1 staticType type1
```

#### **Associated MIB**

ospfTbl.mib

# Web path

- vSwitch  $\rightarrow$  name  $\rightarrow$  vRouter  $\rightarrow$  name  $\rightarrow$  ospf  $\rightarrow$  advertise-nssa  $\rightarrow$  add
- vSwitch  $\rightarrow$  name  $\rightarrow$  vRouter  $\rightarrow$  name  $\rightarrow$  ospf  $\rightarrow$  advertise-nssa  $\rightarrow$  modify
- vSwitch  $\rightarrow$  name  $\rightarrow$  vRouter  $\rightarrow$  name  $\rightarrow$  ospf  $\rightarrow$  advertise-nssa  $\rightarrow$  delete

#### area

# **Purpose**

Configures basic characteristics of the OSPF area. These include the area ID, the area authentication type, the summary setting, and stub area type information. The area ID is an IP address that identifies the OSPF area. An OSPF system must be a part of at least one OSPF area.

The no form of the command deletes the specified area.

#### Access mode

user

# **Syntax**

```
vSwitch name vRouter name ospf area
  id ipAddress
  [authType {none | simple Password | md5}]
  [areaType {nonStub | stub | nssa}]
  [summary {noAreaSummary | sendAreaSummary}]
  [stubMetric integer]
  [authKey text]
  [authId integer]
  [stubDefaultRoute {enabled | disabled}]
  [nssaDefaultRouteType {type1 | type2}]
```

# Arguments

| Argument name                                     | Description                                                                                                    |
|---------------------------------------------------|----------------------------------------------------------------------------------------------------|
| id ipAddress                                      | Specifies an IP address that uniquely identifies the area. The address 0.0.0.0 is reserved for the OSPF backbone.                                                                                                    |
| <pre>authType {none   simplePassword   md5}</pre> | <b>Optional.</b> Specifies the authentication type used throughout the OSPF area, and identified in the OSPF packet header. Select one of the following types:                                                                                                    |
|                                                   | none—no authentication.                                                                                                    |
|                                                   | simplePassword—A text password that the system includes in the OSPF updates it sends to other routers. The password must be 15 or fewer characters. You must configure the same password on all of the OSPF routers in the same area. This method is the least secure authentication method.                                                                                                    |
|                                                   | md5—md5 cryptographic authentication, a 16-character authentication key. The system uses the MD5 algorithm to create an encoded checksum OSPF advertisement, which it includes in the OSPF advertisements it sends to other routers. The router that receives the OSPF update uses the authentication key to verify the packet, discarding it if the digest does not match. This method is more secure than using a simple password. |
|                                                   | The default authentication type is none.                                                                                                    |
| <pre>areaType {nonStub   stub<br/>  nssa}</pre>   | <b>Optional.</b> Specifies the type of area being created. The type defines how OSPF handles external routes that are redistributed into the area.                                                                                                    |
|                                                   | nonStub—configures the area as a regular OSPF area, meaning that all external routes are flooded throughout the entire network.                                                                                                    |
|                                                   | stub—configures a stub area, which prevents external routes form the backbone (area 0) from being flooded into the area.                                                                                                    |
|                                                   | nssa—configures the area as a Not-So-Stubby-Area (NSSA), based on RFC 1587.                                                                                                    |
|                                                   | The default area type is nonStub.                                                                                                    |

| Argument name                                        | Description                                                                                                    |
|------------------------------------------------------|----------------------------------------------------------------------------------------------------|
| <pre>summary {noAreaSummary   sendAreaSummary}</pre> | Optional. For stub areas only. Specifies whether OSPF summary routes can be imported into the stub area. The noAreaSummary option prevents OSPF summary routes (Type-3 LSAs) from importing into the stub area. The sendAreaSummary option allows Type 3 summaries from entering the stub area. The default setting is noAreaSummary. |
| stubMetric integer                                   | <b>Optional.</b> For stub areas only. Specifies the metric associated with the default route advertised into the stub area. The default cost is 1.                                                                                                    |
| authKey text                                         | <b>Optional</b> . Supplies the source text that OSPF uses to generate and verify the authentication field of the OSPF header. This is the password or MD5 key required for OSPF authentication.                                                                                                    |
|                                                      | If using simplePassword authentication, enter a password of 8 characters or fewer.                                                                                                    |
|                                                      | If using MD5, enter a key that the MD5 protocol uses to create the encoded checksum that the system sends in the OSPF advertisement. This value <i>must</i> match the keys configured on the other OSPF routers in the area.                                                                                                    |
| authId integer                                       | <b>Optional.</b> Assigns an authentication identification (ID) number used during MD5 authentication. This value <i>must</i> match the authentication ID configured on the other routers in the network. The default setting is 0.                                                                                                    |
|                                                      | Not all routers use the authentication ID; you can use the default value if your routers do not use an authentication ID.                                                                                                    |
|                                                      | <b>Note:</b> You must set the authType argument to md5 to use this argument.                                                                                                    |
| <pre>stubDefaultRoute {enabled   disabled}</pre>     | <b>Optional.</b> Specifies whether the stub area receives an advertised default route.                                                                                                    |
|                                                      | The default is enabled.                                                                                                    |
| nssaDefaultRouteType<br>{type1   type2}              | <b>Optional.</b> Specifies the route type of the default route when advertised into an NSSA area. Type 1 adds the internal cost to the external metric. Type 2 uses the internal cost to the border router servicing the external router. The default is type2.                                                                       |

### **Delete syntax**

See the show area command for argument descriptions.

```
no vSwitch name vRouter name ospf area
  id ipAddress
  [authType {none | simple | md5}]
  [areaType {nonStub | stub | nssa}]
  [spfruns integer]
  [bdrrtrcount integer]
  [asbdrrtrcount integer]
  [lsacount integer]
  [lsacksumsum integer]
  [summary {noAreaSummary | sendAreaSummary}]
  [stubMetric integer]
  [authKey text]
  [authId integer]
  [stubDefaultRoute {enabled | disabled}]
  [nssaDefaultRouteType {type1 | type2}]
```

# **Example**

```
sun> vSwitch e-commerce
sun(vSwitch-e-commerce)> vRouter default
sun(vSwitch-e-commerce vRouter-default)> ospf
sun(vSwitch-e-commerce vRouter-default ospf)> area id 10.10.10.22
authtype simplePassword authkey admin
```

#### **Associated MIB**

ospfTbl.mib

### Web path

- vSwitch  $\rightarrow$  name  $\rightarrow$  vRouter  $\rightarrow$  name  $\rightarrow$  ospf  $\rightarrow$  area  $\rightarrow$  add
- vSwitch  $\rightarrow$  name  $\rightarrow$  vRouter  $\rightarrow$  name  $\rightarrow$  ospf  $\rightarrow$  area  $\rightarrow$  modify
- vSwitch  $\rightarrow$  name  $\rightarrow$  vRouter  $\rightarrow$  name  $\rightarrow$  ospf  $\rightarrow$  area  $\rightarrow$  delete

# areaAggregate

# **Purpose**

Defines the range that will be summarized by an aggregated route. The command configures an area border router (ABR) to summarize routes as specified by the IP address and subnet mask.

The no form of the command disables route aggregation.

#### Access mode

user

## **Syntax**

```
vSwitch name vRouter name ospf areaAggregate
    areaid ipAddress
    lsdbtype {routerLink | networkLink | summaryLink | asSummaryLink |
        asExternalLink | multicastLink | nssaExternalLink}
    net ipAddress
    mask ipAddress
    [effect {advertiseMatching | doNotAdvertiseMatching}]
```

# **Arguments**

| Argument name                                        | Description                                                                                                    |
|------------------------------------------------------|----------------------------------------------------------------------------------------------------|
| areaid <i>ipAddress</i>                              | Specifies a IP address that uniquely identifies the area. The address 0.0.0.0 is reserved for the OSPF backbone.                                                                                                    |
| <pre>lsdbtype {summaryLink   nssaExternalLink}</pre> | Specifies the type of link state advertisements from the database.  Select one of the following:   summaryLink — An advertisement that describes interarea routes to a network (LS 3).  nssaExternalLink — An advertisement that describes routes to destinations that are external to the NSSA (Type 7).                                                           |
| net ipAddress                                        | Specifies the network component of the IP address used to define the address range for summarization.                                                                                                    |
| mask ipAddress                                       | Specifies the subnet mask, used in conjunction with the net argument, to define the address range for summarization.                                                                                                    |
| effect {advertiseMatching   doNotAdvertiseMatching}  | Specifies whether summary link state advertisements (LSAs) are generated or suppressed.  For lsdbtype summaryLink, if you select advertiseMatching, the system generates a Type 3 summary LSA. If you select doNotAdvertiseMatching, the system does not generate Type 3 summary LSAs.  For lsdbtype nssaExternalLink, Type 7 LSAs are translated into Type 5 LSAs. |

# **Delete syntax**

See the "Arguments" section for this command for argument descriptions.

```
no vSwitch name vRouter name ospf areaAggregate
    areaid ipAddress
    lsdbtype {summaryLink | nssaExternalLink}
    net ipAddress
    mask ipAddress
    [effect {advertiseMatching | doNotAdvertiseMatching}]
```

# **Example**

```
sun> vSwitch e-commerce
sun(vSwitch-e-commerce)> vRouter default
sun(vSwitch-e-commerce vRouter-default)> ospf
sun(vSwitch-e-commerce vRouter-default ospf)> areaAggregate areaid
10.10.10.33 lsdbtype summaryLink net 10.10.10.1 mask 255.255.255.0
```

#### **Associated MIB**

ospfTbl.mib

## Web path

- vSwitch  $\rightarrow$  name  $\rightarrow$  vRouter  $\rightarrow$  name  $\rightarrow$  ospf  $\rightarrow$  areaAggregate  $\rightarrow$  add
- vSwitch  $\rightarrow$  name  $\rightarrow$  vRouter  $\rightarrow$  name  $\rightarrow$  ospf  $\rightarrow$  areaAggregate  $\rightarrow$  modify
- vSwitch  $\rightarrow$  name  $\rightarrow$  vRouter  $\rightarrow$  name  $\rightarrow$  ospf  $\rightarrow$  areaAggregate  $\rightarrow$  delete

# globalSettings

# **Purpose**

Modifies OSPF global settings, which control whether the protocol is enabled and which version of OSPF runs. In addition, you can assign an OSPF router ID to the vRouter.

#### Access mode

user

## **Syntax**

```
vSwitch name vRouter name ospf globalSettings
[adminstat {enabled | disabled}]
[routerid ipAddress
[rfc1583compatibility {enabled | disabled}]
```

## **Arguments**

| Argument name                             | Description                                                                                                    |
|-------------------------------------------|----------------------------------------------------------------------------------------------------|
| adminstat {enabled   disabled}            | Optional. Sets the administrative state of OSPF on the vRouter, either enabled or disabled. Set a state of disabled if you want to bring an OSPF offline or preconfigure it before bringing it online.  OSPF is enabled by default.                                                                                                    |
|                                           | ·                                                                                                    |
| routerid ipAddress                        | Optional. Assigns a router ID to OSPF.                                                                                                    |
| rfc1583compatibility {enabled   disabled} | Optional. Sets the type of OSPF calculations to be performed, determined by the compatibility of routers within the area. If all OSPF routers in the area are using RFC 2328-based Version 2 or later implementation of OSPF, set this option to disabled. If any router is using an RFC 1583-based version, set this option to enabled.  All routers in the area must use the same setting. The default setting is enabled. |

# **Example**

The following example assigns a router ID and sets the RFC compatibility to 2328.

```
sun> vSwitch e-commerce
sun(vSwitch-e-commerce)> vRouter default
sun(vSwitch-e-commerce vRouter-default)> ospf
sun(vSwitch-e-commerce vRouter-default ospf)> globalSettings routerid
10.10.10.1 rfc1583compatibility disabled
```

#### **Associated MIB**

ospfTbl.mib

# Web path

• vSwitch  $\rightarrow$  name  $\rightarrow$  vRouter  $\rightarrow$  name  $\rightarrow$  ospf  $\rightarrow$  globalSettings  $\rightarrow$  modify

# host

### **Purpose**

Configures the hosts that are directly connected to this vRouter, and the metric and area ID to advertise for them.

The no form of the command deletes the specified host configuration.

#### Access mode

user

# **Syntax**

```
vSwitch name vRouter name ospf host
  ipaddress ipAddress
  [metric integer]
  [areaid ipAddress]
```

### **Arguments**

| Argument name       | Description                                                                                                    |
|---------------------|----------------------------------------------------------------------------------------------------|
| ipaddress ipAddress | Specifies the IP address of the directly connected host.                                                                          |
| metric integer      | <b>Optional.</b> Specifies the metric (value) to advertise with the host. The valid range is 1 to 65535. The default metric is 1. |
| areaid ipAddress    | <b>Optional.</b> Specifies the area that the host resides in. The default area is 0.0.0.0.                                        |

# **Delete syntax**

See the show host command for argument descriptions.

```
no vSwitch name vRouter name ospf host
ipaddress ipAddress
[metric integer]
[areaid ipAddress]
```

# **Example**

```
sun> vSwitch e-commerce
sun(vSwitch-e-commerce)> vRouter default
sun(vSwitch-e-commerce vRouter-default)> ospf
sun(vSwitch-e-commerce vRouter-default ospf)> host ipaddress
10.10.10.1 metric 2 areaid 10.10.10.22
```

#### **Associated MIB**

ospfTbl.mib

## Web path

- vSwitch  $\rightarrow$  name  $\rightarrow$  vRouter  $\rightarrow$  name  $\rightarrow$  ospf  $\rightarrow$  host  $\rightarrow$  add
- vSwitch  $\rightarrow$  name  $\rightarrow$  vRouter  $\rightarrow$  name  $\rightarrow$  ospf  $\rightarrow$  host  $\rightarrow$  modify
- $vSwitch \rightarrow name \rightarrow vRouter \rightarrow name \rightarrow ospf \rightarrow host \rightarrow delete$

### interface

### **Purpose**

Creates or modifies an OSPF interface on the vRouter. An interface can only belong to one OSPF area. You must assign an interface to an area before OSPF can become operational.

The interface is defined by the IP address that you specify, but there are several optional parameters you can configure. For example, the default metric is 1, but you can change it to influence the cost of a route. You can also require authorization information to be included in packets that traverse the interface.

The no form of the command deletes the specified interface.

#### Access mode

user

# **Syntax**

```
vSwitch name vRouter name ospf interface
  ipaddress ipAddress
[areaid ipAddress]
  [adminstat {enabled | disabled}]
  [rtrpriority integer]
  [transitdelay integer]
  [retransinterval integer]
  [hellointerval seconds]
  [rtrdeadinterval seconds]
  [pollinterval integer]
  [metric integer]
  [authKey text]
  [authType {none | simplePassword | md5}]
  [authId integer]
```

# Arguments

| Argument name                             | Description                                                                                                    |
|-------------------------------------------|----------------------------------------------------------------------------------------------------|
| ipaddress <i>ipAddress</i>                | Specifies the IP address associated with the OSPF interface.                                                                                                    |
| areaid ipAddress                          | <b>Optional</b> . Specifies the area to which the interface is assigned, in IP address format. The default area is area 0.0.0.0 (area 0), which is the backbone.                                                                                                    |
| <pre>adminstat {enabled   disabled}</pre> | Optional. Sets the administrative state of the interface, either enabled or disabled. Set a state of disabled if you want to bring an OSPF interface offline or preconfigure it before bringing it online.                                                                                            |
|                                           | The interface is enabled by default.                                                                                                    |
| rtrpriority integer                       | <b>Optional</b> . Configures the priority of the vRouter. The value set is used when electing a designated router (DR). The router with the highest priority is elected the DR. In the case of a tie, the router with the highest router ID is elected.                                               |
|                                           | The valid range is 0 to 255. Enter 0 to disable the election. The default priority is 1.                                                                                                    |
| transitdelay integer                      | <b>Optional</b> . Specifies the length of delay, in seconds, to advertise link state advertisement (LSA) transmissions out this interface. The default value is 1 second.                                                                                                    |
| retransinterval seconds                   | Optional. Specifies the length of time, in seconds, between LSA retransmissions. The interface retransmits an LSA if it does not receive an acknowledgement for the original transmission. The vRouter waits for this interval to pass before retransmitting the LSA. The default value is 5 seconds. |
| hellointerval seconds                     | <b>Optional</b> . Specifies the length of time, in seconds, between hello packets sent out by the vRouter that this interface is associated with. The hello interval must be the same for all routers in the backbone area. The default number of seconds is 10.                                      |
| rtrdeadinterval seconds                   | <b>Optional</b> . Specifies the number of seconds that a vRouter is considered "live" by its neighbors, even if they have not received any hello packets from it. The dead interval must be the same for routers in the backbone area. The default value is 40 seconds.                               |
| pollinterval seconds                      | <b>Optional</b> . Specifies the number of seconds between hello packets to a neighbor that is currently down. This value should usually be set higher than the hello interval. The default value is 120 seconds.                                                                                      |

| Argument name  | Description                                                                                                    |
|----------------|----------------------------------------------------------------------------------------------------|
| metric integer | <b>Optional</b> . Specifies the cost to assign to this interface. Routes advertised over this interface will have this value added to them.                                                                                                    |
|                | The default metric is 1.                                                                                                    |
| authKey text   | Optional. Supplies the source text that OSPF uses to generate and verify the authentication field of the OSPF header. This is the password or MD5 key required for OSPF authentication.  If using simplePassword authentication, enter a password of 8 characters or fewer.  If using MD5, enter a key that the MD5 protocol uses to create the appealed sheeless that the system sends in the OSPE. |
|                | encoded checksum that the system sends in the OSPF advertisement. This value <i>must</i> match the keys configured on the other OSPF routers in the network.                                                                                                    |

| Argument name                                     | Description                                                                                                    |
|---------------------------------------------------|----------------------------------------------------------------------------------------------------|
| <pre>authType {none   simplePassword   md5}</pre> | <b>Optional</b> . Sets the type of authentication you want to use for OSPF advertisements sent from this interface. Valid values are:                                                                                                    |
|                                                   | none: Do not use authentication.                                                                                                    |
|                                                   | simplePassword: A text password that the system includes in the OSPF updates it sends to other routers. The password must be 15 or fewer characters. You must configure the same password on all of the OSPF interfaces in the same network. This method is the least secure authentication method.                                                              |
|                                                   | md5: The system uses the MD5 algorithm to create an encoded checksum OSPF advertisement, which it includes in the OSPF advertisements it sends to other routers. The router that receives the OSPF update uses the authentication key to verify the packet, discarding it if the digest does not match. This method is more secure than using a simple password. |
|                                                   | The default setting is none.                                                                                                    |
| authId integer                                    | <b>Optional.</b> Assigns an authentication identification (ID) number used during MD5 authentication. This value <i>must</i> match the authentication ID configured on the other routers in the network. The default setting is 0.                                                                                                    |
|                                                   | Not all routers use the authentication ID; you can use the default value if your routers do not use an authentication ID.                                                                                                    |
|                                                   | <b>Note:</b> You must set the authType argument to md5 to use this argument.                                                                                                    |

# **Delete syntax**

See the "Arguments" section of this command for argument descriptions.

```
no vSwitch name vRouter name ospf interface
  ipaddress ipAddress
  [areaid ipAddress]
  [adminstat {enabled | disabled}]
  [rtrpriority integer]
  [transitdelay integer]
  [retransinterval integer]
  [hellointerval seconds]
  [rtrdeadinterval seconds]
```

```
[pollinterval integer]
[metric integer]
[state {down | loopback | waiting | pointToPoint | designatedRouter | backupDesignatedRouter | otherDesignatedRouter}]
[designatedrouter ipAddress]
[backupdesignatedrouter ipAddress]
[events integer]
[authKey text]
[authType {none | simplePassword | md5}]
[authId integer]
```

# **Example**

```
sun> vSwitch e-commerce
sun(vSwitch-e-commerce)> vRouter default
sun(vSwitch-e-commerce vRouter-default)> ospf
sun(vSwitch-e-commerce vRouter-default ospf)> interface ipaddress
10.10.10.100 rtrpriority 2 authkey admin authtype simplePassword
```

#### **Associated MIB**

ospfTbl.mib

### Web path

- vSwitch  $\rightarrow$  name  $\rightarrow$  vRouter  $\rightarrow$  name  $\rightarrow$  ospf  $\rightarrow$  interface  $\rightarrow$  add
- $vSwitch \rightarrow name \rightarrow vRouter \rightarrow name \rightarrow ospf \rightarrow interface \rightarrow modify$
- vSwitch  $\rightarrow$  name  $\rightarrow$  vRouter  $\rightarrow$  name  $\rightarrow$  ospf  $\rightarrow$  interface  $\rightarrow$  delete

# show advertise-ase

## **Purpose**

Displays the settings for which route types can be redistributed into an OSPF area and advertised as external routes. This command does not support field filtering.

#### Access mode

user

# **Syntax**

show vSwitch-name vRouter-name ospf advertise-ase

# Sample output

## **Output description**

| Field name    | Description                                                                                                    |
|---------------|----------------------------------------------------------------------------------------------------|
| Direct Routes | The setting allowing or disallowing direct routes to be redistributed into the OSPF area and advertised as external LSA.         |
| Direct Metric | The metric applied to direct routes entering the OSPF routing domain. Valid range is 0 through 16777215; the default value is 1. |

| Field name    | Description                                                                                                    |
|---------------|----------------------------------------------------------------------------------------------------|
| Direct Type   | The external link type that the vRouter advertises with direct routes redistributed into OSPF, either Type 1 or Type 2. The default is type1. |
|               | Type 1 adds the internal cost to the external metric. Type 2 uses the Direct metric.                                                          |
| Static Routes | The setting allowing or disallowing static routes to be redistributed into the OSPF area and advertised in the LSA.                           |
| Static Metric | The metric applied to static routes entering the OSPF routing domain. Valid range is 0 through 16777215; the default value is 1.              |
| Static Type   | The external link type that the vRouter advertises with static routes redistributed into OSPF, either Type 1 or Type 2. The default is type1. |
|               | Type 1 adds the internal cost to the external metric. Type 2 uses the Static metric.                                                          |
| RIP Routes    | The setting allowing or disallowing RIP routes to be redistributed into the OSPF area and advertised in the LSA.                              |
| RIP Metric    | The metric applied to RIP routes entering the OSPF routing domain. Valid range is 0 through 16777215; the default value is 1.                 |
| RIP Type      | The external link type that the vRouter advertises with RIP routes redistributed into OSPF, either Type 1 or Type 2. The default is type1.    |
|               | Type 1 adds the internal cost to the external metric. Type 2 uses the RIP metric.                                                             |

ospfTbl.mib

# Web path

• vSwitch  $\rightarrow$  name  $\rightarrow$  vRouter  $\rightarrow$  name  $\rightarrow$  ospf  $\rightarrow$  advertise-ase

# show advertise-nssa

## **Purpose**

Displays the settings for which route types can be injected into an OSPF NSSA area and advertised as external routes. This command does not support field filtering.

#### Access mode

user

# **Syntax**

show vSwitch-name vRouter-name ospf advertise-nssa

# Sample output

## **Output description**

| Field name    | Description                                                                                                    |
|---------------|----------------------------------------------------------------------------------------------------|
| Direct Routes | The setting allowing or disallowing direct routes to be redistributed into the OSPF area and advertised as external LSA.         |
| Direct Metric | The metric applied to direct routes entering the OSPF routing domain. Valid range is 0 through 16777215; the default value is 1. |

| Field name    | Description                                                                                                    |
|---------------|----------------------------------------------------------------------------------------------------|
| Direct Type   | The external link type that the vRouter advertises with direct routes redistributed into OSPF, either Type 1 or Type 2. The default is type1. |
|               | Type 1 adds the internal cost to the external metric. Type 2 uses the Direct metric.                                                          |
| Static Routes | The setting allowing or disallowing static routes to be redistributed into the OSPF area and advertised in the LSA.                           |
| Static Metric | The metric applied to static routes entering the OSPF routing domain. Valid range is 0 through 16777215; the default value is 1.              |
| Static Type   | The external link type that the vRouter advertises with static routes redistributed into OSPF, either Type 1 or Type 2. The default is type1. |
|               | Type 1 adds the internal cost to the external metric. Type 2 uses the Static metric.                                                          |
| RIP Routes    | The setting allowing or disallowing RIP routes to be redistributed into the OSPF area and advertised in the LSA.                              |
| RIP Metric    | The metric applied to RIP routes entering the OSPF routing domain. Valid range is 0 through 16777215; the default value is 1.                 |
| RIP Type      | The external link type that the vRouter advertises with RIP routes redistributed into OSPF, either Type 1 or Type 2. The default is type1.    |
|               | Type 1 adds the internal cost to the external metric. Type 2 uses the RIP metric.                                                             |

ospfTbl.mib

# Web path

• vSwitch  $\rightarrow$  name  $\rightarrow$  vRouter  $\rightarrow$  name  $\rightarrow$  ospf  $\rightarrow$  advertise-nssa

# show area

## **Purpose**

Displays the settings for a configured OSPF area, as well as various statistical counts.

#### Access mode

user

# **Syntax**

show vSwitch-name vRouter-name ospf area

# Sample output

```
sun> vSwitch e-commerce
sun(vSwitch-e-commerce)> vRouter default
sun(vSwitch-e-commerce vRouter-default)> ospf
sun(vSwitch-e-commerce vRouter-default ospf)> show area
Id:
                       10.10.10.22
AreaType:
SpfRuns:
                       nonStub
                    N/A
N/A
SpfRuns:
BdrRtrCount:
AsBdrRtrCount:
                       N/A
                       N/A
LsaCount:
LSACKSUMSum: N/A
Summary: noAreaSummary
StubMetric: 1
NssaDefaultRouteType: type1
StubDefaultRoute: enabled
AuthType: simplePassword
AuthKey: admin
```

# **Output description**

AuthId:

| Field name | Description                                                                                              | Filter name         |
|------------|----------------------------------------------------------------------------------------------------|---------------------|
| Id         | The IP address that uniquely identifies the area. The address 0.0.0.0 is reserved for the OSPF backbone. | id <i>ipAddress</i> |

| Field name       | Description                                                                                                    | Filter name                      |
|------------------|----------------------------------------------------------------------------------------------------|----------------------------------|
| AreaType         | The type of area, which defines how OSPF handles external routes that are redistributed into the area.                                                                                                    | areaType {nonStub   stub   nssa} |
|                  | nonStub—configures the area as a regular OSPF area, meaning that all external routes are flooded throughout the entire network.                                                                             |                                  |
|                  | stub—configures a stub area, which prevents external routes form the backbone (area 0) from being flooded into the area.                                                                                    |                                  |
|                  | nssa—configures the area as a<br>Not-So-Stubby-Area (NSSA), based on<br>RFC 1587.                                                                                                    |                                  |
| SPF Runs         | The number of times that the shortest path first (SPF) algorithm has been calculated. The calculation is done using this area's link state database, with the the Dijkstra's algorithm.                     | spfruns integer                  |
| Bdr Rtr Count    | The number of area border routers that can be reached by this area.                                                                                                    | bdrrtrcount integer              |
| As Bdr Rtr Count | The number of autonomous system area border routers that can be reached by this area.                                                                                                    | asbdrrtrcount integer            |
| Lsa Count        | The number of link state advertisements contained within this area's link state database. This count does not include external LSAs.                                                                        | lsacount integer                 |
| Lsa Cksums       | The sum of all checksums associated with the link-state advertisements in this area's link state database, excluding type 5 (external). This value is used to compare link state databases between routers. | lsacksumsum integer              |

| Field name       | Description                                                                                                    | Filter name                               |
|------------------|----------------------------------------------------------------------------------------------------|-------------------------------------------|
| Summary          | The setting of whether OSPF summary routes can be imported into the stub area. The noAreaSummary option prevents OSPF summary routes (Type-3 LSAs) from importing into the stub area. The sendAreaSummary option prevents Type 3 summaries from entering the stub area. | summary {noAreaSummary   sendAreaSummary} |
| StubMetric       | The metric associated with the default route advertised into the stub area.                                                                                                    | stubMetric<br>integer                     |
| NssaDefaultRoute | The type of default route advertised into an NSSA area.                                                                                                    | nssaDefaultRoute Type {type1   type2}     |
| StubDefaultRoute | The setting that controls whether the stub area receives an advertised default route.                                                                                                    | stubDefaultRoute {enabled   disabled}     |

| Field name | Description                                                                                                    | Filter name                                      |
|------------|----------------------------------------------------------------------------------------------------|--------------------------------------------------|
| AuthType   | The type of authentication you want to use for OSPF advertisements sent from this area. Valid values are:                                                                                                    | <pre>authType {none  simplePassword   md5}</pre> |
|            | none: Do not use authentication.                                                                                                    |                                                  |
|            | simplePassword: A text password that the system includes in the OSPF updates it sends to other routers. The password must be 15 or fewer characters. You must configure the same password on all of the OSPF routers in the same area. This method is the least secure authentication method.                                                                    |                                                  |
|            | md5: The system uses the MD5 algorithm to create an encoded checksum OSPF advertisement, which it includes in the OSPF advertisements it sends to other routers. The router that receives the OSPF update uses the authentication key to verify the packet, discarding it if the digest does not match. This method is more secure than using a simple password. |                                                  |
|            | The default setting is none.                                                                                                    |                                                  |
| AuthKey    | The source text that OSPF uses to generate and verify the authentication field of the OSPF header. This is the password or MD5 key required for OSPF authentication. This value <i>must</i> match the keys configured on the other OSPF routers in the area.                                                                                                    | authKey text                                     |

| Field name | Description                                                                                                    | Filter name    |
|------------|----------------------------------------------------------------------------------------------------|----------------|
| AuthId     | The authentication identification (ID) number used during MD5 authentication. This value <i>must</i> match the authentication ID configured on the other routers in the network. The default setting is 0.  Not all routers use the authentication ID; you can use the default value if your routers do not use an authentication ID. | authId integer |

ospfTbl.mib

# Web path

•  $vSwitch \rightarrow name \rightarrow vRouter \rightarrow name \rightarrow ospf \rightarrow area$ 

# show areaAggregate

# **Purpose**

Displays the settings that define an aggregated area.

#### Access mode

user

# **Syntax**

show vSwitch-name vRouter-name ospf areaAggregate

# Sample output

```
sun> vSwitch e-commerce
sun(vSwitch-e-commerce)> vRouter default
sun(vSwitch-e-commerce vRouter-default)> ospf
sun(vSwitch-e-commerce vRouter-default ospf)> show areaAggregate
AreaID: 10.10.10.33
LsdbType: summaryLink
Net: 10.10.10.1
```

Net: 10.10.10.1
Mask: 255.255.255.0
Effect: advertiseMatching

# **Output description**

| Field name | Description                                                                                                    | Filter name                                          |
|------------|----------------------------------------------------------------------------------------------------|------------------------------------------------------|
| Area Id    | The IP address that uniquely identifies the area. The address 0.0.0.0 is reserved for the OSPF backbone.                                                         | areaid ipAddress                                     |
| Lsdb Type  | The type of link state advertisements from the database:  summaryLink—an advertisement that describes interarea routes to a network (LS 3).  nssaExternalLink—an | <pre>lsdbtype {summaryLink   nssaExternalLink}</pre> |
|            | advertisement that describes routes to destinations that are external to the NSSA (Type 7).                                                                      |                                                      |

| Field name | Description                                                                                                    | Filter name                                         |
|------------|----------------------------------------------------------------------------------------------------|-----------------------------------------------------|
| Network    | The network component of the IP address used to define the address range for summarization.                                                                                                   | net <i>ipAddress</i>                                |
| Mask       | The subnet mask, used in conjunction with the net argument, to define the address range for summarization.                                                                                    | mask ipAddress                                      |
| Effect     | Specifies whether summary link state advertisements (LSA) are generated or suppressed.                                                                                                    | effect {advertiseMatching   doNotAdvertiseMatching} |
|            | For lsdbtype summaryLink, if you select advertiseMatching, the system generates a Type 3 summary LSA. If you select doNotAdvertiseMatching, the system does not generate Type 3 summary LSAs. |                                                     |
|            | For lsdbtype nssaExternalLink, Type 7 LSAs are translated into Type 5 LSAs.                                                                                                    |                                                     |

ospfTbl.mib

# Web path

•  $vSwitch \rightarrow name \rightarrow vRouter \rightarrow name \rightarrow ospf \rightarrow areaAggregate$ 

#### show extLsdb

## **Purpose**

Displays characteristics of the external link state database, with one entry for each unique link state ID.

#### Access mode

user

# **Syntax**

show vSwitch-name vRouter-name ospf extLsdb

#### Sample output

```
sun> vSwitch e-commerce
sun(vSwitch-e-commerce)> vRouter default
sun(vSwitch-e-commerce vRouter-default)> ospf
sun(vSwitch-e-commerce vRouter-default ospf)> show extLsdb
Type:
                           asExternalLink
Lsid:
                           10.10.75.1
RouterId:
                           10.10.10.1
Sequence:
                           2147483649
Age:
                           857
                           12705
Checksum:
AS External Route Type:
                           type1
AS External Route Metric: 1
Type:
                           asExternalLink
Lsid:
                           10.10.80.1
                           10.10.10.1
RouterId:
Sequence:
                           2147483649
Age:
                           857
Checksum:
                           63955
AS External Route Type:
                           type1
AS External Route Metric: 1
Type:
                           asExternalLink
Lsid:
                           10.10.80.2
RouterId:
                           10.10.10.1
Sequence:
                           2147483649
Age:
                           857
Checksum:
                           61404
AS External Route Type:
                           type1
AS External Route Metric: 1
```

| Field name                  | Description                                                                                                    | Filter name               |
|-----------------------------|----------------------------------------------------------------------------------------------------|---------------------------|
| Туре                        | The type of link state advertisements from the database.                                                                                                    | type <i>type</i>          |
|                             | asExternalLink— An advertisement that describes routes to destinations that are external to the AS (LS5).                                                                                                    |                           |
| Lsid                        | The router ID or IP address that identifies the part of the routing domain that is being described by the advertisement.                                                                                      | lsid <i>ipAddress</i>     |
| RouterId                    | The router ID setting of the originating router.                                                                                                    | routerid <i>ipAddress</i> |
| Sequence                    | A number used to verify the integrity of a link state advertisement. Each LSA is assigned a number sequentially, the larger numbers are more recent, and they help to keep all items in the database current. | sequence integer          |
| Age                         | The age, in seconds, of the link state advertisement.                                                                                                    | age integer               |
| Checksum                    | A value used to validate the integrity of a link state advertisement. This is a checksum of the complete contents of the advertisement.                                                                       | checksum integer          |
| AS External<br>Route Type   | The external link type that the vRouter advertises with external routes redistributed into OSPF, either Type 1 or Type 2.                                                                                     | rtType {type1 type2}      |
| AS External<br>Route Metric | The cost applied to external routes entering the OSPF routing domain. V                                                                                                    | rtMetric integer          |

ospfTbl.mib

# Web path

• vSwitch  $\rightarrow$  name  $\rightarrow$  vRouter  $\rightarrow$  name  $\rightarrow$  ospf  $\rightarrow$  extLsdb

# show globalSettings

### **Purpose**

Displays general OSPF settings and link state advertisement counts. This command does not support field filtering.

#### Access mode

user

# **Syntax**

show vSwitch-name vRouter-name ospf globalSettings

# Sample output

```
sun> vSwitch e-commerce
sun(vSwitch-e-commerce)> vRouter default
sun(vSwitch-e-commerce vRouter-default)> ospf
sun(vSwitch-e-commerce vRouter-default ospf)> show globalSettings
Configured RouterId: 10.10.10.1
Active RouterId:
                      0.0.0.0
AdminStat:
                      enabled
VersionNumber:
                      version2
AreaBdrRtrStatus:
                     false
ExternLsaCount:
ExternLsaCksumSum:
                     0
OriginateNewLsas:
                       0
RxNewLsas:
RFC 1583 Compatibility: enabled
```

### **Output description**

| Field name | Description                                                                      |
|------------|----------------------------------------------------------------------------------|
| Router Id  | The IP address configured, with the globalSettings command, to be the router ID. |
|            | A router ID of 0.0.0.0 indicates that the ID is not configured.                  |

| Field name                | Description                                                                                                    |
|---------------------------|----------------------------------------------------------------------------------------------------|
| Active RouterId           | The router ID that is currently in use for this OSPF router. This will be the configured router ID if not 0.0.0.0, otherwise it will be a configured IP address that is up.                                                                                                    |
| Admin State               | The administrative state of OSPF on the vRouter, either enabled or disabled. Set a state of disabled if you want to bring an OSPF offline or preconfigure it before bringing it online.                                                                                                    |
|                           | OSPF is enabled by default.                                                                                                    |
| Version Number            | The version of OSPF being used by this vRouter.                                                                                                    |
| Area Bdr Rtr<br>Status    | The status of the router, either true or false, which identifies whether the router is an area border router. If true, the router is an ABR; if false, it is not.                                                                                                    |
| Extern Lsa Count          | The number of external link state advertisements received by this vRouter.                                                                                                    |
| External Lsa<br>CksumSums | The sum of all external LSA checksums.                                                                                                    |
| Originate New Lsas        | The number of new link state advertisements this vRouter has originated.                                                                                                    |
| Rx New Lsas               | The number of new link state advertisements this vRouter has received.                                                                                                    |
| RFC 1583<br>Compatibility | The type of OSPF calculations to be performed, determined by the compatibility of routers within the area. If all OSPF routers in the area are using RFC 2328-based Version 2 or later implementation of OSPF, set this option to disabled. If any router is using an RFC 1583-based version, set this option to enabled.  All routers in the area must use the same setting. |

ospfTbl.mib

# Web path

• vSwitch  $\rightarrow$  name  $\rightarrow$  vRouter  $\rightarrow$  name  $\rightarrow$  ospf  $\rightarrow$  globalSettings

# show host

## **Purpose**

Displays settings for directly connected hosts.

#### Access mode

user

# **Syntax**

show vSwitch-name vRouter-name ospf host

# Sample output

```
sun> vSwitch e-commerce
sun(vSwitch-e-commerce)> vRouter default
sun(vSwitch-e-commerce vRouter-default)> ospf
sun(vSwitch-e-commerce vRouter-default ospf)> show host
IpAddress: 10.10.10.1
Metric: 2
AreaID: 10.10.10.22
```

### **Output description**

| Field name | Description                                    | Filter field            |
|------------|------------------------------------------------|-------------------------|
| IpAddress  | The IP address of the directly connected host. | ipaddress ipAddress     |
| Metric     | The metric (value) to advertise with the host. | metric integer          |
| AreaID     | The area in which the host resides.            | areaid <i>ipAddress</i> |

### **Associated MIB**

ospfTbl.mib

### Web path

• vSwitch  $\rightarrow$  name  $\rightarrow$  vRouter  $\rightarrow$  name  $\rightarrow$  ospf  $\rightarrow$  host

### show interface

## **Purpose**

Displays characteristics of configured OSPF interfaces.

#### Access mode

user

# **Syntax**

show vSwitch-name vRouter-name ospf interface

## Sample output

```
sun> vSwitch e-commerce
sun(vSwitch-e-commerce)> vRouter default
sun(vSwitch-e-commerce vRouter-default)> ospf
sun(vSwitch-e-commerce vRouter-default ospf)# show interface
IpAddress:
                        10.10.10.100
AreaId:
                        0.0.0.0
AdminStat:
                        enabled
RtrPriority:
TransitDelay:
                        1
                        5
RetransInterval:
HelloInterval:
                        10
RtrDeadInterval:
                        40
                        120
PollInterval:
State:
                        N/A
DesignatedRouter:
                        N/A
BackupDesignatedRouter: N/A
Events:
                        N/A
metric:
                        simplePassword
AuthType:
AuthKey:
                        admin
AuthId:
```

# **Output description**

| Field name      | Description                                                                                                    | Filter field                   |
|-----------------|----------------------------------------------------------------------------------------------------|--------------------------------|
| IpAddress       | The IP address associated with the OSPF interface.                                                                                                    | ipaddress <i>ipAddress</i>     |
| AreaId          | The area to which the interface is assigned, in IP address format. The default area is area 0.0.0.0 (area 0), which is the backbone.                                                                                                    | areaid <i>ipAddress</i>        |
| AdminState      | The administrative state of OSPF on this interface, either enabled or disabled.                                                                                                    | adminstat {enabled   disabled} |
| RtrPriority     | The priority of the vRouter. The value set is used when electing a designated router (DR). The router with the highest priority is elected the DR. In the case of a tie, the router with the highest router ID is elected.                        | rtrpriority integer            |
| TransitDelay    | The length of delay, in seconds, to advertise link state advertisement (LSA) transmissions out this interface.                                                                                                    | transitdelay seconds           |
| RetransInterval | The length of time, in seconds, between LSA retransmissions. The interface retransmits an LSA if it does not receive an acknowledgement for the original transmission. The vRouter waits for this interval to pass before retransmitting the LSA. | retransinterval seconds        |
| HelloInterval   | The length of time, in seconds between hello packets sent out by the vRouter on this interface.                                                                                                    | hellointerval seconds          |
| RtrDeadInterval | The number of seconds that a vRouter is considered "live" by its neighbors, even if they have not received any hello packets from it. The dead interval must be the same for routers in the backbone area.                                        | rtrdeadinterval<br>seconds     |

| Field name   | Description                                                                                                    | Filter field         |
|--------------|----------------------------------------------------------------------------------------------------|----------------------|
| PollInterval | The number of seconds between hello packets to a neighbor that is currently down. This value should usually be set higher than the hello interval. | pollinterval integer |
| Metric       | The cost to assign to this interface.<br>Routes advertised over this<br>interface will have this value added<br>to them.                           | metric integer       |

| Field name | Description                                                                                                    | Filter field                                                 |
|------------|----------------------------------------------------------------------------------------------------|--------------------------------------------------------------|
| State      | The state that the vRouter interface is currently in:                                                                                                    | <pre>state {down   loopback   waiting   pointToPoint  </pre> |
|            | down—the initial interface state, no traffic is sent or received.                                                                                                    | designatedRouter   backupDesignatedRouter                    |
|            | loopback—the interface is looped back and cannot process regular traffic, but can respond to pings and bit testing.                                                                            | otherDesignatedRouter}                                       |
|            | waiting—the router is determining the network's designated router; no DR or backup DR elections can be made.                                                                                   |                                                              |
|            | pointToPoint—the interface is operational and the router is attempting to form adjacencies. The interface could be connected either to a physical point-to-point network or to a virtual link. |                                                              |
|            | designatedRouter—This vRouter is the designated router on the attached network, and establishes adjacencies with all other network routers.                                                    |                                                              |
|            | backupDesignatedRouter— This vRouter is the backup designated router on the attached network, and establishes adjacencies with all other network routers.                                      |                                                              |
|            | otherDesignatedRouter—the interface is connected to a broadcast or NBMA network. THe designated router resides on that network.                                                                |                                                              |

| Field name                 | Description                                                                                                    | Filter field                     |
|----------------------------|----------------------------------------------------------------------------------------------------|----------------------------------|
| DesignatedRouter           | The IP address of the vRouter currently acting as the designated router. Use the rtrpriority argument to influence DR election.                                                                                                    | designatedRouter ipAddress       |
| BackupDesignated<br>Router | The IP address of the vRouter currently acting as the backup designated router. Use the rtrpriority argument to influence DR election.                                                                                                    | backupDesignatedRouter ipAddress |
| Events                     | The number of times this interface has changed state or experienced an error.                                                                                                    | events integer                   |
| AuthKey                    | The source text that OSPF uses to generate and verify the authentication field of the OSPF header. This is the password or MD5 key required for OSPF authentication. This value <i>must</i> match the keys configured on the other OSPF routers in the network. | authkey text                     |

| Field name | Description                                                                                                    | Filter field                                      |
|------------|----------------------------------------------------------------------------------------------------|---------------------------------------------------|
| AuthType   | The type of authentication you want to use for OSPF advertisements sent from this interface. Valid values are:                                                                                                    | <pre>authtype {none   simplePassword   md5}</pre> |
|            | none: Do not use authentication.                                                                                                    |                                                   |
|            | simplePassword: A text password that the system includes in the OSPF updates it sends to other routers. The password must be 15 or fewer characters. You must configure the same password on all of the OSPF interfaces in the same network. This method is the least secure authentication method.                                                              |                                                   |
|            | md5: The system uses the MD5 algorithm to create an encoded checksum OSPF advertisement, which it includes in the OSPF advertisements it sends to other routers. The router that receives the OSPF update uses the authentication key to verify the packet, discarding it if the digest does not match. This method is more secure than using a simple password. |                                                   |
| AuthId     | The authentication identification (ID) number used during MD5 authentication. This value <i>must</i> match the authentication ID configured on the other routers in the network. The default setting is 0.                                                                                                    | authId integer                                    |
|            | Not all routers use the authentication ID; you can use the default value if your routers do not use an authentication ID.                                                                                                    |                                                   |

ospfTbl.mib

# Web path

• vSwitch  $\rightarrow$  name  $\rightarrow$  vRouter  $\rightarrow$  name  $\rightarrow$  ospf  $\rightarrow$  interface

# show 1sdb

# **Purpose**

Displays the contents of the OSPF link state database.

#### Access mode

user

# **Syntax**

show vSwitch-name vRouter-name ospf lsdb

# Sample output

```
sun> vSwitch e-commerce
sun(vSwitch-e-commerce)> vRouter default
sun(vSwitch-e-commerce vRouter-default)> ospf
sun(vSwitch-e-commerce vRouter-default ospf)> show lsdb
AreaId: 10.10.10.22
Type: routerLink
Lsid: 10.10.10.1
RouterId: 10.10.10.1
Sequence: 2147483649
Age: 193
Checksum: 34156
```

# **Output description**

| Field name | Description                                                                                                    | Filter name                                                                                      |
|------------|----------------------------------------------------------------------------------------------------|--------------------------------------------------------------------------------------------------|
| Areald     | The identifier for the area in which this vRouter is configured.                                                                                                    | areaid <i>ipAddress</i>                                                                          |
| Type       | The type of link state advertisements from the database. Either:  routerLink— a router's link advertisement that describes the state of the router's link to the area (LS 1).  networkLink—an advertisement that describes a networks attached routers (LS 2).  summaryLink—an advertisement that describes interarea routes to a network (LS 3).  asSummaryLink—an advertisement that describes interarea routes to a AS border | type {routerLink   networkLink   summaryLink   asSummaryLink   multicastLink   nssaExternalLink) |
|            | router (LS 4).  multicastLink—an advertisement that describes routes that are part of a multicast domain.  nssaExternalLink—an advertisement that describes routes to destinations that are external to the NSSA.                                                                                                    |                                                                                                  |
| Lsid       | The router ID or IP address that identifies the part of the routing domain that is being described by the advertisement.                                                                                                    | lsid <i>ipAddress</i>                                                                            |
| RouterId   | The router ID setting of the originating router.                                                                                                    | routerid <i>ipAddress</i>                                                                        |

| Field name | Description                                                                                                    | Filter name      |
|------------|----------------------------------------------------------------------------------------------------|------------------|
| Sequence   | A number used to verify the integrity of a link state advertisement. Each LSA is assigned a number sequentially, the larger numbers are more recent, and they help to keep all items in the database current. | sequence integer |
| Age        | The age, in seconds, of the link state advertisement.                                                                                                    | age integer      |
| Checksum   | A value used to validate the integrity of a link state advertisement. This is the checksum of the complete contents of the advertisement.                                                                     | checksum integer |

ospfTbl.mib

# Web path

• vSwitch  $\rightarrow$  name  $\rightarrow$  vRouter  $\rightarrow$  name  $\rightarrow$  ospf  $\rightarrow$  lsdb

# show neighbors

## **Purpose**

Displays settings for a neighboring router with which this router formed an adjacency.

#### Access mode

user

# **Syntax**

show vSwitch-name vRouter-name ospf neighbors

# Sample output

```
sun> vSwitch e-commerce
sun(vSwitch-e-commerce)> vRouter default
sun(vSwitch-e-commerce vRouter-default)> ospf
sun(vSwitch-e-commerce vRouter-default ospf)> show neighbors
IpAddr: 15.15.15.4
RtrId: 14.14.14.4
Options: 2
Priority: 1
State: full
Events: 6
LsRetransQLen: 0
HelloSuppressed: false
```

# **Output description**

| Field name | Description                                                                                                    | Filter name             |
|------------|----------------------------------------------------------------------------------------------------|-------------------------|
| IpAddr     | The IP address of a neighbor. A neighbor is a router with which this router was allowed to form a neighbor adjacency. | ipaddr <i>ipAddress</i> |
| RtrId      | The ID setting of the neighbor's router.                                                                              | rtrid ipAddress         |

| Field name | Description                                                                                                    | Filter name      |
|------------|----------------------------------------------------------------------------------------------------|------------------|
| Options    | The setting of the neighbor's options field:                                                                                                    | options integer  |
|            | Bit 0 indicates that the system will operate on Type of Service metrics other than TOS 0. If zero, the neighbor will ignore all metrics except the TOS 0 metric.                                   |                  |
|            | Bit 1 indicates that the associated area accepts and operates on external information; if zero, it is a stub area.                                                                                 |                  |
|            | Bit 2 indicates that the system is capable of routing IP Multicast datagrams; i.e., that it implements the Multicast Extensions to OSPF.                                                           |                  |
|            | Bit 3 indicates that the associated area is an NSSA. These areas are capable of carrying type 7 external advertisements, which are translated into type 5 external advertisements at NSSA borders. |                  |
| Priority   | An 8-bit number router priority of the non-broadcast neighbor associated with the specified IP address.                                                                                            | priority integer |

| Field name      | Description                                                                                                    | Filter name                                        |
|-----------------|----------------------------------------------------------------------------------------------------|----------------------------------------------------|
| State           | The state of the neighbor relationship:                                                                                                    | state {down   attempt                              |
|                 | down: the initial state of the neighbor relationship.                                                                                          | init   twoWay   exchangeStart   exchange   loading |
|                 | attempt: the router is sending Hello packets in an effort to establish contact with the neighbor; only valid when attached to an NBMA network. | full)                                              |
|                 | init: a hello packet has been received but communication is not yet established.                                                               |                                                    |
|                 | twoWay: bidirectional communication is established, no adjacencies formed yet.                                                                 |                                                    |
|                 | exchangeStart: the first step in adjacency formation, the routers are determining roles.                                                       |                                                    |
|                 | exchange: the neighbors are sending database description packets to each other; adjacencies are capable of sending and receiving OSPF traffic. |                                                    |
|                 | loading: the neighbors request link state request packets with the most recent LSAs.                                                           |                                                    |
|                 | full: the neighbors have established full adjacency.                                                                                           |                                                    |
| Events          | The number of times this neighbor has changed state or experienced an error.                                                                   | events integer                                     |
| LsRetransQLen   | The number of packets in the retransmission queue.                                                                                             | lsretransqlen integer                              |
| HelloSuppressed | The setting on the hello suppression option. If true, the vRouter is suppressing hellos to the neighbor; if false, it is not.                  | hellosuppressed {true   false}                     |

ospfTbl.mib

# Web path

• vSwitch  $\rightarrow$  name  $\rightarrow$  vRouter  $\rightarrow$  name  $\rightarrow$  ospf  $\rightarrow$  neighbors

# show virtualInterface

# **Purpose**

Displays characteristics of configured OSPF virtual interfaces. This interface is a virtual link between two area border routers.

#### Access mode

user

# **Syntax**

show vSwitch-name vRouter-name ospf virtualInterface

## Sample output

```
sun> vSwitch e-commerce
sun(vSwitch-e-commerce)> vRouter default
sun(vSwitch-e-commerce vRouter-default)> ospf
sun(vSwitch-e-commerce vRouter-default ospf)> show virtualinterface
AreaId:
                10.10.10.100
Neighbor:
                10.10.10.200
rtrPriority:
                1
TransitDelay:
                1
RetransInterval: 5
HelloInterval:
                10
RtrDeadInterval: 40
PollInterval:
                120
                N/A
State:
Events:
                N/A
                admin
AuthKey:
                simplePassword
AuthType:
AuthId:
```

# **Output description**

| Field name      | Description                                                                                                    | Filter name               |
|-----------------|----------------------------------------------------------------------------------------------------|---------------------------|
| AreaId          | The area to which the virtual interface transits, in IP address format. The default area is area 0.0.0.0 (area 0), which is the backbone.                                                                                  | areaid <i>ipAddress</i>   |
| Neighbor        | The IP address of a neighbor with which this interface can form an adjacency.                                                                                                    | neighbor <i>ipAddress</i> |
| rtrPriority     | The priority of the vRouter. The value set is used when electing a designated router (DR). The router with the highest priority is elected the DR. In the case of a tie, the router with the highest router ID is elected. | rtrpriority integer       |
| TransitDelay    | The length of delay, in seconds, between link state advertisement (LSA) transmissions out this virtual interface.                                                                                                    | transitdelay seconds      |
| RetransInterval | The length of time, in seconds, to advertise link state advertisement (LSA) transmissions out this virtual interface.                                                                                                    | retransinterval seconds   |
| HelloInterval   | The length of time, in seconds between hello packets sent out by the vRouter on this interface.                                                                                                    | hellointerval seconds     |
| RtrDeadInterval | The number of seconds that a vRouter is considered "live" by its neighbors, even if they have not received any hello packets from it. The dead interval must be the same for routers in the backbone area.                 | rtrdeadinterval seconds   |
| PollInterval    | The number of seconds between hello packets to a neighbor that is currently down. This value should usually be set higher than the hello interval.                                                                         | pollinterval seconds      |

| Field name | Description                                                                                                    | Filter name                            |
|------------|----------------------------------------------------------------------------------------------------|----------------------------------------|
| State      | The state of the virtual interface, either down or point-to-point. If the state is down, the interface is not operational. When active, the interface has a state of pointToPoint, which means that is providing connectivity through the backbone to the specified neighbor. | <pre>state {down   pointToPoint}</pre> |
| Events     | The number of times this virtual connection has changed state or experienced an error.                                                                                                    | events integer                         |
| AuthKey    | The source text that OSPF uses to generate and verify the authentication field of the OSPF header. This is the password or MD5 key required for OSPF authentication. This value <i>must</i> match the keys configured on the other OSPF routers in the network.               | authKey text                           |

| Field name | Description                                                                                                    | Filter name                                       |
|------------|----------------------------------------------------------------------------------------------------|---------------------------------------------------|
| AuthType   | The type of authentication you want to use for OSPF advertisements sent from this virtual interface. Valid values are:                                                                                                    | <pre>authType {none   simplePassword   md5}</pre> |
|            | none: Do not use authentication.                                                                                                    |                                                   |
|            | simplePassword: A text password that the system includes in the OSPF updates it sends to other routers. The password must be 15 or fewer characters. You must configure the same password on all of the OSPF interfaces in the same network. This method is the least secure authentication method.                                                              |                                                   |
|            | md5: The system uses the MD5 algorithm to create an encoded checksum OSPF advertisement, which it includes in the OSPF advertisements it sends to other routers. The router that receives the OSPF update uses the authentication key to verify the packet, discarding it if the digest does not match. This method is more secure than using a simple password. |                                                   |
| AuthId     | The authentication identification (ID) number used during MD5 authentication. This value <i>must</i> match the authentication ID configured on the other routers in the network. The default setting is 0.  Not all routers use the authentication                                                                                                    | authId integer                                    |
|            | ID; you can use the default value if your routers do not use an authentication ID.                                                                                                    |                                                   |

ospfTbl.mib

# Web path

• vSwitch  $\rightarrow$  name  $\rightarrow$  vRouter  $\rightarrow$  name  $\rightarrow$  ospf  $\rightarrow$  virtualInterface

# show virtualNeighbors

# **Purpose**

Displays the virtual neighbor routers for which this vRouter has formed an adjacency.

#### Access mode

user

# **Syntax**

show vSwitch-name vRouter-name ospf virtualNeighbors

# Sample output

```
sum> vSwitch e-commerce
sun(vSwitch-e-commerce)> vRouter default
sun(vSwitch-e-commerce vRouter-default)> ospf
sun(vSwitch-e-commerce vRouter-default ospf)> show virtualNeighbors
Area: 1.1.1.1
RtrId: 14.14.14.4
IpAddr: 15.15.15.4
Options: 0
State: full
Events: 6
LsRetransQLen: 0
HelloSuppressed: false
```

# **Output description**

| Field name | Description                                                                                                    | Filter name             |
|------------|----------------------------------------------------------------------------------------------------|-------------------------|
| Area       | The area to which this virtual neighbor is assigned.                                                                          | area <i>ipAddress</i>   |
| RtrId      | The ID setting of the virtual neighbor's router.                                                                              | rtrid <i>ipAddress</i>  |
| IpAddr     | The IP address of a virtual neighbor. A neighbor is a router with which this router was allowed to form a neighbor adjacency. | ipaddr <i>ipAddress</i> |

| Field name | Description                                                                                                    | Filter name     |
|------------|----------------------------------------------------------------------------------------------------|-----------------|
| Options    | The setting of the neighbor's options field:                                                                                                    | options integer |
|            | Bit 0 indicates that the system will operate on Type of Service metrics other than TOS 0. If zero, the neighbor will ignore all metrics except the TOS 0 metric.                                   |                 |
|            | Bit 1 indicates that the associated area accepts and operates on external information; if zero, it is a stub area.                                                                                 |                 |
|            | Bit 2 indicates that the system is capable of routing IP Multicast datagrams; i.e., that it implements the Multicast Extensions to OSPF.                                                           |                 |
|            | Bit 3 indicates that the associated area is an NSSA. These areas are capable of carrying type 7 external advertisements, which are translated into type 5 external advertisements at NSSA borders. |                 |

| Field name    | Description                                                                                                    | Filter name                                                        |
|---------------|----------------------------------------------------------------------------------------------------|--------------------------------------------------------------------|
| State         | The state of the virtual neighbor relationship:                                                                                                | <pre>state {down   attempt   init   twoWay   exchangeStart  </pre> |
|               | down: the initial state of the neighbor relationship.                                                                                          | exchange   loading   full}                                         |
|               | attempt: the router is sending Hello packets in an effort to establish contact with the neighbor; only valid when attached to an NBMA network. |                                                                    |
|               | init: a hello packet has been received but communication is not yet established.                                                               |                                                                    |
|               | twoWay: bidirectional communication is established, no adjacencies formed yet.                                                                 |                                                                    |
|               | exchangeStart: the first step in adjacency formation, the routers are determining roles.                                                       |                                                                    |
|               | exchange: the neighbors are sending database description packets to each other; adjacencies are capable of sending and receiving OSPF traffic. |                                                                    |
|               | loading: the neighbors request link state request packets with the most recent LSAs.                                                           |                                                                    |
|               | full: the neighbors have established full adjacency.                                                                                           |                                                                    |
| Events        | The number of times this virtual neighbor has changed state or experienced an error.                                                           | events integer                                                     |
| LsRetransQLen | The number of packets in the virtual neighbor's retransmission queue.                                                                          | lsretransqlen integer                                              |

| Field name      | Description                                                                                                    | Filter name                    |
|-----------------|----------------------------------------------------------------------------------------------------|--------------------------------|
| HelloSuppressed | The setting on the hello suppression option. If true, the vRouter is suppressing hellos to the virtual neighbor; if false, it is not. | hellosuppressed {true   false} |

ospfTbl.mib

# Web path

• vSwitch  $\rightarrow$  name  $\rightarrow$  vRouter  $\rightarrow$  name  $\rightarrow$  ospf  $\rightarrow$  virtualNeighbor

# virtualInterface

# **Purpose**

Configures a virtual link between this vRouter and the specified neighbor. This allows OSPF routers that are not physically connected to the backbone to be part of the backbone and to be an area border router (ABR). Virtual links use transit areas for connectivity to the backbone. A virtual link must be configured on each router specifying the other router.

Additionally, the router not physically connected to the backbone must still have a configured backbone area containing the same settings as the router physically on the backbone.

The no form of the command deletes the specified virtual interface.

#### Access mode

user

# **Syntax**

```
vSwitch name vRouter name ospf virtualInterface
    areaid ipAddress
    neighbor ipAddress
    [transitdelay integer]
    [retransinterval integer]
    [hellointerval seconds]
    [rtrdeadinterval seconds]
    [rtrpriority integer]
    [pollinterval integer]
    [authKey text]
    [authType {none | simplePassword | md5}]
    [authId integer]
```

# Arguments

| Argument name           | Description                                                                                                    |
|-------------------------|----------------------------------------------------------------------------------------------------|
| areaid <i>ipAddress</i> | Specifies the area to which the virtual interface transits, in IP address format. The default area is area 0.0.0.0 (area 0), which is the backbone.                                                                                                    |
| neighbor ipAddress      | Specifies the IP address of a neighbor with which this interface can form an adjacency. This neighbor serves as the far end of the virtual link to this vRouter.                                                                                                    |
| transitdelay integer    | <b>Optional</b> . Specifies the length of delay, in seconds, between link state advertisement (LSA) transmissions out this interface. The default value is 1 second.                                                                                                    |
| retransinterval seconds | <b>Optional</b> . Specifies the length of time, in seconds, to advertise link state advertisement (LSA) transmissions out this virtual interface. The default value is 5 seconds.                                                                                        |
| hellointerval seconds   | <b>Optional</b> . Specifies the length of time, in seconds, between hello packets sent out by the vRouter that this virtual interface is associated with. The hello interval must be the same for all routers in the backbone area. The default number of seconds is 10. |
| rtrdeadinterval seconds | <b>Optional</b> . Specifies the number of seconds that a vRouter is considered "live" by its neighbors, even if they have not received any hello packets from it. The dead interval must be the same for routers in the backbone area. The default value is 40 seconds.  |
| rtrpriority integer     | <b>Optional</b> . Configures the priority of the vRouter. The value set is used when electing a designated router (DR). The router with the highest priority is elected the DR. In the case of a tie, the router with the highest router ID is elected.                  |
|                         | The valid range is 0 to 255. Enter 0 to disable the election. The default priority is 1.                                                                                                    |
| pollinterval seconds    | <b>Optional</b> . Specifies the number of seconds between hello packets to a neighbor that is currently down. This value should usually be set higher than the hello interval. The default value is 120 seconds.                                                         |

| Argument name                                     | Description                                                                                                    |
|---------------------------------------------------|----------------------------------------------------------------------------------------------------|
| authKey text                                      | <b>Optional</b> . Supplies the source text that OSPF uses to generate and verify the authentication field of the OSPF header. This is the password or MD5 key required for OSPF authentication.                                                                                                    |
|                                                   | If using simplePassword authentication, enter a password of 8 characters or fewer.                                                                                                    |
|                                                   | If using MD5, enter a key that the MD5 protocol uses to create the encoded checksum that the system sends in the OSPF advertisement. This value <i>must</i> match the keys configured on the other OSPF routers in the network.                                                                                                    |
| <pre>authType {none   simplePassword   md5}</pre> | <b>Optional</b> . Sets the type of authentication you want to use for OSPF advertisements sent from this virtual interface. Valid values are:                                                                                                    |
|                                                   | none: Do not use authentication.                                                                                                    |
|                                                   | simplePassword: A text password that the system includes in the OSPF updates it sends to other routers. The password must be 15 or fewer characters. You must configure the same password on all of the OSPF interfaces in the same network. This method is the least secure authentication method.                                                              |
|                                                   | md5: The system uses the MD5 algorithm to create an encoded checksum OSPF advertisement, which it includes in the OSPF advertisements it sends to other routers. The router that receives the OSPF update uses the authentication key to verify the packet, discarding it if the digest does not match. This method is more secure than using a simple password. |
|                                                   | The default setting is none.                                                                                                    |
| authId <i>integer</i>                             | <b>Optional.</b> Assigns an authentication identification (ID) number used during MD5 authentication. This value <i>must</i> match the authentication ID configured on the other routers in the network. The default setting is 0.                                                                                                    |
|                                                   | Not all routers use the authentication ID; you can use the default value if your routers do not use an authentication ID.                                                                                                    |
|                                                   | <b>Note:</b> You must set the authType argument to md5 to use this argument.                                                                                                    |

## **Delete syntax**

See the "Arguments" section for this command for argument descriptions.

```
no vSwitch name vRouter name ospf virtualInterface
    areaid ipAddress
    neighbor ipAddress
    [transitdelay integer]
    [retransinterval integer]
    [hellointerval integer]
    [rtrdeadinterval seconds]
    [rtrpriority integer]
    [pollinterval integer]
    [state {down | pointToPoint}]
    [events integer]
    [authKey text]
    [authType {none | simplePassword | md5}]
    [authId integer]
```

# **Example**

```
sun> vSwitch e-commerce
sun(vSwitch-e-commerce)> vRouter default
sun(vSwitch-e-commerce vRouter-default)> ospf
sun(vSwitch-e-commerce vRouter-default ospf)> virtualInterface areaid
10.10.10.100 neighbor 10.10.10.200 authkey admin authType
simplePassword
```

#### **Associated MIB**

ospfTbl.mib

## Web path

- vSwitch  $\rightarrow$  name  $\rightarrow$  vRouter  $\rightarrow$  name  $\rightarrow$  ospf  $\rightarrow$  virtualInterface  $\rightarrow$  add
- vSwitch  $\rightarrow$  name  $\rightarrow$  vRouter  $\rightarrow$  name  $\rightarrow$  ospf  $\rightarrow$  virtualInterface  $\rightarrow$  modify
- vSwitch  $\rightarrow$  name  $\rightarrow$  vRouter  $\rightarrow$  name  $\rightarrow$  ospf  $\rightarrow$  virtualInterface  $\rightarrow$  delete

# Chapter 26. ARP, ICMP, and IRDP commands

# IP protocol command descriptions

This chapter describes the Address Resolution Protocol (ARP), Internet Control Message Protocol (ICMP), and Internet Domain Routing Protocol (IRDP) commands available from the N2000 Series system. The system supports IP Version 4. The N2000 Series supports several other IP-related command functions, which are detailed in the following chapters.

| IP feature                                            | Chapter     |
|-------------------------------------------------------|-------------|
| IP interfaces and addressing                          | Chapter 22. |
| Routing Information Protocol (RIP) and static routing | Chapter 24. |
| Ping and traceroute utilities                         | Chapter 27. |
| Access control lists (ACLs)                           | Chapter 28. |

# **ARP** description

Address Resolution Protocol (ARP), defined in RFC 826, is the mechanism the system uses to map IP addresses to Layer 2 addresses (the physical network). The system establishes the entries by broadcasting unknown IP addressees to local hosts. Any host that recognizes the IP address responds with the corresponding Layer 2 MAC address. These mappings are stored in the ARP table. The system supports 3000 ARP entries per vRouter.

# **ICMP** description

Internet Control Message Protocol (ICMP), defined in RFC 792, is a protocol used to determine whether a destination is unreachable. A TCP/IP-based protocol, ICMP verifies, through error and control messages between a host and an Internet gateway, the validity of an IP address. For example, ICMP functions are used by the ping utility to verify network connectivity.

# IRDP description

Internet Router Discovery Protocol, defined in RFC 1256, is a mechanism to allow hosts to determine a preferred default gateway for client traffic. IRDP is a dynamic protocol that allows clients to automatically recover from network failures. That is, if an IRDP client encounters a failed gateway in its path or an administrative redirect, IRDP can update the next-hop information to based on configured preference information.

The N2000 Series functions as an IRDP server. An IRDP server broadcasts or multicasts router advertisements to all IRDP-configured interfaces to which it is attached. For each vRouter interface, the advertisement lists all addresses and the corresponding preferences. The address with the highest preference is selected as the default router address (and therefore, default gateway) for that interface.

## IP protocols command path

The command names in this chapter show you how to execute the commands from within the following command modes:

```
vSwitch name vRouter name ip arp
vSwitch name vRouter name ip icmp
vSwitch name vRouter name irdp
```

The syntax shows you how to enter the command from the top level of the CLI hierarchy.

Examples and output step through the hierarchy from the top level to the appropriate command mode.

# IP protocol command summary

Table 26-1 lists and briefly describes the IP protocol commands.

Table 26-1. ARP, ICMP, and IRDP command summary

| Command Name         | Description                                                                      |
|----------------------|----------------------------------------------------------------------------------|
| arp flush            | Remove the specified entry from the ARP table.                                   |
| arp settings         | Configure basic ARP parameters.                                                  |
| arp static           | Manually add entries to the ARP table.                                           |
| icmp                 | Configure basic ICMP parameters.                                                 |
| irdp addresses       | Set the system to advertise the specified address(es) as a default gateway.      |
| irdp interfaces      | Activate IRDP on the specified interface.                                        |
| show arp settings    | Display the ARP configuration parameters.                                        |
| show arp static      | Display the manually configured (static) entries in the system's ARP table.      |
| show arp statistics  | Display ARP-specific statistics for all or a specified interface.                |
| show icmp            | Display ICMP configuration settings.                                             |
| show icmp inStats    | Display statistics for ICMP messages received on this instance of IP.            |
| show icmp outStats   | Display statistics for ICMP messages transmitted on this instance of IP.         |
| show irdp addresses  | Display each address configured as a default gateway and its preference setting. |
| Show irdp interfaces | Display all interfaces configured to run IRDP.                                   |

# arp flush

# **Purpose**

Removes the specified entry from the ARP table. If you do not specify any arguments, the system removes all entries from its ARP table. Optionally, you can identify specific entries by interface name or IP address.

#### Access mode

user

# **Syntax**

vSwitch-name vRouter-name ip arp flush
[ifName ifIndex]
[ipAddress ipAddress]

# **Argument**

| Argument name       | Description                                                                                                    |
|---------------------|----------------------------------------------------------------------------------------------------|
| ifName ifName       | Optional. Specifies the name of the interface whose ARP entries you want to remove from the ARP table (the interface that connects to the IP instance). This could be either vlan.x, lag.x, or eth.x.x. If the interface does not already exist, the system returns an error. Use the show ip interface command to verify configured IP-to-lower layer interface associations. Use the ip interface command to configure new associations. |
| ipAddress ipAddress | <b>Optional.</b> The IP address associated with the ARP entry you want to delete.                                                                                                    |

# **Example**

The following example removes the ARP mapping for interface eth.1.20.

```
sun> vSwitch e-commerce
sun(vSwitch-e-commerce)> vRouter default
sun(vSwitch-e-commerce vRouter-default)> ip
sun(vSwitch-e-commerce vRouter-default ip)> arp
sun(vSwitch-e-commerce vRouter-default ip arp)> flush ifName eth.1.20
```

#### **Associated MIB**

arp.mib

# Web path

•  $vSwitch \rightarrow name \rightarrow vRouter \rightarrow name \rightarrow Ip \rightarrow arp \rightarrow flush$ 

# arp settings

# **Purpose**

Configures basic ARP parameters that control the table-building mechanism. With this command you can set the valid lifetime for an ARP entry in the table, set the number of times the system will broadcast an IP address in search of Layer 2 information, and set the wait time on broadcast requests.

#### Access mode

config

## **Syntax**

```
vSwitch-name vRouter-name ip arp settings
  [agingTimeout integer]
  [retryCount integer]
  [requestTimeout integer]
  [checkForDuplicateMacs {enabled | disabled}]
```

# **Arguments**

| Argument name          | Description                                                                                                    |
|------------------------|----------------------------------------------------------------------------------------------------|
| agingTimeout integer   | Optional. Specifies the amount of time, in seconds, that an ARP entry remains valid and in the ARP table. When the timer has expired, the system deletes the entry from the table. The valid range is 0 through 86400 seconds. The default timer is 300 seconds; a value of 0 disables the time out feature, and entries never age out. |
| retryCount integer     | <b>Optional.</b> Specifies the number of times the system will rebroadcast an unknown IP address to local hosts looking for a Layer 2 mapping. The valid range is 0 through 100 retries; the default value is 2.                                                                                                    |
| requestTimeout integer | Optional. Specifies the number of seconds the system waits between sending out ARP requests. The valid range is 1 through 20 seconds; the default value is 2 seconds.                                                                                                    |

| Argument name                                         | Description                                                                                                    |
|-------------------------------------------------------|----------------------------------------------------------------------------------------------------|
| <pre>checkForDuplicateMacs {enabled   disabled}</pre> | Optional. Specifies whether to check for duplicate MAC addresses when learning ARP entries. If you want two vRouters on the same switch looped back to one another, disable this function instead of setting the router MAC address on a port. The default is enabled. |

# **Example**

The following example configures the system to rebroadcast an unknown address five times.

```
sun> enable
sun# configure
sun(config)# vSwitch e-commerce
sun(config-vSwitch-e-commerce)# vRouter default
sun(config-vSwitch-e-commerce vRouter-default)# ip
sun(config-vSwitch-e-commerce vRouter-default ip)# arp
sun(config-vSwitch-e-commerce vRouter-default ip arp)# settings 5
```

#### **Associated MIB**

arp.mib

## Web path

• vSwitch  $\rightarrow$  name  $\rightarrow$  vRouter  $\rightarrow$  name  $\rightarrow$  Ip  $\rightarrow$  arp  $\rightarrow$  settings  $\rightarrow$  modify

# arp static

# **Purpose**

Allows you to manually add entries to the ARP table. The system typically establishes these mappings by broadcasting unknown IP addresses to local hosts and awaiting a reply. A host that recognizes the IP address responds with the corresponding Layer 2 MAC address. This command, however, allows you to manually configure IP address-to-Layer 2 physical address mappings.

Because an interface can be assigned more than one IP address, you must specify the interface name and address, as well as the MAC address.

The no form of the command deletes the manual mapping.

#### Access mode

config

# **Syntax**

To create a static entry:

```
vSwitch-name vRouter-name ip arp static
ifName ifName
netAddr ipAddress
physAddr macAddress
```

#### To modify a static entry:

```
vSwitch-name vRouter-name ip arp static
  ifName ifName
  netAddr ipAddress
  [physAddr macAddress]
```

## **Arguments**

| Argument name            | Description                                                                                                    |
|--------------------------|----------------------------------------------------------------------------------------------------|
| ifName ifName            | Specifies the name of the interface for which you want to configure an IP address-to-physical address mapping. This is the interface that connects to the IP instance, either vlan.x, lag.x, or eth.x.x. If the interface does not already exist, the system returns an error. Use the show ip interface command to verify configured IP-to-lower layer interface associations. Use the ip interface command to configure new associations. |
| netAddr <i>ipAddress</i> | Specifies the IP address the system should associate with the physical address specified. This pairing is stored in the system's ARP table.                                                                                                    |
| physAddr macAddress      | Specifies the Layer 2 physical address (the MAC address) to associate with the specified IP address/interface.  This argument is required when creating a static ARP                                                                                                    |
|                          | entry, but optional when modifying or deleting it.                                                                                                    |

# **Delete syntax**

See the "Arguments" section for this command for argument descriptions.

```
no vSwitch-name vRouter-name ip arp static
  ifNameifName
  netAddr ipAddress
  [physAddr macAddress]
```

# **Example**

The following example maps the IP-to-MAC address for interface eth.1.20.

```
sun> enable
sun# configure
sun(config)# vSwitch e-commerce
sun(config-vSwitch-e-commerce)# vRouter default
sun(config-vSwitch-e-commerce vRouter-default)# ip
sun(config-vSwitch-e-commerce vRouter-default ip)# arp
sun(config-vSwitch-e-commerce vRouter-default ip arp)# static ifName
eth.1.20 netAddr 10.10.10.9 physAddr 00:e0:2b:5f:ca:00
```

arp.mib

# Web path

- vSwitch  $\rightarrow$  name  $\rightarrow$  vRouter  $\rightarrow$  name  $\rightarrow$  Ip  $\rightarrow$  arp  $\rightarrow$  static  $\rightarrow$  add
- vSwitch  $\rightarrow$  name  $\rightarrow$  vRouter  $\rightarrow$  name  $\rightarrow$  Ip  $\rightarrow$  arp  $\rightarrow$  static  $\rightarrow$  copy
- vSwitch  $\rightarrow$  name  $\rightarrow$  vRouter  $\rightarrow$  name  $\rightarrow$  Ip  $\rightarrow$  arp  $\rightarrow$  static  $\rightarrow$  modify
- vSwitch  $\rightarrow$  name  $\rightarrow$  vRouter  $\rightarrow$  name  $\rightarrow$  Ip  $\rightarrow$  arp  $\rightarrow$  static  $\rightarrow$  delete

# icmp

# **Purpose**

Sets some basic options of the Internet Control Message Protocol (ICMP).

### Access mode

config

# **Syntax**

```
vSwitch-name vRouter-name ip icmp
  [replyToEchos {true | false}]
  [sendTimeExceeds {true | false}]
  [sendParamProbs {true | false}]
  [replyToMasks {true | false}]
```

# **Arguments**

| Argument name   | Description                                                                                                    |
|-----------------|----------------------------------------------------------------------------------------------------|
| replyToEchos    | Optional. Sets the system's ability to reply to ICMP echo requests. If set to true, the system responds to these requests (typically ping packets); if set to false the packet is dropped. The default setting is true.                                                                                                    |
| sendTimeExceeds | <b>Optional.</b> Sets the system's ability to send an ICMP TTL exceeded error message. If set to true, the system sends this message to the error log. When the time-to-live timer has expired in the IP header. If set to false, the packet is dropped. The default setting is true.                                                                                              |
| sendParamProbs  | Optional. Sets the system's ability to send an ICMP Parameter Problem error message. If set to true, the system forwards the packet and responds to the source with this message if the IP header contains options that are not supported on the N2000 Series system. If set to false, the system forwards the packet but does not alert the source. The default setting is false. |

| Argument name | Description                                                                                                    |
|---------------|----------------------------------------------------------------------------------------------------|
| replyToMasks  | <b>Optional.</b> Sets the system's ability to reply to subnet mask lookup requests. If set to true, when the system receives a lookup request, it compares the source address to the routing table, and if a subnet is returned, sends that information back in a reply. If set to false, the system ignores the request. The default setting is true. |

# **Example**

The following example configures the system to send to source systems a report of unsupported IP options.

```
sun> enable
sun# configure
sun(config)# vSwitch e-commerce
sun(config-vSwitch-e-commerce)# vRouter default
sun(config-vSwitch-e-commerce vRouter-default)# icmp
sun(config-vSwitch-e-commerce vRouter-default icmp)# sendParamProbs
```

#### **Associated MIB**

icmp.mib

## Web path

• vSwitch  $\rightarrow$  name  $\rightarrow$  vRouter  $\rightarrow$  name  $\rightarrow$  Ip  $\rightarrow$  icmp  $\rightarrow$  modify

# irdp addresses

# **Purpose**

Sets the system to advertise the specified address(es) as a default gateway. An IRDP client receives the address in IRDP router advertisement updates, and with the preference associated with the address, forwards accordingly.

#### Access mode

config

# **Syntax**

To create or modify an address:

```
vSwitch-name vRouter-name irdp addresses
  address ipAddress
  [advertise {enabled | disabled}]
  [advertisementAddress {multicast | broadcast}]
  [preference integer]
```

# **Arguments**

| Argument name                  | Description                                                                                                    |
|--------------------------------|----------------------------------------------------------------------------------------------------|
| address ipAddress              | Specifies an IP address to be used as a default gateway for IRDP clients. Enter a valid IP address. You can enter as many addresses as you'd like, but must enter each individually. Specify the preference for the address with the preference argument, below. |
| advertise {enabled   disabled} | Optional. Specifies whether to include this address in router advertisement updates. When enabled, the system includes the specified address in advertisements. Use disable to temporarily disable an address as a default gateway. The default: is enabled.     |

| Argument name                                           | Description                                                                                                    |
|---------------------------------------------------------|----------------------------------------------------------------------------------------------------|
| <pre>advertisementAddress {multicast   broadcast}</pre> | Optional. Specifies which type of router advertisement update you want this address included in.When set to multicast, this address is part of the router advertisement that is sent to the all-systems multicast address of 224.0.0.1. When set to broadcast, this address is part of the router advertisement that is sent to the all-systems multicast address of 224.0.0.1. The default setting is multicast. |
| preference integer                                      | <b>Optional.</b> Specifies a preference for this address as the default gateway. The higher the value, the greater the preference. Valid range is 0 through 2147483647; the default preference is 0.                                                                                                    |

## **Delete syntax**

See the "Arguments" section for this command for argument descriptions.

```
no vSwitch-name vRouter-name irdp addresses
   address ipAddress
  [advertise {enabled | disabled}]
  [advertisementAddress {multicast | broadcast}]
  [preference integer]
```

# **Example**

The following example sets address 10.10.10.1 to be used as a default gateway for IRDP clients.

```
sun> enable
sun# configure
sun(config)# vSwitch e-commerce
sun(config-vSwitch-e-commerce)# vRouter default
sun(config-vSwitch-e-commerce vRouter-default)# irdp
sun(config-vSwitch-e-commerce vRouter-default irdp)# addresses
10.10.10.1 preference 15
```

irdpTbl.mib

## Web path

- vSwitch  $\rightarrow$  name  $\rightarrow$  vRouter  $\rightarrow$  name  $\rightarrow$  Irdp  $\rightarrow$  addresses  $\rightarrow$  add
- vSwitch  $\rightarrow$  name  $\rightarrow$  vRouter  $\rightarrow$  name  $\rightarrow$  Irdp  $\rightarrow$  addresses  $\rightarrow$  copy
- vSwitch  $\rightarrow$  name  $\rightarrow$  vRouter  $\rightarrow$  name  $\rightarrow$  Irdp  $\rightarrow$  addresses  $\rightarrow$  modify
- vSwitch  $\rightarrow$  name  $\rightarrow$  vRouter  $\rightarrow$  name  $\rightarrow$  Irdp  $\rightarrow$  addresses  $\rightarrow$  delete

# irdp interfaces

# **Purpose**

Configures and activates IRDP on the specified interface. You can configure up to 4000 IRDP interfaces per virtual router. By default, IRDP is enabled for all interfaces. However, as soon as you specify an interface, IRDP becomes active only for specified interfaces.

#### Access mode

config

# **Syntax**

To create or modify an interface:

```
vSwitch-name vRouter-name irdp interfaces
ifName ifName
[maxAdvInterval seconds]
[minAdvInterval seconds]
[lifeTime seconds]
```

# **Arguments**

| Argument name          | Description                                                                                                    |
|------------------------|----------------------------------------------------------------------------------------------------|
| ifName ifName          | Specifies the interface on which you want to activate IRDP. The interface can be either $ip.x$ , $vlan.x$ , $lag.x$ , or $eth.x.x$ . By using a wildcard, you can set all interfaces matching the entry with a single command. For example, you can set all IP interfaces by specifying $ip.*$ . |
| maxAdvInterval seconds | <b>Optional.</b> Specifies the maximum number of seconds between unsolicited router advertisement updates originating from this interface. Valid range is 4 through 1800; the default maximum interval is 600 seconds.                                                                           |
| minAdvInterval seconds | Optional. Specifies the minimum number of seconds between unsolicited router advertisement updates originating from this interface. Valid range is 3 through 1800; the default minimum interval is three-quarters of the maxAdvInterval (that is, maxAdvInterval * .75).                         |

| Argument name | Description                                                                                                    |
|---------------|----------------------------------------------------------------------------------------------------|
|               | Optional. Specifies the number of seconds for which addresses in a router advertisement update are valid. Valid range is 4 through 9000; the default lifetime is three times the maxAdvInterval (that is, maxAdvInterval * 3). |

## **Delete syntax**

See the "Arguments" section for this command for argument descriptions.

```
no vSwitch-name vRouter-name irdp interfaces
  ifName ifName
  [maxAdvInterval seconds]
  [minAdvInterval seconds]
  [lifeTime seconds]
```

# **Example**

The following example activates IRDP on interface eth.1.20.

```
sun> enable
sun# configure
sun(config)# vSwitch e-commerce
sun(config-vSwitch-e-commerce)# vRouter default
sun(config-vSwitch-e-commerce vRouter-default)# irdp
sun(config-vSwitch-e-commerce vRouter-default irdp)# interfaces
eth.1.20
```

#### **Associated MIB**

irdpTbl.mib

## Web path

- vSwitch  $\rightarrow$  name  $\rightarrow$  vRouter  $\rightarrow$  name  $\rightarrow$  Irdp  $\rightarrow$  interfaces  $\rightarrow$  add
- vSwitch  $\rightarrow$  name  $\rightarrow$  vRouter  $\rightarrow$  name  $\rightarrow$  Irdp  $\rightarrow$  interfaces  $\rightarrow$  copy
- vSwitch  $\rightarrow$  name  $\rightarrow$  vRouter  $\rightarrow$  name  $\rightarrow$  Irdp  $\rightarrow$  interfaces  $\rightarrow$  modify
- vSwitch  $\rightarrow$  name  $\rightarrow$  vRouter  $\rightarrow$  name  $\rightarrow$  Irdp  $\rightarrow$  interfaces  $\rightarrow$  delete

# show arp

# **Purpose**

Displays all the system's ARP table, which displays both static and dynamic ARP entries. To display only the manually configured entries, use the show arp static command.

#### Access mode

user

## **Syntax**

show vSwitch-name vRouter-name ip arp

# Sample output

```
sun> vSwitch system
sun(vSwitch-system)# vRouter management
sun(vSwitch-system vRouter-management)# ip
sun(vSwitch-system vRouter-management ip)# show arp
IfName
                      IP Address
                                            Phys Address
                                                                  type
ethMgmt.1
                      192.168.125.17
                                            00:e0:2b:5f:ca:00
                                                                  dynamic
ethMgmt.1
                      192.168.125.18
                                            00:01:30:b5:26:80
                                                                  dynamic
                                                                  dynamic
ethMgmt.1
                      192.168.125.31
                                            00:80:ba:60:28:d6
                                                                  dynamic
ethMgmt.1
                      192.168.125.32
                                            00:80:ba:a0:16:e9
ethMqmt.1
                      192.168.125.64
                                            00:07:82:00:0d:40
                                                                  dynamic
                                                                  dynamic
ethMgmt.1
                      192.168.125.66
                                            00:07:82:00:01:80
                      192.168.125.69
ethMgmt.1
                                            00:07:82:00:05:80
                                                                  dynamic
ethMgmt.1
                      192.168.125.72
                                            00:07:82:00:0c:c0
                                                                  dynamic
ethMgmt.1
                      192.168.125.202
                                            00:07:82:aa:00:08
                                                                  dynamic
ethMgmt.1
                      192.168.125.203
                                            00:07:82:00:0c:40
                                                                  dynamic
ethMgmt.1
                      192.168.125.204
                                            00:07:82:00:0d:40
                                                                  dynamic
ethMgmt.1
                      192.168.125.205
                                            00:07:82:00:0d:80
                                                                  dynamic
ethMgmt.1
                      192.168.125.206
                                            00:07:82:00:01:80
                                                                  dynamic
ethMqmt.1
                      192.168.125.207
                                            00:07:82:00:04:80
                                                                  dynamic
                                            00:07:82:00:05:80
                                                                  dynamic
ethMqmt.1
                      192.168.125.209
ethMgmt.1
                      192.168.125.210
                                            00:07:82:00:05:00
                                                                  dynamic
ethMgmt.1
                      192.168.125.211
                                            00:07:82:00:02:40
                                                                  dynamic
```

| Field Name   | Description                                                                                                    | Filter Name                                             |
|--------------|----------------------------------------------------------------------------------------------------|---------------------------------------------------------|
| ifName       | The name of the interface associated with the ARP entry. This is the interface that connects to the IP instance, either vlan.x, lag.x, or eth.x.x. Use the show ip interface command to view all configured IP-to-lower layer interface associations. Use the ip interface command to configure new associations.                                                                                                    | ifName ifName                                           |
| IP Address   | The IP address the system associates with the physical address specified. This pairing is stored in the system's ARP table.                                                                                                    | netAddr <i>ipAddress</i>                                |
| Phys Address | The Layer 2 physical address (the MAC address) associated with the specified IP address/interface in the system's ARP table.                                                                                                    | physAddr macAddress                                     |
| Type         | A designation of the ARP entry type, one of the following:  other:  invalid:  dynamic: An entry learned by the system broadcasting unknown addresses to local hosts and storing responses.  static: A manually configured entry, added to the table with the arp static command.  application: An entry added by an internal application (still needing resolution, however). Examples include server hosts and nextHop routers | type {other   invalid   dynamic   static   application} |

arp.mib

# Web path

• vSwitch  $\rightarrow$  name  $\rightarrow$  vRouter  $\rightarrow$  name  $\rightarrow$  Ip  $\rightarrow$  arp

# show arp settings

## **Purpose**

Displays the ARP configuration parameters set with the arp settings command. This command does not support field filtering.

#### Access mode

user

# **Syntax**

show vSwitch-name vRouter-name ip arp settings

# Sample output

# **Output description**

| Field Name              | Description                                                                                                    |  |
|-------------------------|----------------------------------------------------------------------------------------------------|--|
| ARP Entry Aging Time    | The amount of time, in seconds, that an ARP entry remains valid and in the ARP table. When the timer has expired, the system deletes the entry from the table. The valid range is 0 through 86400 seconds. The default timer is 300 seconds; a value of 0 disables the time out feature, and entries never age out. |  |
| ARP Request Retry Count | The number of times the system will rebroadcast an unknown IP address to local hosts looking for a Layer 2 mapping. The valid range is 0 through 100 retries; the default value is 2. A value of 0 means no retries are attempted                                                                                   |  |
| ARP Request Timeout     | The number of seconds the system waits between sending out ARP requests. The valid range is 1 through 20 seconds; the default value is 2 seconds.                                                                                                    |  |
| Duplicate MAC check     | Whether the system checks for duplicate MAC addresses when learning ARP entries. The default is enabled.                                                                                                    |  |

# **Associated MIB**

arp.mib

# Web path

•  $vSwitch \rightarrow name \rightarrow vRouter \rightarrow name \rightarrow Ip \rightarrow arp \rightarrow settings$ 

# show arp static

# **Purpose**

Displays the manually configured (static) entries in the system's ARP table. To display both dynamic and static entries, use the show arp command.

#### Access mode

user

# **Syntax**

show vSwitch-name vRouter-name ip arp static

# Sample output

| Field Name | Description                                                                                                    | Filter Name              |
|------------|----------------------------------------------------------------------------------------------------|--------------------------|
| IfName     | The name of the interface associated with the ARP entry. This is the interface that connects to the IP instance, either vlan.x, lag.x, or eth.x.x. Use the show ip interface command to view all configured IP-to-lower layer interface associations. Use the ip interface command to configure new associations. | IfName ifName            |
| IP Address | The IP address portion of the ARP table mapping. The system associates this address with the physical address displayed in the following field.                                                                                                    | netAddr <i>ipAddress</i> |

| Field Name   | Description                                                                                                    | Filter Name         |
|--------------|----------------------------------------------------------------------------------------------------|---------------------|
| Phys Address | The Layer 2 physical address (the MAC address) portion of the ARP table mapping. The system associates this address with the IP address and interface displayed. | physAddr macAddress |

arp.mib

# Web path

• vSwitch  $\rightarrow$  name  $\rightarrow$  vRouter  $\rightarrow$  name  $\rightarrow$  Ip  $\rightarrow$  arp  $\rightarrow$  static

# show arp statistics

# **Purpose**

Displays ARP-specific statistics for all or a specified interface. These statistics provide information about the ARP cache, as well as transmitted and received ARP traffic.

#### Access mode

user

# **Syntax**

show vSwitch-name vRouter-name ip arp statistics

## Sample output

```
sun> vSwitch system
sun(vSwitch-system)# vRouter management
sun(vSwitch-system vRouter-management)# ip
sun(vSwitch-system vRouter-management ip)# show arp statistics
                  vlan.100
IfName:
Entries:
Entries Aged Out: 0
Out Requests:
In Total:
In Requests:
                  0
In Replies:
                  0
In Discards:
In Learned:
                  0
Que Overflow:
IfName:
                  vlan.110
Entries:
Entries Aged Out: 0
Out Requests:
                  0
In Total:
In Requests:
In Replies:
                  0
In Discards:
                  0
In Learned:
Oue Overflow:
IfName:
                  vlan.140
Entries:
Entries Aged Out: 0
```

Out Requests: 0
In Total: 0
In Requests: 0
In Replies: 0
In Discards: 0
In Learned: 0
Oue Overflow: 0

| Field Name       | Description                                                                                                    | Filter Name            |
|------------------|----------------------------------------------------------------------------------------------------|------------------------|
| IfName           | The name of the interface to which the ARP statistics apply. This is the interface that connects to the IP instance, either vlan.x, lag.x, or eth.x.x. Use the show ip interface command to view all configured IP-to-lower layer interface associations. Use the ip interface command to configure new associations. | ifName <i>ifName</i>   |
| Entries          | The number of entries in the ARP cache on the interface.                                                                                                    | entries integer        |
| Entries Aged Out | The number of entries aged out of the ARP cache on the interface.                                                                                                    | agedOut integer        |
| Out Requests     | The number of ARP requests transmitted over the interface. These are the broadcasts to local hosts requesting IP address-to-physical address mapping information.                                                                                                    | outRequests<br>integer |
| In Total         | The total number of ARP packets received on the interface. This count includes requests for and replies to IP address-to-physical address mapping information.                                                                                                    | inTotal integer        |
| In Requests      | The number of ARP requests received on the interface. These are the broadcasts from local hosts requesting IP address-to-physical address mapping information.                                                                                                    | inRequests<br>integer  |
| In Replies       | The number of ARP replies received over the interface. These are the responses to this interface's broadcast requesting IP address-to-physical address mapping information.                                                                                                    | inReplies integer      |
| In Discards      | The number of ARP packets received that are not of a known type. That is, they are not ARP requests or ARP responses.                                                                                                    | inDiscards<br>integer  |

| Field Name   | Description                                                                                                    | Filter Name         |
|--------------|----------------------------------------------------------------------------------------------------|---------------------|
| In Learned   | The number of ARP entries that were learned from requests packets that were not destined for this interface. That is, the protocol extracts the IP and physical addresses of the packet's source. | inLearned integer   |
| Que Overflow | The number of packets dropped due to a queue overflow. These are IP packets queued for transmission while awaiting an ARP response.                                                               | queOverflow integer |

arp.mib

# Web path

• vSwitch  $\rightarrow$  name  $\rightarrow$  vRouter  $\rightarrow$  name  $\rightarrow$  Ip  $\rightarrow$  arp  $\rightarrow$  statistics

# show icmp

## **Purpose**

Displays the configuration settings for the Internet Control Message Protocol (ICMP). A TCP/IP-based protocol, ICMP verifies, through error and control messages, the validity of an IP address.

This command does not support field filtering.

#### **Access mode**

user

## **Syntax**

show vSwitch-name vRouter-name ip icmp

## Sample output

```
sun> vSwitch e-commerce
sun(vSwitch-e-commerce)# vRouter default
sun(vSwitch-e-commerce vRouter-default)# ip
sun(vSwitch-e-commerce vRouter-default ip)# show icmp
Reply To Echos:
                         true
Send Dest Unreachables: false
Send Time Exceededs:
                        true
Send Parameter Problems: false
Reply To Mask Requests: true
In Messages:
In Errors:
                         0
                         0
Out Messages:
Out Errors:
```

| Field Name     | Description                                                                                                    |  |
|----------------|----------------------------------------------------------------------------------------------------|--|
| Reply To Echos | The setting of the system's ability to reply to ICMP echo requests. If set to true, the system responds to these requests (typically ping packets); if set to false the packet is dropped. The default setting is true. |  |

| Field Name                 | Description                                                                                                    |  |
|----------------------------|----------------------------------------------------------------------------------------------------|--|
| Send Dest<br>Unreachables  | The setting of the system's ability to send ICMP destination unreachable errors when it does not have the necessary information to forward a packet. Requiring the system to reply with these error messages could expose you to malicious network flooding. If set to true, the system responds with a destination unreachable message; if set to false the packet is dropped. The default setting is false. |  |
| Send Time Exceededs        | The setting of the system's ability to send an ICMP TTL exceeded error message. If set to true, the system sends this message to the error log when the time-to-live timer has expired in the IP header. If set to false, the packet is dropped. The default setting is true.                                                                                                    |  |
| Send Parameter<br>Problems | The setting of the system's ability to send an ICMP Parameter Problem error message. If set to true, the system forwards the packet and responds to the source with this message if the IP header contains options that are not supported on the N2000 Series system. If set to false, the system forwards the packet but does not alert the source. The default setting is false.                            |  |
| Reply To Mask<br>Requests  | The setting of the system's ability to reply to subnet mask lookup requests. If set to true, when the system receives a lookup request, it compares the source address to the routing table, and if a subnet is returned, sends that information back in a reply. If set to false, the system ignores the request. The default setting is true.                                                               |  |
| In Messages                | The total number of ICMP messages received over this interface. This total includes messages that had errors (and are therefore included in the In Errors count).                                                                                                    |  |
| In Errors                  | The number of ICMP messages received that had ICMP-specific errors. These include bad length, bad icmp checksum, or unsupported ICMP type.                                                                                                    |  |
| Out Messages               | The total number of ICMP messages transmitted. This total includes messages that had errors (and are therefore included in the Out Errors count).                                                                                                    |  |
| Out Errors                 | The number of ICMP messages transmitted that had ICMP-specific errors. These include no route to host and ARP not resolved.                                                                                                    |  |

icmp.mib

# Web path

• vSwitch  $\rightarrow$  name  $\rightarrow$  vRouter  $\rightarrow$  name  $\rightarrow$  Ip  $\rightarrow$  icmp

# show icmp inStats

# **Purpose**

Displays statistics for ICMP messages received on this instance of IP. This command does not support field filtering.

#### Access mode

user

# **Syntax**

show vSwitch-name vRouter-name ip icmp inStats

# Sample output

```
sun> vSwitch e-commerce
sun(vSwitch-e-commerce)# vRouter default
sun(vSwitch-e-commerce vRouter-default)# ip
sun(vSwitch-e-commerce vRouter-default ip)# show icmp inStats
In Messages:
                         0
In Errors:
                         0
In Dest Unreachables:
                         0
In Time Exceededs:
In Param Problems:
In Source Quenches:
In Redirects:
In Echo Requests:
In Echo Replies:
In Timestamp Requests:
In Timestamp Replies:
In Address Mask Requests: 0
In Address Mask Replies: 0
In Info Requests:
In Info Replies:
In Router Advertisements: 0
In Router Solicits:
```

| Field Name                  | Description                                                                                                    |  |
|-----------------------------|----------------------------------------------------------------------------------------------------|--|
| In Messages                 | The total number of ICMP messages received. This total includes messages that had errors (and are therefore included in the In Errors count).                                                                     |  |
| In Errors                   | The number of ICMP messages received that had ICMP-specific errors.                                                                                                    |  |
| In Dest Unreachables        | The number of ICMP destination unreachable messages received since last boot (type field 3). These are messages sent by a router when it cannot forward an ICMP packet.                                           |  |
| In Time Exceededs           | The number of ICMP time exceeded messages received since last boot (type field 11). These messages, sent to a packet's source, indicate that the router dropped the packet due to an exceeded hop count or timer. |  |
| In Param Problems           | The number of ICMP parameter problem messages received since last boot (type field 12). These messages indicate some sort of problem not covered by a specific type field.                                        |  |
| In Source Quenches          | The number of ICMP source quench messages received since last boot (type field 4). These messages report congestion on an interface to the source.                                                                |  |
| In Redirects                | The number of ICMP redirect messages received since last boot (type field 5). These messages report to a host that it should change its stored route to a destination.                                            |  |
| In Echo Requests            | The number of ICMP echo request messages received since last boot (type field 8). These are the queries sent out that, when responded to with an echo reply, verify connectivity                                  |  |
| In Echo Replies             | The number of ICMP echo reply messages received since last boot (type field 0). These replies are sent to echo requests, verifying connectivity.                                                                  |  |
| In Timestamp<br>Requests    | The number of ICMP timestamp request messages received since last boot (type field 13). These messages request a current value for the time of day from the recipient.                                            |  |
| In Timestamp Replies        | The number of ICMP timestamp reply messages received since last boot (type field 14). These messages respond to time stamp requests, reporting the current time of day.                                           |  |
| In Address Mask<br>Requests | The number of ICMP address mask request messages received since last boot (type field 17). These messages are queries for the subnet mask of the local network.                                                   |  |

| Field Name                  | Description                                                                                                    |  |
|-----------------------------|----------------------------------------------------------------------------------------------------|--|
| In Address Mask<br>Replies  | The number of ICMP address mask reply messages received since last boot (type field 18). These messages are responses to requests for the subnet mask of the local network.                           |  |
| In Info Requests            | Obsolete.                                                                                                    |  |
| In Info Replies             | Obsolete.                                                                                                    |  |
| In Router<br>Advertisements | The number of ICMP router advertisements received since last boot. These messages come periodically from the multicast interfaces of an attached router, and contain the IP address(es) on interface. |  |
| In Router Solicits          | The number of ICMP router solicitations received since last boot. These messages come from hosts that want an immediate routing update instead of waiting for the periodic router advertisement.      |  |

icmp.mib

# Web path

• vSwitch  $\rightarrow$  name  $\rightarrow$  vRouter  $\rightarrow$  name  $\rightarrow$  Ip  $\rightarrow$  icmp  $\rightarrow$  inStats

# show icmp outStats

## **Purpose**

Displays statistics for ICMP messages transmitted over this instance of IP. This command does not support field filtering.

#### Access mode

user

# **Syntax**

show vSwitch-name vRouter-name ip icmp outStats

# Sample output

```
sun> vSwitch e-commerce
sun(vSwitch-e-commerce)# vRouter default
sun(vSwitch-e-commerce vRouter-default)# ip
sun(vSwitch-e-commerce vRouter-default ip)# show icmp outStats
Out Messages:
                           0
Out Errors:
                           0
Out Time Exceededs:
                           0
Out Param Problems:
                           0
Out Source Ouenches:
Out Redirects:
                           0
Out Echo Requests:
                           0
Out Echo Replies:
Out Timestamp Requests:
                           0
Out Timestamp Replies:
                           0
Out Address Mask Requests: 0
Out Address Mask Replies:
Out Router Advertisements: 0
Out Router Solicits:
```

| Field Name                   | Description                                                                                                    |  |
|------------------------------|----------------------------------------------------------------------------------------------------|--|
| Out Messages                 | The number of ICMP destination unreachable messages transmitted since last boot (type field 3). These are messages sent by a router when it cannot forward an ICMP packet.                                           |  |
| Out Errors                   | The number of ICMP time exceeded messages transmitted since last boot (type field 11). These messages, sent to a packet's source, indicate that the router dropped the packet due to an exceeded hop count or timer. |  |
| Out Time Exceededs           | The number of ICMP source quench messages transmitted since last boot (type field 4). These messages report congestion on an interface to the source.                                                                |  |
| Out Param Problems           | The number of ICMP redirect messages transmitted since last boot (type field 5). These messages report to a host that it should change its stored route to a destination.                                            |  |
| Out Source Quenches          | The number of ICMP echo request messages transmitted since last boot (type field 8). These are the queries sent out that, when responded to with an echo reply, verify connectivity                                  |  |
| Out Redirects                | The number of ICMP echo reply messages transmitted since last boot (type field 0). These replies are sent to echo requests, verifying connectivity.                                                                  |  |
| Out Echo Requests            | The number of ICMP timestamp request messages transmitted since last boot (type field 13). These messages request a current value for the time of day from the recipient.                                            |  |
| Out Echo Replies             | The number of ICMP timestamp reply messages transmitted since last boot (type field 14). These messages respond to time stamp requests, reporting the current time of day.                                           |  |
| Out Timestamp<br>Requests    | The number of ICMP address mask request messages transmitted since last boot (type field 17). These messages are queries for the subnet mask of the local network.                                                   |  |
| Out Timestamp Replies        | The number of ICMP address mask reply messages transmitted since last boot (type field 18). These messages are responses to requests for the subnet mask of the local network.                                       |  |
| Out Address Mask<br>Requests | Obsolete.                                                                                                    |  |
| Out Address Mask<br>Replies  | Obsolete.                                                                                                    |  |

| Field Name                   | Description                                                                                                    |  |
|------------------------------|----------------------------------------------------------------------------------------------------|--|
| Out Router<br>Advertisements | The number of ICMP router advertisement messages transmitted since last boot (type field 3). These are messages sent by a router when it cannot forward an ICMP packet.                                                |  |
| Out Router Solicits          | The number of ICMP router solicit messages transmitted since last boot. (type field 11). These messages, sent to a packet's source, indicate that the router dropped the packet due to an exceeded hop count or timer. |  |

icmp.mib

# Web path

• vSwitch  $\rightarrow$  name  $\rightarrow$  vRouter  $\rightarrow$  name  $\rightarrow$  Ip  $\rightarrow$  icmp  $\rightarrow$  outStats

# show irdp addresses

# **Purpose**

Displays each address configured as a default gateway for IRDP clients. Each display reports configuration specifics, including the address's preference. Clients attempt to use addresses in order of preference, from highest to lowest.

#### Access mode

user

# **Syntax**

show vSwitch-name vRouter-name irdp addresses

# Sample output

```
sun> vSwitch e-commerce
```

sun(vSwitch-e-commerce)# vRouter default

sun(vSwitch-e-commerce vRouter-default)# show irdp addresses

Address: 1.1.1.1
Advertise: enabled
Advertisement Address: multicast

Preference: 0

| Field Name | Description                                                                                                    | Filter Name                    |  |
|------------|----------------------------------------------------------------------------------------------------|--------------------------------|--|
| Address    | The IP address being advertised to the client as a default gateway. The value in the Preference field, below, indicates the order in which a client attempts to use the address.                                                       | address ipAddress              |  |
| Advertise  | The inclusion of this address in router advertisement updates. When enabled, the system includes the specified address in advertisements. Use disable to temporarily disable an address as a default gateway. The default: is enabled. | advertise {enabled   disabled} |  |

| Field Name               | Description                                                                                                    | Filter Name                                  |  |
|--------------------------|----------------------------------------------------------------------------------------------------|----------------------------------------------|--|
| Advertisement<br>Address | The type of router advertisement update that the system includes this address in. When set to multicast, router advertisements are sent to the all-systems multicast address of 224.0.0.1. When set to broadcast, router advertisements are sent to the all-systems multicast address of 224.0.0.1The default setting is multicast. | advertisementAddress {multicast   broadcast} |  |
| Preference               | The preference for an address as the default gateway. The higher the value, the greater the preference. Valid range is 0 through 2147483647; the default preference is 0.                                                                                                    | preference integer                           |  |

irdpTbl.mib

# Web path

• vSwitch  $\rightarrow$  name  $\rightarrow$  vRouter  $\rightarrow$  name  $\rightarrow$  Irdp  $\rightarrow$  addresses

# Show irdp interfaces

# **Purpose**

Displays each interface that is configured to run IRDP, as well as the configuration specifics.

#### Access mode

user

# **Syntax**

show vSwitch-name vRouter-name irdp interfaces

## Sample output

| Field Name | Description                                                                                                    | Filter Name   |
|------------|----------------------------------------------------------------------------------------------------|---------------|
| IfName     | The interface on which IRDP is active. The interface can be either ip.x, vlan.x, lag.x, or eth.x.x. By using a wildcard, you can view all interfaces matching the entry with a single command. For example, you can view all IP interfaces by specifying ip.*. | ifName ifName |

| Field Name                 | Description                                                                                                    | Filter Name               |  |
|----------------------------|----------------------------------------------------------------------------------------------------|---------------------------|--|
| Max Advertised<br>Interval | The maximum number of seconds between unsolicited router advertisement updates originating from this interface. Valid range is 4 through 1800; the default maximum interval is 600 seconds.                                                          | maxAdvInterval<br>seconds |  |
| Min Advertised<br>Interval | The minimum number of seconds between unsolicited router advertisement updates originating from this interface. Valid range is 3 through 1800; the default minimum interval is three-quarters of the maxAdvInterval (that is, maxAdvInterval * .75). | minAdvInterval seconds    |  |
| Lifetime                   | The number of seconds for which addresses in a router advertisement update are valid. Valid range is 4 through 9000; the default lifetime is three times the maxAdvInterval (that is, maxAdvInterval * 3).                                           | lifeTime seconds          |  |

irdpTbl.mib

# Web path

• vSwitch  $\rightarrow$  name  $\rightarrow$  vRouter  $\rightarrow$  name  $\rightarrow$  Irdp  $\rightarrow$  interfaces

# Chapter 27. Ping and traceroute utility commands

# IP utility description

This chapter describes the ping and traceroute utilities available from within a virtual router on the N2000 Series system. These utilities allow you to verify the existence and connectivity of a specific IP address (ping) and troubleshoot the connection by tracing the path of a packet from source to destination (traceroute). Used in combination, these utilities are a standard troubleshooting tool for IP networks. The system supports IP Version 4.

## Ping and traceroute command path

The command names in this chapter show you how to execute the commands from within the following command mode:

```
vSwitch name vRouter name
```

The syntax shows you how to enter the command from the top level of the CLI hierarchy.

Examples and output step through the hierarchy from the top level to the appropriate command mode.

# **Utility command summary**

Table 27-1 lists and briefly describes the ping and traceroute commands.

Table 27-1. Ping and traceroute command summary

| Command Name | Description                                                               |
|--------------|---------------------------------------------------------------------------|
| ping         | Send a packet and listen for an answer.                                   |
|              | Trace the route of a packet from the source host to a remote destination. |

# ping

## **Purpose**

Sends an ICMP echo request packet to the specified host and listens for an answer. The response includes information regarding the time it took the packet to traverse the network and reach the remote host device.

The N2000 Series supports one virtual IP router per vSwitch, so the ping command is sourced from the virtual router. The host that receives the query responds as if to a physical router, verifying its connectivity to the virtual router. Each virtual router configured within the N2000 Series can query and respond to the ping command.

#### Access mode

user

## **Syntax**

```
vSwitch-name vRouter-name ping
host ipAddress
[count integer]
[size bytes]
[incrSize integer]
[timeout integer]
[ttl integer]
[tos integer]
[dontFrag {true | false}]
[validate {true | false}]
[pattern hexString]
[srcAddr ipAddress]
```

# **Arguments**

| Argument name    | Description                                                                                                    |
|------------------|----------------------------------------------------------------------------------------------------|
| host ipAddress   | Specifies the IP address of the host whose connectivity you want to verify.                                                                                                    |
| count integer    | Optional. Specifies the number of ping requests (packets) to send to the remote device.                                                                                                    |
|                  | The valid range in the CLI is 1 through 65535; default number of packets is 5. The valid range in the Web Manager is 1 through 5; default number of packets is 1.                                                                                                    |
| size bytes       | Optional. Sets the number of bytes in the ping request packet.                                                                                                    |
| incrSize integer | Optional. Sets the number of bytes by which to increment the ping packet size with each request. Valid values are 0, 32, 64, 128, 256, 512, and 1024; default incrementation is 0 bytes.                                                                              |
| timeout integer  | <b>Optional.</b> Sets the maximum number of seconds the command can run. The command quits if this timer expires, regardless of the status of the packets in transit.                                                                                                 |
|                  | The valid values for the CLI are 100 through 20000 milliseconds; default timeout value is 2000 milliseconds. The valid values for the Web Manager are 100 through 5000 milliseconds; default timeout value is 2000 milliseconds.                                      |
|                  | Setting the timeout to 0 disables the command.                                                                                                    |
| ttl integer      | <b>Optional.</b> Sets the Time To Live (TTL) value, which is the maximum number of hops the packet can traverse before being discarded. This argument only applies if the destination is a multicast address. Valid values are 1 through 255; default TTL is 64 hops. |

| Argument name                      | Description                                                                                                    |
|------------------------------------|----------------------------------------------------------------------------------------------------|
| tos integer                        | Optional. Specifies the TOS (Differentiated Services Field) value in the IP header of the ICMP request. All IP datagrams have a TOS field, which allows the sender to get different types of service. For example, a router may have a separate queue for each TOS and may handle those queues according to the type of service desired.  Valid values are 0 through 255; default TOS value is |
|                                    | 0.                                                                                                    |
| <pre>dontFrag {true   false}</pre> | <b>Optional.</b> Specifies whether to set the IP Don't Fragment bit. This bit in the IP header indicates to routers along the way whether it is acceptable to fragment this IP packet.                                                                                                    |
|                                    | If set to true, the system can fragment the datagram. If set to false, the system does not fragment the packet. The default setting is false.                                                                                                    |
| validate {true   false}            | <b>Optional.</b> Specifies that the command verify whether the data in the outgoing packet is the same as the data in the reply packet.                                                                                                    |
|                                    | If set to true, the system validates responses. If set to false, the system does not validate responses. The default setting is false.                                                                                                    |
| pattern hexString                  | <b>Optional.</b> Sets the data in the ping request to the specified data pattern. Enter a hexadecimal value.                                                                                                    |
| srcAddr ipAddress                  | <b>Optional.</b> Sets the ping request packet to include its source address. This modifies the source address in the IP header, allowing you to specify the IP address to use in the reply.                                                                                                    |

#### **Example**

```
sun> enable
sun# config
sun(config)# vswitch e-commerce
sun(config-vSwitch-e-commerce)# vrouter default
sun(config-vSwitch-e-commerce vRouter-default)# ping 10.10.36.3
Ping reply #1 from 10.10.36.3 ipBytes=84 time=4000us TTL=62
Ping reply #2 from 10.10.36.3 ipBytes=84 time=0us TTL=62
Ping reply #3 from 10.10.36.3 ipBytes=84 time=0us TTL=62
Ping reply #4 from 10.10.36.3 ipBytes=84 time=4000us TTL=62
Ping reply #5 from 10.10.36.3 ipBytes=84 time=8000us TTL=62
Ping statistics for 10.10.36.3
Packet: Sent = 5, Received = 5, Lost = 0 (0% loss)
Approximate round trip times in microseconds:

Minimum = 4000us, Maximum = 8000us, Average = 5250us
```

#### Associated MIB

ip.mib

## Web path

vSwitch  $\rightarrow name \rightarrow vRouter \rightarrow name \rightarrow ipUtils \rightarrow ping$ 

#### traceroute

### **Purpose**

Traces the route of a packet from the source host to a remote destination. A standard IP debugging utility, traceroute reports each gateway it encounters—the actual route a packet takes—on its path from source to destination. This process continues until the probe reaches the host, or if other errors are encountered.

The traceroute command is executed from within the vRouter command mode. The N2000 Series supports one virtual IP router per vSwitch, so the traceroute command is sourced from the virtual router. It can trace a path to either another virtual router within the same chassis, a virtual router in another system, or a physical router. The host that receives the query responds as if to a physical router, and the resulting path is from there to the virtual router. Each virtual router configured within the N2000 Series can query and respond to the traceroute command. You can send multiple traceroute requests to the same destination.

#### Access mode

user

### **Syntax**

```
vSwitch-name vRouter-name traceroute
host ipAddress
[srcAddr ipAddress]
[timeout integer]
[count integer]
[minTTL integer]
[maxTTL integer]
[port integer]
[size bytes]
```

| Argument name     | Description                                                                                                    |
|-------------------|----------------------------------------------------------------------------------------------------|
| host ipAddress    | Specifies the IP address of the host at the far end of the path.                                                                                                    |
| srcAddr ipAddress | <b>Optional.</b> Specifies the source address to use in an outgoing probe. This option is used for devices with multiple IP addresses assigned. It allows you to specify that probes return to an interface other than the interface from which they were sent. The address must be a valid IP address for the device.                                                       |
| timeout integer   | <b>Optional.</b> Sets the time, in milliseconds, that the command waits for a response to a probe.                                                                                                    |
|                   | The valid range for the CLI is 0 through 4294967295 milliseconds (50 days); default timeout value is 3000 milliseconds. The valid range for the Web Manager is 100 through 5000; default timeout value is 2000 milliseconds.                                                                                                    |
| count integer     | Optional. Sets the number of probe packets to send. Valid values are 1 through 10; default is 1 probes.                                                                                                    |
| minTTL integer    | <b>Optional.</b> Sets the starting TTL value (time to live) for the probe. The default TTL is 1.                                                                                                    |
| maxTTL integer    | <b>Optional.</b> Sets the maximum TLL for the probe. The value must be greater than the minimum TTL.                                                                                                    |
|                   | The default is 64.                                                                                                    |
| port integer      | Optional. Sets the UDP destination port number. This port number should be invalid, which causes ICMP to return a port unreachable message, which terminates the command. Valid values are 1 through 65535; default UDP port is a TTL equal to 33434.                                                                                                    |
| size bytes        | Optional. Specifies the size, in bytes, of the UDP probes (not icluding the IP or UDP headers). Because on some systems (such as many win32 machines) IP packets with a total length that is a mutliple of 256 return invalid ICMP error messages, the following sizes are not recommended: 228, 484, 740, 996, 1252. Valid values are 0 to 1472; the default setting is 40. |

```
sun(vSwitch-system vRouter-management)# traceroute 10.10.209.76
hopping 10.10.10.253 on hop #1 sequence #1 in 11 ms
hopping 10.10.10.18 on hop #2 sequence #1 in 11 ms
hopping 10.10.10.4 on hop #3 sequence #1 in 14 ms
reached 10.10.209.76 on hop #4 sequence #1 in 12 ms
TraceRoute to 10.10.209.76 Finished
```

#### **Associated MIB**

ip.mib

### Web path

 $vSwitch \rightarrow name \rightarrow vRouter \rightarrow name \rightarrow ipUtils \rightarrow traceroute$ 

# Chapter 28. ACL commands

## IP and ACLs description

This chapter describes the IP-based access control list (ACL) commands available from the N2000 Series system. The system supports IP Version 4. The N2000 Series supports several other IP-related command functions, which are detailed in the following chapters.

| IP feature                                                                                                    | Chapter     |
|----------------------------------------------------------------------------------------------------|-------------|
| IP interfaces and addressing                                                                                                    | Chapter 22. |
| Routing Information Protocol (RIP) and static routing                                                                                                    | Chapter 24. |
| <ul> <li>Address Resolution Protocol (ARP)</li> <li>Internet Control Message Protocol (ICMP)</li> <li>Internet Domain Routing Protocol (IRDP)</li> </ul> | Chapter 26. |
| Ping and traceroute utilities                                                                                                    | Chapter 27. |

### **ACL** description

An access control list is a set of rules permitting or denying access based on source and destination IP addresses or subnets, protocol, and application ports. You create a list using the accessList command and add match statements using one of the accessList rule commands. When you specify a list name for either command, if the named list does not exist, the system creates it.

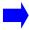

**Note:** Although the accessList rule command is technically a single command with parameters that vary depending on the arguments supplied (a type-based view), for clarity it is presented as multiple commands here, based on the protocol type.

#### Setting rule precedence

When you create a rule for an ACL, you associate a "precedence" with the rule using the ruleIndex argument. When more than one rule applies to an individual packet, the rule with the lowest ruleIndex is selected.

It is a good idea to position more specific rules with a lower ruleIndex value, otherwise they could be ineffective. For example, if rule #1 denies all ICMP traffic, and rule #2 permits ICMP echo requests, echo requests will be dropped because rule #1, with higher precedence, denied ICMP.

Every access list ends with an implicit "deny all" rule. In the case that traffic does not match any of the configured rules, it is handled by the implicit deny, and the traffic is dropped. This rule cannot be deleted or modified.

### Working with ACLs

Once an ACL is created, it is applied to one or more IP interfaces with the accessGroup command. Every IP interface can support one inbound and one outbound ACL and a single ACL can be applied to many interfaces. Each vRouter can support up to four lists, and each list can support up to 256 rules. Rules within an access list can be added, deleted, modified, enabled, and disabled. Access control lists are enabled by default.

### **Entering source and destination addresses**

Both source and destination addresses are optional filters, and each can be entered in any of the forms below. That is, you can use either the same or different formats. Use the following formats to enter the ruleSrcAddrs or ruleDstAddrs arguments to define match criteria for permitting or denying traffic.

| Format              | Description                                                                                              | Example                      |
|---------------------|----------------------------------------------------------------------------------------------------|------------------------------|
| any                 | Permits or denies all addresses (default).                                                               | any                          |
| hostAddress         | Specifies a single host address to permit or deny.                                                       | 10.10.10.3                   |
| loAddress-hiAddress | Specifies an address range to permit or deny.                                                            | 10.10.10.1-10.10.10.255      |
| address/mask        | Specifies a subnet to permit or deny.                                                                    | 10.10.10.3/<br>255.255.255.0 |
| address/hostMask    | Subnet to specify which addresses to permit or deny (reverses the mask bits of the address/mask format). | 10.10.10.3/0.0.0.255         |
| address/netBits     | Uses a CIDR style subnet to specify which addresses to permit or deny.                                   | 192.168.1.0/24               |

### **ACL** protocol types

The following protocols can be specified as a match for filtering. Any of these values can be used with the ruleProto argument to define match criteria for permitting or denying traffic. For well-known protocols, you can supply a name or integer (names are listed in the table below). For less common protocols, you can use the protocol number, as defined by the Internet assigned numbers authority <a href="http://www.IANA.org/numbers.html">http://www.IANA.org/numbers.html</a>

Table 28-1. Well-known protocols for filter matching

| Protocol        | Definition                                            |
|-----------------|-------------------------------------------------------|
| integer (1-255) | Represents an IP protocol number                      |
| ah              | Authentication Header (RFC 2402)                      |
| any             | Matches any protocol                                  |
| comp            | IP Compression (RFC 3173)                             |
| egp             | External Gateway Protocol (RFC 827)                   |
| esp             | Encapsulating Security Payload (RFC 2406)             |
| gre             | Generic Routing Encapsulation (RFC 2784)              |
| icmp            | Internet Control Message Protocol (RFC 2463)          |
| idrp            | Inter-Domain Routing Protocol (RFC 1745)              |
| igmp            | Internet Group Management Protocol (RFC 3228)         |
| igrp            | Interior Gateway Routing Protocol (RFC 2072)          |
| isis            | Intermediate System-to-Intermediate System (RFC 1142) |
| ospf            | Open Shortest Path First (RFC 2740)                   |
| rsvp            | Resource Reservation Protocol (RFC 2205)              |
| tcp             | Transmission Control Protocol (RFC 1213)              |
| udp             | User Datagram Protocol (RFC 1213)                     |
| vrrp            | Virtual Router Redundancy Protocol (RFC 2338)         |

### **ACL** command path

The command names in this chapter show you how to execute the commands from within the following command mode:

```
vSwitch name vRouter name ip
```

The syntax shows you how to enter the command from the top level of the CLI hierarchy.

Examples and output step through the hierarchy from the top level to the appropriate command mode.

### **ACL** command summary

Table 28-2 lists and briefly describes the access control list commands.

Table 28-2. ACL command summary

| Command name                           | Description                                                                           |
|----------------------------------------|---------------------------------------------------------------------------------------|
| accessGroup                            | Apply an access list to an IP interface.                                              |
| accessList                             | Create or modify an access list.                                                      |
| accessList rule (for generic protocol) | Assign rules to an access list based on a protocol type other than ICMP, TCP, or UDP. |
| accessList rule (for ICMP)             | Assign rules to an access list when the protocol type is ICMP.                        |
| accessList rule (for TCP)              | Assign rules to an access list when the protocol type is TCP.                         |
| accessList rule (for UDP)              | Assign rules to an access list when the protocol type is UDP.                         |
| show accessGroup                       | Display each interface and its associated access list.                                |
| show accessGroup status                | Display access lists and hits per rule.                                               |
| show accessList                        | Display the operational and administrative details of access control lists (brief).   |
| show accessList verbose                | Display the operational and administrative details of access control list (detailed). |
| show accessList rule                   | Display a brief one line summary of each named access list rule on the vRouter.       |

Table 28-2. ACL command summary (continued)

| Command name                 | Description                                                                   |
|------------------------------|-------------------------------------------------------------------------------|
| show accessList rule status  | Provide a summary display of access control list rules, including hit counts. |
| show accessList rule verbose | Display a detailed summary of each named access list rule on the vRouter.     |

## **ACL** configuration

The following table explains the basic steps for configuring access control lists and applying them to an interface.

Table 28-3. Steps for configuring IP ACLs

| Step | Action                                                                 |
|------|------------------------------------------------------------------------|
| 1.   | Create an empty list with the accessList command.                      |
| 2.   | Assign rules to the access list with the accessList rule command.      |
| 3.   | Apply the access list to an IP interface with the accessGroup command. |

### accessGroup

### **Purpose**

Applies an access list to an IP interface for inbound or outbound traffic. Every IP interface supports up to one inbound and one outbound ACL, and a single ACL can be applied to any number of interfaces.

The no form of the command removes the interface-to-ACL association.

#### Access mode

config

### **Syntax**

To create an interface-to-ACL association:

```
vSwitch-name vRouter-name ip accessGroup
ifName interfaceName
direction {in | out}
aclListName text
```

To modify an interface-to-ACL association:

```
vSwitch-name vRouter-name ip accessGroup
ifName interfaceName
direction {in | out}
[aclListName text]
```

| Argument name           | Description                                                                                                    |
|-------------------------|----------------------------------------------------------------------------------------------------|
| interface interfaceName | Specifies the name of the interface to which the ACL is being applied (the interface that connects to the IP instance). This could be either vlan.x, lag.x, or eth.x.x. If the interface does not already exist, the system returns an error. Use the show interface command to verify configured IP-to-lower layer interface associations. Use the accessGroup command to configure new associations. |

| Argument name        | Description                                                                                                    |
|----------------------|----------------------------------------------------------------------------------------------------|
| direction {in   out} | Assigns the named ACL to either the inbound or outbound interface.                                                                                                    |
| aclListName text     | Specifies the name of the access control list that will filter this interface's traffic. The name you specify is a list you created with the accessList command. If you specify a name of an ACL that does not yet exist, the command creates it. This argument is optional when deleting the interface-to-ACL association. |

The following example defines an access group that contains two access lists, one for inbound traffic and one for outbound traffic.

```
sun> enable
sun# config
sun(config)# vswitch e-commerce vrouter default
sun(config-vSwitch-e-commerce vRouter-default)# ip
sun(...default)# ip accessGroup eth.1.10 direction in aclListName
ACL_1
sun(...default)# ip accessGroup eth.1.10 direction out aclListName
ACL 2
```

#### **Delete filters**

See the show accessGroup status command for argument descriptions.

```
no vSwitch-name vRouter-name ip accessGroup
  ifName interfaceName
  direction {in | out}
  [aclListName text]
  [operStatus {active | inactive | disabled}]
  [hits integer]
```

#### **Associated MIB**

acl.mib

## Web path

- vSwitch  $\rightarrow$  name  $\rightarrow$  vRouter  $\rightarrow$  name  $\rightarrow$  Ip  $\rightarrow$  accessGroup  $\rightarrow$  add
- vSwitch  $\rightarrow$  name  $\rightarrow$  vRouter  $\rightarrow$  name  $\rightarrow$  Ip  $\rightarrow$  accessGroup  $\rightarrow$  copy
- vSwitch  $\rightarrow$  name  $\rightarrow$  vRouter  $\rightarrow$  name  $\rightarrow$  Ip  $\rightarrow$  accessGroup  $\rightarrow$  modify
- vSwitch  $\rightarrow$  name  $\rightarrow$  vRouter  $\rightarrow$  name  $\rightarrow$  Ip  $\rightarrow$  accessGroup  $\rightarrow$  delete

### accessList

### **Purpose**

Creates, enables, disables, or deletes an access list. Also, optionally, allows you to associate a description with the list. If you a specify a list name and the list does not yet exist, the system creates it.

The no form of the command deletes the named list.

#### Access mode

config

### **Syntax**

```
vSwitch-name vRouter-name ip accessList
  aclListName text
  [adminState {enabled | disabled}]
  [description text]
```

| Argument name                   | Description                                                                                                    |
|---------------------------------|----------------------------------------------------------------------------------------------------|
| aclListName text                | Specifies the name of the access control list. This is the name you assigned when you created the list, or if the list doesn't yet exist, the system creates it.                                                                                                   |
| adminState {enabled   disabled} | Optional. Sets the ACL's administrative mode, either enabled or disabled. By default, ACLs are enabled.                                                                                                    |
| description text                | Optional. Associates a text description with the named list. The description can be up to 64 characters, and is displayed with the show accessList verbose command. If the description contains multiple words separated by spaces, enclose it in quotation marks. |

The following example defines an access list named ACL1.

```
sun> enable
sun# config
sun(config)# vswitch e-commerce vrouter default
sun(config-vSwitch-e-commerce vRouter-default)# ip
sun(config-vSwitch-e-commerce vRouter-default ip)# accessList ACL1
adminState enabled description "main access list"
```

#### **Delete filters**

See the show accessList command for argument descriptions.

```
no vSwitch-name vRouter-name ip accessList
   aclListName text
  [adminState {enabled | disabled}]
  [description text]
  [operStatus {active | inactive | disabled | pending}]
  [ipAclIfs interfaceName]
```

#### **Associated MIB**

acl.mib

### Web path

- $vSwitch \rightarrow name \rightarrow vRouter \rightarrow name \rightarrow Ip \rightarrow accessList \rightarrow add$
- vSwitch  $\rightarrow$  name  $\rightarrow$  vRouter  $\rightarrow$  name  $\rightarrow$  Ip  $\rightarrow$  accessList  $\rightarrow$  copy
- vSwitch  $\rightarrow$  name  $\rightarrow$  vRouter  $\rightarrow$  name  $\rightarrow$  Ip  $\rightarrow$  accessList  $\rightarrow$  modify
- vSwitch  $\rightarrow$  name  $\rightarrow$  vRouter  $\rightarrow$  name  $\rightarrow$  Ip  $\rightarrow$  accessList  $\rightarrow$  delete
- vSwitch  $\rightarrow$  name  $\rightarrow$  vRouter  $\rightarrow$  name  $\rightarrow$  Ip  $\rightarrow$  accessList  $\rightarrow$  verbose  $\rightarrow$  add
- vSwitch  $\rightarrow$  name  $\rightarrow$  vRouter  $\rightarrow$  name  $\rightarrow$  Ip  $\rightarrow$  accessList  $\rightarrow$  verbose  $\rightarrow$  copy
- vSwitch  $\rightarrow$  name  $\rightarrow$  vRouter  $\rightarrow$  name  $\rightarrow$  Ip  $\rightarrow$  accessList  $\rightarrow$  verbose  $\rightarrow$  modify
- vSwitch  $\rightarrow$  name  $\rightarrow$  vRouter  $\rightarrow$  name  $\rightarrow$  Ip  $\rightarrow$  accessList  $\rightarrow$  verbose  $\rightarrow$  delete

## accessList rule (for generic protocol)

### **Purpose**

Assigns rules to an access list based on a protocol type other than ICMP, TCP, or UDP. If you create access rules without first having created an access list, an access list with the name you specify is automatically created. This format also supports matches on the first two bytes of the packet payload.

Each argument of this command identifies criteria that a packet must meet for a match to occur. Optional arguments have a default setting that is also part of the match criteria. A packet must meet all criteria to be considered a match. When a match is established, the system implements the configured action of permit or deny.

The no form of the command deletes the specified rule.

#### Access mode

config

### **Syntax**

#### To create a generic rule:

```
vSwitch-name vRouter-name ip accessList rule
   aclListName text
   ruleIndex integer
   ruleAction {deny | permit}
   ruleProto protocol
   [ruleSrcAddrs text]
   [ruleDstAddrs text]
   [rulePayloadByte1Value hexUInt]
   [rulePayloadByte2Value hexUInt]
   [rulePayloadByte2Value hexUInt]
   [rulePayloadByte2Mask hexUInt]
   [rulePayloadByte2Mask hexUInt]
   [rulePayloadByte2Mask hexUInt]
```

#### To modify a generic rule:

```
vSwitch-name vRouter-name ip accessList rule
  aclListName text
  ruleIndex integer
  [ruleAction {deny | permit}]
```

[ruleProto protocol]
[ruleSrcAddrs text]
[ruleDstAddrs text]
[rulePayloadByte1Value hexUInt]
[rulePayloadByte1Mask hexUInt]
[rulePayloadByte2Value hexUInt]
[rulePayloadByte2Mask hexUInt]
[rulePayloadByte2Mask hexUInt]

| Argument name                  | Description                                                                                                    |
|--------------------------------|----------------------------------------------------------------------------------------------------|
| aclListName text               | Specifies the name of the access control list to which you are adding this rule. This is the name you assigned when you created the list, or if the list doesn't yet exist, the system creates it.                                                                                                    |
| ruleIndex index                | Assigns a precedence to the rule, which sets the order in which the rule will be evaluated. The lower the number, the earlier it is evaluated. Valid rule numbers are 1 through 4095.                                                                                                    |
| ruleAction {deny   permit}     | Specifies the action to take on packets meeting the rule criteria. If the rule has an action of permit, and the packet matches, it is forwarded. If the action is deny, the packet is rejected. There is no default, as this is a required argument. However, the default action for a packet not matching any rule is deny.  This argument is required when creating an ACL rule, but optional when |
|                                | modifying or deleting it.                                                                                                    |
| ruleProto protocol             | Identifies the IP protocol that must be matched to meet filtering conditions. See "ACL protocol types" for a list of protocols you can select as matching criteria.                                                                                                    |
| ruleSrcAddrs text              | <b>Optional.</b> Specifies the host or network from which the packet originated. See "Entering source and destination addresses" for a list of formats with which you can enter the address(es). The default source address is any, which matches all source addresses.                                                                                                    |
| ruleDstAddrs text              | <b>Optional.</b> Specifies the host or network for which the packet is destined. See ""Entering source and destination addresses"" for a list of formats with which you can enter the address(es). The default source address is any, which matches all destinations.                                                                                                    |
| rulePayloadByte1Value hexValue | <b>Optional.</b> Specifies as a filter the first byte of the IP data field. Enter a hex value to match the first byte. The default value is 0.                                                                                                    |

| Argument name                   | Description                                                                                                    |
|---------------------------------|----------------------------------------------------------------------------------------------------|
| rulePayloadBytelMask<br>hexUInt | <b>Optional.</b> Specifies a mask for the byte 1 value. The default is 0, which masks nothing (matches anything). The default is 0xff if a non-zero value is specified for value.                                                                                                  |
| rulePayloadByte2Value hexUInt   | Optional. Specifies as a filter the second byte only of the IP data field. Enter a hex value to match the first byte. The default value is 0.                                                                                                    |
| rulePayloadByte2Mask<br>hexUInt | <b>Optional.</b> Specifies a mask for the byte 2 value. The default is 0, which masks nothing (matches everything). The default is 0xff if a non-zero value is specified for value.                                                                                                |
| ruleDescr text                  | <b>Optional.</b> Associates a text description with the rule. Enter a description up to 64 characters. If the description contains multiple words separated by spaces, enclose it in quotation marks. This description is displayed with the show accessList rule verbose command. |

The following example defines an access rule for the access list named ACL1 and specifies the Generic Routing Encapsulation Protocol (gre). In this example, the specified access list already exists (configured with the accessList command).

```
sun> enable
sun# config
sun(config)# vswitch e-commerce vrouter default
sun(config-vSwitch-e-commerce vRouter-default)# ip
sun(config-vSwitch-e-commerce vRouter-default ip)# accesslist ACL1
sun(...ip accessList-ACL1)# rule ruleIndex 1 ruleAction permit
ruleProto gre ruleDescr "rule for generic TCP protocol"
```

#### **Delete filters**

See the show accessList rule command for argument descriptions.

```
no vSwitch-name vRouter-name ip accessList rule
   aclListName text
   ruleIndex integer
   [ruleAction {deny | permit}]
   [ruleProto protocol]
   [ruleSrcAddrs text]
   [ruleDstAddrs text]
   [rulePayloadByte1Value hexUInt]
   [rulePayloadByte2Walue hexUInt]
   [rulePayloadByte2Value hexUInt]
   [rulePayloadByte2Mask hexUInt]
   [rulePayloadByte2Mask hexUInt]
   [ruleDescr text]
```

#### **Associated MIB**

acl.mib

### Web path

- vSwitch  $\rightarrow$  name  $\rightarrow$  vRouter  $\rightarrow$  name  $\rightarrow$  Ip  $\rightarrow$  accessList  $\rightarrow$  rule  $\rightarrow$  add
- vSwitch  $\rightarrow$  name  $\rightarrow$  vRouter  $\rightarrow$  name  $\rightarrow$  Ip  $\rightarrow$  accessList  $\rightarrow$  rule  $\rightarrow$  copy
- vSwitch  $\rightarrow$  name  $\rightarrow$  vRouter  $\rightarrow$  name  $\rightarrow$  Ip  $\rightarrow$  accessList  $\rightarrow$  rule  $\rightarrow$  modify
- vSwitch  $\rightarrow$  name  $\rightarrow$  vRouter  $\rightarrow$  name  $\rightarrow$  Ip  $\rightarrow$  accessList  $\rightarrow$  rule  $\rightarrow$  delete
- vSwitch  $\rightarrow$  name  $\rightarrow$  vRouter  $\rightarrow$  name  $\rightarrow$  Ip  $\rightarrow$  accessList  $\rightarrow$  rule  $\rightarrow$  verbose  $\rightarrow$  add
- vSwitch  $\rightarrow$  name  $\rightarrow$  vRouter  $\rightarrow$  name  $\rightarrow$  Ip  $\rightarrow$  accessList  $\rightarrow$  rule  $\rightarrow$  verbose  $\rightarrow$  copy
- vSwitch  $\rightarrow$  name  $\rightarrow$  vRouter  $\rightarrow$  name  $\rightarrow$  Ip  $\rightarrow$  accessList  $\rightarrow$  rule  $\rightarrow$  verbose  $\rightarrow$  modify
- vSwitch  $\rightarrow$  name  $\rightarrow$  vRouter  $\rightarrow$  name  $\rightarrow$  Ip  $\rightarrow$  accessList  $\rightarrow$  rule  $\rightarrow$  verbose  $\rightarrow$  delete

## accessList rule (for ICMP)

### **Purpose**

Assigns rules to an access list for ICMP packets. If you create access rules without first having created an access list, an access list with the name you specify is automatically created.

Each argument of this command identifies criteria that a packet must meet for a match to occur. Optional arguments have a default setting that is also part of the match criteria. A packet must meet all criteria to be considered a match. When a match is established, the system implements the configured action of permit or deny.

The no form of the command deletes the specified rule.

### **ICMP** messages

The following is a complete list of ICMP messages. Any of these values can be used with the ruleIcmpType argument to define match criteria for permitting or denying traffic.

| ICMP message                | Message description or definition                                          |
|-----------------------------|----------------------------------------------------------------------------|
| administratively-prohibited | ICMP type 3 (destination unreachable), code 13 (prohibited)                |
| dod-host-prohibited         | ICMP type 3 (destination unreachable), code 10 (host prohibited)           |
| dod-net-prohibited          | ICMP type 3 (destination unreachable), code 9 (net prohibited)             |
| echo                        | ICMP type 8, echo (ping) request                                           |
| echo-reply                  | ICMP type 0, echo (ping) reply                                             |
| general-parameter-problem   | ICMP type 12                                                               |
| host-isolated               | ICMP type 3 (destination unreachable), code 8 (host isolated)              |
| host-precedence-unreachable | ICMP type 3 (destination unreachable), code 14 (host precedence violation) |
| host-redirect               | ICMP type 5 (redirect), code 1 (host redirect)                             |
| host-tos-redirect           | ICMP type 5 (redirect), code 3 (host TOS redirect)                         |

| ICMP message           | Message description or definition                                  |
|------------------------|--------------------------------------------------------------------|
| host-tos-unreachable   | ICMP type 3 (destination unreachable), code 12 (invalid host TOS)  |
| host-unknown           | ICMP type 3 (destination unreachable), code 7 (host unknown)       |
| host-unreachable       | ICMP type 3 (destination unreachable), code 1 (host unreachable)   |
| information-reply      | ICMP type 16                                                       |
| information-request    | ICMP type 15                                                       |
| mask-reply             | ICMP type 18                                                       |
| mask-request           | ICMP type 17                                                       |
| net-redirect           | ICMP type 5 (redirect), code 0 (net redirect)                      |
| net-tos-redirect       | ICMP type 5 (redirect), code 2 (net TOS redirect)                  |
| net-tos-unreachable    | ICMP type 3 (destination unreachable), code 11 (invalid net TOS)   |
| net-unreachable        | ICMP type 3 (destination unreachable), code 0 (net unreachable)    |
| network-unknown        | ICMP type 3 (destination unreachable), code 6 (net unknown)        |
| parameter-problem      | ICMP type 12                                                       |
| port-unreachable       | ICMP type 3 (destination unreachable), code 3 (port unreachable)   |
| precedence-unreachable | ICMP type 3 (destination unreachable), code 15 (precedence cutoff) |
| reassembly-timeout     | ICMP type 11, code 1 (TTL exceeded in reassembly)                  |
| redirect               | ICMP type 5                                                        |
| router-advertisement   | ICMP type 9                                                        |
| router-solicitation    | ICMP type 10                                                       |
| source-quench          | ICMP type 4                                                        |
| source-route-failed    | ICMP type 3 (destination unreachable), code 5 (source route fail)  |
| time-exceeded          | ICMP type 11                                                       |
| timestamp-reply        | ICMP type 14                                                       |
| timestamp-request      | ICMP type 13                                                       |

| ICMP message | Message description or definition                                  |
|--------------|--------------------------------------------------------------------|
| traceroute   | ICMP type 3 (destination unreachable), code 4 (need fragmentation) |
| ttl-exceeded | ICMP type 11, code 0 (TTL exceeded in transit)                     |
| unreachable  | ICMP type 3, all ICMP unreachables                                 |

#### Access mode

config

### **Syntax**

#### To create an ICMP rule:

```
vSwitch-name vRouter-name ip accessList rule
  aclListName text
  ruleIndex integer
  ruleAction {deny | permit}
  ruleProto protocol
  [ruleSrcAddrs text]
  [ruleDstAddrs text]
  [ruleIcmpType message]
  [ruleDescr text]
```

### To modify an ICMP rule:

```
vSwitch-name vRouter-name ip accessList rule
  aclListName text
  ruleIndex integer
  [ruleAction {deny | permit}]
  [ruleProto protocol]
  [ruleSrcAddrs text]
  [ruleDstAddrs text]
  [ruleIcmpType message]
  [ruleDescr text]
```

| Argument name                         | Description                                                                                                    |
|---------------------------------------|----------------------------------------------------------------------------------------------------|
| aclListName text                      | Specifies the name of the access control list to which you are adding rules. This is the name you assigned when you created the list, or if the list doesn't yet exist, the system creates it.                                                                                                    |
| ruleIndex index                       | Assigns a precedence to the rule, which sets the order in which the rule will be evaluated. The lower the number, the earlier it is evaluated. Valid rule numbers are 1 through 4095.                                                                                                    |
| <pre>ruleAction {deny   permit}</pre> | Specifies the action to take on packets meeting the rule criteria. If the rule has an action of permit, and the packet matches, it is forwarded. If the action is deny, the packet is rejected. There is no default, as this is a required argument. However, the default action for a packet not matching any rule is deny. |
|                                       | This argument is required when creating an ACL rule, but optional when modifying or deleting it.                                                                                                    |
| ruleProto protocol                    | Identifies the IP protocol that must be matched to meet filtering conditions. In this case, ICMP is the protocol.                                                                                                    |
| ruleSrcAddrs text                     | <b>Optional</b> . Specifies the host or network from which the packet originated. See "Entering source and destination addresses" for a list of formats with which you can enter the address(es). The default source address is any, which matches all source addresses.                                                     |
| ruleDstAddrs text                     | <b>Optional</b> . Specifies the host or network for which the packet is destined. See "Entering source and destination addresses" for a list of formats with which you can enter the address(es). The default source address is any, which matches all destinations.                                                         |
| ruleIcmpType message                  | <b>Optional</b> . Specifies the ICMP message type to match against ICMP packets. (That is, any inbound or outbound ICMP packet that additionally matches this specified message type.) See "ICMP messages" for a list of messages. The default message type is any, which matches all ICMP messages.                         |
| ruleDescr text                        | <b>Optional</b> . Associates a text description with the rule. Enter a description up to 64 characters. If the description contains multiple words separated by spaces, enclose it in quotation marks. This description is displayed with the show accessList rule verbose command.                                          |

The following example defines an access rule for ACL2 that denies traffic that matches the administratively prohibited ICMP message. In this example, the specified access list already exists (configured with the accessList command).

```
sun> enable
sun# config
sun(config)# vswitch e-commerce vrouter default
sun(config-vSwitch-e-commerce vRouter-default)# ip
sun(config-vSwitch-e-commerce vRouter-default ip)# accesslist ACL2
sun(...ip accessList-ACL2)# rule ruleIndex 1 ruleAction deny ruleProto
icmp ruleIcmpType administratively-prohibited ruleDescr "rule for
ICMP"
```

#### **Delete filters**

See the show accessList rule command for argument descriptions.

```
no vSwitch-name vRouter-name ip accessList rule
   aclListName text
   ruleIndex integer
   [ruleAction {deny | permit}]
   [ruleProto protocol]
   [ruleSrcAddrs text]
   [ruleDstAddrs text]
   [ruleIcmpType message]
   [ruleDescr text]
```

#### **Associated MIB**

acl.mib

### Web path

- vSwitch  $\rightarrow$  name  $\rightarrow$  vRouter  $\rightarrow$  name  $\rightarrow$  Ip  $\rightarrow$  accessList  $\rightarrow$  rule  $\rightarrow$  add
- vSwitch  $\rightarrow$  name  $\rightarrow$  vRouter  $\rightarrow$  name  $\rightarrow$  Ip  $\rightarrow$  accessList  $\rightarrow$  rule  $\rightarrow$  copy
- vSwitch  $\rightarrow$  name  $\rightarrow$  vRouter  $\rightarrow$  name  $\rightarrow$  Ip  $\rightarrow$  accessList  $\rightarrow$  rule  $\rightarrow$  modify
- vSwitch  $\rightarrow$  name  $\rightarrow$  vRouter  $\rightarrow$  name  $\rightarrow$  Ip  $\rightarrow$  accessList  $\rightarrow$  rule  $\rightarrow$  delete
- vSwitch  $\rightarrow$  name  $\rightarrow$  vRouter  $\rightarrow$  name  $\rightarrow$  Ip  $\rightarrow$  accessList  $\rightarrow$  rule  $\rightarrow$  verbose  $\rightarrow$  add
- vSwitch  $\rightarrow$  name  $\rightarrow$  vRouter  $\rightarrow$  name  $\rightarrow$  Ip  $\rightarrow$  accessList  $\rightarrow$  rule  $\rightarrow$  verbose  $\rightarrow$  copy
- vSwitch  $\rightarrow$  name  $\rightarrow$  vRouter  $\rightarrow$  name  $\rightarrow$  Ip  $\rightarrow$  accessList  $\rightarrow$  rule  $\rightarrow$  verbose  $\rightarrow$  modify
- vSwitch  $\rightarrow$  name  $\rightarrow$  vRouter  $\rightarrow$  name  $\rightarrow$  Ip  $\rightarrow$  accessList  $\rightarrow$  rule  $\rightarrow$  verbose  $\rightarrow$  delete

## accessList rule (for TCP)

### **Purpose**

Assigns rules to an access list when the protocol type is TCP. If you create access rules without first having created an access list, an access list with the name you specify is automatically created.

Each argument of this command identifies criteria that a packet must meet for a match to occur. Optional arguments have a default setting that is also part of the match criteria. A packet must meet all criteria to be considered a match. When a match is established, the system implements the configured action of permit or deny.

The no form of the command deletes the specified rule.

### **TCP port keywords**

The following table lists all the acceptable TCP port keywords. Any of these values can be used with the ruleTcpSrcPort or ruleTcpDstPort argument to define match criteria for permitting or denying traffic.

| TCP source or destination port keyword | Keyword description or definition            |
|----------------------------------------|----------------------------------------------|
| bgp                                    | Border Gateway Protocol (179)                |
| chargen                                | Character generator (19)                     |
| daytime                                | Daytime (13)                                 |
| discard                                | Discard (9)                                  |
| domain                                 | Domain Name Service (53)                     |
| echo                                   | Echo (7)                                     |
| exec                                   | Exec (rsh, 512)                              |
| finger                                 | Finger (79)                                  |
| ftp                                    | File Transfer Protocol (21)                  |
| ftp-data                               | FTP data connections (used infrequently, 20) |
| gopher                                 | Gopher (70)                                  |

| TCP source or destination port keyword | Keyword description or definition        |
|----------------------------------------|------------------------------------------|
| hostname                               | NIC hostname server (101)                |
| http                                   | Hypertext Transfer Protocol (80)         |
| https                                  | Hypertext Transfer Protocol Secure (443) |
| ident                                  | Ident Protocol (113)                     |
| irc                                    | Internet Relay Chat (194)                |
| klogin                                 | Kerberos login (543)                     |
| kshell                                 | Kerberos shell (544)                     |
| login                                  | Login (rlogin, 513)                      |
| lpd                                    | Printer service (515)                    |
| nntp                                   | Network News Transport Protocol (119)    |
| pim-auto-rp                            | PIM Auto-RP (496)                        |
| pop2                                   | Post Office Protocol v2 (109)            |
| pop3                                   | Post Office Protocol v3 (110)            |
| smtp                                   | Simple Mail Transport Protocol (25)      |
| sunrpc                                 | Sun Remote Procedure Call (111)          |
| syslog                                 | Syslog (514)                             |
| tacacs                                 | TAC Access Control System (49)           |
| talk                                   | Talk (517)                               |
| telnet                                 | Telnet (23)                              |
| time                                   | Time (37)                                |
| uucp                                   | Unix-to-Unix Copy Program (540)          |
| whois                                  | Nicname (43)                             |

### Access mode

config

### **Syntax**

#### To create a TCP rule:

```
vSwitch-name vRouter-name ip accessList rule
  aclListName text
  ruleIndex integer
  ruleAction {deny | permit}
  ruleProto protocol
  [ruleSrcAddrs text]
  [ruleDstAddrs text]
  [ruleTcpSrcPort tcpSourcePort]
  [ruleTcpDstPort tcpDestPort
  [established {true | false}]
  [ruleDescr text]
```

#### To modify a TCP rule:

```
vSwitch-name vRouter-name ip accessList rule
   aclListName text
   ruleIndex integer
   [ruleAction {deny | permit}]
   [ruleProto protocol]
   [ruleSrcAddrs text]
   [ruleDstAddrs text]
   [ruleTcpSrcPort tcpSourcePort]
   [ruleTcpDstPort tcpDestPort
   [established {true | false}]
   [ruleDescr text]
```

| Argument name    | Description                                                                                                    |
|------------------|----------------------------------------------------------------------------------------------------|
| aclListName text | Specifies the name of the access control list to which you are adding this rule. This is the name you assigned when you created the list, or if the list doesn't yet exist, the system creates it. |
| ruleIndex index  | Assigns a precedence to the rule, which sets the order in which the rule will be evaluated. The lower the number, the earlier it is evaluated. Valid rule numbers are 1 through 4095.              |

| Argument name                         | Description                                                                                                    |
|---------------------------------------|----------------------------------------------------------------------------------------------------|
| <pre>ruleAction {deny   permit}</pre> | Specifies the action to take on packets meeting the rule criteria. If the rule has an action of permit, and the packet matches, it is forwarded. If the action is deny, the packet is rejected. There is no default, as this is a required argument. However, the default action for a packet not matching any rule is deny. |
|                                       | This argument is required when creating an ACL rule, but optional when modifying or deleting it.                                                                                                    |
| ruleProto protocol                    | Identifies the IP protocol that must be matched to meet filtering conditions. In this case, TCP is the protocol. See "ACL protocol types" for a list of protocols you can select as matching criteria.                                                                                                    |
|                                       | This argument is required when creating an ACL rule, but optional when modifying or deleting it.                                                                                                    |
| ruleSrcAddrs text                     | <b>Optional.</b> Specifies the host or network from which the packet originated. See "Entering source and destination addresses" for a list of formats with which you can enter the address(es). The default source address is any, which matches all source addresses.                                                      |
| ruleDstAddrs text                     | <b>Optional.</b> Specifies the host or network for which the packet is destined. See "Entering source and destination addresses" for a list of formats with which you can enter the address(es). The default source address is any, which matches all destinations.                                                          |
| ruleTcpSrcPort<br>tcpSourcePort]      | <b>Optional.</b> Specifies the source TCP port to match against TCP packets. See "TCP port keywords" for a list of port types. The default port type is any, which matches all TCP ports.                                                                                                    |
| ruleTcpDstPort<br>tcpDestPort         | <b>Optional.</b> Specifies the destination TCP port to match against TCP packets. See "TCP port keywords" for a list of port types. The default port type is any, which matches all TCP ports.                                                                                                    |
| established {true   false}            | <b>Optional.</b> Specifies whether to match only on established sessions. When set to true, the rule matches packets on connections that have already been opened from the other side of the TCP connection, indicated by the ACK bit being set. The default setting is false (no filtering on the ACK bit).                 |
| ruleDescr text                        | <b>Optional.</b> Associates a text description with the rule. Enter a description up to 64 characters. If the description contains multiple words separated by spaces, enclose it in quotation marks. This description is displayed with the show accessList rule verbose command.                                           |

The following example defines an access rule for ACL3 that permits traffic that matches a TCP HTTP source. In this example, the specified access list already exists (configured with the accessList command).

```
sun> enable
sun# config
sun(config)# vswitch e-commerce vrouter default
sun(config-vSwitch-e-commerce vRouter-default)# ip
sun(config-vSwitch-e-commerce vRouter-default ip)# accesslist ACL3
sun(...ip accessList-ACL3)# rule ruleIndex 1 ruleAction permit
ruleProto tcp ruleTcpSrcPort http ruleDescr "rule for TCP"
```

#### **Delete filters**

See the show accessList rule command for argument descriptions.

```
no vSwitch-name vRouter-name ip accessList rule
   aclListName text
   ruleIndex integer
   [ruleAction {deny | permit}]
   [ruleProto protocol]
   [ruleSrcAddrs text]
   [ruleDstAddrs text]
   [ruleTcpSrcPort tcpSourcePort]
   [ruleTcpDstPort tcpDestPort
   [established {true | false}]
   [ruleDescr text]
```

#### **Associated MIB**

acl.mib

### Web path

- vSwitch  $\rightarrow$  name  $\rightarrow$  vRouter  $\rightarrow$  name  $\rightarrow$  Ip  $\rightarrow$  accessList  $\rightarrow$  rule  $\rightarrow$  add
- vSwitch  $\rightarrow$  name  $\rightarrow$  vRouter  $\rightarrow$  name  $\rightarrow$  Ip  $\rightarrow$  accessList  $\rightarrow$  rule  $\rightarrow$  copy
- vSwitch  $\rightarrow$  name  $\rightarrow$  vRouter  $\rightarrow$  name  $\rightarrow$  Ip  $\rightarrow$  accessList  $\rightarrow$  rule  $\rightarrow$  modify
- vSwitch  $\rightarrow$  name  $\rightarrow$  vRouter  $\rightarrow$  name  $\rightarrow$  Ip  $\rightarrow$  accessList  $\rightarrow$  rule  $\rightarrow$  delete
- vSwitch  $\rightarrow$  name  $\rightarrow$  vRouter  $\rightarrow$  name  $\rightarrow$  Ip  $\rightarrow$  accessList  $\rightarrow$  rule  $\rightarrow$  verbose  $\rightarrow$  add
- vSwitch  $\rightarrow$  name  $\rightarrow$  vRouter  $\rightarrow$  name  $\rightarrow$  Ip  $\rightarrow$  accessList  $\rightarrow$  rule  $\rightarrow$  verbose  $\rightarrow$  copy
- vSwitch  $\rightarrow$  name  $\rightarrow$  vRouter  $\rightarrow$  name  $\rightarrow$  Ip  $\rightarrow$  accessList  $\rightarrow$  rule  $\rightarrow$  verbose  $\rightarrow$  modify
- vSwitch  $\rightarrow$  name  $\rightarrow$  vRouter  $\rightarrow$  name  $\rightarrow$  Ip  $\rightarrow$  accessList  $\rightarrow$  rule  $\rightarrow$  verbose  $\rightarrow$  delete

## accessList rule (for UDP)

### **Purpose**

Assigns rules to an access list when the protocol type is UDP. If you create access rules without first having created an access list, an access list with the name you specify is automatically created.

Each argument of this command identifies criteria that a packet must meet for a match to occur. Optional arguments include UDP port numbers, with a default setting that is also part of the match criteria. A packet must meet all criteria to be considered a match. When a match is established, the system implements the configured action of permit or deny.

The no form of the command deletes the specified rule.

### **UDP** port keywords

The following table lists all the acceptable UDP port keywords. Any of these values can be used with the ruleUdpSrcPort or ruleUdpDstPort argument to define match criteria for permitting or denying traffic.

| UDP source or destination port keyword | Keyword description or definition                               |
|----------------------------------------|-----------------------------------------------------------------|
| 0-65535                                | Port number                                                     |
| biff                                   | Biff (mail notification, comsat, 512)                           |
| bootpc                                 | Bootstrap Protocol (BOOTP) client (68)                          |
| bootps                                 | Bootstrap Protocol (BOOTP) server (67)                          |
| discard                                | Discard (9)                                                     |
| dnsix                                  | DNSIX security protocol auditing (195)                          |
| domain                                 | Domain Name Service (DNS, 53)                                   |
| echo                                   | Echo (7)                                                        |
| isakmp                                 | Internet Security Association and Key Management Protocol (500) |
| mobile-ip                              | Mobile IP registration (434)                                    |
| nameserver                             | IEN116 name service (obsolete, 42)                              |

| UDP source or destination port keyword | Keyword description or definition                     |
|----------------------------------------|-------------------------------------------------------|
| netbios-dgm                            | NetBios datagram service (138)                        |
| netbios-ns                             | NetBios name service (137)                            |
| netbios-ss                             | NetBios session service (139)                         |
| ntp                                    | Network Time Protocol (123)                           |
| pim-auto-rp                            | PIM Auto-RP (496)                                     |
| rip                                    | Routing Information Protocol (router, in.routed, 520) |
| snmp                                   | Simple Network Management Protocol (161)              |
| Snmptrap                               | SNMP Traps (162)                                      |
| sunrpc                                 | Sun Remote Procedure Call (111)                       |
| syslog                                 | System Logger (514)                                   |
| tacacs                                 | TAC Access Control System (49)                        |
| talk                                   | Talk (517)                                            |
| tftp                                   | Trivial File Transfer Protocol (69)                   |
| time                                   | Time (37)                                             |
| who                                    | Who service (rwho, 513)                               |
| xdmcp                                  | X Display Manager Control Protocol (177)              |

### **Access mode**

config

### **Syntax**

#### To create a UDP rule:

```
vSwitch-name vRouter-name ip accessList rule
  aclListName text
  ruleIndex integer
  ruleAction {deny | permit}
  ruleProto protocol
  [ruleSrcAddrs text]
  [ruleDstAddrs text]
  [ruleUdpSrcPort udpSourcePort]
  [ruleUdpDstPort udpDestPort]
  [ruleDescr text]
```

#### To modify a UDP rule:

```
vSwitch-name vRouter-name ip accessList rule
  aclListName text
  ruleIndex integer
  [ruleAction {deny | permit}]
  [ruleProto protocol]
  [ruleSrcAddrs text]
  [ruleDstAddrs text]
  [ruleUdpSrcPort udpSourcePort]
  [ruleUdpDstPort udpDestPort]
  [ruleDescr text]
```

| Argument name    | Description                                                                                                    |
|------------------|----------------------------------------------------------------------------------------------------|
| aclListName text | Specifies the name of the access control list to which you are adding rules. This is the name you assigned when you created the list, or if the list doesn't yet exist, the system creates it. |
| ruleIndex index  | Assigns a precedence to the rule, which sets the order in which the rule will be evaluated. The lower the number, the earlier it is evaluated. Valid rule numbers are 1 through 4095.          |

| Argument name                         | Description                                                                                                    |
|---------------------------------------|----------------------------------------------------------------------------------------------------|
| <pre>ruleAction {deny   permit}</pre> | Specifies the action to take on packets meeting the rule criteria. If the rule has an action of permit, and the packet matches, it is forwarded. If the action is deny, the packet is rejected. There is no default, as this is a required argument. However, the default action for a packet not matching any rule is deny. |
|                                       | This argument is required when creating an ACL rule, but optional when modifying or deleting it.                                                                                                    |
| ruleProto protocol                    | Identifies the IP protocol that must be matched to meet filtering conditions. In this case, UDP is the protocol. See "ACL protocol types" for a list of protocols you can select as matching criteria.                                                                                                    |
| ruleSrcAddrs text                     | Optional. Specifies the host or network from which the packet originated. See "Entering source and destination addresses" for a list of formats with which you can enter the address(es). The default source address is any, which matches all source addresses.                                                             |
| ruleDstAddrs text                     | <b>Optional.</b> Specifies the host or network for which the packet is destined. See for a "Entering source and destination addresses" list of formats with which you can enter the address(es). The default source address is any, which matches all destinations.                                                          |
| ruleUdpSrcPort<br>udpsourcePort       | <b>Optional.</b> Specifies the source UDP port to match against UDP packets. See "UDP port keywords" for a list of ports. The default port type is any, which matches all UDP ports.                                                                                                    |
| ruleUdpDstPort<br>udpdestPort         | <b>Optional.</b> Specifies the destination UDP port to match against UDP packets. See "UDP port keywords" for a list of ports. The default port type is any, which matches all UDP ports.                                                                                                    |
| ruleDescr text                        | <b>Optional.</b> Associates a text description with the rule. Enter a description up to 64 characters. If the description contains multiple words separated by spaces, enclose it in quotation marks. This description is displayed with the show accessList rule verbose command.                                           |

The following example defines an access rule for ACL4 that permits traffic that matches a UDP NTP source. In this example, the specified access list already exists (configured with the accessList command).

```
sun> enable
sun# config
sun(config)# vswitch e-commerce vrouter default
sun(config-vSwitch-e-commerce vRouter-default)# ip
sun(config-vSwitch-e-commerce vRouter-default ip)# accesslist ACL4
sun(...ip accessList-ACL4)# rule ruleIndex 1 ruleAction permit
ruleProto udp ruleUdpSrcPort ntp ruleDescr "rule for UDP"
```

#### **Delete filters**

See the show accessList rule command for argument descriptions.

```
no vSwitch-name vRouter-name ip accessList rule
   aclListName text
   ruleIndex integer
   [ruleAction {deny | permit}]
   [ruleProto protocol]
   [ruleSrcAddrs text]
   [ruleDstAddrs text]
   [ruleUdpSrcPort udpSourcePort]
   [ruleUdpDstPort udpDestPort]
   [ruleDescr text]
```

### **Associated MIB**

acl.mib

#### Web path

- vSwitch  $\rightarrow$  name  $\rightarrow$  vRouter  $\rightarrow$  name  $\rightarrow$  Ip  $\rightarrow$  accessList  $\rightarrow$  rule  $\rightarrow$  add
- vSwitch  $\rightarrow$  name  $\rightarrow$  vRouter  $\rightarrow$  name  $\rightarrow$  Ip  $\rightarrow$  accessList  $\rightarrow$  rule  $\rightarrow$  copy
- vSwitch  $\rightarrow$  name  $\rightarrow$  vRouter  $\rightarrow$  name  $\rightarrow$  Ip  $\rightarrow$  accessList  $\rightarrow$  rule  $\rightarrow$  modify
- vSwitch  $\rightarrow$  name  $\rightarrow$  vRouter  $\rightarrow$  name  $\rightarrow$  Ip  $\rightarrow$  accessList  $\rightarrow$  rule  $\rightarrow$  delete
- vSwitch  $\rightarrow$  name  $\rightarrow$  vRouter  $\rightarrow$  name  $\rightarrow$  Ip  $\rightarrow$  accessList  $\rightarrow$  rule  $\rightarrow$  verbose  $\rightarrow$  add
- vSwitch  $\rightarrow$  name  $\rightarrow$  vRouter  $\rightarrow$  name  $\rightarrow$  Ip  $\rightarrow$  accessList  $\rightarrow$  rule  $\rightarrow$  verbose  $\rightarrow$  copy
- vSwitch  $\rightarrow$  name  $\rightarrow$  vRouter  $\rightarrow$  name  $\rightarrow$  Ip  $\rightarrow$  accessList  $\rightarrow$  rule  $\rightarrow$  verbose  $\rightarrow$  modify
- vSwitch  $\rightarrow$  name  $\rightarrow$  vRouter  $\rightarrow$  name  $\rightarrow$  Ip  $\rightarrow$  accessList  $\rightarrow$  rule  $\rightarrow$  verbose  $\rightarrow$  delete

## show accessGroup

## **Purpose**

Displays each interface and its associated access list. Each interface can have up to one inbound and one outbound list associated with it. In addition, the output details the state of the ACL on the interface and the inbound or outbound application of the filter. There are three ways to view the "hits" (the number of times a packet matched the rule) to a particular list, which are described below.

| Command                     | Description                                                                                                    |
|-----------------------------|----------------------------------------------------------------------------------------------------|
| show accessGroup            | Displays an accumulation of all hits to a named list applied to an interface in a single direction (per access group). The command shows the total number of hits to a list, calculated by adding the number of hits to each rule. |
| show accessGroup status     | Displays a breakdown of the number of hits to each rule within a list per access group.                                                                                                    |
| show accessList rule status | Displays the total number of hits to a rule across all interfaces in the vSwitch.                                                                                                    |

#### Access mode

user

## **Syntax**

vSwitch-name vRouter-name show ip accessGroup

#### Sample output

```
sun> enable
sun# config
sun(config)# vswitch e-commerce
sun(config-vSwitch-e-commerce)# vrouter default
sun(config-vSwitch-e-commerce vRouter-default)# ip
sun(config-vSwitch-e-commerce vRouter-default ip)# show accessgroup
IfName
                Direction Name
                                                Status
                                                           Hits
eth.1.2
                in
                          testlist
                                                active
eth.1.2
                out
                           testlist
                                                active
                                                            0
```

# **Output description**

| Field name | Description                                                                                                    | Filter name                               |
|------------|----------------------------------------------------------------------------------------------------|-------------------------------------------|
| IfName     | The name of the interface to which you applied a specific access list (the interface that connects to the IP instance). This could be either vlan.x, lag.x, or eth.x.x. Use the show interface command to verify configured IP-to-lower layer interface associations. Use the interface command to configure new associations.                                                 | ifName interfaceName                      |
| Direction  | The direction of traffic, either inbound or outbound, that is affected by named ACL.                                                                                                    | direction {in   out}                      |
| Name       | The name of the access control list that will filter this interface's traffic. The name is a list you created with the accessList command.                                                                                                    | aclListName <i>text</i>                   |
| Status     | The status of the access control list on the interface:  active: the ACL is configured and applied to the interface and is filtering traffic.  inactive: the ACL has been configured, but has not been applied to an interface yet (with the accessGroup command).  disabled: the ACL has been configured, but has been administratively disabled with the accessList command. | operStatus {active   inactive   disabled} |
| Hits       | A summation of the hits listed in the show accessGroup status command.                                                                                                    | hits integer                              |

#### **Associated MIB**

acl.mib

## Web path

• vSwitch  $\rightarrow$  name  $\rightarrow$  vRouter  $\rightarrow$  name  $\rightarrow$  Ip  $\rightarrow$  accessGroup

## show accessGroup status

#### **Purpose**

Displays for each interface its associated access list and hits per rule. There are three ways to view the "hits" to a particular list, which are described below.

| Command                     | Description                                                                                                    |
|-----------------------------|----------------------------------------------------------------------------------------------------|
| show accessGroup            | Displays an accumulation of all hits to a named list applied to an interface in a single direction (per access group). That is, shows the total number of hits to a list, calculated by adding the number of hits to each rule. |
| show accessGroup status     | Displays a breakdown of the number of hits to each rule within a list per access group.                                                                                                    |
| show accessList rule status | Displays the total number of hits to a rule across all interfaces in the vSwitch.                                                                                                    |

#### Access mode

user

## **Syntax**

vSwitch-name vRouter-name show ip accessGroup status

### Sample output

```
sun> enable
sun# config
sun(config)# vswitch e-commerce
sun(config-vSwitch-e-commerce)# vrouter default
sun(config-vSwitch-e-commerce vRouter-default)# ip
sun(config-vSwitch-e-commerce vRouter-default ip)# show ip accessgroup
status
             Direction Name
                                  Rule Index Hits
IfName
eth.1.21
             in
                         doc
                                 1
eth.1.21
             in
                         doc
                                 3
                                               0
eth.1.21
                                 4
                                               0
             in
                         doc
```

| IfName   | Direction | Name | Rule Index | Hits |
|----------|-----------|------|------------|------|
| eth.1.21 | out       | sqa  | 1          | 5    |
| eth.1.21 | out       | sqa  | 2          | 0    |
| eth.1.21 | out       | sqa  | 4          | 0    |

# **Output description**

| Field name | Description                                                                                                    | Filter name          |
|------------|----------------------------------------------------------------------------------------------------|----------------------|
| IfName     | The name of the interface to which you applied a specific access list (the interface that connects to the IP instance). This could be either vlan.x, lag.x, or eth.x.x. Use the show interface command to verify configured IP-to-lower layer interface associations. Use the interface command to configure new associations. | ifName interfaceName |
| Direction  | The direction of traffic, either inbound or outbound, that is affected by named ACL.                                                                                                    | direction {in   out} |
| Rule Index | The precedence of the rule, which indicates the order in which the system evaluates the rule. The lower the number, the earlier the system evaluates it. Valid rule numbers are 1 through 4095.                                                                                                    | ruleIndex integer    |
| Name       | The name of the access control list that will filter this interface's traffic. The name is a list you created with the accessList command.                                                                                                    | aclListName text     |
| Hits       | The number of times the rule has been applied.                                                                                                    | hits integer         |

#### **Associated MIB**

acl.mib

## Web path

• vSwitch  $\rightarrow$  name  $\rightarrow$  vRouter  $\rightarrow$  name  $\rightarrow$ Ip  $\rightarrow$  accessGroup  $\rightarrow$  status

#### show accessList

## **Purpose**

Displays the operational and administrative details of all or a specified access control list on the vRouter. The conditions of the list are set with the accessList command; the rules for the list are set with the accessList rule command.

#### **Access mode**

user

## **Syntax**

vSwitch-name vRouter-name show ip accessList

## Sample output

## **Output description**

| Field name | Description                                                                                                    | Filter name                     |
|------------|----------------------------------------------------------------------------------------------------|---------------------------------|
| Name       | The name of the access control list. This is the name you assigned when you created the list with the accessList command. | aclListName <i>text</i>         |
| State      | The ACL's administrative mode, either enabled or disabled.                                                                | adminState {enabled   disabled} |

| Field name | Description                                                                                                    | Filter name                               |
|------------|----------------------------------------------------------------------------------------------------|-------------------------------------------|
| Status     | The status of the access control list:                                                                                                    | operStatus {active   inactive   disabled} |
|            | active: the ACL is configured and applied to the interface and is filtering traffic.                                                                                                    |                                           |
|            | inactive: the ACL has been configured, but has not been applied to an interface yet (with the accessGroup command).                                                                             |                                           |
|            | disabled: the ACL has been configured, but has been administratively disabled with the accessList command.                                                                                      |                                           |
| Interfaces | The interface(s) on which this access list is activated. In addition, the direction in which the access list applies is appended to the interface name, in the format <code>-direction</code> . | ipAclIfs text                             |

## **Associated MIB**

acl.mib

## Web path

• vSwitch  $\rightarrow$  name  $\rightarrow$  vRouter  $\rightarrow$  name  $\rightarrow$  Ip  $\rightarrow$  accessList

## show accessList verbose

## **Purpose**

Displays the operational and administrative details of all or a specified access control list on the vRouter. In addition, the verbose display includes the configured text description with the output.

The conditions of the list are set with the accessList command; the rules for the list are set with the accessList rule command.

#### Access mode

user

## **Syntax**

vSwitch-name vRouter-name show ip accessList verbose

#### Sample output

```
sun> enable
sun# config
sun(config)# vswitch e-commerce
sun(config-vSwitch-e-commerce)# vrouter default
sun(config-vSwitch-e-commerce vRouter-default)# ip
sun(config-vSwitch-e-commerce vRouter-default ip)# show accesslist
verbose
```

## **Output description**

| Field name | Description                                                                                                    | Filter name                     |
|------------|----------------------------------------------------------------------------------------------------|---------------------------------|
| Name       | The name of the access control list. This is the name you assigned when you created the list with the accessList command.    | aclListName text                |
| State      | The ACL's administrative mode, either enabled or disabled. You must set the mode to disabled when you want to modify a list. | adminState {enabled   disabled} |

| Field name  | Description                                                                                                    | Filter name                               |
|-------------|----------------------------------------------------------------------------------------------------|-------------------------------------------|
| Description | The text description associated with the named list.                                                                                                    | description text                          |
| Status      | The status of the access control list: active: the ACL is configured and applied to the interface and is filtering traffic.                                                                     | operStatus {active   inactive   disabled} |
|             | inactive: the ACL has been configured, but has not been applied to an interface yet (with the accessGroup command).                                                                             |                                           |
|             | disabled: the ACL has been configured, but has been administratively disabled with the accessList command.                                                                                      |                                           |
| Interfaces  | The interface(s) on which this access list is activated. In addition, the direction in which the access list applies is appended to the interface name, in the format <code>-direction</code> . | ipAclIfs text                             |

## **Associated MIB**

acl.mib

## Web path

• vSwitch  $\rightarrow$  name  $\rightarrow$  vRouter  $\rightarrow$  name  $\rightarrow$  ip  $\rightarrow$  accessList  $\rightarrow$  verbose

## show accessList rule

## **Purpose**

Displays a brief summary of each named access list rule on the vRouter.

#### Access mode

user

## **Syntax**

vSwitch-name vRouter-name show ip accessList rule

#### Sample output

```
sun> enable
sun# config
sun(config)# vswitch e-commerce
sun(config-vSwitch-e-commerce)# vrouter default
sun(config-vSwitch-e-commerce vRouter-default)# ip
sun(config-vSwitch-e-commerce vRouter-default ip)# show accesslist
rule
Summary
CaplanList.1 deny udp any any
CaplanList.2 permit tcp any any
```

#### **Output description**

| Field name | Description                                                                                                    |
|------------|----------------------------------------------------------------------------------------------------|
| Summary    | A single line summary of the list name (concatenated with the rule index number), list action, protocol, and associated parameters. You can filter this output using the argument names in the accessList rule command. |

#### **Associated MIB**

acl.mib

## Web path

• vSwitch  $\rightarrow$  name  $\rightarrow$  vRouter  $\rightarrow$  name  $\rightarrow$  Ip  $\rightarrow$  accessList  $\rightarrow$  rule

## show accessList rule status

## **Purpose**

Provides a summary display of all or specified access control list rules. The summary includes a brief view of the configured elements of the rule (only the non-default argument values) and the number of packets affected by the rule (hits). There are three ways to view the "hits" to a particular list, which are described below.

| Command                     | Description                                                                                                    |
|-----------------------------|----------------------------------------------------------------------------------------------------|
| show accessGroup            | Displays an accumulation of all hits to a named list applied to an interface in a single direction (per access group). That is, shows the total number of hits to a list, calculated by adding the number of hits to each rule. |
| show accessGroup status     | Displays a breakdown of the number of hits to each rule within a list per access group.                                                                                                    |
| show accessList rule status | Displays the total number of hits to a rule across all interfaces in the vSwitch.                                                                                                    |

#### **Access mode**

user

## **Syntax**

vSwitch-name vRouter-name show ip accessList rule status

## Sample output

## **Output description**

| Field name   | Description                                                                                                    | Filter name       |
|--------------|----------------------------------------------------------------------------------------------------|-------------------|
| Name         | The name of the access control list that filters this interface's traffic. The name you specify is a list you created with the accessList command.                                               | aclListName text  |
| Rule Index   | The table index for the rule, which sets rule precedence (the order in which the rules are evaluated). The lower the number, the earlier it is evaluated. Valid rule numbers are 1 through 4095. | ruleIndex integer |
| Rule Summary | A summary of the ACL's configuration. The summary begins with a concatenated name.index, and continues with the elements of the rule that have been manually configured.                         | ruleSummary text  |
| Hits         | The number of packets that have been permitted or denied by this ACL rule.                                                                                                    | ruleHits integer  |

#### **Associated MIB**

acl.mib

## Web path

• vSwitch  $\rightarrow$  name  $\rightarrow$  vRouter  $\rightarrow$  name  $\rightarrow$  Ip  $\rightarrow$  accessList  $\rightarrow$  rule  $\rightarrow$  status

#### show accessList rule verbose

#### **Purpose**

Displays a detailed summary of each named access list on the vRouter.

#### Access mode

user

## **Syntax**

vSwitch-name vRouter-name show ip accessList rule verbose

## Sample output

```
sun> enable
sun# config
sun(config)# vswitch e-commerce
sun(config-vSwitch-e-commerce)# vrouter default
sun(config-vSwitch-e-commerce vRouter-default)# ip
sun(config-vSwitch-e-commerce vRouter-default ip)# show accesslist
rule verbose
              CaplanList.1 deny udp any any
Summary:
              CaplanList
Name:
Index:
Action:
              deny
Protocol:
              udp
Src Addr(s):
              any
Dst Addr(s):
              any
Udp Src Port: any
Udp Dst Port: any
Src Port(s): 0-65535
Dst Port(s): 0-65535
Description: N/A
              CaplanList.2 permit tcp any any
Summary:
Name:
              CaplanList
Index:
Action:
              permit
Protocol:
              tcp
Src Addr(s):
              any
Dst Addr(s):
              any
Tcp Src Port: any
Tcp Dst Port: any
Src Port(s): 0-65535
Dst Port(s): 0-65535
Description: N/A
```

# **Output description**

| Field name  | Description                                                                                                    | Filter name                |
|-------------|----------------------------------------------------------------------------------------------------|----------------------------|
| Summary     | A single line summary of the list name, list action, protocol, and associated parameters. To view just this summary, use the show accessList rule command.                                                                                                    | ruleSummary text           |
| Name        | The name of the access control list to which the displayed rules apply. This is the name you assigned when you created the list with the accessList command.                                                                                                    | aclListName text           |
| Index       | The table index for the rule, which sets rule precedence (the order in which the rules are evaluated). The lower the number, the earlier it is evaluated. Valid rule numbers are 1 through 4095.                                                                                                    | ruleIndex integer          |
| Action      | The action to take on packets meeting the rule criteria. If the rule has an action of permit, and the packet matches, it is forwarded. If the action is deny, the packet is rejected. There is no default, as this is a required argument. However, the default action for a packet not matching any rule is deny. | ruleAction {permit   deny} |
| Protocol    | The IP protocol that must be matched to meet filtering conditions. See "ACL protocol types" for a list of protocols you can select as matching criteria.                                                                                                    | ruleProto protocol         |
| Src Addr(s) | The host or network from which the packet originated. See "Entering source and destination addresses" for a list of formats with which you can enter the address(es). The default source address is any, which matches all source addresses.                                                                       | ruleSrcAddrs text          |

| Field name   | Description                                                                                                    | Filter name                      |
|--------------|----------------------------------------------------------------------------------------------------|----------------------------------|
| Dst Addr(s)  | The host or network for which the packet is destined. See "Entering source and destination addresses" for a list of formats with which you can enter the address(es). The default source address is any, which matches all destinations.                                 | ruleDstAddrs text                |
| Byte 1 Value | The first byte of the IP data field, in hex. The default value is 0.                                                                                                    | rulePayloadBytelValue<br>hexUInt |
| Byte 1 Mask  | The mask for the byte 1 value. The default is 0, which masks nothing (matches anything). The default is 0xff if a non-zero value is specified for value.                                                                                                    | rulePayloadBytelMask<br>hexUInt  |
| Byte 2 Value | The second byte of the IP data field, in hex. The default value is 0.                                                                                                    | rulePayloadByte2Value<br>hexUInt |
| Byte 2 Mask  | The mask for the byte 2 value. The default is 0, which masks nothing (matches anything). The default is 0xff if a non-zero value is specified for value.                                                                                                    | rulePayloadByte2Mask<br>hexUInt  |
| Icmp Type    | The ICMP message type to match against ICMP packets. (That is, any inbound or outbound ICMP packet that additionally matches this specified message type.) See "ICMP messages" for a list of messages. The default message type is any, which matches all ICMP messages. |                                  |
| Udp Src Port | The source UDP port to match against UDP packets. (That is, any outbound UDP packet that additionally matches this specified port.) See "UDP port keywords" for a list of ports. The default port type is any, which matches all UDP ports.                              |                                  |
| Udp Dst Port | The destination UDP port to match against UDP packets. (That is, any inbound UDP packet that additionally matches this specified port.) See "UDP port keywords" for a list of ports. The default port type is any, which matches all UDP ports.                          | ruleUdpDstPort<br>udpdestPort    |

| Field name   | Description                                                                                                    | Filter name                     |
|--------------|----------------------------------------------------------------------------------------------------|---------------------------------|
| TCP Src Port | The source TCP port to match against TCP packets. (That is, any outbound TCP packet that additionally matches this specified port.) See "TCP port keywords" for a list of ports. The default port type is any, which matches all TCP ports.    | ruleTcpSrcPort<br>tcpsourcePort |
| TCP Dst Port | The destination TCP port to match against TCP packets. (That is, any inbound TCP packet that additionally matches this specified port.) See "TCP port keywords" for a list of ports The default port type is any, which matches all TCP ports. | ruleTcpDstPort<br>tcpdestPort   |
| Src Port(s)  | The numeric value for the source port. (Compare to the port keyword value.)                                                                                                    | ruleSrcPorts text               |
| Dst Port(s)  | The numeric value of the destination port. (Compare to the port keyword value.)                                                                                                    | ruleDstPorts text               |
| Description  | A text description associated with the rule. This description is configured with the accessList command.                                                                                                    | ruleDescr text                  |

## **Associated MIB**

acl.mib

## Web path

•  $vSwitch \rightarrow name \rightarrow vRouter \rightarrow name \rightarrow Ip \rightarrow accessList \rightarrow rule \rightarrow verbose$ 

# Part VII. Load balancing and Secure Sockets Layer

The chapters in Part VII describe the commands for configuring and monitoring load balancing and SSL functions in the system.

- Chapter 29, "Load-balancing commands" on page 29-1
- Chapter 30, "TideRunner function card commands" on page 30-1

# Chapter 29. Load-balancing commands

# **Load-balancing description**

This chapter describes the commands for configuring L4 to L7 load balancing and object switching on the N2000 Series application switch. For complete information on how to configure load-balancing capabilities using the commands in this chapter, and for integrated configuration examples, see the *Sun N2000 Series Release 2.0 – System Configuration Guide*.

The N2000 Series supports the following load-balancing functionality:

- Basic L4 TCP traffic load balancing
- Advanced L4 traffic load balancing with additional algorithm selections available
- Advanced L4 traffic load balancing with Secure Sockets Layer (SSL) transactions between the client and server for secure applications
- L5 to L7 HTTP policy-based matching
- L5 to L7 HTTPS policy-based matching with SSL

## loadBalance command path

The sections in this chapter show you how to execute the commands from within the following command mode:

vSwitch name loadBalance

The syntax shows you how to enter the command from the top level of the CLI hierarchy.

Examples and output step through the hierarchy from the top level to the appropriate command mode.

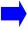

**Note:** The loadBalance menu is not available for the system vSwitch.

## **Load-balancing command summary**

Table 29-1 lists and briefly describes the load-balancing commands.

Table 29-1. Load-balancing command summary

| Command name                    | Description                                                                                     |  |
|---------------------------------|-------------------------------------------------------------------------------------------------|--|
| cookiePersistence               | Configure server persistence rules.                                                             |  |
| healthCheckProfile              | Configure health check probe parameters.                                                        |  |
| healthCheckProfile passive      | Configure passive health check probe settings.                                                  |  |
| healthCheckTest                 | Direct the named server health check profile to check a specific target/real service.           |  |
| host                            | Configure an IP address for a server.                                                           |  |
| objectRule                      | Configure predicate statements that describe how traffic is evaluated.                          |  |
| outboundNat dynamic             | Configure outbound dynamic network address translation to shield private IP addresses.          |  |
| outboundNat dynamic hostIpRange | Configure the host IP network address range that translates to the public IP network address.   |  |
| outboundNat static              | Configure outbound static network address translation to shield private IP addresses.           |  |
| proxyIPPool                     | Configure a pool of IP addresses to be used by client address translation and TCP multiplexing. |  |
| realService                     | Map a named host to a port and configure load-balancing decision criteria and SSL settings.     |  |
| realService advanced            | Fine-tune TCP for the system-to-server portion of the connection.                               |  |
| realService ssl                 | Modify SSL properties for a real service.                                                       |  |

Table 29-1. Load-balancing command summary (continued)

| Command name                         | Description                                                                                                    |  |
|--------------------------------------|----------------------------------------------------------------------------------------------------|--|
| requestPolicy                        | Configure a virtual service policy that is evaluated to make a forwarding decision to a service group or perform the action defined by a sorry service.                     |  |
| requestTransform                     | Define any changes to the HTTP header text of an HTTP request if the traffic matches the object rule.                                                                       |  |
| responsePolicy                       | Provide control over errors returned by real service hosts in back-end service groups.                                                                                      |  |
| responseTransform                    | Modify objects before they are passed through<br>the Virtual Switch load balancer when the<br>contents of these objects match criteria defined<br>in the named object rule. |  |
| serviceGroup                         | Assign real services to groups for load balancing.                                                                                                    |  |
| show cookiePersistence               | Display cookie persistence rules.                                                                                                    |  |
| show healthCheckProfile              | Display health check probe results.                                                                                                    |  |
| show healthCheckProfile passive      | Display passive health check probe settings.                                                                                                    |  |
| show host                            | Display server-to-IP address mappings.                                                                                                    |  |
| show objectRule                      | Display predicate and action match statements configured for an object rule.                                                                                                |  |
| show outboundNat dynamic             | Display the current dynamic network address translation configuration.                                                                                                    |  |
| show outboundNat dynamic hostIpRange | Display the host vRouter and the private IP address range configured for dynamic network address translation.                                                               |  |
| show outboundNat dynamic statistics  | Display byte and packet data that the system transmitted and received under the named dynamic network address translation configuration.                                    |  |
| show outboundNat static              | Display static network address translation mapping.                                                                                                    |  |
| show outboundNat static statistics   | Display static network address translation statistics for traffic through the network address translation configuration.                                                    |  |

 Table 29-1. Load-balancing command summary (continued)

| Command name                            | Description                                                                                                    |
|-----------------------------------------|----------------------------------------------------------------------------------------------------|
| show proxyIPPool                        | Display the configured proxy IP pools on a vRouter.                                                                      |
| show proxyIPPool statistics             | Display the proxy IP pool statistics on a vRouter.                                                                       |
| show realService                        | Display server load-balancing configuration.                                                                             |
| show realService advanced               | Display TCP settings for the system-to-server portion of the connection.                                                 |
| show realService slbInfo                | Display health check probe results for specified real service(s).                                                        |
| show realService ssl                    | Display SSL configurations for a real service.                                                                           |
| show realService ssl statistics         | Display SSL connection statistics for a real service.                                                                    |
| show realService statistics             | Display total receive, transmit, and session statistics for a real service, and Layer 5 through Layer 7 connection data. |
| show requestPolicy                      | Display settings for the named request policy or all request policies configured.                                        |
| show requestPolicy statistics           | Display counters associated with the named request policy.                                                               |
| show requestTransform                   | Display settings for one or more request transforms.                                                                     |
| show responsePolicy                     | Display the attributes of one or more response policies.                                                                 |
| show responsePolicy statistics          | Display the number of responses that were initiated as a result of an object rule and action match.                      |
| show responseTransform                  | Display the attributes for one or more response transforms.                                                              |
| show serviceGroup                       | Display service group configuration.                                                                                     |
| show serviceGroup slbInfo               | Display health check probe results for specified service group(s).                                                       |
| show serviceGroup slbinfo activation    | Display information about standby activation.                                                                            |
| show serviceGroup slbinfo script status | Display the status of the scripted health check probe.                                                                   |

Table 29-1. Load-balancing command summary (continued)

| Command name                                    | Description                                                                                                    |  |
|-------------------------------------------------|----------------------------------------------------------------------------------------------------|--|
| show serviceGroup slbinfo standby               | Display the activity of standby devices.                                                                                                    |  |
| show serviceGroup slbInfo advanced counters     | Display counters indicating probe results.                                                                                                    |  |
| show serviceGroup slbInfo advanced history      | Display a summary of the probe history.                                                                                                    |  |
| show serviceGroup slbInfo inline                | Display inline health check probe results for specified service group(s).                                                                                       |  |
| show serviceGroup slbInfo interval              | Display operational probe intervals and statistics.                                                                                                    |  |
| show serviceGroup statistics realServiceSummary | Display statistics for one or more real services in the service group.                                                                                          |  |
| show serviceGroup statistics summary            | Display server load-balancing empty counts, which is the count of the number of times an object could not be forwarded because no real services were available. |  |
| show sorryData                                  | Display the attributes of a named sorry data definition.                                                                                                    |  |
| show summary                                    | Display active and inactive virtual services.                                                                                                    |  |
| show tideRunner congestion status               | Display congestion statistics for a N2000 Series function card.                                                                                                 |  |
| show tideRunner realService statistics          | Display statistics for real service communication on a function card.                                                                                           |  |
| show tideRunner realService sslStatistics       | Display SSL statistics for real service communication on a function card.                                                                                       |  |
| show tideRunner virtualService statistics       | Display statistics for virtual service communication on a function card.                                                                                        |  |
| show tideRunner virtualService sslStatistics    | Display SSL statistics for virtual service communication on a function card.                                                                                    |  |
| show virtualService                             | Display the configuration for one or more virtual services.                                                                                                    |  |
| show virtualService advanced                    | Display TCP settings for the client-to-switch portion of the connection.                                                                                        |  |
| show virtualService ssl                         | Display SSL configurations for a virtual service.                                                                                                    |  |

Table 29-1. Load-balancing command summary (continued)

| Command name                       | Description                                                                                                    |
|------------------------------------|----------------------------------------------------------------------------------------------------|
| show virtualService ssl statistics | Display SSL connection statistics for a virtual service.                                                                                                    |
| show virtualService statistics     | Display total receive, transmit, and session statistics for a virtual service, and Layer 5 through Layer 7 connection data.                                      |
| show vsGroup                       | Display the virtual service group configuration(s) on a vSwitch.                                                                                                 |
| sorryData                          | Define the action the load balancer should take when a sorry action is specified for a request policy or response policy.                                        |
| virtualService                     | Assign a virtual IP (VIP) address to the load balancer and configure client-side settings.                                                                       |
| virtualService advanced            | Fine-tune TCP for the client-to-switch portion of the connection.                                                                                                |
| virtualService ssl                 | Modify SSL properties for a virtual service.                                                                                                    |
| vsGroup                            | Configure one or more virtual service groups, where the named virtual services included in a group may share request policies, service groups, or real services. |

## Load-balancing basic configuration

Table 29-2. Steps for configuring load balancing

| Step | Action                                                                                                    |
|------|----------------------------------------------------------------------------------------------------|
| 1.   | Configure servers as hosts (using the host command).                                                                                 |
| 2.   | Configure hosts as real services (using the realService command).                                                                    |
| 3.   | Assign real services to service groups (using the serviceGroup command).                                                             |
| 4.   | Create object rules for matching HTTP request traffic (using the objectRule command).                                                |
| 5.   | Create request policies to specify the action (forward or sorry service) of matching HTTP traffic (using the requestPolicy command). |
| 6.   | Configure the virtual service (using the virtualService command).                                                                    |

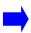

**Note:** The entity (for example, a real service or a host) will not exist until you create it. However, you can perform the steps out of order because you can reference an entity before you create it. You can then configure the elements of that named entity at a later time. The configuration will not be complete until you create the entity.

#### cookiePersistence

## **Purpose**

Defines the string that is inserted into an HTTP response message header before it is returned to the client.

In switch-managed cookie mode, the N2000 Series load balancer inserts cookie strings into HTTP server response packets returned to the client. Cookies will be inserted only when the requestPolicy persistType is set to switchCookie. The client stores the cookies and includes them in subsequent HTTP client requests to the same server. When the load balancer receives a request containing a cookie, the load balancer deciphers the cookie, and then uses an object rule to forward the traffic to the same real Web server where the cookie originated. During the session, HTTP responses use the same cookie, keeping the connection persistent until the client closes the session.

This command defines the persistence rule for the session. Use this command to define the cookie; use the requestPolicy command to assign a named cookie to a request policy.

The N2000 Series uses switched-managed cookie mode (also known as cookie-insert) in load balancing. In this mode, the system makes a load-balancing decision, forwards the request to the service, and creates and inserts the cookie into the server's response packet. In subsequent client requests, the system deciphers the cookie and selects the same real service for forwarding.

When you create a real service, the system generates a unique, 32-bit hash key based on the real service name. This key is inserted into the <code>cookieName</code> field, and used to identify the client session. If you specify the <code>cookieDomain</code> and <code>cookiePath</code> fields, they are concatenated with <code>cookieName</code> to produce the actual string that is inserted into the packet header. For detailed instructions on entering these fields, refer to:

http://wp.netscape.com/newsref/std/cookie\_spec.html

Session persistence, as provided by the N2000 Series, is only enabled if you set the cookiePersist field in the requestPolicy command and the requestPolicy persistType is set to switchCookie. (There may be other cookie fields in the HTTP header that were inserted by the client, however.)

#### **Cookie persistence limitations**

Cookie persistence operates with the following limitations:

- Each virtual service definition supports up to six unique cookie persistence definitions.
- Each cookie persistence rule that has a unique cookieName counts as one of the six cookies in the virtual service.
- If more than one request policy uses cookie persistence, then the <code>cookieName</code> needs to be unique for each cookie persistence rule or the <code>cookiePath</code> field in the cookie persistence rule entry must be present and unique, and requests to the request policy must only come from that path.

The no form of the command deletes the named cookie from the cookie persistence table.

#### Access mode

config

#### **Syntax**

```
vSwitch-name loadBalance cookiePersistence
  name text
  cookieName text
  [cookieDomain text]
  [cookiePath text]
  [cookieExpires text]
  [secure {true | false}]
```

# **Arguments**

| Argument name     | Description                                                                                                    |
|-------------------|----------------------------------------------------------------------------------------------------|
| name text         | Assigns a text string to the persistence rule being defined. If the name specified already exists, the system modifies the configuration for that persistence rule as specified by subsequent arguments you enter. If the name does not exist, the system creates it. The name can be up to 64 characters, including numerals and the following special characters:  • underscore (_) • period (.) • at sign (@) • forward slash (/) • colon (:) • dash (-) |
| cookieName text   | Specifies the actual string to be inserted into the packet header. The cookie value is equal to the hash key that the switch generated from the real service name, and takes the form:  cookieNamecookieDomaincookiePath=hash_key  The values, either user-specified or default, of cookieDomain and cookiePath are concatenated with this. The complete text becomes the persistence rule on which forwarding decisions are based.                         |
|                   | See http://wp.netscape.com/newsref/std/cookie_spec.html for details on the appropriate format.  This argument is required when creating the named cookie, but optional when modifying or deleting it.  The default value is nnSessionID.                                                                                                    |
| cookieDomain text | Optional. Specifies the domain attribute to compare against the domain portion of the host's fully qualified domain name (FQDN). If you do not specify a cookieDomain, the system leaves that field blank in the Set-Cookie header sent to the client. The client will keep the domain of the request (that is, the host name in the URL of the request) with the cookie and will only send the cookie back to the originating server.                      |
| cookiePath text   | <b>Optional.</b> Specifies a path name, which, if the request has passed name and domain matching, the switch compares against the URL path attribute. The default value is a slash (/).                                                                                                    |

| Argument name         | Description                                                                                                    |
|-----------------------|----------------------------------------------------------------------------------------------------|
| cookieExpires text    | <b>Optional.</b> Specifies either an absolute time and date, or a delta from the current time. The switch compares this setting to the time and date in the header to determine whether a cookie is still valid. If the timer has expired, the client stops sending the cookie. Enter the date-string in one of the following two formats:                                                                       |
|                       | Absolute time: If using absolute time, GMT is the only legal time zone and you must use dashes between the date elements. If you do not specify this argument, the cookie will expire at the end of the user's session.                                                                                                    |
|                       | Wdy, DD-Mon-YYYY HH:MM:SS GMT                                                                                                    |
|                       | Strings can be only three characters. Use the following abbreviations to enter the day and month:                                                                                                    |
|                       | Wdy = Sun Mon Tue Wed Thu Fri Sat                                                                                                    |
|                       | Mon = Jan Feb Mar Apr May Jun Jul Aug Sep Oct Nov Dec                                                                                                    |
|                       | Delta time is entered as follows:     integer Days   Hours   Minutes   Seconds                                                                                                    |
|                       | Delta time can be qualified by entering Days, Hours, Minutes, or Seconds following the number and separated by a space. If no qualifier is entered, seconds will be used.                                                                                                    |
| secure {true   false} | <b>Optional</b> . Specifies whether the secure keyword attribute is used to protect the confidentiality and authenticity of the cookie when the switch issues switch-managed Set-cookie response headers. The secure keyword indicates that the HTTP client should not include the cookie in subsequent non-secure requests, or should only include the cookie in secure requests. The default setting is false. |

#### **Delete filters**

```
no vSwitch-name loadBalance cookiePersistence
name text
[cookieName text]
[cookieDomain text]
[cookiePath text]
[cookieExpires text]
[secure {true | false}]
```

## **Example**

The following example defines a string to be inserted into the HTTP response header. This string has no expiration date.

```
sun> enable
sun# configure
sun(config)# vswitch e-commerce
sun(config-vswitch-e-commerce)# loadbalance
sun(config-vSwitch-e-commerce loadBalance)# cookiePersistence
persistRule1 cookiename cookie123 cookieDomain www.hostl.com
cookiePath /shop
```

#### **Associated MIB**

op.mib

#### Web path

• vSwitch  $\rightarrow$  name  $\rightarrow$  LoadBalance  $\rightarrow$  cookiePersistence  $\rightarrow$  delete

## healthCheckProfile

## **Purpose**

Configures parameters for server health checks. Health checks provide out-of-band availability status for the servers configured within a service group. (The health check profile is assigned to servers through the serviceGroup command.) You can configure up to 512 health check profiles.

Based on the parameters set with this command, the system polls configured hosts and creates an availability table used for forwarding decisions (a load-balancing forwarding table). If a server is unresponsive and taken out of the table, the system continues polling and returns the server to the table when it again responds to health checks.

When the weight of a real service is set to dynamic, the system uses the server health checks response results to determine the load balance weights of the real services. The lowest latency value is calculated using the Exponentially Weighted Moving Average (EWMA) to average and maintain health check keep-alive performance. This algorithm determines the delta between the keep-alive latency experienced with this check, divided by 2<sup>5</sup> (32), to the current average latency.

The no form of the command deletes the named profile from the health check profile table.

#### Access mode

config

## **Syntax**

To create a health check profile:

```
vSwitch-name loadBalance healthCheckProfile
  name text
type {ICMP | TCP | HTTP | FTP | LIST | DNS_UDP | DNS_TCP | RADIUS |
        RAW_UDP | RAW_TCP | RTSP | SCRIPT | POP3 | SMTP | IMAP4}
[interval integer]
[retries integer]
[successRate percentage]
[timeout integer]
[count integer]
```

**Note:** See the Arguments table for a list of available arguments for each probe type.

To modify a health check profile:

vSwitch-name loadBalance healthCheckProfile name text

# Arguments

| Argument name                                             | Description                                                                                                    |
|-----------------------------------------------------------|----------------------------------------------------------------------------------------------------|
| The following arguments are required for all probe types. |                                                                                                    |
| name text                                                 | Assigns a text string to the health check profile you are defining. If the name specified already exists, the system modifies the configuration for that policy, as specified by subsequent arguments you enter. If the name does not exist, the system creates it. The name can be up to 64 characters, including numerals and the following special characters:  • underscore (_) • period (.) • at sign (@) • forward slash (/) • colon (:) • dash (-) |
|                                                           | You cannot specify the text string none as the name.                                                                                                    |

#### Description Argument name type {ICMP | TCP | HTTP | Specifies which probe method the server health check software uses to verify the availability of each server within a service group. FTP | LIST | DNS\_UDP | DNS\_TCP | RADIUS | RAW\_UDP | This argument is required when creating a health check profile, but RAW TCP | RTSP | SCRIPT | optional when deleting one. You cannot modify the type set in a profile; instead, you must create a new profile with the desired POP3 | SMTP | IMAP4} type. Possible type values are: ICMP: Sends a ping from the load-balancing software to the network interface card (NIC) in the server to verify connectivity and basic functionality TCP: Verifies functionality through the NIC and within the operating system. Specifically, this option verifies that the TCP server application is running and associated with a TCP port. HTTP: Verifies NIC and OS functionality, as well as the server's storage system. Storage is confirmed by verifying the contents of an HTML page. (The specific page is set with the requestString argument.) See the requestString argument. FTP: Verifies server availability by using FTP transactions. LIST: Provides the same verification as the HTTP option, but uses multiple server health check profiles, which can result in HTML pages. See the profileList argument. (If type is set to LIST, the interval, retries, successRate, timeout, and count argument settings supersede the values defined within an individual health check profile.) DNS\_UDP: Verifies Domain Name Server using a UDP probe. DNS TCP: Verifies Domain Name Server using a TCP probe. RADIUS: Verifies Remote Authentication Dial-In User Service. RAW UDP: Specifies the raw byte stream sent to the server and the expected response over UDP. RAW TCP: Specifies the raw byte stream sent to the server and the expected response over TCP.

Protocol transactions.

transactions.

transactions.

RTSP: Verifies server health by using Real Time Stream

SCRIPT: Verifies network connectivity by using a script. POP3: Verifies server availability by using POP3 protocol

SMTP: Verifies server availability by using SMTP transactions. IMAP4: Verifies server availability by using IMAP4 protocol

| Argument name                                                                                                    | Description                                                                                                    |
|----------------------------------------------------------------------------------------------------|----------------------------------------------------------------------------------------------------|
| The following optional arguments are applicable to all probe types. The required name argument and the following optional arguments are the only arguments applicable to the ICMP and TCP probe types. |                                                                                                    |
| interval seconds                                                                                                    | Optional. Specifies the number of seconds between the start of health check probes. Valid range is 2 through 3600 seconds; the default is 5 seconds. The value of interval must be greater than the value of timeout.                                                            |
| retries probes                                                                                                    | Optional. Specifies the number of failed probes allowed before a server is declared out of service and removed from the load-balancing table. You must configure either a retries value or a successRate value, but not both. The range is 0 through 32; the default value is 3. |
| successRate percentage                                                                                                    | <b>Optional.</b> Specifies the percentage of probes that must succeed before a server is declared out-of-service and removed from the load-balancing table.                                                                                                    |
|                                                                                                    | Setting a percentage helps address those servers that intermittently lose connectivity due to heavy traffic and inadvertently reset the retries count making the server appear reliable.                                                                                         |
|                                                                                                    | You must configure either a retries value or a successRate value. The range is 0 through 100; the default value is technically 0, but only because the field is mutually exclusive with retries and must be set to a value if used.                                              |
| timeout seconds                                                                                                    | Optional. Specifies the number of seconds to wait for a probe response before declaring the probe unanswered. The range is 1 through 10; the default value is 2 seconds. The value of timeout must be less than the value of interval.                                           |
| count probes                                                                                                    | <b>Optional.</b> Specifies the number of consecutive successful probes the system must receive before it declares the server active and returns its entry to the load-balancing table.                                                                                           |
|                                                                                                    | The range is 1 through 32; the default value is 3 probes.                                                                                                    |

| Argument name                                                  | Description                                                                                                    |
|----------------------------------------------------------------|----------------------------------------------------------------------------------------------------|
| The following optional arguments ar                            | re applicable to the HTTP probe type.                                                                                                    |
| HTTPMode {checkResponseCodes   hash   searchForResponseString} | <b>Optional.</b> Specifies which method the HTTP probe should use to verify content of the requested object by searching server responses. Possible values are:                           |
|                                                                | checkResponseCodes: The system searches the response for an HTTP 200 OK response.                                                                                                    |
|                                                                | hash: The system runs an arithmetic hash on the object to verify that the requested object has not changed.                                                                               |
|                                                                | searchForResponseString: The system searches the response for a specified text string. Enter the string with the responseString argument.                                                 |
|                                                                | The default setting is checkResponseCodes.                                                                                                    |
| httpRequestString text                                         | <b>Optional.</b> Specifies the request string that the HTTP probe sends to verify content. Follow the rules of HTTP formats to enter the string. For example:                             |
|                                                                | <pre>GET /default.html HTTP/1.1\r\nHOST: 1.1.1\r\n\r\n</pre>                                                                                                    |
| httpResponseString text                                        | <b>Optional.</b> Specifies the string the probe searches for in server responses. Enter the string in double quotes; spaces are maintained as literal within the quotes.                  |
|                                                                | This parameter is only valid when the type argument is set to HTTP and HTTPMode is set to searchForResponseString. If HTTPMode is not searchForResponseString, this parameter is ignored. |

| Argument name                                                     | Description                                                                                                    |
|-------------------------------------------------------------------|----------------------------------------------------------------------------------------------------|
| The following optional arguments ar                               | e applicable to the FTP probe type.                                                                                             |
| FTPMode {anyServerResponse   goodServerResponse   anyUserResponse | <b>Optional.</b> Specifies the method that the FTP probe uses to verify the server health check responses. Possible values are: |
| goodUserResponse   anyLoginResponse   goodLoginResponse}          | anyServerResponse: Indicates any response from the server to a connection request.                                              |
|                                                                   | goodServerResponse: Indicates a valid response from the server to a connection request.                                         |
|                                                                   | anyUserResponse: Indicates any user response from the server after a valid connection response.                                 |
|                                                                   | goodUserResponse: Indicates a valid user response from the server after a valid connection response.                            |
|                                                                   | anyLoginResponse: Indicates any login response from the server after a valid connection and valid user response.                |
|                                                                   | goodLoginResponse: Indicates a valid login response from the server after a valid connection and valid user response.           |
| FTPTerminationMode {fastDisconnet                                 | Optional. Specifies the method of ending an FTP probe session.                                                                  |
| quitThenDisconnect}                                               | The default setting is fastDisconnect.                                                                                          |
| userName text                                                     | Optional. Specifies the user name string used for this FTP probe.                                                               |
|                                                                   | The default setting is anonymous.                                                                                               |
| userPassword text                                                 | Optional. Specifies the password string used for this FTP probe.                                                                |
|                                                                   | The default setting is anonymous@sun.com.                                                                                       |

| Argument name                        | Description                                                                                                    |
|--------------------------------------|----------------------------------------------------------------------------------------------------|
| The following optional argument is a | applicable to the LIST probe type.                                                                                                    |
| profileList text                     | <b>Optional.</b> Specifies a list of named profiles, which this named profile aggregates to make an "umbrella" profile. You can specify up to five profiles in the list. This argument is only available if the type argument is set to LIST. |
|                                      | Note: If type is set to LIST, the interval, retries, successRate, timeout, and count argument settings for the umbrella profile supersede the values defined within an individual health check profile.                                       |

| Argument name                                                             | Description                                                                                                    |
|---------------------------------------------------------------------------|----------------------------------------------------------------------------------------------------|
| The following optional arguments ar                                       | e applicable to the DNS_TCP and DNS_UDP probe types.                                                                                                    |
| dnsMode {anyHostResponse   goodHostResponse                               | <b>Optional.</b> Specifies the method that the DNS probe uses to verify the server health check responses. Possible values are:                                                                                                    |
| <pre>specificHostAddress   anyMailExResponse   goodMailExResponse  </pre> | anyHostResponse: Indicates any response to a DNS host lookup query.                                                                                                    |
| <pre>specificMailExResponse   verySpecificMailExResponse}</pre>           | goodHostResponse: Indicates any valid response to a DNS host lookup query.                                                                                                    |
|                                                                           | specificHostAddress: Indicates the DNS name resolves to a specific host address.                                                                                                    |
|                                                                           | anyMailExResponse: Indicates any response to a Mail Exchange query.                                                                                                    |
|                                                                           | goodMailExResponse: Indicates any valid response to a Mail Exchange query.                                                                                                    |
|                                                                           | specificMailExResponse: Indicates a valid response to a Mail Exchange query with the specified server entries.                                                                                                    |
|                                                                           | verySpecificMailExResponse: Indicates a valid response to a Mail Exchange query with the specified preferences/servers.                                                                                                    |
|                                                                           | The default setting is anyHostResponse.                                                                                                    |
| dnsReqString text                                                         | Optional. Specifies the domain name for the DNS request.                                                                                                    |
|                                                                           | The default setting is ISI.EDU.                                                                                                    |
| dnsRspString text                                                         | <b>Optional.</b> Specifies the information used for evaluating DNS responses, usually an IP address entered in dotted-decimal notation for host requests or a list of mail servers if one of the requests is a Mail Exchange query. |

| Argument name                                                                 | Description                                                                                                    |
|-------------------------------------------------------------------------------|----------------------------------------------------------------------------------------------------|
| The following optional arguments ar                                           | e applicable to the RADIUS probe type.                                                                                                    |
| <pre>radiusMode {anyAuthResponse   goodAuthResponse   goodActgResponse}</pre> | <b>Optional.</b> Specifies the method that the RADIUS probe uses for response verification. Possible values are:                                                                     |
|                                                                               | anyAuthResponse: Indicates any authentication response (accept or reject).                                                                                                    |
|                                                                               | goodAuthResponse: Indicates an authentication accept.                                                                                                    |
|                                                                               | goodActgResponse: Indicates a good accounting response.                                                                                                    |
|                                                                               | The default setting is any AuthResponse.                                                                                                    |
| userName text                                                                 | <b>Optional.</b> Specifies the user name string applied in this RADIUS probe.                                                                                                    |
|                                                                               | The default setting is unspecified.                                                                                                    |
| userPassword text                                                             | <b>Optional.</b> Specifies the password string applied in this RADIUS probe.                                                                                                    |
|                                                                               | The default setting is unspecified.                                                                                                    |
| secret text                                                                   | <b>Optional.</b> Specifies the server's secret that is used to encrypt data and verify responses.                                                                                    |
|                                                                               | The default setting is unspecified.                                                                                                    |
| optionalRequestAttrs text                                                     | <b>Optional.</b> Specifies the custom list of RADIUS attributes in the form {id-I   A  S-value}.                                                                                     |
|                                                                               | The format is {id-type-value}, where the id is the numeric attribute ID; type isI for integer, A for Address (ip), or S for string; and value is the value to be set.                |
|                                                                               | <b>Example:</b> {5-I-19} could be used to specify NAS-Port number 19. {6-A-1.1.1.1} could be used to specify the IP address. {18-S-hello} could be used to specify the string value. |
| nasId text                                                                    | <b>Optional.</b> The name used for identifying this switch in RADIUS server requests.                                                                                                |
|                                                                               | The default setting is Sun Radius Probe.                                                                                                    |

| Argument name                                       | Description                                                                                                    |
|-----------------------------------------------------|----------------------------------------------------------------------------------------------------|
| The following optional arguments a                  | re applicable to the RAW_TCP and RAW_UDP probe types.                                                                                                    |
| <pre>rawMode {anyResponse   specificResponse}</pre> | <b>Optional.</b> Specifies the method that the raw TCP or raw UDP probe uses to verify the server health check responses. Possible values are:            |
|                                                     | anyResponse: Indicates any response to a raw TCP or UDP query.                                                                                            |
|                                                     | specificResponse: Indicates a matched expected response from the server to a raw TCP or UDP query.                                                        |
|                                                     | The default setting is anyResponse.                                                                                                    |
| rawReqString text                                   | Optional. Specifies the raw hex bytes used to build the TCP or UDP server health check request.                                                           |
|                                                     | <b>Note:</b> The request and response strings can be configured for multiple transactions by using brackets ({}) around the request and response streams. |
|                                                     | The default setting is 00.                                                                                                    |
| rawRspString text                                   | Optional. Specifies the raw hex bytes used for evaluating raw TCP or UDP responses to health check probes.                                                |
|                                                     | <b>Note:</b> The request and response strings can be configured for multiple transactions by using brackets ({}) around the request and response streams. |
|                                                     | The default setting is 00.                                                                                                    |
| profileDescription text                             | Optional. The textual description for the health check profile.                                                                                           |
|                                                     | The description can be up to 64 characters. Place the description within double quotes (" ").                                                             |
|                                                     | The default is " ".                                                                                                    |

| Argument name                                          | Description                                                                                                    |
|--------------------------------------------------------|----------------------------------------------------------------------------------------------------|
| The following optional arguments ar                    | e applicable to the RTSP probe type.                                                                                      |
| RTSPMode { anyOptionResponse   goodOptionResponse      | Optional. Specifies the method that the RTSP probe uses to verify the server health check responses. Possible values are: |
| <pre>anyDescribeResponse   goodDescribeResponse}</pre> | anyOptionResponse: Indicates any reponse from the server to an option request.                                            |
|                                                        | goodOptionResponse: Indicates a valid response from the server to an option request.                                      |
|                                                        | anyDescribeResponse: Indicates any response from a server to a describe request.                                          |
|                                                        | goodDescribeResponse: Indicates a valid response from a server to a describe request.                                     |
| rtspUrlName text                                       | Optional. Specifies the rtsp Universal Resource Locator (URL).                                                            |

| Argument name                                                                                                    | Description                                                                                                    |
|----------------------------------------------------------------------------------------------------|----------------------------------------------------------------------------------------------------|
| The following optional arguments are applicable to the SCRIPT probe type. See Appendix B, "TCL usage" for examples of configuring scripted health checks using TCL. |                                                                                                    |
| scriptMode                                                                                                    | <b>Optional.</b> Specifies the method that the SCRIPT probe uses to verify the server health check responses.                                                  |
| scriptFile text                                                                                                    | <b>Optional.</b> Indicates the file containing commands to be executed for a probe.                                                                            |
| scriptCommands text                                                                                                    | Optional. Indicates commands that will be executed for a probe.                                                                                                |
| scriptArg1 text scriptArg2 text scriptArg3 text scriptArg4 text                                                                                                    | Optional. Specifies a value for a script variable.                                                                                                    |
| profileDescription text                                                                                                    | Optional. The textual description for the health check profile.  The description can be up to 64 characters. Enter the description within double quotes (" "). |
|                                                                                                    | The default is " ".                                                                                                    |

| Argument name                                                      | Description                                                                                                    |
|--------------------------------------------------------------------|----------------------------------------------------------------------------------------------------|
| The following optional arguments ar                                | e applicable to the POP3 probe type.                                                                                             |
| POP3Mode {anyServerResponse   goodServerResponse                   | <b>Optional.</b> Specifies the method that the POP3 probe uses to verify the server health check responses. Possible values are: |
| anyUserResponse   goodUserResponse   anyLoginResponse              | anyServerResponse: Indicates any response from the server to a connection request.                                               |
| <pre>goodLoginResponse   anyStatResponse   goodStatResponse}</pre> | goodServerResponse: Indicates a valid response from the server to a connection request.                                          |
|                                                                    | anyUserResponse: Indicates any user response from the server after a valid connection response.                                  |
|                                                                    | goodUserResponse: Indicates a valid user response from the server after a valid connection response.                             |
|                                                                    | anyLoginResponse: Indicates any login response from the server after a valid connection and valid user response.                 |
|                                                                    | goodLoginResponse: Indicates a valid login response from the server after a valid connection and valid user response.            |
|                                                                    | anyStatResponse: Indicates any stat response from the server after a valid connection and valid login.                           |
|                                                                    | goodStatResponse: Indicates a valid stat response from the server after a valid connection and valid login.                      |
|                                                                    | The default setting is any Server Response.                                                                                      |
| POP3TerminationMode {fastDisconnet                                 | Optional. Specifies the method of ending an POP3 probe session.                                                                  |
| quitThenDisconnect}                                                | The default setting is fastDisconnect.                                                                                           |
| userName text                                                      | <b>Optional.</b> Specifies the user name string applied in this POP3 probe.                                                      |
|                                                                    | The default setting is unspecified.                                                                                              |
| userPassword text                                                  | <b>Optional.</b> Specifies the password string applied in this POP3 probe.                                                       |
|                                                                    | The default setting is unspecified.                                                                                              |

| Argument name                                                       | Description                                                                                                    |
|---------------------------------------------------------------------|----------------------------------------------------------------------------------------------------|
| The following optional arguments ar                                 | e applicable to the SMTP probe type.                                                                                             |
| SMTPMode {anyServerResponse   goodServerResponse                    | <b>Optional.</b> Specifies the method that the SMTP probe uses to verify the server health check responses. Possible values are: |
| anyHelloResponse   goodHelloResponse   anyVerifyResponse            | anyServerResponse: Indicates any response from the server to a connection request.                                               |
| <pre>goodVerifyResponse   anySendResponse   goodSendResponse}</pre> | goodServerResponse: Indicates a valid response from the server to a connection request.                                          |
|                                                                     | anyHelloResponse: Indicates any hello response from the server after a valid connection response.                                |
|                                                                     | goodHelloResponse: Indicates a valid hello response from the server after a valid connection response.                           |
|                                                                     | anyVerifyResponse: Indicates any verify response from the server after a valid connection and valid hello response.              |
|                                                                     | goodVerifyResponse: Indicates a valid verify response from the server after a valid connection and valid hello response.         |
|                                                                     | anySendResponse: Indicates any send response from the server after a valid connection and valid hello response.                  |
|                                                                     | goodSendResponse: Indicates a valid send response from the server after a valid connection and valid hello response.             |
|                                                                     | The default setting is any Server Response.                                                                                      |
| SMTPTerminationMode {fastDisconnet                                  | Optional. Specifies the method of ending an SMTP probe session.                                                                  |
| quitThenDisconnect}                                                 | The default setting is fastDisconnect.                                                                                           |
| srcName text                                                        | <b>Optional.</b> Specifies the user address string used as the originator for a message.                                         |
| dstName text                                                        | <b>Optional.</b> Specifies the user address/name string used to send a message or verify a user.                                 |
| msgSubject text                                                     | Optional. Specifies the subject of the message.                                                                                  |
| msgBody text                                                        | Optional. Specifies the textual content of the message.                                                                          |

| Argument name                                                                    | Description                                                                                                    |
|----------------------------------------------------------------------------------|----------------------------------------------------------------------------------------------------|
| The following optional arguments are applicable to the IMAP4 probe type.         |                                                                                                    |
| IMAP4Mode {anyServerResponse                                                     | <b>Optional.</b> Specifies the method that the IMAP4 probe uses to verify the server health check responses. Possible values are:         |
| <pre>goodServerResponse   anyCapabilityResponse   goodCapabilityResponse  </pre> | anyServerResponse: Indicates any response from the server to a connection request.                                                        |
| <pre>anyLoginResponse   goodLoginResponse   anyListResponse  </pre>              | goodServerResponse: Indicates a valid response from the server to a connection request.                                                   |
| goodListResponse   anyExamineResponse   goodExamineResponse}                     | anyCapabilityResponse: Indicates any capability response from the server after a valid connection response.                               |
|                                                                                  | goodCapabilityResponse: Indicates a valid capability response from the server after a valid connection response.                          |
|                                                                                  | anyLoginResponse: Indicates any login response from the server after a valid connection and valid capability response.                    |
|                                                                                  | goodLoginResponse: Indicates a valid login response from the server after a valid connection and valid capability response.               |
|                                                                                  | anyListResponse: Indicates any list response from the server after a valid connection and valid login.                                    |
|                                                                                  | goodListResponse: Indicates a valid list response from the server after a valid connection and valid login.                               |
|                                                                                  | anyExamineResponse: Indicates any examine response from the server after a valid connection, valid login, and valid list response.        |
|                                                                                  | goodExamineResponse: Indicates any valid examine response from the server after a valid connection, valid login, and valid list response. |
|                                                                                  | The default setting is any Server Response.                                                                                               |
| <pre>IMAP4TerminationMode {fastDisconnet   logoutThenDisconnect}</pre>           | <b>Optional.</b> Specifies the method of ending an IMAP4 probe session.                                                                   |
| Togodelitetibiacolitiece                                                         | The default setting is fastDisconnect.                                                                                                    |
|                                                                                  |                                                                                                    |

| Argument name     | Description                                                                              |
|-------------------|------------------------------------------------------------------------------------------|
| userName text     | <b>Optional.</b> Specifies the user name string used for this IMAP4 probe.               |
|                   | The default setting is unspecified.                                                      |
| userPassword text | <b>Optional.</b> Specifies the password string used for this IMAP4 probe.                |
|                   | The default setting is unspecified.                                                      |
| mboxName text     | <b>Optional.</b> Specifies the user address string used as the originator for a message. |
|                   | The default setting is inbox.                                                            |

#### **Delete filters**

no vSwitch-name loadBalance healthCheckProfile name text

### **Example**

The following examples configure an ICMP and HTTP health check profile. Note the different arguments that are available.

 $\verb|sun|(config-vSwitch-e-commerce loadBalance)| \# \textbf{ healthCheckProfile name HCP1 type ICMP ?}$ 

| [interval (23600)]   | Number of seconds between probes (default: 5)                                  |
|----------------------|--------------------------------------------------------------------------------|
| [retries (032)]      | Number of failed probes allowed before out of service (default: 0)             |
| [successRate (0100)] | Necessary success rate of probes for server to remain up (default: 0)          |
| [timeout (110)]      | Number of seconds to wait for probe responses (default: 2)                     |
| [count (132)]        | Number of successful consecutive probes required for reactivation (default: 3) |

sun(config-vSwitch-e-commerce loadBalance)# healthCheckProfile name HCP1 type
ICMP interval 25 count 5

sun(config-vSwitch-e-commerce loadBalance)# healthCheckProfile name HCP2 type
HTTP ?

```
[httpMode (checkResponseCodes | hash | searchForResponseString)]
                           The mode the HTTP probe runs in
[requestString <crlfText>] The request string for the HTTP probe to send
[responseString <text>]
                           String for probe to search for in server
                           responses
[interval (2..3600)]
                           Number of seconds between probes (default: 5)
[retries (0..32)]
                           Number of failed probes allowed before out of
                           service (default: 0)
[successrate (0..100)]
                           Necessary success rate of probes for server to
                           remain up (default: 0)
[timeout (1..10)]
                           Number of seconds to wait for probe responses
                           (default: 2)
[count (1..32)]
                           Number of successful consecutive probes
                           required for reactivation (default: 3)
```

sun(config-vSwitch-e-commerce loadBalance)# healthCheckProfile name HCP2 type
HTTP httpmode hash requestString "GET /default.html HTTP/
1.1\r\nHost:1.1.1\r\n\r\n" successRate 80

#### Associated MIB

shc.mib

### Web path

• vSwitch  $\rightarrow name \rightarrow LoadBalance \rightarrow healthCheckProfile$ 

## healthCheckProfile passive

### **Purpose**

Modifies settings for passive server health checks. Passive probes are out-of-band health checks that skip regularly scheduled health check probes if in-line probes continue to report good server health. Using passive health checks will optimize system performance and reduce the load on the servers.

By default, passive server health checks are OFF. To enable this feature, set the successiveCount argument to a number greater than 0. All hosts in the service group must be UP and reporting good health for the passive health checking feature to operate.

#### Access mode

config

## **Syntax**

To modify a passive health check profile:

```
vSwitch-name loadBalance healthCheckProfile-name passive
  [successiveCount integer]
  [activityThreshold integer]
  [updateTolerance integer]
  [minPollCycles integer]
  [interProcessTimeout integer]
```

### **Arguments**

| Argument                | Description                                                                                                    |
|-------------------------|----------------------------------------------------------------------------------------------------|
| name text               | The text string that identifies the health check profile.                                                                                                    |
| successiveCount integer | Optional. Specifies the maximum number of successive passive probes allowed before forcing at least one normal probe. Once the successive count is reached, at least one normal poll will be executed.  The valid range is 0 through 100. If set to 0 (default), passive probes are disabled. |

| Argument                        | Description                                                                                                    |
|---------------------------------|----------------------------------------------------------------------------------------------------|
| activityThreshold integer       | <b>Optional.</b> Specifies the maximum time in seconds since a server last reported good health status. If the activity threshold time expires, normal server health check probes will be used. |
|                                 | The valid is range is 6 through 3600 (seconds). The default setting is 15 (seconds).                                                                                                    |
| updateTolerance<br>integer      | <b>Optional.</b> Specifies the allowable age (length of time) of updates from the fastpath indicating good server health as a result of successful transactions.                                |
|                                 | The valid range is 5 through 60 (seconds). The default setting is 10 seconds.                                                                                                    |
| minPollCycles<br>integer        | <b>Optional.</b> Specifies the minimum number of normal probes to execute initially before passive probes are used to determine server health.                                                  |
|                                 | The valid range is 2 through 1000 probes. The default setting is 10 probes.                                                                                                    |
| interProcessTimeou<br>t integer | <b>Optional.</b> Specifies the length of time in milliseconds to wait for a health check response update from a service group. Set this parameter with the assistance of Sun Microsystems.      |
|                                 | The valid range is 10 through 2000 (milliseconds). The default setting is 50 (milliseconds).                                                                                                    |

### **Example**

The following example modifies the passive health check settings on the configured profile named health\_9.

sun(config-vSwitch-e-commerce loadBalance)# healthCheckProfile
health\_9 passive successiveCount 5 activityThreshold 50
updateTolerance 20 minPollCycles 30 interProcessTimeout 25

#### **Associated MIB**

shc.mib

### Web path

• vSwitch  $\rightarrow$  name  $\rightarrow$  LoadBalance  $\rightarrow$  healthCheckProfile  $\rightarrow$  name  $\rightarrow$  passive

### healthCheckTest

### **Purpose**

Directs a named health check profile toward a named target (real service). Can be used to verify whether the real service is responding as expected to a specific health check before you assign the health check profile, which could remove a server from the load-balancing tables if servers are unresponsive.

#### Access mode

config

### **Syntax**

```
vSwitch-name loadBalance healthCheckTest
  name text
  realServiceAddress integer
  [realServerPort integer]
  [vRouter text]
```

### **Arguments**

| Argument name                  | Description                                                                                                    |
|--------------------------------|----------------------------------------------------------------------------------------------------|
| name text                      | A text string identifying the health check test. The name can be up to 64 characters, including numerals and the following special characters:  • underscore (_) • period (.) • at sign (@) • forward slash (/) • colon (:) • dash (-) |
| realServerAddress<br>ipAddress | IP address assigned to the real server.                                                                                                    |
| realServerPort integer         | Optional. The port that the host listens over.  The default value is 80.                                                                                                    |
| vRouter text                   | <b>Optional.</b> The name of the vRouter (in the format vSwitch:vRouter) over which traffic reaches this host.                                                                                                    |

## **Example**

The following example directs a health check test toward a real service.

```
sun(config-vSwitch-e-commerce loadBalance)# healthCheckTest hcl
realServerAddress 1.2.3.4 realServerPort 80
```

#### **Associated MIB**

shc.mib

### Web path

• vSwitch  $\rightarrow$  name  $\rightarrow$  LoadBalance  $\rightarrow$  healthCheckTest

#### host

### **Purpose**

Creates a host by mapping a user-specified name to a server's IP address. You can also use this command to modify an existing host configuration.

The system uses a specified name to identify the server. You must configure a server with this command (as well as complete additional configuration) before it can be part of the load-balancing process. Each host must have a unique IP address. You can create up to 1024 hosts per vSwitch.

The no form of the command deletes the named host from the host table.

#### Access mode

config

### **Syntax**

#### To create a host:

```
vSwitch-name loadBalance host
  name text
  ipAddress ipAddress
  [description text]
  [adminState {enabled | disabled}]
  [vRouter vSwitch:vRouter]
```

#### To modify a host:

```
vSwitch-name loadBalance host
  name text
[ipAddress ipAddress]
[description text]
[adminState {enabled | disabled}]
[vRouter vSwitch:vRouter]
```

## **Arguments**

| Argument name                   | Description                                                                                                    |
|---------------------------------|----------------------------------------------------------------------------------------------------|
| name text                       | Assigns a text string to the host being defined, and maps the name to the server identified by ipAddress. If the name specified already exists, the system modifies the configuration for that policy, as specified by subsequent arguments you enter. If the name does not exist, the system creates it. The name can be up to 64 characters, including numerals and the following special characters:  • underscore (_) • period (.) • at sign (@) • forward slash (/) • colon (:) |
|                                 | • dash (`-)                                                                                                    |
| ipAddress ipAddress             | Specifies the IP address of the server. Each host must have a unique IP address. This argument is required when creating a host, but optional when modifying or deleting one.                                                                                                    |
| description text                | <b>Optional.</b> Assigns a text description to the host. The description can be up to 64 characters, and is displayed with output from the show host command. If the description includes spaces, enclose it within quotation marks.                                                                                                    |
| adminState {enabled   disabled} | Optional. Sets the administrative state of the named host, either enabled or disabled. Set a state of disabled if you want to bring it offline or preconfigure a host before bringing it online. The default administrative state is enabled.                                                                                                    |
| vRouter                         | <b>Optional.</b> The name of the vRouter (in the format vSwitch:vRouter) over which traffic reaches this host. The default value is the default vRouter for the vSwitch.                                                                                                    |

### **Delete filters**

```
no vSwitch-name loadBalance host
  name text
  [ipAddress ipAddress]
  [description text]
  [adminState {enabled | disabled}]
  [vRouter vSwitch:vRouter]
```

### **Example**

The following example highlights associating IP addresses with internal named hosts in the load-balance configuration.

```
sun> enable
sun# configure
sun(config)# vswitch e-commerce
sun(config-vswitch-e-commerce)# loadbalance
sun(config-vSwitch-e-commerce loadBalance)# host host1 1.1.1.1
sun(config-vSwitch-e-commerce loadBalance)# host host2 2.2.2.2
sun(config-vSwitch-e-commerce loadBalance)# realService RS1 host1
sun(config-vSwitch-e-commerce loadBalance)# realService RS2 host2
```

#### Associated MIB

host.mib

### Web path

• vSwitch  $\rightarrow$  name  $\rightarrow$  LoadBalance  $\rightarrow$  host

## objectRule

### **Purpose**

An object rule is a named statement that describes how the switch must evaluate an object such as an HTTP request, HTTP response, or Uniform Resource Identifier (URI). An object rule defines a predicate that is compared to incoming or outgoing traffic. If the traffic matches the object rule, a request or response policy will execute a specific action, such as forward or sorry, or apply specific header transformations.

Each object rule requires a name and a predicate.

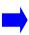

**Note:** The system has a default behavior to drop all traffic that is not otherwise matched. If you want to configure a "default" object rule that can be used to match all traffic that is not otherwise matched, you can use the following rule: objectRule defaultMatchRule predicate {URI\_PATH matches "\*"}

The no form of the command deletes the named object rule from the object rule table.

#### **Access mode**

config

## **Syntax**

To create an object rule:

```
vSwitch-name loadBalance objectRule
  name text
  predicate {URI field_name: <operator> [integer | string | keyword]}
```

## **Arguments**

| Argument name | Description                                                                                                    |
|---------------|----------------------------------------------------------------------------------------------------|
| name text     | Assigns a text string to the object rule being defined. If the name specified already exists, the system modifies the configuration for that policy, as specified by subsequent arguments you enter. If the name does not exist, the system creates it. The name can be up to 64 characters, including numerals and the following special characters:  • underscore (_) • period (.) • at sign (@) • forward slash (/) • colon (:) • dash (-) |
| predicate     | Specifies an HTTP or URI field name. A predicate can examine all or parts of the URI, HTTP header fields, cookies, and other request and response data. It can also perform integer and string comparisons with prefix, suffix, and substring type operations. See Appendix C, "Object rule predicate statements" for a complete description of predicate statements and the predefined set of field names.                                   |

#### **Delete filters**

```
no vSwitch-name loadBalance objectRule
  name text
  predicate {URI field_name: <operator> [integer | string | keyword]}
```

## **Example**

The following example creates object rules matchImages and matchAll.

```
sun(config)# vswitch e-commerce
sun(config-vswitch-e-commerce)# loadbalance
sun(config-vSwitch-e-commerce loadBalance)# objectRule matchImages
predicate {URI_PATH matches "/images/*"}
sun(config-vSwitch-e-commerce loadBalance)# objectRule matchAll
predicate {URI_PATH matches "*"}
```

#### **Associated MIB**

op.mib

## Web path

• vSwitch  $\rightarrow$  name  $\rightarrow$  LoadBalance  $\rightarrow$  objectRule

## outboundNat dynamic

### **Purpose**

Configures outbound dynamic network address translation (NAT) on the N2000 Series. Dynamic NAT translates multiple private addresses to a single public address. This means that one global public address can be used for a range of real IP addresses in the backend network.

Since dynamic NAT maps many backend server IP addresses to a single global address, dynamic NAT must also translate the ephemeral port in each outbound packet and maintain state information for each connection. Dynamic NAT provides more security than static NAT since sessions can only be initiated from the backend network. Sessions initiated from the Internet are dropped.

Dynamic NAT supports TCP and UDP protocols. Once an outboundNat dynamic entry is created, at least one outbound NAT host IP range must also be created to complete the dynamic NAT configuration.

#### Access mode

config

### **Syntax**

To create a dynamic NAT configuration:

```
vSwitch-name loadBalance outboundNat dynamic
name text
natIPAddress ipAddress
[adminState {enabled | disabled}]
[vRouter vSwitch:vRouter]
```

#### To modify a dynamic NAT configuration:

```
vSwitch-name loadBalance outboundNat dynamic
  name text
  [natIPAddress ipAddress]
  [adminState {enabled | disabled}]
  [vRouter vSwitch:vRouter]
```

## **Arguments**

| Argument name                   | Description                                                                                                    |
|---------------------------------|----------------------------------------------------------------------------------------------------|
| name text                       | Creates a dynamic NAT configuration with the specified name. If the name specified already exists, the system modifies the configuration for that service group, as specified by subsequent arguments you enter. The name can be up to 64 characters, including numerals and the following special characters:  underscore (_) period (.) at sign (@) forward slash (/) |
|                                 | <ul><li>colon (:)</li><li>dash (-)</li></ul>                                                                                                    |
| natIpAddress ipAddress          | The single public IP address representing configured hosts for outbound packets.                                                                                                    |
| adminState {enabled   disabled} | <b>Optional.</b> Sets the administrative state of the dynamic address translation capability, either enabled or disabled. The default administrative status is enabled.                                                                                                    |
| vRouter vrouterName             | <b>Optional.</b> Specifies the name of the virtual router, typically the Internet vRouter, to which the host's vRouter will forward an HTTP response. Enter the name in the format $vSwitch:vrouterName$ . The default vRouter is system: shared.                                                                                                    |

#### **Delete filters**

See the "Arguments" section for the dynamic command for argument descriptions.

```
no vSwitch-name loadBalance outboundNat dynamic
   name text
   [natIPAddress ipAddress]
   [adminState {enabled | disabled}]
   [Vrouter vSwitch:vRouter]
```

### **Example**

```
sun> enable
sun# configure
sun(config)# vswitch e-commerce
sun(config-vSwitch-e-commerce)# loadbalance
sun(config-vSwitch-e-commerce loadbalance)# outboundNat
sun(config-vSwitch-e-commerce loadBalance outboundNat)# dynamic name
nat1 natIPAddress 206.10.90.1 adminState enabled vRouter system:shared
```

#### **Associated MIB**

dynNAT.mib

### Web path

• vSwitch  $\rightarrow$  name  $\rightarrow$  LoadBalance  $\rightarrow$  outboundNat  $\rightarrow$  dynamic

## outboundNat dynamic hostIpRange

### **Purpose**

Specifies the range of host IP addresses that translate to the configured network address translation (NAT) public IP address when creating a named dynamic NAT configuration.

#### Access mode

config

### **Syntax**

To create an outbound NAT dynamic host IP range configuration:

```
vSwitch-name loadBalance outboundNat dynamic
  name text
  hostVrouter vSwitch:vRouter
  hostIPRangeList {ipAddress-ipAddress}
```

To modify an outbound NAT dynamic host IP range configuration:

```
vSwitch-name loadBalance outboundNat dynamic
  name text
  [hostVrouter vSwitch:vRouter]
  [hostIPRangeList {ipAddress-ipAddress}]
```

#### **Arguments**

| Argument name               | Description                                                                                                    |
|-----------------------------|----------------------------------------------------------------------------------------------------|
| name text                   | Specifies the text string that identifies an existing dynamic NAT configuration for which you are configuring a host IP network range.                |
| hostVrouter vrouterName     | Specifies the name of the virtual router to which the host will forward an HTTP response. Enter the name in the format vSwitch:vrouterName.           |
| hostIPRangeList {ipAddress} | Specifies a list of IP ranges for configured hosts. Enter the range, in dotted-decimal format between braces, using one of the following two methods: |
|                             | 1. With a hyphen representing the span, e.g., {1.1.1.1 - 1.1.1.10, 2.2.2.2 - 2.2.2.10}.                                                               |
|                             | 2. As <i>IP/Range</i> , e.g., {1.1.1.1/255.255.255.0}, which equates to {1.1.1.1-1.1.1.255}.                                                          |

#### **Delete filters**

See the "Arguments" section for the outboundNat dynamic hostIpRange command for argument descriptions.

```
no vSwitch-name loadBalance outboundNat dynamic hostIpRange
  name text
hostVrouter vSwitch:vRouter
[hostIPRangeList {ipAddress-ipAddress}]
```

### **Example**

```
sun> enable
sun# configure
sun(config)# vswitch e-commerce
sun(config-vswitch-e-commerce)# loadbalance
sun(config-vswitch-e-commerce loadbalance)# outboundNat
...loadBalance outboundNat) dynamic name nat1
...loadBalance outboundNat dynamic-nat1)# hostIpRange hostvRouter
e-commerce:default hostIpRangeList {10.10.80.1-10.10.80.20}
```

## **Associated MIB**

dynNAT.mib

## Web path

• vSwitch  $\rightarrow$  name  $\rightarrow$  LoadBalance  $\rightarrow$  outboundNat  $\rightarrow$  dynamic  $\rightarrow$  hostIpRange

### outboundNat static

### **Purpose**

Configures outbound static network address translation (NAT) on the N2000 Series. Static NAT translates private IP addresses to unique public addresses. Static NAT takes outbound traffic initiated from a backend Web server (such as email) and maps the traffic to a global public IP address that masks the server IP address. The N2000 Series performs the address translation using a global address from the configured IP address range before forwarding the traffic to the Internet client. Similarly, when the N2000 Series receives traffic from an Internet client destined to one of the global addresses, it converts the global address to the private address of the backend server.

Since there is a one-to-one mapping configuration between backend vRouter addresses and global addresses, static NAT translates backend outbound requests statically without having to save state information about each TCP connection. Static NAT supports all IP protocols, including TCP, UDP, ICMP, and DNS.

When configuring these addresses, you specify a range that encompasses all the hosts defined in your service group and a range of outbound virtual addresses. Be sure to specify the same number of addresses in each range. Each host address can only be configured in a single static NAT configuration.

The no form of the command deletes the named NAT configuration from the NAT table.

#### **Access mode**

config

## **Syntax**

#### To create a static NAT configuration:

```
vSwitch-name loadBalance outboundNat static
  name text
  hostIPRange {ipAddress-ipAddress}
  natIPRange {ipAddress-ipAddress}
  [hostVRouter vSwitch:vRouter]
  [vRouter vSwitch:vRouter]
  [adminState {enabled | disabled}]
  [clientSrcIPRange {ipAddress-ipAddress}]
```

#### To modify a static NAT configuration:

```
vSwitch-name loadBalance outboundNat static
  name text
  [hostIPRange {ipAddress-ipAddress}]
  [natIPRange {ipAddress-ipAddress}]
  [hostVRouter vSwitch:vRouter]
  [vRouter vSwitch:vRouter]
  [adminState {enabled | disabled}]
  [clientSrcIPRange {ipAddress-ipAddress}]
```

# **Arguments**

| Argument name           | Description                                                                                                    |
|-------------------------|----------------------------------------------------------------------------------------------------|
| name text               | Creates a static NAT configuration with the specified name. If the name specified already exists, the system modifies the configuration for that service group, as specified by subsequent arguments you enter. The name can be up to 64 characters, including numerals and the following special characters:  • underscore (_) • period (.) • at sign (@) • forward slash (/) • colon (:) • dash (-)                                                                                                    |
| hostIPRange ipAddress   | Specifies the range of real addresses for configured hosts. Enter the range, in dotted-decimal format between braces, using one of the following two methods:  1. With a hyphen representing the span, e.g., {1.1.1.1 - 1.1.1.10, 2.2.2.1-2.2.2.10}.  2. As <i>IP/Range</i> , e.g., {1.1.1.1/255.255.255.0}, which equates to {1.1.1.1-1.1.1.255}.  This argument is required when creating the static NAT configuration, but optional when modifying or deleting it.                                                      |
| natIPRange ipAddress    | Specifies the range of virtual addresses mapped to (and representing) configured hosts. Enter Internet-accessible addresses in a range in the format described in the hostIPRange argument.  If you specify a single address as the outbound address, you cannot specify the IP address of a virtual service address or static NAT will fail. The system performs static NAT only on non-VIP addresses.  This argument is required when creating the static NAT configuration, but optional when modifying or deleting it. |
| hostvRouter vrouterName | <b>Optional.</b> Specifies the name of the virtual router to which the backend hosts are connected. Enter the name in the format $vSwitch:vrouterName$ . The default value is the <i>default</i> vRouter on the operator-defined vSwitch.                                                                                                    |

| Argument name                           | Description                                                                                                    |
|-----------------------------------------|----------------------------------------------------------------------------------------------------|
| vRouter vrouterName                     | <b>Optional.</b> Specifies the name of the NAT virtual router, typically the Internet vRouter, to which the host's vRouter will forward an HTTP response. Enter the name in the format vSwitch:vrouterName. The default vRouter is system: shared. |
| adminState {enabled   disabled}         | Optional. Sets the administrative state of the address translation capability, either enabled or disabled. The default administrative status is enabled.                                                                                           |
| clientSourceIPRange ipAddress-ipAddress | <b>Optional.</b> Sets the range of client IP addresses that are allowed access to the backend servers via this static NAT configuration.                                                                                                    |

#### **Delete filters**

```
no vSwitch-name loadBalance outboundNat static
  name text
  [hostIPRange {ipAddress-ipAddress}]
  [natIPRange {ipAddress-ipAddress}]
  [hostVrouter vSwitch:vRouter]
  [vRouter vSwitch:vRouter]
  [adminState {enabled | disabled}]
  [clientSourceIPRange {ipAddress-ipAddress}]
```

## **Example**

```
sun> enable
sun# configure
sun(config)# vswitch e-commerce
sun(config-vswitch-e-commerce)# loadbalance
sun(config-vswitch-e-commerce)# outboundNat
sun(config-vSwitch-e-commerce loadBalance outboundNat)# static name
nat1 hostIPRange {10.10.2.1-10.10.2.254} natIPRange
{206.2.1.1-206.2.1.254} hostVrouter e-commerce:default vrouter
system:shared adminState enabled
```

#### **Associated MIB**

staticNAT.mib

### Web path

• vSwitch  $\rightarrow$  name  $\rightarrow$  LoadBalance  $\rightarrow$  outboundNat  $\rightarrow$  static

## proxyIPPool

### **Purpose**

Configures a pool of IP addresses to be used for client address translation (CAT) and TCP multiplexing. You can create up to 256 pools.

Each pool can have up to 64 IP addresses using a combination of IP ranges (separated with a hyphen character (-)) and individual IP addresses (separated with the semicolon character (;)).

#### Access mode

config

### **Syntax**

To create a proxy IP address pool configuration:

```
vSwitch-name loadBalance proxyIPPool
  name text
  ipRangeList {ipAddress-ipAddress}
  vRouter vSwitch:vRouter
  [appServiceType {L4SLB | L4SLB_ADV_OR_HTTP_OR_SSL}]
```

#### To modify a proxy IP address pool configuration:

```
vSwitch-name loadBalance proxyIPPool name
  [ipRangeList {ipAddress-ipAddress}]
  [vRouter vSwitch:vRouter]
  [appServiceType {L4SLB | L4SLB_ADV_OR_HTTP_OR_SSL}]
```

| Argument name                                       | Description                                                                                                    |
|-----------------------------------------------------|----------------------------------------------------------------------------------------------------|
| name text                                           | Specifies the new or existing proxy IP pool name. If the name specified already exists, the system modifies the configuration for that pool. The name can be up to 64 characters, including numerals and the following special characters:  • underscore (_) • period (.) • at sign (@) • forward slash (/) • colon (:) • dash (-) |
| <pre>ipRangeList {ipAddress-ipAddress}</pre>        | Specifies up to 64 proxy IP addresses. Enter a range in dotted-decimal format between braces, using one of the following two methods:                                                                                                    |
| or                                                  | 1. With a hyphen representing the span. For example, {1.1.1.1 - 1.1.1.10, 2.2.2.2 - 2.2.2.10}.                                                                                                    |
| <pre>ipRangeList {ipAddress;ipAddress}</pre>        | 2. As <i>IP/Range</i> , e.g., {1.1.1.1/255.255.255.0}, which equates to {1.1.1.1-1.1.1.255}.                                                                                                    |
|                                                     | Separate individual IP addresses using the semicolon (;). For example, {1.1.1.1;1.1.1.10}                                                                                                    |
| vRouter vrouterName                                 | Specifies the name of the virtual router to which the host is connected. Enter the name in the format vSwitch:vrouterName.  The default setting is the default vRouter in the operator-defined                                                                                                    |
|                                                     | vSwitch.                                                                                                    |
| appServiceType {L4SLB <br>L4SLB_ADV_OR_HTTP_OR_SSL} | <b>Optional.</b> The virtual service application service type for which this proxy IP pool is used; either L4SLB (non-terminated TCP), or all other application service types (terminated TCP).                                                                                                    |
|                                                     | The default value is L4SLB.                                                                                                    |

See the show proxyIPPool command for argument descriptions.

```
no vSwitch-name loadBalance proxyIPPool name
  [ipRangeList {ipAddress-ipAddress}]
  [vRrouter vSwitch:vRouter]
  [appServiceType {L4SLB | L4SLB_ADV_OR_HTTP_OR_SSL}]
```

## **Example**

```
sun> enable
sun# configure
sun(config)# vswitch e-commerce
sun(config-vswitch-e-commerce)# loadbalance
sun(config-vswitch-e-commerce loadbalance)# proxyIpPool pool_1
{10.10.80.1-10.10.80.64} e-commerce:default L4SLB
```

### **Associated MIB**

proxyIP.mib

### Web path

• vSwitch  $\rightarrow$  name  $\rightarrow$  LoadBalance  $\rightarrow$  proxyIpPool

## realService

## **Purpose**

Creates a real service that binds a named host (created with the host command) and port to a named service. You can also use this command to modify an existing service configuration. You can configure up to 1024 real services per service group, and up to 1024 per vSwitch.

There are several configurable parameters available with this command, the most important being the protocol this service will use and the port that it will monitor for connections. You can specify multiple ports on each host. The command defaults to protocol of TCP and port number 80.

You cannot configure more than one real service with the same host/port combination.

## **Determining dynamic weight**

The actual weight for a real service is the inverse of the proportion of the real service's average keep-alive latency as compared to the sum of all average keep-alive latencies. This value is determined within the acceptable range for weights, 2<sup>16</sup>, or 65536. After determining the total latency, the specific real services average latency is subtracted, and its value is determined as a percentage of the whole. This percentage is multiplied by the value the maximum total weight (65536) to determine the dynamic weight.

For example, if you have two real services, RS1 and RS2, and their respective average latencies are 40 ms and 60 ms, then the dynamic weight is determined as follows:

### **Average latency**

RS1 = 40 ms

RS2 = 60 ms

### Total average latency

RS1 + RS2 = 100 ms

### Total latency (100) minus specific average

RS1: 100 - 40 = 60

RS2: 100 - 60 = 40

### Calculation divided by total latency, multiplied by maximum total weight

 $60 / 100 = 60\% \times 65536 = 39321$ 

 $40 / 100 = 40\% \times 65536 = 26214$ 

In the case of rounding, after the system has calculated these values, it adds the truncated rounding error (in this case 1) to the service with the largest weight. In this example, RS1's weight becomes 39322.

The no form of the command deletes the named service from the realService table.

### Access mode

config

## **Syntax**

#### To create a real service:

```
vSwitch-name loadBalance realService
   name text
   hostName host
   [protocol {TCP | UDP}]
   [port portNumber]
   [weight {dynamic | weight}]
   [description text]
   [adminState {enabled | disabled}]
   [disableDelay {seconds | unlimited}]
   [ilSHCFailureRateThreshold integer]
   [clientAddressTranslation {enabled | disabled}]
   [encryption {unencrypted | SSL}]
   [proxyIpPool text]
   [bridgemode {enabled | disabled}]
   [persistName text]
   [certName text]
   [certType {CA | literal}]
   [sslProto {SSLv3 | TLSv1}]
   [sslCiphers cipher]
   [reneg {true | false}]
   [resume {true | false}]
To modify a real service:
vSwitch-name loadBalance realService
   name text
   [hostName host]
   [protocol {TCP | UDP}]
   [port portNumber]
   [weight {dynamic | weight}]
   [description text]
   [adminState {enabled | disabled}]
   [disableDelay {seconds | unlimited}]
   [ilSHCFailureRateThreshold integer]
   [clientAddressTranslation {enabled | disabled}]
   [proxyIpPool text]
   [bridgemode {enabled | disabled}]
   [persistName text]
   [encryption {unencrypted | SSL}]
   [certName text]
   [certType {CA | literal}]
   [sslProto {SSLv3 | TLSv1}]
   [sslCiphers cipher]
```

```
[reneg {true | false}]
[resume {true | false}]
```

| Argument name      | Description                                                                                                    |
|--------------------|----------------------------------------------------------------------------------------------------|
| name text          | Creates a real service with the specified name, and maps the name to the host identified by hostName. If the name specified already exists, the system modifies the configuration for that real service, as specified by subsequent arguments you enter. If the name does not exist, the system creates it. The name can be up to 64 characters, including numerals and the following special characters: |
|                    | <ul> <li>underscore (_)</li> <li>period (.)</li> <li>at sign (@)</li> <li>forward slash (/)</li> <li>colon (:)</li> <li>dash (-)</li> </ul>                                                                                                    |
| hostName host      | Specifies the named host, configured with the host command, that is associated with this real service. This argument is required when creating a service, but optional when modifying or deleting one.                                                                                                    |
| protocol {TCP UDP} | <b>Optional</b> . Specifies the supported protocol for this real service, TCP or UDP. This setting must match the virtual service protocol configuration being used by the real services. The default setting is TCP.                                                                                                    |
| port portNumber    | <b>Optional.</b> Specifies the port that the host uses to listen for connections of the type specified with the protocol argument. You can assign multiple ports to a host, but each is defined as an individual real service. That is, each real service can only associate a single port with a host. Port 0 is not a valid configuration. The default port is port 80.                                 |

| Argument name                        | Description                                                                                                    |
|--------------------------------------|----------------------------------------------------------------------------------------------------|
| <pre>weight {dynamic   weight}</pre> | <b>Optional.</b> Assigns a weight to the associated host (server), which the system uses in combination with the algorithm (set with the serviceGroup command) to determine the number of assigned connections.                                                                                                    |
|                                      | The larger the weight, the greater the number of connections allocated by the load-balance algorithm. If a server is capable of handling more traffic than other servers in the service group, then set the weight to a higher value than those weights assigned to other servers in the group. Each server receives a percentage of traffic equal to the percentage its weight is of the cumulative weight (for all servers in the service group). |
|                                      | You can either set a specific (static) weight or leave it as a dynamic variable. If you have not defined healthName, you must set a static weight.                                                                                                    |
|                                      | A setting of dynamic determines a weight calculation based on the server health check latency results. See the "Purpose" section for a detailed explanation of the weight calculation. Valid range is 1 through 65535; the default weight is 1.                                                                                                    |
| description text                     | Optional. Assigns a text description to the real service. This description is displayed with output from the show realService command.                                                                                                    |
| adminState {enabled   disabled}      | Optional. Sets the administrative state of the named service, either enabled or disabled. Set a status of disabled if you want to preconfigure a real service before bringing it online or disable a running real service. The default administrative status is enabled.                                                                                                    |
| disableDelay {seconds   unlimited}   | Optional. Sets the time, in seconds, that must elapse before the system disables a real service when the adminState is set to disabled. Possible values are 0 to 600 seconds or unlimited. The default setting is 0 seconds.                                                                                                    |
|                                      | If this value is set to non-zero or unlimited and the adminState is set to disabled, the real service does not accept any new connections but current connections are not terminated. At the end of the disableDelay time, the system terminates all current connections to the real service.                                                                                                    |

| Argument name                                            | Description                                                                                                    |  |
|----------------------------------------------------------|----------------------------------------------------------------------------------------------------|--|
| ilSHCFailureRateThreshold integer                        | <b>Optional.</b> Specifies the number of in-line server health check failures allowed before the real service is brought down. In-line server health checks determine server health without waiting for the next out-of-band polling interval. The default setting is 1.                                                                                     |  |
|                                                          | See the Sun N2000 Series Release 2.0 – System Configuration Guide for information on server health checking.                                                                                                    |  |
| <pre>clientAddressTranslation {enabled   disabled}</pre> | Optional. The administrative state of client address translation for this real service configuration, either enabled or disabled. If enabled, the Internet client's source address and source port information contained in the IP header are translated using a pool of proxy IP addresses configured on the N2000 Series. The default setting is disabled. |  |
|                                                          | See the Sun N2000 Series Release 2.0 – System Configuration Guide for information about client address translation (CAT) and the proxy IP pool.                                                                                                    |  |
| proxyIpPool text                                         | Optional. The name of the proxy IP pool to be used when clientAddressTranslation is set to enabled.                                                                                                    |  |
|                                                          | See the Sun N2000 Series Release 2.0 – System Configuration Guide for information about client address translation (CAT) and the proxy IP pool.                                                                                                    |  |
| bridgeMode {enabled   disabled}                          | <b>Optional.</b> When enabled, traffic that is sent to the real service will be bridged (forwarded with the client's source address and virtual service destination address). The source and destination addresses will not be modified. The default is disabled.                                                                                            |  |
| persistName text                                         | Optional. Specifies the persistence name string to match against the HTTP request when the request policy persistType setting is the fieldMatchName (one possible algorithm used when the system makes session persistence decisions when forwarding HTTP requests).                                                                                         |  |
| encryption {unencrypted   SSL}                           | <b>Optional.</b> The encryption method for this real service traffic. Possible values are:                                                                                                    |  |
|                                                          | SSL: SSL is enabled for this real service.                                                                                                    |  |
|                                                          | unencrypted: No encryption is enabled for this real service.                                                                                                    |  |
|                                                          | The default setting is unencrypted.                                                                                                    |  |
| The following arguments are only                         | The following arguments are only applicable if the encryption value is set to ssl                                                                                                    |  |

| Argument name                      | Description                                                                                                    |
|------------------------------------|----------------------------------------------------------------------------------------------------|
| certName text                      | <b>Optional.</b> Identifies the name of an imported certificate used by the system to verify real service(s). If certName is not a valid CKM table entry, no other SSL configuration parameters set through this real service are used. For example, if SSL has been configured at the service group level, that configuration is used. |
| <pre>certType {CA   literal}</pre> | Optional. Sets the SSL authentication type for the real service to either CA or literal. If set to literal, the system only accepts the certificate certName during SSL certificate verification. If set to CA, the system accepts any valid certificate signed by the key holder of the certificate certName. The default is CA.       |
| sslProto {SSLv3   TLSv1}           | <b>Optional.</b> Specifies the SSL protocols supported by the system when connecting to the real service (SSL at the back end). Possible values are:                                                                                                    |
|                                    | SSLv3: Secure Sockets Layer Protocol, Version 3.0                                                                                                    |
|                                    | TLSv1: Transport Layer Security (TLS) Version 1.0, as defined in RFC 2246. (TLS is also known as SSL, Version 3.1.)                                                                                                    |
|                                    | The default is to support both SSLv3 and TLSv1.                                                                                                    |

| Argument name         | Description                                                                                                    |
|-----------------------|----------------------------------------------------------------------------------------------------|
| sslCiphers cipher     | <b>Optional.</b> Specifies the encryption methods (cipher suites) used on traffic passing through this real service. (See RFC 2246, <i>The Transport Layer Security (TLS) Protocol Version 1.0</i> , for detailed descriptions of each cipher.) Enter the cipher suites in a list separated by semicolons and enclosed in parentheses. For example:                                              |
|                       | (RSA_WITH_RC4_128_MDF;RSA_WITH_RC4_128_SHA)                                                                                                    |
|                       | Possible supported cipher suites include:                                                                                                    |
|                       | RSA_EXPORT_WITH_RC4_40_MD5                                                                                                    |
|                       | RSA_WITH_RC4_128_MD5                                                                                                    |
|                       | RSA_WITH_RC4_128_SHA                                                                                                    |
|                       | RSA_EXPORT_WITH_DES40_CBC_SHA                                                                                                    |
|                       | RSA_WITH_DES_CBC_SHA                                                                                                    |
|                       | RSA_WITH_3DES_EDE_CBC_SHA                                                                                                    |
|                       | RSA_EXPORT1024_WITH_DES_CBC_SHA                                                                                                    |
|                       | RSA_EXPORT1024_WITH_RC4_56_SHA                                                                                                    |
|                       | The list of default cipher suites, and those highly recommended for use, is RSA_WITH_RC4_128_MD5, RSA_WITH_RC4_128_SHA, and RSA_WITH_3DES_EDE_CBC_SHA.                                                                                                    |
| reneg {true   false}  | <b>Optional.</b> Sets the system's capability for renegotiating cryptographic parameters over an existing connection to this real service. When set to true, the system allows multiple SSL handshakes to occur over an existing SSL connection to the real service. When set to false, the system ignores renegotiation requests from the real service. The default setting is true.            |
| resume {true   false} | Optional. Sets the system's capability for doing SSL session resumption when connecting to this real service. When set to true, the system attempts to resume a previous SSL session when connecting to the real service, resulting in better performance. When set to false, the system initiates a full SSL handshake on all new connections to the real service. The default setting is true. |

```
no vSwitch-name loadBalance realService
   name text
   [hostName host]
   [protocol {TCP | UDP }]
   [port portNumber]
   [weight {dynamic | weight}]
   [description text]
   [adminState {enabled | disabled}]
   [disableDelay {seconds | unlimited}]
   [ilSHCFailureRateThreshold integer]
   [clientAddressTranslation {enabled | disabled}]
   [proxyIpPool text]
   [bridgeMode {enabled | disabled}]
   [persistName text]
   [encryption {unencrypted | SSL}]
   [certName text]
   [certType {CA | literal}]
   [sslProto {SSLv3 | TLSv1}]
   [sslCiphers cipher]
   [reneg {true | false}]
   [resume {true | false}]
```

### **Example**

The following example highlights associating a named host with a real service and port.

```
sun> enable
sun# configure
sun(config)# vSwitch e-commerce
sun(config-vswitch-e-commerce)# loadBalance
sun(config-vSwitch-e-commerce loadBalance)# host host1 1.1.1.1
sun(config-vSwitch-e-commerce loadBalance)# host host2 2.2.2.2
sun(config-vSwitch-e-commerce loadBalance)# realService name RS1
hostName host1 port 80
sun(config-vSwitch-e-commerce loadBalance)# realService name RS2
hostName host2 port 80
```

### **Associated MIB**

realSvc.mib

## Web path

• vSwitch  $\rightarrow name \rightarrow LoadBalance \rightarrow realService$ 

### realService advanced

## **Purpose**

Configures Layer 4 properties of the specified real service's TCP/IP sessions. By defining the initial state between the system and the real service, you can fine-tune the TCP connection for performance improvement through resource management.

You must enter the realService command with an existing named real service to access the advanced command.

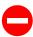

**Caution:** It is possible to stop all traffic flow to the system by misconfiguring these values. The system comes preconfigured with defaults that serve most TCP connections. You should not change these defaults unless you are confident that you understand TCP operations.

#### Access mode

config

```
vSwitch-name loadBalance realService rsName advanced
   name text
   [tcbTemplateKey 0]
   [ipTOS {Normal | MinCost | MaxReliablity | MaxThroughput | MinDelay}]
   [xmtRetryLimit integer]
   [estRetryLimit integer]
   [shortRxTimer timeoutValue]
   [longRxTimer timeoutValue]
   [rcvWnd integer]
   [xmtRTT rttValue]
   [smmStreamLimit limitValue]
   [estShortTimeout {ExpRFC793 | ExpRetr}]
   [rcvWndDisabled {true | false}]
   [rcvMss (256..1460)]
   [xmtMss (256..1460)]
   [enableHttpMode {true | false}]
   [httpGetPiggyBack {true | false}]
   [rxUseLongTime {true | false}]
```

| Argument name                                           | Description                                                                                                    |
|---------------------------------------------------------|----------------------------------------------------------------------------------------------------|
| name text                                               | Specifies a name of a configured real service. It is the connection between the switch and this real service that is affected by modifications in this command.                                                                                        |
| tcbTemplateKey 0                                        | <b>Optional.</b> Specifies the TCB table template key in use by this connection. The default, and only acceptable value, is 0. This argument works in conjunction with troubleshooting commands that are only available through field service support. |
| ipTOS {Normal   MinCost   MaxReliablity   MaxThroughput | Optional. Sets the bit in the type of service (TOS) field of IP headers for traffic traversing this connection. This informs intervening routers how they should handle the packets. Possible values are:                                              |
| MinDelay}                                               | Normal: Used for ICMP, BOOTP, DNS, TCP queries traffic  MinCost: Used for Usenet traffic                                                                                                    |
|                                                         | MaxReliablity: Used for SNMP and routing traffic                                                                                                    |
|                                                         | MaxThroughput: Used for FTP traffic                                                                                                    |
|                                                         | MinDelay: Used for interactive login applications, such as Telnet and rlogin.                                                                                                    |
|                                                         | The default setting is Normal.                                                                                                    |
| xmtRetryLimit integer                                   | <b>Optional.</b> Sets the base interval for the retransmit retry limit within an established connection. That is, the time between retransmits of data sent and not acknowledged. The values are as follows:                                           |
|                                                         | • 3_seconds                                                                                                    |
|                                                         | • 9_seconds                                                                                                    |
|                                                         | • 21_seconds • 43_seconds                                                                                                    |
|                                                         | • 91_seconds                                                                                                    |
|                                                         | • 155_seconds                                                                                                    |
|                                                         | • 219_seconds<br>• 283 seconds                                                                                                    |
|                                                         | • 283_seconds • 347_seconds                                                                                                    |
|                                                         | • 411_seconds                                                                                                    |
|                                                         | The default setting is 283_seconds.                                                                                                    |

| Argument name                | Description                                                                                                    |
|------------------------------|----------------------------------------------------------------------------------------------------|
| estRetryLimit integer        | Optional. Sets the base interval for the establishment retry limit, which is how long you are willing to attempt a connection. The values are as follows:  • 6_seconds • 30_seconds • 78_seconds • 142_seconds • 206_seconds • 270_seconds • 334_seconds • 398_seconds • 462_seconds • 526_seconds                                                                                                    |
|                              | The default setting is 78_seconds.                                                                                                    |
| shortRxTimer<br>timeoutValue | Optional. Sets the receive timer short time-out value, which defines how long you are willing to wait to receive the first data packet from a real service after a session has been established. If the timer expires, the switch terminates the session. Values are defined to allow for argument completion at the command line. Possible values are:  • disable • 125_msec • 250_msec • 500_msec • 1_second • 2_seconds • 4_seconds • 32_seconds • 16_seconds • 16_seconds • 128_seconds • 128_seconds • 129_seconds • 129_seconds • 1024_seconds • 1024_seconds • 2048_seconds |

| Argument name                        | Description                                                                                                    |
|--------------------------------------|----------------------------------------------------------------------------------------------------|
| longRxTimer<br>timeoutValue          | Optional. Sets the receive timer long time-out value, which defines how long you are willing to wait to receive subsequent data from the real service after the initial packet. If the timer expires, the switch terminates the session. Values are defined to allow for argument completion at the command line. Possible values are displayed in the shortRxTimer argument description, above.  The default value is 32 seconds. |
| rcvWnd integer                       | Optional. Sets the maximum amount of memory, in bytes, allocated to received data on a session. Valid range is 1024 through 8388608. The default value is 16384 bytes.                                                                                                    |
| xmtRTT roundTripValue                | Optional. Sets the maximum value for the packet round-trip transmit time in seconds or milliseconds. Possible values are:  • 375_msec • 500_msec • 625_msec • 750_msec • 875_msec • 1_second • 1125_msec • 1250_msec • 1375_msec • 1375_msec • 1500_msec                                                                                                    |
| smmStreamLimit streamLimitValue      | Optional. Sets the Stream Memory Manager multiplier from the Receive Window Size field. Possible values are:  1xRecvWnd 2xRecvWnd 4xRecvWnd 8xRecvWnd The default setting is 1xRecvWnd.                                                                                                    |
| estShortTimeout {ExRFC793   ExpRetr} | Optional. Sets the type of Establishment Time time-out; either the value from ExpRFC793 or ExpRetr.  The default setting is ExpRetr.                                                                                                    |

| Argument name                            | Description                                                                                                    |
|------------------------------------------|----------------------------------------------------------------------------------------------------|
| <pre>rcvWndDisable {true   false}</pre>  | <b>Optional</b> . Specifies whether the TCP receive flow control is performed on a per-connection basis and advertised to the sender.                                |
|                                          | The default setting is false.                                                                                                    |
| rcvMss integer                           | <b>Optional</b> . Specifies the receive maximum segment size; broadcasted with a TCP SYN segment.                                                                    |
|                                          | The default setting is 1460.                                                                                                    |
| xmtMss integer                           | <b>Optional</b> . Specifies the maximum segment size; advertised during the SYN handshake.                                                                           |
|                                          | The default setting is 1460.                                                                                                    |
| <pre>enableHttpMode {true   false}</pre> | <b>Optional</b> . Enables or disables HTTP mode. This is a performance tuning parameter that optimizes HTTP.                                                         |
|                                          | The default setting is false.                                                                                                    |
| httpGetPiggyBack {true   false}          | <b>Optional</b> . Specifies whether TCP GET requests are piggybacked on the last portion of 3-way handshake. This parameter only applies to server side connections. |
|                                          | The default setting is true.                                                                                                    |
| <pre>rxUseLongTime {true   false}</pre>  | <b>Optional</b> . Specifies whether the internal receive progress timer is used to recover dormant connections.                                                      |
|                                          | The default setting is true.                                                                                                    |

```
no vSwitch-name loadBalance realService rsName advanced
   name text
   [tcbTemplateKey 0]
   [ipTOS {Normal | MinCost | MaxReliablity | MaxThroughput | MinDelay}]
   [xmtRetryLimit integer]
   [estRetryLimit integer]
   [shortRxTimer timeoutValue]
   [longRxTimer timeoutValue]
   [rcvWnd integer]
   [xmtRTT rttValue]
   [smmStreamLimit limitValue]
   [estShortTimeout {ExpRFC793 | ExpRetr}]
   [rcvWndDisabled {true | false}]
   [rcvMss (256..1460)]
   [xmtMss (256..1460)]
   [enableHttpMode {true | false}]
   [httpGetPiggyBack {true | false}]
   [rxUseLongTime {true | false}]
```

### **Example**

The following example defines two new real services and changes advanced characteristics of one.

```
sun> enable
sun# configure
sun(config)# vswitch e-commerce
sun(config-vswitch-e-commerce)# loadbalance
sun(config-vSwitch-e-commerce loadBalance)# realService name RS3
hostName host3
sun(config-vSwitch-e-commerce loadBalance)# realService RS3 advanced
ipTos mincost rcvWnd 8000
```

### **Associated MIB**

realSvc.mib

## Web path

• vSwitch  $\rightarrow$  name  $\rightarrow$  LoadBalance  $\rightarrow$  realService  $\rightarrow$  advanced

### realService ssl

## **Purpose**

Modifies the Secure Sockets Layer (SSL) properties of a specified real service's TCP/IP session. You can also use this command to modify the real service properties set with the realService command. See the realService command for more information.

The no form of the command deletes the specified real service.

#### Access mode

config

```
vSwitch-name loadBalance realService rsName ssl
   hostName host
   [protocol {TCP | UDP}]
   [port portNumber]
   [weight {dynamic | weight}]
   [description text]
   [adminState {enabled | disabled}]
   [disableDelay {seconds | unlimited}]
   [ilSHCFailureRateThreshold integer]
   [clientAddressTranslation {enabled | disabled}]
   [proxyIpPool text]
   [bridgemode {enabled | disabled}]
   [persistName text]
   [encryption {unencrypted | SSL}]
   [certName text]
   [certType {CA | literal}]
   [sslProto {SSLv3 | TLSv1}]
   [sslCiphers cipher]
   [reneg {true | false}]
   [resume {true | false}]
```

| Argument name                        | Description                                                                                                    |
|--------------------------------------|----------------------------------------------------------------------------------------------------|
| hostName host                        | Specifies the named host, configured with the host command, that is associated with this real service.                                                                                                    |
| protocol {TCP   UDP}                 | <b>Optional</b> . Specifies the supported protocol for this real service, TCP or UDP. This setting must match the virtual service protocol configuration being used by the real services. The default setting is TCP.                                                                                                    |
| port portNumber                      | Optional. Specifies the port that the host uses to listen for connections of the type specified with the protocol argument. You can assign multiple ports to a host, but each is defined as an individual real service. That is, each real service can only associate a single port with a host. Port 0 is not a valid configuration. The default port is port 80                                                                                   |
| <pre>weight {dynamic   weight}</pre> | Optional. Assigns a weight to the associated host (server), which the system uses in combination with the algorithm (set with the serviceGroup command) to determine the number of assigned connections.                                                                                                    |
|                                      | The larger the weight, the greater the number of connections allocated by the load-balance algorithm. If a server is capable of handling more traffic than other servers in the service group, then set the weight to a higher value than those weights assigned to other servers in the group. Each server receives a percentage of traffic equal to the percentage its weight is of the cumulative weight (for all servers in the service group). |
|                                      | You can either set a specific (static) weight or leave it as a dynamic variable. If, with the serviceGroup command, you have set the loadBalanceType to srcAddress or you have not defined healthName, you must set a static weight.                                                                                                    |
|                                      | A setting of dynamic determines a weight calculation based on the server health check latency results. See the command description for a detailed explanation of the weight calculation. Valid range is 1 through 65535. The default weight is 1.                                                                                                    |
| description text                     | <b>Optional</b> . Assigns a text description to the real service. This description is displayed with output from the show realService command.                                                                                                    |

| Argument name                                 | Description                                                                                                    |
|-----------------------------------------------|----------------------------------------------------------------------------------------------------|
| adminState {enabled   disabled}               | <b>Optional</b> . Sets the administrative state of the named service, either enabled or disabled. Set a status of disabled if you want to preconfigure a real service before bringing it online or disable a running real service. The default administrative status is enabled.                                                                             |
| <pre>disableDelay {integer   unlimited}</pre> | <b>Optional</b> . The time, in seconds, that must elapse before the system disables a real service when the adminState is set to disabled. Possible values are 0 to 600 seconds or unlimited. The default setting is 0 seconds.                                                                                                    |
|                                               | If this value is set to non-zero or unlimited and the adminState is set to disabled, the real service does not accept any new connections but current connections are not terminated. At the end of the disableDelay time, the system terminates all current connections to the real service.                                                                |
| ilSHCFailureRateThreshold integer             | <b>Optional.</b> Specifies the number of in-line server health check failures allowed before the real service is brought down. In-line server health checks determine server health without waiting for the next out-of-band polling interval. The default setting is 1.                                                                                     |
|                                               | See the Sun N2000 Series Release 2.0 – System Configuration Guide for information on server health checking.                                                                                                    |
| clientAddressTranslation {enabled   disabled} | Optional. The administrative state of client address translation for this real service configuration, either enabled or disabled. If enabled, the Internet client's source address and source port information contained in the IP header are translated using a pool of proxy IP addresses configured on the N2000 Series. The default setting is disabled. |
|                                               | See the Sun N2000 Series Release 2.0 – System Configuration Guide for information on client address translation (CAT) and the proxy IP pool.                                                                                                    |
| proxyIpPool text                              | Optional. The name of the proxy IP pool to be used when clientAddressTranslation is set to enabled.                                                                                                    |
|                                               | See the Sun N2000 Series Release 2.0 – System Configuration Guide for information on client address translation (CAT) and the proxy IP pool.                                                                                                    |
| bridgeMode {enabled   disabled}               | <b>Optional.</b> When enabled, traffic that is sent to the real service will be bridged (forwarded with the client's source address and virtual service destination address). The source and destination addresses will not be modified. The default is disabled.                                                                                            |

| Argument name                  | Description                                                                                                    |
|--------------------------------|----------------------------------------------------------------------------------------------------|
| persistName text               | Optional. Specifies the persistence name string to match against the HTTP request when the forwarding policy persistType setting is the fieldMatchName (one possible algorithm used when the system makes session persistence decisions when forwarding HTTP requests).                                                                    |
| encryption {unencrypted   SSL} | <b>Optional.</b> The encryption method for this real service traffic. Possible values are:                                                                                                    |
|                                | SSL: SSL is enabled for this real service.                                                                                                    |
|                                | unencrypted: No encryption is enabled for this real service.                                                                                                    |
|                                | The default setting is unencrypted.                                                                                                    |
| certName text                  | Optional. Identifies the name of an imported certificate used by the system to verify real service(s). If certName is not a valid CKM table entry, no other SSL configuration parameters set through this real service are used. For example, if SSL has been configured at the service group level, that configuration is used.           |
| certType {CA   literal}        | Optional. Sets the SSL authentication type for the real service to either CA or literal. If set to literal, the system only accepts the certificate certName during SSL certificate verification. If set to CA, the system accepts any valid certificate signed by the key holder of the certificate named in certName. The default is CA. |
| sslProto {SSLv3   TLSv1}       | <b>Optional.</b> Specifies the SSL protocols supported by the system when connecting to the real service (SSL at the back end). Possible values are:                                                                                                    |
|                                | SSLv3: Secure Sockets Layer Protocol, Version 3.0                                                                                                    |
|                                | TLSv1: Transport Layer Security (TLS) Version 1.0, as defined in RFC 2246. (TLS is also known as SSL, Version 3.1.)                                                                                                    |
|                                | The default is to support both SSLv3 and TLSv1.                                                                                                    |

| Argument name         | Description                                                                                                    |
|-----------------------|----------------------------------------------------------------------------------------------------|
| sslCiphers cipher     | <b>Optional.</b> Specifies the encryption methods (cipher suites) used on traffic passing through this real service. (See RFC 2246, <i>The Transport Layer Security (TLS) Protocol Version 1.0</i> , for detailed descriptions of each cipher.) Enter the cipher suites in a list separated by semicolons and enclosed in parentheses. For example:                                              |
|                       | (RSA_WITH_RC4_128_MDF;RSA_WITH_RC4_128_SHA)                                                                                                    |
|                       | Possible supported cipher suites include:                                                                                                    |
|                       | RSA_EXPORT_WITH_RC4_40_MD5                                                                                                    |
|                       | RSA_WITH_RC4_128_MD5                                                                                                    |
|                       | RSA_WITH_RC4_128_SHA                                                                                                    |
|                       | RSA_EXPORT_WITH_DES40_CBC_SHA                                                                                                    |
|                       | RSA_WITH_DES_CBC_SHA                                                                                                    |
|                       | RSA_WITH_3DES_EDE_CBC_SHA                                                                                                    |
|                       | RSA_EXPORT1024_WITH_DES_CBC_SHA                                                                                                    |
|                       | RSA_EXPORT1024_WITH_RC4_56_SHA                                                                                                    |
|                       | The default list of cipher suites, and those highly recommended for use, is RSA_WITH_RC4_128_MD5, RSA_WITH_RC4_128_SHA, and RSA_WITH_3DES_EDE_CBC_SHA.                                                                                                    |
| reneg {true   false}  | <b>Optional.</b> Sets the system's capability for renegotiating cryptographic parameters over an existing connection to this real service. When set to true, the system allows multiple SSL handshakes to occur over an existing SSL connection to the real service. When set to false, the system ignores renegotiation requests from the real service. The default setting is true.            |
| resume {true   false} | Optional. Sets the system's capability for doing SSL session resumption when connecting to this real service. When set to true, the system attempts to resume a previous SSL session when connecting to the real service, resulting in better performance. When set to false, the system initiates a full SSL handshake on all new connections to the real service. The default setting is true. |

```
no vSwitch-name loadBalance realService rsName ssl
   [hostName host]
   [protocol {TCP | UDP}]
   [port portNumber]
   [weight {dynamic | weight}]
   [description text]
   [adminState {enabled | disabled}]
   [disableDelay {seconds | unlimited}]
   [ilSHCFailureRateThreshold integer]
   [clientAddressTranslation {enabled | disabled}]
   [proxyIpPool text]
   [bridgemode {enabled | disabled}]
   [persistName text]
   [encryption {unencrypted | SSL}]
   [certName text]
   [certType {CA | literal}]
   [sslProto {SSLv3 | TLSv1}]
   [sslCiphers cipher]
   [reneg {true | false}]
   [resume {true | false}]
```

## **Example**

The following example highlights modifying SSL properties for a real service.

```
sun> enable
sun# configure
sun(config)# vswitch e-commerce
sun(config-vswitch-e-commerce)# loadbalance
sun(config-vSwitch-e-commerce loadBalance)# realService name RS3 ssl
port 8080 weight dynamic certName RSA55 certType CA sslProto SSLv3
```

### **Associated MIB**

realSvc.mib

## Web path

- vSwitch  $\rightarrow$  name  $\rightarrow$  LoadBalance  $\rightarrow$  realService  $\rightarrow$  ssl  $\rightarrow$  modify
- vSwitch  $\rightarrow name \rightarrow LoadBalance \rightarrow realService \rightarrow ssl \rightarrow delete$

## requestPolicy

## **Purpose**

Defines the action of all traffic that matches the named object rule.

- If the action is set to forward, all HTTP traffic from the client that matches the named object rule will be sent to the specified service group for load balancing.
- If the action is set to sorry, all matching traffic can either close the connection, reset the connection, redirect the request to another URI, or send back a predefined HTML page. (You define the sorry action with the sorryData command.)

A request policy also defines the session persistence type ("stickiness") to maintain session persistence to real services.

Each request policy has an ordered precedence with respect to the other configured request policies within a virtual service. The request policy that matches the request and has the highest precedence is selected. When a request is received, the request policies are evaluated in decreasing-precedence order. The first policy with a matching predicate determines how the request will be processed. If no matching policy is found, the session on which the request was received is reset, and a "no policy match counter" is incremented.

The no form of the command deletes the named request policy from the request policy table.

### Access mode

config

### **Syntax**

```
vSwitch-name loadBalance requestPolicy
  name text
  action [forward | sorry]
  objectRule text
  [serviceGroupName text]
  [sorryData text]
  [precedence integer]
  [persistType {none | fieldHash | fieldMatchName | srcAddress |
        switchCookie}]
  [cookiePersist text]
  [fieldPrefix text]
  [srcAddressMask ipaddress]
  [optimizeLastResponse {enabled | disabled}]
  [usePooledConnections {enabled | disabled}]
  [firstObjectSwitching {enabled | disabled}]
```

| Argument name | Description                                                                                                    |
|---------------|----------------------------------------------------------------------------------------------------|
| name text     | Assigns a text string to the request policy being defined. If the name specified already exists, the system modifies the configuration for that policy, as specified by subsequent arguments you enter. If the name does not exist, the system creates it. The name can be up to 64 characters, including numerals and the following special characters:  • underscore (_) • period (.) • at sign (@) • forward slash (/) • colon (:) • dash (-) |

| Argument name               | Description                                                                                                    |
|-----------------------------|----------------------------------------------------------------------------------------------------|
| action<br>[forward   sorry] | Specifies the action the load balancer should take when it finds a match to the named object rule. Possible actions are:                                                                                                    |
|                             | forward: Allows the HTTP request to pass through to the appropriate server.                                                                                                    |
|                             | sorry: Executes a specific sorry action. (Do not specify a service group for a sorry action.) Possible sorry actions include:                                                                                                    |
|                             | Close: Gracefully ends the TCP connection with 4-way handshake and FIN.                                                                                                    |
|                             | Page: Returns an HTML page to the client.                                                                                                    |
|                             | Redirect: Returns an HTTP 302 redirect response redirecting the request to a different URI.                                                                                                    |
|                             | Reset: Returns a reset to the client.                                                                                                    |
| objectRule text             | Identifies the name of an object rule, which describes evaluation criteria of an incoming object such as an HTTP Request or URI. If the incoming object matches the criteria of the named object rule, the action specified with the action argument of the requestPolicy command will be executed.                                                                                |
|                             | The object rule name is defined with the name argument of the objectRule command. You can only assign one rule per request policy.                                                                                                    |
| serviceGroup text           | <b>Optional.</b> Identifies the name of the service group affected by this policy if the policy action is forward. This is the name that was assigned with the name argument of the serviceGroup command.                                                                                                    |
| sorryData text              | <b>Optional</b> . Specifies the sorry data associated with this policy. This field is required if the policy action is sorry; empty string for none.                                                                                                    |
| precedence integer          | <b>Optional</b> . Sets the precedence of the request policy, that is, the order in which the system considers the actions configured within it. If multiple policies exist with the same precedence, they are evaluated in the order in which they were configured. Valid range is 1 through 2,147,483,647 (a signed 32-bit integer). The default value is 1 (highest precedence). |

| Argument name                                                                              | Description                                                                                                    |
|--------------------------------------------------------------------------------------------|----------------------------------------------------------------------------------------------------|
| Argument name  persistType {none   fieldHash   fieldMatchName   srcAddress   switchCookie} | Optional. Specifies the algorithm used when the system makes session persistence decisions when forwarding HTTP requests. The options are none, fieldHash, fieldMatchName, srcAddress, and switchCookie.  fieldHash: Provides support to DoCoMo network I-mode operation where persistence based on a URI_QUERY field is desired. Persistence is provided by hashing across the URI_QUERY field specified in the field prefix.  fieldMatchName: Provides support to DoCoMo network I-mode operation when deterministic persistence based on a URI_QUERY field is desired. Persistence is provided by parsing the URI_QUERY field specified in the field prefix and using the persistName specified for each real service.  srcAddress: Runs a hash algorithm across the client browser's |
|                                                                                            | source IP address (or the significant bits if a mask was assigned with the sourceAddressMask argument). The "sticky by source" assignment is maintained through all future sessions unless you modify the configuration.                                                                                                    |
|                                                                                            | The following modifications will disrupt persistence:                                                                                                    |
|                                                                                            | 1. Changes to the loadBalanceType. 2. Changes to the serviceGroup (such as adding and deleting real servers).                                                                                                    |
|                                                                                            | 3. Changes to the weighting of a real service.                                                                                                    |
|                                                                                            | For equal weighting of each real service, assign an equal weight to each real service, or keep the default weight setting of 1. To apply double weight to a particular server to double the IP address space over which it is sticky, apply a double weight with respect to the other real servers in the service group.                                                                                                    |
|                                                                                            | switchCookie: Uses switch-inserted cookies to persist users to services. You must set the cookie name with the cookiePersist argument.                                                                                                    |
| cookiePersist text                                                                         | <b>Optional.</b> Specifies the name of the cookie to be inserted into forwarded packets, from the cookie persistence table. You configure the parameters of the cookie with the cookiePersistence command.                                                                                                    |

| Argument name                                        | Description                                                                                                    |
|------------------------------------------------------|----------------------------------------------------------------------------------------------------|
| fieldPrefix text                                     | <b>Optional.</b> Specifies the string used to delineate the field in the HTTP request when the persistence type is fieldHash or fieldMatchName.                                                                                                    |
|                                                      | If the URI_QUERY is expected to be of the format ide=abcdefg01 then fieldPrefix would be ide.                                                                                                    |
| srcAddressMask<br>ipaddress                          | <b>Optional.</b> Specifies the mask to apply to the IP address retrieved with the srcAddress value of the loadBalanceType command. The default mask is 255.255.255.255.                                                                                                    |
| <pre>optimizeLastResponse {enabled   disabled}</pre> | <b>Optional</b> . Optimizes the data path after the client sends a close request. The default setting is disabled.                                                                                                    |
| usePooledConnections {enabled   disabled}            | <b>Optional</b> . Maintains a pool of connections to real services when enabled. The default setting is disabled.                                                                                                    |
| <pre>firstObjectSwitching {enabled   disabled}</pre> | <b>Optional</b> . Sets the method of load-balance processing of client requests in a single TCP session.                                                                                                    |
|                                                      | When disabled, the system performs load balancing for each client request in a persistent HTTP session. If the request results in a different service group assignment, the system initiates a new TCP session. The default setting is disabled.                                              |
|                                                      | When enabled, all requests in a single TCP session are sent to the same real service. This lessens the granularity of the load-balancing function, but can speed processing by simplifying load-balancing decisions.                                                                          |
|                                                      | Enabling firstObjectSwitching stops the following operations:                                                                                                    |
|                                                      | <ul> <li>Switch cookie insertion</li> <li>Custom HTTP header rewriting</li> <li>SSL cipher additions in the HTTP headerAll response policy processing</li> <li>All response policy processing</li> <li>All request transform processing</li> <li>All response transform processing</li> </ul> |

```
no vSwitch-name loadBalance requestPolicy
  name text
  action [forward | sorry]
  objectRule text
  [serviceGroupName text]
  [sorryData text]
  [precedence integer]
  [persistType {none | fieldHash | fieldMatchName | srcAddress |
        switchCookie}
  [cookiePersist text]
  [fieldPrefix text]
  [srcAddressMask ipaddress]
  [optimizeLastResponse {enabled | disabled}]
  [usePooledConnections {enabled | disabled}]
  [firstObjectSwitching {enabled | disabled}]
```

## **Example**

The following example shows how to assign a request policy in the load-balance configuration.

```
sun(config)# vswitch e-commerce
sun(config-vswitch-e-commerce)# loadbalance
sun(config-vSwitch-e-commerce loadBalance)# requestPolicy images
action forward objectRule matchImages serviceGroup imageServers4
```

### **Associated MIB**

```
SUN-APP-SWITCH-REQUEST-POLICY-MIB.mib
```

## Web path

• vSwitch  $\rightarrow$  name  $\rightarrow$  LoadBalance  $\rightarrow$  requestPolicy

## requestTransform

## **Purpose**

Defines changes to the HTTP header text in an HTTP request. The N2000 Series will apply a request transform to an incoming request from a client if the object rule matches the HTTP traffic received from the client and the name of the request transform is included in the virtual service definition.

The request transform supports header insertions, such as headers that include the original source IP address, and SSL cipher headers.

#### Access mode

config

```
vSwitch-name loadBalance requestTransform
  name text
  objectRule text
  [customHTTPHeader text]
  [insertSSLCipher {enabled | disabled}]
  [SSLCipherHeaderName text]
  [insertSourceIP {enabled | disabled}]
  [sourceIPHeaderName text]
  [deleteHTTPHeader text]
```

| Argument name                                   | Description                                                                                                    |
|-------------------------------------------------|----------------------------------------------------------------------------------------------------|
| name text                                       | Assigns a text string to the request transform being defined. If the name specified already exists, the system modifies the configuration for that transform, as specified by subsequent arguments that you enter. If the name does not exist, the system creates it. The name can be up to 64 characters, including numerals and the following special characters:  • underscore (_) • period (.) • at sign (@) • forward slash (/) • colon (:) • dash (-)      |
| objectRule text                                 | Identifies the name of an object rule, which describes evaluation criteria of an incoming object, such as an HTTP request. If the incoming object matches the criteria of the named object rule, the HTTP header changes defined by the arguments of the requestTransform command will be applied to the incoming object.  The object rule name is defined with the name argument of the objectRule command. You can assign only one rule per request transform. |
| custom HTTPHeader text                          | <b>Optional.</b> Specifies HTTP header text that will be inserted into all forwarded requests.                                                                                                    |
| <pre>insertSSLcipher {enabled   disabled}</pre> | Optional. If enabled, inserts independent header line conveying the SSL Cipher suite of the client session into each forwarded request. This parameter is valid only if the appServiceType is HTTPS. The default setting is disabled.                                                                                                    |
| SSLCipherHeaderName text                        | Optional. When insertSSLCipher is enabled, this is the name of the HTTP header used to send the SSL cipher information.                                                                                                    |
| <pre>insertSourceIP {enabled   disabled}</pre>  | <b>Optional.</b> Inserts an independent header line conveying the source IP address of the client into each forwarded request. The default setting is disabled.                                                                                                    |
| sourceIPHeaderName text                         | Optional. When insertSourceIP is enabled, this is the name of the HTTP header used to send the client source IP address field.                                                                                                    |
| deleteHTTPHeader text                           | Optional. Deletes an HTTP header from all forwarded requests.                                                                                                    |

```
no vSwitch-name loadBalance requestTransform
   name text
   objectRule text
   customHTTPHeader text
   [insertSSLCipher {enabled | disabled}]
   [SSLCipherHeaderName text]
   [insertSourceIP {enabled | disabled}]
   [sourceIPHeaderName text]
   [deleteHTTPHeader text]
```

## **Example**

The following example shows how to assign a request transform in the load-balance configuration.

```
sun(config)# vSwitch e-commerce
sun(config-vSwitch-e-commerce)# loadbalance
sun(config-vSwitch-e-commerce loadBalance)# requestTransform rqt1
matchall insertSSLCipher enabled SSLCipherHeaderName XaSslClientCipher
insertSourceIP enabled sourceIPHeaderName X-IP
```

#### Associated MIB

```
SUN-APP-SWITCH-REQUEST-TRANSFORM-MIB.mib
```

## Web path

• vSwitch  $\rightarrow$  name  $\rightarrow$  LoadBalance  $\rightarrow$  requestTransform

## responsePolicy

### **Purpose**

Provides control over errors returned by real service hosts in backend service groups. The object rule specified for the response policy defines comparison criteria for objects returned by servers. If the returned object matches the criteria defined by the named object rule, the action specified with the action argument of the responsePolicy command will be executed. If no matching object rule criteria are found, the response defaults to return the traffic to the client.

For example, a backend Web server may return "Error 404 Page Not Found" in response to a client request for a Web page. You can define an object rule to match "Error 404" and configure a response policy to return the object to the host server, retry the original request to the host server, or perform the action assigned in sorryData.

Indirectly, response policies can also serve as another in-line server health check probe.

The no form of the command deletes the named response policy from the response policy table.

### Access mode

config

```
vSwitch-name loadBalance responsePolicy
  name text
  action [retry | return | sorry]
  objectRule text
  [sorryData text]
  [precedence integer]
  [overrideCookieInsert {enabled | disabled}]
  [inlineHealthCheckFailure {enabled | disabled}]
```

| Argument name                   | Description                                                                                                    |
|---------------------------------|----------------------------------------------------------------------------------------------------|
| name text                       | Assigns a text string to the response policy being defined. If the name specified already exists, the system modifies the configuration for that policy, as specified by subsequent arguments you enter. If the name does not exist, the system creates it. The name can be up to 64 characters, including numerals and the following special characters:  • underscore (_) • period (.) • at sign (@) • forward slash (/) • colon (:) • dash (-) |
| action [retry   return   sorry] | Identifies the action the load balancer should take when it finds a match to the named object rule. Possible actions are:  retry: Attempts to retry the request to a different server in the service group.  return: Allows the HTTP response to pass through to the appropriate client.  sorry: Performs the action assigned in sorryData.                                                                                                    |
| objectRule text                 | Identifies the name of an object rule, which describes evaluation criteria of an object returned by host servers. If the returned object matches the criteria of the named object rule, the action specified with the action argument will be executed.  The object rule name is defined with the name argument of the objectRule command. You can only assign one rule per request policy.                                                       |
| sorryData text                  | Optional. Specifies the sorry data associated with this policy if the action is sorry; empty string for none.                                                                                                    |
| precedence integer              | <b>Optional</b> . Specifies the precedence of the response policy, that is, the order in which the system considers the actions configured within it. If multiple policies exist with the same precedence, they are evaluated in the order in which they were configured. The default value is 1 (highest precedence).                                                                                                    |

| Argument name                                             | Description                                                                           |
|-----------------------------------------------------------|---------------------------------------------------------------------------------------|
| <pre>overrideCookieInsert {enabled   disabled}</pre>      | <b>Optional</b> . If enabled, the set-Cookie field will not be put into the response. |
|                                                           | The default value is disabled.                                                        |
| <pre>inlineHealthCheckFailur e {enabled   disabled}</pre> | <b>Optional</b> . When enabled, treats a response as an inline health check failure.  |
|                                                           | The default value is disabled.                                                        |

```
no vSwitch-name loadBalance responsePolicy
  name text
  action [retry | return | sorry]
  objectRule text
  [sorryData text]
  [precedence integer]
  [overrideCookieInsert {enabled | disabled}]
  [inlineHealthCheckFailure {enabled | disabled}]
```

## **Example**

The following example shows how to assign a response policy in the load-balance configuration.

```
sun(config)# vswitch e-commerce
sun(config-vswitch-e-commerce)# loadbalance
sun(config-vSwitch-e-commerce loadBalance)# responsePolicy resp1
action retry objectRule matchImages precedence 1
```

### **Associated MIB**

```
SUN-APP-SWITCH-RESPONSE-POLICY-MIB.mib
```

## Web path

• vSwitch  $\rightarrow$  name  $\rightarrow$  LoadBalance  $\rightarrow$  responsePolicy

## responseTransform

### **Purpose**

Defines changes to be made to an HTTP header in an HTTP response. These changes will be made to an outgoing response from the server if the object rule matches the response received from the server.

The response transform supports server cloaking, which is a removal of the server signature from HTTP headers.

### Access mode

config

```
vSwitch-name loadBalance responseTransform
  name text
  objectRule text
  [rewriteRedirects {enabled | disabled}]
  [rewritePort {integer | all}]
  [customHTTPHeader text]
  [deleteHTTPHeader text]
```

# Arguments

| Argument name                         | Description                                                                                                    |
|---------------------------------------|----------------------------------------------------------------------------------------------------|
| name text                             | Assigns a text string to the response transform being defined. If the name specified already exists, the system modifies the configuration for that transform, as specified by subsequent arguments you enter. If the name does not exist, the system creates it. The name can be up to 64 characters, including numerals and the following special characters:  • underscore (_) • period (.) • at sign (@) • forward slash (/) • colon (:) • dash (-) |
| objectRule text                       | Identifies the name of an object rule, which describes evaluation criteria of an object returned by host servers. If the returned object matches the criteria of the named object rule, the changes specified with the arguments of the responseTransform command will be applied to the returned object.                                                                                                    |
| rewriteRedirects {enabled   disabled} | Optional. If traffic for an SSL session is redirected, indicates whether the header is rewritten to keep the client session private.  The default value is disabled.                                                                                                    |
| rewritePort {integer   all}           | Optional. Indicates the ports on which the system performs redirect rewrites.  The default value is all.                                                                                                    |
| custom HTTPHeader text                | <b>Optional.</b> Specifies HTTP header text that will be inserted into each returned response.                                                                                                    |
| deleteHTTPHeader text                 | Optional. Deletes an HTTP header from each returned response.                                                                                                    |

#### **Delete filters**

```
no vSwitch-name loadBalance responseTransform
  name text
  objectRule text
  [rewriteRedirects {enabled | disabled}]
  [rewritePort {integer | all}]
  [customHTTPHeader text]
  [deleteHTTPHeader text]
```

# **Example**

The following example shows how to assign a response transform in the load-balance configuration.

```
sun(config)# vSwitch e-commerce
sun(config-vSwitch-e-commerce)# loadbalance
sun(config-vSwitch-e-commerce loadBalance)# responseTransform rst1
objectRule matchImages rewriteRedirects enabled
```

#### Associated MIB

```
SUN-APP-SWITCH-RESPONSE-TRANSFORM-MIB.mib
```

## Web path

• vSwitch  $\rightarrow$  name  $\rightarrow$  LoadBalance  $\rightarrow$  responseTransform

# serviceGroup

### **Purpose**

Creates a service group and assigns real services (created with the realService command) to that group. This command groups servers, assigns them a particular load-balancing algorithm, and optionally, sets other configurable characteristics. You can create up to 512 service groups.

You can also use this command to modify an existing service group configuration.

The no form of the command deletes the named service group from the service group table.

# Choosing a load-balance type

The N2000 Series supports a variety of load-balancing algorithms to disperse traffic across the available real services. They are:

- roundRobin: The system assigns requests to each active real service (server) in turn, one per service. When all servers have been assigned, the system begins again with the first.
- weightedRandom: The system provides a pseudo-random distribution across service groups, according to the weights set.
- weightedHash: The system runs a hash algorithm across the source IP address and source TCP port to distribute traffic evenly across a service group. During heavy traffic periods, the weighted hash algorithm uses the real service's weight setting to see where it can distribute more (or less) traffic. This algorithm can only be used if the appServiceType argument of the virtualService command is set to L4SLB.
- leastConnections: The system makes load-balancing decisions based on which server has the fewest connections.

# Load-balance metric

The system uses a lowest latency algorithm in weight calculations if the weight is set to dynamic in the realService command. This setting is ignored if a static value is configured for the weight.

Lowest latency computes the response time to and from a server, and uses that value to determine the current fastest real service. The lowest latency value is calculated using the Exponentially Weighted Moving Average (EWMA). This algorithm determines the delta between the keep-alive latency experienced with this check, divided by 2<sup>5</sup> (32), to the current average latency.

#### Access mode

config

### **Syntax**

To create a service group:

```
vSwitch-name loadBalance serviceGroup
  name text
  loadBalanceType {roundRobin | weightedRandom | weightedHash |
       leastConnections}
  cfgRealServices text
  [standbyRealServices textt]
  [adminState {enabled | disabled}]
  [healthName text]
  [inlineHealthCheck {enabled | disabled}]
  [retryCount {0 | 1 | 2}]
  [responsePolicyList text]
  [responseTransformList text]
```

#### To modify a service group:

```
vSwitch-name loadBalance serviceGroup name text
  [loadBalanceType {roundRobin | weightedRandom | weightedHash |
        leastConnections}]
  [cfgRealServices text]
  [standbyRealServices text]
  [adminState {enabled | disabled}]
  [healthName text]
  [inlineHealthCheck {enabled | disabled}]
  [retryCount {0 | 1 | 2}]
  [responsePolicyList text]
  [responseTransformList text]
```

# **Arguments**

| Argument name                                                                              | Description                                                                                                    |  |
|--------------------------------------------------------------------------------------------|----------------------------------------------------------------------------------------------------|--|
| name text                                                                                  | Creates a service group with the specified name, and maps the named real services, identified by the cfgRealServices argument, to that service group If the name specified already exists, the system modifies the configuration for that service group, as specified by subsequent arguments you enter. The name can be up to 64 characters, including numerals and the following special characters:  • underscore (_) • period (.) • at sign (@) |  |
|                                                                                            | <ul> <li>forward slash (/)</li> <li>colon (:)</li> <li>dash (-)</li> </ul>                                                                                                    |  |
| <pre>loadBalanceType {roundRobin   weightedRandom   weightedHash   leastConnections}</pre> | Specifies the algorithm by which the system makes load-balancing decisions. See "Choosing a load-balance type" at the beginning of this command description for a full explanation of the types. This argument is required when creating a service group, but optional when modifying or deleting it.                                                                                                    |  |
| cfgRealServices<br>text                                                                    | Specifies the list of real services (servers) that the system groups and makes load-balancing decisions across. Enter the real services in a space-separated list enclosed in braces { }. This argument is required when creating a service group, but optional when modifying or deleting it.                                                                                                    |  |
| standbyReal<br>Services <i>text</i>                                                        | The list of real services (servers) that will be used for load balancing if any of the cfgRealServices are unavailable.                                                                                                    |  |
| adminState {enabled   disabled}                                                            | Optional. Sets the administrative state of the named service group, either enabled or disabled. Set a status of disabled if you want to preconfigure a service group before bringing it online or disable a running service group. The default administrative status is enabled.                                                                                                    |  |

| Argument name                          | Description                                                                                                    |  |
|----------------------------------------|----------------------------------------------------------------------------------------------------|--|
| healthName text                        | Optional. Specifies the name of the health check profile to use with the real services (hosts) of this service group. Enter the profile you have configured, identified by the name argument of the healthCheckProfile command. If no profile is defined, be certain to set static weights for the real services (with the weight argument of the realServices command). There is no profile enabled until you specify one with this argument. |  |
| inlineHealthCheck {enabled   disabled} | <b>Optional</b> . Specifies whether the system uses in-band health checks to determine server health without waiting for the next out-of-band polling interval. The default is disabled.                                                                                                    |  |
| retryCount {0   1   2}                 | <b>Optional.</b> Specifies the number of attempts the switch should make to connect to a different real service (host) within the same service group before failover.                                                                                                    |  |
|                                        | For L4SLB, the system tries only once and sends back a reset if the request fails. For all other types, a reset is sent back to the client after the number of retries is executed. The default number of retries is 1.                                                                                                    |  |
| responsePolicyLis t text               | <b>Optional.</b> Specifies the list of response policies that will be applied to responses received from real services. A response policy defines an action to take if the response matches the object rule. This list may be empty, in which case the server response will be returned to the client.                                                                                                    |  |
| responseTransform<br>List text         | <b>Optional.</b> Specifies the list of response transforms that will be applied to responses received from real services. A response transform defines specific changes to make to the HTTP header in the response if the response matches the object rule. This list may be empty.                                                                                                    |  |

#### **Delete filters**

```
no vSwitch-name loadBalance serviceGroup name text
  [loadBalanceType {roundRobin | weightedRandom | weightedHash |
        leastConnections}]
  [cfgRealServices text]
  [standbyRealServices text]
  [adminState {enabled | disabled}]
  [healthName text]
  [inlineHealthCheck {enabled | disabled}]
  [retryCount {0 | 1 | 2}]
  [responsePolicyList text]
  [responseTransformList text]
```

### **Example**

The following example highlights associating real services (hosts) with service groups in the load-balance configuration.

```
sun> enable
sun# configure
sun(config)# vswitch e-commerce
sun(config-vswitch-e-commerce)# loadbalance
sun(config-vswitch-e-commerce loadBalance)# host host1 1.1.1.1
sun(config-vSwitch-e-commerce loadBalance)# host host2 2.2.2.2
sun(config-vSwitch-e-commerce loadBalance)# realService name RS1
hostName host1 port 8080
sun(config-vSwitch-e-commerce loadBalance)# realService name RS2
hostName host2 port 8080
sun(config-vSwitch-e-commerce loadBalance)# serviceGroup SG1
loadBalanceType roundrobin cfgRealServices {RS1 RS2}
```

#### **Associated MIB**

svcGrp.mib

### Web path

• vSwitch  $\rightarrow$  name  $\rightarrow$  LoadBalance  $\rightarrow$  serviceGroup

# show cookiePersistence

# **Purpose**

Displays the persistence rule configuration for a specified cookie or all cookies stored on the system. These settings were configured with the <code>cookiePersistence</code> command.

#### Access mode

user

### **Syntax**

show vSwitch-name loadBalance cookiePersistence

```
sun> enable
sun# configure
sun(config)# vswitch e-commerce
sun(config-vswitch-e-commerce)# loadbalance
sun(config-vSwitch-e-commerce loadBalance)# show cookiePersistence
Name:
                         PersistRule1cookiename
Cookie Name:
                         cookie123
Cookie Domain:
                         www.host1.com
Cookie Path:
                         /shop
Cookie Expires:
Secure:
                          false
Name:
                         rule1
Cookie Name:
                         nncookie123
Cookie Domain:
                         www.host1.com
Cookie Path:
Cookie Expires:
Secure:
                          false
Name:
                          test
Cookie Name:
                          cookie1
Cookie Domain:
Cookie Path:
Cookie Expires:
Secure:
                          false
```

| Field name     | Description                                                                                                    | Filter name            |
|----------------|----------------------------------------------------------------------------------------------------|------------------------|
| Name           | The text string that identifies the named persistence rule.                                                                                                    | name text              |
| Cookie Name    | The actual string inserted into the packet header. The cookie value is equal to the hash key that the switch generated from the real service name, concatenated with the values, either user-specified or default, of cookieDomain and cookiePath. | cookieName <i>text</i> |
| Cookie Domain  | The domain attribute to compare against the domain portion of the host's fully qualified domain name (FQDN), either user-specified or server-generated.                                                                                            | cookieDomain text      |
| Cookie Path    | The path name, which, if the request has passed name and domain matching, the switch compares against the URL path attribute, either user-specified or switch-generated.                                                                           | cookiePath text        |
| Cookie Expires | The time and date string that the client compares to the time and date in the header to see whether the cookie is still valid.  Delta time can be qualified by entering days, hours, minutes, or seconds following the number and separated by a   | cookieExpires text     |
|                | space using the cookieExpires argument of the cookiePersistence command. If no qualifier was entered, seconds will be used.                                                                                                    |                        |

| Field name | Description                                                                                                    | Filter name           |
|------------|----------------------------------------------------------------------------------------------------|-----------------------|
| Secure     | Specifies whether the secure keyword attribute is used to protect the confidentiality and authenticity of the cookie when the switch issues switch-managed Set-cookie response headers. The secure keyword indicates that the HTTP client should not include the cookie in subsequent non-secure requests, or should only include the cookie in secure requests. | secure {true   false} |

# **Associated MIB**

op.mib

# Web path

• vSwitch  $\rightarrow$  name  $\rightarrow$  LoadBalance  $\rightarrow$  cookiePersistence

# show healthCheckProfile

# **Purpose**

Displays the configuration for a named server health check profile or all health check profiles configured on the system.

#### Access mode

user

# **Syntax**

show vSwitch-name loadBalance healthCheckProfile

```
sun> enable
sun# configure
sun(config)# vswitch e-commerce
sun(config-vswitch-e-commerce)# loadbalance
sun(config-vSwitch-e-commerce loadBalance)# show healthCheckProfile
Name:
                          health 1
Type:
                          TCP
Interval:
                          5
                          3
Retries:
Success Rate:
                          0
                          2
Timeout:
                          3
Count:
                          health_100
Name:
Type:
                          DNS_TCP
Interval:
                          5
                          3
Retries:
                          0
Success Rate:
Timeout:
                          2
Count:
DNS Mode:
                          anyHostResponse
DNS Req String:
                          isi.edu
DNS Rsp String:
                          10.10.10.5
```

| Field name       | Description                                                                                                    | Filter name                                                                                                    |
|------------------|----------------------------------------------------------------------------------------------------|----------------------------------------------------------------------------------------------------|
| The name and typ | e fields display for all probe types.                                                                                                    |                                                                                                    |
| Name             | The text string that identifies the health check profile.                                                                                                    | name text                                                                                                    |
| Type             | The method this health check profile uses to verify the availability of each server within a service group. Possible type values are:  ICMP: The method that sends a ping from the load-balancing software to the network interface card (NIC) in the server to verify connectivity and basic functionality.  TCP: The method that verifies functionality through the NIC and within the operating system. Specifically, this option verifies that the TCP server application is running and associated with a TCP port. | type {ICMP   TCP   HTTP FTP   LIST   DNS_UDP   DNS_TCP   RADIUS   RAW_UDP   RAW_TCP   RTSP   SCRIPT   POP3   SMTP   IMAP4} |
|                  | HTTP: The method that verifies NIC and operating system functionality, as well as the server's storage system. Storage is confirmed by verifying the contents of an HTML page. (The specific page is set with the requestString argument.)  FTP: The method that verifies server availability by using FTP transactions.                                                                                                    |                                                                                                    |
|                  | LIST: The method that provides the same verification as the HTTP option, but uses multiple shc profiles.  DNS_UDP: The method that verifies Domain Name Server using a UDP probe.                                                                                                    |                                                                                                    |
|                  | DNS_TCP: The method that verifies Domain Name Server using a TCP probe.                                                                                                    |                                                                                                    |

| Field name   | Description                                                                                                    | Filter name         |
|--------------|----------------------------------------------------------------------------------------------------|---------------------|
| Type (Cont)  | RADIUS: The method that verifies Remote Authentication Dial-In User Service.                                                                                                    |                     |
|              | RAW_UDP: The method that verifies Raw UDP.                                                                                                    |                     |
|              | RAW_TCP: The method that verifies Raw TCP.                                                                                                    |                     |
|              | RTSP: The method that verifies Real Time Stream Protocol server.                                                                                                    |                     |
|              | SCRIPT: The command file to be executed as a probe.                                                                                                    |                     |
|              | POP3: The method that verifies server availability by using POP3 protocol transactions.                                                                                                    |                     |
|              | SMTP: The method that verifies server availability by using SMTP transactions.                                                                                                    |                     |
|              | IMAP4: The method that verifies server availability by using IMAP4 protocol transactions.                                                                                                    |                     |
|              | lisplay for all probe types. The name and type files that display for the ICMP and TCP probe type                                                                                                 |                     |
| Interval     | The configured number of seconds between the start of health check probes.                                                                                                    | interval integer    |
| Retries      | The configured number of failed probes allowed before a server is declared out of service and removed from the load-balancing table.                                                              | retries integer     |
| Success Rate | The configured percentage of probes that must succeed before a server is declared out-of-service and removed from the load-balancing table. This is calculated from the past 32 probe iterations. | successRate integer |
| Timeout      | The configured number of seconds to wait for a probe response before declaring the probe unanswered.                                                                                              | timeout integer     |
| Count        | The configured number of consecutive successful probes the system must receive before it declares the server active and returns its entry to the load-balancing table.                            | count integer       |

| Field name                 | Description                                                                                                    | Filter name                                                                 |
|----------------------------|----------------------------------------------------------------------------------------------------|-----------------------------------------------------------------------------|
| The following fields displ | ay if the probe type is HTTP.                                                                                                    |                                                                             |
| HTTP Mode                  | The method the HTTP probe should use to verify content of the requested object by searching server responses. Possible values are:  checkResponseCodes: The system searches the response for an HTTP 200 OK response.  hash: The system runs an arithmetic hash on the object to verify that the requested object has not changed.  searchForResponseString: The system searches the response for a specified text string. Enter the string with the responseString argument. | httpMode<br>{checkResponseCodes  <br>hash  <br>searchForResponseStrin<br>g} |
| HTTP Req String            | The request string that the HTTP probe sends to verify content.                                                                                                    | httpRequestString text                                                      |
| HTTP Resp String           | The string the probe searches for in server responses.                                                                                                    | httpResponseString text                                                     |

| Field name               | Description                                                                                                    | Filter name                                                                |
|--------------------------|----------------------------------------------------------------------------------------------------|----------------------------------------------------------------------------|
| The following fields dis | splay if the probe type is FTP.                                                                                       |                                                                            |
| FTP Mode                 | The method that the FTP probe should use to verify the server health check responses.                                 | FTPMode<br>{anyServerResponse  <br>goodServerResponse                      |
|                          | anyServerResponse: Indicates any response from the server to a connection request.                                    | anyUserResponse   goodUserResponse   anyLoginResponse   goodLoginResponse} |
|                          | goodServerResponse: Indicates a valid response from the server to a connection request.                               |                                                                            |
|                          | anyUserResponse: Indicates any user response from the server after a valid connection response.                       |                                                                            |
|                          | goodUserResponse: Indicates a valid user response from the server after a valid connection response.                  |                                                                            |
|                          | anyLoginResponse: Indicates any login response from the server after a valid connection and valid user response.      |                                                                            |
|                          | goodLoginResponse: Indicates a valid login response from the server after a valid connection and valid user response. |                                                                            |
| FTP Termination<br>Mode  | The method of ending an FTP probe session.                                                                            | FTPTerminationMode {fastDisconnet   quitThenDisconnect}                    |
| User Name                | The user name string applied in this FTP probe.                                                                       | userName text                                                              |
| User Password            | The password string applied in this FTP probe.                                                                        | userPassword text                                                          |
| The following field disp | plays if the probe type is LIST.                                                                                      |                                                                            |
| Profile List             | The list of health check profiles that are being aggregated into the larger "umbrella" profile                        | profileList text                                                           |

| Field name               | Description                                                                                                    | Filter name                                                                           |
|--------------------------|----------------------------------------------------------------------------------------------------|---------------------------------------------------------------------------------------|
| The following fields dis | play if the probe types are DNS_TCP and DNS_                                                                                                    | UDP.                                                                                  |
| DNS Mode                 | The method that the DNS probe uses to verify the server health check responses.                                                                                                    | dnsMode {anyHostResponse   goodHostResponse                                           |
|                          | anyHostResponse: Indicates any response to a DNS host lookup query.                                                                                                    | specificHostAddress   anyMailExResponse   goodMailExResponse                          |
|                          | goodHostResponse: Indicates any valid response to a DNS host lookup query.                                                                                                    | <pre>goodMallExResponse   specificMailExResponse   verySpecificMailExRespon se}</pre> |
|                          | specificHostAddress: Indicates the DNS name resolves to a specific host address.                                                                                                    |                                                                                       |
|                          | anyMailExResponse: Indicates any response to a Mail Exchange query.                                                                                                    |                                                                                       |
|                          | goodMailExResponse: Indicates any valid response to a Mail Exchange query.                                                                                                    |                                                                                       |
|                          | specificMailExResponse: Indicates a valid response to a Mail Exchange query with the specified server entries.                                                                         |                                                                                       |
|                          | verySpecificMailExResponse:<br>Indicates a valid response to a Mail<br>Exchange query with the specified<br>preferences/servers.                                                       |                                                                                       |
|                          | The default setting is anyHostResponse.                                                                                                    |                                                                                       |
| DNS Req String           | The domain name for the DNS request. The default setting is isi.edu.                                                                                                    | dnsReqString text                                                                     |
| DNS Rsp String           | The information used for evaluating DNS responses, usually an IP address entered in dotted-decimal notation or a list of Mail servers if one of the requests is a Mail Exchange query. | dnsRspString text                                                                     |

| Field name                                                | Description                                                                                                    | Filter name                                                        |
|-----------------------------------------------------------|----------------------------------------------------------------------------------------------------|--------------------------------------------------------------------|
| The following fields display if the probe type is RADIUS. |                                                                                                    |                                                                    |
| RADIUS Mode                                               | The method specified for the RADIUS probe and response verification. Possible values are:  anyAuthResponse: Indicates any authentication response (accept or reject).  goodAuthResponse: Indicates an authentication accept.   | radiusMode {anyAuthResponse   goodAuthResponse   goodActgResponse} |
|                                                           | goodActgResponse: Indicates a good accounting response.  The default setting is anyAuthResponse.                                                                                                    |                                                                    |
| User Name                                                 | The user name string applied in this RADIUS probe. The default setting is unspecified.                                                                                                    | userName text                                                      |
| User Password                                             | The password string applied in this RADIUS probe. The default setting is unspecified.                                                                                                    | userPassword text                                                  |
| Secret                                                    | The server's secret that is used to encrypt data and verify responses. The default setting is unspecified.                                                                                                    | secret text                                                        |
| Optional Request<br>Attrs                                 | The custom list of RADIUS attributes in the form $\{id-I \mid A \mid S-value\}$ , where the $id$ is the numeric attribute ID; type $isI$ for integer, A for address (ip), or S for string; and $value$ is the value to be set. | optionalRequestAttrs<br>text                                       |
| nasId                                                     | The name used for identifying this switch in RADIUS server requests. The default setting is Sun Radius Probe.                                                                                                    | nasId text                                                         |

| Field name                 | Description                                                                                        | Filter name                                        |
|----------------------------|----------------------------------------------------------------------------------------------------|----------------------------------------------------|
| The following fields displ | ay if the probe types are RAW_TCP or RAW_U                                                         | DP.                                                |
| Raw Mode                   | The method that the raw TCP or raw UDP probe uses to verify the server health check responses.     | <pre>rawMode {anyResponse  specificResponse}</pre> |
|                            | anyResponse: Indicates any response to a raw TCP or UDP query.                                     |                                                    |
|                            | specificResponse: Indicates a matched expected response from the server to a raw TCP or UDP query. |                                                    |
|                            | The default setting is anyResponse.                                                                |                                                    |
| Raw Req String             | The raw hex bytes used to build the TCP or UDP server health check request.                        | rawReqString text                                  |
|                            | The default setting is 00.                                                                         |                                                    |
| Raw Rsp String             | The raw hex information used for evaluating raw TCP or UDP responses to health check probes.       | rawRspString text                                  |
|                            | The default setting is 00.                                                                         |                                                    |
| Profile<br>Description     | The textual description for the health check profile.                                              | profileDescription text                            |

| Field name                 | Description                                                                                                    | Filter name                                                                                    |
|----------------------------|----------------------------------------------------------------------------------------------------|------------------------------------------------------------------------------------------------|
| The following fields displ | ay if the probe type is RTSP.                                                                                                    |                                                                                                |
| RTSP Mode                  | The method that the RTSP probe uses to verify the server health check responses.  anyOptionResponse: Indicates any reponse from the server to an option request.  goodOptionResponse: Indicates a valid response from the server to an option request.  anyDescribeResponse: Indicates any response from a server to a describe request.  goodDescribeResponse: Indicates a valid response from a server to a describe request. | RTSPMode {anyOptionResponse   goodOptionResponse   anyDescribeResponse   goodDescribeResponse} |
| RTSP Url Name text         | The RTSP Universal Resource Locator (URL).                                                                                                    | rtspUrlName text                                                                               |

| Field name                 | Description                                                                        | Filter name                                                     |
|----------------------------|------------------------------------------------------------------------------------|-----------------------------------------------------------------|
| The following fields displ | ay when the probe type is SCRIPT.                                                  |                                                                 |
| Script Mode                | The method that the Script probe uses to verify the server health check responses. | scriptMode                                                      |
| Script File                | The file containing commands to be executed as a probe.                            | scriptFile text                                                 |
| Script Commands            | The commands that will be executed per probe.                                      | scriptCommands text                                             |
| Script Argument            | The values for script variables.                                                   | scriptArg1 text scriptArg2 text scriptArg3 text scriptArg4 text |
| Profile<br>Description     | The textual description for the health check profile.                              | profileDescription text                                         |

| Field name                | Description                                                                                                    | Filter name                                                               |  |
|---------------------------|----------------------------------------------------------------------------------------------------|---------------------------------------------------------------------------|--|
| The following fields disp | The following fields display when the probe type is POP3.                                                             |                                                                           |  |
| POP3 Mode                 | The method that the POP3 probe uses to verify the server health check responses.                                      | POP3Mode {anyServerResponse   goodServerResponse                          |  |
|                           | anyServerResponse: Indicates any response from the server to a connection request.                                    | anyUserResponse   goodUserResponse   anyLoginResponse   goodLoginResponse |  |
|                           | goodServerResponse: Indicates a valid response from the server to a connection request.                               | anyStatResponse   goodStatResponse}                                       |  |
|                           | anyUserResponse: Indicates any user response from the server after a valid connection response.                       |                                                                           |  |
|                           | goodUserResponse: Indicates a valid user response from the server after a valid connection response.                  |                                                                           |  |
|                           | anyLoginResponse: Indicates any login response from the server after a valid connection and valid user response.      |                                                                           |  |
|                           | goodLoginResponse: Indicates a valid login response from the server after a valid connection and valid user response. |                                                                           |  |
|                           | anyStatResponse: Indicates any stat response from the server after a valid connection and valid login.                |                                                                           |  |
|                           | goodStatResponse: Indicates a valid stat response from the server after a valid connection and valid login.           |                                                                           |  |
|                           | The default setting is anyServerResponse.                                                                             |                                                                           |  |
| POP3 Termination<br>Mode  | The method of ending a POP3 probe session.                                                                            | {fastDisconnet                                                            |  |
|                           | The default setting is fastDisconnect.                                                                                | quitThenDisconnect}                                                       |  |

| Field name    | Description                                      | Filter name       |
|---------------|--------------------------------------------------|-------------------|
| User Name     | The user name string applied in this POP3 probe. | userName text     |
|               | The default setting is unspecified.              |                   |
| User Password | The password string applied in this POP3 probe.  | userPassword text |
|               | The default setting is unspecified.              |                   |

| Field name                 | Description                                                                                                    | Filter name                                                                   |
|----------------------------|----------------------------------------------------------------------------------------------------|-------------------------------------------------------------------------------|
| The following fields displ | ay if the probe type is SMTP.                                                                                                 |                                                                               |
| SMTP Mode                  | The method that the SMTP probe uses to verify the server health check responses.                                              | SMTPMode<br>{anyServerResponse  <br>goodServerResponse                        |
|                            | anyServerResponse: Indicates any response from the server to a connection request.                                            | anyHelloResponse   goodHelloResponse   anyVerifyResponse   goodVerifyResponse |
|                            | goodServerResponse: Indicates a valid response from the server to a connection request.                                       | anySendResponse  <br>goodSendResponse}                                        |
|                            | anyHelloResponse: Indicates any hello response from the server after a valid connection response.                             |                                                                               |
|                            | goodHelloResponse: Indicates a valid hello response from the server after a valid connection response.                        |                                                                               |
|                            | anyVerifyResponse: Indicates any verify response from the server after a valid connection and valid hello response.           |                                                                               |
|                            | goodVerifyResponse: Indicates a valid verify response from the server after a valid connection and valid hello response.      |                                                                               |
|                            | anySendResponse: Indicates any send response from the server after a valid connection and valid hello response.               |                                                                               |
|                            | goodSendResponse: Indicates a valid<br>send response from the server after a<br>valid connection and valid hello<br>response. |                                                                               |
|                            | The default setting is                                                                                                    |                                                                               |
|                            | anyServerResponse.                                                                                                    |                                                                               |

| Field name               | Description                                                                         | Filter name                                                 |
|--------------------------|-------------------------------------------------------------------------------------|-------------------------------------------------------------|
| SMTP Termination<br>Mode | The method of ending an SMTP probe session.  The default setting is fastDisconnect. | SMTPTerminationMode<br>{fastDisconnet   quitThenDisconnect} |
| SRC Name                 | The user address string used as the originator for a message.                       | srcName text                                                |
| Dst Name                 | The user address/name string used to send a message or verify a user.               | dstName text                                                |
| Msg Subject              | The subject of the message.                                                         | msgSubject text                                             |
| Msg Body                 | The textual content of the message.                                                 | msgBody text                                                |

| Field name                 | Description                                                                                                    | Filter name                                                                 |
|----------------------------|----------------------------------------------------------------------------------------------------|-----------------------------------------------------------------------------|
| The following fields are o | lisplayed if the probe type is IMAP4.                                                                                       |                                                                             |
| IMAP4 Mode                 | The method that the IMAP4 probe uses to verify the server health check responses.                                           | IMAP4Mode<br>{anyServerResponse  <br>goodServerResponse                     |
|                            | anyServerResponse: Indicates any response from the server to a connection request.                                          | anyCapabilityResponse   goodCapabilityResponse   anyLoginResponse           |
|                            | goodServerResponse: Indicates a valid response from the server to a connection request.                                     | goodLoginResponse   anyListResponse   goodListResponse   anyExamineResponse |
|                            | anyCapabilityResponse: Indicates any capability response from the server after a valid connection response.                 | goodExamineResponse}                                                        |
|                            | goodCapabilityResponse:<br>Indicates a valid capability response from<br>the server after a valid connection<br>response.   |                                                                             |
|                            | anyLoginResponse: Indicates any login response from the server after a valid connection and valid capability response.      |                                                                             |
|                            | goodLoginResponse: Indicates a valid login response from the server after a valid connection and valid capability response. |                                                                             |
|                            | anyListResponse: Indicates any list response from the server after a valid connection and valid login.                      |                                                                             |
|                            | goodListResponse: Indicates a valid list response from the server after a valid connection and valid login.                 |                                                                             |

| Field name                | Description                                                                                                    | Filter name                                                            |
|---------------------------|----------------------------------------------------------------------------------------------------|------------------------------------------------------------------------|
| IMAP4 Mode (cont)         | anyExamineResponse: Indicates any examine response from the server after a valid connection, valid login, and valid list response.  goodExamineResponse: Indicates |                                                                        |
|                           | any valid examine response from the server after a valid connection, valid login, and valid list response.                                                         |                                                                        |
|                           | The default setting is anyServerResponse.                                                                                                    |                                                                        |
| IMAP4 Termination<br>Mode | The method of ending an IMAP4 probe session.                                                                                                    | <pre>IMAP4TerminationMode {fastDisconnet   logoutThenDisconnect}</pre> |
|                           | The default setting is fastDisconnect.                                                                                                    | ,                                                                      |
| User Name                 | The user name string applied in this IMAP4 probe.                                                                                                    | userName text                                                          |
|                           | The default setting is unspecified.                                                                                                    |                                                                        |
| User Password             | The password string applied in this IMAP4 probe.                                                                                                    | userPassword text                                                      |
|                           | The default setting is unspecified.                                                                                                    |                                                                        |
| Mbox Name                 | The user address string used as the originator for a message.                                                                                                    | mboxName text                                                          |

# **Associated MIB**

shc.mib

# Web path

vSwitch  $\rightarrow$  name  $\rightarrow$  LoadBalance  $\rightarrow$  healthCheckProfile

# show healthCheckProfile passive

### **Purpose**

Displays the passive server health check probe settings for a named server health check profile or all health check profiles configured on the system. Passive probes are out-of-band health checks that slow down normal in-line health check probes if the in-line probes continue to report good server health.

By default, passive server health checks are OFF. To enable this feature, set the successiveCount argument to a number greater than 0. All hosts in the service group must be UP and reporting good health for the passive health check feature to operate.

#### Access mode

config

# **Syntax**

show vSwitch-name loadBalance healthCheckProfile passive show vSwitch-name loadBalance healthCheckProfile-name passive

```
sun# configure
sun(config)# vswitch e-commerce
sun(config-vSwitch-e-commerce)# loadbalance
sun(config-vSwitch-e-commerce loadBalance)# show healthCheckProfile
health_9 passive
Name:
                         health_9
Successive Count:
Activity Threshold:
                         50
                         20
Update Tolerance:
Min Poll Cycles:
                         30
Inter Process Timeout:
                         25
```

| Field name               | Description                                                                                                    | Filter name                 |
|--------------------------|----------------------------------------------------------------------------------------------------|-----------------------------|
| Name                     | The text string that identifies the health check profile.                                                                                                    | name text                   |
| Successive Count         | The maximum number of successive passive probes allowed before forcing at least one normal probe. Once the successive count is reached, at least one normal poll will be executed.  If set to 0 (default), passive probes are | successiveCount integer     |
|                          | disabled.                                                                                                    |                             |
| Activity Threshold       | The maximum time in seconds since a server last reported good health status. If the activity threshold time expires, normal server health check probes will be used.                                                          | activityThreshold integer   |
| Update Tolerance         | The length of time in seconds that a server health check is considered valid. Once this time has expired, a new normal health check update is required before passive probes can resume.                                      | updateTolerance integer     |
|                          | Set this parameter with assistance from Sun Microsystems.                                                                                                    |                             |
| Min Poll Cycles          | The minimum number of normal probes to execute initially before passive probes are used to determine server health.                                                                                                    | minPollCycles integer       |
| Inter Process<br>Timeout | The length of time in milliseconds to wait for a health check response update from a service group.                                                                                                    | interProcessTimeout integer |
|                          | Set this parameter with assistance from Sun Microsystems.                                                                                                    |                             |

#### **Associated MIB**

shc.mib

# Web path

vSwitch  $\rightarrow$  name  $\rightarrow$  LoadBalance  $\rightarrow$  healthCheckProfile  $\rightarrow$  passive

# show host

### **Purpose**

Displays the server's name-to-IP address mapping, as well as the administrative state. These settings were configured with the host command.

#### Access mode

user

# **Syntax**

show vSwitch-name loadBalance host

```
sun> enable
sun# configure
sun(config)# vswitch e-commerce
sun(config-vswitch-e-commerce)# loadbalance
sun(config-vSwitch-e-commerce loadBalance)# show host
Name
            IP Address
                         Admin State Description
                                                     vRouter
nina
           10.10.10.101 enabled
                                      marketing
                                                     corp:default
pinta
           10.10.10.102 enabled
                                      finance
                                                     corp:default
santaMaria 10.10.10.103 enabled
                                      sales
                                                     corp:default
```

| Field name  | Description                                                                                   | Filter name                     |
|-------------|-----------------------------------------------------------------------------------------------|---------------------------------|
| Name        | The text string that identifies the server.                                                   | name text                       |
| IP Address  | The unique IP address of the server.                                                          | ipAddress ipAddress             |
| Admin State | The administrative state of the named host, either enabled or disabled.                       | adminState {enabled   disabled} |
| Description | A text description of the host.                                                               | description text                |
| vRouter     | The name of the vRouter (in the format vSwitch:vRouter) over which traffic reaches this host. | vRouter vSwitch:vRouter         |

# **Associated MIB**

host.mib

# Web path

vSwitch  $\rightarrow$  name  $\rightarrow$  LoadBalance  $\rightarrow$  host

# show objectRule

### **Purpose**

Displays the predicate statement configured for a named object rule. The predicate statement was configured with the objectRule command.

#### Access mode

user

# **Syntax**

show vSwitch-name loadBalance objectRule

### Sample output

```
sun> enable
sun# configure
sun(config)# vswitch e-commerce
sun(config-vswitch-e-commerce)# loadbalance
sun(config-vswitch-e-commerce loadBalance)# show objectRule
Name: matchAll
Predicate Field: URI_PATH matches "*"

Name: matchImages
Predicate Field: URI_PATH matches "*/images/*"
```

# **Output description**

| Field name         | Description                                                                                                    | Filter name    |
|--------------------|----------------------------------------------------------------------------------------------------|----------------|
| Name               | The text string identifying the object rule.                                                                                                    | name text      |
| Predicate<br>Field | The configuration of the predicate statement. See Appendix C, "Object rule predicate statements" for a complete description of predicate statements. | predicate text |

### **Associated MIB**

op.mib

# Web path

• vSwitch  $\rightarrow$  name  $\rightarrow$  LoadBalance  $\rightarrow$  objectRule

# show outboundNat dynamic

# **Purpose**

Displays the current dynamic network address translation (NAT) configuration.

Network address translation, defined in RFC 1631, is an Internet routing standard that allows an IP-based network to manage its public (Internet) addresses separately from its private (intranet) addresses. Dynamic NAT translates multiple private addresses to a single public address. This means that one global public address can be used for a range of real IP addresses in the backend network.

Since dynamic NAT supports many backend server real IP addresses that map to a single global address, dynamic NAT must also translate the ephemeral port in each outbound request and maintain state information for each TCP connection.

#### Access mode

user

# **Syntax**

show vSwitch-name loadBalance outboundNat dynamic

| Field name     | Description                                                                                                    | Filter name                     |
|----------------|----------------------------------------------------------------------------------------------------|---------------------------------|
| Name           | The text string that identifies the dynamic NAT configuration.                                                                                                    | name text                       |
| NAT IP Address | The single public IP address representing configured hosts for outbound packets.                                                                                                  | natIPRange<br>ipAddress         |
| vRouter        | The name of the virtual router, typically the Internet vRouter named system:shared, to which the host's vRouter will forward an HTTP response, in the format vSwitch:vrouterName. | vrouter vSwitch:vrouterName     |
| Admin State    | The current administrative state of dynamic NAT, either enabled or disabled.                                                                                                    | adminState {enabled   disabled} |

### **Associated MIB**

dynNAT.mib

# Web path

• vSwitch  $\rightarrow$  name  $\rightarrow$  LoadBalance  $\rightarrow$  outboundNat  $\rightarrow$  dynamic

# show outboundNat dynamic hostIpRange

# **Purpose**

Displays the host vRouter and the private IP address range configured for dynamic network address translation (NAT).

#### **Access mode**

user

# **Syntax**

show vSwitch-name loadBalance outboundNat dynamic hostIpRange

# Sample output

# **Output description**

| Field name                         | Description                                                                                                    | Filter name                           |
|------------------------------------|----------------------------------------------------------------------------------------------------|---------------------------------------|
| Name                               | The text string that identifies the dynamic NAT configuration.                                                     | name text                             |
| Host vRouter                       | The name of the virtual router to which the host will forward an HTTP response, in the format vSwitch:vrouterName. | hostVrouter vSwitch:vrouterName       |
| Origin Host<br>IP Address<br>Range | The range of private IP addresses that dynamic NAT maps to a single public IP address.                             | hostIPRangeList {ipAddress-ipAddress} |

### **Associated MIB**

dynNAT.mib

# Web path

vSwitch  $\rightarrow$  name  $\rightarrow$  LoadBalance  $\rightarrow$  outboundNat  $\rightarrow$  dynamic  $\rightarrow$  hostIpRange

## show outboundNat dynamic statistics

#### **Purpose**

Displays byte and packet data that the system transmitted and received under the named dynamic network address translation (NAT) configuration.

#### Access mode

user

### **Syntax**

show vSwitch-name loadBalance outboundNat dynamic statistics

| Field name                  | Description                                                                    | Filter name                    |
|-----------------------------|--------------------------------------------------------------------------------|--------------------------------|
| Name                        | The text string that identifies the dynamic NAT configuration.                 | name text                      |
| Host Bytes<br>Received      | The total number of inbound bytes received by this NAT configuration.          | hostBytesReceived integer      |
| Host Bytes<br>Transmitted   | The total number of outbound bytes transmitted using this NAT configuration.   | hostBytesTransmitted integer   |
| Host Packets<br>Received    | The total number of inbound packets received by this NAT configuration.        | hostPacketsReceived integer    |
| Host Packets<br>Transmitted | The total number of outbound packets transmitted using this NAT configuration. | hostPacketsTransmitted integer |

#### **Associated MIB**

dynNAT.mib

### Web path

• vSwitch  $\rightarrow$  name  $\rightarrow$  LoadBalance  $\rightarrow$  outboundNat  $\rightarrow$  dynamic  $\rightarrow$  statistics

### show outboundNat static

#### **Purpose**

Displays the address ranges configured for real-to-virtual network address translations (NAT). These settings were configured with the virtualService command.

#### Access mode

user

### **Syntax**

show vSwitch-name loadBalance outboundNat static

### Sample output

| Field name                      | Description                                                                   | Filter name                       |
|---------------------------------|-------------------------------------------------------------------------------|-----------------------------------|
| Name                            | The text string that identifies the static NAT configuration.                 | name text                         |
| Origin Host IP<br>Address Range | The range of real addresses for configured hosts, in dotted-decimal format.   | hostIPRange {ipAddress-ipAddress} |
| NAT IP Address<br>Range         | The range of virtual addresses mapped to (and representing) configured hosts. | natIPRange {ipAddress-ipAddress}  |

| Field name                | Description                                                                                                    | Filter name                                        |
|---------------------------|----------------------------------------------------------------------------------------------------|----------------------------------------------------|
| Origin Host<br>vRouter    | The name of the virtual router to which the backend hosts are connected, in the format vSwitch:vrouterName.                                                                                 | hostVrouter<br>vrouterName                         |
| Nat Vrouter               | The name of the virtual router, typically the Internet vRouter, to which the host's vRouter will forward an HTTP response, in the format vSwitch:vrouterName. The default is system:shared. | vrouter<br>vrouterName                             |
| Admin State               | The administrative state of the address translation capability, either enabled or disabled.                                                                                                 | adminState<br>{enabled  <br>disabled}              |
| Client Source IP<br>Range | The range of client IP addresses that are allowed access to the backend servers via this static NAT configuration.                                                                          | <pre>clientSrcIPRange {ipAddress-ipAddre ss}</pre> |

#### **Associated MIB**

staticNAT.mib

## Web path

• vSwitch  $\rightarrow$  name  $\rightarrow$  LoadBalance  $\rightarrow$  outboundNat  $\rightarrow$  static

### show outboundNat static statistics

#### **Purpose**

Displays data of transmitted and received bytes and packets whose addresses fall within the named static network address translation (NAT) configuration. If you have a static NAT configuration, but no clients or hosts fall within the address ranges, the statistics counters display 0.

#### Access mode

user

### **Syntax**

show vSwitch-name loadBalance outboundNat static statistics

```
sun> enable
sun# configure
sun(config)# vswitch e-commerce
sun(config-vswitch-e-commerce)# loadbalance
sun(config-vswitch-e-commerce)# outboundNat
sun(config-vSwitch-e-commerce loadBalance)# show static statistics
Name: nat1
Host Bytes Received: 0
Host Bytes Transmitted: 0
Host Packets Received: 0
Host Packets Transmitted: 0
```

| Field name                  | Description                                                                    | Filter name                    |
|-----------------------------|--------------------------------------------------------------------------------|--------------------------------|
| Name                        | The text string that identifies the static NAT configuration.                  | name text                      |
| Host Bytes<br>Received      | The total number of inbound bytes received by this NAT configuration.          | hostBytesReceived integer      |
| Host Bytes<br>Transmitted   | The total number of outbound bytes transmitted using this NAT configuration.   | hostBytesTransmitted integer   |
| Host Packets<br>Received    | The total number of inbound packets received by this NAT configuration.        | hostPacketsReceived integer    |
| Host Packets<br>Transmitted | The total number of outbound packets transmitted using this NAT configuration. | hostPacketsTransmitted integer |

#### **Associated MIB**

staticNAT.mib

### Web path

• vSwitch  $\rightarrow$  name  $\rightarrow$  LoadBalance  $\rightarrow$  outboundNat  $\rightarrow$  static  $\rightarrow$  statistics

### show proxyIPPool

#### **Purpose**

Displays the configured pools of proxy IP addresses to be used for client address translation and TCP multiplexing. A configuration can have up to 256 pools.

#### Access mode

user

### **Syntax**

show vSwitch-name loadBalance proxyIpPool

```
sun> enable
sun# configure
sun(config)# vswitch e-commerce
sun(config-vswitch-e-commerce)# loadbalance
sun(config-vswitch-e-commerce loadbalance)# show proxyIpPool
Name: pip1
Proxy IP Address Pool: 1.1.1.1-1.1.1.10; 2.2.2.1-2.2.2.10
Host vRouter: SVS1:default
Service Type: L4SLB_ADV_OR_HTTP_OR_SSL
```

| Field name               | Description                                                                                                    | Filter name                                      |
|--------------------------|----------------------------------------------------------------------------------------------------|--------------------------------------------------|
| Name                     | The new or existing proxy IP pool name.                                                                                                    | name text                                        |
| Proxy IP Address<br>Pool | The IP addresses contained in the pool using up to 64 IP addresses. Ranges (separated by a dash), and individual IP addresses (each separated by a comma) are allowed.         | <pre>ipRangeList {ipAddress-ipAddress} or</pre>  |
|                          |                                                                                                    | ipRangeList ipAddress                            |
| vRouter                  | The name of the virtual router to which the host is connected, in the format vSwitch:vrouterName.                                                                              | vRouter vSwitch:vrouterName                      |
|                          | The default setting is the default vRouter in the operator-defined vSwitch.                                                                                                    |                                                  |
| Service Type             | The virtual service application service type for which this proxy IP pool is used; either L4SLB (non-terminated TCP), or all other application service types (terminated TCP). | appServiceType {L4SLB  L4SLB_ADV_OR_HTTP_OR_SSL} |

### **Associated MIB**

proxyIP.mib

## Web path

• vSwitch  $\rightarrow$  name  $\rightarrow$  LoadBalance  $\rightarrow$  proxyIpPool

## show proxyIPPool statistics

#### **Purpose**

Displays the proxy IP pool statistics on a vRouter.

#### Access mode

user

#### **Syntax**

show vSwitch-name loadBalance proxyIpPool statistics

#### Sample output

```
sun> enable
sun# configure
sun(config)# vswitch SVS1
sun(config-vswitch-SVS1)# loadbalance
sun(config-vswitch-SVS1 loadbalance)# show proxyIpPool statistics
```

Name: pip1
Addresses In Pool: 10
Ports In Pool: 645100
Ports Allocated: 0
Ports Released: 0
Ports In Use: 0
Ports Available: 645100
Port Allocation Failures: 0

| Field name                  | Description                                                                                                    | Filter name                    |
|-----------------------------|----------------------------------------------------------------------------------------------------|--------------------------------|
| Name                        | The name of the proxy IP pool.                                                                                           | name text                      |
| Addresses In Pool           | The total number of proxy IP addresses in the pool (up to 64 using a combination of ranges and individual IP addresses). | addressesInPool<br>integer     |
| Ports In Pool               | The total number of IP ports in the pool.                                                                                | portsInPool<br>integer         |
| Ports Allocated             | The total number of port allocations that have occurred in the pool.                                                     | portsAllocated integer         |
| Ports Released              | The total number of ports released back to the pool.                                                                     | portsReleased integer          |
| Ports In Use                | The number of ports currently in use from the proxy IP pool.  portsAllocated minus portsReleased = portsInUse            | portsInUse<br>integer          |
| Ports Available             | The number of ports currently available from the pool.  portsInPool minus portsInUse = portsAvailable                    | portsAvailable<br>integer      |
| Port Allocation<br>Failures | The number of port allocation failures that have occurred for the pool.                                                  | portAllocationFailures integer |

#### **Associated MIB**

proxyIP.mib

## Web path

• vSwitch  $\rightarrow$  name  $\rightarrow$  LoadBalance  $\rightarrow$  proxyIpPool

### show realService

#### **Purpose**

Displays the real service configuration, including the IP address, protocol, and port. Configure these settings with the realService command.

#### Access mode

user

### **Syntax**

show vSwitch-name loadBalance realService

```
sun> enable
sun# configure
sun(config)# vswitch SVS1
sun(config-vswitch-SVS1)# loadbalance
sun(config-vSwitch-SVS1 loadBalance)# show realService
Name:
                                    rs1
Host Name:
                                    lnx1
Protocol:
                                    TCP
                                    8000
Port:
Weight In ServiceGroup:
                                    1
Description:
                                    linux1
Admin State:
                                    enabled
Disable Delay:
In Line SHC Failure Rate Threshold:1
Client Address Translation:
                                    disabled
Bridge Mode:
                                    disabled
Encryption:
                                    unencrypted
Virtual Services:
                                    vs1
Oper Status:
                                    active
Name:
                                    rs2
Host Name:
                                    sol1
Protocol:
                                    TCP
                                    8001
Port:
Weight In ServiceGroup:
Description:
                                    solaris1
Admin State:
                                    enabled
Disable Delay:
inLine SHC Failure Rate Threshold: 1
Client Address Translation:
                                    disabled
```

Bridge Mode: Encryption: Virtual Services: Oper Status: disabled unencrypted vsl active

| Field name                 | Description                                                                                                    | Filter name                          |
|----------------------------|----------------------------------------------------------------------------------------------------|--------------------------------------|
| Name                       | The text string that identifies this real service.                                                                                                    | name text                            |
| Host Name                  | The host configured for this real service.                                                                                                    | hostName text                        |
| Protocol                   | The supported protocol for this real service, TCP or UDP. This setting must match the virtual service protocol configuration being used by the real services. The default setting is TCP.                                                                                                    | protocol {TCP   UDP}                 |
| Port                       | The port that the host uses to listen for connections of the type specified with the protocol argument.                                                                                                    | port portNumber                      |
| Weight in Service<br>Group | The weight the associated host is configured with, which the system is using in combination with the algorithm (set with the serviceGroup command) to determine the number of assigned connections. The display is either a specific <code>weight</code> or <code>dynamic</code> . A setting of <code>dynamic</code> determines a weight calculation based on the server health check latency results.                                                                                                    | <pre>weight {dynamic   weight}</pre> |
| Description                | A text description of the real service.                                                                                                    | description text                     |
| Admin State                | The administrative state of the named service, either enabled or disabled.                                                                                                    | adminState {enabled   disabled}      |
| Disable Delay              | The time, in seconds, that must elapse before the system disables a real service when the adminState is set to disabled. Possible values are 0 to 600 seconds or unlimited. The default setting is 0 seconds.  If this value is set to non-zero or unlimited and the adminState is set to disabled, the real service does not accept any new connections but current connections are not terminated. At the end of the disableDelay time, the system terminates all current connections to the real service. | disableDelay {seconds   unlimited}   |

| Field name                            | Description                                                                                                    | Filter name                                          |
|---------------------------------------|----------------------------------------------------------------------------------------------------|------------------------------------------------------|
| In Line SHC Failure<br>Rate Threshold | The number of in-line server health check failures allowed before the real service is brought down. In-line server health checks determine server health without waiting for the next out-of-band polling interval. The default setting is 1.  See the Sun N2000 Series Release 2.0 – System Configuration Guide for information on server health checking. | ilSHCFailureRateThr<br>eshold <i>integer</i>         |
| Client Address<br>Translation         | The administrative state of client address translation for this real service configuration, either enabled or disabled. If enabled, the Internet client's source address and source port information contained in the IP header are translated using a pool of proxy IP addresses configured on the N2000 Series. The default setting is disabled.          | clientAddressTransl<br>ation {enabled  <br>disabled} |
| Proxy Ip Pool                         | The name of the proxy IP pool to be used when clientAddressTranslation is set to enabled.  See the Sun N2000 Series Release 2.0 – System Configuration Guide for information on client address translation (CAT) and the proxy IP pool.                                                                                                    | proxyIpPool text                                     |
| Bridge Mode                           | When enabled, traffic that is sent to the real service will be bridged (forwarded with the client's source address and virtual service destination address). The source and destination addresses will not be modified. The default is disabled.                                                                                                    | bridgeMode<br>{disabled  <br>enabled}                |
| Encryption                            | The encryption method for this real service traffic. Possible values are:                                                                                                    | encryption {unencrypted   SSL}                       |
|                                       | SSL: SSL is enabled for this real service.  unencrypted: No encryption is enabled for this real service.                                                                                                    |                                                      |
|                                       | The default setting is unencrypted.                                                                                                    |                                                      |

| Field name               | Description                                                                                                    | Filter name                                                                             |
|--------------------------|----------------------------------------------------------------------------------------------------|-----------------------------------------------------------------------------------------|
| Persistence Name         | The persistence name string to match against the HTTP request when the policy persistType setting is the fieldMatchName (one possible algorithm used when the system makes session persistence decisions when forwarding HTTP requests).                                                                                                    | persistName <i>text</i>                                                                 |
| Virtual Service          | The names of the virtual services to which this real service belongs. If the real service has not yet been assigned to a virtual service, the field will be blank.                                                                                                    | virtualService <i>text</i>                                                              |
| Oper Status              | The operational state of this real service, either:  active: The real service is operational and traffic is being load balanced across it.  inactive: The real service is not currently operational. Traffic destined for this real service is being dropped.  pending: The real service is transitioning to the active state.  unavailable: Health checks have determined that the real service is down.  disabled: The real service adminState is set to disabled.  quiescing: The real service is disabled but sessions have not been terminated.  standby: The real service has been configured to be a standby server and is currently not in service. | operStatus {active   inactive   pending   unavailable   disabled   quiescing   standby} |
| VSRP Redirect<br>Address | The IP address to which packets are forwarded when the real service is configured as a VSRP backup. All packets addressed to the backup real service's IP address are redirected to this IP address, and forwarded to the real service in the active switch.                                                                                                    | vsrpRedirectAddress<br>ipAddress                                                        |

#### **Associated MIB**

realSvc.mib

## Web path

• vSwitch  $\rightarrow$  name  $\rightarrow$  LoadBalance  $\rightarrow$  realService

#### show realService advanced

### **Purpose**

Displays specific TCP settings for the system-to-server connection. These settings were configured with the realService advanced command.

#### Access mode

user

### **Syntax**

show vSwitch-name loadBalance realService advanced

```
sun> enable
sun# configure
sun(config)# vswitch e-commerce
sun(config-vswitch-e-commerce)# loadbalance
sun(config-vSwitch-example loadBalance)# show realService advanced
Name:
                              RS1
TCB Table Template Key ID:
IP Type Of Service:
                              Normal
Retransmit Retry Limit:
Establishment Retry Limit: 4
RX Timer Short Timeout Value: 16_seconds
RX Timer Long Timeout Value: 64 seconds
Receive Window Size:
                             20480
Round Trip Time:
                              750 msec
SMM Stream Limit:
                             1xRcvWnd
Est Short Timeout:
                             ExpRetr
Rx Window Disable:
                              false
                              1460
Rcv Mss:
Xmt Mss:
                              1460
Enable Http Mode:
                              false
Http Get Piggy Back:
                             true
Rx Use Long Time:
                              true
```

| Field name                      | Description                                                                                                    | Filter name                                                         |
|---------------------------------|----------------------------------------------------------------------------------------------------|---------------------------------------------------------------------|
| Name                            | The name of the configured real service whose advanced TCP connections you are viewing.                                                                                                    | name text                                                           |
| TCB Table<br>Template Key ID    | The TCB table template key in use by this connection. The default, and only acceptable value, is 0.                                                                                                    | tcbTemplateKey integer                                              |
| IP Type Of<br>Service           | The bit set in the type of service (TOS) field of IP headers for traffic traversing this connection. This informs intervening routers how they should handle the packets. Possible values are:  Normal: Used for ICMP, BOOTP, DNS, TCP queries traffic  MinCost: Used for Usenet traffic  MaxReliablity: Used for SNMP and routing traffic  MaxThroughput: Used for FTP traffic  MinDelay: Used for interactive login applications, such as Telnet and rlogin | ipTOS {Normal   MinCost   MaxReliablity   MaxThroughput   MinDelay} |
| Retransmit Retry<br>Limit       | The base interval for the retransmit retry limit within an established connection. That is, the time between retransmits of data sent and not acknowledged.                                                                                                    | xmtRetryLimit integer                                               |
| Establishment<br>Retry Limit    | The base interval for the establishment retry limit, which is how long you are willing to attempt a connection.                                                                                                    | estRetryLimit integer                                               |
| RX Timer Short<br>Timeout Value | The receive timer short time-out value, which defines how long you are willing to wait to receive the first data packet from a real service after a session has been established.                                                                                                    | shortRxTimer integer                                                |
| RX Timer Long<br>Timeout Value  | The receive timer long time-out value, which defines how long you are willing to wait to receive subsequent data from the real service after the initial packet.                                                                                                    | longRxTimer integer                                                 |

| Field name                | Description                                                                                                    | Filter name                            |
|---------------------------|----------------------------------------------------------------------------------------------------|----------------------------------------|
| Receive Window<br>Size    | The maximum amount of memory allocated to received data on a session.                                                                                                    | rcvWnd integer                         |
| Round Trip Time           | The maximum value for the packet round-trip transmit time in seconds or milliseconds.                                                                                            | xmtRTT roundTripValue                  |
| SMM Stream Limit          | The Stream Memory Manager multiplier from the Receive Window Size field.                                                                                                    | smmStreamLimit<br>streamLimitValue     |
| Est Short<br>Timeout      | The type of Establishment Time time-out; either the value from ExpRFC793 or ExpRetr.                                                                                             | estShortTimout<br>{ExRFC793   ExpRetr} |
| Receive Window<br>Disable | Specifies whether the TCP receive flow control is performed on a per-connection basis and advertised to the sender.                                                              | rcvWndDisable {true   false}           |
| Rcv Mss                   | The default setting is false.  Specifies the receive maximum segment size; broadcasted with a TCP SYN segment.  The default setting is 1460.                                     | rcvMss integer                         |
| Xmt Mss                   | Specifies the maximum segment size; advertised during the SYN handshake.  The default setting is 1460.                                                                           | xmtMss integer                         |
| Enable HTTP Mode          | Indicates whether HTTP mode is enabled, either true or false. This is a performance-tuning parameter that optimizes HTTP.  The default setting is false.                         | enableHttpMode<br>{true   false}       |
| HTTP Get<br>PiggyBack     | Specifies whether TCP GET requests are piggybacked on the last portion of 3-way handshake. This parameter only applies to server side connections.  The default setting is true. | httpGetPiggyBack {true   false}        |
| Rx Use Long Time          | Specifies whether the internal receive progress timer is used to recover dormant connections.  The default setting is true.                                                      | rxUseLongTime {true   false}           |

#### **Associated MIB**

realSvc.mib

## Web path

• vSwitch  $\rightarrow$  name  $\rightarrow$  LoadBalance  $\rightarrow$  realService  $\rightarrow$  advanced

### show realService slbInfo

#### **Purpose**

Displays summary information returned by health check probes to the named real service.

#### **Access mode**

user

### **Syntax**

show vSwitch-name loadBalance realService slbInfo

```
sun> enable
sun# configure
sun(config)# vswitch e-commerce
sun(config-vswitch-e-commerce)# loadbalance
sun(config-vSwitch-e-commerce loadBalance)# show realService slbInfo
Real Service Name Status Last Latency Average Latency
                                                                 Weight
linux-110:80
                                          0
                          UP
                                                           0
                                                                   16383
linux-111:80
                          UP
                                          0
                                                           0
                                                                   16383
linux-112:80
                          UP
                                          0
                                                           0
                                                                   65535
linux-114:80
                          UP
                                          0
                                                           0
                                                                   32767
sun91:80
                          UP
                                          0
                                                           0
                                                                   65535
sun92:80
                          UP
                                          0
                                                           0
                                                                   65535
w2k-82:80
                                          0
                                                           0
                                                                   32767
                          UP
w2k-83:80
                          UP
                                          0
                                                           0
                                                                   16383
w2k-85:80
                          UP
                                          0
                                                           0
                                                                   32768
w2k-86:80
                          UP
                                          0
                                                           0
                                                                   16386
winnt-81:80
                          UP
                                          0
                                                           0
                                                                   32768
winxp-87:80
                                          0
                                                           0
                          UP
                                                                   63015
winxp-88:80
                          UP
                                          0
                                                           0
                                                                   63015
winxp-90:80
                          IJΡ
                                          0
                                                           0
                                                                    2520
winxp89:80
                          UP
                                          0
                                                           0
                                                                    2520
```

| Field name        | Description                                                                                                    | Filter name             |
|-------------------|----------------------------------------------------------------------------------------------------|-------------------------|
| Real Service Name | The text string that identifies the real service (server) from which these statistic were recorded.                                                        | realServiceName text    |
| Status            | The status of the named real service, either:                                                                                                    | status {down  dying up} |
|                   | down: There was no response to the probe.                                                                                                    |                         |
|                   | dying: The most recent probe(s) were unanswered, but the retry count has not yet been exceeded.                                                            |                         |
|                   | up: Probe returned and confirmed availability.                                                                                                    |                         |
| Last Latency      | The most recent probe result reported to the named real service.                                                                                           | lastLatency integer     |
| Average Latency   | The average latency to the named real service, which the switch recalculates with each returned probe.                                                     | averageLatency integer  |
| Weight            | The configured weight (static) or calculated weight (dynamic) for the named real service. The static weight attribute is set with the realService command. | weight integer          |

#### **Associated MIB**

shc.mib

## Web path

• vSwitch  $\rightarrow$  name  $\rightarrow$  LoadBalance  $\rightarrow$  realService  $\rightarrow$  slbInfo

#### show realService ssl

#### **Purpose**

Displays the real service Secure Sockets Layer (SSL) configuration, including the SSL certificate name, type, protocols, cipher suites, renegotiation support, and resumption support. Configure these settings with the realService or realService ssl command.

#### Access mode

user

### **Syntax**

show vSwitch-name loadBalance realService ssl

#### Sample output

```
sun> enable
sun# configure
sun(config)# vswitch e-commerce
sun(config-vswitch-e-commerce)# loadbalance
sun(config-vSwitch-e-commerce loadBalance)# show realService ssl
Name:
                           RS1
Host Name:
                           host1
Port:
                           8080
Encryption:
                           N/A
SSL Certificate Name:
                           N/A
SSL Certificate Type:
                           CA
SSL Protocols:
                           SSLv3; TLSv1
SSL Ciphersuites:
                           RSA_WITH_RC4_128_MD5; RSA_WITH_RC4_128_SHA;
                           RSA_WITH_3DES_EDE_CBC_SHA
SSL Renegotiation Support: true
SSL Resumption Support:
                           true
Oper Status:
                           inactive
```

| Field name | Description                                       | Filter name   |
|------------|---------------------------------------------------|---------------|
| Name       | The text string that identifies the real service. | name text     |
| Host Name  | The host configured for this real service.        | hostName text |

| Field name           | Description                                                                                                    | Filter name                    |
|----------------------|----------------------------------------------------------------------------------------------------|--------------------------------|
| Port                 | The port that the host uses to listen for connections.                                                                                                    | port portNumber                |
| Encryption           | The encryption method for this real service traffic. Possible values are:  SSL: SSL is enabled for this real                                                                                                    | encryption {unencrypted   SSL} |
|                      | service.  unencrypted: No encryption is enabled for this real service.                                                                                                    |                                |
| SSL Certificate Name | The name of an imported certificate used by the system to verify real service(s). If certName is not a valid CKM table entry, no other SSL configuration parameters set through this real service are used.                                                                                                    | certName text                  |
| SSL Certificate Type | The SSL authentication type for the real service, either CA or literal. If set to literal, the system only accepts the certificate named in certName during SSL certificate verification. If set to CA, the system accepts any valid certificate signed by the key holder of the certificate named in certName. | certType {CA   literal}        |
| SSL Protocols        | The SSL protocols supported by this real service (SSL at the back end). Possible values are:                                                                                                    | sslProto {SSLv3  <br>TLSv1}    |
|                      | SSLv3: Secure Sockets Layer<br>Protocol, Version 3.0                                                                                                    |                                |
|                      | TLSv1: Transport Layer Security (TLS) Version 1.0, as defined in RFC 2246. (TLS is also known as SSL, Version 3.1.)                                                                                                    |                                |

| Field name                   | Description                                                                                                    | Filter name          |
|------------------------------|----------------------------------------------------------------------------------------------------|----------------------|
| SSL Ciphersuites             | The encryption methods (cipher suites) used on traffic passing through this real service. (See RFC 2246, The Transport Layer Security (TLS) Protocol Version 1.0, for detailed descriptions of each cipher.) Possible supported cipher suites include:  RSA_EXPORT_WITH_RC4_40_MD5  RSA_WITH_RC4_128_MD5  RSA_WITH_RC4_128_SHA  RSA_EXPORT_WITH_DES40_CBC_SHA  RSA_WITH_DES_CBC_SHA  RSA_WITH_AES_128_CBC_SHA  RSA_WITH_AES_128_CBC_SHA | sslCiphers ciphers   |
|                              | A                                                                                                    |                      |
|                              | RSA_EXPORT1024_WITH_RC4_56_SHA                                                                                                    |                      |
| SSL Renegotiation<br>Support | This real service's capability for renegotiating cryptographic parameters over an existing connection when necessary, either true or false.                                                                                                    | reneg {true   false} |
|                              | When set to true, the system allows multiple SSL handshakes to occur over an existing SSL connection to the real service. When set to false, the system ignores renegotiation requests from the real service. The default is true.                                                                                                    |                      |

| Field name                | Description                                                                                                    | Filter name                                                                             |
|---------------------------|----------------------------------------------------------------------------------------------------|-----------------------------------------------------------------------------------------|
| SSL Resumption<br>Support | The system's capability for doing SSL session resumption when connecting to this real service. When set to true, the system attempts to resume a previous SSL session when connecting to the real service, resulting in better performance. When set to false, the system initiates a full SSL handshake on all new connections to the real service. The default setting is true.                                                                                                    | resume {true   false}                                                                   |
| Oper Status               | The operational state of this real service.  Possible values are:  active: The real service is operational and traffic is being load balanced across it.  inactive: The real service is not currently operational. Traffic destined for this real service is being dropped.  pending: The real service is transitioning to the active state.  unavailable: Health checks have determined that the real service is down.  disabled: The real service adminState is set to disabled.  quiescing: The real service is disabled but sessions have not been terminated.  standby: The real service has been configured to be a standby server and is currently not in service. | operStatus {active   inactive   pending   unavailable   disabled   quiescing   standby} |

#### **Additional filters**

You can also use the following to filter the display output.

```
weight {integer | dynamic}
description text
adminState {enabled | disabled}
disableDelay {integer | unlimited}
virtualService text
vsrpRedirectAddress ipAddress
```

#### **Associated MIB**

realSvc.mib

### Web path

• vSwitch  $\rightarrow$  name  $\rightarrow$  LoadBalance  $\rightarrow$  realService  $\rightarrow$  ssl

### show realService ssl statistics

### **Purpose**

Displays Secure Sockets Layer (SSL)-specific connection data.

#### Access mode

user

#### **Syntax**

show vSwitch-name loadBalance realService ssl statistics

```
sun> enable
sun# configure
sun(config)# vswitch e-commerce
sun(config-vswitch-e-commerce)# loadbalance
sun(config-vSwitch-e-commerce loadBalance)# show realService ssl
statistics
Name:
                                 linux-112:80
Current Open SSL Connections:
                                 0
Peak Open SSL Connections:
                                 0
Total Successful SSL Handshakes: 0
Total Failed SSL Handshakes:
Name:
                                 linux-114:80
Current Open SSL Connections:
Peak Open SSL Connections:
Total Successful SSL Handshakes: 0
Total Failed SSL Handshakes:
Name:
                                 sun91:80
Current Open SSL Connections:
Peak Open SSL Connections:
Total Successful SSL Handshakes: 0
Total Failed SSL Handshakes:
```

| Field name                         | Description                                                                                                    | Filter name                     |
|------------------------------------|----------------------------------------------------------------------------------------------------|---------------------------------|
| Name                               | The text string that identifies the real service.                                                                              | name text                       |
| Current Open SSL<br>Connections    | The number of SSL connections currently open on this real service.                                                             | sslCurrentConnections integer   |
| Peak Open SSL<br>Connections       | The greatest number of SSL connections open at one time on this real service.                                                  | sslPeakConnections integer      |
| Total Successful SSL<br>Handshakes | The total number of completed SSL handshakes on this real service. (Each connection can require more than a single handshake.) | sslHandshakesSuccess<br>integer |
| Total Failed SSL<br>Handshakes     | The total number of attempted but failed SSL handshakes on this real service.                                                  | sslHandshakesFailure<br>integer |

#### **Associated MIB**

realSvc.mib

### Web path

vSwitch  $\rightarrow$  name  $\rightarrow$  LoadBalance  $\rightarrow$  realService  $\rightarrow$  ssl  $\rightarrow$  statistics

#### show realService statistics

#### **Purpose**

Displays the total number of transmitted and received bytes and packets on a named real service, as well as session information.

#### Access mode

user

### **Syntax**

show vSwitch-name loadBalance realService statistics

```
sun> enable
sun# configure
sun(config)# vswitch e-commerce
sun(config-vswitch-e-commerce)# loadbalance
sun(config-vSwitch-e-commerce loadBalance)# show realService
statistics
Name:
                                     linux-114:80
Bytes Transmitted to Real Service:
                                     981796834
Bytes Received from Real Service:
                                     232567388
Packets Transmitted to Real Service: 1811292
Packets Received from Real Service: 1087553
Cumulative Open Sessions:
                                     362194
Cumulative Closed Sessions:
                                     337872
Current Open Sessions:
                                     1
Peak Open Sessions:
Requests Forwarded:
                                     362105
Responses Received:
                                     362104
Connect Failures:
Write Failures:
                                     0
Read Failures:
                                     0
Invalid HTTP Responses:
                                     0
Current Pooled:
                                     11783
Number Pooled:
                                      334121
```

Name: sun91:80 Bytes Transmitted to Real Service: Bytes Received from Real Service: Packets Transmitted to Real Service: 0 Packets Received from Real Service: 0 Cumulative Open Sessions: Cumulative Closed Sessions: Current Open Sessions: Peak Active Sessions: 0 Requests Forwarded: Responses Received: Connect Failures: Write Failures: Read Failures: 0 Invalid HTTP Responses: Current Pooled: 0 Number Pooled:

| Field name                             | Description                                                                                                    | Filter name                |
|----------------------------------------|----------------------------------------------------------------------------------------------------|----------------------------|
| Name                                   | The text string that identifies the real service.                                                                                                  | name text                  |
| Bytes Transmitted to<br>Real Service   | The total number of bytes transmitted over this real service.                                                                                      | bytesSent integer          |
| Bytes Received from Real Service       | The total number of bytes received over this real service.                                                                                         | bytesReceived integer      |
| Packets Transmitted<br>to Real Service | The total number of packets transmitted over this real service.                                                                                    | packetsSent integer        |
| Packets Received<br>from Real Service  | The total number of packets received over this real service.                                                                                       | packetsReceived integer    |
| Cumulative Open<br>Sessions            | The total number of sessions open on this real service.                                                                                            | openSessions integer       |
| Cumulative Closed<br>Sessions          | The total number of sessions that have been opened and then closed on this real service.                                                           | closedSessions integer     |
| Current Open<br>Sessions               | The number of Layer 5 through Layer 7 sessions currently open on this real service. This number includes sessions that are in the TIME_WAIT state. | currentSessions<br>integer |

| Field name                | Description                                                                                                    | Filter name                            |
|---------------------------|----------------------------------------------------------------------------------------------------|----------------------------------------|
| Peak Active Sessions      | The greatest number of Layer 5 through Layer 7 sessions active at one time on this real service. This count does not include sessions in the TIME_WAIT state. | serverPeakSessions<br>integer          |
| Requests Forwarded        | The total number of HTTP requests forwarded to the real service.                                                                                              | serverObjectsSend integer              |
| Responses Received        | The total number of successful responses to Layer 5 through Layer 7 HTTP requests.                                                                            | serverObjectsReceived integer          |
| Connect Failures          | The total number of Layer 4 failures that occurred when connecting to this real service.                                                                      | serverConnectFailures integer          |
| Write Failures            | The total number of Layer 4 failures that occurred when writing to this real service.                                                                         | serverWriteFailures integer            |
| Read Failures             | The total number of Layer 4 failures that occurred when reading from this real service.                                                                       | serverReadFailures<br>integer          |
| Invalid HTTP<br>Responses | The total number of invalid HTTP responses from this real service.                                                                                            | serverInvalidHTTPRespo<br>nses integer |
| Current Pooled            | The total number of currently open pooled connections on this real service.                                                                                   | currentPooled integer                  |
| Number Pooled             | The total number of pooled connections used per client connection for this real service.                                                                      | numPooled integer                      |

#### **Associated MIB**

realSvc.mib

## Web path

• vSwitch  $\rightarrow$  name  $\rightarrow$  LoadBalance  $\rightarrow$  realService  $\rightarrow$  statistics

### show requestPolicy

#### **Purpose**

Displays the parameters for a named request policy or all configured request policies on the system. These settings were configured with the requestPolicy command.

#### Access mode

user

#### **Syntax**

show vSwitch-name loadBalance requestPolicy

```
sun> enable
sun# configure
sun(config)# vSwitch SVS1
sun(config-vSwitch-SVS1)# loadbalance
sun(config-vSwitch-SVS1 loadBalance)# show requestPolicy
Name:
                        qp1
Action:
                        forward
Service Group:
                        sq1
Object Rule:
                       or-all
Precedence:
                       2
Persist Type: none
Source Address Mask: 255.255.255.255
Optimize Last Response: disabled
Use Pooled Connections: disabled
First Object Switching: disabled
Oper Status:
                    active
```

| Field name            | Description                                                                                                    | Filter name                                                                           |
|-----------------------|----------------------------------------------------------------------------------------------------|---------------------------------------------------------------------------------------|
| Name                  | The text string identifying the request policy.                                                                                                    | name text                                                                             |
| Action                | The action the load balancer should take when it finds a match to the named object policy. Possible actions are:                                                                                                    | action [forward   sorry]                                                              |
|                       | <ul> <li>forward</li> <li>sorry: Possible sorry actions include:         - Close         - Page         - Redirect:         - Reset</li> </ul>                                                                                                    |                                                                                       |
| Object Rule           | The name of the object rule associated with this policy.                                                                                                    | objectRule text                                                                       |
| Sorry Data            | Sorry data associated with this policy; empty string for none.                                                                                                    | sorryData text                                                                        |
| Precedence            | The precedence of the request policy, that is, the order in which the system considers the actions configured within it. If multiple policies exist with the same precedence, they are evaluated in the order in which they were configured. The default value is 1 (highest precedence). | precedence integer                                                                    |
| Persistence<br>Type   | The algorithm used when the system makes session persistence decisions when forwarding HTTP requests. The options are none, fieldHash, fieldMatchName, srcAddress, and switchCookie.                                                                                                    | <pre>persistType {none   fieldHash   fieldMatchName   srcAddress  switchCookie}</pre> |
| Cookie<br>Persistence | The name of the cookie to be inserted into forwarded packets, from the cookie persistence table. You configure the parameters of the cookie with the cookiePersistence command.                                                                                                    | cookiePersist text                                                                    |
| Field Prefix          | The string used to delineate the field in the HTTP request when the persistence type is fieldHash or fieldMatchName.                                                                                                    | fieldPrefix text                                                                      |
|                       | If the URI_QUERY is expected to be of the format ide=abcdefg01 then Field Prefix would be ide.                                                                                                    |                                                                                       |

| Field name                   | Description                                                                                                    | Filter name                                            |
|------------------------------|----------------------------------------------------------------------------------------------------|--------------------------------------------------------|
| Source Address<br>Mask       | The mask to apply to the IP address retrieved with the srcAddress value of the persistType argument. The default mask is 255.255.255.255.                                                                                                    | srcAddressMask<br>ipAddress                            |
| Optimize<br>Last<br>Response | The parameter that indicates whether the data path is optimized after the client sends a close request. The default value is enabled.                                                                                                    | optimizeLastResponse {enabled   disabled}              |
| Use Pooled<br>Connections    | The setting that enables the use of a pool of connections to real services.                                                                                                    | usePooledConnections {enabled   disabled}              |
| Oper Status                  | The operational state of this request policy. Possible values are:  active: The request policy is operational and traffic is being load balanced across it.  inactive: The request policy is not currently operational.  pending: The request policy is transitioning to the operational state.  unavailable: Health checks have determined that the real services in this request policy are down. | operStatus {active   inactive   pending   unavailable} |

#### **Associated MIB**

SUN-APP-SWITCH-REQUEST-POLICY-MIB.mib

### Web path

• vSwitch  $\rightarrow$  name  $\rightarrow$  LoadBalance  $\rightarrow$  requestPolicy

## show requestPolicy statistics

#### **Purpose**

Displays the number of requests that were redirected as a result of an object rule match and action.

#### Access mode

user

#### **Syntax**

show vSwitch-name loadBalance requestPolicy statistics

| Field name                   | Description                                                                                                    | Filter name                 |
|------------------------------|----------------------------------------------------------------------------------------------------|-----------------------------|
| Name                         | The text string identifying the request policy.                                                                                               | name text                   |
| Number<br>Policy Hits        | The number of times an incoming request has been evaluated and found to match this policy.                                                    | PolicyHits integer          |
| Number Sorry<br>Service Hits | The number of times that an incoming request matched this policy but there was a failure in reaching the real service to process the request. | sorryServiceHits<br>integer |
| Number<br>Pooled             | The number of requests that use pooled connections.                                                                                           | numPooled integer           |
| Number<br>Cookie<br>Forwards | The number of times a cookie is forwarded. This statistic applies only when the request policy action is set to forward.                      | cookieForwards<br>integer   |

#### **Associated MIB**

SUN-APP-SWITCH-REQUEST-POLICY-MIB.mib

### Web path

• vSwitch  $\rightarrow$  name  $\rightarrow$  LoadBalance  $\rightarrow$  requestPolicy $\rightarrow$  statistics

## show requestTransform

#### **Purpose**

Displays attributes of one or more request transforms.

#### Access mode

user

## **Syntax**

show vSwitch-name loadBalance requestTransform

```
sun> enable
sun# configure
sun(config)# vSwitch e-commerce
sun(config-vSwitch-e-commerce)# loadbalance
sun(config-vSwitch-e-commerce loadBalance)# show requestTransform rqt1
Name:
                         rqt1
Object Rule:
                         matchall
Custom HTTP Header: N/A
Insert SSL Cipher: enabled
SSL Cipher Header Name: X-SslClientCipher
Insert Source IP: disabled
Source IP Header Name: X-IP
Delete HTTP Header: N/A
Oper Status:
                         inactive
```

| Field name                | Description                                                                                                    | Filter name                                    |
|---------------------------|----------------------------------------------------------------------------------------------------|------------------------------------------------|
| Name                      | The text string identifying the request transform policy.                                                                                                    | name text                                      |
| Object Rule               | The name of the object rule associated with this request transform.                                                                                                    | objectRule text                                |
| Custom HTTP<br>Header     | An HTTP header that will be inserted into all requests.                                                                                                    | customHTTPHeader text                          |
| Insert SSL<br>Cipher      | The setting that enables the insertion of an independent header line, which will be used to send SSL cipher information.                                                    | SSLCipher {enabled   disabled}                 |
| SSL Cipher<br>Header Name | The name of the HTTP header used to send the SSL cipher information.                                                                                                    | SSLCipherHeader text                           |
| Insert<br>Source IP       | The setting that enables the insertion of the named source IP header, an independent header line conveying the source IP address of the client into each forwarded request. | <pre>insertSourceIP {enabled   disabled}</pre> |
| Source IP<br>Header Name  | When insertSourceIP is enabled, this is the name of the HTTP header used to send the client source IP address field.                                                        | sourceIPHeader text                            |
| Delete HTTP<br>Header     | An HTTP header that will be deleted from all forwarded requests.                                                                                                    | deleteHTTPHeader text                          |
| Oper Status               | The operational state of this request transform. Possible values are:  active: The request transform is operational.                                                        | operStatus {active   inactive   pending}       |
|                           | inactive: The request transform is not currently operational.                                                                                                    |                                                |
|                           | pending: The request transform is transitioning to the active state.                                                                                                    |                                                |

## **Associated MIB**

SUN-APP-SWITCH-REQUEST-TRANSFORM-MIB.mib

## Web path

• vSwitch  $\rightarrow$  name  $\rightarrow$  LoadBalance  $\rightarrow$  requestTransform

## show responsePolicy

#### **Purpose**

Displays the attributes of one or more response policies.

#### Access mode

user

## **Syntax**

show vSwitch-name loadBalance responsePolicy

| Field name                   | Description                                                                                                    | Filter name                                          |
|------------------------------|----------------------------------------------------------------------------------------------------|------------------------------------------------------|
| Name                         | The text string identifying the response policy.                                                                                                    | name text                                            |
| Action                       | The action the load balancer should take when it finds a match to the named object policy. Possible actions are:                                                                                                    | action [retry   return   sorry]                      |
|                              | <ul><li>return</li><li>retry</li><li>sorry</li></ul>                                                                                                    |                                                      |
| Object Rule                  | The name of the object rule associated with this policy.                                                                                                    | objectRule text                                      |
| Precedence                   | The precedence of the response policy, that is, the order in which the system considers the actions configured within it. If multiple policies exist with the same precedence, they are evaluated in the order in which they were configured. The default value is 1 (highest precedence). | precedence integer                                   |
| Override<br>Cookie<br>Insert | When enabled, the set-Cookie field will not be inserted into the reponse.                                                                                                    | <pre>overrideCookieInsert {enabled   disabled}</pre> |
| Inline<br>Health Check       | When enabled, this setting treats responses as an in-line health check failure.                                                                                                    | inlineHealthCheck {enabled   disabled}               |
| Oper Status                  | The operational state of this response policy. Possible values are:                                                                                                    | operStatus {active   inactive   pending}             |
|                              | active: The response policy is operational.  inactive: The response policy is not currently operational.                                                                                                    |                                                      |
|                              | pending: The response policy is transitioning to the active state.                                                                                                    |                                                      |

## **Associated MIB**

SUN-APP-SWITCH-RESPONSE-POLICY-MIB.mib

# Web path

• vSwitch  $\rightarrow$  name  $\rightarrow$  LoadBalance  $\rightarrow$  responsePolicy

## show responsePolicy statistics

#### **Purpose**

Displays the number of responses that were initiated as a result of an object rule and action match.

#### Access mode

user

## **Syntax**

show vSwitch-name loadBalance responsePolicy statistics

| Field name                   | Description                                                                                                    | Filter name              |
|------------------------------|----------------------------------------------------------------------------------------------------|--------------------------|
| Name                         | The text string identifying the response policy.                                                                                                | name text                |
| Number<br>Policy Hits        | The number of times an outgoing response was evaluated and found to match this policy.                                                          | PolicyHits integer       |
| Number Sorry<br>Service Hits | The number of times that an outgoing response matched this policy but there was a failure in reaching the real service to process the response. | sorryServiceHits integer |
| Number<br>Cookie<br>Inserts  | The number of times a cookie was inserted. This statistic applies only when the response policy action is set to return.                        | cookieInserts integer    |

#### **Associated MIB**

SUN-APP-SWITCH-RESPONSE-POLICY-MIB.mib

## Web path

• vSwitch  $\rightarrow$  name  $\rightarrow$  LoadBalance  $\rightarrow$  responsePolicy  $\rightarrow$  statistics

## show responseTransform

Delete HTTP Header:

Operational Status: active

## **Purpose**

Displays the attributes for one or more response transforms.

#### Access mode

user

## **Syntax**

show vSwitch-name loadBalance responseTransform

N/A

```
sun> enable
sun# configure
sun(config)# vSwitch e-commerce
sun(config-vSwitch-e-commerce)# loadbalance
sun(config-vSwitch-e-commerce loadBalance)# show responseTransform
rst1
Name:
                        rst1
Object Rule:
                        matchImages
Rewrite Redirects:
                      enabled
Rewrite Port:
                       N/A
Custom HTTP Header:
                       N/A
```

| Field name            | Description                                                                                                    | Filter name                              |
|-----------------------|----------------------------------------------------------------------------------------------------|------------------------------------------|
| Name                  | The text string identifying the response transform policy.                                                                 | name text                                |
| Object Rule           | The name of the object rule associated with this policy.                                                                   | objectRule text                          |
| Rewrite<br>Redirects  | If traffic for an SSL session is redirected, indicates whether the header is rewritten to keep the client session private. | rewriteRedirects {enabled   disabled}    |
| Rewrite Port          | The parameter that indicates the ports on which the system performs redirect rewrites.                                     | rewritePort {integer   all}              |
| Custom HTTP<br>Header | An HTTP header that will be inserted into each returned response.                                                          | customHTTPHeader text                    |
| Delete HTTP<br>Header | An HTTP header that will be deleted from each returned response.                                                           | deleteHTTPHeader text                    |
| Oper Status           | The operational state of this response transform. Possible values are:                                                     | operStatus {active   inactive   pending} |
|                       | active: The response transform is operational.                                                                             |                                          |
|                       | inactive: The response transform is not currently operational.                                                             |                                          |
|                       | pending: The response transform is transitioning to the active state.                                                      |                                          |

## **Associated MIB**

SUN-APP-SWITCH-RESPONSE-TRANSFORM-MIB.mib

# Web path

• vSwitch  $\rightarrow$  name  $\rightarrow$  LoadBalance  $\rightarrow$  responseTransform

## show serviceGroup

#### **Purpose**

Displays load-balancing algorithm settings and metrics for the service group. These settings were configured with the serviceGroup command.

#### Access mode

user

Oper Status:

## **Syntax**

show vSwitch-name loadBalance serviceGroup

#### Sample output

sun(config-vSwitch-SVS1 loadBalance)# show serviceGroup Name: sq1 Load Balance Type: roundRobin Configured Real Services: rs1; rs2 Standby Real Services: rs3 Active Real Services: rs1; rs2 Admin State: enabled Virtual Services: vs1 Health Check Name: first In-Line Health Check Failure: enabled Failover Retry Count: List of Response Policies: pp-500; pp-400

active

| Field name                      | Description                                                                                                    | Filter name                                                                                 |
|---------------------------------|----------------------------------------------------------------------------------------------------|---------------------------------------------------------------------------------------------|
| Name                            | The text string that identifies the service group.                                                                                                    | name text                                                                                   |
| Load Balance<br>Type            | The algorithm the system is using to make load-balancing decisions across this service group. See "Choosing a load-balance type" at the beginning of the serviceGroup command description for a full explanation of the types. | loadBalanceType<br>{roundRobin  <br>weightedRandom  <br>weightedHash  <br>leastConnections} |
| Configured<br>Real Services     | The list of real services (servers) that you configured as part of this service group.                                                                                                    | cfgRealServices<br>text                                                                     |
| Standby Real<br>Services        | The list of real services (servers) that will be used for load balancing if any of the cfgRealServices are unavailable.                                                                                                    | standbyRealService<br>s text                                                                |
| Active Real<br>Services         | The list of real services (servers) that are determined to be active and which the system will use to make load-balancing decisions.                                                                                           | realServices text                                                                           |
| Admin State                     | The administrative state of this service group, either enabled or disabled.                                                                                                    | adminState<br>{enabled  <br>disabled}                                                       |
| Virtual<br>Service              | The virtual services to which the service group belongs.                                                                                                    | virtualService<br>text                                                                      |
| Health Check<br>Name            | The name of the health check profile the system is using with the real services (servers) of this service group.                                                                                                    | healthName text                                                                             |
| Inline Health<br>Check          | Indicates whether the system uses in-band health checks to determine server health without waiting for the next out-of-band polling interval.                                                                                  | <pre>inlineHealthCheck {enabled   disabled}</pre>                                           |
| Failover Retry<br>Count         | The number of tries the system will make to connect to a different real service (server) within the same service group before failover.                                                                                        | retryCount {0   1   2}                                                                      |
| List of<br>Response<br>Policies | List of response policies to control responses returned to clients.                                                                                                    | responsePolicyList<br>text                                                                  |

| Field name                     | Description                                                                                                    | Filter name                                                                   |
|--------------------------------|----------------------------------------------------------------------------------------------------|-------------------------------------------------------------------------------|
| List of Response<br>Transforms | List of response transforms to control responses returned to clients.                                                                                                    | responseTransformL ist text                                                   |
| Oper Status                    | The operational state of this service group. Possible values are:  active: The service group is operational and traffic is being load balanced across it.  inactive: The service group is not currently operational. Traffic destined for this real service is being dropped.  pending: The service group is transitioning to the active state.  unavailable: Health checks have determined that the real services in this service group are down.  disabled: The service group adminState is set to disabled.  quiescing: The service group is disabled but sessions have not been terminated. | operStatus {active   inactive   pending   unavailable   disabled   quiescing} |

#### **Associated MIB**

svcGrp.mib

## Web path

• vSwitch  $\rightarrow$  name  $\rightarrow$  LoadBalance  $\rightarrow$  serviceGroup

# show serviceGroup slbInfo

## **Purpose**

Displays statistics resulting from information that in-band health check probes returned for the real services belonging to the named service group. The command output displays all real services configured for the service group, or can be further filtered to display only a specific real service.

#### Access mode

user

## **Syntax**

show vSwitch-name loadBalance serviceGroup slbInfo

```
sun> enable
sun# configure
sun(config)# vswitch e-commerce
sun(config-vswitch-e-commerce)# loadbalance
sun(config-vSwitch-e-commerce loadBalance)# show serviceGroup slbInfo
```

| Service Group | Real Service | Status | Last Latency | Average Latency | Weight |
|---------------|--------------|--------|--------------|-----------------|--------|
| bugCounter_SG | sun91:80     | UP     | 0            | 0               | 65535  |
| vlan20_SG     | linux-110:80 | UP     | 0            | 0               | 16383  |
| vlan20_SG     | linux-111:80 | UP     | 0            | 0               | 16383  |
| vlan20_SG     | w2k-83:80    | UP     | 0            | 0               | 16383  |
| vlan20_SG     | w2k-86:80    | UP     | 0            | 0               | 16386  |

| Field name        | Description                                                                                                    | Filter name                                |
|-------------------|----------------------------------------------------------------------------------------------------|--------------------------------------------|
| Service Group     | The text string that identifies the service group.                                                                                                    | serviceGroupName text                      |
| Real Service Name | The text string that identifies the real service within the service group. If you do not enter a realServiceName, the command displays statistics for all real services in the named service group. | realServiceName text                       |
| Status            | The status of the named real service, either:                                                                                                    | status {down   dying   up<br>  inprogress} |
|                   | down: There was no response to the probe.                                                                                                    |                                            |
|                   | dying: The most recent probe(s) were unanswered, but the retry count has not yet been exceeded.                                                                                                    |                                            |
|                   | up: Probe returned and confirmed availability.                                                                                                    |                                            |
|                   | inProgress: Probe returned and the real service is configuring.                                                                                                    |                                            |
| Last Latency      | The most recent probe result reported to the named real service.                                                                                                    | lastLatency integer                        |
| Average Latency   | The average latency to the named real service, which the switch recalculates with each returned probe.                                                                                              | averageLatency integer                     |
| Weight            | The configured weight (static) or calculated weight (dynamic) for the named real service. The weight attribute is set with the realService command.                                                 | weight integer                             |

#### **Associated MIB**

shc.mib

## Web path

vSwitch  $\rightarrow$  name  $\rightarrow$  LoadBalance  $\rightarrow$  serviceGroup  $\rightarrow$  slbInfo

# show serviceGroup slbinfo activation

## **Purpose**

Displays information about standby activation.

#### Access mode

user

## **Syntax**

show vSwitch-name loadBalance serviceGroup slbInfo activation

## Sample output

```
sun> enable
sun# configure
sun(config)# vSwitch e-commerce
sun(config-vSwitch-e-commerce)# loadbalance
sun(config-vSwitch-e-commerce loadBalance)# show serviceGroup slbInfo
activation
Service Group Real Service State
                                      Initial Cause CurrentCause
           rsPC-80
sq1
                           active
                                      N/A
                                                  N/A
          rsPC-81
rsPC-82
                          active
active
sg1
                                      N/A
                                                  N/A
sg1
                                      N/A
                                                  N/A
           rsPC-83
                        notActive
                                      none
sg1
                                                  none
sg1
           rsPC-84
                        notActive
                                      none
                                                  none
sg1
           rsPC-85
                        notActive
                                      none
                                                  none
```

## **Output description**

| Field name           | Description                                        | Filter name       |
|----------------------|----------------------------------------------------|-------------------|
| Name                 | The text string that identifies the service group. | name text         |
| Real Service<br>Name | The text string that identifies the real service.  | realService text  |
| State                | The activity state of the real service.            | state text        |
| Initial<br>Cause     | The initial cause of the standby activation.       | initialCause text |
| Current<br>Cause     | The current cause of the standby activation.       | currentCause text |

#### **Associated MIB**

serviceGroup.mib

## Web path

vSwitch  $\rightarrow$  name  $\rightarrow$  LoadBalance  $\rightarrow$  serviceGroup slbInfo activation

# show serviceGroup slbInfo advanced counters

## **Purpose**

Displays counters indicating the results of probes sent to the real services (servers) that are part of a service group.

#### Access mode

user

#### **Syntax**

show vSwitch-name loadBalance serviceGroup slbInfo advanced counters

#### Sample output

 $\verb|sun(config-vSwitch-e-commerce loadBalance)| \# \verb| show serviceGroup slbInfo advanced counters|$ 

| Service Group | Real Service | Probes | Successful | Unsuccessful | Passive |
|---------------|--------------|--------|------------|--------------|---------|
| imageServers  | rs1          | 0      | 0          | 0            | 0       |
| imageServers  | rs2          | 0      | 0          | 0            | 0       |

| Field name    | Description                                                                                       | Filter name           |
|---------------|---------------------------------------------------------------------------------------------------|-----------------------|
| Service Group | The text string that identifies the service group.                                                | serviceGroupName text |
| Real Service  | The name of the real service, associated with this service group, that was the target of a probe. | realServiceName text  |
| Probes        | Total number of times the identified real service was probed.                                     | probes integer        |
| Successful    | The number of times the targeted probe received a good response.                                  | successful integer    |
| Unsuccessful  | The number of times the targeted probe failed to get a good response.                             | unsuccessful integer  |
| Passive       | The number of times the targeted probe was determined to be good using in-line statistics.        | passive integer       |

#### **Associated MIB**

shc.mib

## Web path

vSwitch → name → LoadBalance → serviceGroup → slbInfo → advanced → counters

# show serviceGroup slbInfo advanced history

## **Purpose**

Displays a summary of the probe history that the N2000 Series maintains for a specific target. The target is a real service (server) member of the service group. You can display the summary for all service groups or a specific service group.

#### Access mode

user

## **Syntax**

show vSwitch-name loadBalance serviceGroup slbInfo advanced history

## Sample output

In the following sample, the previous poll cycles are represented as + for successful probes and - for unsuccessful probes.

sun(config-vSwitch-vswl loadBalance)# show serviceGroup slbInfo
advanced history

| Service Group Real Servi | ce Probe History Percent                | Good |
|--------------------------|-----------------------------------------|------|
|                          |                                         |      |
| sgl rs80                 | +++++++++++++++++++++++++++++++++++++++ | 96   |
| sgl rs81                 |                                         | 0    |

| Field name    | Description                                                                                       | Filter name              |
|---------------|---------------------------------------------------------------------------------------------------|--------------------------|
| Service Group | The text string that identifies the service group.                                                | serviceGroupName<br>text |
| Real Service  | The name of the real service, associated with this service group, that was the target of a probe. | realServiceName text     |
| Probe History | A summary of the probe history window that the N2000 Series maintains.                            | probeHistory text        |
| Percent Good  | The percentage of good polls in the poll history window.                                          | percentGood<br>integer   |

#### **Associated MIB**

shc.mib

## Web path

• vSwitch  $\rightarrow$  name  $\rightarrow$  LoadBalance  $\rightarrow$  serviceGroup  $\rightarrow$  slbInfo  $\rightarrow$  advanced  $\rightarrow$  history

## show serviceGroup slbInfo inline

#### **Purpose**

Displays statistics regarding in-line server health check results for the real services belonging to the named service group only when in-line health checks are enabled in the service group. The command output displays all real services configured for the service group, or can be further filtered to display only a specific real service.

In-line server health checks determine server health without waiting for the next out-of-band polling interval. If a server is unresponsive due to a failed TCP connection or HTTP request, the N2000 Series immediately removes the server as a participating load balancer within the service group, leaving the remaining active servers in the group to handle the traffic load or perform the configured forwarding action.

#### Access mode

user

## **Syntax**

show vSwitch-name loadBalance serviceGroup slbInfo inline

#### Sample output

sun(config-vSwitch-e-commerce loadBalance)# show serviceGroup slbInfo
inline

Service Group: imageServers Real Service: rs2 Il Status: UP

Updates: 0
Adjusts: 0
Downs: 0
Successes: 0
Failures: 0
R S Activity: 0

| Field name    | Description                                                                                                    | Filter name                                        |
|---------------|----------------------------------------------------------------------------------------------------|----------------------------------------------------|
| Service Group | The text string that identifies the service group.                                                                                                    | serviceGroupName text                              |
| Real Service  | The text string that identifies the real service within the service group. If you do not enter a realServiceName, the command displays statistics for all real services in the named service group. | realServiceName text                               |
| Il Status     | The in-line status of the named real service. Possible values are:                                                                                                    | Status {down   dying   up   ilshcDown  inProgress} |
|               | down: There was no response to the probe.                                                                                                    |                                                    |
|               | dying: The most recent probe(s) were unanswered, but the retry count has not yet been exceeded.                                                                                                    |                                                    |
|               | up: Probe returned and confirmed availability.                                                                                                    |                                                    |
|               | ilshcDown: Inline health check returned down status.                                                                                                    |                                                    |
|               | inProgress: Probe returned and the real service is configuring.                                                                                                    |                                                    |
| Updates       | The number of in-line health check updates that the real service received.                                                                                                    | ilUpdates integer                                  |
| Adjusts       | The number of real service weight adjustments that the real service received.                                                                                                    | ilAdjusts <i>integer</i>                           |
| Downs         | The number of in-line health check Out of Service updates that the real service received.                                                                                                    | ilDowns integer                                    |
| Successes     | The number of reported successes in all in-line updates.                                                                                                    | successes integer                                  |
| Failures      | The number of server health failures that the real service received.                                                                                                    | IlFailures integer                                 |

| Field name   | Description                                                      | Filter name        |
|--------------|------------------------------------------------------------------|--------------------|
| R S Activity | The number of in-line updates that showed real service activity. | RSActivity integer |

#### **Additional filters**

You can use the following additional filters with this command.

lastLatency integer averageLatency integer weight integer probes integer Time integer IlRepWeight integer IlRepStatus integer LastInt integer AvgInt integer MinInt integer MaxInt integer successful integer unsuccessful integer probeHistory text PercentGood text Passive text ActivityTime integer UpdateTime integer CurrPassive integer CommErrors integer ActMinTime integer

#### **Associated MIB**

shc.mib

#### Web path

• vSwitch  $\rightarrow$  name  $\rightarrow$  LoadBalance  $\rightarrow$  serviceGroup  $\rightarrow$  slbInfo  $\rightarrow$  inline

## show serviceGroup slbInfo interval

## **Purpose**

Displays the operational probe intervals and statistics associated with the interval. The command output displays all real services configured for the service group, or can be further filtered to display only a specific real service.

#### Access mode

user

## **Syntax**

show vSwitch-name loadBalance serviceGroup slbInfo interval

```
sun> enable
sun# configure
sun(config)# vswitch e-commerce
sun(config-vswitch-e-commerce)# loadbalance
sun(config-vSwitch-e-commerce loadBalance)# show serviceGroup slbInfo
interval
```

| Service Group Real Serv | vice Probes | Last Int | Avg Int | Min Int | Max Int |
|-------------------------|-------------|----------|---------|---------|---------|
|                         |             |          |         |         |         |
| imageServers rs1        | 0           | 0        | 0       | 0       | 0       |
| imageServers rs2        | 0           | 0        | 0       | 0       | 0       |

| Field name    | Description                                                                                                    | Filter name           |
|---------------|----------------------------------------------------------------------------------------------------|-----------------------|
| Service Group | The text string that identifies the service group.                                                                                                    | serviceGroupName text |
| Real Service  | The text string that identifies the real service within the service group. If you do not enter a realServiceName, the command displays statistics for all real services in the named service group. | realServiceName text  |
| Probes        | The number of health check probes that were sent to the real service.                                                                                                    | probes integer        |
| Last Int      | The last probe interval.                                                                                                    | lastInt integer       |
| Avg Int       | The average probe interval recorded .                                                                                                    | avgInt integer        |
| Min Int       | The minimum probe interval recorded.                                                                                                    | minInt integer        |
| Max Int       | The maximum probe interval recorded.                                                                                                    | maxInt integer        |

#### **Additional filters**

You can also use the following filters with this command:.

lastLatency integer averageLatency integer weight integer time integer ilRepWeight integer ilRepStatus integer successful integer unsuccessful integer probeHistory text percentGood text passive text activityTime integer updateTime integer currPassive integer RSActivity integer commErrors integer actMinTime integer

#### **Associated MIB**

shc.mib

## Web path

• vSwitch  $\rightarrow$  name  $\rightarrow$  LoadBalance  $\rightarrow$  serviceGroup  $\rightarrow$  slbInfo  $\rightarrow$  interval

## show serviceGroup slbinfo script status

## **Purpose**

Displays the status of the scripted health check probe.

#### Access mode

user

## **Syntax**

show vSwitch-name loadBalance serviceGroup slbInfo script status

#### Sample output

```
sun> enable
sun# configure
sun(config)# vSwitch e-commerce
sun(config-vSwitch-e-commerce)# loadbalance
sun(config-vSwitch-e-commerce loadBalance)# show serviceGroup slbInfo
script status
```

| Service Group | Real Service | Script Status |
|---------------|--------------|---------------|
| sg1           | rs80         | scriptOK      |
| sq1           | rs81         | 1             |

In the above sample, the defined script status, scriptok, indicates that the script exited without errors or had the error code explicitly set to success-0. For the second real service, the script status, 1, indicates that the script encountered an error.

| Field name           | Description                                        | Filter name       |
|----------------------|----------------------------------------------------|-------------------|
| Name                 | The text string that identifies the service group. | name text         |
| Real Service<br>Name | The text string that identifies the real service   | realService text  |
| Script<br>Status     | The error code returned from the script.           | scriptStatus text |

#### **Associated MIB**

serviceGroup.mib

## Web path

• vSwitch → name → LoadBalance → serviceGroup slbInfo script status

## show serviceGroup slbinfo standby

#### **Purpose**

Displays the activity of standby devices.

#### Access mode

user

## **Syntax**

show vSwitch-name loadBalance serviceGroup slbInfo standby

```
sun> enable
sun# configure
sun(config)# vSwitch SVS1
sun(config-vSwitch-SVS1)# loadbalance
sun(config-vSwitch-SVS1 loadBalance)# show serviceGroup slbInfo
standby
```

| Seconds | Standby | State     | Status | RS Role | Real Service | Service Group |
|---------|---------|-----------|--------|---------|--------------|---------------|
| _       |         | active    | UP     | primary | rs1 UP       | sg-lnx1-HT-0  |
| _       |         | active    | UP     | primary | rs2 UP       | sg-lnx1-HT-0  |
| 0       |         | notactive | UP     | primary | rs3 UP       | sg-lnx1-HT-0  |

| Field name           | Description                                                                                   | Filter name                |
|----------------------|-----------------------------------------------------------------------------------------------|----------------------------|
| Name                 | The text string that identifies the service group.                                            | name text                  |
| Real Service<br>Name | The text string that identifies the real service.                                             | realService text           |
| RS Role              | The role of the real service.                                                                 | RSRole text                |
| Status               | Status of the real service. Status is reported as:                                            | status {down   dying   up} |
|                      | down: There was no response from to the probe.                                                |                            |
|                      | dying: The most recent probes were unanswered, but the retry count has not yet been exceeded. |                            |
|                      | up: The probe returned and confirmed availability.                                            |                            |
| State                | The activity state of the real service.                                                       | state text                 |
| Standby<br>Seconds   | The duration of the current activity state for standby devices.                               | standbySeconds<br>integer  |

## **Associated MIB**

serviceGroup.mib

## Web path

• vSwitch  $\rightarrow$  name  $\rightarrow$  LoadBalance  $\rightarrow$  serviceGroup slbInfo standby

# show serviceGroup statistics realServiceSummary

## **Purpose**

Displays statistics associated with the named real service.

#### **Access mode**

user

#### **Syntax**

show vSwitch-name loadBalance serviceGroup statistics realServiceSummary

```
sun> enable
sun# configure
sun(config)# vswitch e-commerce
sun(config-vswitch-e-commerce)# loadbalance
sun(config-vSwitch-e-commerce loadBalance)# show serviceGroup
statistics realServiceSummary
Name:
                        group1TCP
Real Service Name:
                        IxiaRSTCP2
Peak Active Sessions:
Requests Forwarded:
                        0
Responses Received:
Connect Failures:
                        0
Write Failures:
                        0
Read Failures:
Invalid HTTP Responses: 0
Current Pooled:
Num Pooled:
```

| Field name                | Description                                                                                                    | Filter name                  |
|---------------------------|----------------------------------------------------------------------------------------------------|------------------------------|
| name                      | The text string that identifies the service group.                                                                                                    | name text                    |
| Real Service<br>Name      | The text string that identifies the real service.                                                                                                    | realService text             |
| Peak Active<br>Sessions   | The greatest number of sessions open at one time on this real service. The count does not include sessions in the Time-Wait state, which are included in the Current Open Sessions count. | peakActiveSessions integer   |
| Requests<br>Forwarded     | The number of HTTP requests sent to this real service.                                                                                                    | requestsForwarded integer    |
| Responses<br>Received     | The number of HTTP responses received from this real service.                                                                                                    | responsesReceived integer    |
| Connect<br>Failures       | The number of L4 failures that occurred when connecting to this real service.                                                                                                    | connectFailures integer      |
| Write<br>Failures         | The number of L4 failures when writing to this real service.                                                                                                    | writeFailures integer        |
| Read<br>Failures          | The number of L4 failures when reading from this real service.                                                                                                    | readFailures integer         |
| Invalid HTTP<br>Responses | The number of invalid HTTP responses received from this real service.                                                                                                    | invalidHTTPResponses integer |
| Current<br>Pooled         | The total number of currently opened pooled connections on this real service.                                                                                                    | currentPooled integer        |
| Num Pooled                | The total number of pooled connections used (per client connection) for this real service.                                                                                                | numPooled integer            |

## **Associated MIB**

serviceGroup.mib

## Web path

• vSwitch  $\rightarrow$  name  $\rightarrow$  LoadBalance  $\rightarrow$  serviceGroup statistics real service summary

## show serviceGroup statistics summary

## **Purpose**

Displays statistics about the number of requests handled by this service group in which there were no real services available.

#### Access mode

user

## **Syntax**

show vSwitch-name loadBalance serviceGroup statistics

## Sample output

```
sun> enable
sun# configure
sun(config)# vswitch e-commerce
sun(config-vswitch-e-commerce)# loadbalance
sun(config-vSwitch-e-commerce loadBalance)# show serviceGroup
statistics summary
Name: group1TCP
slb Table Empty Counts: 0
```

#### **Output description**

| Field name                | Description                                                                                                  | Filter name           |
|---------------------------|----------------------------------------------------------------------------------------------------|-----------------------|
| name                      | The text string that identifies the service group.                                                           | name text             |
| slb Table<br>Empty Counts | The total number of times that a real service could not be found in the SLB table to perform load balancing. | slbTableEmpty integer |

#### **Associated MIB**

serviceGroup.mib

## Web path

vSwitch  $\rightarrow$  name  $\rightarrow$  LoadBalance  $\rightarrow$  serviceGroup statistics summary

## show sorryData

## **Purpose**

Displays the attributes of a named sorry data definition.

#### Access mode

user

## **Syntax**

show vSwitch-name loadBalance sorryData

#### Sample output

 $\verb|sun(config-vSwitch-e-commerce loadBalance)# \verb| show sorryData so\_1| \\$ 

Name: so\_1

Action: redirect

Action String: http://www.e-commerce.com/default/contact.htm/

## **Output description**

| Field name       | Description                                                                                                    | Filter name                              |
|------------------|----------------------------------------------------------------------------------------------------|------------------------------------------|
| Name             | The text string assigned to the sorry data definition.                                                                                                    | name text                                |
| Action           | The action the load balancer should take when it finds a match to an associated request policy or response policy. Possible actions are:  • close • redirect • reset • page | action {close   redirect   reset   page} |
| Action<br>String | A text string that specifies information to return to the client depending on the action parameter.                                                                         | actionString text                        |

#### **Associated MIB**

sorryData.mib

## Web path

vSwitch  $\rightarrow$  *name*  $\rightarrow$  LoadBalance  $\rightarrow$  sorryData

## show summary

### **Purpose**

Displays the active and inactive virtual services configured on the vSwitch.

### Access mode

user

### **Syntax**

show vSwitch-name loadBalance summary

### Sample output

```
sun> enable
sun# configure
sun(config)# vswitch e-commerce
sun(config-vswitch-e-commerce)# loadbalance
sun(config-vSwitch-e-commerce loadBalance)# show summary
Total Virtual Services: 4
Active Virtual Services: 4
Inactive Virtual Services: 0
```

| Field name                   | Description                                                                                                    | Filter name                     |
|------------------------------|----------------------------------------------------------------------------------------------------|---------------------------------|
| Total Virtual<br>Services    | The total number of virtual services configured on this vSwitch.                                                                                         | totalVirtualServices integer    |
| Active Virtual<br>Services   | The number of virtual services configured on this vSwitch with an operational status of active.                                                          | activeVirtualServices integer   |
| Inactive Virtual<br>Services | The number of virtual services configured on this vSwitch with an operational status of misconfigured, pending, unavailable, disabled, or active backup. | inactiveVirtualServices integer |

virtsvc.mib

# Web path

vSwitch  $\rightarrow$  name  $\rightarrow$  LoadBalance  $\rightarrow$  summary

## show tideRunner congestion status

### **Purpose**

Displays congestion statistics on a specific function card (TideRunner). Use this information to determine whether the vSwitch needs to be reconfigured with additional resources, or whether the vSwitch is under TCP attack.

All statistics are collected at each TideRunner statistics poll. At each poll interval, the current and previous values are compared to detect transitions between usage levels. Events are issued as the usage levels increase and decrease and the severity of the events change depending on absolute current usage level.

In the "Sample output," the first set of displayed fields (cltcb through svrStrm) shows the resource usage level statistics as a range. The second set of displayed fields (clMaxTCBPct through svrMaxStrmPct) shows the resource usage level statistics as integers that allow the NMON alarm group to monitor the TideRunner congestion table.

### Access mode

user

### **Syntax**

show vSwitch-name loadBalance tideRunner congestion status

```
sun> enable
sun# configure
sun(config)# vswitch e-commerce
sun(config-vswitch-e-commerce)# loadbalance
sun(config-vSwitch-e-commerce loadBalance)# show tideRunner congestion
status
Card:
              functionCard1
clTcb:
             0-50%
clPage:
             0-50%
clStrm:
svrTcb:
              0-50%
             0-50%
svrPage:
             0-50%
svrStrm:
              0-50%
clMaxTcbPct: 50
clMaxPagePct: 50
clMaxStrmPct: 50
svrMaxTcbPct: 50
svrMaxPagePct: 50
svrMaxStrmPct: 50
```

| Field Name | Description                                                                                                    | Filter Name                                       |
|------------|----------------------------------------------------------------------------------------------------|---------------------------------------------------|
| Card       | The function card for which statistics are being reported. Possible values are:  functionCard1: The card installed in the front of the chassis. Use the top row of LEDs on the front of the chassis for status.  functionCard2: The card installed in the back of the chassis. Use the bottom row of LEDs for status.                                                                                                    | <pre>card {functionCard1     functionCard2}</pre> |
| clTcb      | Client Transmission Control Block (TCB). The TCB is a 256-byte structure that TideRunner uses to maintain TCP connection state; one TCB is used per TCP connection. This statistic reflects the TCB resource usage level for this class (vSwitch, client resources). The usage level is represented as a range, using a logarithmic scale, and can take one of the following values:  0-50% 50-75% 75-88% 88-94% 94-97% 97-98% >= 99% | clTcb text                                        |
| clPage     | Client Page. A page is a unit of physical memory that is used to hold TCP stream data from clients. The clPage statistic reflects the current usage of pages set aside for client data by this vSwitch.                                                                                                    | clPage text                                       |

| Field Name | Description                                                                                                    | Filter Name  |
|------------|----------------------------------------------------------------------------------------------------|--------------|
| clStrm     | Client Stream. A stream resource is a data structure referring to 0 or more pages used to persist received terminated TCP application data from clients. The clStrm statistic reflects the current usage of TideRunner stream resources that are used for TCP connections to clients.                                                                                                    | clStrm text  |
| svrTcb     | Server TCB. The TCB is a 256-byte structure that TideRunner uses to maintain TCP connection state; one TCB is used per TCP connection. This statistic reflects the TCB resource usage level for this class (vSwitch, server resources). The usage level is represented as a range, using a logarithmic scale, and can take one of the following values:  0-50% 50-75% 75-88% 88-94% 94-97% 97-98% >= 99% | svrTcb text  |
| svrPage    | Server Page. A page is a unit of physical memory used to hold TCP stream data from servers. The default page size is 2 Kbytes. The svrPage statistic reflects the current usage of pages set aside for server data by this vSwitch.                                                                                                    | svrPage text |
| svrStrm    | Server Stream. A stream resource is a data structure referring to 0 or more pages that are used to persist received terminated TCP application data from servers. The svrStrm statistic reflects the current usage of TideRunner stream resources that are used for TCP connections to servers.                                                                                                    | svrStrm text |

| Field Name   | Description                                                                                                    | Filter Name          |
|--------------|----------------------------------------------------------------------------------------------------|----------------------|
| clMaxTcbPct  | Client Maximum TCB Percentage. This resource usage level is represented by the clTcb end-of-range value and can take on one of the following values:   | clMaxTcbPct integer  |
|              | 0<br>50<br>75<br>88<br>94<br>97<br>98                                                                                                    |                      |
|              | This integer field can be monitored by NMON.                                                                                                    |                      |
| clMaxPagePct | Client Maximum Page Percentage. This resource usage level is represented by the clPage end-of-range value and can take on one of the following values: | clMaxPagePct integer |
|              | 0<br>50<br>75<br>88<br>94<br>97<br>98<br>100                                                                                                    |                      |
|              | This integer field can be monitored by NMON.                                                                                                    |                      |

| Field Name   | Description                                                                | Filter Name          |
|--------------|----------------------------------------------------------------------------|----------------------|
|              |                                                                            |                      |
| clMaxStrmPct | Client Maximum Stream Percentage. This resource usage level is represented | clMaxStrmPct integer |
|              | by the clStrm end-of-range value and                                       |                      |
|              | can take on one of the following values:                                   |                      |
|              | 0                                                                          |                      |
|              | 50                                                                         |                      |
|              | 75                                                                         |                      |
|              | 88                                                                         |                      |
|              | 94                                                                         |                      |
|              | 97                                                                         |                      |
|              | 98                                                                         |                      |
|              | 100                                                                        |                      |
|              | This integer field can be monitored by                                     |                      |
|              | NMON.                                                                      |                      |
| svrMaxTcbPct | Server Maximum TCB Percentage. This                                        | svrMaxTcbPct integer |
|              | resource usage level is represented by                                     |                      |
|              | the svrTcb end-of-range value and can                                      |                      |
|              | take on one of the following values:                                       |                      |
|              | 0                                                                          |                      |
|              | 50                                                                         |                      |
|              | 75                                                                         |                      |
|              | 88                                                                         |                      |
|              | 94                                                                         |                      |
|              | 97                                                                         |                      |
|              | 98                                                                         |                      |
|              | 100                                                                        |                      |
|              | This integer field can be monitored by                                     |                      |
|              | NMON.                                                                      |                      |

| Field Name    | Description                                                                                                    | Filter Name           |
|---------------|----------------------------------------------------------------------------------------------------|-----------------------|
| svrMaxPagePct | Server Maximum Page Percentage. This resource usage level is represented by the svrPage end-of-range value and can take on one of the following values:   | svrMaxPagePct integer |
|               | 0<br>50<br>75<br>88                                                                                                    |                       |
|               | 94<br>97<br>98<br>100                                                                                                    |                       |
|               | This integer field can be monitored by NMON.                                                                                                    |                       |
| svrMaxStrmPct | Server Maximum Stream Percentage. This resource usage level is represented by the svrStrm end-of-range value and can take on one of the following values: | svrMaxStrmPct integer |
|               | 0<br>50<br>75<br>88                                                                                                    |                       |
|               | 94<br>97<br>98<br>100                                                                                                    |                       |
|               | This integer field can be monitored by NMON.                                                                                                    |                       |

tteCounters.mib

### Web path

• vSwitch  $\rightarrow$  name  $\rightarrow$  LoadBalance  $\rightarrow$  tideRunner  $\rightarrow$  congestion  $\rightarrow$  status

### show tideRunner realService statistics

### **Purpose**

Displays statistics for real service operations on a specific function card (TideRunner). These statistics are equivalent to the statistics you can view with the show statistics summary command.

### Access mode

user

### **Syntax**

show vSwitch-name loadBalance tideRunner realService statistics

```
sun> enable
sun# configure
sun(config)# vswitch e-commerce
sun(config-vswitch-e-commerce)# loadbalance
sun(config-vSwitch-e-commerce loadBalance)# show tideRunner
realService statistics
Card:
                   functionCard1
                   1
ConnsActive:
ActiveOpens:
                   16
ActiveDrops:
                   14
PassiveOpens:
                   0
PassiveDrops:
                   1
ConnFailures:
                   0
RcvTotalSeqs:
                   80
RcvCtrl:
                   35
Rcv00Segs:
                   53193
RcvBytes:
RcvDrop:
RcvAfterWin:
                   0
RcvWinProbe:
                   0
RcvAckTooMuch:
                   0
RcvWinUpd:
                   0
SndTotalSeqs:
                   81
                   62
SndCtrl:
SndRexmtSegs:
                   0
SndRttSeqs:
                   0
SndBytes:
                   4896
SndRstSegs:
                   14
SndDelAck:
                   11
```

RexmtTimeout: 0
PersistTimeout: 0
InActivityTimeout: 1
RcvOrphanDrops: 0
CngSynDiscard: 0
CngAccTimeOut: 0
CngConnAborts: 0

| Field Name   | Description                                                                                                    | Filter Name                          |
|--------------|----------------------------------------------------------------------------------------------------|--------------------------------------|
| Card         | The function card for which statistics are being reported. Possible values are:  functionCard1: The card installed in the front of the chassis. Use the top row of LEDs on the front of the chassis for status.  functionCard2: The card installed in the back of the chassis. Use the bottom row of LEDs for status. | card {functionCard1   functionCard2} |
| ConnsActive  | The number of connections currently active on the function card.                                                                                                    | connsActive integer                  |
| ActiveOpens  | The number of active connections that the function card initiated.                                                                                                    | activeOpens integer                  |
| ActiveDrops  | The number of connections that the function card closed. The closed connections are ones that the function card initiated.                                                                                                    | activeDrops integer                  |
| PassiveOpens | The number of connections that a remote client or server initiated.                                                                                                    | passiveOpens integer                 |
| PassiveDrops | The number of HTTP connections that a remote server closed.                                                                                                    | passiveDrops<br>integer              |
| ConnFailures | The total number of connection attempts that failed.                                                                                                    | connFailures<br>integer              |
| RcvTotalSegs | The total number of TCP segments that the function card received.                                                                                                    | rcvTotalSegs<br>integer              |

| Field Name    | Description                                                                                                    | Filter Name              |
|---------------|----------------------------------------------------------------------------------------------------|--------------------------|
| RcvCtrl       | The total number of control segments that the function card received. A control segment has no data payload.                                                                                                    | rcvCtrl integer          |
| Rcv00Segs     | The total number of TCP segments that the function card received out of order or as a duplicate segment.                                                                                                    | rcv00Segs integer        |
| RcvBytes      | The total number of bytes that the function card received that contain the data payload, excluding TCP headers.                                                                                                   | rcvBytes integer         |
| RcvDrop       | The total number of TCP segments that the function card dropped. This value does not include the number of received error segments (duplicate illegal, or orphan segments that the function card cannot process). | rcvDrop integer          |
| RcvAfterWin   | The total number of TCP packets that the function card received after a TCP receive window closed (the function card cannot receive additional data until it reopens the window).                                 | rcvAfterWin<br>integer   |
| RcvWinProbe   | The function card drops these packets.  The total number of window probe packets that the function card received.                                                                                                 | rcvWinProbe integer      |
| RcvAckTooMuch | The total number of acknowledgements (ACKs) that the function card received for data that it has not yet received.                                                                                                | rcvAckTooMuch<br>integer |
| RcvWinUpd     | The total number of TCP window update packets that the function card received.                                                                                                    | rcvWinUpd integer        |
| SndTotalSegs  | The total number of TCP segments that the function card transmitted to a remote client or server, excluding retransmitted segments.                                                                               | sndTotalSegs<br>integer  |
| SndCtrl       | The total number of control frames sent to a remote client or server. A control segment does not include a TCP message with data.                                                                                 | sndCtrl integer          |

| Field Name     | Description                                                                                                    | Filter Name             |
|----------------|----------------------------------------------------------------------------------------------------|-------------------------|
| SndRexmtSegs   | The total number of TCP segments that the function card retransmitted. Segment retransmission occurs if the remote client or server does not send an acknowledgement (ACK) to the function card.                                            | sndRexmtSegs<br>integer |
| SndBytes       | The total number of data payload bytes that the function card transmitted to a remote client or server, including retransmission. This value does not include TCP header bytes.                                                             | sndBytes integer        |
| SndRstSegs     | The total number of reset segments that the function card transmitted to a remote client or server.                                                                                                    | sndRstSegs integer      |
| SndRttSegs     | The total number of round-trip time segments that the function card segments to a remote client or server. The function card uses the round-trip time measurements to avoid traffic congestion.                                             | sndRttSegs integer      |
| SndDelAck      | The total number of delayed acknowledgements (ACKs) that the function card sent to a remote client or server.  Using delayed ACKs allows the system to send a packet acknowledgement and response at the same time, increasing performance. | sndDelAck integer       |
| RexmtTimeout   | The total number of times that the function card reset a connection because it exceeded the number of times it could try to retransmit a TCP segment.                                                                                       | rexmtTimeout integer    |
| PersistTimeout | The total number of times that the function card sent window probes to a remote client or server to determine whether a TCP window was open and could receive data.                                                                         | persistTimeout integer  |

| Field Name        | Description                                                                                                    | Filter Name               |
|-------------------|----------------------------------------------------------------------------------------------------|---------------------------|
| InActivityTimeout | The total number of times that a connection timed out because of inactivity.                                                                | inActivityTimeout integer |
|                   | The function card closes a connection if it does not receive an acknowledgement from a connection after sending multiple keep-alive probes. |                           |
| RcvOrphanDrops    | The total number of orphan segments that the function card dropped because it did not have the space to store these segments.               | rcvOrphanDrops<br>integer |
| CngSynDiscard     | The number of SYN packets that were dropped due to congestion.                                                                              | CngSynDiscard integer     |
| CngAccTimeOut     | The number of retransmit or inactivity time-out accelerations that were due to congestion.                                                  | CngAccTimeOut integer     |
| CngConnAborts     | The number of connections that were aborted due to congestion.                                                                              | CngConnAborts integer     |

tteCounters.mib

## Web path

vSwitch  $\rightarrow$  name  $\rightarrow$  LoadBalance  $\rightarrow$  tideRunner  $\rightarrow$  realService  $\rightarrow$  statistics

# show tideRunner realService sslStatistics

### **Purpose**

Displays Secure Sockets Layer (SSL) statistics for real service operations on a specific function card (TideRunner). The statistics that this command displays are equivalent to the statistics you can display with the show statistics group sslRecord command.

### Access mode

user

### **Syntax**

show vSwitch-name loadBalance tideRunner realService sslStatistics

```
sun> enable
sun# configure
sun(config)# vswitch e-commerce
sun(config-vswitch-e-commerce)# loadbalance
sun(config-vSwitch-e-commerce loadBalance)# show tideRunner
realService sslStatistics
                                     functionCard1
Card:
Number Of Records Encrypted:
                                     23977428
Number Of Bytes Encrypted:
                                     34355378230
Number Of Errored Records Encrypted: 0
Number Of Records Decrypted:
                                     3307083
Number Of Bytes Decrypted:
                                     185858130
Number Of Errored Records Decrypted: 0
```

## **Output description**

| Field name                        | Description                                                                                                    | Filter name                                        |
|-----------------------------------|----------------------------------------------------------------------------------------------------|----------------------------------------------------|
| Card                              | The function card for which statistics are being reported. Possible values are:                                                | <pre>card {functionCard1 <br/>functionCard2}</pre> |
|                                   | functionCard1: The card installed in the front of the chassis. Use the top row of LEDs on the front of the chassis for status. |                                                    |
|                                   | functionCard2: The card installed in the back of the chassis. Use the bottom row of LEDs for status.                           |                                                    |
| Number of<br>Records<br>Encrypted | The total number of SSL records that the function card encrypted for real services.                                            | encRecords integer                                 |
| Number of Bytes<br>Encrypted      | The total number of SSL bytes that the function card encrypted for real services.                                              | encBytes integer                                   |
| Number of<br>Records<br>Decrypted | The total number of SSL records that the function card decrypted for real services.                                            | decRecords integer                                 |
| Number of Bytes<br>Decrypted      | The total number of SSL bytes that the function card decrypted for real services.                                              | decBytes integer                                   |
| Number of<br>Encrypt Errors       | The total number of SSL records with errors that the function card encrypted for real services.                                | encRecordsErr integer                              |
| Number of<br>Decrypt Errors       | The total number of SSL records with errors that the function card decrypted for real services.                                | decRecordsErr integer                              |

### **Associated MIB**

tteCounters.mib

### Web path

vSwitch  $\rightarrow$  name  $\rightarrow$  LoadBalance  $\rightarrow$  tideRunner  $\rightarrow$  realService  $\rightarrow$  sslStatistics

# show tideRunner virtualService statistics

### **Purpose**

Displays statistics for virtual service operations on a specific function card (TideRunner). These statistics are equivalent to the statistics you can display with the show statistics summary command.

### Access mode

user

sun> enable

### **Syntax**

show vSwitch-name loadBalance tideRunner virtualService statistics

```
sun# configure
sun(config)# vswitch e-commerce
sun(config-vswitch-e-commerce)# loadbalance
sun(config-vSwitch-e-commerce loadBalance)# show tideRunner
virtualService statistics
                   functionCard1
Card:
ConnsActive:
ActiveOpens:
                   0
                   25
ActiveDrops:
                   30
PassiveOpens:
PassiveDrops:
                   5
ConnFailures:
                   0
RcvTotalSegs:
                   290
RcvCtrl:
                   245
Rcv00Seqs:
                   10970
RcvBytes:
RcvDrop:
RcvAfterWin:
                   0
RcvWinProbe:
                   0
RcvAckTooMuch:
RcvWinUpd:
                   0
                   370
SndTotalSegs:
                   119
SndCtrl:
SndRexmtSegs:
                                                             (continued)
```

SndRttSegs: SndBytes: 341612 SndRstSegs: 23 SndDelAck: 6 RexmtTimeout: 0 PersistTimeout: 0 InActivityTimeout: 3 RcvOrphanDrops: CngSynDiscard: CngAccTimeOut: 0 CngConnAborts:

| Field Name   | Description                                                                                                    | Filter Name                          |
|--------------|----------------------------------------------------------------------------------------------------|--------------------------------------|
| Card         | The function card for which statistics are being reported. Possible values are:  functionCard1: The card installed in the front of the chassis. Use the top row of LEDs on the front of the chassis for status.  functionCard2: The card installed in the back of the chassis. Use the bottom row of LEDs for status. | card {functionCard1   functionCard2} |
| ConnsActive  | The number of connections currently active on the function card.                                                                                                    | connsActive integer                  |
| ActiveOpens  | The number of active connections that the function card initiated.                                                                                                    | activeOpens integer                  |
| ActiveDrops  | The number of connections that the function card closed. The closed connections are ones that the function card initiated.                                                                                                    | activeDrops integer                  |
| PassiveOpens | The number of connections that a remote client or server initiated.                                                                                                    | passiveOpens<br>integer              |
| PassiveDrops | The number of HTTP connections that a remote server closed.                                                                                                    | passiveDrops<br>integer              |
| ConnFailures | The total number of connection attempts that failed.                                                                                                    | connFailures integer                 |

# Load-balancing commands show tideRunner virtualService statistics

| Field Name    | Description                                                                                                    | Filter Name              |
|---------------|----------------------------------------------------------------------------------------------------|--------------------------|
| RcvTotalSegs  | The total number of TCP segments that the function card received.                                                                                                    | rcvTotalSegs<br>integer  |
| RcvCtrl       | The total number of control segments that the function card received. A control segment has no data payload.                                                                                                    | rcvCtrl integer          |
| Rcv00Segs     | The total number of TCP segments that the function card received out of order or as a duplicate segment.                                                                                                    | rcv00Segs integer        |
| RcvBytes      | The total number of bytes that the function card received that contain the data payload, excluding TCP headers.                                                                                                   | rcvBytes integer         |
| RcvDrop       | The total number of TCP segments that the function card dropped. This value does not include the number of received error segments (duplicate illegal, or orphan segments that the function card cannot process). | rcvDrop integer          |
| RcvAfterWin   | The total number of TCP packets that the function card received after a TCP receive window closed (the function card cannot receive additional data until it reopens the window).                                 | rcvAfterWin integer      |
|               | The function card drops these packets.                                                                                                    |                          |
| RcvWinProbe   | The total number of window probe packets that the function card received.                                                                                                    | rcvWinProbe integer      |
| RcvAckTooMuch | The total number of acknowledgements (ACKs) that the function card received for data that it has not yet received.                                                                                                | rcvAckTooMuch<br>integer |
| RcvWinUpd     | The total number of TCP window update packets that the function card received.                                                                                                    | rcvWinUpd integer        |
| SndTotalSegs  | The total number of TCP segments that the function card transmitted to a remote client or server, excluding retransmitted segments.                                                                               | sndTotalSegs<br>integer  |
| SndCtrl       | The total number of control frames sent to a remote client or server. A control segment does not include a TCP message with data.                                                                                 | sndCtrl integer          |

| Field Name     | Description                                                                                                    | Filter Name             |
|----------------|----------------------------------------------------------------------------------------------------|-------------------------|
| SndRexmtSegs   | The total number of TCP segments that the function card retransmitted. Segment retransmission occurs if the remote client or server does not send an acknowledgement (ACK) to the function card.                                            | sndRexmtSegs<br>integer |
| SndBytes       | The total number of data payload bytes that the function card transmitted to a remote client or server, including retransmission. This value does not include TCP header bytes.                                                             | sndBytes integer        |
| SndRstSegs     | The total number of reset segments that the function card transmitted to a remote client or server.                                                                                                    | sndRstSegs integer      |
| SndRttSegs     | The total number of round-trip time segments that the function card segments to a remote client or server. The function card uses the round-trip time measurements to avoid traffic congestion.                                             | sndRttSegs integer      |
| SndDelAck      | The total number of delayed acknowledgements (ACKs) that the function card sent to a remote client or server.  Using delayed ACKs allows the system to send a packet acknowledgement and response at the same time, increasing performance. | sndDelAck integer       |
| RexmtTimeout   | The total number of times that the function card reset a connection because it exceeded the number of times it could try to retransmit a TCP segment.                                                                                       | rexmtTimeout integer    |
| PersistTimeout | The total number of times that the function card sent window probes to a remote client or server to determine whether a TCP window was open and could receive data.                                                                         | persistTimeout integer  |

| Field Name        | Description                                                                                                    | Filter Name               |
|-------------------|----------------------------------------------------------------------------------------------------|---------------------------|
| InActivityTimeout | The total number of times that a connection timed out because of inactivity.                                                                | inActivityTimeout integer |
|                   | The function card closes a connection if it does not receive an acknowledgement from a connection after sending multiple keep-alive probes. |                           |
| RcvOrphanDrops    | The total number of orphan segments that the function card dropped because it did not have the space to store these segments.               | rcvOrphanDrops<br>integer |
| CngSynDiscard     | The number of SYN packets that were dropped due to congestion.                                                                              | CngSynDiscard integer     |
| CngAccTimeOut     | The number of retransmit or inactivity time-out accelerations that were due to congestion.                                                  | CngAccTimeOut integer     |
| CngConnAborts     | The number of connections that were aborted due to congestion.                                                                              | CngConnAborts integer     |

tteCounters.mib

## Web path

• vSwitch  $\rightarrow$  name  $\rightarrow$  LoadBalance  $\rightarrow$  tideRunner  $\rightarrow$  virtualService  $\rightarrow$  statistics

# show tideRunner virtualService sslStatistics

### **Purpose**

Displays Secure Sockets Layer (SSL) statistics for virtual service operations on a specific function card (TideRunner).

### Access mode

user

### **Syntax**

show vSwitch-name loadBalance tideRunner virtualService sslstatistics

```
sun> enable
sun# configure
sun(config)# vswitch e-commerce
sun(config-vswitch-e-commerce)# loadbalance
sun(config-vSwitch-e-commerce loadBalance)# show tideRunner
virtualService sslStatistics
Card:
                                     functionCard1
                                     23977428
Number Of Records Encrypted:
Number Of Bytes Encrypted:
                                     34355378230
Number Of Records Decrypted:
Number Of Bytes Decrypted:
                                     3307083
Number Of Encrypt Errors:
                                    185858130
Number Of Decrypt Errors:
```

## **Output description**

| Field name                        | Description                                                                                                    | Filter name                                        |
|-----------------------------------|----------------------------------------------------------------------------------------------------|----------------------------------------------------|
| Card                              | The function card for which statistics are being reported. Possible values are:                                                | <pre>card {functionCard1 <br/>functionCard2}</pre> |
|                                   | functionCard1: The card installed in the front of the chassis. Use the top row of LEDs on the front of the chassis for status. |                                                    |
|                                   | functionCard2: The card installed in the back of the chassis. Use the bottom row of LEDs for status.                           |                                                    |
| Number of<br>Records<br>Encrypted | The total number of SSL records that the function card encrypted for virtual services.                                         | encRecords integer                                 |
| Number of Bytes<br>Encrypted      | The total number of SSL bytes that the function card encrypted for virtual services.                                           | encBytes integer                                   |
| Number of<br>Records<br>Decrypted | The total number of SSL records that the function card decrypted for virtual services.                                         | decRecords integer                                 |
| Number of Bytes<br>Decrypted      | The total number of SSL bytes that the function card decrypted for virtual services.                                           | decBytes integer                                   |
| Number of<br>Encrypt Errors       | The total number of SSL records with errors that the function card encrypted for virtual services.                             | encRecordsErr integer                              |
| Number of<br>Decrypt Errors       | The total number of SSL records with errors that the function card decrypted for virtual services.                             | decRecordsErr integer                              |

### **Associated MIB**

virtSvc.mib

### Web path

• vSwitch  $\rightarrow$  name  $\rightarrow$  LoadBalance  $\rightarrow$  tideRunner  $\rightarrow$  virtualService  $\rightarrow$  sslStatistics

### show virtualService

### **Purpose**

Displays the configuration of the virtual services on the system. These are either default values or values set with the virtualService command. In addition, there are two fields, Oper Status and Oper Message, that report configuration status. The fields that are displayed are dependent on the virtualService appServiceType argument as certain fields are only relevant for particular appServiceTypes. See the "Arguments" table for the virtualService command for the relevant arguments for each appServiceType.

The following operational messages indicate specific configuration problems:

- Virtual Service disabled
- · Request Policy not configured
- · Service Group not configured
- Object Rule not configured
- · Real Service not configured
- · Host not configured
- H/W Config error
- Object Rule compilation error
- Invalid vRouter
- Configuration error (this indicates an undetermined error)
- · Health check profile not configured
- Proxy IP pool not configured
- Disabled vRouter
- vSwitch disabled
- · Cookie Persistence not configured
- · Sorry Data not configured
- SE Bandwidth not configured
- SSL certificate unavailable

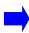

**Note:** An operational status of active (displayed in the Oper Status field) does not ensure end-to-end connectivity. The status is only reporting the validity of the hierarchical configuration.

### Access mode

user

### **Syntax**

show vSwitch-name loadBalance virtualService

```
sun> enable
sun# configure
sun(config)# vswitch SVS1
sun(config-vswitch-SVS1)# loadbalance
sun(config-vSwitch-SVS1 loadBalance)# show virtualService
Name:
                                      vs1
                                      HTTP
Service Type:
                                      11.8.201.19
IP Address:
Request Policy List:
                                      qp1; qp2
Request Transform List:
                                      rqt1; rqt2
Description:
                                      vs1
Admin State:
                                      enabled
Disable Delay:
Protocol:
                                      TCP
Port:
                                      80
vRouter:
                                      system:shared
Host Name:
                                      web_svr
Client Source IP Address Range:
                                      0.0.0.0-255.255.255.255
SYN Rate Limit:
                                      unlimited
Oper Status:
                                      active
Oper Message:
                                      Operational
Function Card:
Total Real Services:
                                      4
Active Real Services:
                                      4
```

| Field name   | Description                                                                                                    | Filter name                                                                           |
|--------------|----------------------------------------------------------------------------------------------------|---------------------------------------------------------------------------------------|
| Name         | The text string that identifies the virtual service.                                                                                                    | name text                                                                             |
| Service Type | The application service type for the virtual service.  Possible values are:  L4SLB: Layer 4 server load balancing (stateless). This is the only non-TCP-terminated service type. The only load-balancing algorithm allowed with this service type is weightedHash, set with the serviceGroup command.                                                                                  | appServiceType {L4SLB   L4SLB_ADV   L4SLB_SSL   HTTP   HTTPS   TDLB   FTPLB   RTSPLB} |
|              | L4SLB_ADV: TCP-terminated Layer 4 server load balancing. This application service type exploits advanced functionality implemented in the FX-SLB and FX-SSL function cards. This service type can take advantage of more sophisticated service selection algorithms leading to improved overall site availability and performance. ( <i>Requires FX-SLB or FX-SSL function card.</i> ) |                                                                                       |
|              | L4SLB_SSL: Provides the same hardware advantages as L4SLB_ADV, but with the added capability of SSL termination and re-origination. If selecting this type, you must also provide the ckmKeyName. (Requires the FX-SSL function card.)                                                                                                    |                                                                                       |
|              | HTTP: Provides hardware TCP-termination to capture the entire HTTP application byte stream for Layer 5 through Layer 7 switching decisions based on objects within the session. (Requires FX-SLB or FX-SSL function card.)                                                                                                    |                                                                                       |
|              | HTTPS: Adds SSL functionality to the HTTP capability. If selecting this type, you must also provide the ckmKeyName. (Requires FX-SSL function card.)                                                                                                    |                                                                                       |
|              | TDLB: Provides Transparent Device load balancing.                                                                                                    |                                                                                       |
|              | FTPLB: Provides FTP load balancing.                                                                                                    |                                                                                       |
|              | RTSPLB: Provides RTSP load balancing.                                                                                                    |                                                                                       |

| Field name                           | Description                                                                                                    | Filter name                                     |
|--------------------------------------|----------------------------------------------------------------------------------------------------|-------------------------------------------------|
| IP Address                           | The virtual IP (VIP) address that the NAT configuration is assigning to the hosts within this virtual service.                                                                                                    | ipAddress ipAddress                             |
| IP Address<br>Range                  | The VIP address range assigned to the hosts if the appServiceType is TDLB.                                                                                                    | <pre>ipAddress{ipAddress- ipAddress}</pre>      |
| Service Group<br>Name                | The name of the service group associated with this virtual service.                                                                                                    | serviceGroupName text                           |
| Request Policy<br>List               | The request policies the system is applying to this virtual service.                                                                                                    | requestPolicyList text                          |
| Request<br>Transform List            | List of request transforms to control requests from clients.                                                                                                    | requestTransformList text                       |
| Description                          | A text description of the virtual service.                                                                                                    | description text                                |
| Admin State                          | The administrative state of the named virtual service, either enabled or disabled.                                                                                                    | adminState {enabled   disabled}                 |
| Disable Delay                        | The time, in seconds, after a virtual service is disabled in which new sessions cannot be established but existing sessions remain up and are allowed to gracefully terminate. At the end of the disableDelay time, all connections will be reset. | <pre>disableDelay {seconds     unlimited}</pre> |
| Protocol                             | The protocol used by this virtual service, either TCP or UDP.                                                                                                    | protocol {TCP   UDP}                            |
| Port                                 | The port that the virtual service is using to listen for connections of the type specified with the protocol argument.                                                                                                    | port portNumber                                 |
| vRouter                              | The vRouter that traffic is coming in on to reach this virtual service.                                                                                                    | vRouter text                                    |
| Client Source<br>IP Address<br>Range | The specified group of clients allowed access to the virtual service.                                                                                                    | clientSrcIPRange ipAddress                      |

| Field name                                  | Description                                                                                                    | Filter name                                            |
|---------------------------------------------|----------------------------------------------------------------------------------------------------|--------------------------------------------------------|
| SYN Rate Limit                              | The number of TCP SYN packets that can be received in a period of 1 second. SYN packets signal the start of a TCP connection, and by limiting them you can institute a form of congestion control. When the limit is reached, subsequent packets are dropped. Valid values for the rate limit are either unlimited, which takes no action regardless of the number of packets received, or a static integer between 10 and 300000. The default setting is unlimited. | <pre>synRateLimit {integer   unlimited}</pre>          |
| Persist Type                                | The algorithm used for maintaining session persistence.                                                                                                    | <pre>persistType {none   srcAddress}</pre>             |
| SRC Address<br>Persist Mask                 | Mask for source IP address-based persistence.                                                                                                    | srcAddressPersistMas<br>k <i>ipAddress</i>             |
| FTP Data Port<br>Range                      | The range of ports to be used for the FTP data service.                                                                                                    | ftpDataPortRange portNumber                            |
| FTP Data RX<br>Timer Short<br>Timeout Value | The time to wait to receive the first data packet from a real service after a session has been established. If the timer expires, the switch terminates the session.                                                                                                    | ftpDataRxTimerShortT<br>imeoutValue<br>integer_seconds |
| FTP Data RX<br>Timer Long<br>Timeout Value  | The time to wait to receive subsequent data packets from a client after the initial packet is received. If the timer expires, the switch terminates the session.                                                                                                    | ftpDataRxTimerLongTi<br>meoutValue<br>integer_seconds  |

| Field name   | Description                                                                                                    | Filter name                                                                           |
|--------------|----------------------------------------------------------------------------------------------------|---------------------------------------------------------------------------------------|
| Oper Status  | The operational status of the virtual service configuration. Possible values are:  active: The virtual service has a complete configuration, which means that all lower levels also have been properly configured.                          | operStatus {active   misconfigured   pending   activeBackup   unavailable   disabled} |
|              | misconfigured: The configuration is not complete and therefore the virtual service cannot become active. In this case, the Oper Message field lists the configuration components that are still required or invalid.                        |                                                                                       |
|              | pending: The virtual service is being configured and is transitioning to the active state.                                                                                                    |                                                                                       |
|              | activeBackup: The virtual service is a redundant virtual service, and it is in backup mode.                                                                                                    |                                                                                       |
|              | unavailable: All real services that are part of this virtual service are unavailable as detected by health checks.                                                                                                    |                                                                                       |
|              | disabled: The virtual service adminState has been set to disabled.                                                                                                    |                                                                                       |
| Oper Message | The message(s) identifying the pieces of the configuration that are either missing or invalid. If the operStatus is active, this field displays operational. See the list of messages in the "Purpose" section of this command description. | operMessage text                                                                      |
| VS Group     | The named virtual service group in which this virtual service resides. The named virtual services included in the group can share their request policies, service groups, and real services with each other.                                | vsGroup text                                                                          |
|              | You can create up to 64 virtual service groups per vSwitch. However, a named virtual service can only be included in one virtual service group.                                                                                             |                                                                                       |

| Field name                | Description                                                                                                    | Filter name                      |
|---------------------------|----------------------------------------------------------------------------------------------------|----------------------------------|
| Function Card             | The number of the slot that holds the optional module on which the virtual service configuration is stored.                                                                                                    | functionCard {1   2}             |
| VSRP Redirect<br>Address  | The IP address to which packets are forwarded when the virtual service is configured as a VSRP backup. All packets addressed to the backup virtual service's IP address are redirected to this IP address, and forwarded to the virtual service in the active switch. | vsrpRedirectAddress<br>ipAddress |
| Total Real<br>Services    | The total number of real services configured on this virtual service.                                                                                                    | totalRealServices integer        |
| Active Real<br>Services   | The number of real services configured on this virtual service with an operational status of active.                                                                                                    | activeRealServices integer       |
| Inactive Real<br>Services | The number of real services configured on this virtual service with an operational status of inactive or unavailable.                                                                                                    | inactiveRealServices integer     |

virtSvc.mib

# Web path

vSwitch $\rightarrow$  *name*  $\rightarrow$  virtualService

### show virtualService advanced

### **Purpose**

Displays specific TCP settings for the client-to-switch connection. These settings were configured with the virtualService advanced command.

### Access mode

user

### **Syntax**

show vSwitch-name loadBalance virtualService advanced

```
sun> enable
sun# configure
sun(config)# vswitch e-commerce
sun(config-vswitch-e-commerce)# loadbalance
sun(config-vSwitch-e-commerce loadBalance)# show virtualService
advanced
Name:
                              e-commerceNet
TCB Table Template Key:
IP Type Of Service:
                              Normal
Retransmit Retry Limit:
Establishment Retry Limit:
RX Timer Short Timeout Value: 32_seconds
RX Timer Long Timeout Value: 64 seconds
Receive Window Size:
                              20480
Round Trip Time:
                              1500 msec
SMM Stream Limit:
                              1xRcvWnd
Est Short Timeout:
                              ExpRetr
Rx Window Disable:
                              false
                              1460
rcvMss:
                              1460
xmtMss:
enableHttpMode:
                              false
                              false
initParseWithData:
Use Long RX Timer:
                              false
```

| Field name                      | Description                                                                                                    | Filter name                                                         |
|---------------------------------|----------------------------------------------------------------------------------------------------|---------------------------------------------------------------------|
| Name                            | The name of the configured virtual service whose advanced TCP connections you are viewing.                                                                                                    | name text                                                           |
| TCB Table<br>Template Key       | The TCB table template key in use by this connection. The default, and only acceptable value, is 0.                                                                                                    | tcbTemplateKey integer                                              |
| IP Type Of<br>Service           | The bit set in the type of service (TOS) field of IP headers for traffic traversing this connection. This informs intervening routers how they should handle the packets. Possible values are:  Normal: Used for ICMP, BOOTP, DNS, TCP queries traffic  MinCost: Used for Usenet traffic  MaxReliablity: Used for SNMP and routing traffic  MaxThroughput: Used for FTP traffic  MinDelay: Used for interactive login applications, such as Telnet and rlogin | ipTOS {Normal   MinCost   MaxReliablity   MaxThroughput   MinDelay} |
| Retransmit<br>Retry Limit       | The base interval for the retransmit retry limit within an established connection. That is, the time between retransmits of data sent and not acknowledged.                                                                                                    | xmtRetryLimit integer                                               |
| Establishment<br>Retry Limit    | The base interval for the establishment retry limit, which is how long you are willing to attempt a connection.                                                                                                    | estRetryLimit integer                                               |
| RX Timer Short<br>Timeout Value | The receive timer short time-out value, which defines how long you are willing to wait to receive the first data packet from a real service after a session has been established.                                                                                                    | shortRxTimer integer                                                |
| RX Timer Long<br>Timeout Value  | The receive timer long time-out value, which defines how long you are willing to wait to receive subsequent data from the real service after the initial packet.                                                                                                    | longRxTimer integer                                                 |
| Receive Window<br>Size          | The maximum amount of memory allocated to received data on a session.                                                                                                    | rcvWnd integer                                                      |

| Field name                   | Description                                                                                                    | Filter name                                   |
|------------------------------|----------------------------------------------------------------------------------------------------|-----------------------------------------------|
| Round Trip<br>Time           | The maximum value for the packet round-trip transmit time in seconds or milliseconds.                                       | xmtRTT roundTripValue                         |
| SMM Stream<br>Limit          | The Stream Memory Manager multiplier from the Receive Window Size field.                                                    | smmStreamLimit<br>streamLimitValue            |
| Est Short<br>Timeout         | The type of Establishment Time time-out; either the value from ExpRFC793 or ExpRetr.                                        | estShortTimout {ExRFC793   ExpRetr}           |
| Receive<br>Window<br>Disable | Specifies whether TCP receive flow control is performed on a per-connection basis and advertised to the sender.             | rcvWndDisable {true   false}                  |
|                              | The default setting is false.                                                                                               |                                               |
| Rcv Mss                      | Specifies the receive maximum segment size; broadcasted with a TCP SYN segment.                                             | rcvMss integer                                |
|                              | The default setting is 1460.                                                                                                |                                               |
| Xmt Mss                      | Specifies the maximum segment size; advertised during the SYN handshake.                                                    | xmtMss integer                                |
|                              | The default setting is 1460                                                                                                 |                                               |
| Enable HTTP<br>Mode          | Indicates whether HTTP mode is enabled, either true or false. This is a performance-tuning parameter that optimizes HTTP.   | enableHttpMode {true   false}                 |
|                              | The default setting is false.                                                                                               |                                               |
| initParseWith<br>Data        | For client side connections, this setting affects HTTP and HTTPS performance by delaying processing until data is received. | initparseWithData {true   false}              |
|                              | The default setting is false.                                                                                               |                                               |
| Rx Use Long<br>Time          | Specifies whether the internal receive progress timer is used to recover dormant connections.                               | <pre>rxUseLongTime {true   false}</pre>       |
|                              | The default setting is false.                                                                                               |                                               |
| Disable Syn<br>Cookies       | Disable SYN cookie processing for this virtual service.                                                                     | disableSynCookies {true   false}              |
| Client First<br>Protocol     | All protocols using this virtual service will be client-initiated.                                                          | <pre>clientFirstProtocol {true   false}</pre> |

virtSvc.mib

# Web path

vSwitch  $\rightarrow$  name  $\rightarrow$  LoadBalance  $\rightarrow$  virtualService  $\rightarrow$  advanced

### show virtualService ssl

### **Purpose**

Displays the Secure Sockets Layer (SSL) configurations for the virtual services. These are either default values or values set with the virtualService command. In addition, there are two fields, Oper Status and Oper Message, that report configuration status.

Certain operational messages indicate specific configuration problems. See show virtualService for a listing of messages.

### Access mode

user

## **Syntax**

show vSwitch-name loadBalance virtualService ssl

### Sample output

sun> enable sun# configure

sun(config)# vswitch e-commerce

sun(config-vswitch-e-commerce)# loadbalance

sun(config-vSwitch-e-commerce loadBalance)# show virtualService ssl

Name: test

IP Address: 10.10.30.1
Service Type: HTTPS
Fully Qualified Host Name: tester
Oper Status: active

Oper Message: Request Policy not configured

Certificate And Key Name: N/A

SSL Protocols: SSLv3; TLSv1 IE Export Ciphers Support: enabled

Configured SSL Ciphers: RSA\_WITH\_RC4\_128\_MD5; RSA\_WITH\_RC4\_128\_SHA;

RSA\_WITH\_AES\_128\_CBC\_SHA;

RSA\_WITH\_3DES\_EDE\_CBC\_SHA

SSL Ciphers In Use: RSA\_WITH\_RC4\_128\_MD5; RSA\_WITH\_RC4\_128\_SHA;

RSA\_WITH\_AES\_128\_CBC\_SHA; RSA\_WITH\_3DES\_EDE\_CBC\_SHA;

RSA\_WITH\_DES\_CBC\_SHA;

RSA\_EXPORT1024\_WITH\_RC4\_56\_SHA; RSA\_EXPORT1024\_WITH\_DES\_CBC\_SHA; RSA\_EXPORT\_WITH\_RC4\_40\_MD5; RSA\_EXPORT\_WITH\_DES40\_CBC\_SHA

SSL Renegotiation Support: true SSL SGC Support: true SSL Resumption Support: true

# **Output Description**

| Field name | Description                                                                                                    | Filter name         |
|------------|----------------------------------------------------------------------------------------------------|---------------------|
| Name       | The text string that identifies the virtual service.                                                           | name text           |
| IP Address | The virtual IP (VIP) address that the NAT configuration is assigning to the hosts within this virtual service. | ipAddress ipAddress |

| Field name                   | Description                                                                                                    | Filter name                                                   |
|------------------------------|----------------------------------------------------------------------------------------------------|---------------------------------------------------------------|
| Service Type                 | The application service type for the virtual service. Possible values are:                                                                                                    | appServiceType {L4SLB<br>  L4SLB_ADV                          |
|                              | Possible values are:  L4SLB: Layer 4 server load balancing (stateless). This is the only non-TCP-terminated service type. The only load-balancing algorithm allowed with this service type is weightedHash, set with the serviceGroup command.  L4SLB_ADV: TCP-terminated Layer 4 server load balancing. This application service type exploits advanced functionality implemented in the FX-SLB and FX-SSL function cards. This service type can take advantage of more sophisticated service selection algorithms leading to improved overall site availability and performance. (Requires FX-SLB or FX-SSL function card.)  L4SLB_SSL: Provides the same hardware advantages as L4SLB_ADV, but with the added capability of SSL termination and re-origination. If selecting this type, you must also provide the ckmKeyName. (Requires the FX-SSL function card.)  HTTP: Provides hardware TCP-termination to capture the entire HTTP application byte stream for Layer 5 through Layer 7 switching decisions based on objects within the session. (Requires FX-SLB or FX-SSL function card.)  HTTPS: Adds SSL functionality to the HTTP capability. If selecting this type, you must also provide the ckmKeyName. (Requires FX-SSL function card.)  TDLB: Provides Transparent Device load | L4SLB_ADV   L4SLB_SSL   HTTP   HTTPS   TDLB   FTPLB   RTSPLB} |
|                              | balancing.  FTPLB: Provides FTP load balancing.                                                                                                    |                                                               |
|                              | RTSPLB: Provides RTSP load balancing.                                                                                                    |                                                               |
| Fully Qualified<br>Host Name | The DNS (fully qualified) host name identifying the virtual service.                                                                                                    | hostname text                                                 |

| Field name                  | Description                                                                                                    | Filter name                                                                           |
|-----------------------------|----------------------------------------------------------------------------------------------------|---------------------------------------------------------------------------------------|
| Oper Status                 | The operational status of the virtual service configuration. Possible values are:  active: The virtual service has a complete configuration, which means that all lower levels also have been properly configured.  misconfigured: The configuration is not complete and therefore the virtual service cannot become active. In this case, the operMessage field lists the configuration components that are still required or invalid.  pending: The virtual service is being configured and is transitioning to the active state.  activeBackup: The virtual service is a redundant virtual service, and it is in backup mode.  unavailable: All real services that are part of this virtual service are unavailable as detected by health checks.  disabled: The virtual service adminState has been set to disabled. | operStatus {active   misconfigured   pending   activeBackup   unavailable   disabled} |
| Oper Message                | The message(s) identifying the pieces of the configuration that are either missing or invalid. If the operStatus is active, this field displays operational. See the list of messages in the "Purpose" section of show virtualService.                                                                                                    | operMessage text                                                                      |
| Certificate And<br>Key Name | The name (which serves as an index entry to the system) for the SSL key and certificate the system is using on the frontend connection.                                                                                                    | ckmKeyName text                                                                       |

| Field name                  | Description                                                                                                    | Filter name                                            |
|-----------------------------|----------------------------------------------------------------------------------------------------|--------------------------------------------------------|
| SSL Protocols               | The SSL protocols supported by this virtual service. Possible values are:                                                                                                    | sslProto {SSLv3   TLSv1}                               |
|                             | SSLv3: Secure Sockets Layer Protocol,<br>Version 3.0                                                                                                    |                                                        |
|                             | TLSv1: Transport Layer Security (TLS) Version 1.0, as defined in RFC 2246. (TLS is also known as SSL, Version 3.1.)                                                                                                    |                                                        |
| IE Export<br>Cipher Support | Indicates whether weak ciphers for import/export compatibility are enabled or disabled.                                                                                                    | <pre>ieExportCiphersSupport {enabled   disabled}</pre> |
| Configured SSL<br>Ciphers   | The encryption methods (cipher suites) used on traffic passing through this virtual service. (See RFC 2246, <i>The Transport Layer Security (TLS) Protocol Version 1.0</i> , for detailed descriptions of each cipher.) Possible supported cipher suites include: | sslCiphers ciphers                                     |
|                             | RSA_EXPORT_WITH_RC4_40_MD5                                                                                                    |                                                        |
|                             | RSA_WITH_RC4_128_MD5                                                                                                    |                                                        |
|                             | RSA_WITH_RC4_128_SHA                                                                                                    |                                                        |
|                             | RSA_EXPORT_WITH_DES40_CBC_SHA                                                                                                    |                                                        |
|                             | RSA_WITH_DES_CBC_SHA                                                                                                    |                                                        |
|                             | RSA_WITH_3DES_EDE_CBC_SHA                                                                                                    |                                                        |
|                             | RSA_WITH_AES_128_CBC_SHA                                                                                                    |                                                        |
|                             | RSA_EXPORT1024_WITH_DES_CBC_SHA                                                                                                    |                                                        |
|                             | RSA_EXPORT1024_WITH_RC4_56_SHA                                                                                                    |                                                        |

| Field name                      | Description                                                                                                    | Filter name                |
|---------------------------------|----------------------------------------------------------------------------------------------------|----------------------------|
| SSL Ciphers In<br>Use           | List of SSL ciphers currently in use. This list differs from the list of configured ciphers if you have enabled IE Export Cipher Support; in that case the IE Export ciphers are listed. Possible values are:                                                                               | sslCiphersInUse<br>ciphers |
|                                 | RSA_EXPORT_WITH_RC4_40_MD5                                                                                                    |                            |
|                                 | RSA_WITH_RC4_128_MD5                                                                                                    |                            |
|                                 | RSA_WITH_RC4_128_SHA                                                                                                    |                            |
|                                 | RSA_EXPORT_WITH_DES40_CBC_SHA                                                                                                    |                            |
|                                 | RSA_WITH_DES_CBC_SHA                                                                                                    |                            |
|                                 | RSA_WITH_3DES_EDE_CBC_SHA                                                                                                    |                            |
|                                 | RSA_WITH_AES_128_CBC_SHA                                                                                                    |                            |
|                                 | RSA_EXPORT1024_WITH_DES_CBC_SHA                                                                                                    |                            |
|                                 | RSA_EXPORT1024_WITH_RC4_56_SHA                                                                                                    |                            |
| SSL<br>Renegotiation<br>Support | This virtual service's support for SSL renegotiation, either true or false. When true, the system allows SSL renegotiation (multiple handshakes to occur over a single SSL connection). When false, the system ignores SSL renegotiation attempts from the SSL client. The default is true. | reneg {true   false}       |
|                                 | SSL renegotiation may occur when dealing with SSL clients that would like to rekey periodically or when dealing with Web browsers attempting to use Netscape's Step-Up (a technique for upgrading from weak cryptography to strong cryptography over an existing SSL connection).           |                            |

| Field name                | Description                                                                                                    | Filter name               |
|---------------------------|----------------------------------------------------------------------------------------------------|---------------------------|
| SSL SGC Support           | This virtual service's support for Microsoft's Server Gated Cryptography (SGC). SGC, like Netscape's Step-Up, is a technique for upgrading from weak cryptography to strong cryptography over an existing SSL connection. This proprietary variation on the SSL handshake violates the SSL draft and the TLS RFC, and it is only done by Microsoft Web browsers when speaking to SSL servers with special SGC certificates.  When sgcSupport is true, the system allows clients to do SGC handshakes. When false, the system does not allow SGC, and will drop the connection of any client attempting to do SGC. | sgcSupport {true   false} |
|                           | SGC support should only be set to true if the virtual service is configured with an X.509 certificate with the special Server Gated Cryptography extension. Consult your CA for details on obtaining such a certificate.                                                                                                    |                           |
| SSL Resumption<br>Support | The virtual service's capability for doing SSL session resumption. When set to true, the system will cache SSL sessions and allow clients to resume those sessions on subsequent handshakes. The resumption handshakes are less computationally intensive, yielding better performance on resumed connections. When set to false, the system keeps no cache and requires a full SSL handshake on all connections to the virtual service. The default setting is false.                                                                                                    | resume {true   false}     |

### **Associated MIB**

virtSvc.mib

# Web path

• vSwitch  $\rightarrow$  name  $\rightarrow$  LoadBalance  $\rightarrow$  virtualService

### show virtualService ssl statistics

### **Purpose**

Display Secure Sockets Layer (SSL)-specific connection data.

#### Access mode

user

# **Syntax**

show vSwitch-name loadBalance virtualService ssl statistics

### Sample output

# **Output description**

| Field name                         | Description                                                                                                    | Filter name                     |
|------------------------------------|----------------------------------------------------------------------------------------------------|---------------------------------|
| Name                               | The text string that identifies the virtual service.                                                                              | name text                       |
| Current Open SSL<br>Connections    | The number of SSL connections currently open on this virtual service.                                                             | sslCurrentConnections integer   |
| Peak Open SSL<br>Connections       | The greatest number of SSL connections open at one time on this virtual service.                                                  | sslPeakConnections integer      |
| Total Successful SSL<br>Handshakes | The total number of completed SSL handshakes on this virtual service. (Each connection can require more than a single handshake.) | sslHandshakesSuccess<br>integer |
| Total Failed SSL<br>Handshakes     | The total number of attempted but failed SSL handshakes on this virtual service.                                                  | sslHandshakesFailure<br>integer |

#### **Associated MIB**

virtSvc.mib

# Web path

• vSwitch  $\rightarrow$  name  $\rightarrow$  LoadBalance  $\rightarrow$  virtualService  $\rightarrow$  ssl  $\rightarrow$  statistics

# show virtualService statistics

# **Purpose**

Displays the total number of transmitted and received bytes and packets on a named virtual service, as well as session information.

#### Access mode

user

# **Syntax**

show vSwitch-name loadBalance virtualService statistics

### Sample output

```
sun> enable
sun# configure
sun(config)# vswitch e-commerce
sun(config-vswitch-e-commerce)# loadbalance
sun(config-vSwitch-e-commerce loadBalance)# show virtualservice
statistics
Name:
                               vlan30
Bytes Transmitted to clients:
                               30809518527
Bytes Received from clients:
                               1655959736
Packets Transmitted to clients: 15500241
Packets Received from clients: 4918255
Cumulative Open Sessions:
                              1087991
Cumulative Closed Sessions:
                              1003193
Current Open Sessions:
                              272
Peak Active Sessions:
                             13
Responses Returned:
                              1082001
Requests Processed:
                               1082455
Write Failures:
Read Failures:
Tunneling Decisions:
No Predicate Match Counts:
Name:
                               vlan40
Bytes Transmitted to clients:
                               6530754212
Bytes Received from clients: 856828177
Packets Transmitted to clients: 12916467
Packets Received from clients: 11494354
Cumulative Open Sessions:
                               1219186
Cumulative Closed Sessions:
                               1123449
Current Open Sessions:
Peak Active Sessions:
                             13
                              1218400
Responses Returned:
                              1218403
Requests Processed:
Write Failures:
Read Failures:
                               1
Tunneling Decisions:
No Predicate Match Counts:
```

# **Output description**

| Field name                     | Description                                                                                                    | Filter name                    |
|--------------------------------|----------------------------------------------------------------------------------------------------|--------------------------------|
| Name                           | The text string that identifies the virtual service.                                                                                                    | name text                      |
| Bytes Transmitted to clients   | The total number of bytes transmitted over this virtual service.                                                                                                    | bytesSent integer              |
| Bytes Received from clients    | The total number of bytes received over this virtual service.                                                                                                    | bytesReceived integer          |
| Packets Transmitted to clients | The total number of packets transmitted over this virtual real service.                                                                                                    | packetsSent integer            |
| Packets Received from clients  | The total number of packets received over this virtual service.                                                                                                    | packetsReceived integer        |
| Cumulative Open<br>Sessions    | The total number of sessions open on this virtual service.                                                                                                    | openSessions integer           |
| Cumulative Closed<br>Sessions  | The total number of sessions that have been opened and then closed on this virtual service.                                                                                                    | closedSessions integer         |
| Current Open<br>Sessions       | The number of sessions currently open on this virtual service. This number does not include sessions that are in TIME_WAIT state.                                                                             | currentSessions<br>integer     |
| Peak Active Sessions           | The greatest number of Layer 5 through Layer 7 sessions open at one time on this virtual service. This count includes sessions in the TIME_WAIT state, which are included in the Current Open Sessions count. | clientPeakSessions<br>integer  |
| Responses Returned             | The total number of successful responses to Layer 5 through Layer 7 HTTP requests.                                                                                                    | clientObjectsSent integer      |
| Requests Processed             | The total number of requests received from the client and successfully processed.                                                                                                    | clientObjectsReceived integer  |
| Write Failures                 | The total number of Layer 4 client requests that the system failed to write a response to due to a TCP failure.                                                                                               | clientWriteFailures<br>integer |
| Read Failures                  | The total number of Layer 4 through Layer 7 read failures, commonly due to a TCP read failure or invalid HTTP request.                                                                                        | clientReadFailures<br>integer  |

| Field name                   | Description                                                                                                    | Filter name                    |
|------------------------------|----------------------------------------------------------------------------------------------------|--------------------------------|
| Tunneling Decisions          | The total number of times that the virtual service has initiated a tunnel due to enabling requestPolicy firstObjectSwitching. When a tunnel is initiated, all requests in a single TCP session are sent to the same real service. | tunnelingDecisions integer     |
| No Predicate Match<br>Counts | The total number of instances in which the object received did not match any of the defined object rules.                                                                                                    | noPredicateMatchCounts integer |

#### **Associated MIB**

virtSvc.mib

# Web path

vSwitch  $\rightarrow$  name  $\rightarrow$  LoadBalance  $\rightarrow$  virtualService  $\rightarrow$  statistics

# show vsGroup

## **Purpose**

Displays the current virtual service group(s) on a vSwitch. The named virtual services included in the group can share their request policies, service groups, and real services with each other.

#### Access mode

user

# **Syntax**

show vSwitch-name loadBalance vsGroup

# Sample output

```
sun> enable
sun# configure
sun(config)# vswitch e-commerce
sun(config-vswitch-e-commerce)# loadbalance
sun(config-vSwitch-e-commerce loadBalance)# show vsGroup
Name: group_1
Virtual Services: vs1; vs2; vs3
```

# **Output description**

| Field name       | Description                                                               | Filter name          |
|------------------|---------------------------------------------------------------------------|----------------------|
| Name             | The text string that identifies the virtual service group name.           | name text            |
| Virtual Services | The list of named virtual services included in the virtual service group. | virtualServices text |

### **Associated MIB**

virtSvc.mib

# Web path

• vSwitch  $\rightarrow$  name  $\rightarrow$  LoadBalance  $\rightarrow$  virtualService  $\rightarrow$  vsGroup

# sorryData

# **Purpose**

Defines the action the load balancer should take when a sorry action is specified for a request policy or response policy.

#### **Access mode**

config

# **Syntax**

```
vSwitch-name loadBalance sorryData
  name text
  action {close | redirect | reset | page}
  [actionString text]
```

# **Arguments**

| Argument name                            | Description                                                                                                    |
|------------------------------------------|----------------------------------------------------------------------------------------------------|
| name                                     | The text string assigned to the sorryData definition. The name can be up to 64 alphanumeric characters, including numerals and the following special characters:  • underscore (_) • period (.) • at sign (@) • forward slash (/) • colon (:) • dash (-)                                                                                                    |
| action {close   redirect   reset   page} | Indicates the action the load balancer should take when the sorry action is set in a request policy or response policy. Possible values are:  close: Closes the HTTP connection. It sends an HTTP 500 Internal Error status code and closes the connection using a four-way handshake and FIN instead of a reset.  redirect: Returns an HTTP 302 redirect response to the client, redirecting the request to a different URI. The target of the redirection is set with the actionString argument.  reset: Sends a TCP reset to the client, ending the connection.  page: Returns an HTML page to the client. The HTML page is specified with the actionString argument. |
| actionString text                        | Optional: Specifies the string to use to complete a redirect or page action.                                                                                                    |
|                                          | If action is page, enter an HTML fully qualified path name.                                                                                                    |
|                                          | If action is redirect, enter a valid URI.                                                                                                    |

# **Delete filters**

```
no vSwitch-name loadBalance sorryData
  name text
  action {close | redirect | reset | page}
  [actionString text]
```

# **Example**

```
sun(config)# vSwitch e-commerce
sun(config-vSwitch-e-commerce)# loadbalance
sun(config-vSwitch-e-commerce loadBalance)# sorryData so_1 redirect
"http://www.e-commerce.com/default/contact.htm/"
```

#### **Associated MIB**

sorryData.mib

# Web path

• vSwitch  $\rightarrow$  name  $\rightarrow$  LoadBalance  $\rightarrow$  sorryData

## virtualService

## **Purpose**

Defines configuration attributes for the server load balancer.

The command specifies the application service type for the service group and the vRouter on which client traffic will be received. In addition, the virtualService command assigns a virtual IP (VIP) address to the load balancer. This is the address to which DNS resolves URIs. Essentially, it is the address of the load balancer and masks the individual addresses of the servers behind it. Network address translation (NAT) converts, on the outbound transmission, the server's IP address in response headers to the VIP when responding to the client. If a request arrives and does not match the defined VIP and port combination, it is dropped. You cannot configure the same

VIP/router port combination for more than one virtual service.

You can configure up to 512 virtual services for each vSwitch. Each virtual service can support one 1024-byte certificate.

If you enter the virtualService command with a name and press [Return], the command enters you into the virtualService command mode.

The no form of the command deletes the named virtual service from the virtual Service table.

#### **Access mode**

config

### **Syntax**

Certain arguments are relevant for only specific service types. See the virtualService "Arguments" table for information about which arguments pertain to a specific service type. To create a virtual service:

```
vSwitch-name loadBalance virtualService
   name text
   appServiceType {L4SLB | L4SLB_ADV | L4SLB_SSL | HTTP | HTTPS | TDLB
      | FTPLB | RTSPLB}
   ipAddress ipAddress
   ipAddressRange {ipAddress-ipAddress}
   requestPolicyList text
   [requestTransformList text]
   [serviceGroupName text]
   [description text]
   [adminState {enabled | disabled}]
   [disableDelay {integer | unlimited}]
   [protocol TCP]
   [port portNumber]
   [vRouter vSwitch:vRouter]
   [hostname text]
   [clientSrcIPRange ipAddress]
   [synRateLimit {unlimited | integer}]
   [persistType {none | srcAddress}]
   [srcAddressPersistMask ipAddress]
   [ftpDataPortRange portNumber]
   [ftpDataRxTimerShortTimeoutValue integer_seconds]
   [ftpDataRxTimerLongTimeoutValue integer_seconds]
   [ckmKeyName text]
   [sslProto {SSLv3 | TLSv1}]
   [ieExportCiphersSupport {enabled | disabled}]
   [sslCiphers ciphers]
   [reneg {true | false}]
   [sgcSupport {true | false}]
   [resume {true | false}]
```

#### To modify a virtual service:

```
vSwitch-name loadBalance virtualService name text
   [appServiceType {L4SLB | L4SLB_ADV | L4SLB_SSL | HTTP | HTTPS |
      TDLB | FTPLB | RTSPLB ]
   [ipAddress ipAddress]
   [ipAddressRange {ipAddress-ipAddress}]
   [requestPolicyList text]
   [requestTransformList text]
   [serviceGroupName text]
   [description text]
   [adminState {enabled | disabled}]
   [disableDelay {integer | unlimited}]
   [protocol TCP]
   [port portNumber]
   [vRouter vSwitch:vRouter]
   [hostname text]
   [clientSrcIPRange ipAddress]
   [synRateLimit {unlimited | integer}]
   [persistType {none | srcAddress}]
   [srcAddressPersistMask ipAddress]
   [ftpDataPortRange portNumber]
   [ftpDataRxTimerShortTimeoutValue integer_seconds]
   [ftpDataRxTimerLongTimeoutValue integer_seconds]
   [ckmKeyName text]
   [sslProto {SSLv3 | TLSv1}]
   [ieExportCiphersSupport {enabled | disabled}]
   [sslCiphers ciphers]
   [reneq {true | false}]
   [sgcSupport {true | false}]
   [resume {true | false}]
```

# **Arguments**

| Argument name                 | Description                                                                                                    |
|-------------------------------|----------------------------------------------------------------------------------------------------|
| The following argument is req | uired when creating or modifying a virtual service.                                                                                                    |
| name text                     | Creates a virtual service with the specified name, and associates the request policies identified by requestPolicyList. If the name specified already exists, the system modifies the configuration for that service group, as specified by subsequent arguments you enter. The name can be up to 64 characters, including numerals and the following special characters:  • underscore (_) • period (.) • at sign (@) • forward slash (/) • colon (:) • dash (-) |

| Argument name                                                                                                    | Description                                                                                                    |
|----------------------------------------------------------------------------------------------------|----------------------------------------------------------------------------------------------------|
| The following arguments are required for all service types when creating a virtual service but optional when modifying a virtual service. |                                                                                                    |
| appServiceType {L4SLB   L4SLB_ADV   L4SLB_SSL   HTTP   HTTPS   TDLB   FTPLB   RTSPLB}                                                     | Specifies the application service type for the virtual service. This is the criteria on which the system bases load-balancing decisions. The following service types can be set:                                                                                                    |
|                                                                                                    | L4SLB: Layer 4 server load balancing (stateless). This is the only non-TCP-terminated service type. The only load-balancing algorithm allowed with this service type is weightedHash, set with the serviceGroup command.                                                                                                    |
|                                                                                                    | L4SLB_ADV: TCP-terminated Layer 4 server load balancing. This application service type provides advanced functionality implemented in the FX-SLB and FX-SSL function cards. This service type can take advantage of more sophisticated service selection algorithms leading to improved overall site availability and performance. ( <i>Requires FX-SLB or FX-SSL function card.</i> ) |
|                                                                                                    | L4SLB_SSL: Provides the same hardware advantages as L4SLB_ADV, but with the added capability of SSL termination and re-origination. If selecting this type, you must also provide the ckmKeyName. (Requires the FX-SSL function card.)                                                                                                    |
|                                                                                                    | HTTP: Provides hardware TCP-termination to capture the entire HTTP application byte stream for Layer 5 through Layer 7 switching decisions based on objects within the session. ( <i>Requires FX-SLB or FX-SSL function card.</i> )                                                                                                    |
|                                                                                                    | HTTPS: Adds SSL functionality to the HTTP capability. If selecting this type, you must also provide the ckmKeyName. ( <i>Requires FX-SSL function card.</i> )                                                                                                    |
|                                                                                                    | TDLB: Provides Transparent Device load balancing.                                                                                                    |
|                                                                                                    | FTPLB: Provides FTP load balancing.                                                                                                    |
|                                                                                                    | RTSPLB: Provides RTSP load balancing.                                                                                                    |
| ipAddress <i>ipAddress</i>                                                                                                    | Assigns the virtual IP (VIP) address to the load balancer. (This argument is used for all service types except TDLB.)                                                                                                    |
| or                                                                                                    |                                                                                                    |
| ipAddressRange<br>ipAddress-ipAddress                                                                                                    | Assigns the virtual IP (VIP) address range for the load balancer. (This argument is relevant to service type TDLB.)                                                                                                    |

| Argument name                                                                                         | Description                                                                                                    |
|----------------------------------------------------------------------------------------------------|----------------------------------------------------------------------------------------------------|
| The following argument is req                                                                         | uired if the appServiceType is set to HTTP, HTTPS, or RTSPLB.                                                                                                    |
| requestPolicyList text                                                                                | Specifies the request policies to be applied to this virtual service. You cannot assign the same request policy to more than one virtual service.                                                                                                    |
|                                                                                                    | Request policies (configured with the requestPolicy command) associate an object rule with a service group, to inform the virtual service of the match criteria and action, and forwarding instructions. Enter the request policies in a space-separated list enclosed in braces {}. |
| The following optional arguments are relevant if the appServiceType is set to HTTP, HTTPS, or RTSPLB. |                                                                                                    |
| requestTransformList text                                                                             | Optional. Assigns a list of request transforms to control requests from clients.                                                                                                    |
| hostName text                                                                                         | <b>Optional</b> . Specifies the DNS (fully qualified) host name identifying the virtual service.                                                                                                    |

| Argument name                                                                                                    | Description                                                                                                    |
|----------------------------------------------------------------------------------------------------|----------------------------------------------------------------------------------------------------|
| The following optional argument is relevant if the appServiceType is set to L4SLB, L4SLB_ADV, L4SLB_SSL, FTPLB, or TDLB. See the following listings for additional optional arguments for these service types. |                                                                                                    |
| serviceGroupName text                                                                                                    | <b>Optional.</b> Specifies the name of the service group associated with this virtual service. This argument is required when creating a virtual service but optional when modifying a virtual service. |

| Argument name                                                        | Description                                                                                                    |
|----------------------------------------------------------------------|----------------------------------------------------------------------------------------------------|
| The following optional arguments are relevant for all service types. |                                                                                                    |
| description text                                                     | <b>Optional.</b> Assigns a text description to the virtual service. This description is displayed with output from the show virtualService command.                                                                                                    |
| adminState {enabled   disabled}                                      | Optional. Sets the administrative state of the named virtual service, either enabled or disabled. Set a status of disabled if you want to preconfigure the service before bringing it online. The default administrative status is enabled.                                                                                                    |
| <pre>disableDelay {integer   unlimited}</pre>                        | Optional. The time, in seconds, that must elapse before the system disables a virtual service when adminState is set to disabled. Possible values are 0 to 600 seconds or unlimited. The default setting is 0 seconds.                                                                                                    |
|                                                                      | If this value is set to non-zero or unlimited and the adminState is set to disabled, the virtual service does not accept any new connections but current connections are not terminated. At the end of the disableDelay time, the system terminates all current connections to the virtual service.                                                                                                    |
| protocol {TCP   UDP}                                                 | <b>Optional.</b> Specifies the protocol that the virtual service takes action on. When traffic of that protocol type arrives over the port specified with the port argument, it is forwarded according to the load-balancing configuration. The supported protocols are TCP and UDP.                                                                                                    |
| port portNumber                                                      | Optional. Specifies the port that the virtual service uses to listen for connections of the type specified with the protocol argument. Port 0 is not a valid configuration. If the appServiceType is set to L4SLB, L4SLB_ADV, or TDLB, the default port is port 80. If the appServiceType is set to FTPLB, the default port is port 21. If the appServiceType is set to L4SLB_SSL, the default port is port 443. |
| vRouter<br>vSwitch:vRouter                                           | <b>Optional.</b> Defines the vRouter that traffic comes in on to reach this virtual service. Enter the vRouter name in the format $vSwitch:vRouter$ . The default vRouter is system: shared.                                                                                                    |
| clientSrcIPRange<br>ipAddress-ipAddress                              | <b>Optional.</b> Limits access to the virtual service to a specified group of clients, for example to limit service to a private server. Clients are identified by source IP address. Their address must fall within the range you specify. Enter the ends of the range in dotted-decimal format, separated by a hyphen:                                                                                         |
|                                                                      | lowEndIPAddress-highEndIPAddress                                                                                                    |
|                                                                      | The default range is 0.0.0.0-255.255.255.                                                                                                    |

| Argument name                                 | Description                                                                                                    |
|-----------------------------------------------|----------------------------------------------------------------------------------------------------|
| <pre>synRateLimit {unlimited   integer}</pre> | Optional. Limits the number of TCP SYN packets that can be received in a period of 1 second. SYN packets signal the start of a TCP connection, and by limiting them you can institute a form of congestion control. When the limit is reached, subsequent packets are dropped. Valid values for the rate limit are either unlimited, which takes no action regardless of the number of packets received or a static integer between 10 and 300000. The default setting is unlimited. |

| Argument name                                                                                                    | Description                                                                                                    |
|----------------------------------------------------------------------------------------------------|----------------------------------------------------------------------------------------------------|
| The following optional arguments are relevant if the appServiceType is set to L4SLB_ADV, L4SLB_SSL, or FTPLB. See the following listings for additional optional arguments for service types L4SLB_SSL, FTPLB, and TDLB |                                                                                                    |
| <pre>persistType {none   srcAddress}</pre>                                                                                                    | <b>Optional.</b> Sets the algorithm to be used for maintaining session persistence. The default setting is none. |
| srcAddressPersistMask<br>ipAddress                                                                                                    | <b>Optional.</b> Specifies the mask for source IP address-based persistence. The default setting is 255.255.255. |

| Argument name                         | Description                                                                                                    |
|---------------------------------------|----------------------------------------------------------------------------------------------------|
| The following optional argume         | ent is relevant if the appServiceType is set to TDLB.                                                                                                    |
| ipAddressRange<br>ipAddress-ipAddress | Optional. Specifies the range of IP addresses to be used for Transparent Device load balancing.  Enter the ends of the range in dotted-decimal format, separated by a hyphen: |
|                                       | lowEndIPAddress-highEndIPAddress                                                                                                    |

| Argument name                       | Description                                                                                                    |  |
|-------------------------------------|----------------------------------------------------------------------------------------------------|--|
| The following optional argume       | The following optional arguments are relevant if the appServiceType is set to FTPLB.                                                                                                    |  |
| ftpDataPortRange                    | <b>Optional.</b> Specifies the range of ports to be used for the FTP data service. The valid range is 10001 through 12048.                                                                                                    |  |
| ftpDataRxTimerShortTim<br>eoutValue | <b>Optional.</b> Defines the time to wait to receive the first data packet from a real service after a session has been established. If the timer expires, the switch terminates the session. The default setting is 32_seconds. |  |
| ftpDataRxTimerLongTime outValue     | Optional. Defines the time to wait to receive subsequent data packets from a client after the initial packet is received. If the timer expires, the switch terminates the session. The default setting is 64_seconds.            |  |

| Argument name                                          | Description                                                                                                    |
|--------------------------------------------------------|----------------------------------------------------------------------------------------------------|
| The following optional argume                          | ents are relevant if appServiceType is set to L4SLB_SSL or HTTPS.                                                                                                    |
| ckmKeyName text                                        | Optional. Specifies the SSL key and certificate the system uses on the frontend connection. If the appServiceType is an SSL type—L4SLB_SSL or HTTPS —you must supply this argument. The name you specify is the name you entered when you created the key in the CKM utility. If the key name you enter is not stored in the CKM table, the command will fail. In addition, the key must be in RSA format, and must be a certified key. |
| sslProto {SSLv3  <br>TLSv1}                            | Optional. Specifies the SSL protocols supported by the virtual service (SSL at the frontend). Possible values are:  SSLv3: Secure Sockets Layer Protocol, Version 3.0  TLSv1: Transport Layer Security (TLS) Version 1.0, as defined in RFC 2246. (TLS is also known as SSL, Version 3.1.)  The default is to support both SSLv3 and TLSv1.                                                                                             |
| <pre>ieExportCiphersSupport {enabled   disabled}</pre> | Optional. Enables or disables weak ciphers for import/export compatibility. The default setting is disabled.                                                                                                    |

| Argument name        | Description                                                                                                    |
|----------------------|----------------------------------------------------------------------------------------------------|
| sslCiphers cipher    | <b>Optional.</b> Specifies the encryption methods (cipher suites) used on traffic passing through this virtual service. (See RFC 2246, <i>The Transport Layer Security (TLS) Protocol Version 1.0</i> , for detailed descriptions of each cipher.) Enter the cipher suites in a space-separated list enclosed in braces { }. Possible supported cipher suites include: |
|                      | RSA_EXPORT_WITH_RC4_40_MD5                                                                                                    |
|                      | RSA_WITH_RC4_128_MD5                                                                                                    |
|                      | RSA_WITH_RC4_128_SHA                                                                                                    |
|                      | RSA_EXPORT_WITH_DES40_CBC_SHA                                                                                                    |
|                      | RSA_WITH_DES_CBC_SHA                                                                                                    |
|                      | RSA_WITH_3DES_EDE_CBC_SHA                                                                                                    |
|                      | RSA_EXPORT1024_WITH_DES_CBC_SHA                                                                                                    |
|                      | RSA_EXPORT1024_WITH_RC4_56_SHA                                                                                                    |
|                      | The default list of cipher suites, and those highly recommended for use, is RSA_WITH_RC4_128_MD5, RSA_WITH_RC4_128_SHA, and RSA_WITH_3DES_EDE_CBC_SHA.                                                                                                    |
| reneg {true   false} | Optional. Sets the virtual service's support for SSL renegotiation, either true or false. When true, the system allows SSL renegotiation (multiple handshakes to occur over a single SSL connection). When false, the system ignores SSL renegotiation attempts from the SSL client.                                                                                   |
|                      | SSL renegotiation may occur when dealing with SSL clients that would like to rekey periodically or when dealing with Web browsers attempting to use Netscape's Step-Up (a technique for upgrading from weak cryptography to strong cryptography over an existing SSL connection).                                                                                      |
|                      | The default is true.                                                                                                    |

| Argument name             | Description                                                                                                    |
|---------------------------|----------------------------------------------------------------------------------------------------|
| sgcSupport {true   false} | Optional. Sets the virtual service's support for Microsoft's Server Gated Cryptography (SGC). SGC, like Netscape's Step-Up, is a technique for upgrading from weak cryptography to strong cryptography over an existing SSL connection. This proprietary variation on the SSL handshake violates the SSL draft and the TLS RFC, and it is only done by Microsoft Web browsers when speaking to SSL servers with special SGC certificates.                                                                                                    |
|                           | When sgcSupport is true, the system allows clients to do SGC handshakes. When false, the system does not allow SGC, and will drop the connection of any client attempting to do SGC.                                                                                                    |
|                           | SGC support should only be set to true if the virtual service is configured with an X.509 certificate with the special Server Gated Cryptography extension. Consult your CA for details on obtaining such a certificate.                                                                                                    |
|                           | The default is false.                                                                                                    |
| resume {true   false}     | Optional. Sets the virtual service's capability for doing SSL session resumption. When set to true, the system caches SSL sessions, allowing clients to resume those sessions on subsequent handshakes. When set to false, the system keeps no cache and requires a full SSL handshake on all connections to the virtual service. Resumption handshakes are less computationally intensive, yielding better performance on resumed connections. However, the act of maintaining the SSL session cache slows down each full handshake. The default is false. |

#### **Delete filters**

```
no vSwitch-name loadBalance virtualService name text
   [appServiceType {L4SLB | L4SLB_ADV | L4SLB_SSL | HTTP | HTTPS |
      TDLB | FTPLB | RTSPLB ]
   [ipAddress ipAddress]
   [ipAddressRange {ipAddress-ipAddress}]
   [requestPolicyList text]
   [requestTransformList text]
   [serviceGroupName text]
   [description text]
   [adminState {enabled | disabled}]
   [disableDelay {integer | unlimited}]
   [protocol TCP]
   [port portNumber]
   [vRouter vSwitch:vRouter]
   [hostname text]
   [clientSrcIPRange ipAddress]
   [synRateLimit {unlimited | integer}]
   [persistType {none | srcAddress}]
   [srcAddressPersistMask ipAddress]
   [ftpDataPortRange portNumber]
   [ftpDataRxTimerShortTimeoutValue integer_seconds]
   [ftpDataRxTimerLongTimeoutValue integer_seconds]
   [ckmKeyName text]
   [sslProto {SSLv3 | TLSv1}]
   [ieExportCiphersSupport {enabled | disabled}]
   [sslCiphers ciphers]
   [reneg {true | false}]
   [sgcSupport {true | false}]
   [resume {true | false}]
```

### **Example**

The following example defines a virtual service (L4SLB\_ADV type).

```
sun> enable
sun# configure
sun(config)# vswitch SVS1
sun(config-vswitch-SVS1)# loadbalance
sun(config-vSwitch-SVS1 loadBalance)# virtualService vs2 l4SLB_ADV
ipAddress 2.2.2.2 serviceGroupName sg1
```

The following example defines a virtual service (HTTP type).

```
sun> enable
sun# configure
sun(config)# vswitch SVS1
sun(config-vswitch-SVS1)# loadbalance
sun(config-vSwitch-SVS1 loadBalance)# virtualService vs1 HTTP
ipAddress 2.2.2.2 requestPolicyList {qp1 qp2} requestTransformList
{qt1 qt2}
```

The following example modifies a virtual service (SSL type).

```
sun> enable
sun# configure
sun(config)# vswitch SVS1
sun(config-vswitch-SVS1)# loadbalance
sun(config-vSwitch-SVS1 loadBalance)# virtualService vsl_ssl
ckmKeyName Key1
```

#### **Associated MIB**

virtSvc.mib

### Web path

- vSwitch  $\rightarrow$  name  $\rightarrow$  LoadBalance  $\rightarrow$  virtualService  $\rightarrow$  add
- vSwitch  $\rightarrow$  name  $\rightarrow$  LoadBalance  $\rightarrow$  virtualService  $\rightarrow$  copy
- vSwitch  $\rightarrow$  name  $\rightarrow$  LoadBalance  $\rightarrow$  virtualService  $\rightarrow$  modify

## virtualService advanced

## **Purpose**

Configures Layer 4 properties of the specified virtual service's TCP/IP session. By defining the initial state between the client and the system, you can fine tune the TCP connection for performance improvement through resource management.

You must enter the virtualService command with an existing named virtual service to access the advanced command.

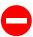

**Caution:** It is possible to stop all traffic flow to the system by misconfiguring these values. The system comes preconfigured with defaults that serve most TCP connections. You should not change these defaults unless you are confident that you understand TCP operations.

#### Access mode

config

### **Syntax**

```
vSwitch-name loadBalance virtualService vsName advanced
  [tcbTemplateKey 0]
  [ipTOS {Normal | MinCost | MaxReliablity | MaxThroughput |
        MinDelay}]
  [xmtRetryLimit integer]
  [estRetryLimit integer]
  [shortRxTimer timeoutValue]
  [longRxTimer timeoutValue]
  [rcvWnd integer]
  [xmtRTT rttValue]
  [smmStreamLimit limitValue]
  [estShortTimeout {ExpRFC793 | ExpRetr}]
```

# **Arguments**

| Argument name                                 | Description                                                                                                    |
|-----------------------------------------------|----------------------------------------------------------------------------------------------------|
| name text                                     | Specifies a name of a configured virtual service. It is the connection between the client and this virtual service that is affected by modifications in this command.                                                                                  |
| tcbTemplateKey 0                              | <b>Optional.</b> Specifies the TCB table template key in use by this connection. The default, and only acceptable value, is 0. This argument works in conjunction with troubleshooting commands that are only available through field service support. |
| ipTOS {Normal  <br>MinCost  <br>MaxReliablity | <b>Optional.</b> Sets the bit in the type of service (TOS) field of IP headers for traffic traversing this connection. This informs intervening routers how they should handle the packets. Possible values are:                                       |
| MaxThroughput   MinDelay}                     | Normal: Used for ICMP, BOOTP, DNS, TCP queries traffic                                                                                                    |
|                                               | MinCost: Used for Usenet traffic                                                                                                    |
|                                               | MaxReliablity: Used for SNMP and routing traffic                                                                                                    |
|                                               | MaxThroughput: Used for FTP traffic                                                                                                    |
|                                               | MinDelay: Used for interactive login applications, such as Telnet and rlogin.                                                                                                    |
|                                               | The default setting is Normal.                                                                                                    |
| xmtRetryLimit integer                         | Optional. Sets the base interval for the retransmit retry limit within an established connection. That is, the time between retransmits of data sent and not acknowledged. The values are as follows:                                                  |
|                                               | • 3_seconds                                                                                                    |
|                                               | • 9_seconds                                                                                                    |
|                                               | • 21_seconds • 43_seconds                                                                                                    |
|                                               | • 91_seconds                                                                                                    |
|                                               | • 155_seconds                                                                                                    |
|                                               | • 219_seconds                                                                                                    |
|                                               | • 283_seconds                                                                                                    |
|                                               | • 347_seconds • 411_seconds                                                                                                    |
|                                               | 111_500011415                                                                                                    |
|                                               | The default setting is 283_seconds.                                                                                                    |

| Argument name                | Description                                                                                                    |
|------------------------------|----------------------------------------------------------------------------------------------------|
| estRetryLimit integer        | Optional. Sets the base interval for the establishment retry limit, which is how long you are willing to attempt a connection. The values are as follows:  • 6_seconds                                                                                                    |
|                              | • 30_seconds • 78_seconds • 142_seconds                                                                                                    |
|                              | • 206_seconds • 270_seconds • 334_seconds                                                                                                    |
|                              | • 398_seconds • 462_seconds • 526_seconds                                                                                                    |
|                              | The default setting is 78_seconds.                                                                                                    |
| shortRxTimer<br>timeoutValue | <b>Optional.</b> Sets the receive timer short time-out value, which defines how long you are willing to wait to receive the first data packet from a client after a session has been established. If the timer expires, the switch terminates the session. Values are defined to allow for argument completion at the command line. Possible values are: |
|                              | <ul><li>disable</li><li>250_msec</li><li>500_msec</li><li>1_second</li></ul>                                                                                                    |
|                              | <ul><li>2_seconds</li><li>4_seconds</li></ul>                                                                                                    |
|                              | • 8_seconds • 16_seconds                                                                                                    |
|                              | • 32_seconds<br>• 64_seconds                                                                                                    |
|                              | • 128_seconds<br>• 256_seconds                                                                                                    |
|                              | • 512_seconds • 1024_seconds                                                                                                    |
|                              | • 2048_seconds<br>• 4096_seconds                                                                                                    |
|                              | The default setting is 32_seconds.                                                                                                    |

| Argument name                        | Description                                                                                                    |  |
|--------------------------------------|----------------------------------------------------------------------------------------------------|--|
| longRxTimer<br>timeoutValue          | Optional. Sets the receive timer long time-out value, which defines how long you are willing to wait to receive subsequent data from a client after the initial packet. If the timer expires, the switch terminates the session. Values are defined to allow for argument completion at the command line. Possible values are displayed in the shortRxTimer argument description, above. |  |
|                                      | The default setting is 128_seconds.                                                                                                    |  |
| rcvWnd integer                       | <b>Optional.</b> Sets the maximum amount of memory allocated to received data from a client on a session. Valid range is 1024 through 8388608; the default value is 16384 bytes.                                                                                                    |  |
| xmtRTT roundTripValue                | <b>Optional.</b> Sets the maximum value for the packet round trip transmit time in seconds or milliseconds. Possible values are:                                                                                                    |  |
|                                      | • 375_msec<br>• 500_msec<br>• 625_msec<br>• 750_msec<br>• 875_msec<br>• 1_second<br>• 1125_msec<br>• 1250_msec<br>• 1375_msec<br>• 1500_msec                                                                                                    |  |
| smmStreamLimit<br>streamLimitValue   | The default setting is 750_msec.  Optional. Sets the Stream Memory Manager multiplier from the Receive Window Size field. Possible values are:  • 1xRecvWnd                                                                                                    |  |
|                                      | 2xRecvWnd     4xRecvWnd     8xRecvWnd  The default setting is 1xRecvWnd.                                                                                                    |  |
| estShortTimeout {ExRFC793   ExpRetr} | <b>Optional.</b> Sets the type of Establishment Time time-out; either the value from ExpRFC793 or ExpRetr.                                                                                                    |  |
|                                      | The default setting is ExpRetr.                                                                                                    |  |

| Argument name                               | Description                                                                                                    |  |
|---------------------------------------------|----------------------------------------------------------------------------------------------------|--|
| <pre>rcvWndDisabled {true   false}</pre>    | <b>Optional.</b> Specifies whether TCP receive flow control is performed on a per-connection basis and advertised to the sender.           |  |
|                                             | The default setting is false.                                                                                                    |  |
| rcvMss integer                              | <b>Optional.</b> Specifies the receive maximum segment size; broadcasted with a TCP SYN segment.                                           |  |
|                                             | The default setting is 1460.                                                                                                    |  |
| xmtMss integer                              | <b>Optional.</b> Specifies the maximum segment size; advertised during the SYN handshake.                                                  |  |
|                                             | The default setting is 1460.                                                                                                    |  |
| enableHttpMode {true   false}               | <b>Optional.</b> Indicates whether HTTP mode is enabled, either true or false. This is a performance-tuning parameter that optimizes HTTP. |  |
|                                             | The default setting is false.                                                                                                    |  |
| <pre>initParseWithData {true   false}</pre> | Optional. For client side connections, this setting affects HTTP and HTTPS performance by delaying processing until data is received.      |  |
|                                             | The default setting is false.                                                                                                    |  |
| <pre>rxUseLongTime {true   false}</pre>     | <b>Optional.</b> Specifies whether the internal receive progress timer is used to recover dormant connections.                             |  |
|                                             | The default setting is false.                                                                                                    |  |
| Disable Syn Cookies {true   false}          | Optional. Disables SYN cookie processing for this virtual service.                                                                         |  |
| Client First Protocol {true   false}        | <b>Optional.</b> Specifies all protocols using this virtual service will be client-initiated.                                              |  |

## **Example**

The following example sets type of service (TOS) bits to change how intervening routers handle these packets.

```
sun> enable
sun# configure
sun(config)# vswitch e-commerce
sun(config-vswitch-e-commerce)# loadbalance
sun(config-vSwitch-e-commerce loadBalance)# virtualService VS1
advanced ipTos mincost
```

#### **Associated MIB**

virtSvc.mib

## Web path

• vSwitch  $\rightarrow$  name  $\rightarrow$  LoadBalance  $\rightarrow$  virtualService  $\rightarrow$  advanced

## virtualService ssl

## **Purpose**

Modifies the Secure Sockets Layer (SSL) properties for a configured virtual service. This command is equivalent to the virtualService command.

In addition to modifying the SSL properties, you can use this command to modify all of the virtual service properties set with the virtualService command. See the description of the virtualService command for more information.

The no form of this command deletes the specified virtual service.

#### Access mode

config

## **Syntax**

```
vSwitch-name loadBalance virtualService VSname ssl
   ipAddress ipAddress
   appServiceType {L4SLB | L4SLB_ADV | L4SLB_SSL | HTTP | HTTPS | TDLB
      | FTPLB | RTSPLB}
   requestPolicyList text
   [ipAddressRange {ipAddress-ipAddress}]
   [FTPDataPortRange portNumber]
   [description text]
   [adminState {enabled | disabled}]
   [disableDelay {integer | unlimited}]
   [protocol TCP]
   [port portNumber]
   [vRouter vSwitch:vRouter]
   [hostname text]
   [clientSrcIPRange ipAddress]
   [synRateLimit {unlimited | integer}]
   [ckmKeyName text]
   [sslProto {SSLv3 | TLSv1}]
   [ieCompatSSLCiphers {enabled | disabled}]
   [sslCiphers ciphers]
   [reneg {true | false}]
   [sgcSupport {true | false}]
   [resume {true | false}]
```

# **Arguments**

| Argument name                                        | Description                                                                                                    |  |
|------------------------------------------------------|----------------------------------------------------------------------------------------------------|--|
| ipAddress ipAddress                                  | Assigns the virtual IP (VIP) address to the load balancer. If you have specified only a single IP address for the outbound range of the static NA configuration (with the staticNAT command), be certain that the IP address you assign here is not the same, or static NAT will fail.                                                                                                 |  |
|                                                      | This argument is required when creating a virtual service, but optional when modifying or deleting one.                                                                                                    |  |
| appServiceType {L4SLB   L4SLB_ADV   L4SLB_SSL   HTTP | Specifies the application service type for the virtual service. This is the criteria on which the system bases load-balancing decisions. The following service types can be set:                                                                                                    |  |
| HTTPS   TDLB   FTPLB   RTSPLB}                       | L4SLB: Layer 4 server load balancing (stateless). This is the only non-TCP-terminated service type. The only load-balancing algorithm allowed with this service type is weightedHash, set with the serviceGroup command.                                                                                                    |  |
|                                                      | L4SLB_ADV: TCP-terminated Layer 4 server load balancing. This application service type provides advanced functionality implemented in the FX-SLB and FX-SSL function cards. This service type can take advantage of more sophisticated service selection algorithms leading to improved overall site availability and performance. ( <i>Requires FX-SLB or FX-SSL function card.</i> ) |  |
|                                                      | L4SLB_SSL: Provides the same hardware advantages as L4SLB_ADV, but with the added capability of SSL termination and re-origination. If selecting this type, you must also provide the ckmKeyName. (Requires the FX-SSL function card.)                                                                                                    |  |
|                                                      | HTTP: Provides hardware TCP-termination to capture the entire HTTP application byte stream for Layer 5 through Layer 7 switching decisions based on objects within the session. ( <i>Requires FX-SLB or FX-SSL function card.</i> )                                                                                                    |  |
|                                                      | HTTPS: Adds SSL functionality to the HTTP capability. If selecting this type, you must also provide the ckmKeyName. (Requires FX-SSL function card.)                                                                                                    |  |
|                                                      | TDLB: Provides Transparent Device load balancing.                                                                                                    |  |
|                                                      | FTPLB: Provides FTP load balancing.                                                                                                    |  |
|                                                      | RTSPLB: Provides RTSP load balancing                                                                                                    |  |
|                                                      | This argument is required when creating a virtual service, but optional when modifying or deleting one.                                                                                                    |  |

| Argument name                                  | Description                                                                                                    |  |
|------------------------------------------------|----------------------------------------------------------------------------------------------------|--|
| requestPolicyList text                         | Specifies the request policies to be applied to this virtual service. You cannot assign the same request policy to more than one virtual service.                                                                                                    |  |
|                                                | Request policies (configured with the requestPolicy command) associate an object rule with a service group, to inform the virtual service of the match criteria and action, and forwarding instructions. Enter the request policies in a space-separated list enclosed in braces {}.                |  |
|                                                | If the appServiceType is an L4 type — L4SLB, L4SLB_ADV, or L4SLB_SSL — you can only specify one request policy in this list. If it is not an L4 type, the request policy you select must contain at least one object rule.                                                                          |  |
|                                                | This argument is required when creating a virtual service, but optional when modifying or deleting one.                                                                                                    |  |
| ipAddressRange<br>ipAddress-ipAddress          | Optional. Specifies the range of IP addresses to be used for Transparent Device load balancing. (Relevant for TDLB service type.)                                                                                                    |  |
|                                                | Enter the ends of the range in dotted-decimal format, separated by a hyphen:                                                                                                    |  |
|                                                | lowEndIPAddress-highEndIPAddress                                                                                                    |  |
| FTPDataPortRange                               | <b>Optional.</b> Specifies the range of ports to be used for the FTP data service. (Relevant for FTP service type.)                                                                                                    |  |
| description text                               | <b>Optional.</b> Assigns a text description to the virtual service. This description is displayed with output from the show virtualService command.                                                                                                    |  |
| adminState {enabled   disabled}                | Optional. Sets the administrative state of the named virtual service, either enabled or disabled. Set a status of disabled if you want to preconfigure the service before bringing it online. The default administrative status is enabled.                                                         |  |
| <pre>disableDelay {integer   unlimited)]</pre> | Optional. The time, in seconds, that must elapse before the system disables a virtual service when the adminState is set to disabled. Possible values are 0 to 600 seconds or unlimited. The default setting is 0 seconds.                                                                          |  |
|                                                | If this value is set to non-zero or unlimited and the adminState is set to disabled, the virtual service does not accept any new connections but current connections are not terminated. At the end of the disableDelay time, the system terminates all current connections to the virtual service. |  |

| Argument name                                 | Description                                                                                                    |  |
|-----------------------------------------------|----------------------------------------------------------------------------------------------------|--|
| protocol TCP                                  | <b>Optional.</b> Specifies the protocol that the virtual service takes action on. When traffic of that protocol type arrives over the port specified with the port argument, it is forwarded according to the load-balancing configuration. The only supported protocol is TCP.                                                                                                    |  |
| port portNumber                               | <b>Optional.</b> Specifies the port that the virtual service uses to listen for connections of the type specified with the protocol argument. Port 0 is not a valid configuration. The default port is port 80.                                                                                                    |  |
| vRouter vSwitch:vRouter                       | <b>Optional.</b> Defines the vRouter that traffic comes in on to reach this virtual service. Enter the vRouter name in the format $vSwitch:vRouter$ . The default vRouter is system: shared.                                                                                                    |  |
| hostname text                                 | Optional. The DNS host name of the virtual service.                                                                                                    |  |
| clientSrcIPRange<br>ipAddress                 | Optional. Limits access to the virtual service to a specified group of clients, for example to limit service to a private server. Clients are identified by source IP address. Their address must fall within the range you specify. Enter the ends of the range in dotted-decimal format, separated by a hyphen: <code>lowEndIPAddress-highEndIPAddress</code>                                                                                                    |  |
|                                               | The default range is 0.0.0.0-255.255.255.                                                                                                    |  |
| <pre>synRateLimit {unlimited   integer}</pre> | Optional. Limits the number of TCP SYN packets that can be received in a period of 1 second. SYN packets signal the start of a TCP connection, and by limiting them you can institute a form of congestion control. When the limit is reached, subsequent packets are dropped. Valid values for the rate limit are either unlimited, which takes no action regardless of the number of packets received or a static integer between 10 and 300000. The default setting is unlimited. |  |
| ckmKeyName text                               | Optional. Specifies the SSL key and certificate the system uses on the frontend connection. If the appServiceType is an SSL type — L4SLB_SSL or HTTPS — you must supply this argument. The name you specify is the name you entered when you created the key in the CKM utility. If the key name you enter is not stored in the CKM table, the command will fail. In addition, the key must be in RSA format, and must be a certified key.                                           |  |

| Argument name                                           | Description                                                                                                    |  |
|---------------------------------------------------------|----------------------------------------------------------------------------------------------------|--|
| sslProto {SSLv3  <br>TLSv1}                             | <b>Optional.</b> Specifies the SSL protocols supported by the virtual service (SSL at the frontend). Possible values are:                                                                                                    |  |
|                                                         | SSLv3: Secure Sockets Layer Protocol, Version 3.0                                                                                                    |  |
|                                                         | TLSv1: Transport Layer Security (TLS) Version 1.0, as defined in RFC 2246. (TLS is also known as SSL, Version 3.1.)                                                                                                    |  |
|                                                         | The default is to support both SSLv3 and TLSv1.                                                                                                    |  |
| <pre>ieExportCiphersSupport {enabled   disabled}]</pre> | <b>Optional</b> . Enables weak ciphers for import/export compatibility. The default setting is that weak ciphers are disabled.                                                                                                    |  |
| sslCiphers cipher                                       | <b>Optional.</b> Specifies the encryption methods (cipher suites) used on traffic passing through this virtual service. (See RFC 2246, <i>The Transport Layer Security (TLS) Protocol Version 1.0</i> , for detailed descriptions of each cipher.) Enter the cipher suites in a space-separated list enclosed in braces { }. Possible supported cipher suites include: |  |
|                                                         | RSA_EXPORT_WITH_RC4_40_MD5                                                                                                    |  |
|                                                         | RSA_WITH_RC4_128_MD5                                                                                                    |  |
|                                                         | RSA_WITH_RC4_128_SHA                                                                                                    |  |
|                                                         | RSA_EXPORT_WITH_DES40_CBC_SHA                                                                                                    |  |
|                                                         | RSA_WITH_DES_CBC_SHA                                                                                                    |  |
|                                                         | RSA_WITH_3DES_EDE_CBC_SHA                                                                                                    |  |
|                                                         | RSA_EXPORT1024_WITH_DES_CBC_SHA                                                                                                    |  |
|                                                         | RSA_EXPORT1024_WITH_RC4_56_SHA                                                                                                    |  |
|                                                         | The default list of cipher suites, and those highly recommended for use, is RSA_WITH_RC4_128_MD5, RSA_WITH_RC4_128_SHA, and RSA_WITH_3DES_EDE_CBC_SHA.                                                                                                    |  |

| Argument name             | Description                                                                                                    |
|---------------------------|----------------------------------------------------------------------------------------------------|
| reneg {true   false}      | <b>Optional.</b> Sets the virtual service's support for SSL renegotiation, either true or false. When true, the system allows SSL renegotiation (multiple handshakes to occur over a single SSL connection). When false, the system ignores SSL renegotiation attempts from the SSL client.                                                                                                    |
|                           | SSL renegotiation may occur when dealing with SSL clients that would like to rekey periodically or when dealing with Web browsers attempting to use Netscape's Step-Up (a technique for upgrading from weak cryptography to strong cryptography over an existing SSL connection).                                                                                                    |
|                           | The default is true.                                                                                                    |
| sgcSupport {true   false} | Optional. Sets the virtual service's support for Microsoft's Server Gated Cryptography (SGC). SGC, like Netscape's Step-Up, is a technique for upgrading from weak cryptography to strong cryptography over an existing SSL connection. This proprietary variation on the SSL handshake violates the SSL draft and the TLS RFC, and it is only done by Microsoft Web browsers when speaking to SSL servers with special SGC certificates.                                                    |
|                           | When sgcSupport is true, the system allows clients to do SGC handshakes. When false, the system does not allow SGC, and will drop the connection of any client attempting to do SGC.                                                                                                    |
|                           | SGC support should only be set to true if the virtual service is configured with an X.509 certificate with the special Server Gated Cryptography extension. Consult your CA for details on obtaining such a certificate.                                                                                                    |
|                           | The default is false.                                                                                                    |
| resume {true   false}     | <b>Optional.</b> Sets the virtual service's capability for doing SSL session resumption. When set to true, the system will cache SSL sessions and allow clients to resume those sessions on subsequent handshakes. The resumption handshakes are less computationally intensive, yielding better performance on resumed connections. When set to false, the system keeps no cache and requires a full SSL handshake on all connections to the virtual service. The default setting is false. |

#### **Delete filters**

See the show virtualService ssl command for argument descriptions.

```
no vSwitch-name loadBalance virtualService VSname ssl
   ipAddress ipAddress
   appServiceType {L4SLB | L4SLB_ADV | L4SLB_SSL | HTTP | HTTPS | TDLB
       | FTPLB | RTSPLB}
   requestPolicyList text
   [ipAddressRange ipAddress]
   [FTPDataPortRange portNumber]
   [description text]
   [adminState {enabled | disabled}]
   [disableDelay {integer | unlimited}]
   [protocol TCP]
   [port portNumber]
   [vRouter vSwitch:vRouter]
   [hostname text]
   [clientSrcIPRange ipAddress]
   [synRateLimit {unlimited | integer}]
   [ckmKevName text]
   [sslProto {SSLv3 | TLSv1}]
   [ieExportCipherSupport {enabled | disabled}]
   [sslCiphers ciphers]
   [reneg {true | false}]
   [sgcSupport {true | false}]
   [resume {true | false}]
   [functionCard {1 | 2}]
   [operStatus {inactive | active | inactivePending | activePending}
   [operMessage text]
```

## **Example**

The following example modifies the SSL properties for a virtual service.

```
sun> enable
sun# configure
sun(config)# vswitch e-commerce
sun(config-vswitch-e-commerce)# loadbalance
sun(config-vSwitch-e-commerce loadBalance)# virtualService name VS1
ssl sslProto SSLv3 ieExportCipherSupport enabled
```

virtSvc.mib

## Web path

- vSwitch  $\rightarrow$  name  $\rightarrow$  LoadBalance  $\rightarrow$  virtualService  $\rightarrow$  ssl  $\rightarrow$  modify
- vSwitch  $\rightarrow$  name  $\rightarrow$  LoadBalance  $\rightarrow$  virtualService  $\rightarrow$  ssl  $\rightarrow$  delete

## vsGroup

## **Purpose**

Configures a virtual service group that contains multiple (up to 64) shared virtual service configurations. The named virtual services included in the group can share request policies, service groups, and real services with each other.

You can create up to 64 virtual service groups per vSwitch. However, a named virtual service can only be included in one virtual service group.

For detailed information on creating virtual service groups, refer to the *Sun N2000 Series Release 2.0 – System Configuration Guide*.

#### Access mode

enable

## **Syntax**

For creating a virtual service group:

```
vSwitch-name loadBalance vsGroup
  name text
  virtualServices {name name name...}
```

#### For modifying a virtual service group:

```
vSwitch-name loadBalance vsGroup name
[virtualServices {name name name...}]
```

## **Arguments**

| Argument name        | Description                                                                                                    |  |
|----------------------|----------------------------------------------------------------------------------------------------|--|
| name text            | Specifies the new or existing virtual service group name. If the name specified already exists, the system modifies the configuration for that virtual service group. The name can be up to 64 characters, including numerals and the following special characters:  underscore (_) period (.) at sign (@) forward slash (/) colon (:) dash (-) |  |
| virtualServices text |                                                                                                    |  |

## **Delete filters**

```
no vSwitch-name loadBalance vsGroup name
[virtualServices {name name name...}]
```

## **Example**

The following example creates a vsGroup that includes three virtual service configurations.

```
sun> enable
sun# configure
sun(config)# vswitch e-commerce
sun(config-vswitch-e-commerce)# loadbalance
sun(config-vSwitch-e-commerce loadBalance)# vsGroup group_1 {vs1 vs2 vs3}
```

#### **Associated MIB**

virtSvc.mib

## Web path

• vSwitch  $\rightarrow$  name  $\rightarrow$  LoadBalance  $\rightarrow$  vsGroup

# Chapter 30. TideRunner function card commands

# TideRunner command description

The tideRunner commands allow you to view TideRunner operational statistics for the function cards. These are hardware-collected counts of terminated services in the switch. The statistics indicate both connection/session and segment activity. A *session* is an established connection between a TCP client and server. A *segment* is a TCP data unit.

## TideRunner command path

The command names in this chapter show you how to execute the commands from within the following command mode:

switchServices tideRunner commandname

The syntax shows you how to enter the command from the top level of the CLI hierarchy.

Examples and output step through the hierarchy from the top level to the appropriate command mode.

## **TideRunner command summary**

Table 30-1 lists and briefly describes the tideRunner commands.

Table 30-1. tideRunner Command Summary

| Command Name                    | Description                                                              |  |
|---------------------------------|--------------------------------------------------------------------------|--|
| initKeys                        | Modify TideRunner advanced tuning settings.                              |  |
| show congestion summary         | Display congestion statistics for a function card.                       |  |
| show initKeys                   | Display TideRunner advanced tuning settings.                             |  |
| show statistics summary         | Display TCP statistics for a function card.                              |  |
| show statistics group           | Display TCP statistics for a statistics group associated with a vSwitch. |  |
| show statistics group sslRecord | Display SSL records for a statistics group associated with a vSwitch.    |  |

# initKeys

Configures advanced N2000 Series TideRunner tuning parameters. These settings should only be modified with the assistance of Sun.

#### Access mode

config

## **Syntax**

```
vSwitch-name tideRunner initKeys
   Card {functionCard1 | functionCard2}
   [R_PciInterfaceCount integer]
   [TcbTemplateMax integer]
   [StatPollPeriod integer]
   [SmmPageSize integer]
```

## **Arguments**

| Argument name                        | Description                                                                                                    |  |
|--------------------------------------|----------------------------------------------------------------------------------------------------|--|
| Card {functionCard1   functionCard2} | The function card for which statistics are being reported. Possible values are:                                                |  |
| ŕ                                    | functionCard1: The card installed in the front of the chassis. Use the top row of LEDs on the front of the chassis for status. |  |
|                                      | functionCard2: The card installed in the back of the chassis. Use the bottom row of LEDs for status.                           |  |
| R_PciInterfaceCo unt integer         | For Sun internal use only.                                                                                                    |  |
| u110 11100901                        | Advanced tuning parameter. Default is 5000.                                                                                    |  |
| TcbTemplateMax integer               | For Sun internal use only.                                                                                                    |  |
| _                                    | Advanced tuning parameter. Default is 4096.                                                                                    |  |
| StatPollPeriod integer               | For Sun internal use only.                                                                                                    |  |
|                                      | Advanced tuning parameter. Configures the poll period for sampling Tiderunner hardware-maintained statistics. Default is 2.    |  |

| Argument name       | Description                                                                     |  |
|---------------------|---------------------------------------------------------------------------------|--|
| SmmPageSize integer | For Sun internal use only.                                                      |  |
|                     | Advanced tuning parameter. Configures the SMM page size (memory). Default is 4. |  |

tteCounters.mib

# Web path

• vSwitch  $\rightarrow$  name  $\rightarrow$  LoadBalance  $\rightarrow$  tideRunner  $\rightarrow$  initKeys

## show congestion summary

## **Purpose**

Displays congestion statistics on a specific function card (TideRunner). Use this information to determine if the vSwitch needs to be reconfigured with additional resources, or if the vSwitch is under TCP attack.

All statistics are collected at each TideRunner statistics poll. At each poll interval, the current and previous values are compared to detect transitions between usage levels. Events are issued as the usage levels increase and decrease and the severity of the events change depending on absolute current usage level.

In the "Sample output," the first set of displayed fields (cltcb through svrStrm) shows the resource usage level statistics as a range. The second set of displayed fields (clMaxTCBPct through svrMaxStrmPct) shows the resource usage level statistics as integers that allow the NMON alarm group to monitor the TideRunner congestion table.

#### Access mode

user

## **Syntax**

show vSwitch-name tideRunner congestion summary

## Sample output

```
sun> enable
sun# switchServices
sun(switchServices)# show tideRunner congestion summary
               functionCard1
Card:
clTcb:
               0-50%
clPage:
               0-50%
clStrm:
               0-50%
svrTcb:
               0-50%
               0-50%
svrPage:
               0-50%
svrStrm:
               50
clMaxTcbPct:
               50
clMaxPagePct:
clMaxStrmPct:
               50
svrMaxTcbPct:
               50
svrMaxPagePct: 50
svrMaxStrmPct: 50
```

# **Output description**

| Field Name | Description                                                                                                    | Filter Name                                     |
|------------|----------------------------------------------------------------------------------------------------|-------------------------------------------------|
| Card       | The function card for which statistics are being reported. Possible values are:                                                                                                    | <pre>card {functionCard1   functionCard2}</pre> |
|            | functionCard1: The card installed in the front of the chassis.  Use the top row of LEDs on the front of the chassis for status.                                                                                                    |                                                 |
|            | functionCard2: The card installed in the back of the chassis. Use the bottom row of LEDs for status.                                                                                                    |                                                 |
| clTcb      | Client Transmission Control Block (TCB). The TCB is a 256-byte structure that TideRunner uses to maintain TCP connection state; one TCB is used per TCP connection. This statistic reflects the TCB resource usage level for this class (vSwitch, client resources). The usage level is represented as a range, using a logarithmic scale, and can take one of the following values:  0-50% 50-75% 75-88% 88-94% 94-97% 97-98% >= 99% | clTcb text                                      |
| clPage     | Client Page. A page is a unit of physical memory that is used to hold TCP stream data from clients. The clPage statistic reflects the current usage of pages set aside for client data by this vSwitch.                                                                                                    | clPage text                                     |

| Field Name | Description                                                                                                    | Filter Name  |
|------------|----------------------------------------------------------------------------------------------------|--------------|
| clStrm     | Client Stream. A stream resource is a data structure referring to 0 or more pages used to persist received terminated TCP application data from clients. The clstrm statistic reflects the current usage of TideRunner stream resources that are used for TCP connections to clients.                                                                                                    | clStrm text  |
| svrTcb     | Server TCB. The TCB is a 256-byte structure that TideRunner uses to maintain TCP connection state; one TCB is used per TCP connection. This statistic reflects the TCB resource usage level for this class (vSwitch, server resources). The usage level is represented as a range, using a logarithmic scale, and can take one of the following values:  0-50% 50-75% 75-88% 88-94% 94-97% 97-98% >= 99% | svrTcb text  |
| svrPage    | Server Page. A page is a unit of physical memory used to hold TCP stream data from servers. The default page size is 2 Kbytes. The svrPage statistic reflects the current usage of pages set aside for server data by this vSwitch.                                                                                                    | svrPage text |
| svrStrm    | Server Stream. A stream resource is a data structure referring to 0 or more pages that are used to persist received terminated TCP application data from servers. The svrStrm statistic reflects the current usage of TideRunner stream resources that are used for TCP connections to servers.                                                                                                    | svrStrm text |

| Field Name   | Description                                                                                                    | Filter Name          |
|--------------|----------------------------------------------------------------------------------------------------|----------------------|
| clMaxTcbPct  | Client Maximum TCB Percentage. This resource usage level is represented by the clTcb end-of-range value and can take on one of the following values:    | clMaxTcbPct integer  |
|              | 0<br>50<br>75<br>88<br>94<br>97<br>98                                                                                                    |                      |
|              | This integer field can be monitored by NMON.                                                                                                    |                      |
| clMaxPagePct | Client Maximum Page Percentage. This resource usage level is represented by the clPage end-of-range value, and can take on one of the following values: | clMaxPagePct integer |
|              | 0<br>50<br>75<br>88<br>94<br>97<br>98<br>100                                                                                                    |                      |
|              | This integer field can be monitored by NMON.                                                                                                    |                      |

| Field Name   | Description                                                                                                    | Filter Name          |
|--------------|----------------------------------------------------------------------------------------------------|----------------------|
| clMaxStrmPct | Client Maximum Stream Percentage. This resource usage level is represented by the clStrm end-of-range value and can take on one of the following values: | clMaxStrmPct integer |
|              | 0<br>50<br>75<br>88<br>94<br>97                                                                                                    |                      |
|              | 100 This integer field can be monitored by NMON.                                                                                                    |                      |
| svrMaxTcbPct | Server Maximum TCB Percentage. This resource usage level is represented by the svrTcb end-of-range value and can take on one of the following values:    | svrMaxTcbPct integer |
|              | 0<br>50<br>75<br>88<br>94<br>97<br>98<br>100                                                                                                    |                      |
|              | This integer field can be monitored by NMON.                                                                                                    |                      |

| Field Name    | Description                                                                                                    | Filter Name           |
|---------------|----------------------------------------------------------------------------------------------------|-----------------------|
|               | •                                                                                                    |                       |
| svrMaxPagePct | Server Maximum Page Percentage. This resource usage level is represented by the svrPage end-of-range value and can take on one of the following values:   | svrMaxPagePct integer |
|               | 0                                                                                                    |                       |
|               | 50                                                                                                    |                       |
|               | 75<br>88                                                                                                    |                       |
|               | 94                                                                                                    |                       |
|               | 97                                                                                                    |                       |
|               | 98                                                                                                    |                       |
|               | 100                                                                                                    |                       |
|               | This integer field can be monitored by NMON.                                                                                                    |                       |
| svrMaxStrmPct | Server Maximum Stream Percentage. This resource usage level is represented by the svrStrm end-of-range value and can take on one of the following values: | svrMaxStrmPct integer |
|               | 0                                                                                                    |                       |
|               | 50                                                                                                    |                       |
|               | 75                                                                                                    |                       |
|               | 88                                                                                                    |                       |
|               | 94                                                                                                    |                       |
|               | 97                                                                                                    |                       |
|               | 98                                                                                                    |                       |
|               | 100                                                                                                    |                       |
|               | This integer field can be monitored by NMON.                                                                                                    |                       |

tteCounters.mib

## Web path

• vSwitch  $\rightarrow$  name  $\rightarrow$  LoadBalance  $\rightarrow$  tideRunner  $\rightarrow$  congestion  $\rightarrow$  summary

## show initKeys

## **Purpose**

Displays advanced N2000 Series TideRunner tuning parameters. These settings should only be modified with the assistance of Sun.

#### Access mode

config

## **Syntax**

show vSwitch-name tideRunner initKeys

## Sample output

```
sun> enable
sun# switchServices
sun(switchServices)# show tideRunner initKeys
Card: functionCard1
R_Pci Interface Count: 5000
Tcb Template Max: 4096
Stat Poll Period: 2
SMM Page Size: 4
```

## **Output description**

| Field Name | Description                                                                                                    | Filter Name                          |
|------------|----------------------------------------------------------------------------------------------------|--------------------------------------|
| Card       | The function card for which statistics are being reported. Possible values are:  functionCard1: The card installed in the front of the chassis. Use the top row of LEDs on the front of the chassis for status.  functionCard2: The card installed in the back of the chassis. Use the bottom row of LEDs for status. | card {functionCard1   functionCard2} |

| Field Name               | Description                                                                                                    | Filter Name                              |
|--------------------------|----------------------------------------------------------------------------------------------------|------------------------------------------|
| R_PCI Interface<br>Count | For Sun use only.                                                                                                    | R_PciInterfaceCou<br>nt < <i>integer</i> |
|                          | Advanced tuning parameter. Default is 5000.                                                                                |                                          |
| TCB Template Max         | For Sun use only.                                                                                                    | TcbTemplateMax                           |
|                          | Advanced tuning parameter. Default is 4096.                                                                                | integer                                  |
| Stat Poll Period         | For Sun use only.                                                                                                    | StatPollPeriod                           |
|                          | Advanced tuning parameter. Indicates the poll period for sampling Tiderunner hardware-maintained statistics. Default is 2. | integer                                  |
| SMM Page Size            | For Sun use only.                                                                                                    | SmmPageSize                              |
|                          | Advanced tuning parameter. Indicates the SMM page size (memory). Default is 4                                              | integer                                  |

tteCounters.mib

## Web path

• vSwitch  $\rightarrow$  name  $\rightarrow$  LoadBalance  $\rightarrow$  tideRunner  $\rightarrow$  initKeys

# show statistics summary

## **Purpose**

Displays aggregated TCP statistics for all TCP sessions on a function card.

#### Access mode

user

## **Syntax**

show switchServices tideRunner statistics summary

#### Sample output

```
sun> enable
sun# switchServices
sun(switchservices)# show tideRunner statistics summary
Card:
                    functionCard1
ConnsActive:
ActiveOpens:
                    0
                    1
ActiveDrops:
                    1
PassiveOpens:
                    n
PassiveDrops:
ConnFailures:
                    0
RcvTotalSegs:
                    6
RcvCtrl:
                    5
                    0
Rcv00Seqs:
                    288
RcvBytes:
                    0
RcvDrop:
RcvAfterWin:
                    0
RcvWinProbe:
                    0
RcvAckTooMuch:
                    0
                    0
RcvWinUpd:
                    5
SndTotalSegs:
SndCtrl:
                    4
                    0
SndRexmtSegs:
                    0
SndRttSegs:
                    128
SndBytes:
SndRstSegs:
                    0
SndDelAck:
                    0
RexmtTimeout:
                    0
PersistTimeout:
                    0
InActivityTimeout: 0
                    0
RcvOrphanDrops:
CngSynDiscard:
                    0
CngAccTimeOut:
                    0
CngConnAborts:
                    0
```

SndSynCookie: 0
RcvSynCookie: 0
RcvSynCookieDrop: 0

## **Output description**

| Field Name   | Description                                                                                                    | Filter Name                          |
|--------------|----------------------------------------------------------------------------------------------------|--------------------------------------|
| Card         | The function card for which statistics are being reported. Possible values are:  functionCard1: The card installed in the front of the chassis. Use the top row of LEDs on the front of the chassis for status.  functionCard2: The card installed in the back of the chassis. Use the bottom row of LEDs for status. | card {functionCard1   functionCard2} |
| ConnsActive  | The number of connections that are currently active.                                                                                                    | connsActive integer                  |
| ActiveOpens  | The number of connections opened where the function card initiated the open process.                                                                                                    | activeOpens integer                  |
| ActiveDrops  | The number of connections closed where the function card initiated the close.                                                                                                    | activeDrops integer                  |
| PassiveOpens | The number of connections that a remote client or server initiated.                                                                                                    | passiveOpens<br>integer              |
| PassiveDrops | The number of connections that a remote client or server closed.                                                                                                    | passiveDrops<br>integer              |
| ConnFailures | The total number of connection attempts that failed.                                                                                                    | connFailures<br>integer              |
| RcvTotalSegs | The total number of TCP segments that the function card received.                                                                                                    | rcvTotalSegs<br>integer              |
| RcvCtrl      | The total number of control segments that the function card received.  A control segment contains only the TCP flags of SYN, FIN, RST, and ACK, or an ACK with no data.                                                                                                    | rcvCtrl integer                      |

| Field Name    | Description                                                                                                    | Filter Name              |
|---------------|----------------------------------------------------------------------------------------------------|--------------------------|
| Rcv00Segs     | The total number of TCP segments that the function card received out of order.                                                                                                    | rcv00Segs integer        |
| RcvBytes      | The total number of bytes that the function card received that contain the data payload, excluding TCP headers.                                                                                                    | rcvBytes integer         |
| RcvDrop       | The total number of TCP segments that the function card dropped. This value does not include the number of received error segments (for example, duplicate, illegal, or orphan segments that the function card cannot process).       | rcvDrop integer          |
| RcvAfterWin   | The total number of TCP packets that the function card received after a TCP receive window closed (the function card cannot receive additional data until it reopens the window).                                                     | rcvAfterWin<br>integer   |
|               | The function card drops these packets.                                                                                                    |                          |
| RcvWinProbe   | The total number of window probe packets that the function card received.                                                                                                    | rcvWinProbe integer      |
| RcvAckTooMuch | The total number of acknowledgements (ACKs) that the function card accepted for data that it did not receive.                                                                                                    | rcvAckTooMuch<br>integer |
| RcvWinUpd     | The total number of TCP window update packets that the function card received.                                                                                                    | rcvWinUpd integer        |
| SndTotalSegs  | The total number of TCP segments that the function card transmitted to a remote client or server, excluding retransmitted segments.                                                                                                   | sndTotalSegs<br>integer  |
| SndCtrl       | The total number of control frames sent to a remote client or server. A control segment from the function card does not include data. It can include TCP flags such as SYN, FIN, RST, or ACK.                                         | sndCtrl integer          |
| SndRexmtSegs  | The total number of TCP segments that the function card retransmitted. Segment retransmission occurs if the remote client or server does not send an acknowledgement (ACK) to the function card on the first attempt at transmission. | sndRexmtSegs<br>integer  |

| Field Name        | Description                                                                                                    | Filter Name               |
|-------------------|----------------------------------------------------------------------------------------------------|---------------------------|
| SndBytes          | Total number of data payload bytes that the function card transmitted to a remote client or server, including retransmission. This value does not include TCP header bytes.                                                       | sndBytes integer          |
| SndRstSegs        | The total number of reset segments that the function card transmitted to a remote client or server.                                                                                                    | sndRstSegs integer        |
| SndDelAck         | Number of delayed acknowledgements (ACKs) that the function card sent to a remote client or server.  Using delayed ACKs allows the system to send a packet acknowledgement and response at the same time, increasing performance. | sndDelAck integer         |
| RexmtTimeout      | The total number of times that the function card reset a connection because it exceeded the number of times it could try to retransmit a TCP segment.                                                                             | rexmtTimeout integer      |
| PersistTimeout    | The total number of times the function card sent window probes to a remote client or server to determine if a TCP window was open and could receive data.                                                                         | persistTimeout integer    |
| InActivityTimeout | The total number of times a connection timed out because of inactivity.  The function card closes a connection if it does not receive an acknowledgement from a connection after sending multiple keep alive probes.              | inActivityTimeout integer |
| RcvOrphanDrops    | The total number of orphan segments that the function card dropped because it did not have the space to store these segments.                                                                                                    | rcvOrphanDrops<br>integer |
| CngSynDiscard     | The number of passive open requests dropped due to congestion.                                                                                                    | CngSynDiscard integer     |
| CngAccTimeOut     | The number of retransmit or inactivity timeout accelerations due to congestion.                                                                                                    | CngAccTimeOut integer     |

| Field Name       | Description                                                                                  | Filter Name           |
|------------------|----------------------------------------------------------------------------------------------|-----------------------|
| CngConnAborts    | The number of connections that were aborted due to congestion.                               | CngConnAborts integer |
| sndSynCookie     | The total number of SYN.ACK cookies sent.                                                    | sndSynCookie          |
| rcvSynCookie     | The total number of received frames that required a cookie to be validated.                  | rcvSynCookie          |
| rcvSynCookieDrop | The total number of received frames that required a cookie to be validated and was rejected. | rcvSynCookieDrop      |

tteCounters.mib

## Web path

• SwitchServices → tideRunner → statistics → summary

## show statistics group

## **Purpose**

Displays TCP statistics for a specific statistics group associated with a function card. The system associates all connections for a vSwitch with two statistics groups: one group for connections to virtual services and another group for real service connections per vSwitch. The system clears all counters when you reboot the system or the function card.

The system assigns all TCP connections for a vSwitch to one of 128 statistics groups. This command displays statistics for statistics group 0. Statistics group 0 contains an aggregate of the statistics from all other statistics groups.

#### Access mode

user

## **Syntax**

show switchServices tideRunner statistics group

## Sample output

```
sun# switchServices
sun(switchservices)# show tideRunner statistics group
Card:
                  functionCard1
Group Id:
vSwitch
                  e-commerce
Type
                  VirtualService
ConnsActive:
                   0
ActiveOpens:
                   0
ActiveDrops:
                   0
PassiveOpens:
                   0
PassiveDrops:
ConnFailures:
                   0
RcvTotalSegs:
                   0
                   0
RcvCtrl:
Rcv00Seqs:
                   0
                   0
RcvBytes:
                   0
RcvDrop:
                   0
RcvAfterWin:
                   0
RcvWinProbe:
RcvAckTooMuch:
                   0
RcvWinUpd:
```

SndTotalSegs: 0 SndCtrl: 0 SndRexmtSegs: 0 0 SndRttSegs: SndBytes: 0 SndRstSegs: 0 O SndDelAck: RexmtTimeout: 0 0 PersistTimeout: InActivityTimeout: 0 cngSynDiscard 0 cngAccTimeOut n cngConnAborts RcvOrphanDrops:

Card: functionCard1

Group Id: 2

vSwitch e-commerce
Type RealService
ConnsActive: 0

ActiveOpens: 0 ActiveDrops: 0 PassiveOpens: 0 0 PassiveDrops: 0 ConnFailures: RcvTotalSegs: 0 RcvCtrl: 0 0 Rcv00Segs: RcvBytes: 0 RcvDrop: 0 0 RcvAfterWin: RcvWinProbe: 0 RcvAckTooMuch: 0 0 RcvWinUpd: SndTotalSegs: 0 0 SndCtrl: 0 SndRexmtSegs: SndRttSegs: 0 0 SndBytes: 0 SndRstSegs: SndDelAck: 0 0 RexmtTimeout: PersistTimeout: 0 InActivityTimeout: 0 0 cngSynDiscard cngAccTimeOut 0 cngConnAborts 0

RcvOrphanDrops:

0

# **Output description**

| Field Name   | Description                                                                                                    | Filter Name                                    |
|--------------|----------------------------------------------------------------------------------------------------|------------------------------------------------|
| Card         | The function card for which statistics are being reported. Possible values are:  • functionCard1: The card installed in the front of the chassis. Use the top row of LEDs on the front of the chassis for status.  • functionCard2: The card installed in the back of the chassis. Use the bottom row of LEDs for status. | card {functionCard1   functionCard2}           |
| Group ID     | The counter index for a statistics group. The system maps all TCP connections for a vSwitch to a specific statistic group. Possible values are 1 through 128.                                                                                                    | groupId integer                                |
| vSwitch      | The name of the vSwitch associated with the statistics group.                                                                                                    | vSwitch name                                   |
| Туре         | The type of statistic counter, either VirtualService or RealService.                                                                                                    | <pre>type {realService   virtualService}</pre> |
| ConnsActive  | The number of connections that are currently active.                                                                                                    | connsActive integer                            |
| ActiveOpens  | The number of connections opened where the function card initiated the open process.                                                                                                    | activeOpens integer                            |
| ActiveDrops  | The number of connections closed where the function card initiated the close.                                                                                                    | activeDrops<br>integer                         |
| PassiveOpens | The number of connections that a remote client or server initiated,                                                                                                    | passiveOpens<br>integer                        |
| PassiveDrops | The number of connections that a remote server client or server closed.                                                                                                    | passiveDrops<br>integer                        |
| ConnFailures | The total number of connection attempts that failed.                                                                                                    | connFailures<br>integer                        |
| RcvTotalSegs | The total number of TCP segments that the function card received.                                                                                                    | rcvTotalSegs<br>integer                        |

| Field Name    | Description                                                                                                    | Filter Name              |
|---------------|----------------------------------------------------------------------------------------------------|--------------------------|
| RcvCtrl       | The total number of control segments that the function card received.  A control segment contains only the TCP                                                                                                    | rcvCtrl integer          |
|               | flags of SYN, FIN, RST, and ACK, or an ACK with no data.                                                                                                    |                          |
| Rcv00Segs     | The total number of TCP segments that the function card received out of order.                                                                                                    | rcv00Segs integer        |
| RcvBytes      | The total number of bytes that the function card received that contain the data payload, excluding TCP headers.                                                                                                    | rcvBytes integer         |
| RcvDrop       | The total number of TCP segments that the function card dropped. This value does not include the number of received error segments (for example, duplicate, illegal, or orphan segments that the function card cannot process). | rcvDrop integer          |
| RcvAfterWin   | The total number of TCP packets that the function card received after a TCP receive window closed (the function card cannot receive additional data until it reopens the window).  The function card drops these packets.       | rcvAfterWin<br>integer   |
| RcvWinProbe   | The total number of window probe packets that the function card received.                                                                                                    | rcvWinProbe integer      |
| RcvAckTooMuch | The total number of acknowledgements (ACKs) that the function card accepted for data that it did not receive.                                                                                                    | rcvAckTooMuch<br>integer |
| RcvWinUpd     | The total number of TCP window update packets that the function card received.                                                                                                    | rcvWinUpd integer        |
| SndTotalSegs  | The total number of TCP segments that the function card transmitted to a remote client or server, excluding retransmitted segments.                                                                                             | sndTotalSegs<br>integer  |
| SndCtrl       | The total number of control frames sent to a remote client or server. A control segment from the function card does not include data. It can include TCP flags such as SYN, FIN, RST, or ACK.                                   | sndCtrl integer          |

| Field Name     | Description                                                                                                    | Filter Name             |
|----------------|----------------------------------------------------------------------------------------------------|-------------------------|
| SndRexmtSegs   | The total number of TCP segments that the function card retransmitted. Segment retransmission occurs if the remote client or server does not send an acknowledgement (ACK) to the function card on the first attempt at transmission. | sndRexmtSegs<br>integer |
| SndBytes       | Total number of data payload bytes that the function card transmitted to a remote client or server, including retransmission. This value does not include TCP header bytes.                                                           | sndBytes integer        |
| SndRstSegs     | The total number of reset segments that the function card transmitted to a remote client or server.                                                                                                    | sndRstSegs integer      |
| SndRttSegs     | The total number of round trip time segments that the function card segments to a remote client or server. The function card uses the round trip time measurements to avoid traffic congestion.                                       | sndRttSegs integer      |
| SndDelAck      | Number of delayed acknowledgements (ACKs) that the function card sent to a remote client or server.  Using delayed ACKs allows the system to send a packet acknowledgement and response at the same time, increasing performance.     | sndDelAck integer       |
| RexmtTimeout   | The total number of times that the function card reset a connection because it exceeded the number of times it could try to retransmit a TCP segment.                                                                                 | rexmtTimeout integer    |
| PersistTimeout | The total number of times the function card sent window probes to a remote client or server to determine if a TCP window was open and could receive data.                                                                             | persistTimeout integer  |

| Field Name        | Description                                                                                                    | Filter Name                  |
|-------------------|----------------------------------------------------------------------------------------------------|------------------------------|
| InActivityTimeout | The total number of times a connection timed out because of inactivity.                                                                     | inActivityTimeout<br>integer |
|                   | The function card closes a connection if it does not receive an acknowledgement from a connection after sending multiple keep alive probes. |                              |
| CngSynDiscard     | The number of passive open requests dropped due to congestion.                                                                              | CngSynDiscard integer        |
| CngAccTimeOut     | The number of retransmit or inactivity timeout accelerations due to congestion.                                                             | CngAccTimeOut integer        |
| CngConnAborts     | The number of connections that were aborted due to congestion.                                                                              | CngConnAborts integer        |
| RcvOrphanDrops    | The total number of orphan segments that the function card dropped because it did not have the space to store these segments.               | rcvOrphanDrops<br>integer    |

## **Associated MIB**

tteCounters.mib

# Web path

• SwitchServices → tideRunner → statistics → group

# show statistics group sslRecord

## **Purpose**

Displays SSL statistics for a specific statistics group associated with a function card. The system associates all connections for a vSwitch with two statistics groups; one group for connections to virtual services and another group for real service connections per vSwitch.

#### Access mode

user

#### **Syntax**

show switchServices tideRunner statistics group sslRecord

#### Sample output

```
sun> enable
sun# switchServices
sun(switchservices)# show tideRunner statistics group sslRecord
                                 functionCard1
Group Index:
VSwitch:
                                 SVS1
                                 RealService
Type:
Number Of Records Encrypted:
Number Of Bytes Encrypted:
                                 0
Number Of Records Decrypted:
                                 0
Number Of Bytes Decrypted:
                                 0
Number Of Encrypt Errors:
                                 0
Number Of Decrypt Errors:
Card:
                                 functionCard1
Group Index:
VSwitch:
                                 SVS1
Type:
                                 VirtualService
Number Of Records Encrypted:
Number Of Bytes Encrypted:
                                 0
Number Of Records Decrypted:
                                 0
Number Of Bytes Decrypted:
Number Of Encrypt Errors:
                                 0
Number Of Decrypt Errors:
```

| Field Name                                | Description                                                                                                    | Filter Name                                    |
|-------------------------------------------|----------------------------------------------------------------------------------------------------|------------------------------------------------|
| Card                                      | The function card for which statistics are being reported. Possible values are:  functionCard1: The card installed in the front of the chassis. Use the top row of LEDs on the front of the chassis for status.  functionCard2: The card installed in the back of the chassis. Use the bottom row of LEDs for status. | card<br>(functionCard1 <br>functionCard2)      |
| GroupIndex                                | The counter index for a statistics group. The system maps all TCP connections for a vSwitch or vRouter to a specific statistics group. Possible values are from 1 through 128.                                                                                                    | groupId integer                                |
| vSwitch                                   | The name of the vSwitch associated with the statistics group.                                                                                                    | vSwitch name                                   |
| Туре                                      | The type of statistic counter, either VirtualService or RealService.                                                                                                    | <pre>type {realService   virtualService}</pre> |
| Number of<br>Records<br>Encrypted         | The total number of SSL records that the function card encrypted.                                                                                                    | encRecords integer                             |
| Number of Bytes<br>Encrypted              | The total number of SSL bytes that the function card encrypted.                                                                                                    | encBytes integer                               |
| Number of<br>Errored Records<br>Encrypted | The total number of SSL records with errors that the function card encrypted.                                                                                                    | encRecordsErr<br>integer                       |
| Number of<br>Records<br>Decrypted         | The total number of SSL records that the function card decrypted.                                                                                                    | decRecords integer                             |
| Number of Bytes<br>Decrypted              | The number of SSL bytes that the function card decrypted.                                                                                                    | decBytes integer                               |
| Number of<br>Errored Records<br>Decrypted | The number of SSL records with errors that the function card decrypted.                                                                                                    | decRecordsErr<br>integer                       |

#### **Associated MIB**

srpCounters.mib

# Web path

• SwitchServices  $\rightarrow$  tideRunner  $\rightarrow$  statistics  $\rightarrow$  group  $\rightarrow$  sslRecord

# Part VIII. Redundancy and Failover

The chapters in Part VIII describe the commands for implementing redundancy and failover in the system.

- Chapter 31, "Virtual Service Redundancy Protocol commands" on page 31-1
- Chapter 32, "Virtual Router Redundancy Protocol commands" on page 32-1

# Chapter 31. Virtual Service Redundancy Protocol commands

# Virtual Service Redundancy Protocol description

This chapter describes the commands for configuring the Virtual Services Redundancy Protocol (VSRP) on an N2000 Series. VSRP is a protocol that provides redundancy support for Layer 4 through 7 services. When you configure VSRP on the N2000 Series, two systems can exchange state and health information about each other and their redundant vSwitches. An election occurs, and one switch becomes the master system. If the master system has a failure, failover can occur and service traffic switches to the backup, or peer node.

For additional information about configuring VSRP and how it works with the Virtual Router Redundancy Protocol (VRRP), see the *Sun N2000 Series Release 2.0 – System Configuration Guide*.

#### **VSRP** elections

VSRP uses an election preference to determine which node should be the master node. The node with the higher election preference becomes the master node. If the local node and the peer node have the same election preference value, VSRP uses the node identifier as a tie breaker. In this situation, the node with the higher node identifier becomes the master system. If the master node is no longer available, VSRP elects a new master from one of the configured VSRP peers.

#### **Virtual Service Redundancy Protocol description**

When VSRP is first configured, it remains in a backup state for a hold-down period until the first election is held. During this time, the configured virtual services are deactivated. Once the election identifies the master, the virtual services are activated on that system. Because of this, the VSRP should be configured prior to configuring virtual services.

#### **VSRP** sessions

At startup, a VSRP node tries to connect to its peer. Once they establish this session, the nodes exchange messages about their state and the services registered with VSRP. You can configure multiple VSRP sessions for redundancy purposes, so failure of a single VSRP session does not result in service failover.

#### vsrp command path

The command names in this chapter show you how to execute the commands from within the following command mode:

redundancy vsrp

The syntax shows you how to enter the command from the top level of the CLI hierarchy.

Examples and output step through the hierarchy from the top level to the appropriate command mode.

#### vsrp command summary

Table 31-1 lists and briefly describes the vsrp commands.

 Table 31-1.
 VSRP command summary

| Command name      | Description                                                                         |
|-------------------|-------------------------------------------------------------------------------------|
| node              | Defines attributes of the local node participating in a VSRP configuration.         |
| node peer         | Defines attributes of the peer node participating in the VSRP configuration.        |
| node peer session | Defines a session that the local and peer nodes use to communicate with each other. |

Table 31-1. VSRP command summary (continued)

| Command name           | Description                                                                                       |
|------------------------|---------------------------------------------------------------------------------------------------|
| show node              | Displays the local node's properties.                                                             |
| show node peer         | Displays the configuration for a peer node.                                                       |
| show node peer session | Displays the configuration for the session that that the local and peer nodes use to communicate. |

# Virtual service redundancy protocol (VSRP) basic configuration

Table 31-2 shows the procedure for configuring a VSRP..

Table 31-2. Steps for configuring VSRP

| Step | Action                                                                                                    |
|------|----------------------------------------------------------------------------------------------------|
| 1.   | Configure the local node (using the node command)                                                                                                    |
| 2.   | Configure the peer node for the local node (using the node peer command).                                                                                                    |
| 3.   | Configure one or more sessions that the local node and peer use to exchange VSRP messages (using the node peer session command). The two nodes use these sessions to communicate with each other. |
| 4.   | Optionally, specify an IP address to use for redirected virtual service traffic used by the backup switch to redirect service traffic to the master switch (using the IP address command).        |
| 5.   | Repeat steps 1 through 4 on the peer node.                                                                                                    |

#### node

#### **Purpose**

Defines the local node used in a VSRP configuration. The local node uses one or more VSRP sessions to exchange information with a peer node. This information exchange determines which node should handle service traffic.

The no form of the command deletes the node, in which case it operates as if it was the master node.

#### Access mode

config

# **Syntax**

For creating or modifying a VSRP node:

```
redundancy node
  nodeId integer
  [port number]
  [electionPreference integer]
  [electedIncrease integer]
  [helloTime integer]
  [adminState {enabled | disabled}]
```

# Arguments

| Argument name                   | Description                                                                                                    |
|---------------------------------|----------------------------------------------------------------------------------------------------|
| nodeId integer                  | The numeric identifier associated with the local node. If you do not configure an electionPreference, the local and peer nodes use this value to determine which system should be the master. The system with the higher nodeID value becomes the master system.                                                                                                    |
| port number                     | <b>Optional</b> . The number of the TCP port that the local node listens on for communication from the peer node. Valid values are 1 through 65535. The default value is 6666.                                                                                                    |
| electionPreference<br>integer   | <b>Optional</b> . The preference assigned to the local node. The local and peer nodes use this value to determine which system should be the master. The system with the higher electionPreference becomes the master system. Valid values are 0 through 65535. The default value is 100.                                                                                                    |
| electedIncrease<br>integer      | Optional. The amount to increase the advertised electionPreference if the local node becomes the master node. Valid values are 0 through 65535. The default value is 100.  This feature can prevent unnecessary failover when a failed switch becomes operational again.                                                                                                    |
| helloTime integer               | Optional. The time, in seconds, that elapses before the system sends a hello message to its peer node. The shorter the time, the faster a failure is detected, requiring additional network bandwidth.                                                                                                    |
| mi min attalla Garat            | Valid values are 0 through 65535. The default value is 1.                                                                                                    |
| missingHelloCount<br>integer    | <b>Optional</b> . The number of hellos that a peer node can ignore before the system determines that the peer is down. Valid values are 1 through 10; the default value is 3.                                                                                                    |
| adminState (disabled   enabled) | Optional. The administrative state of the node configuration. If enabled, the node participates in the VSRP configuration and VSRP establishes a TCP connection to the peer node. If disabled, VSRP is turned off. In the disabled state, the VSRP configuration remains on the system; however, the system terminates any existing TCP connections to a peer node. In this situation, the local node becomes the master node. The default value is enabled. |

#### **Delete filters**

```
no redundancy vsrp node
  nodeId integer
[port number]
[electionPreference integer]
[electedIncrease integer]
[helloTime integer]
[adminState {enabled | disabled}]
```

# **Example**

The following example configures a local node to have a high electionPreference to specify that you want this system to become the master system.

```
sun> enable
sun# config
sun(config)# redundancy
sun(config-redundancy)# vsrp
sun(config-redundancy vsrp)# node nodId1 port 535 electionPreference
1500 electedIncrease 200 helloTime 5
```

#### **Associated MIB**

vsrp.mib

#### Web path

- Redundancy  $\rightarrow$  vsrp  $\rightarrow$  node  $\rightarrow$  add
- Redundancy  $\rightarrow$  vsrp  $\rightarrow$  node  $\rightarrow$  copy
- Redundancy  $\rightarrow$  vsrp  $\rightarrow$  node  $\rightarrow$  modify
- Redundancy  $\rightarrow$  vsrp  $\rightarrow$  node  $\rightarrow$  delete

# node peer

#### **Purpose**

Defines the peer node in the VSRP configuration. The local and peer nodes use a VSRP session to exchange information that determines which node should handle service traffic.

The no form of the command deletes the peer node configuration.

#### Access mode

config

## **Syntax**

#### For creating a peer:

```
redundancy node nodeId integer peer
  peerId integer
  [port portNumber]
  [adminState {disabled | enabled}]
```

#### For modifying a peer:

```
redundancy node nodeId integer peer peerId integer
[port portNumber]
[adminState {disabled | enabled}]
```

## **Arguments**

| Argument name                   | Description                                                                                                    |
|---------------------------------|----------------------------------------------------------------------------------------------------|
| peerID integer                  | The numeric identifier associated with the peer node.                                                                                                    |
| port portNumber                 | Optional. Identifies the TCP port number associated with the peer node. Valid values are 1 through 65535. The default value is 4121.  If the local node ID is greater than the peer ID, the local node initiates a connection to the peer using this port. If the local node ID is less than the peer ID, the local node uses this port to listen for a connection from the peer node. |
| adminState {enabled   disabled} | Optional. Sets the administrative state of the peer node configuration. If enabled, the peer node participates in the VSRP configuration and VSRP establishes a TCP connection between the local and peer nodes. If disabled, the local node does not exchange VSRP messages with the peer node.  The default value is enabled.                                                        |

#### **Delete filters**

See the Arguments section for this command for a description of the following arguments.

```
no redundancy node nodeId integer peer
   peerId integer
   [port number]
   [adminState {disabled | enabled}]
```

# **Example**

The following example defines a peer node for the local node.

```
sun> enable
sun# config
sun(config)# redundancy
sun(config-redundancy)# vsrp
sun(config-redundancy vsrp)# node nodeId 1 peer peerId 2 port 4535
```

#### **Associated MIB**

vsrp.mib

#### Web path

- Redundancy  $\rightarrow$  vsrp  $\rightarrow$  node  $\rightarrow$  peer  $\rightarrow$  add
- Redundancy  $\rightarrow$  vsrp  $\rightarrow$  node  $\rightarrow$  peer  $\rightarrow$  copy
- Redundancy  $\rightarrow$  vsrp  $\rightarrow$  node  $\rightarrow$  peer  $\rightarrow$  modify
- Redundancy  $\rightarrow$  vsrp  $\rightarrow$  node  $\rightarrow$  peer  $\rightarrow$  delete

# node peer session

#### **Purpose**

Defines a session that the local and peer nodes in the VSRP configuration use to communicate with each other. You can define multiple sessions (in the same or different vRouters) to provide resilient communications between the local and peer nodes.

The no form of the command deletes the session.

#### Access mode

config

# **Syntax**

For creating or modifying a peer session:

```
redundancy node nodeId integer peer peerId integer session
    vRouter vswitch:vrouter
    peerIpAddress ipAddress
    [adminState {enabled | disabled}]
```

## **Arguments**

| Argument name                   | Description                                                                                                    |
|---------------------------------|----------------------------------------------------------------------------------------------------|
| nodeId integer                  | Specifies the numeric identifier associated with the local node.                                                                                                    |
| peerId integer                  | Specifies the numeric identifier associated with the peer node.                                                                                                    |
| vRouter vSwitch:vRouter         | Specifies the vRouter associated with this session used for VSRP communications. The format of this argument is vSwitch:vRouter.                                                                                                    |
| peerIpAddress ipAddress         | Specifies the IP address configured on the peer node for VSRP session communication.                                                                                                    |
| adminState {enabled   disabled} | Optional. Sets the administrative state of the session configuration. If enabled, the local and peer nodes use this connection to exchange VSRP messages. If disabled, the local and peer nodes do not use this session to exchange VSRP messages. If no other sessions are available, VSRP elects the local node to be the master.  The default value is enabled. |

#### **Delete filters**

See the Arguments section for this command for a description of the following arguments.

```
no redundancy node-ID peer
  nodeId integer
  peerId integer
  vRouter vswitch:vrouter
  ipAddress ipAddress
[adminState {disabled | enabled}]
```

## **Example**

The following example defines a session on the system vSwitch that the systems uses for VSRP communication with a peer node.

```
sun> enable
sun# config
sun(config)# redundancy
sun(config-redundancy)# vsrp
sun(config-redundancy vsrp)# node nodeId 1 peer peerId 2 session
vRouter system:shared ipAddress 10.10.45.60
```

#### **Associated MIB**

vsrp.mib

#### Web path

- Redundancy  $\rightarrow$  vsrp  $\rightarrow$  node  $\rightarrow$  peer  $\rightarrow$  session  $\rightarrow$  add
- Redundancy → vsrp → node → peer → session →copy
- Redundancy  $\rightarrow$  vsrp  $\rightarrow$  node  $\rightarrow$  peer  $\rightarrow$  session  $\rightarrow$ modify
- Redundancy  $\rightarrow$  vsrp  $\rightarrow$  node  $\rightarrow$  peer  $\rightarrow$  session  $\rightarrow$ delete

## show node

#### **Purpose**

Displays the properties of the local VSRP node. The node command configures these properties.

#### Access mode

user

# **Syntax**

show redundancy vsrp node

# Sample output

```
sun> redundancy
sun(redundancy)> vsrp
sun(redundancy vsrp)> show node
Node ID:
Port:
                             6666
Election Preference:
                            100
Elected Increase:
                            100
Hello Time:
                            enabled
Admin State:
Oper Status:
                            down
Elected State:
                            master
Current Election Preference: 200
Election Changes:
```

#### **Output description**

| Field name | Description                                                                      | Filter name    |
|------------|----------------------------------------------------------------------------------|----------------|
| Node ID    | The numeric identifier associated with the local node.                           | nodeId integer |
| Port       | The port the local node uses to listen for VSRP communications from a peer node. | port number    |

| Field name          | Description                                                                                                    | Filter name                     |
|---------------------|----------------------------------------------------------------------------------------------------|---------------------------------|
| Election Preference | The election preference assigned to the local node. The node with the higher election preference becomes the master node.                                                                                                    | electionPreference integer)     |
| Elected Increase    | The amount the electionPreference increases when a VSRP node is elected the master node.                                                                                                    | electedIncrease integer         |
| Hello Time          | The amount of time (in seconds) that elapse before the system sends a hello message to the peer node.                                                                                                    | helloTime integer               |
| Missing Hello Count | The number of hellos that a peer node can ignore before the system determines that the peer is down.                                                                                                    | missingHelloCount integer       |
| Admin State         | The administrative state of the node configuration.  If enabled, the node participates in the VSRP configuration and VSRP establishes a TCP connection to the                                                                                            | adminState {disabled   enabled} |
|                     | peer node.  If disabled, VSRP is turned off. In the disabled state, the VSRP configuration remains on the system; however, the system terminates any existing TCP connections to a peer node. In this situation, the local node becomes the master node. |                                 |
| Oper Status         | The current operational status of communication between the local and peer nodes.                                                                                                    | operStatus {down   up}          |
|                     | If up, at least one TCP session exists that the local and peer nodes can use to exchange VSRP messages.                                                                                                    |                                 |
|                     | If down, no sessions exist between the local and peer nodes.                                                                                                    |                                 |

| Field name                     | Description                                                                                                    | Filter name                                |
|--------------------------------|----------------------------------------------------------------------------------------------------|--------------------------------------------|
| Elected State                  | The current elected state of the local node. Possible values are:                                                                                     | electedState {master   backup   incapable} |
|                                | master: The system directs virtual service traffic to the local node.                                                                                 |                                            |
|                                | backup: The local node is in<br>standby mode. The system directs<br>virtual services traffic to the VSRP<br>peer node.                                |                                            |
|                                | incapable: The local node is unable to participate in VSRP configuration because it is not healthy.                                                   |                                            |
| Current Election<br>Preference | The current value of the election preference. This value can differ from the value set with the node command if the local node elected state changes. | currentElection Preference integer         |
| Election Changes               | The number of times the election changed in this VSRP configuration.                                                                                  | electionChanges integer                    |

## **Associated MIB**

vsrp.mib

# Web path

• Redundancy  $\rightarrow$  vsrp  $\rightarrow$  node

# show node peer

#### **Purpose**

Displays the settings for the peer node in the VSRP configuration. The node peer configures these settings.

#### Access mode

user

## **Syntax**

show redundancy vsrp node peer

# Sample output

# **Output description**

| Field name  | Description                                                            | Filter name                     |
|-------------|------------------------------------------------------------------------|---------------------------------|
| Node ID     | The numeric identifier associated with the local node.                 | nodeId integer                  |
| Peer ID     | The numeric identifier associated with the peer node.                  | peerId integer                  |
| Port        | The number of the port the peer node uses to listen for VSRP messages. | port number                     |
| Admin State | The administrative state of the VSRP peer node configuration.          | adminState {disabled   enabled} |

| Field name                     | Description                                                                                                    | Filter name                                                      |
|--------------------------------|----------------------------------------------------------------------------------------------------|------------------------------------------------------------------|
| Oper Status                    | The current operational status communication between the local and peer nodes.                                                              | operStatus {down   up}                                           |
|                                | If up, at least one TCP session exists that the local and peer nodes can use to exchange VSRP messages.                                     |                                                                  |
|                                | If down, no sessions exist between the local and peers nodes.                                                                               |                                                                  |
| Last Reported Elected<br>State | The peer's election state the last time the peer sent a VSRP message to the local node. Possible values are:                                | <pre>lastReportedElectedState {active   backup  incapable}</pre> |
|                                | active: The peer node<br>handles the virtual services<br>traffic.                                                                           |                                                                  |
|                                | backup: The peer node is in<br>standby mode and directs the<br>virtual services traffic only if the<br>state of the active node<br>changes. |                                                                  |
|                                | incapable: The peer node is not available or cannot participate in VSRP because it is not healthy.                                          |                                                                  |

| Field name                           | Description                                                                                                    | Filter name                                                        |
|--------------------------------------|----------------------------------------------------------------------------------------------------|--------------------------------------------------------------------|
| Last Reported<br>Election Preference | The peer's election preference value the last time the peer sent a VSRP message to the local node.                                          | lastReportedElection<br>Preference integer                         |
| Locally Determined<br>Elected State  | The current state of the peer node reported to the local node. Possible values are:                                                         | locallyDeterminedElected<br>State {active   backup  <br>incapable} |
|                                      | active: The peer node<br>handles the virtual services<br>traffic.                                                                           |                                                                    |
|                                      | backup: The peer node is in<br>standby mode and directs the<br>virtual services traffic only if the<br>state of the active node<br>changes. |                                                                    |
|                                      | incapable: The peer node is not available or cannot participate in VSRP elections.                                                          |                                                                    |

## **Associated MIB**

vsrp.mib

# Web path

 $Redundancy \rightarrow vsrp \rightarrow node \rightarrow peer$ 

# show node peer session

## **Purpose**

Displays the configuration for the session that the local and peer node use for VSRP communications. The node peer session configures these settings.

#### Access mode

user

## **Syntax**

show redundancy vsrp node peer session

#### Sample output

```
sun> redundancy
sun(redundancy)> vsrp
sun(redundancy vsrp)> show node peer session
Node ID:
Peer ID:
vRouter:
                         system:shared
IP Address:
                         10.10.10.10
Admin State:
                        enabled
Oper Status:
                         up
Peer Hello Time:
Seconds Since Peer Hello: 2
Hellos Sent:
Valid Hellos Received:
                         25
Invalid Hellos Received: 15
```

#### **Output description**

| Field name | Description                                                | Filter name             |
|------------|------------------------------------------------------------|-------------------------|
| Node ID    | The numeric identifier associated with the local node.     | nodeId integer          |
| Peer ID    | The numeric identifier associated with the peer node.      | peerId integer          |
| vRouter    | The vRouter on the local node associated with the session. | vRouter vSwitch:vRouter |

| Field name                  | Description                                                                                                    | Filter name                      |
|-----------------------------|----------------------------------------------------------------------------------------------------|----------------------------------|
| Peer IP Address             | The IP address of the peer node for this session.                                                                                                    | ipAddress IPAddress              |
| Admin State                 | The administrative state of the session.  If enabled, the local node can try to use this session to exchange VSRP messages with a peer node.  If disabled, the node cannot use this | adminState {disabled   enabled}  |
|                             | session to communicate with a peer node.                                                                                                    |                                  |
| Oper Status                 | The current status of the session.  If up, the local and peer nodes can exchange messages.  If down, the local and peer nodes                                                       | operStatus {down   up}           |
|                             | cannot use this session to exchange VSRP messages.                                                                                                    |                                  |
| Peer Hello Time             | The amount of time (in seconds) between receipt of hello messages from the peer.                                                                                                    | peerHelloTime integer            |
| Seconds Since Peer<br>Hello | The number of seconds since the local node received a hello message from the peer node.                                                                                             | secondsSincePeerHello<br>integer |
| Hellos Sent                 | The number of hello messages that the local node sent to the peer node.                                                                                                    | hellosSent integer               |
| Valid Hellos<br>Received    | The number of valid hello messages that the local node received from the peer node.                                                                                                 | validHellosReceived integer      |
| Invalid Hellos<br>Received  | The number if invalid hello messages that the local node received from the peer node.                                                                                               | invalidHellosReceived (integer   |

#### **Associated MIB**

vsrp.mib

# Web path

• Redundancy  $\rightarrow$  vsrp  $\rightarrow$  node  $\rightarrow$  peer  $\rightarrow$  session

# Chapter 32. Virtual Router Redundancy Protocol commands

# Virtual Router Redundancy Protocol description

This chapter describes the commands for configuring the Virtual Router Redundancy Protocol (VRRP) on an N2000 Series. VRRP provides default gateway redundancy between N2000 Series switches should a link failure occur. See RFC 2338, *Virtual Router Redundancy Protocol*, for details about this protocol.

For additional information about configuring VRRP on an N2000 Series and how it works with the Virtual Service Redundancy Protocol (VSRP), see the *Sun N2000 Series Release 2.0 – System Configuration Guide*.

#### VRRP on the N2000 Series

A VRRP configuration consists of N2000 Series shared and default vRouters that function as VRRP routers. When you configure VRRP on a vRouter interface, you create a VRRP router that operates as either a master or backup router in a redundant N2000 Series configuration.

#### **VRRP** election

VRRP uses an election protocol that dynamically assigns master or backup responsibility for each IP interface running VRRP. The router responsible for forwarding traffic on that interface is the master VRRP router. The other VRRP routers in the configuration function as VRRP backup routers.

If the master VRRP router becomes unavailable, the election process enables a different VRRP router to become the master, thus providing dynamic failover for IP traffic forwarding.

VRRP elections are run individually on each IP interface. A VRRP router may be master for some interfaces, and backup for others.

## **VRRP** command path

The command names in this chapter show you how to execute the commands from within the following command mode:

```
vSwitch-name vRouter-name vrrp
```

The syntax shows you how to enter the command from the top level of the CLI hierarchy.

Examples and output descriptions step through the hierarchy from the top level to the appropriate command mode.

# **VRRP** command summary

Table 32-1 lists and briefly describes the VRRP commands.

Table 32-1. VRRP command summary

| Command name         | Description                                                   |
|----------------------|---------------------------------------------------------------|
| interface            | Define a VRRP interface.                                      |
| show interface       | Display the settings for the VRRP router interface.           |
| show interface stats | Display operational statistics for the VRRP router interface. |
| show stats           | Display statistics for VRRP communications.                   |

Table 32-1. VRRP command summary (continued)

| Command name      | Description                                                                                        |
|-------------------|----------------------------------------------------------------------------------------------------|
| show vrrp         | Display basic settings for VRRP configuration.                                                     |
| show VRRP summary | Display detailed information about the virtual router redundancy protocol (VRRP) currently in use. |
| vrrp (root)       | Enable or disable trap generation for VRRP events.  Set the VSRP preference.                       |

# **VRRP** basic configuration

Table 32-2. Steps for configuring VRRP

| Step | Action                                                                    |
|------|---------------------------------------------------------------------------|
| 1.   | Configure the VRRP interface (using the interface command).               |
| 2.   | Set trap generation and VSRP interaction (using the vrrp (root) command). |

#### interface

#### **Purpose**

Creates a VRRP interface on an N2000 Series vRouter and sets operational VRRP settings. Once configured, the N2000 Series vRouter functions as an elected VRRP master or backup VRRP router on that interface.

The no form of the command deletes the VRRP interface configuration.

#### Access mode

config

#### **Syntax**

For creating a VRRP router interface:

```
vSwitch-name vRouter-name vrrp interface
  ifName ifName
  vrid integer
  ipAddresses IPAddressList
  [primaryIpAddress IPAddress]
  [adminState {enabled | disabled}]
  [priority integer]
  [interval integer]
  [preempt {true | false}]
  [icmpEcho {enabled | disabled}]
```

#### For modifying a VRRP router interface:

```
vSwitch-name vRouter-name vrrp interface ifName vrid integer
[ipAddresses IPAddressList]
[primaryIpAddress IPAddress
[adminState {enabled | disabled}]
[priority integer]
[interval integer]
[preempt {true | false}]
[icmpEcho {enabled | disabled}]
```

# **Arguments**

| Argument                        | Description                                                                                                    |
|---------------------------------|----------------------------------------------------------------------------------------------------|
| ifName IfName                   | Specifies the interface name of the lower layer associated with the VRRP router. This could be either $vlan.x$ , $lag.x$ , or $eth.x.x$ . If the interface does not already exist, the system returns an error.                                                       |
| vrid IDNumber                   | Specifies the numeric identifier for the VRRP router. This identifier must match the ID on the redundant VRRP router interface. Valid values are 1 through 12.                                                                                                    |
| ipAddresses<br>IPAddressList    | Specifies one or more VRRP IP addresses. These addresses cannot be IP addresses associated with a vRouter IP interface on the N2000 Series. Separate each address with a semicolon and enclose the list within parentheses.                                           |
| primaryIpAddress<br>IPAddress   | <b>Optional</b> . Defines the IP address that the VRRP router uses to transmit VRRP advertisements when it is the master VRRP router. This address is an IP address associated with a vRouter IP interface. The default value is 0.0.0.0.                             |
|                                 | One of the following occurs when you use the default value of 0.0.0.0:                                                                                                    |
|                                 | <ul> <li>If the vRouter interface has only one IP address, VRRP uses that address as the primary IP address.</li> <li>If the vRouter interface has multiple IP addresses, VRRP uses the lowest IP address as the primary IP address.</li> </ul>                       |
| adminState {enabled   disabled} | Optional. Specifies the administrative state of VRRP on the vRouter. If enabled, the N2000 vRouter participates as a VRRP router. If disabled, the vRouter does not participate as a VRRP router.                                                                     |
| priority integer                | <b>Optional</b> . Specifies the priority value of the VRRP router. The higher the value, the higher the priority. Valid values are from 1 through 255. The default value is 100.                                                                                      |
| interval integer                | <b>Optional</b> . Specifies the time, in seconds, between transmission of VRRP advertisement messages. Valid values are 1 through 60 seconds. The default value is 1 second. You must configure the same interval for all VRRP routers associated with a single vrid. |
|                                 | The size of the interval time affects the failover time. Specifying a smaller advertisement interval shortens the failover time if the master VRRP router fails.                                                                                                    |

| Argument                            | Description                                                                                                    |
|-------------------------------------|----------------------------------------------------------------------------------------------------|
| <pre>preempt {true   false}</pre>   | <b>Optional</b> . Controls whether a backup VRRP router with a higher priority can preempt a lower priority master VRRP router. If set to true, the preemption can occur. If set to false, the backup VRRP router cannot preempt a master VRRP router with a lower priority. The default setting is true. |
| <pre>ICMP Echo {true   false}</pre> | Optional. Indicates whether the virtual router will respond to ICMP echo requests; either enabled or disabled. The default is disabled.                                                                                                    |

#### **Delete filters**

```
no vSwitch-name vRouter-name vrrp interface
   ifName   ifName
   vrid integer
   ipAddresses IPAddressList
   [primaryIpAddress IPAddress
   [adminState {enabled | disabled}]
   [priority integer]
   [interval integer]
   [preempt {true | false}]
   [macAddr MACAddress]
   [operState {initialize | backup | master}]
   [ipAddrCount integer]
   [masterIpAddr IPAddress]
   [uptime date:time]
```

#### **Example**

The following example defines the default vRouter in the e-commerce vSwitch as a VRRP router. It is associated with VRRP identifier (VRID 1) and, if it is the VRRP master, acts as a default gateway for any of the IP addresses in the <code>ipAddresses</code> list. These VRRP IP addresses (10.10.11.40, 10.10.11.41, and 10.10.11.42) cannot be configured on an IP interface. The primary IP address (10.10.10.40) is used as the source address in VRRP updates. Setting preemption to <code>false</code> means that if this VRRP router comes online and the VRRP master is running at lower priority (or this VRRP router is running as the master and a backup has its priority increased), the current master will not be preempted.

```
sun> enable
sun# config
sun(config)# vSwitch e-commerce vRouter default
sun(config-vSwitch-e-commerce vRouter-default vrrp)# eth.1.6 vrid 1
ipAddresses (10.10.11.40;10.10.11.41;10.10.11.42) primaryIPAddress
10.10.40.1 adminState enabled priority 200 interval 3 preempt false
```

#### **Associated MIB**

vrrp.mib

#### Web path

- vSwitch  $\rightarrow$  name  $\rightarrow$  vRouter  $\rightarrow$  name  $\rightarrow$  vrrp  $\rightarrow$  interface  $\rightarrow$  add
- vSwitch  $\rightarrow$  name  $\rightarrow$  vRouter  $\rightarrow$  name  $\rightarrow$  vrrp  $\rightarrow$  interface  $\rightarrow$  copy
- vSwitch  $\rightarrow$  name  $\rightarrow$  vRouter  $\rightarrow$  name  $\rightarrow$  vrrp  $\rightarrow$  interface  $\rightarrow$  modify
- vSwitch  $\rightarrow$  name  $\rightarrow$  vRouter  $\rightarrow$  name  $\rightarrow$  vrrp  $\rightarrow$  interface  $\rightarrow$  delete

#### show interface

#### **Purpose**

Displays the administrative and operational status of the VRRP interface for the vRouter. The N2000 Series vRouter interfaces configured to use VRRP are called VRRP routers. These settings were configured with the <a href="interface">interface</a> command.

#### Access mode

user

#### **Syntax**

show vSwitch-name vRouter-name vrrp interface

#### Sample output

```
sun> enable
sun# vSwitch e-commerce vRouter default
sun(vSwitch-e-commerce vRouter-default)# vrrp
sun(vSwitch-e-commerce vRouter-default vrrp)# show interface
IfName:
                   lag.10
VRID:
                   1
IP Addresses:
                   10.10.10.11
Primary IP Address: 0.0.0.0
Admin State: enabled
Oper State:
                  initialize
                   100
Priority:
Actual Priority 100
Interval:
Preempt Mode:
MAC Address:
                  true
                  00:00:5e:00:01:01
IP Address Count:
Master's IP Address: 0.0.0.0
            1/0/1900-00:00:00
Up Time:
ICMP Echo:
                enabled
```

# **Output description**

| Field name         | Description                                                                                                    | Filter name                     |
|--------------------|----------------------------------------------------------------------------------------------------|---------------------------------|
| IfName             | The interface name of the lower layer associated with the vRouter.                                                                                                    | ifName ifName                   |
| VRID               | The identifier of the VRRP router. This VRID must have a matching VRID on the redundant VRRP router. The VRID range is 1 through 12.                                                                                                    | vrid integer                    |
| IP Addresses       | The VRRP IP addresses. These addresses cannot be the IP addresses associated with a vRouter IP interface on the N2000 Series.                                                                                                    | ipAddresses<br>IPAddressList    |
| Primary IP Address | The IP address that the VRRP router uses to transmit VRRP advertisements when it is the master VRRP router. This address is an IP address associated with a vRouter IP interface.  One of the following occurs if you use the default value of 0.0.0.0:  If the vRouter interface has only one IP address, VRRP uses that address as the primary IP address.  If the vRouter interface has multiple IP addresses, VRRP uses the lowest IP address as the primary IP address. | primaryIpAddress IPAddress      |
| Admin State        | The administrative state of VRRP on the vRouter. If enabled, the vRouter participates as a VRRP router. If disabled, the vRouter does not participate as a VRRP router.                                                                                                    | adminState {enabled   disabled} |

| Field name      | Description                                                                                                    | Filter name                              |
|-----------------|----------------------------------------------------------------------------------------------------|------------------------------------------|
| Oper Status     | The current state of the VRRP router.  Possible values are:  initialize: The VRRP router is waiting for a startup event. Once the router receives this event, it broadcasts an ARP request that contains the virtual router MAC address, and transitions to the master state. If the VRRP router does not receive a startup event, it transitions to the backup state.  backup: The VRRP router is the elected backup, and it monitors the availability and state of the master VRRP router. In this state, the VRRP backup is elected to master status if a failure is detected.  master: The VRRP router is the master router. It functions as the active forwarding router. | operState {initialize   backup   master} |
| Priority        | The priority value of the master VRRP router. The higher the value, the higher the priority.                                                                                                    | priority integer                         |
| Actual Priority | The priority that is being sent in advertisements. If the vsrpPreference is greater than 0 and the vsrpState is master, actualPriority = priority + vsrpPreference.                                                                                                    | actualPriority integer                   |
| Interval        | The time, in seconds, between transmission of VRRP advertisement messages.                                                                                                    | interval seconds                         |
| Preempt Mode    | Specifies whether a backup VRRP router with a higher priority can preempt a lower priority master VRRP router. If set to true, the preemption can occur. If set to false, the backup VRRP router cannot preempt a master VRRP router with a lower priority.                                                                                                    | <pre>preempt {true   false}</pre>        |

| Field name          | Description                                                                                                    | Filter name                              |
|---------------------|----------------------------------------------------------------------------------------------------|------------------------------------------|
| MAC Address         | The virtual MAC address of the VRRP router.                                                                                                    | macAddr MACAddress                       |
| IP Address Count    | The number of IP addresses associated with a VRRP router.                                                                                                    | ipAddrCount integer                      |
| Master's IP Address | The master VRRP router's real (primary) IP address. This is the IP address that the master VRRP router uses to transmit VRRP advertisements.  If this vRouter is the master VRRP router. | masterIpAddr <i>IPAddress</i>            |
|                     | this address is the address associated with the vRouter's IP interface.                                                                                                    |                                          |
| Up Time             | The date and time when this VRRP router transitioned out of an initialized state. The format of this field is:  mm/dd/yyyy-hh:mn:ss                                                      | uptime dateAndTime                       |
| ICMP Echo           | Indicates whether the virtual router will respond to ICMP echo requests.                                                                                                    | <pre>icmpEcho {enabled   disabled}</pre> |

#### **Associated MIB**

vrrp.mib

# Web path

•  $vSwitch \rightarrow name \rightarrow vRouter \rightarrow name \rightarrow vrrp \rightarrow interface$ 

#### show interface stats

#### **Purpose**

Displays operational statistics for the VRRP interface.

#### Access mode

user

#### **Syntax**

show vSwitch-name vRouter-name vrrp interface stats

#### Sample output

```
sun> enable
sun# vSwitch e-commerce vRouter default
sun(vSwitch-e-commerce vRouter-default)# vrrp
sun(vSwitch-e-commerce vRouter-default vrrp)> show interface stats
Times Master:
                         1
                         20
Advertisements Rcvd:
Ad Interval Errors:
                         0
IP TTL Errors:
                         0
Pri Zero Pkts Rcvd:
                         0
Pri Zero Pkts Sent:
                         0
Invalid Type Received:
                         0
IP Addr List Errors:
                         0
Pkt Len Errors:
```

#### **Output description**

| Field name          | Description                                                                           | Filter name         |
|---------------------|---------------------------------------------------------------------------------------|---------------------|
| VRID                | The numeric identifier for the VRRP router with which this VRRP router is associated. | vrid integer        |
| Times Master        | The number of times this vRouter was the master VRRP router.                          | timesMaster integer |
| Advertisements Rcvd | The number of advertisements the VRRP router received.                                | adsRcvd integer     |

| Field name            | Description                                                                                                    | Filter name                    |
|-----------------------|----------------------------------------------------------------------------------------------------|--------------------------------|
| Ad Interval Errors    | The number of VRRP advertisements that the VRRP router received that have an advertisement interval that is different from the interval configured for this VRRP router. | adIntErrors integer            |
| IP TTL Errors         | The total number of VRRP packets that the VRRP router received that had an IP Time-To-Live that was not equal to 255.                                                    | ipTtlErrors integer            |
| Pri Zero Pkts Rcvd    | The total number of VRRP packets that the VRRP router received that did not have a priority of 0.                                                                        | priZeroPktsRcvd<br>integer     |
| Pri Zero Pkts Sent    | The total number of VRRP packets sent by the VRRP router with a priority of 0.                                                                                           | priZeroPktsSent integer        |
| Invalid Type Received | The number of VRRP packets that the VRRP router received with an invalid type in the VRRP message type field.                                                            | invalidTypePktsRcvd<br>integer |
| IP Addr List Errors   | The total number of packets that the VRRP router received for which the address list did not match the locally configured IP address list.                               |                                |
| Pkt Len Errors        | The number of VRRP packets that the VRRP router received with a length that is less than the size of the VRRP header.                                                    | pktLenErrors integer           |

#### **Associated MIB**

vrrp.mib

# Web path

• vSwitch  $\rightarrow$  name  $\rightarrow$  vRouter  $\rightarrow$  name  $\rightarrow$  vrrp  $\rightarrow$  virtualRouter  $\rightarrow$  stats

#### show stats

#### **Purpose**

Displays statistics for VRRP communications. These statistics are kept per vRouter. If multiple VRRP routers were defined in a single vRouter, the statistics would cover all VRRP routers defined in that vRouter. Field filtering is not available for this command.

#### Access mode

user

## **Syntax**

show vSwitch-name vRouter-name vrrp stats

#### Sample output

```
sun> enable
sun# vSwitch e-commerce vRouter default
sun(vSwitch-e-commerce vRouter-default)# vrrp
sun(vSwitch-e-commerce vRouter-default vrrp)> show stats
Checksum Errors: 0
Version Mismatch: 0
VRID Errors: 0
```

# **Output description**

| Field name       | Description                                                                                                    |
|------------------|----------------------------------------------------------------------------------------------------|
| Checksum Errors  | The number of VRRP packets with checksum errors that the VRRP protocol stack on this vrouter received. The checksum detects data corruption in a VRRP message. |
| Version Mismatch | The total number of VRRP packets received that contained a version that is different from the VRRP version that the VRRP router uses.                          |
| VRID Errors      | The total number of VRRP packets received that contained a VRRP router identifier (VRID) that did not match the ID for any VRRP router in this vRouter         |

#### **Associated MIB**

vrrp.mib

# Web path

• vSwitch  $\rightarrow$  name  $\rightarrow$  vRouter  $\rightarrow$  name  $\rightarrow$  vrrp  $\rightarrow$  stats

# show vrrp

## **Purpose**

Displays the basic VRRP configuration settings. These values were set with the vrrp (root) command. Field filtering is not available for this command.

#### Access mode

user

# **Syntax**

show vSwitch-name vRouter-name vrrp

## Sample output

```
sun> enable
sun# vSwitch e-commerce vRouter default
sun(vSwitch-e-commerce vRouter-default)> show vrrp
Version: 2
VSRP State: master
VSRP Preference: 0
Generate Traps: disabled
```

# **Output description**

| Field name      | Description                                                                                                    |  |
|-----------------|----------------------------------------------------------------------------------------------------|--|
| Version         | The VRRP version in use.                                                                                                    |  |
| VSRP State      | The current state of the VSRP router; either master, backup, initialized, or unknown.                                                                                                    |  |
| VSRP Preference | The value added to the VRRP priority if the VSRP state is master. The VRRP actual priority is calculated as vrrpPriority + vsrpPreference when the VSRP state is master. If the vrrpPriority + vsrpPreference total is greater that 254, then the vrrpPriority is set to 254.  A VSRP preference value of 0 indicates that VRRP should not accept VSRP hints and should monitor the VSRP state. |  |
| Generate Traps  | Indicates whether the system generates VRRP traps. If enabled, the system generates the traps; if disabled, it does not generate VRRP traps.                                                                                                    |  |

#### **Associated MIB**

vrrp.mib

# Web path

•  $vSwitch \rightarrow name \rightarrow vRouter \rightarrow name \rightarrow vrrp$ 

# show VRRP summary

## **Purpose**

Displays detailed information about the Virtual Router Redundancy Protocol (VRRP) currently in use. Field filtering is not available for this command.

#### Access mode

user

## **Syntax**

show vSwitch-name vRouter-name vrrp summary

#### Sample output

#### **Output description**

| Field name | Description                                                                                                    |
|------------|----------------------------------------------------------------------------------------------------|
| vRouterID  | The numeric identifier for the vRouter with which this VRRP router is associated.                                       |
| vRouter    | The vRouter on the local node associated with the VRRP interface. The format of this argument is vSwitch:VRouter.       |
| IfName     | The interface index of the lower layer associated with the vRouter.                                                     |
| VRID       | The numeric identifier for the VRRP router with which this VRRP router is associated. Possible values are 1 through 12. |
| Priority   | The priority value of the master VRRP router. The higher the value, the higher the priority.                            |

| Field name      | Description                                                                                                    |  |
|-----------------|----------------------------------------------------------------------------------------------------|--|
| Actual Priority | The priority that is being sent in advertisements. If the vsrpPreference is greater than 0 and the vsrpState is master, actualPriority = priority + vsrpPreference.                                                                                                    |  |
| Admin State     | The administrative state of VRRP on the vRouter. If enabled, the Sun Application Switch vRouter participates as a VRRP router. If disabled, the vRouter does not participate as a VRRP router.                                                                                                    |  |
| Oper Status     | The current state of the VRRP router. Possible values are:                                                                                                    |  |
|                 | initialize: The VRRP router is waiting for a startup event. Once the router receives this event, it broadcasts an ARP request that contains the virtual router MAC address, and transitions to the master state. If the VRRP router does not receive a startup event, it transitions to the backup state. |  |
|                 | backup: The VRRP router is the elected backup and it monitors the availablity and state of the master VRRP router. In this state, the VRRP backup is elected to master status if a failure is detected.                                                                                                   |  |
|                 | master: The VRRP router is the master router. It functions as the active forwarding router.                                                                                                    |  |
| IP Addresses    | One or more VRRP IP addresses. These addresses cannot be the IP addresses associated with a vRouter IP interface on the Sun Application Switch.                                                                                                    |  |

#### **Associated MIB**

vrrp.mib

# Web path

• vSwitch  $\rightarrow$  name  $\rightarrow$  vRouter  $\rightarrow$  name  $\rightarrow$  vrrp summary

# vrrp (root)

## **Purpose**

Enables or disables the generation of Virtual Router Redundancy Protocol (VRRP) traps. Also enters the vrrp command mode.

#### **Access mode**

config

# **Syntax**

```
vSwitch-name vRouter-name vrrp
  [traps {enabled | disabled}]
  [vsrpPreference integer]
```

## **Arguments**

| Argument name                         | Description                                                                                                    |
|---------------------------------------|----------------------------------------------------------------------------------------------------|
| <pre>traps {enabled   disabled}</pre> | Specifies whether the system generates traps for VRRP events. Enabled specifies the system generates the traps; disabled stops generation of VRRP traps. The default value is disabled.                                                                                      |
| vsrpPreference                        | The value added to the vrrpPriority if the VSRP state is master. The VRRP actual priority is calculated as vrrpPriority + vsrpPreference when the VSRP state is master. If the vrrpPriority + vsrpPreference total is greater that 254, then the vrrpPriority is set to 254. |
|                                       | The purpose of this is to favor the VSRP master switch so that it is more likely to be elected the VRRP master, generally resulting in more efficient data flow.                                                                                                    |
|                                       | A VSRP preference value of 0 indicates that VRRP should not accept VSRP hints and monitor the VSRP state.                                                                                                    |
|                                       | Valid values are 0 through 254.                                                                                                    |

## **Examples**

The following example enables trap generation for VRRP events.

```
sun> enable
sun# config
sun(config)# vSwitch e-commerce vRouter default vrrp
sun (config-vSwitch-e-commerce vRouter-default vrrp)# traps enabled
The following example sets the VSRP preference:
sun> enable
sun# config
sun(config)# vSwitch e-commerce vRouter default vrrp
sun (config-vSwitch-e-commerce vRouter-default)# vsrpPreference 5
```

#### **Associated MIB**

vrrp.mib

#### Web path

•  $vSwitch \rightarrow name \rightarrow vRouter \rightarrow name \rightarrow vrrp \rightarrow modify$ 

# Appendix A. Advanced CLI use

# About this appendix

This appendix describes advanced methods that can help you enter command-line interface (CLI) commands more quickly.

# **Topics**

This appendix includes the following topics:

| Торіс                                                         | Page |
|---------------------------------------------------------------|------|
| TCL information                                               | A-2  |
| Advanced methods for entering commands                        | A-2  |
| Entering commands with argument values only                   |      |
| Entering commands with a mixture of argument names and values | A-3  |
| Changing the order of arguments                               | A-4  |
| Using filters                                                 |      |
| Filtering display output                                      |      |
| Using filters and wildcards for modify operations             | A-6  |
| Using filters for delete operations                           | A-7  |

# **TCL** information

The CLI includes a Tool Command Language (TCL) interpreter that allows you to program functions in the CLI. TCL commands are fully integrated with the CLI, so that you do not have to change environments or shells. The CLI supports TCL Version 8.3.3. The CLI includes only basic TCL built-in commands. The GUI Toolkit, Safe TCL and other TCL extensions, and command reference documentation (man pages) are not included.

For information about using TCL with the CLI, see Appendix B, "TCL usage."

# Advanced methods for entering commands

This section describes methods that help you enter commands more quickly. You can use one of the following methods:

- Enter commands with argument values only.
- Enter commands using a mixture of argument values and argument names and values.
- Change the order of arguments when entering commands.

# **Entering commands with argument values only**

A quick method of entering executable commands is to enter only the argument values without entering the corresponding arguments. To do this, you must enter the values in the correct positional order. You can display correct order from the command line by pressing [?]. Once you disrupt the order, for example, by excluding some of the arguments, you must begin entering both the argument names and values.

#### **Example: A command with values and no argument names**

The order of the argument names and values for the command to configure an NTP (Network Time Protocol) server is:

```
ntp
  id {1|2|3|4|5}
  ipAddress ipAddress
  [prefer {true|false}]
  [burst {true|false}]
  [minPoll seconds]
  [maxPoll seconds]
  [version {1|2|3|4}]
```

To configure the primary NTP server with an IP address and non-default polling intervals, you can omit the arguments if you enter the argument values in the following order:

```
sun(config-system)# ntp 3 172.26.3.10 false false 64 4096
```

#### Entering commands with a mixture of argument names and values

To execute a command by entering a mixture of argument values with argument names and values, you must enter the values-only entries in the expected command syntax order.

If you begin by entering only values and then omit some arguments from the syntax, you must specify the next value using the argument name and the value. After this point, you can return to entering only values, as long as you enter the values in the expected command syntax order.

#### Examples: A command with a mixture of argument names and values

In this example, you enter values for the first two arguments but do not enter the names. Because you skip the prefer and burst arguments, you continue the command by entering argument names *and* values for the minpoll and maxpoll arguments.

```
sun(config-system)# ntp 3 172.26.3.42 minpoll 64 maxpoll 4096
```

In this example, you enter values for the first two arguments but do not enter the names. Because you skip the prefer and burst arguments, you continue the command by entering an argument name *and* value for the minpoll argument. You can then enter only the value for the maxpoll argument because maxpoll is the next argument in the expected command syntax order.

```
sun(config-system)# ntp 3 172.26.3.42 minpoll 64 4096
```

## Changing the order of arguments

The CLI lets you enter arguments and values in any order. In this case, however, you must use the argument names.

#### **Example**

sun(config-system)# ntp minpoll 64 ipAddress 172.26.3.10 maxpoll 4096
version 4 burst false prefer false id 3

# **Using filters**

This section describes how to use filtering when working with configuration entries. You can use filtering to perform the following functions:

- To display specific entries that match filter criteria
- To modify specific multiple configuration entries at one time
- To delete specific multiple configuration entries at one time
- To clear counters

Parentheses indicate a set of values to use for a query followed by the value you want to change. This action changes values for all configurations that match the values in the parentheses. For example, command (argument value) argument value.

When using filters in the CLI, you can use the following methods to indicate operations or values:

- A pipe or vertical bar symbol (|) indicates an OR operation (for example, http | https).
- The range symbol (..) indicates a range of numbers (for example 1..100).
- An asterisk (\*) indicates the wildcard symbol, which matches zero or more characters (for example 10.10.1.\*).

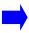

**Note:** In the Web interface, filtering is available for show commands only. When using filtering in the Web interface, you can enter filtering symbols only in text boxes. If an argument has a drop-down list, you can only filter by using the selections from the drop-down list.

#### Filtering display output

You can specify filters with the show command to control the output that the system displays.

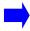

**Note:** The system displays only the configuration entries that match *all* of the specified filters.

#### **Example**

The following example illustrates how to use the show command to display all vRouter configurations that have a vRouterName starting with the letter "r" and an adminState set to disabled.

 $\verb|sun|(config-vSwitch-vs1)| \# \verb| show vRouter vRouterName r* adminState | \\ \verb|disabled|$ 

ID: 4
Name: r1
Description: N/A
Admin State: disabled
Operational Status: N/A

ID: 5
Name: r2
Description: N/A

Admin State: disabled Operational Status: N/A sun(config-vswitch-vs1)#

#### Using filters and wildcards for modify operations

You can use filters and wildcards when modifying existing configurations. Using these methods allows you to modify multiple configuration entries that have some of the same characteristics at one time.

#### **Examples:**

#### Modify configurations using wildcards and filters

In the following example, using the wildcard symbol (\*) and filters allows you to configure multiple entries for all existing user entries with a priority of 1 or 2 so that they use the same vSwitch name. You can use the pipe or vertical bar character (|) to indicate an OR operation.

```
sun(switchServices userAdministration)# user (userName * priority 1|2)
vSwitchName system
6 entries were modified.
sun(switchServices userAdministration)#
```

In the following example, using the range symbol (..) allows you to modify user entries that have a priority within a specific range.

```
sun(switchServices userAdministration)# user (userName * priority
1..5) vSwitchName system
6 entries were modified.
sun(switchServices userAdministration)#
```

In the following example, using parentheses to enclose the query values allows you to change a value for all user entries that match the query values. In this situation, the system changes the authenticationMethod value to alwaysAccept for all records where authenticationMethod is tacacs.

```
sun(switchServices userAdministration)# user (userName user* priority
* authenticationMethod tacacs) authenticationMethod alwaysAccept
3 entries were modified.
sun(switchServices userAdministration)#
```

## Using filters for delete operations

You can use filters to delete one or more configurations that have specific characteristics.

#### **Example**

The following example shows how to use filters to delete multiple configuration entries at one time. The system deletes only the configuration entries that match all of the specified filters. When you delete user entries, the system prompts you to confirm that you want to delete the entries. Enter  $\mathbf{y}$  to continue the delete operation; enter  $\mathbf{n}$  to cancel the delete operation.

```
sun(switchServices userAdministration)# no user userName user*
priority *
Do you really want to delete all entries: (y or n)? y
3 entries were deleted.
```

# Appendix B. TCL usage

# About this appendix

This appendix describes the type of Tool Command Language (TCL) support that is available in the N2000 Series command-line interface (CLI). See Chapter 1, "Using the management interfaces" and Appendix A, "Advanced CLI use" for additional information about using the CLI.

## **Topics**

This appendix includes the following topics:

| Торіс                                 | Page |
|---------------------------------------|------|
| TCL overview                          | B-2  |
| TCL commands                          | B-3  |
| TCL use guidelines                    | B-6  |
| TCL examples                          | B-10 |
| TCL error messages                    | B-12 |
| TCL and scripted server health checks | B-13 |

# **TCL** overview

TCL (pronounced "tickle") is a simple yet powerful scripting language that lets you program functions in the N2000 Series CLI. The CLI includes a TCL interpreter and supports TCL Version 8.3.3

TCL commands are fully integrated with the CLI, so that you do not have to change environments or shells. The CLI includes only basic TCL built-in commands; it does not include TK (GUI Toolkit), Safe TCL, other TCL extensions, or command reference documentation (man pages).

#### TCL references

This document does not explain how to use TCL or describe the syntax for the supported TCL commands. If you are unfamiliar with using TCL, refer to the following information sources:

- Complete TCL documentation is at http://www.scriptics.com/doc/.
- For a TCL tutorial, *Getting Started with TCL*, see http://www.scriptics.com/scripting/.
- For a TCL introduction and overview, see
   http://www.scriptics.com/scripting/primer.html.
- For an introduction to TCL syntax, see http://www.scriptics.com/scripting/syntax.html.
- For TCL command reference documentation (man pages), see http://www.scriptics.com/man/tcl8.3/TclCmd/contents.htm.
- *TCL and the TK Toolkit* by Dr. John Ousterhout (Addison-Wesley, ISBN 0-201-63337-X).

# **TCL** commands

The following table lists the TCL commands that the CLI supports. For details about command syntax, refer to your TCL documentation.

Table B-1. Supported TCL commands

| Command      | Description                                                                                                    |
|--------------|----------------------------------------------------------------------------------------------------|
| append       | Append to a variable.                                                                                                    |
| array        | Manipulate array variables.                                                                                                  |
| auto_import  | Determine whether specified imported commands reside in an autoloaded library and load the commands.                         |
| auto_load    | Attempt to load the definition for a command.                                                                                |
| auto_qualify | Compute a list of fully qualified names for a command.                                                                       |
| binary       | Insert and extract fields from binary strings.                                                                               |
| break        | Abort a looping command.                                                                                                    |
| case         | Evaluate one of several scripts, depending on a pattern match. (This command is deprecated. Use the switch command instead.) |
| catch        | Evaluate a TCL script and trap exceptional returns.                                                                          |
| cd           | Change working directory.                                                                                                    |
| close        | Close an open channel.                                                                                                    |
| concat       | Join (concatenate) lists.                                                                                                    |
| continue     | Skip to the next iteration of a loop.                                                                                        |
| ср           | Copy a file to a specified destination.                                                                                      |
| eof          | Check for end-of-file condition on a channel.                                                                                |
| error        | Generate an error and display a message.                                                                                     |
| eval         | Evaluate a TCL script.                                                                                                    |
| expr         | Evaluate an expression.                                                                                                    |
| fblocked     | Determine whether the last input operation exhausted all available input.                                                    |
| fconfigure   | Set and retrieve options on a channel.                                                                                       |

Table B-1. Supported TCL commands (continued)

| Command  | Description                                                                                        |  |
|----------|----------------------------------------------------------------------------------------------------|--|
| fcopy    | Copy data from one channel to another.                                                             |  |
| file     | Manipulate a file and its attributes.                                                              |  |
| for      | Execute a loop.                                                                                    |  |
| foreach  | Iterate over all elements in one or more lists.                                                    |  |
| format   | Format a string in the same way as the ANSI C sprintf command.                                     |  |
| gets     | Read the next line from a channel.                                                                 |  |
| glob     | Return names of files that match patterns.                                                         |  |
| global   | Access global—rather than local—variables.                                                         |  |
| if       | Execute a TCL script conditionally.                                                                |  |
| incr     | Increment the value of an integer variable.                                                        |  |
| info     | Return information about the state of the TCL interpreter (for example, variables and procedures). |  |
| join     | Create a string by joining the elements of a list.                                                 |  |
| lappend  | Append elements of a list to a variable.                                                           |  |
| lindex   | Retrieve an element from a list.                                                                   |  |
| linsert  | Insert elements into a list.                                                                       |  |
| list     | Create a list.                                                                                     |  |
| llength  | Count the number of elements in a list.                                                            |  |
| lrange   | Return a new list containing sequential elements from an existing list.                            |  |
| lreplace | Return a new list formed by replacing elements of a list with new elements.                        |  |
| ls       | List the contents of a directory. A Sun addition.                                                  |  |
| lsearch  | Determine whether a list contains a particular element.                                            |  |
| lsort    | Sort the elements of a list and return a new list in sorted order.                                 |  |
| mkdir    | Create a directory.                                                                                |  |
| mv       | Move a file to a specified destination.                                                            |  |

Table B-1. Supported TCL commands (continued)

| Command   | Description                                                                                                    |
|-----------|----------------------------------------------------------------------------------------------------|
| namespace | Create and manipulate contexts for commands and variables.                                                                                              |
| open      | Open a file, serial port, or command pipeline and return a channel identifier.                                                                          |
| package   | Manipulate a database of packages available for use by the current TCL interpreter.                                                                     |
| pause     | Pause a TCL script for a specified number of seconds. This command is a Sun addition. See "Using the pause command" on page B-9 for additional details. |
| pid       | Retrieve process id(s).                                                                                                    |
| proc      | Create a TCL procedure.                                                                                                    |
| puts      | Write characters to a channel.                                                                                                    |
| pwd       | Return the path name of the current working directory.                                                                                                  |
| read      | Read characters from a channel.                                                                                                    |
| regexp    | Determine whether a regular expression matches a string.                                                                                                |
| regsub    | Substitute strings in variables using regular expression pattern matching.                                                                              |
| rename    | Rename or delete a TCL command.                                                                                                    |
| return    | Return from the current procedure.                                                                                                    |
| rm        | Removes a file or directory.                                                                                                    |
| scan      | Parse a string using conversion specifiers in the same way as the ANSI C sscanf command.                                                                |
| seek      | Change the current access position for an open channel.                                                                                                 |
| set       | Create, read, or write a variable.                                                                                                    |
| source    | Pass a file to the TCL interpreter as a text script.                                                                                                    |
| split     | Split a string into a proper TCL list.                                                                                                    |
| string    | Manipulate a string in various ways, for example, compare, search, and character type.                                                                  |

Table B-1. Supported TCL commands (continued)

| Command  | Description                                                                      |  |
|----------|----------------------------------------------------------------------------------|--|
| subst    | Substitute variables, commands, and backslashes in a string.                     |  |
| switch   | Evaluate one of several scripts, depending on a pattern match.                   |  |
| tell     | Return the current access position in an open channel.                           |  |
| tclflush | Flush any output that has been buffered for a channel.                           |  |
| trace    | Execute a TCL command whenever a given variable is accessed.                     |  |
| unknown  | Handle attempts to invoke non-existent TCL commands.                             |  |
| unset    | Delete one or more variables.                                                    |  |
| uplevel  | Execute a script in a different level of the procedure calling stack.            |  |
| upvar    | Create a link to a variable in a different level of the procedure calling stack. |  |
| variable | Create and initialize a namespace variable.                                      |  |
| while    | Execute a script repeatedly as long as a Boolean condition is true.              |  |

# TCL use guidelines

Consider the following guidelines when you use TCL:

- You can use the TCL interpreter in all CLI access and command modes.
- TCL commands are case-sensitive. Use lowercase characters for all commands. For example, expr is a valid command, but EXPR is not.
- You can use the same editing and navigation keys with TCL as the ones you use
  with the CLI. See Chapter 1, "Using the management interfaces" and
  Appendix A, "Advanced CLI use" for details.

 The TCL interpreter does not include any of the CLI Help functions. For example, the CLI ? query does not return any TCL commands or keywords and pressing the [Tab] key does not complete any TCL commands or keywords. TCL error messages, however, do provide some syntax help. For example:

```
sun> expr [Enter]
wrong # args: should be "expr arg ?arg ...?"
```

• You can install a TCL startup script as file .tclshrc in directory /ftl0. If this file is present, the TCL interpreter evaluates it when the CLI first starts.

## **Using numbers**

TCL commands accept both decimal and hexadecimal numbers, and return decimal numbers. For example:

```
sun> set num 0xf
0xf
sun> incr num
16
sun> puts $num
16
sun> expr pow($num,4)
65536.0
sun> expr 0xa * 10
100
```

#### Using the Is command

The ls command lists the contents of a directory. This command is a Sun addition, and it functions like most UNIX shell ls commands.

#### **Syntax**

```
ls [-a] [-1] [name ...]
```

#### **Arguments**

| Argument | Description                                                                                                    |
|----------|----------------------------------------------------------------------------------------------------|
| -a       | List all files, including hidden files beginning with a period (.).                                                                                                    |
| -1       | List contents in long format, which includes directory designator, user/group/other permissions (read, write, execute), size in bytes, date and time last modified, and name. Subdirectory names end with a slash (/).      |
| name     | Display information about the named files or directories. You must enter the full file or directory name(s). Wildcards are not allowed.  Without this argument, the ls command lists the contents of the current directory. |

## **Examples**

In this example, the 1s command, without any arguments, shows a listing of the current directory.

```
sun> ls
Directory '/ftl0/'
nosConfig
errhnd
evtMgr.elf.stub
halagent.elf.stub
logMgr.elf.stub
ui.elf.stub
lib/
cdb.bak
cdb.dat
```

In this example, the ls -1 command shows a detailed listing of the files in the current directory.

```
sun> ls -1
Directory '/ftl0/'
-rw-rw-rw-
               180 1 Jan 2002 00:10:35 nosConfig
               9999 14 Jan 2002 16:48:45 errhnd
-rw-rw-rw-
               4616 14 Jan 2002 16:50:06 evtMgr.elf.stub
-rw-rw-rw-
             4616 14 Jan 2002 16:50:08 halagent.elf.stub
-rw-rw-rw-
-rw-rw-rw-
             4616 14 Jan 2002 16:50:10 logMgr.elf.stub
-rw-rw-rw-
               4616 14 Jan 2002 16:50:44 ui.elf.stub
              512 1 Jan 2002 00:04:12 lib/
drwxrwxrwx
                649 9 Jan 2002 19:08:55 cdb.bak
-rw-rw-rw-
               685 14 Jan 2002 16:51:25 cdb.dat
-rw-rw-rw-
sun>
```

In this example, the ls -1 command with a file name shows a detailed listing for the specified file.

```
sun> ls -l cdb.dat
-rw-rw-rw- 685 14 Jan 2002 16:51:25 cdb.dat
```

#### Using the pause command

The pause command lets you pause a TCL script or the CLI. This command is a Sun addition.

#### **Syntax**

pause seconds

#### Argument

| Argument | Description                                                              |
|----------|--------------------------------------------------------------------------|
|          | The number of seconds to pause. The valid range is 0 through 4294967295. |

#### **Example**

In this example, the pause command inserts a 30-second pause in the script.

```
sun# proc test args {
vSwitch create
pause 30
puts "vSwitch is fully up and working."
}
```

# TCL examples

This section contains simple examples of using TCL with the CLI to quickly complete configuration tasks.

## Configuring multiple vSwitches with a script

```
sun(config)# foreach i {eng pubs fin} {vSwitch $i;
 exit;
};
create new vSwitch "eng" ? (y or n): y
create new vSwitch "pubs" ? (y or n): y
create new vSwitch "fin" ? (y or n): y
sun(config)# show vSwitch
Name:
ID:
Description: N/A Admin State: enal
                enabled
Operational Status: up
Name:
ID:
Description: N/A Admin State: enab
                enabled
Operational Status: up
Name:
                 pubs
ID:
                 3
Description: N/A
Admin State:
                enabled
Operational Status: up
Name:
                 system
ID:
Description: System vSwitch Admin State: enabled
Operational Status: up
```

## **Creating variables for CLI commands**

This example shows how to use TCL to create a variable that you can use in CLI commands. The variable in this example represents an IP address for an NTP server. You can use the variable in CLI commands instead of entering the server's IP address.

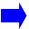

**Note:** Variables persist only for the duration of the current CLI session. If you restart the CLI, you must re-create any TCL variables.

```
sun(switchServices)# set ip 172.26.3.10
172.26.3.10
sun(switchServices)# ntp primary $ip minpoll 256 maxpoll 2048
sun(switchServices)# show ntp * $ip
Server type:
                   Primary
Server IP Address: 172.26.3.10
Server Preference: N/A
Burst Mode:
                    N/A
Min. Poll Interval: 256
Max. Poll Interval: 2048
Version:
                   N/A
sun# event
sun(event)# syslog $ip loglevel warning
sun(event)# show syslog $ip
SysLog
                 Syslog Log
Host
                 Port Level
172.26.3.10
                N/A
                        warning
```

# **TCL** error messages

The TCL interpreter displays descriptive error messages if you enter invalid commands or keywords, or if an operation fails. This section lists the common error messages.

Table B-2. TCL error messages

| Command and error                                                                     | Description and solution                                                                                                    |
|---------------------------------------------------------------------------------------|----------------------------------------------------------------------------------------------------|
| <pre>sun# append [Enter] wrong # args: should be "append varName ?value value?"</pre> | The command is incomplete, and the error message displays the correct syntax. Enter the command with its required arguments.                                                                                                    |
| <pre>sun# ntp sec \$pi can't read "pi": no such variable</pre>                        | The variable does not exist. Create a variable before you use it. Variables persist only for the duration of the current CLI session. If you restart the CLI, you must re-create any TCL variables. Use the TCL info vars command to display current variables. Variables are case-sensitive. Correct any typing errors. |
| <pre>sun# ls -l foo.txt  Could not stat 'foo.txt': No such file or directory.</pre>   | The file does not exist in the current directory. This result is not necessarily an error; the file may be in a different directory. Check the file name and correct any typing errors.                                                                                                    |
| <pre>sun# Expr 64 ^ 8 ERROR: "Expr" is not a recognized command</pre>                 | TCL commands are case-sensitive and are lowercase. Enter the command in all lowercase characters.                                                                                                    |
| sun# <b>set pi 3.14159</b> 3.14159                                                    | You can increment only integer variables. Use expr to add to a real variable, or change the variable to an integer.                                                                                                    |
| <pre>sun# incr pi expected integer but got "3.14159"</pre>                            |                                                                                                    |
| <pre>sun# expr pi * 5 syntax error in expression "pi * 5"</pre>                       | Prefix a variable with \$ to substitute its value in a command. In this example, use \$pi.                                                                                                    |

# TCL and scripted server health checks

Using TCL scripts in conjunction with the SCRIPT health check probe type enables you to write customized server health checks to verify real service availability. Executed within the virtual switch that is running the server health check, the script can range from simple TCL commands to complicated protocol-specific server health checks. Sharing many of the same arguments that define the other types of health checks, scripted health checks also have specific parameters such as scriptFile, scriptCommands, and scriptArgs. For information about the specific scripted health check profile arguments and the other health check probe types, see Chapter 29, "Load-balancing commands."

The most significant difference between scripted health checks and the other types of health checks is the higher volume of system resources required by scripted health checks. Rather than performing the protocol-level exchange directly from a single application like the other health check types, the scripted health check process creates a task to run a new, freshly initiated TCL interpreter each time a script is executed. Although a new, separate interpreter ensures the same predictable starting point for each server probe, this task places a great demand on system resources.

The execution of a scripted health check begins with the evaluation of the TCL scriptFile (when specified). Although the script file can contain TCL commands, it is recommended that the file contain TCL procedures. These procedures can then be launched by the scriptCommands argument. This is an easier way of writing scripts and provides an additional method for passing arguments.

If no errors are detected during the evaluation, the script commands, which can be simple TCL commands or process execution statements, are executed. During command execution, TCL errors, indicating a failure, are reported. To ensure that a success status is reported if there are no TCL errors, you can use script logic to set a particular error code as an "exit code." An exit code of 0 indicates success; a non-zero exit code indicates failure. If an exit code is not set, and no TCL errors are reported, successful execution is assumed.

#### TCL and scripted server health checks

The following topics describe:

- TCL global variables that are defined within the procedures contained in a .tcl file, which is stored in flash memory.
- Health check profile arguments that you use to define the SCRIPT health check profile. You then specify the stored TCL script (.tcl file) in the SCRIPT health check profile.

An example is also provided to show how to use TCL scripts with scripted server health checks.

# TCL global variables

Real service target information is passed by the following global variables used within a defined TCL procedure.

- global shc\_real\_service\_ip
- global shc\_real\_service\_port

Optional global arguments may be available, depending on the configuration of the scripted health check profile.

- global shc\_arg1
- global shc\_arg2
- global shc\_arg3
- global shc\_arg4
- global shc\_state\_info Can be used to return state information about the last execution of the script. This value will then be available for the next script execution of the probe. The state information can include values such as the status of the previous script run, an incrementing counter, or a history summary. This variable can contain string data between 0 and 32 characters in length.
- global shc\_exit\_code Can be used to indicate the successful execution of the script. The return of 0 indicates a successful execution; the return of non-zero indicates failure. The exit code can also be used to signal different types of errors to give more visibility into the cause of the error. For example, you could set an exit code of 4 to indicate a "page not found" failure.

#### Health check profile arguments

The following are optional arguments for the SCRIPT health check profile. You set the values using the healthCheckProfile command. For descriptions of these arguments, see Chapter 29, "Load-balancing commands."

- scriptMode
- scriptFile text
- scriptCommands text
- scriptArg1 text
- scriptArg2 text
- scriptArg3 text
- scriptArg4 text
- profileDescription text

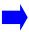

**Note:** If you specify a scriptFile in the health check profile, it is recommended that the file contain defined TCL procedures (proc). You should then use the scriptCommands argument to launch the procedures with calling arguments if required. Optionally, you can specify up to four arguments in the health check profile.

The following are the arguments that are shared by all health check probe types. For descriptions of these arguments, see Chapter 29, "Load-balancing commands."

- interval seconds
- retries probes
- successRate percentage
- timeout seconds
- count probes

#### TCL and scripted server health check example

The following example shows a test script file for use in scripted server health checks. Comments (#) are included in the file to describe the variables and arguments that are available.

```
# Description: this is a test script file that demonstrates some of the
# capabilities of the scripted health checks. The script opens a socket to
# a target, and sends an http request. Note that the target url does not have
# to be valid. Completion of opening and sending the request indicates that the
# server is at least available.
# The TCL test script (shc_script.tcl) uses the following arguments:
 probeLevel - defines the depth (0 to 5 and above) of the probe for
                 performing a full http get of the root file.
#
  debugMode - defines whether the proc will log output to a file.
#
                Since this operation is quite slow, the debug
                mode should be used only to verify script operation.
#
                The debugMode argument should not normally be enabled.
#
#
#
 Additionally, the proper response can be retrieved and verified, or
#
  simply ignored.
# This example uses the following displayed health check profile (hc1) and
# the test script file shc_script.tcl, both of which reside in flash memory
  in directory /ftl0.
#
    sun(config-vSwitch-vswl loadBalance)# show healthCheckProfile
#
    Name:
                                  hc1
#
                                  SCRIPT
    Type:
#
    Interval:
                                  5
#
    Retries:
                                  3
    Success Rate:
                                  n
    Timeout:
                                  2
#
    Count:
                                  3
    Script File:
                                  /ftl0/shc_script.tcl
  **Script Commands:
                                  shc-script-http 5
```

```
Script Arg1:
                                  value_for_arg1
#
#
     Script Arg2:
                                  value_for_arg2
     Script Arg3:
                                  value_for_arg3
     Script Arg4:
                                  value_for_arg4
#
# ** The specified Script Commands indicates that this procedure is called
     in 'quiet' mode with debugMode OFF(0) by default. If debugMode
#
#
     were enabled, individual host/port files would be written
     to the file system. To enable debugMode, set the value to ON(1) as the
     second calling argument as shown below.
#
#
     Script Commands:
                                  shc-script-http 5 1
#
#
     With debugMode set to 1, individual real service activity is logged
#
     in a file, shc_<ipAddress>p<port>.txt.
#
     If the hostIp value is 192.168.124.238, port 80, the output file would
#
    be named:
     shc_192.168.124.238p80.txt
proc shc-script-http { { probeLevel 0 } { debugMode 0 } } {
  # In the TCL proc, real service target information is passed using the
  # following global variables.
  global shc_real_service_ip
  global shc_real_service_port
  # The following optional arguments may be used, depending on the
  # configuration of the SHC Profile for the scripted health check.
  global shc_arg1
  global shc_arg2
  global shc_arg3
  global shc_arg4
  # The global variable shc_state_info stores script state,
  # which can be used to pass state information regarding the last
  # execution of the script. The variable can contain string data
  # between 0-32 chars in length. This value will be available for
  # the next probe's script exection. The script state can include
```

### TCL and scripted server health checks

```
# information such as the status of the previous run, an
# incrementing counter, a history summary, or average successes. It
# can be a single value, a list of values, or just a summary.
global shc_state_info
# The global variable 'shc_exit_code' can be used to indicate script
# execution success or failure. If it is not set, and there are no
# other TCL errors, success is assumed. The possible values of the
# shc_exit_code are 0 = success, non-zero = error.
global shc_exit_code
# Initialize the returned error first, and clear it upon success.
set shc_exit_code 10
# Open a file to catch the output and dump the internal
# variables that are available to the script.
# set dyn output file "/ftl0shc $shc real service ip
# $shc_real_service_port.txt"
if { $debugMode != 0 } {
  set dyn_output_file "/ftl0/shc_"
  append dyn_output_file "$shc_real_service_ip"
  append dyn_output_file "p"
  append dyn_output_file "$shc_real_service_port"
  append dyn_output_file ".txt"
  set outputName "$dyn_output_file"
  # Open the file and rewrite it each time (w+) rather than appending
  # to it (a+) since appending will cause the file to grow rapidly.
  set gotError [ catch { set fname [ open "$outputName" w+ ] } ]
  catch { puts $fname "
                        shc-script-http...
  catch { puts $fname "
  catch { puts $fname "
                                  Dynamic FileName: $dyn_output_file
  catch { puts $fname "
                                      calling arg : $calling_arg
  catch { puts $fname "
                                     RS IP Address: $shc real service ip "
 catch { puts $fname "
                                     RS Port Num: $shc_real_service_port "
  catch { puts $fname "
 catch { puts $fname "
                                     State_Info: $shc_state_info
  catch { puts $fname "
                                            arg_1: $shc_arg1
 catch { puts $fname "
                                            arq_2: $shc_arq2
  catch { puts $fname "
                                            arg_3: $shc_arg3
 catch { puts $fname "
                                            arg_4: $shc_arg4
```

```
catch { puts $fname "
 catch { puts $fname "
# Initialize the errors to zero
set sockError 0
set fconError 0
set putsError 0
set recvError 0
set rsSock "not-set"
set stagesSet ""
set inLIne ""
if { $probeLevel > 1 } {
 append stagesSet "socket"
 set sockError [ catch { set rsSock [ socket $shc_real_service_ip
       $shc_real_service_port ] } ]
} else {
 set rsSock "not-set and not-required"
if { $probeLevel > 2 } {
 append stagesSet " fconfig"
 set fconError [ catch { fconfigure $rsSock -buffering none -eofchar {} } ]
}
if { $probeLevel > 3 } {
 append stagesSet " get"
 set putsError [ catch { puts -nonewline $rsSock "GET / HTTP/1.0\n\n" } ]
}
if { $probeLevel > 4 } {
 append stagesSet " receive"
 set recvError [ catch { set inLine [ read $rsSock ] } ]
# Clean up the socket, if it was opened
if { $rsSock != "not-set" } {
 append stagesSet " closed-socket"
 catch { close $rsSock }
# Gather updated info about the current probe count, which will be used
# to provide additional state information about the probe success or
# failure. It will also provide a probe 'count' value in case it
# is needed.
set 1 len 0
catch { set l_len [ llength $shc_state_info ] }
```

### TCL and scripted server health checks

```
if { $1_len >= 5 } {
 set prev_probe [ lindex $shc_state_info 4 ]
} else {
 set prev_probe 0
set probeCount [ expr $prev_probe + 1 ]
# Summarize the errors, and set the appropriate return code and state info.
if { $sockError == 0 && $fconError == 0 && $putsError == 0 &&
       $recvError == 0 }{
  set shc_exit_code 0
  set shc_state_info "prev probe was OK $probeCount"
} else {
  set shc exit code 1
  set shc_state_info "prev probe was NotOK $probeCount"
if { $debugMode != 0 } {
  catch { puts $fname "
                                       rsSock: $rsSock
  catch { puts $fname "
                                       inLine: $inLine
  catch { puts $fname "
                                       stages: $stagesSet
  catch { puts $fname "
                                     exit code: $shc_exit_code
  catch { puts $fname "
  catch { puts $fname "
  if { $shc_exit_code == 0 } {
     catch { puts $fname " Success! sock: $sockError, fconf: $fconError" }
     catch { puts $fname " puts: $putsError, recv: $recvError" }
  } else {
     catch { puts $fname " ERROR! sock: $sockError, fconf: $fconError" }
     catch { puts $fname " puts: $putsError, recv: $recvError" }
  catch { close $fname }
```

}

# Appendix C. Object rule predicate statements

## About this appendix

This appendix lists the predefined field names, operators, and keywords, and keywordSets that are available for writing predicate statements for object rules.

### **Topics**

This appendix includes the following topics and tables:

| Торіс                                                  | Page |
|--------------------------------------------------------|------|
| Terminology                                            | C-2  |
| Table C-1, HTTP Request and Response header predicates | C-5  |
| Table C-2, HTTP Uniform Resource Identifier predicates | C-11 |
| Table C-3, Object rule predicate operators             | C-13 |
| Table C-4, Object rule predicate keywords              | C-16 |
| Table C-5, Object rule predicate keywordSets           | C-18 |
| Table C-6, Forwarding option setting                   | C-19 |
| Table C-7, Sorry action settings                       | C-20 |

### **Terminology**

Before configuring L5 to L7 load balancing, you should be familiar with the following terminology.

### Object

An *object* is a message with a defined start point and end point within an application protocol stream layered over TCP. An HTTP request (client to server) and an HTTP response (server to client) are both objects.

### **Predicate**

A *predicate* is a filter that uses one or more match expressions (joined by logical operators), which the load balancer uses to match inbound or outgoing traffic. A predicate can examine all or parts of the Uniform Resource Identifier (URI), HTTP header fields, cookies, and other request data, and can perform integer and string comparisons with prefix, suffix, and substring type operations. The predicate is true if the expression matches the object, or false if the expression does not match.

### Object rule

An *object rule* is a named statement that describes how the switch must evaluate an object such as an HTTP request, HTTP response, or Uniform Resource Identifier (URI). An object rule defines a predicate that is compared to incoming or outgoing traffic. If the traffic matches the object rule, a request or response policy will execute a specific action such as forward or sorry, or apply specific header transformations.

#### Host

A *host* is a machine, such as a backend server, with an assigned IP address. The IP address configured for load balancing is the IP address of the actual server to be load balanced. Hosts of interest for load balancing are those machines running server applications.

### Real service

A *real service* is a server application executing on a host. A real service is identified by its host name and the port on which the server application is running. Real services are grouped into service groups for load balancing.

### Request policy

A *request policy* is a virtual service policy that is evaluated to make a forwarding decision to a service group or to perform the action defined by a sorry service if the HTTP request received from a client matches the object rule. The request policy specifies an object rule, the action data required to forward the HTTP traffic, the sorry service, and the service group that will receive the request. The request policy must be configured in the virtual service definition. All L5 to L7 load-balancing applications require a request policy for each service group.

### Request transform

A *request transform* defines any changes to the HTTP header text of an HTTP request if the traffic matches the object rule. Changes that can be defined include header insertions, such as source IP address, cipher strength, and customer headers. The request transform is optional, but if used, the request transform must be configured in the service group definition.

### Response policy

A *response policy* is a service group policy that defines how to process an HTTP response. If the traffic matches the object rule, the options are to return the HTTP object to the client; retry the original request to the host server; or apply a sorry service action. A response policy is usually used to handle error returns from the servers. A response policy is optional, but if used, the response policy must be configured in the service group definition.

### Response transform

A *response transform* defines changes to the HTTP header text of the HTTP response if the traffic matches the object rule. Changes that can be defined include server cloaking, which is the removal of server signature from HTTP headers. The response transform is optional, but if used, the response transform must be configured in the service group definition.

### Service group

A *service group* is a collection of real services, all capable of fulfilling a classified request, distinguished only by relative health or load capacity (load-balancing algorithm). When a request policy indicates that an object will be forwarded, it will specify a service group across which requests will be distributed.

### Sorry service

A *sorry service* is a named component that specifies the action to take when the action field in a request or response policy is set to sorry. A sorry service can be defined to close a TCP connection, return an HTML page to a client, or redirect a request to a different URI. The sorry service is configured in the definition of a request or response policy.

### Virtual service

The *virtual service* configures the client side of the configuration for the server load balancer. When a request comes in from the client, the virtual service compares the request to the request policies in the list based on the precedence of the request policy. When a match is found, the request policy has a service group associated with it, and the request can be forwarded to that service group. The system then load balances across the service group. The virtual service defines the load-balancing application type, the virtual service IP address (VIP) and the vSwitch:vRouter for network traffic. The virtual service links one or more request policies to the VIP address. A virtual service is configured for each vSwitch.

## Object rule details — predicates and actions

Table C-1 lists the HTTP Request and HTTP Response header field names that you can supply in an object predicate, along with some examples of their usage.

Table C-1. HTTP Request and Response header predicates

| Field name                      | Description                                                                                                    |  |
|---------------------------------|----------------------------------------------------------------------------------------------------|--|
| ACCEPT                          | HTTP Request header; client specifies the content type it can accept in the message body of the HTTP response.                                                                                                    |  |
|                                 | Type: string                                                                                                    |  |
|                                 | Example: {ACCEPT matches "*/*"}                                                                                                    |  |
|                                 | Example: {ACCEPT matches "text/*"}                                                                                                    |  |
| ACCEPT_LANGUAGE                 | HTTP Request header; client specifies the preferred language to be supplied in the HTTP response. The first two letters are the ISO 639 language designation; the second two letters are the ISO 3166 country code. |  |
|                                 | Type: string                                                                                                    |  |
|                                 | <pre>Example: {ACCEPT_LANGUAGE eq "ja-jp"}</pre>                                                                                                    |  |
| ACCEPT_ESI (Edge Side Includes) | HTTP Request header; client specifies an Akamai-sourced HTTP request.                                                                                                    |  |
| morados                         | Type: string                                                                                                    |  |
|                                 | <pre>Example: {ACCEPT_ESI present}</pre>                                                                                                    |  |
| CONNECTION                      | General; supports persistent and non-persistent connections. CONNECTION informs the client whether the server will close a connection after sending a response, or whether it will keep the connection persistent.  |  |
|                                 | Type: keywordSet (See Table C-5.)                                                                                                    |  |
|                                 | Example: {CONNECTION contains close}                                                                                                    |  |
|                                 | Example: {CONNECTION contains keep-alive}                                                                                                    |  |

Table C-1. HTTP Request and Response header predicates (continued)

| Field name       | Description                                                                                                    |  |
|------------------|----------------------------------------------------------------------------------------------------|--|
| CONTENT_LENGTH   | Allows examination of the size of the message body in bytes.                                                                                                    |  |
|                  | Type: integer                                                                                                    |  |
|                  | Example:                                                                                                    |  |
|                  | {CONTENT_LENGTH < 40000}                                                                                                    |  |
|                  | Note: Valid with HTTP Request Method of POST. See METHOD.                                                                                                    |  |
| COOKIE           | HTTP Request; client includes any preferred cookies that it has received from a server (Set-Cookie in an HTTP response) in subsequent requests to that server using the cookie header.                                   |  |
|                  | Type: string                                                                                                    |  |
|                  | Example:                                                                                                    |  |
|                  | {COOKIE has "session-id" eq "105"}                                                                                                    |  |
| HOST             | HTTP Request; client includes the host URL of the Web server.                                                                                                    |  |
|                  | Type: string                                                                                                    |  |
|                  | Example:                                                                                                    |  |
|                  | {HOST eq "www.e-commerce.com"}                                                                                                    |  |
|                  | Note: Derived from HOST_HEADER or URI_HOST. If you specify the HOST field name, the switch first checks for the URI_HOST field definition. If URI_HOST does not exist, then the switch checks for the HOST_HEADER field. |  |
| HOST_HEADER      | HTTP Request; client includes the host URL of the Web server.                                                                                                    |  |
|                  | Type: string                                                                                                    |  |
|                  | <pre>Example: {HOST_HEADER eq "www.e-commerce.com"}</pre>                                                                                                    |  |
| HOST_HEADER_PORT | HTTP Request; client includes the TCP port that the Web sever application protocols should use. TCP Port 80 is the expected port for HTTP requests.  Type: integer                                                       |  |
|                  |                                                                                                    |  |
|                  | <pre>Example: {HOST_HEADER_PORT == 80}</pre>                                                                                                    |  |

Table C-1. HTTP Request and Response header predicates (continued)

| Field name        | Description                                                                                                    |  |
|-------------------|----------------------------------------------------------------------------------------------------|--|
| REFERER           | HTTP Request (optional); client specifies where it got the URL specified in the HTTP request. Web sites that provide links to other sites are the "referral" sites.                                                  |  |
|                   | Type: string                                                                                                    |  |
|                   | <pre>Example: {REFERER eq "http://www.e-commerce.com/default/ relatedlinks.htm"}</pre>                                                                                                    |  |
| TRANSFER_ENCODING | General; indicates the transfer encoding format applied to the HTTP message body.                                                                                                    |  |
|                   | Type: keywordSet (See Table C-5.)                                                                                                    |  |
|                   | Example: {TRANSFER_ENCODING contains chunked}                                                                                                    |  |
|                   | Chunked encoding breaks up the message body into chunks to improve Web server performance. The server begins sending the response as soon as it begins composing the response. The last chunk has a size of 0 bytes. |  |
|                   | <pre>Example: {TRANSFER_ENCODING contains gzip}</pre>                                                                                                    |  |
|                   | <b>Note:</b> The gzip keyword indicates that the message body is compressed and reduces transmission time.                                                                                                    |  |
| METHOD            | HTTP Request; client specifies the method to be performed on the object identified by the URL. The METHOD is the first field name in the HTTP request line.                                                          |  |
|                   | Type: keyword (See Table C-4.)                                                                                                    |  |
|                   | Example: {METHOD is GET}                                                                                                    |  |
|                   | Note: Methods are GET, HEAD, POST, PUT, DELETE, CONNECT, TRACE, OPTIONS, PROPFIND, PROPPATCH, MKCOL, COPY, MOVE, LOCK, UNLOCK                                                                                        |  |

Table C-1. HTTP Request and Response header predicates (continued)

| Field name   | Description                                                                                                    |  |
|--------------|----------------------------------------------------------------------------------------------------|--|
| HTTP_VERSION | HTTP Response; specifies the HTTP protocol version that the client or servers are able to support. The HTTP_VERSION follows the URI field name in the HTTP request line.                                                |  |
|              | Type: string                                                                                                    |  |
|              | Sample HTTP request line: GET / HTTP/2.0 200 OK                                                                                                    |  |
|              | Example: {HTTP_VERSION eq "HTTP/2.0"}                                                                                                    |  |
| PORT         | HTTP Request; client includes the TCP port that the Web sever application protocols should use. TCP Port 80 is the expected port for HTTP requests.                                                                     |  |
|              | Type: integer                                                                                                    |  |
|              | Example: {PORT == 80}                                                                                                    |  |
|              | Note: Derived from HOST_HEADER_PORT or URI_PORT. If you specify the PORT field name, the switch first checks for the URI_PORT field. If URI_PORT does not exist, then the switch checks for the HOST_HEADER_PORT field. |  |
| UPGRADE      | General; client requests and negotiates an HTTP protocol upgrade with the server.                                                                                                    |  |
|              | Type: string                                                                                                    |  |
|              | Example: {UPGRADE eq "HTTP/2.0"}                                                                                                    |  |
| USER_AGENT   | General; identifies the client or browser implementation of HTTP.                                                                                                    |  |
|              | Type: string                                                                                                    |  |
|              | <pre>Example: {USER_AGENT matches "*Mozilla/4.0*"}</pre>                                                                                                    |  |

## Object rule predicate statements Object rule details — predicates and actions

Table C-1. HTTP Request and Response header predicates (continued)

| Field name    | Description                                                                                                    |  |
|---------------|----------------------------------------------------------------------------------------------------|--|
| RANGE         | HTTP Request; client requests only partial content instead of the entire resource (in bytes).                                                                                                    |  |
|               | Type: string                                                                                                    |  |
|               | Example: Byte range {RANGE eq "bytes 100-200"}                                                                                                    |  |
|               | Example: Final 200 bytes {RANGE eq "-200"}                                                                                                    |  |
|               | HTTP Response: 206 Partial Content, 416 Request range not satisfiable                                                                                                    |  |
| RESPONSE_CODE | HTTP Response; response status codes returned to the client.                                                                                                    |  |
|               | Used only with enableRetryServices and retryServicePredicate forwarding actions (see Table C-6).                                                                                                    |  |
|               | Type: integer                                                                                                    |  |
|               | Example:                                                                                                    |  |
|               | objectRule OR1 predicate {URI_SUFFIX eq "org"} action forward enableRetryServices true retryServicePredicate {RESPONSE_CODE != 404} sorryServiceType page sorryString "/ft0/sorrypage.html"                                                                                                    |  |
|               | In this example, if a backend server returns a response code not equal to 404 (NOT FOUND), the switch attempts a retry to the backend server. If the retry fails, the sorryServices Web page is returned to the client.                                                                                                    |  |
|               | <ul> <li>Status codes:</li> <li>100-199: Informational; final result not available.</li> <li>200-299: Success; the HTTP request was successful.</li> <li>300-399: Redirection; the client should redirect the HTTP request to a different server.</li> <li>400-499: Client error; the HTTP request contained an error and the server was unable to complete the request.</li> <li>500-599: Server error; the server failed to act on the HTTP request, even if the request was valid.</li> </ul> |  |

### **Predicates with URI field names**

Figure C-1 illustrates the Uniform Resource Identifier (URI) structure.

Figure C-1. Uniform Resource Identifier structure

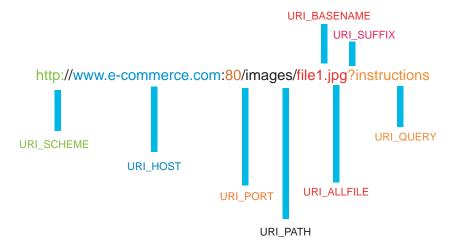

Table C-2 lists the supported URI field names.

 Table C-2.
 HTTP Uniform Resource Identifier predicates

| Field name | Description                                                                                                    |  |
|------------|----------------------------------------------------------------------------------------------------|--|
| URI        | HTTP Request; specifies the complete Uniform Resource Identifier (URI) string to the Web server resource.                                         |  |
|            | Type: string                                                                                                    |  |
|            | Example:                                                                                                    |  |
|            | <pre>{URI eq "http://www.e-commerce.com:80/images/<br/>file.jpg?instructions"}</pre>                                                              |  |
| URI_SCHEME | Within URI; identifies the application protocol (HTTP) used to access the Web server(s).                                                          |  |
|            | Type: string                                                                                                    |  |
|            | Example:                                                                                                    |  |
|            | {URI_SCHEME ne "http"} action reset                                                                                                    |  |
| URI_HOST   | Within URI; client specifies the host URL of the Web server.                                                                                      |  |
|            | Type: string                                                                                                    |  |
|            | Example:                                                                                                    |  |
|            | {URI_HOST eq "www.e-commerce.com"}                                                                                                    |  |
| URI_PORT   | Within URI; client includes the TCP port that the Web sever application protocols should use. TCP Port 80 is the expected port for HTTP requests. |  |
|            | Type: integer                                                                                                    |  |
|            | Example:                                                                                                    |  |
|            | {URI_PORT != 80}                                                                                                    |  |
| URI_PATH   | Within URI; client specifies the directory path to a resource on the Web server.                                                                  |  |
|            | Type: string                                                                                                    |  |
|            | Example:                                                                                                    |  |
|            | {URI_PATH matches "/images/*"}                                                                                                    |  |

Table C-2. HTTP Uniform Resource Identifier predicates (continued)

| Field name     | Description                                                                                                    |  |
|----------------|----------------------------------------------------------------------------------------------------|--|
| URI_ALLFILE    | Within URI; client specifies the complete resource (basename and suffix) to access on the Web server.                |  |
|                | Type: string                                                                                                    |  |
|                | <pre>Example: {URI_ALLFILE eq "file1.jpg"}</pre>                                                                     |  |
| URI_BASENAME   | Within URI; client specifies the basename resource to access on the Web server. The suffix is not specified.         |  |
|                | Type: string                                                                                                    |  |
|                | <pre>Example: {URI_BASENAME matches "file1"}</pre>                                                                   |  |
| URI_SUFFIX     | Within URI; client specifies the resource suffix or file extension.  Type: string                                    |  |
|                |                                                                                                    |  |
|                | Example:                                                                                                    |  |
|                | {URI_SUFFIX matches "jpg"}                                                                                           |  |
| URI_QUERY      | Within URI: client specifies or requests additional information from the server.                                     |  |
|                | Type: string                                                                                                    |  |
|                | Example:                                                                                                    |  |
|                | {URI_QUERY eq "instructions"}                                                                                        |  |
| CLIENT_ADDRESS | N2000 Series initiates the configured action (forward, redirect, or reset) based on the specified client IP address. |  |
|                | Type: IP address in dotted-decimal notation (no quotes allowed) and network mask in CIDR or dotted-decimal notation. |  |
|                | <pre>Example: {(URI_PATH matches "/images/*") and (CLIENT_ADDRESS matches 192.168.124.6/24)}</pre>                   |  |

## Using the predicate operators

Table C-3 lists and describes the operators associated with object rule predicate statements. Within a predicate statement, operators determine how text strings and integers perform with the action specified in a request policy.

Table C-3. Object rule predicate operators

| Operator               | Purpose                                                                                                    | Example                                       |
|------------------------|----------------------------------------------------------------------------------------------------|-----------------------------------------------|
| { } braces             | Encloses a predicate statement created in the CLI. (Not used in the Web interface).                        | <pre>{URI_QUERY matches "information*"}</pre> |
| " " quotes             | Encloses text strings.                                                                                     | {URI_SUFFIX matches "jpg"}                    |
| * asterisk<br>wildcard | Operates with the matches predicate operators only.                                                        | See the matches operator in this table.       |
|                        | When used with other operators, the asterisk is taken literally and is evaluated like any other character. |                                               |
| ? question mark        | Operates with the matches predicate operator only.                                                         | See the matches operator in this table.       |
|                        | When used with other operators, the asterisk is taken literally and is evaluated like any other character. |                                               |
| eq                     | Equal to (string)                                                                                          | {HTTP_VERSION eq "HTTP/2.0"}                  |
| ==                     | Equal to (integer)                                                                                         | {URI_PORT == 80}                              |
| ne                     | Not equal to (string)                                                                                      | {URI_SCHEME ne "http"}                        |
| ! =                    | Not equal to (integer)                                                                                     | {URI_PORT != 80}                              |
| lt                     | Less than (string)                                                                                         | {ACCEPT 1t "200"}                             |
| <                      | Less than (integer)                                                                                        | {CONTENT-LENGTH < 40000}                      |
| gt                     | Greater than (string)                                                                                      | {ACCEPT gt "100"}                             |
| >                      | Greater than (integer)                                                                                     | {CONTENT-LENGTH > 40000}                      |

**Object rule predicate operators (continued)** Table C-3.

| Operator                    | Purpose                                                                                                    | Example                                              |
|-----------------------------|----------------------------------------------------------------------------------------------------|------------------------------------------------------|
| le                          | Less than or equal to (string)                                                                               | {ACCEPT <b>le</b> "350"}                             |
| <=                          | Less than or equal to (integer)                                                                              | {CONTENT-LENGTH <= 40000}                            |
| ge                          | Greater than or equal to (string)                                                                            | {ACCEPT <b>ge</b> "350"}                             |
| >=                          | Greater than or equal to (integer)                                                                           | {CONTENT-LENGTH >= 40000}                            |
| ( ) grouping in parentheses | Encloses a predicate statement when multiple operators (such as "and", "or") are used within an object rule. | {(CONTENT-LENGTH > 500) or (CONTENT-LENGTH == 500)}  |
| not                         | not operator                                                                                                 | {not METHOD is GET}                                  |
|                             |                                                                                                    |                                                      |
| !                           | See ! = in this table                                                                                        |                                                      |
| and                         | and operator                                                                                                 | $\{({\tt METHOD} \ {\tt is} \ {\tt GET}) \ {	t and}$ |
|                             |                                                                                                    | (URI matches "http://                                |
|                             |                                                                                                    | <pre>www.e-commerce.com:80/images/*")}</pre>         |
| &&                          | Same as and                                                                                                  | {(METHOD is GET) &&                                  |
|                             |                                                                                                    | (URI matches "http://                                |
|                             |                                                                                                    | <pre>www.e-commerce.com:80/images/*")}</pre>         |
| or                          | or operator                                                                                                  | {(METHOD is GET) or                                  |
|                             |                                                                                                    | (METHOD is HEAD)}                                    |
| 11                          | Same as <b>or</b>                                                                                            | (MERLIOD to CERT)                                    |
| 11                          | Same as <b>5</b> 1                                                                                           | {(METHOD is GET)   <br>(METHOD is HEAD)}             |
| and or                      | Combination of AND and OR in a single                                                                        | <u> </u>                                             |
|                             | predicate statement.                                                                                         | (METHOD is HEAD) and (URI_PATH                       |
|                             |                                                                                                    | <pre>matches "/images/*")}</pre>                     |

Table C-3. Object rule predicate operators (continued)

| Operator | Purpose                                                                                                    | Example                              |
|----------|----------------------------------------------------------------------------------------------------|--------------------------------------|
| matches  | String matching                                                                                                    | {USER_AGENT matches "*Mozilla/4.0*"} |
|          | This operator supports the * and ? characters for wildcard string matching. The asterisk (*) matches all or no characters; the ? matches a single character. |                                      |
|          | Examples:                                                                                                    |                                      |
|          | *M* - matches all or no characters before and after the letter M.                                                                                            |                                      |
|          | M? - matches a single character following the letter M.                                                                                                    |                                      |
|          | When used with other operators, the asterisk is taken literally and is evaluated like any other character.                                                   |                                      |
| contains | KeywordSet matching                                                                                                    | {TRANSFER_ENCODING contains chunked} |
| is       | Keyword matching                                                                                                    | {METHOD is POST}                     |
| has      | String matching (used with COOKIE field name only)                                                                                                    | {COOKIE <b>has</b> "value" > 300}    |
| present  | HTTP header exists.                                                                                                    | {ACCEPT_ESI present}                 |
| absent   | HTTP header does not exist.                                                                                                    | {ACCEPT_ESI absent} action reset     |

## **Using predicate keywords**

Table C-4 lists and describes the keywords associated with the METHOD object rule predicate statement

Table C-4. Object rule predicate keywords

| Keyword | Used with; Description                                                                                | Example                     |
|---------|----------------------------------------------------------------------------------------------------|-----------------------------|
| GET     | METHOD; The client requests a specific resource from the server.                                      | {METHOD is <b>GET</b> }     |
|         | Sample request:                                                                                       |                             |
|         | <pre>GET http://www.e-commerce.com/ images/file1.jpg</pre>                                            |                             |
| HEAD    | METHOD; The client requests that the server not include the resource in the response.                 | {METHOD is <b>HEAD</b> }    |
|         | Sample request:                                                                                       |                             |
|         | HEAD http://                                                                                          |                             |
|         | www.e-commerce.com/images/                                                                            |                             |
|         | file1.jpg                                                                                             |                             |
| OPTIONS | METHOD; The client requests the server to provide the options it supports for the indicated response. | {METHOD is <b>OPTIONS</b> } |
|         | Sample request:                                                                                       |                             |
|         | OPTIONS http://                                                                                       |                             |
|         | <pre>www.e-commerce.com/images/ file1.jpg</pre>                                                       |                             |
| POST    | METHOD; The client requests the server to pass the message body to the indicated resource.            | {METHOD is <b>POST</b> }    |
|         | Sample request:                                                                                       |                             |
|         | POST http://                                                                                          |                             |
|         | www.e-commerce.com/cgi-bin/                                                                           |                             |
|         | file.cgi HTTP/2.0                                                                                     |                             |

Table C-4. Object rule predicate keywords (continued)

| Keyword   | Used with; Description                                                                   | Example                       |
|-----------|------------------------------------------------------------------------------------------|-------------------------------|
| PUT       | METHOD; The client requests the server to accept the message body as the resource.       | {METHOD is <b>PUT</b> }       |
|           | Sample request:                                                                          |                               |
|           | PUT http://www.e-commerce.com/images/file2.jpg                                           |                               |
| DELETE    | METHOD; The client requests the server to delete the indicated resource.                 | {METHOD is <b>DELETE</b> }    |
|           | Sample request:                                                                          |                               |
|           | DELETE http://                                                                           |                               |
|           | www.e-commerce.com/images/                                                               |                               |
|           | file1.jpg                                                                                |                               |
| TRACE     | METHOD; The client requests the server to                                                | {METHOD is <b>TRACE</b> }     |
|           | acknowledge the request only.                                                            |                               |
|           | Sample request:                                                                          |                               |
|           | TRACE http://                                                                            |                               |
|           | www.e-commerce.com                                                                       |                               |
| CONNECT   | METHOD; The client requests the server to establish a tunnel.                            | {METHOD is <b>CONNECT</b> }   |
|           | Sample request:                                                                          |                               |
|           | CONNECT http:// www.e-commerce.com/home.htm                                              |                               |
| PROPFIND  | METHOD; The client requests the server to search for object properties.                  | {METHOD is <b>PROPFIND</b> }  |
| PROPPATCH | METHOD; The client requests the server to update the object properties.                  | {METHOD is <b>PROPPATCH</b> } |
| MKCOL     | METHOD; The client requests the server to update the object properties.                  | {METHOD is MKCOL}             |
| COPY      | METHOD; The client requests the server to copy a file or object to a specified location. | {METHOD is COPY}              |
| MOVE      | METHOD; The client requests the server to move a file or object to a specified location. | {METHOD is <b>MOVE</b> }      |

Table C-4. Object rule predicate keywords (continued)

| Keyword | Used with; Description                                             | Example                    |
|---------|--------------------------------------------------------------------|----------------------------|
| LOCK    | METHOD; The client requests the server to lock a file or object.   | {METHOD is LOCK}           |
| UNLOCK  | METHOD; The client requests the server to unlock a file or object. | {METHOD is <b>UNLOCK</b> } |

## **Using predicate keywordSets**

Table C-5 lists and describes the keywordSets associated with the specific object rule predicate statements CONNECTION and TRANSFER-ENCODING.

Table C-5. Object rule predicate keywordSets

| Keyword    | Used with; Description                                                                                                    | Example                              |
|------------|----------------------------------------------------------------------------------------------------|--------------------------------------|
| keep-alive | CONNECTION; The client is informed that the server will keep a persistent connection with the client after sending a response.                                                                                                    | {CONNECTION contains keep-alive}     |
| close      | CONNECTION; The client is informed that the server will close the connection after sending a response.                                                                                                    | {CONNECTION contains close}          |
| chunked    | TRANSFER-ENCODING; Chunked encoding breaks up the message body into chunks to improve Web server performance. The server begins sending the response as soon as it begins composing the response. The last chunk has a size of 0 bytes. | {TRANSFER_ENCODING contains chunked} |
| gzip       | TRANSFER-ENCODING; The gzip keyword compresses the message body and reduces transmission time.                                                                                                    | {TRANSFER_ENCODING contains gzip}    |

## Specifying request policy actions

A request policy requires one of the following actions and associates an object rule with the named action:

- Forward
- Sorry

### **Forward**

The forward action passes the HTTP request to a service group if the traffic matches the object rule.

Table C-6 lists and describes the firstObjectSwitching argument, a request policy option that you can use to refine how the traffic is forwarded. For more information about other request policy options, refer to the requestPolicy command in Chapter 29, "Load-balancing commands."

Table C-6. Forwarding option setting

| Forwarding option    | Description                                                                                                    |
|----------------------|----------------------------------------------------------------------------------------------------|
| firstObjectSwitching | Sets the method of load-balance processing of client requests in a single TCP session. When disabled, the system makes a load-balancing decision on each client request in a persistent HTTP session. If the request results in a different service group assignment, the system initiates a new TCP session. When enabled, all requests in a single TCP session are sent to the same real service. This lessens the granularity of the load-balancing function, but can speed processing by simplifying load-balancing decisions. The default setting is disabled. |
|                      | <b>Note:</b> Enabling the firstObjectSwitching argument stops the following operations:                                                                                                    |
|                      | <ul> <li>Switch cookie insertion</li> <li>Custom HTTP header rewriting</li> <li>SSL cipher additions in the HTTP header</li> <li>All response policy processing</li> <li>All request transform processing</li> <li>All response transform processing</li> </ul>                                                                                                    |

### Sorry

The sorryData command defines the action the load balancer should take when a sorry action is specified for a request or response policy. The command specifies the sorry action and the associated redirect string if the sorry action is redirect or the HTML page if the sorry action is page.

For more information about the sorryData command, see Chapter 29, "Load-balancing commands."

Table C-7 lists and describes the sorry actions that can be configured with the sorryData command.

Table C-7. Sorry action settings

| Sorry action | Description                                                                                                    |
|--------------|----------------------------------------------------------------------------------------------------|
| action       | Specifies the action to take when the system has exceeded the number of retries allowed for connection to a different real service within a service group. Possible actions are:                                      |
|              | <ul> <li>page: Returns an HTML page to the client. You specify the page<br/>returned with the actionString argument.</li> </ul>                                                                                       |
|              | <ul> <li>close: Gracefully ends the TCP connection to the client. It sends<br/>an HTTP 500 Internal Error status code and closes the connection<br/>using a four-way handshake and FIN instead of a reset.</li> </ul> |
|              | <ul> <li>redirect: Returns an HTTP 302 redirect response to the client,<br/>redirecting the request to a different URI. The target of the<br/>redirection is set with the actionString argument.</li> </ul>           |
|              | • reset: Sends a TCP reset to the client, ending the connection.                                                                                                    |
|              | The default action is close.                                                                                                    |
| actionString | Specifies information to return to the client, to complete a redirect or page action.                                                                                                    |
|              | If action is page, enter an HTML fully qualified path name.                                                                                                    |
|              | If action is redirect, enter a valid URI.                                                                                                    |

# Appendix D. About authentication and authorization services

### About this appendix

This appendix contains information about authentication and authorization services and describes the tasks involved in making the N2000 Series work properly in a RADIUS or TACACS+ environment.

### **Topics**

This appendix includes the following topics and tables:

| Торіс                                           | Page |
|-------------------------------------------------|------|
| About authentication and authorization services | D-2  |
| Configuring the AAA servers for TACACS+         | D-3  |
| Configuring the AAA servers for RADIUS          | D-4  |

### About authentication and authorization services

In addition to supporting authentication, authorization, and accounting (AAA) services through its own internal tables, the N2000 Series supports two of the most widely used AAA services: TACACS+ and RADIUS. With both these services, the N2000 Series functions as a client, sending authentication requests to one or more RADIUS or TACACS+ servers. In a broad view, the process works as shown in the figure below.

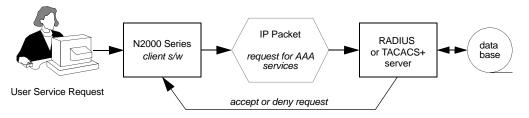

There are two separate but interrelated tasks involved in making the N2000 Series work properly in a RADIUS or TACACS+ environment.

- 1. Setting up the RADIUS or TACACS+ client side software on the N2000 Series
- 2. Setting up the RADIUS or TACACS+ server so that it "knows" how to interpret any vendor-specific data received in the service request packets. If you want to rely on the servers for simple authentication only, it is possible that the RADIUS or TACACS+ server databases and configuration files require no changes.

As an N2000 Series administrator, you need to work closely with the network administrator responsible for the RADIUS or TACACS+ servers in your environment. In this way, you can ensure that the client-side software is properly configured. Client-side configuration is covered in the *Sun N2000 Series Release 2.0 – System Administration Guide.* 

The RADIUS or TACACS+ network administrator needs to understand the vendor-specific data that the N2000 Series is capable of sending so as to ensure that the RADIUS or TACACS+ servers properly handle any authentication requests originating from the N2000 Series. See Chapter 13, "User administration commands" for information about specifying authentication and authorization attributes for the N2000 Series.

You can view a complete list of AAA attributes used by the system by typing the following commands from the N2000 Series CLI.

```
sun> enable
sun# switchServices
sun(switchServices)# userAdministration
sun(switchServices userAdministration)# show advanced attributes
```

See Chapter 13, "User administration commands" for a sample display of the types of authentication and authorization attributes that the N2000 Series exchanges with an AAA server. The vendor-specific attributes appear near the end of the list, starting with ID 301.

### Configuring the AAA servers for TACACS+

As the N2000 Series administrator, you should consult with the network administrator responsible for the TACACS+ servers to ensure that the client software uses the correct "secret" for encryption and decryption.

The network administrator may need to edit the configuration files on the TACACS+ server to accommodate the N2000 Series specific extensions. Be aware that any authentication or authorization attributes specified in the server configuration files override the local authentication and authorization attributes provided on the N2000 Series system.

A sample section of a customized TACACS+ configuration file follows.

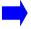

**Note:** The exact syntax that the TACACS+ server expects may vary slightly from this example.

The sample section of the TACACS+ configuration file has been customized to authenticate a user named sysopone and to authorize her to log in to the system vSwitch using Telnet. User sysopone is granted read-only access by virtue of being assigned the systemOperator profile.

### Configuring the AAA servers for RADIUS

As the N2000 Series administrator, you should consult with the network administrator responsible for the RADIUS servers to ensure that the client software uses the correct "secret" for encryption and decryption.

The N2000 Series can transmit vendor-specific information either by using Code 26 as specified in RFC 2865, or by using a vendor ID offset to provide compatibility with servers running older RADIUS software that does not support RFC-specified vendor encoding. The vendor ID offset is used to handle vendor-specific attributes within the standard RADIUS attribute numbering space.

You should consult with the network administrator to determine whether your network requires the use of a vendor ID offset to ensure that the same offset is configured on both the client and server sides.

The vendor-specific information that the N2000 Series transmits takes the following form.

|      |         | Data                         |   |               |              |  |
|------|---------|------------------------------|---|---------------|--------------|--|
| Code | Length  | Vendor ID Vendor Ty (subtype |   | Vendor Length | Vendor Value |  |
| 26   | # bytes | 8857                         | 1 | # bytes       | telnetLogin  |  |

The Vendor ID is 8857. The Vendor Type (also called *subtype*) codes used by the N2000 Series are as shown in the following table.

| Subtype | Definition                                                                                                    | Allowed values                                                                                                    |
|---------|----------------------------------------------------------------------------------------------------|----------------------------------------------------------------------------------------------------|
| 1       | service—The type of application or service being requested.                                                            | <ul> <li>consoleLogin</li> <li>httpLogin</li> <li>httpsLogin</li> <li>sshSession</li> <li>sshdLogin</li> <li>telnetLogin</li> </ul> |
| 2       | vSwitchName—The ID associated with the user for access.                                                                | 1–64 characters matching specifically configured vSwitch users                                                                      |
| 3       | profileName—The name associated with the vSwitch user for CLI or GUI access                                            | 1-32 characters identifying an existing profile, typically:  • systemAdmin • systemOperator • vSwitchAdmin • vSwitchOperator        |
| 4       | SSH privileges—The numerical value for the secure shell privileges associated with a user for the sshdSession service. | <ul><li>1 (none)</li><li>2 (session)</li><li>3 (sftpRead)</li><li>4 (sftpReadWrite)</li></ul>                                       |

### Configuration files on the RADIUS server

The network administrator may need to edit the dictionary file on the RADIUS server to accommodate the N2000 Series specific extensions. A sample section of a dictionary file follows.

## Sun-Nauticus Specific extensions

| VENDOR                                   | Sun-                                 | -Nautic                                  | us                     | 885  | 7                |                                       |   |                                                              |
|------------------------------------------|--------------------------------------|------------------------------------------|------------------------|------|------------------|---------------------------------------|---|--------------------------------------------------------------|
| ATTRIBU<br>ATTRIBU<br>ATTRIBU<br>ATTRIBU | TE<br>TE                             | service<br>vswitch<br>profile<br>profile | nName<br>eName         |      | 1<br>2<br>3<br>4 | string<br>string<br>string<br>integer | c | Sun-Nauticus<br>Sun-Nauticus<br>Sun-Nauticus<br>Sun-Nauticus |
| VALUE<br>VALUE<br>VALUE<br>VALUE         | sshdP:<br>sshdP:<br>sshdP:<br>sshdP: | rivs<br>rivs                             | none<br>sessi<br>sftpF | Read | ∛rite            | 1<br>2<br>3<br>4                      |   |                                                              |

### About authentication and authorization services

In addition, depending on how you want authorization to be handled, the network administrator may need to edit the user file on the RADIUS server. Be aware that any authentication or authorization attributes specified in these files override the local authentication and authorization attributes provided on the N2000 Series system itself.

A sample section of a RADIUS user file appears below.

```
adminOne Auth-Type := Local, User-Password = "admin123"
    service = httpsLogin,
    service = consoleLogin,
    vswitchName = system,
    profileName = systemAdmin

sysopOne Auth-Type := Local, User-Password = "op123"
    service = telnetLogin,
    vswitchName = system,
    profileName = system,
```

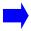

**Note:** The exact syntax the RADIUS expects may vary slightly from this example.

The sample section of the user file has been customized to authenticate two users, adminone and sysopone. User adminone is authorized to log in only via the secure methods of HTTPS and console. This prevents her password from being compromised. User sysopone is authorized to log in via the less-secure Telnet, but because his profile is defined as systemOperator, he is restricted to read-only access.

## **Command Index**

| $\mathbf{A}$                                                                                                    |                                                                                                    |
|----------------------------------------------------------------------------------------------------|----------------------------------------------------------------------------------------------------|
| accessGroup configure or modify 28-7 show 28-34 show status 28-37                                                                                                    | show bootParameters 3-11<br>show fan 3-13, 3-14<br>show module 3-16<br>show power 3-20                                                          |
| configure or modify 28-10 rule (for generic protocol) 28-12 rule (for ICMP) 28-16 rule (for TCP) 28-22 rule (for UDP) 28-28 show 28-40 show rule 28-44 show rule status 28-45 show rule verbose 28-47 | ckm csr 15-6 export 15-10 generate 15-13 import paste 15-15 import url 15-19 no keypair 15-22 show keypair 15-26 show keypair verbose 15-29 cli |
| show verbose 28-42 active users show 13-27                                                                                                    | configure or modify 11-3<br>show 11-9<br>clock                                                                                                  |
| active users advanced show 13-29                                                                                                    | configure or modify 10-5 show 10-14                                                                                                    |
| flush 26-4 settings 26-6 show 26-18 show settings 26-21 show static 26-23 show statistics 26-25 static 26-8                                                                                           | show advanced 10-15 configure 2-7, 4-4, 4-10, 4-11, 4-12, 4-18 cookiePersistence configure or modify 29-8 E enable 2-10                         |
| chassis bootParameters 3-3 module 3-6 reset 3-10                                                                                                    | end 2-11 ethMgmt configure or modify 18-3 show 18-6 event                                                                                       |

| root 5-5 show 5-15 show log 5-17 show syslog 5-26 show vSwitch log 5-30 show vSwitch summary 5-28 syslog 5-36 exit 2-12  F ftp  ascii 8-4 binary 8-5 bye 8-6 cd 8-7 cdup 8-9 close 8-11 dir 8-12 disconnect 8-14 get 8-15 hash 8-17 lcd 8-18 ls 8-19 mkdir 8-21 nlist 8-22 | getkey 2-16 getrow 2-18 getrowcount 2-20  H healthCheckProfile   configure or modify 29-13, 29-31 healthCheckTest 29-34   configure or modify 29-34 history 2-22 host   configure or modify 29-36   show 29-117 httpd   configure or modify 11-7   show 11-12   show sessions 11-14  I icmp   configure or modify 26-11   show 26-28   show inStats 26-30   show outStats 26-33 import runningconfig 2-6, 2-23, 2-25, |
|----------------------------------------------------------------------------------------------------|----------------------------------------------------------------------------------------------------|
| nlist 8-22                                                                                                    | import runningconfig 2-6, 2-23, 2-25, 2-30                                                                                                    |
| open 8-23                                                                                                    | interactive 2-27                                                                                                    |
| put 8-25<br>pwd 8-27                                                                                                    | Interpreting the CLI prompt 1-7                                                                                                    |
| quote 8-28                                                                                                    |                                                                                                    |
| rename 8-29 reset 8-30 rhelp 8-31 rmdir 8-33 rstatus 8-34 status 8-35 system 8-36 user 8-37 verbose 8-38                                                                                                    | ip address 22-4 interface 22-7 root command 22-12 route static 24-18 show 22-26 show address 22-16 show interface 22-18 show interface verbose 22-21 show route 24-36                                                                                                    |
| G                                                                                                    | show route static 24-38                                                                                                    |
| getfield 2-14                                                                                                    | show statistics 22-34                                                                                                    |
|                                                                                                    |                                                                                                    |

| show verbose 22-30                        | show 10-16                         |
|-------------------------------------------|------------------------------------|
| IP TCP                                    | show advanced 10-18                |
| show 16-4                                 | show server 10-20                  |
| IP TCP connections                        | show server advanced 10-23         |
| show 16-7                                 | 0                                  |
| IP UDP                                    | objectRule                         |
| show 16-10                                | configure or modify 29-39          |
| IP UDP Listeners                          | show 29-119                        |
| show 16-12                                | outboundNat dynamic                |
| irdp                                      | show 29-121                        |
| addresses 26-13                           | outboundNat dynamic hostIpRange    |
| interfaces 26-16                          | show 29-123                        |
| show addresses 26-36                      | outboundNat dynamic statistics     |
| show interfaces 26-38                     | show 29-125                        |
| L                                         | outboundNat static                 |
| lag                                       | configure or modify 29-42, 29-45,  |
| interface 20-6                            | 29-48                              |
| root command 20-11                        | show 29-127                        |
| show 20-16                                | P                                  |
| show interface 20-22                      | ping 27-3                          |
| show interface verbose 20-24              | port 19-3                          |
| show verbose 20-18                        | show 19-8                          |
| loadbalance                               | show ipStatistics 19-11            |
| show tideRunner congestion status         | show mirror 19-13                  |
| 29-199                                    | show mirror availability 19-15     |
| show tideRunner realService sslStatistics | show statsMIB 19-17                |
| 29-211                                    | show statsRX 19-21                 |
| show tideRunner realService statistics    | show statsTX 19-25                 |
| 29-206                                    | show verbose 19-29                 |
| show tideRunner virtualService statistics | port mirror 19-6                   |
| 29-213                                    | proxyIpPool                        |
| M                                         | configure or modify 29-52, 29-131, |
| monitor 2-29                              | 29-133                             |
| N                                         | Q                                  |
| no 2-31                                   | quit 2-33                          |
| ntp                                       | R                                  |
| advanced 10-8                             | realService                        |
| root command 10-7                         | configure or modify 29-55          |
| server 10-10                              | comigate of mounty 27 33           |

| rsName advanced 29-64                 | interface 24-9                            |
|---------------------------------------|-------------------------------------------|
| rsName ssl 29-70                      | show advertise 24-22                      |
| show 29-135                           | show globalSettings 24-24                 |
| show advanced 29-140                  | show interface 24-26                      |
| show slbInfo 29-144                   | show interface statistics 24-28           |
| show ssl 29-146                       | show peers 24-30                          |
| show ssl statistics 29-151            | show sourceGateway 24-32                  |
| show statistics 29-153                | show statistics 24-33                     |
| redo 2-35                             | show trustedGateway 24-35                 |
| requestPolicy                         | sourceGateway 24-14                       |
| configure or modify 29-76             | trustedGateway 24-16                      |
| show 29-156                           | rows 2-38                                 |
| requestPolicy statistics              | S                                         |
| show 29-159                           | savecfg 2-40                              |
| requestTransform                      | server radius                             |
| configure or modify 29-82             | configure or modify 13-11                 |
| show 29-161                           | show 13-39                                |
| resource                              | serviceGroup                              |
| portBandwidth 17-4                    | configure or modify 29-91                 |
| serviceBandwidth 17-7                 | show slbInfo 29-172, 29-181               |
| show portBandwidth (all vSwitches)    | serviceGroup slbinfo activation           |
| 17-11                                 | show 29-175                               |
| show portBandwidth (specific vSwitch) | serviceGroup slbinfo script status        |
| 17-9                                  | show 29-187                               |
| show serviceBandwidth (all vSwitches) | serviceGroup slbinfo standby              |
| 17-15                                 | show 29-189                               |
| show serviceBandwidth (specific       | serviceGroup statistics real service sum- |
| vSwitch) 17-13                        | mary                                      |
| responsePolicy 29-85                  | show 29-191                               |
| configure or modify 29-85             | serviceGroup statistics summary           |
| show 29-163                           | show 29-193                               |
| responsePolicy statistics             | show 2-41                                 |
| show 29-165                           | show running-config 2-46                  |
| responseTransform                     | snmp                                      |
| configure or modify 29-88             | root 6-18                                 |
| show 29-167                           | show 6-6                                  |
| rip                                   | show stats 6-7                            |
| advertise 24-5                        | show systemInfo 6-10                      |
| globalSettings 24-7                   | ono ii o jotellimo o 10                   |

| show user 6-11                     | configure or modify 7-5                   |
|------------------------------------|-------------------------------------------|
| systemInfo 6-20                    | show <b>7-7</b>                           |
| user 6-22                          | tideRunner                                |
| software                           | show congestion summary 30-5              |
| key 12-3                           | show initKeys 30-3, 30-11                 |
| removecfg 12-5                     | show statistics group 30-18               |
| show key 12-6                      | show statistics group SSLrecord 30-24     |
| show version 12-8                  | show statistics summary 30-13             |
| version 12-10                      | tiderunner                                |
| sorryData                          | show tideRunner virtualService sslStatis- |
| configure or modify 29-246         | tics 29-218                               |
| show 29-195                        | traceroute 27-7                           |
| sshd                               | trap 6-27                                 |
| advanced 14-5                      | authenticationFailureTrap 6-29            |
| clientKey 14-11                    | destination 6-30                          |
| root command 14-43                 | show 6-14                                 |
| sessions 14-15                     | show destination 6-16                     |
| show 14-18                         | systemEventTrap 6-33                      |
| show advanced 14-21                | U                                         |
| show advanced testPatchInfo 14-23  | userAdministration                        |
| show algorithms 14-25              | advanced 13-9                             |
| show clientKey 14-27               | root command 13-74                        |
| show clientKeyStatus 14-29         | server radius 13-11                       |
| show sessions 14-31                | server tacacs 13-17                       |
| show sessions advanced 14-35       | show 13-23                                |
| show sessions advanced negotiation | show active users 13-27                   |
| 14-39                              | show active users advanced 13-29          |
| static                             | show advanced 13-27, 13-29, 13-30         |
| show statistics 29-129             | show advanced attributes 13-32            |
| summary                            | show log 13-36                            |
| show 29-197                        | show server radius 13-39                  |
| T                                  | show server tacacs 13-42                  |
| telnetd                            | show user 13-46                           |
| configure or modify 9-3            | show user detail 13-53                    |
| show 9-5                           | show user summary 13-61                   |
| show sessions 9-7                  | user 13-65                                |
| tftp 7-3                           | V                                         |
| show sessions 7-9                  | virtualService                            |
| tftpd                              | configure or modify 29-249                |
| пра                                | comiguie of mounty 27 217                 |

| show 29-220                                    | node 31-4                     |
|------------------------------------------------|-------------------------------|
| show advanced 29-227                           | node peer 31-7                |
| show ssl 29-231                                | node peer session 31-10       |
| show ssl statistics 29-239                     | show node 31-12               |
| show statistics 29-241                         | show node peer 31-15          |
| ssl 29-272                                     | show node peer session 31-18  |
| VSname advanced 29-266                         | vSwitch                       |
| vlan                                           | root command 16-25            |
| address flush 21-7                             | show (all vSwitches) 16-20    |
| address static 21-9                            | show (specific vSwitch) 16-18 |
| interface 21-11                                |                               |
| interface spanningTree 21-16                   |                               |
| show address 21-20                             |                               |
| show address static 21-22                      |                               |
| show interface 21-24                           |                               |
| show interface spanningTree 21-26              |                               |
| show interface statistics 21-30                |                               |
| show interface verbose 21-32                   |                               |
| show spanningTree 21-38                        |                               |
| show statistics 21-42                          |                               |
| vRouter                                        |                               |
| configure or modify 16-22                      |                               |
| interfaces 23-8                                |                               |
| show (specific vRouter) 16-14                  |                               |
| show interfaces 23-12                          |                               |
| show interfaces verbose 23-15                  |                               |
| vRouters                                       |                               |
| show (all vRouters) 16-16                      |                               |
| vrrp                                           |                               |
| interface 32-4                                 |                               |
| modify 32-21                                   |                               |
| show 32-16                                     |                               |
| show interface 32-8 show interface stats 32-12 |                               |
| show interface stats 32-12<br>show stats 32-14 |                               |
| VRRP summary                                   |                               |
| show 32-18                                     |                               |
| vsGroup 29-280                                 |                               |
| show 29-245                                    |                               |
|                                                |                               |
| vsrp                                           |                               |